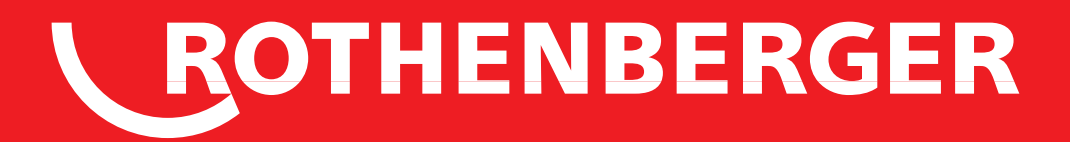

# ROSCOPE i2000

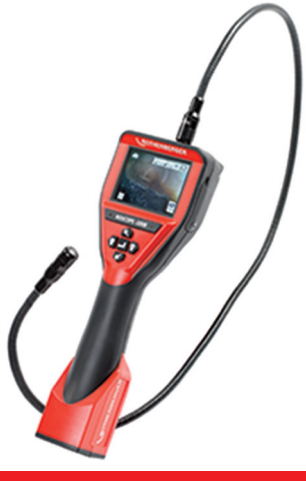

- **DE Bedienungsanleitung**
- **EN Instructions for use**
- **FR Instruction d'utilisation**
- **ES Instrucciones de uso**
- **IT Istruzioni d'uso**
- **NL Gebruiksaanwijzing**
- **PT Instruções de serviço**
- **DA Brugsanvisning**
- **SV Bruksanvisning**
- **NO Bruksanvisning**
- **FI Käyttöohje**
- **PL Instrukcja obslugi**
- **CS Návod k používání**
- **TR Kullanim kilavuzu**
- **HU Kezelési útmutató**
- **EL Οδηγίες χρήσεως**
- **RU Инструкция по использованию**

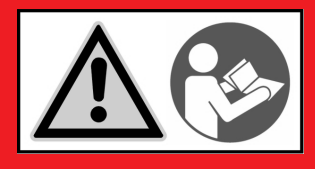

**www.rothenberger.com**

### Intro

#### **EU-KONFORMITÄTSERKLÄRUNG**

Wir erklären in alleiniger Verantwortung, dass dieses Produkt mit den angegebenen Normen und Richtlinien übereinstimmt.

#### **EU-DECLARATION OF CONFORMITY**

We declare on our sole accountability that this product conforms to the standards and guidelines stated.

#### **DECLARATION EU DE CONFORMITÉ**

Nous déclarons sous notre propre responsabilité que ce produit est conforme aux normes et directives indiquées.

#### **DECLARACION DE CONFORMIDAD EU**

Declaramos, bajo nuestra responsabilidad exclusiva, que este producto cumple con las normas y directivas mencionadas.

#### **DICHARAZIONE DI CONFORMITÀ EU**

Dichiariamo su nostra unica responsabilità, che questo prodotto è conforme alle norme ed alle direttive indicate.

#### **EU-KONFORMITEITSVERKLARING**

Wij verklaren in eigen verantwoordelijkheid dat dit product overeenstemt met de van toepassing zijnde normen en richtlijnen.

#### **DECLARAÇÃO DE CONFORMIDADE EU**

Declaramos, sob responsabilidade exclusiva, que o presente produto está conforme com as Normas e Directivas indicadas.

#### **EU-KONFORMITETSERKLÆRING**

Vi erklærer som eneansvarlig, at dette produkt er i overensstemmelse med anførte standarder, retningslinjer og direktiver.

#### **EU-FÖRSÄKRAN**

Vi försäkrar på eget ansvar att denna produkt uppfyller de angivna normerna och riktlinjerna.

2014/30/EU, 2014/35/EU, 2014/53/EU, 2011/65/EU, EN 300-328-1 V1.8.1, EN 301-489-1 V1.9.2, EN 60065

Herstellerunterschrift Manufacturer / authorized representative signature

**ppa. Thorsten Bühl** Kelkheim, 22.02.2016 **.**  Director Corporate Technology

Technische Unterlagen bei / Technical file at: ROTHENBERGER Werkzeuge GmbH Spessartstasse 2-4 D-65779 Kelkheim/Germany

#### **No. 1500000696 ROSCOPE i2000 + Modul TEC**

**ROTHENBERGER** 

#### **EU-SAMSVARSERKLÆRING**

Vi erklærer på eget ansvar at dette produktet stemmer overens med de følgende normer eller normative dokumenter.

#### **TODISTUS EU-STANDARDINMUKAISUUDESTA**

Todistamme täten ja vastaamme yksin siitä, että tämä tuote on allalueteltujen standardien ja standardomisasiakirjojen vaatimusten mukainen.

#### **DEKLARACJA ZGODNOŚCI EU**

Oświadczamy z pełną odpowiedzialnością, że produkt ten odpowiada wymaganiom następujących norm i dokumentów normatywnych.

#### **EU-PROHLÁŠENÍ O SHODÌ**

Se vší zodpovìdností prohlašujeme, že tento výrobek odpovídá následujícím normám a normativním dokumentům.

#### **EU UYGUNLUK BEYANI**

Tek sorumlu olarak bu ürünün yönetmelik hükümleri uyarýnca aþaðýdaki normlara ve norm dokümanlarýna uygunluðunu beyan ederiz.

#### **EU-AZONOSSÁGI NYILATKOZAT**

Teljes felelősségünk tudatában kijelentjük, hogy jelen termék megfelel a következő szabványoknak vagy szabványossági dokumentumoknak.

#### **ΔΗΛΩΣΗ ΠΙΣΤΟΤΗΤΑΣ EU**

Δήλώνουμε με αποκλειστική μας ευθύvη, ότι αυτό το προϊόv αvταποκρίvεται στα ακόλουθα πρότυπα ή έγγραφα τυποποίησης.

#### **ДЕКЛАРАЦИЯ О СООТВЕТСТВИИ**

**СТАНДАРТАМ EU.** Мы заявляем что этот продукт соответствует следующим стандартам.

### Intro

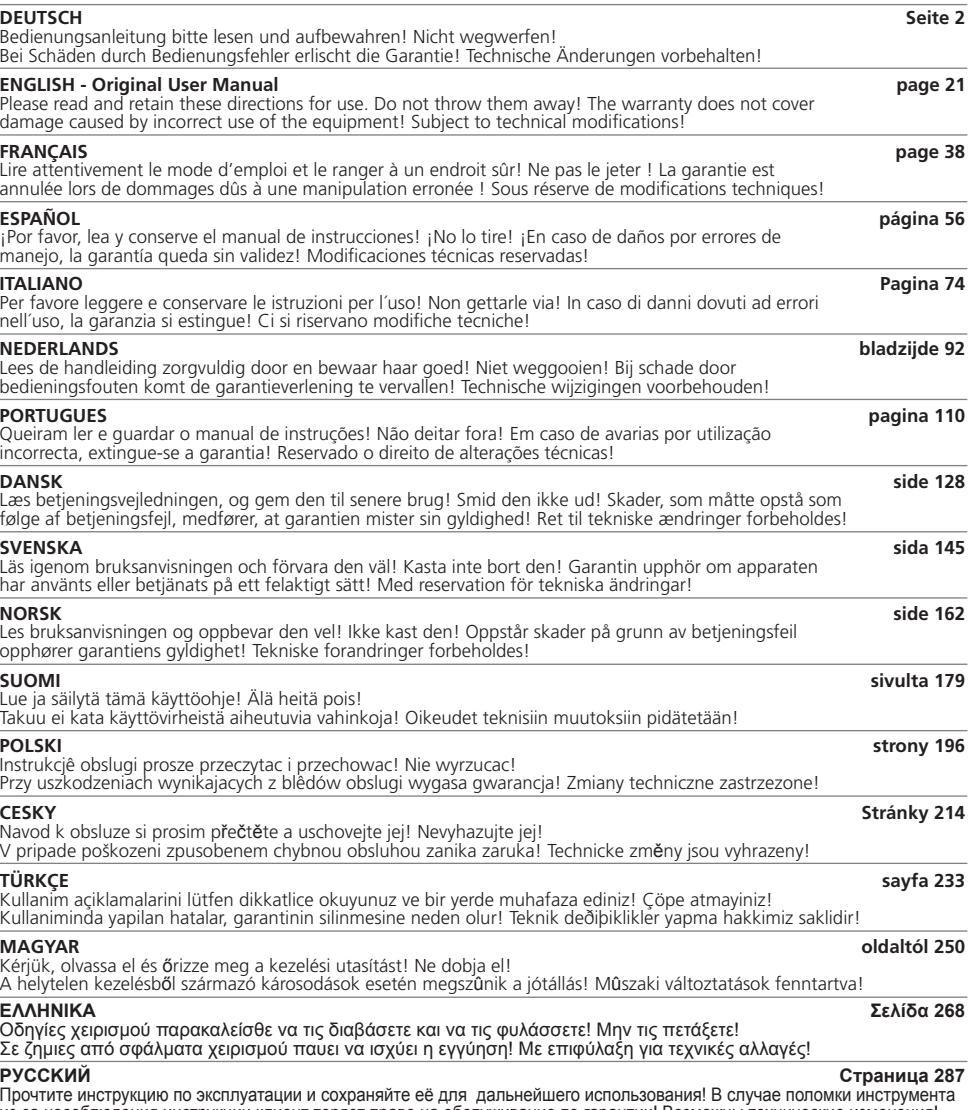

из-за несоблюдения инструкции клиент теряет право на обслуживание по гарантии! Bозможны технические изменения!

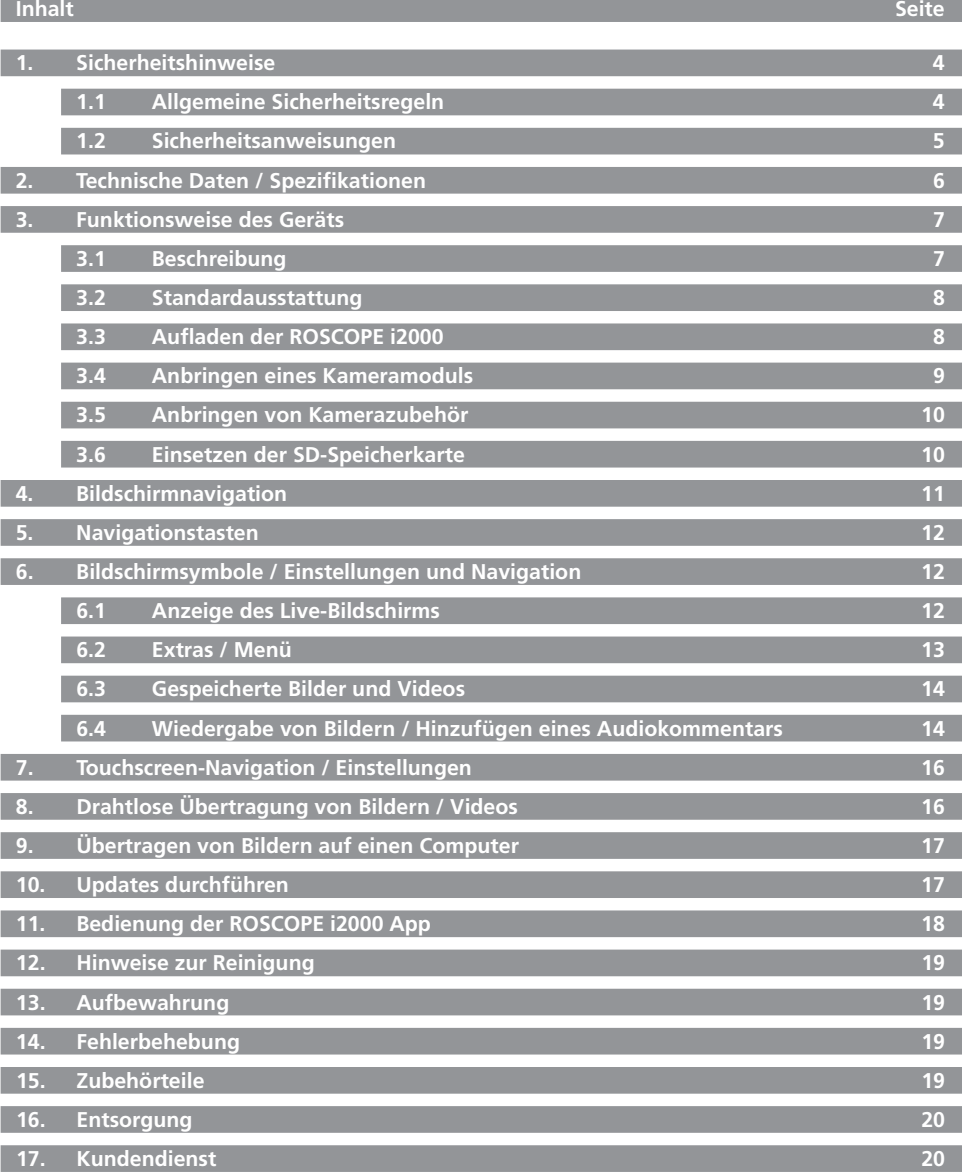

<sup>2</sup> **COTHENBERGER** DEUTSCH

#### **Kennzeichnungen in diesem Dokument:**

**Gefahr!**

Dieses Zeichen warnt vor Personenschäden.

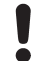

### **Achtung!**

Dieses Zeichen warnt vor Sach- oder Umweltschäden.

**Aufforderung zu Handlungen**

#### **Dieses Produkt fällt unter**

**US-Patente: 7,384,308; 7,431,619 B2; 7,581,988 B2; 7,584,534; Chinesische Patente: ZL200620147826.1; ZL200620147827.6; ZL2007200004596.8; und andere Patente sind angemeldet.**

#### **FCC-Erklärung**

Dieses Gerät entspricht Teil 15 der FCC-Bestimmungen. Der Betrieb unterliegt den beiden folgenden Bedingungen:

- 1. Dieses Gerät darf keine schädlichen Störungen verursachen.
- 2. Dieses Gerät muss jede empfangene Störung akzeptieren, einschließlich Störungen, die einen unerwünschten Betrieb verursachen können.

**HINWEIS!** Dieses Gerät wurde getestet und entspricht den Grenzwerten für digitale Geräte der Klasse A gemäß Teil 15 der FCC-Regeln. Diese Grenzwerte sollen einen angemessenen Schutz vor schädlichen Störungen in einer Wohnumgebung darstellen. Dieses Gerät erzeugt, verwendet und kann Hochfrequenzenergie ausstrahlen und wenn es nicht vorschriftsmäßig installiert und in Übereinstimmung mit den Anweisungen verwendet wird, kann es Störungen im Funkverkehr verursachen. Allerdings gibt es keine Garantie, dass in einer bestimmten Installation keine Störungen auftreten. Wenn dieses Gerät Störungen beim Radio- oder Fernsehempfang verursacht, was durch Aus- und Einschalten des Geräts festgestellt werden kann, wird der Benutzer aufgefordert, zu versuchen, die Störungen durch eine oder mehrere der folgenden Maßnahmen zu beheben:

- Neuausrichtung oder Neuplatzierung der Empfangsantenne.
- Vergrößern Sie den Abstand zwischen dem Gerät und dem Empfänger.
- Bitten Sie Ihren Händler um Hilfe

Verwendung von geschirmten Kabel wird benötigt, um den Grenzwerten der Klasse A in Abschnitt B aus Teil 15 der FCC-Bestimmungen zu entsprechen.

Nehmen Sie keine Änderungen oder Modifikationen an dem Gerät vor.

**Hinweis:** Änderungen oder Modifikationen, die nicht ausdrücklich von der für Übereinstimmung verantwortlichen Partei genehmigt wurden, könnten die Berechtigung des Benutzers zum Betrieb des Geräts ungültig machen.

DEUTSCH **\ ROTHENBERGER** 3

#### **1. Sicherheitshinweise**

#### **1.1 Allgemeine Sicherheitsregeln**

#### **Es wird empfohlen, das gesamte Handbuch zu lesen, bevor Sie die ROSCOPE i2000 in Betrieb nehmen:**

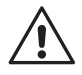

**WARNUNG!** Lesen Sie alle Anweisungen. Die Nichtbeachtung der nachstehend aufgeführten Anweisungen können elektrischen Schlag, Brand und/oder schwere Verletzungen zur Folge haben. Der Begriff "Elektrowerkzeug" in allen unten aufgeführten Warnhinweise bezieht sich auf netzbetriebene Elektrowerkzeuge (mit Netzkabel) und auf akkubetriebene (schnurlose) Elektrowerkzeuge.

#### **BEWAHREN SIE DIESE ANWEISUNGEN AUF.**

#### **1) Arbeitsbereich**

- a) **Halten Sie Ihren Arbeitsbereich sauber und gut beleuchtet.** Unordnung und unbeleuchtete Arbeitsbereiche können zu Unfällen führen.
- b) **Elektrowerkzeuge nicht in explosiven Atmosphären verwenden, wie z. B. in der Nähe von entflammbaren Flüssigkeiten, Gasen oder in Räumen mit Staubbelastung.** Elektrowerkzeuge erzeugen Funken, die den Staub oder die Dämpfe entzünden können.
- c) **Nicht aggressiven Chemikalien aussetzen.**
- d) **Der Bildwandler ist bis zu einer Tiefe von 9 m wasserdicht; das Handgerät darf jedoch nur in trockenen Umgebungen verwendet werden (es ist nicht wasserdicht).**
- e) **Halten Sie Kinder und andere Personen während der Benutzung des Elektrowerkzeugs fern.** Bei Ablenkung können Sie die Kontrolle verlieren.
- **2) Elektrische Sicherheit**
- a) **Die Anschlussstecker des Geräts müssen in die Steckdose passen. Ändern Sie niemals den Stecker. Verwenden Sie für Elektrowerkzeuge keine Adapterstecker mit Schutzkontakt (geerdet).** Unveränderte Stecker und passende Steckdosen verringern das Risiko eines elektrischen Schlags.
- b) **Vermeiden Sie Körperkontakt mit geerdeten Oberflächen, wie von Rohren, Heizungen, Herden und Kühlschränken.** Es besteht ein erhöhtes Risiko eines elektrischen Schlags, wenn Ihr Körper geerdet ist.
- c) **Setzen Sie Elektrowerkzeuge weder Regen noch Nässe aus.** Eindringen von Wasser in ein Elektrowerkzeug erhöht das Risiko eines elektrischen Schlags.
- d) **Missbrauchen Sie nicht das Kabel. Verwenden Sie das Kabel niemals, um das Gerät zu tragen, aufzuhängen oder um den Stecker herauszuziehen. Halten Sie das Kabel fern von Hitze, Öl, scharfen Kanten oder sich bewegenden Teilen.** Beschädigte oder verwickelte Kabel erhöhen das Risiko eines elektrischen Schlages.
- e) **Wenn Sie mit einem Elektrowerkzeug im Freien arbeiten, verwenden Sie ein Verlängerungskabel, das für den Außenbereich geeignet ist.** Die Verwendung eines Kabels, das für den Außeneinsatz geeignet ist, verringert das Risiko eines elektrischen Schlags.
- **3) Sicherheit von Personen**
- a) **Seien Sie aufmerksam, beobachten Sie, was Sie tun, und gehen Sie mit Vernunft an die Arbeit mit Elektrowerkzeugen. Verwenden Sie kein Elektrowerkzeug, wenn Sie müde sind oder unter dem Einfluss von Drogen, Alkohol oder Medikamenten stehen.** Ein Moment der Unachtsamkeit beim Gebrauch von Elektrowerkzeugen kann zu ernsthaften Verletzungen führen.
- b) **Verwenden Sie Sicherheitsausrüstung. Tragen Sie immer Augenschutz.** Schutzausrüstung, wie Staubmaske, rutschfeste Sicherheitsschuhe, Schutzhelm oder Gehörschutz für die entsprechenden Einsatzbedingungen mindern das Verletzungsrisiko.
- c) **Vermeiden Sie ungewöhnliche Körperhaltungen. Bewahren Sie jederzeit sicheren Stand und das Gleichgewicht.** Dies ermöglicht in unerwarteten Situationen eine bessere Kontrolle über das Elektrowerkzeug.
- d) **Tragen Sie geeignete Kleidung. Tragen Sie keine weite Kleidung oder Schmuck. Halten Sie Haare, Kleidung und Handschuhe fern von beweglichen Teilen.** Lockere Klei-

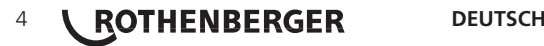

dung, Schmuck oder lange Haare können von sich bewegenden Teilen erfasst werden.

- **4) Gebrauch und Pflege von Elektrowerkzeug**
- a) **Wenden Sie bei Elektrowerkzeugen keine übermäßige Kraft auf. Benutzen Sie das richtige Werkzeug für Ihre Anwendung.** Das passende Elektrowerkzeug erledigt die Arbeit, für die es konzipiert wurde, besser und sicherer.
- b) **Verwenden Sie kein Elektrowerkzeug, das sich nicht über den Schalter ein- und ausschalten lässt.** Ein Elektrowerkzeug, das nicht mit dem Schalter gesteuert werden kann, ist gefährlich und muss repariert werden.
- c) **Bewahren Sie unbenutzte Elektrowerkzeuge außerhalb der Reichweite von Kindern auf und erlauben Sie niemandem, der nicht mit dem Elektrowerkzeug oder diesen Anweisungen zur Bedienung des Geräts vertraut ist, das Gerät zu benutzen.** Elektrowerkzeuge sind in den Händen von unerfahrenen Benutzern gefährlich.
- d) **Pflegen Sie Elektrowerkzeuge. Achten Sie auf falsche Ausrichtung oder Anbringung von beweglichen Teilen, Bruch von Teilen und jegliche andere Zustände, welche die Funktion des Gerätes beeinträchtigen können. Bei Beschädigung muss das Elektrowerkzeuge vor dem Gebrauch repariert werden.** Viele Unfälle entstehen durch schlecht gewartete Elektrowerkzeugen.
- e) **Verwenden Sie Elektrowerkzeuge, Zubehör, Einsatzwerkzeuge usw. entsprechend diesen Anweisungen und so, wie es für diesen speziellen Gerätetyp vorgeschrieben ist, und berücksichtigen Sie immer die Arbeitsbedingungen und die auszuführende Tätigkeit.** Der Gebrauch von Elektrowerkzeugen für andere als die vorgesehenen Anwendungen kann zu gefährlichen Situationen führen.
- f) **Legen Sie das Werkzeug nirgendwo ab, wo eine spannungsführende elektrische Ladung vorhanden sein kann.**
- **5) Gebrauch und Pflege von Akku-Werkzeug**
- a) **Laden Sie das Werkzeug nur mit dem vom Hersteller angegebenen Ladegerät auf.** Ein Ladegerät, das für eine bestimmte Art von Akkus vorgesehen ist, kann eine Brandgefahr darstellen, wenn es mit anderen Akkus verwendet wird.
- b) **Verwenden Sie nur die speziell für ein Elektrowerkzeug vorgesehenen Akkus.** Der Gebrauch von anderen Akkus kann zu einem Risiko von Verletzungen und Bränden führen.
- c) **Bei falscher Anwendung kann Flüssigkeit aus dem Akku austreten; vermeiden Sie den Kontakt damit.** Bei unbeabsichtigtem Kontakt mit Wasser abspülen. Wenn Flüssigkeit in die Augen gelangt, nehmen Sie zusätzlich ärztliche Hilfe in Anspruch. Aus dem Akku austretende Flüssigkeit kann zu Hautreizungen oder Verbrennungen führen.

**6) Kundendienst**

**Lassen Sie Ihr Gerät nur von qualifiziertem Fachpersonal warten und verwenden Sie nur Original-Ersatzteile.** Dadurch wird sichergestellt, dass die Sicherheit des Geräts erhalten bleibt.

**7) Die Batterie ist so konzipiert, dass sie von einem geschulten Techniker (Kundendienstwerkstatt) gewartet werden kann, und sie sollte nicht vor Ort entfernt werden.**

#### **1.2 Sicherheitsanweisungen**

#### **Sicherheit des Wechselstromanschlusses**

- Untersuchen Sie den Wechselstromanschluss nicht mit leitenden Gegenständen. Ein Kurzschluss der Batterieklemmen kann zu Funken, Verbrennungen und/oder Stromschlaggefahr führen.
- Verwenden Sie den Wechselstromanschluss nicht, wenn er beschädigt ist. Ein beschädigter Wechselstromanschluss erhöht die Gefahr eines elektrischen Schlags.
- Verwenden Sie eine geeignete Stromquelle. Versuchen Sie nicht, einen Aufwärtstransformator oder einen Motorgenerator zu verwenden. Andernfalls kann es zu Schäden am Wechselstromanschluss oder der ROSCOPE i2000 kommen, wodurch ein elektrischer Schlag, Brand oder Verbrennungen entstehen können.
- Decken Sie den Wechselstromanschluss während des Betriebs nicht ab. Für den korrekten Betrieb des Wechselstromanschlusses ist richtiges Lüften erforderlich. Lassen Sie mindestens

4" (10 cm) Freiraum um das Ladegerät, um eine ausreichende Belüftung zu gewährleisten.

- Ziehen Sie den Stecker des Wechselstromanschlusses, wenn das Gerät nicht in Gebrauch ist. Dies verringert das Verletzungsrisiko für Kinder und ungeschulte Personen.
- Ziehen Sie den Stecker des Wechselstromanschlusses, bevor Sie mit Wartungs- oder Reinigungsarbeiten beginnen. Dies verringert die Gefahr eines elektrischen Schlags.
- Verwenden Sie den Wechselstromanschluss nicht in einer feuchten, nassen oder explosiven Umgebung. Setzen Sie das Gerät weder Regen noch Schnee oder Schmutz aus. Verunreinigungen und Feuchtigkeit erhöhen die Gefahr eines elektrischen Schlags.
- Öffnen Sie weder das Gehäuse des Wechselstromanschlusses noch das der ROSCOPE i2000. Reparaturen dürfen nur bei autorisierten Stellen durchgeführt werden.
- Transportieren Sie den Wechselstromanschluss nicht am Kabel. Dies verringert die Gefahr eines elektrischen Schlags.

#### **Sicherheit von Akkus**

- Der Akku in der ROSCOPE i2000 ist NICHT dazu vorgesehen, vom Benutzer ausgetauscht zu werden. Rufen Sie Ihr Service Center an, wenn Sie glauben, die dass der Akku der ROSCOPE i2000 gewartet werden muss.
- Die ROSCOPE i2000 ist ordnungsgemäß zu entsorgen. Die Einwirkung hoher Temperaturen kann dazu führen, dass der Akku explodiert, es darf daher nicht in einem Feuer entsorgt werden. Einige Länder haben Regelungen zur Entsorgung von Akkus. Bitte befolgen Sie alle geltenden Vorschriften.
- Laden Sie den Akku bei Temperaturen über 32°F (0°C) und unter 113°F (45°C). Lagern Sie die ROSCOPE i2000 bei Temperaturen über -4°F (-20°C) und unter 140°F (60°C). Eine längere Lagerung bei Temperaturen über 95°F (35°C) reduziert die Kapazität der ROSCOPE i2000. Es empfiehlt sich, die ROSCOPE i2000 bei 77°F (25°C) zu lagern, um die Lebensdauer des Akkus zu maximieren. Die richtige Pflege verhindert erhebliche Schäden am Akku. Falsche Pflege des Akkus kann zum Auslaufen der Batterie, zu Stromschlag und Verbrennungen führen.
- Wenn die ROSCOPE i2000 beschädigt ist, nicht den Stecker der Wechselstromversorgung einstecken. Versuchen Sie nicht, das Gerät aufzuladen.
- Verwenden Sie niemals einen selbstgebauten oder inkompatiblen Akku. Dies kann Schäden am Gerät und/oder Verletzungen verursachen.
- Bauen Sie die ROSCOPE i2000 keinesfalls auseinander. Es gibt keine vom Anwender zu wartenden Teile im Inneren. Die Demontage der ROSCOPE i2000 kann einen elektrischen Schlag oder Verletzungen verursachen.
- Vermeiden Sie den Kontakt mit Flüssigkeiten, die aus der ROSCOPE i2000 austreten. Flüssigkeiten können zu Verbrennungen oder Hautreizungen führen. Bei versehentlichem Kontakt mit der Flüssigkeit gründlich mit Wasser spülen. Konsultieren Sie einen Arzt, wenn die Flüssigkeit mit den Augen in Berührung gekommen ist.

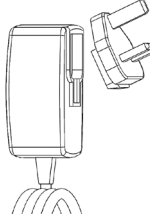

Bild Nr. 1 - Stromversorgung

#### **2. Technische Daten / Spezifikationen**

Sichtbare Entfernung …....... 5 cm – 30 cm (2" bis 12")

**Wechselstromanschluss** ... (Siehe Bild Nr. 1 – Stromversorgung)

Eingangsspannung 100 - 240 V AC, 50 - 60 Hz, 0,3 Amp Maximaler Einschaltstrom 15 A @ 115 V AC, 30 A bei 230 V AC

### **6 <b>\ ROTHENBERGER** DEUTSCH

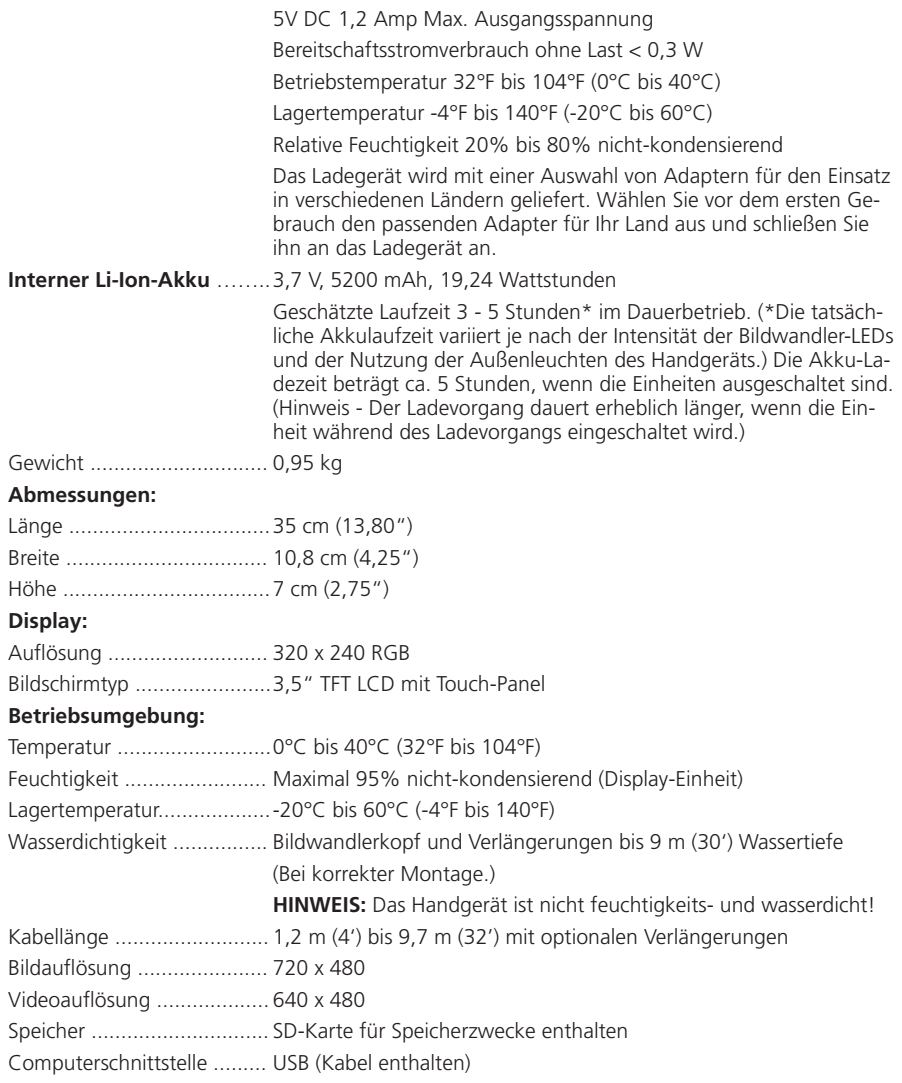

#### **3. Funktionsweise des Geräts**

#### **3.1 Beschreibung**

Die ROSCOPE i2000, ein transportables Prüfgerät, zeigt farbige Live-Videos von einer Bildgeberquelle an. Das Gerät ist als ein Fernprüfungswerkzeug konzipiert, um in schwer zugängliche Bereiche sehen zu können; Anwendungsbereiche sind z. B. Hausgutachten, Kabelverlegungen und Rohrprüfungen. Es ermöglicht dem Benutzer, Standbilder, Full-Motion-Videos sowie Audio-Aufnahmen zu machen. Dieses Gerät ist mit einer Imaging Source und einer Lichtquelle ausgerüstet; hiermit sind eine selbsttätige Nivellierung, Bildrotation (auf die Schwerkraft bezogen), Zoom und LED-Lichteinstellung möglich. Diese Funktionen ermöglichen eine detaillierte und genaue Sichtprüfung. Dieses Gerät ist auch mit der Fähigkeit ausgestattet, drahtlos entweder Bilder oder Videos zu einem sekundären (lokalen) Handgerät zu übertragen, zum Beispiel auf ein WLAN-fähiges Smartphone oder Tablet, wozu eine einfache App genutzt wird, die aus dem Internet heruntergeladen werden kann. Zubehör (Spiegel, Haken, Magnet, separat erhältlich – siehe Bild Nr. 8 / Bild Nr. 9).

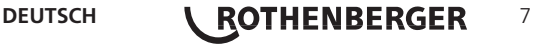

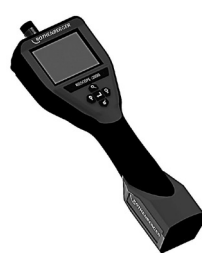

Bild Nr. 2 - ROSCOPE i2000

#### **3.2 Standardausstattung**

Das Prüfgerät ROSCOPE i2000 ist mit folgenden Elementen ausgestattet (Bild Nr. 2):

- • Handgerät
- $I$ nterner aufladbarer Li-Ion-Akku
- Ladegerät wird mit einer Auswahl von Adaptern für den Einsatz in verschiedenen Ländern geliefert (Bild Nr. 3)
- USB-Kabel
- 1,2 m Schwanenhals (Steckverbinder A, Farbe schwarz)
- Handbuch, CD & SD-Karte
- **Blasformgehäuse**

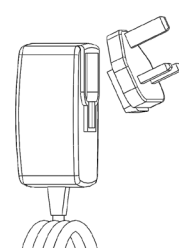

Bild Nr. 3 - Stromversorgung

**3.3 Aufladen der ROSCOPE i2000**

Öffnen Sie die Silikon-Abdeckung am Handgerät und stecken Sie den Stecker der externen Stromversorgung in die Mini-USB-Buchse (Bild Nr. 4).

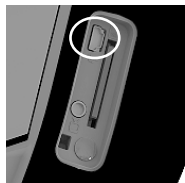

Bild Nr. 4 - USB-Buchse

**HINWEIS:** Die ROSCOPE i2000 lädt den Akku nur auf, wenn die Temperatur zwischen 0°C und 40°C (32°F und 113°F) liegt. Außerhalb dieses Temperaturbereichs kann die ROSCOPE i2000 weiterhin arbeiten, aber die Akkus werden nicht geladen und die Ladezustand-LED ist aus.

1. Stellen Sie sicher, dass das Ladegerät nicht angeschlossen ist. Netzkabel, Ladegerät und Batterie auf Schäden oder Modifikationen und auf beschädigte, verschlissene, fehlende und falsch ausgerichtete Teile prüfen. Wenn irgendwelche Probleme gefunden werden, verwenden Sie das Ladegerät erst wieder, wenn die Teile repariert oder ersetzt wurden.

### 8 **\ ROTHENBERGER** DEUTSCH

- 2. Entfernen Sie ausgetretenes Öl, Fett oder Schmutz vom Gerät, so wie es im Abschnitt. Wartung" beschrieben wird, vor allem die Griffe und Steuerelemente. Dies verhindert, dass Ihnen das Gerät aus der Hand rutscht, und es wird eine ausreichende Belüftung ermöglicht.
- 3. Überprüfen Sie, dass alle Warnschilder und Aufkleber auf der ROSCOPE i2000 und auf der Wechselstromversorgung intakt und lesbar sind.
- 4. Wählen Sie vor dem Gebrauch die gewünschte Position für die Wechselstromversorgung. Überprüfen Sie den Arbeitsbereich auf Folgendes:
	- Angemessene Beleuchtung.
	- Brennbare Flüssigkeiten, Dämpfe oder Staub, die sich entzünden können. Falls solche Stof fe vorhanden sind, arbeiten Sie erst in der Umgebung, wenn die Quellen identifiziert und das Problem behoben wurde. Das Ladegerät ist nicht explosionsgeschützt und kann Fun ken verursachen.
	- Das Gerät nicht in feuchten oder nassen Umgebungen verwenden.
- 5. Stecken Sie den Netzstecker des Batterieladegerätes mit trockenen Händen in eine geeignete Netzsteckdose ein.
- 6. Wenn der Akku vollständig aufgeladen ist, wechselt die LED-Anzeige von rot auf grün.
	- Wenn der Akku aufgeladen ist, kann die ROSCOPE i2000 in das Ladegerät eingesteckt bleiben, bis es eingesetzt wird. Es besteht keine Gefahr der Überladung der Batterie. Wenn der Akku vollständig geladen ist, schaltet das Ladegerät automatisch auf Beibehaltung des Ladezustands.

#### **HINWEIS: Der interne Akku wird teilweise geladen geliefert. Es wird empfohlen, den Akku vor dem ersten Gebrauch mindestens 5 Stunden lang vollständig aufzuladen.**

#### **HINWEIS: Jede Wartungsaufgabe oder der Ersatz des internen Akkus muss von einer autorisierten ROTHENBERGER Serviceeinrichtung durchgeführt werden.**

#### **3.4 Anbringen eines Kameramoduls**

Es darf immer nur ein Kameramodul an das Gerät angeschlossen werden. Bein Anbau oder bei der Abnahme eines Kameramoduls muss das Gerät ausgeschaltet sein.

Um das Prüfgerät ROSCOPE i2000 zu verwenden, muss das Bildwandlerkabel am Handgerät angeschlossen werden. Um das Kabel an das Handgerät anschließen zu können, müssen die Kerbe und die Feder (Bild 6) zueinander ausgerichtet werden. Sobald sie ausgerichtet sind, ziehen Sie die Rändelmutter an, um die Verbindung zu sichern. Hinweis – Die ROSCOPE i2000 ist mit (2) verschiedenartigen Anschlüssen ausgestattet, was sie rückwärtskompatibel mit unterschiedlichen ROTHENBERGER-Modulen macht.

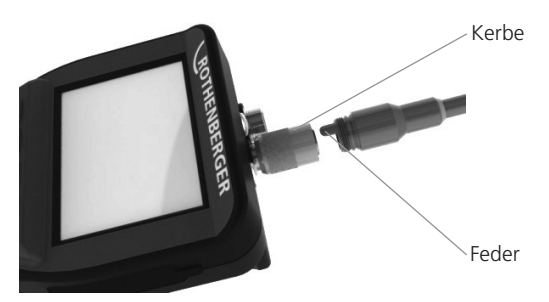

Bild 6 - Kabelverbindungen (Steckverbinder "A", Farbe schwarz, 9-poliger Verbinder) (Zur Verwendung mit dem Modul TEC, das mit der i2000 geliefert wird und mit dem Modul 25/16)

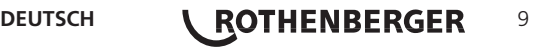

Steckverbinder "B"-

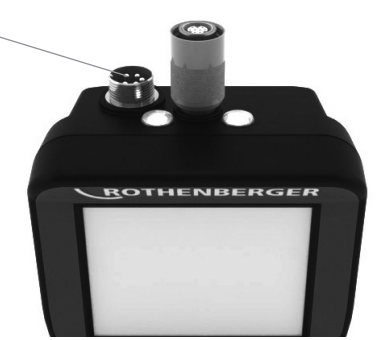

Bild 7 - Kabelverbindungen (Steckverbinder "B", Farbe silber, 5-poliger Verbinder)

(Steckverbinder "B" wird zum Anbringen der früheren Versionen von ROSCOPE-Modulen an die ROSCOPE i2000 verwendet)

**HINWEIS:** Nur für Module mit Steckverbinder "A" sind Kabelverlängerungen von 1,2 m (4') verfügbar; hiermit können Sie Ihr Kabel auf 9,7 m (32') verlängern. Zum Anbringen einer Verlängerung lösen Sie zunächst das Modulkabel, indem Sie die Rändelmutter lockern. Schließen Sie, wie oben beschrieben, die Verlängerung(en) an das Handgerät an (Bild 6). Das mit der Feder ausgerüstete Ende des Modulkabels passt in das genutete Ende der Verlängerung.

**3.5 Anbringen von Kamerazubehör**

(Bild 8) zeigt einen Spiegel, einen Haken und einen Magneten (Zubehörteile nicht im Lieferumfang enthalten). Jedes Zubehörteil wird auf die gleiche Weise an der (im Lieferumfang enthaltenen) Steckverbinder "A" des Kamerakopfs angebracht.

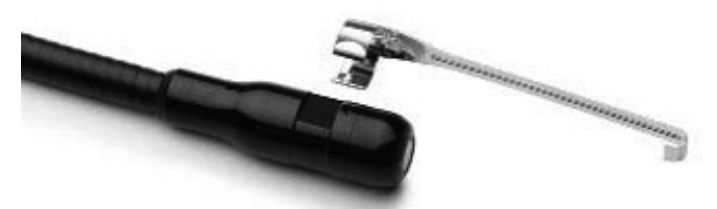

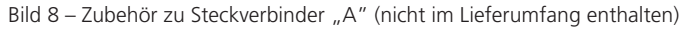

Um ein Zubehörteil anzubauen, halten Sie den Kamerakopf, wie in (Bild 8) dargestellt. Schieben Sie das halbkreisförmige Ende des Zubehörteils über die Abflachung am Kamerakopf, wie in Bild 8 dargestellt. Drehen Sie dann das Zubehörteil um 90°, so dass der lange Arm des Zubehörteils wie dargestellt hervorsteht (Bild 9).

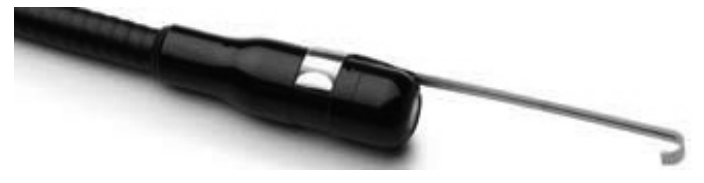

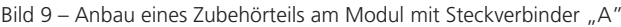

#### **3.6 Einsetzen der SD-Speicherkarte**

Suchen Sie die Abdeckung (Bild 10) und heben und ziehen Sie an der Lasche, um die Abdeckung abzunehmen und den Schlitz für die SD-Karte freizulegen. (SD-Karte ist im Lieferumfang enthalten.) Führen Sie die SD-Karte in den Schlitz (Bild Nr. 11) ein; dabei müssen die Kontakte zu Ihnen und der abgewinkelte Teil der Karte nach unten zeigen.

### 10 **\ ROTHENBERGER** DEUTSCH

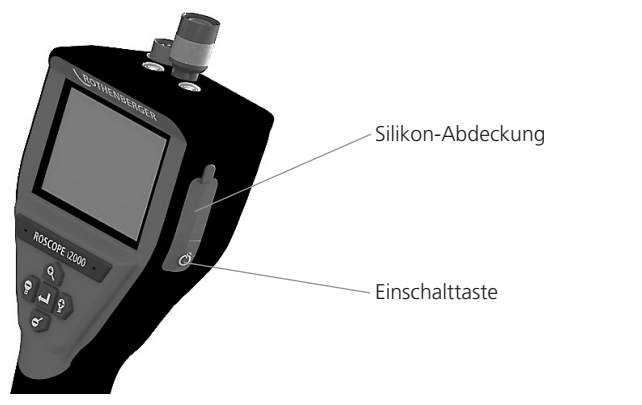

Bild Nr. 10 – Abdeckung und Einschalttaste

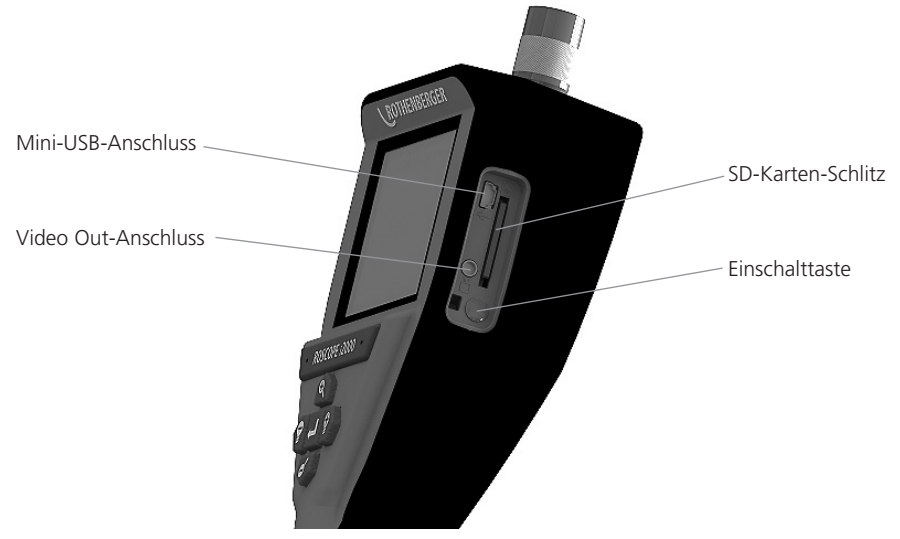

Bild Nr. 11 – Ein-/Ausgänge des Geräts

#### **4. Bildschirmnavigation**

Beim Einschalten der ROSCOPE i2000 wird der erste angezeigte Bildschirm als Splash-Screen (Bild Nr. 12) bezeichnet. Dieser Bildschirm zeigt an, dass das Gerät hochgefahren wird. Sobald das Gerät vollständig hochgefahren ist, wird automatisch auf den Live-Bildschirm umgeschaltet.

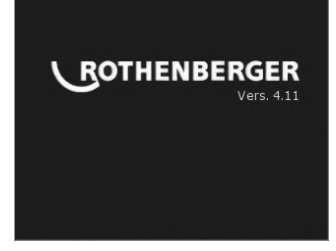

Bild Nr. 12 – Start-/Splash-Screen – Zeigt die aktuelle Firmware-Version des Handgeräts an

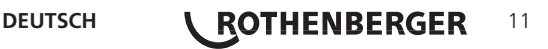

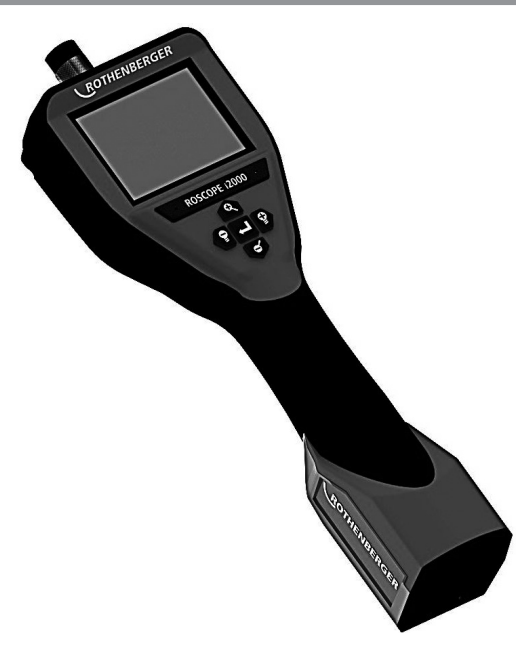

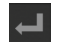

Bild oder Video aufnehmen (ein/aus)

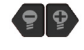

 $dQ$ 

LED-Helligkeit +/-

Bild-Zoom

**6. Bildschirmsymbole / Einstellungen und Navigation**

**6.1 Anzeige des Live-Bildschirms**

Anzeige und Taste des Aufnahmemodus (zur Auswahl von Kamera oder Video Bildschirm berühren)

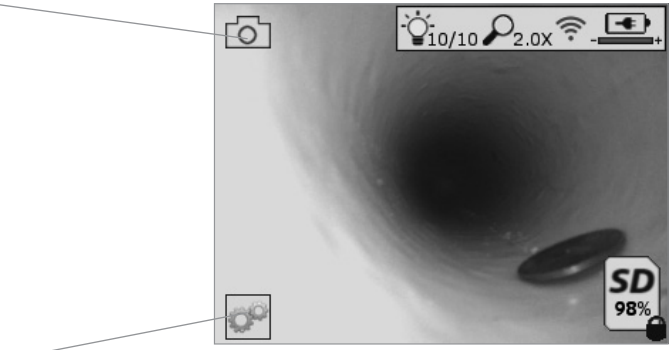

Taste Extras/Menü (für Zugriff auf Extras-Menü Bildschirm berühren)

**HINWEIS** - Wenn der Benutzer den Bildschirm berührt oder eine Hardware-Taste drückt, erscheinen alle Symbole und werden nach 3 Sekunden ausgeblendet.

### 12 **Q ROTHENBERGER** DEUTSCH

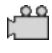

Videoaufnahmemodus ausgewählt

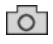

Bildaufnahmemodus ausgewählt (Standardeinstellung)

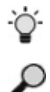

Intensität der LED

Zoomstärke

WLAN-Verbindung hergestellt

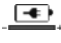

じょう こうしゃ

Ladezustand des Akkus

SD

Zeigt die verbleibende Speicherkapazität auf der SD-Karte an

Anzeige dafür, dass die SD-Karte schreibgeschützt ist

Es wird kein Symbol angezeigt, wenn keine SD-Karte installiert ist (SD-Karte ist zum Speichern erforderlich). **(für Zugriff auf gespeicherte Dateien Bildschirm berühren)**

**HINWEIS** - Das Betätigen der Einschalttaste während der Videoaufnahme kann zu einer Beschädigung der SD-Karte führen.

**6.2 Extras / Menü**

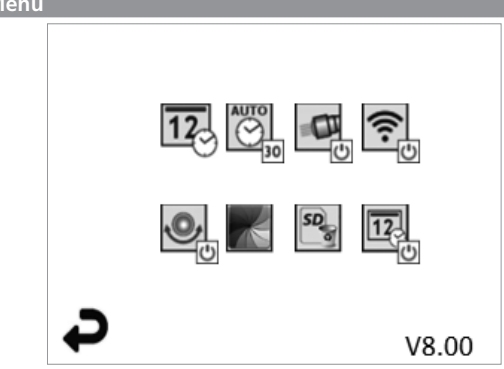

**HINWEIS** - Wenn der Benutzer den Bildschirm berührt oder eine Hardware-Taste drückt, erscheinen alle Symbole und werden nach 3 Sekunden ausgeblendet.

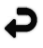

Zurück-Taste (Bildschirm berühren, um zum Live-Bild zurückzukehren)

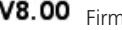

V8.00 Firmware-Version

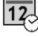

Uhrzeit und Datum einstellen (zur Einstellung Bildschirm berühren)

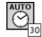

Auto-off-Funktion des Timers (zur Auswahl Bildschirm berühren)

- Deaktiviert
- Gerät schaltet sich nach 30 Minuten ab
- **20** Gerät schaltet sich nach 20 Minuten ab
- $-10$  Gerät schaltet sich nach 10 Minuten ab

**DEUTSCH <b>\ ROTHENBERGER** 13

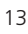

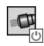

ROSCOPE "Headlight"-Funktion (Zum Ein-/Ausschalten der Leuchten Bildschirm berühren)

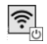

WLAN-Verbindung (zum Ein-/Ausschalten Bildschirm berühren) **HINWEIS** - Um die Batterie zu schonen, Funktion abschalten, wenn sie nicht in Gebrauch ist.

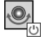

Up-is-Up-Funktion (Zum Ein-/Ausschalten der Selbstnivellierung Bildschirm berühren)

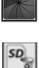

 $\overline{12}$ 

Schwarz-Weiß/Farbe (zur Auswahl Bildschirm berühren)

SD-Karte formatieren

Bild mit Uhrzeit und Datum versehen (Bildschirm berühren, um Funktion ein-/auszuschalten)

**6.3 Gespeicherte Bilder und Videos**

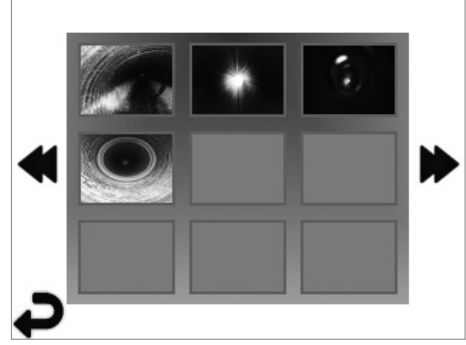

**HINWEIS** - Wenn der Benutzer den Bildschirm berührt oder eine Hardware-Taste drückt, erscheinen alle Symbole und werden nach 3 Sekunden ausgeblendet.

Das Auswählen einer Miniaturansicht öffnet das Bild/Video im Vollbild-Modus (zur Auswahl Bildschirm berühren):

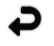

Zurück-Taste (Bildschirm berühren, um zum Live-Bild zurückzukehren)

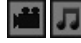

Anzeige einer Videodatei/Audiodatei

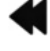

Zur vorherigen Seite

Zur nächsten Seite

**6.4 Wiedergabe von Bildern / Hinzufügen eines Audiokommentars**

**HINWEIS** - Sound-Bite kann auf Live-Video aufgenommen werden. / Es kann nicht einem gespeicherten Video hinzugefügt werden.

**HINWEIS** - Wenn der Benutzer den Bildschirm berührt oder eine Hardware-Taste drückt, erscheinen alle Symbole und werden nach 3 Sekunden ausgeblendet.

## 14 **\ ROTHENBERGER** DEUTSCH

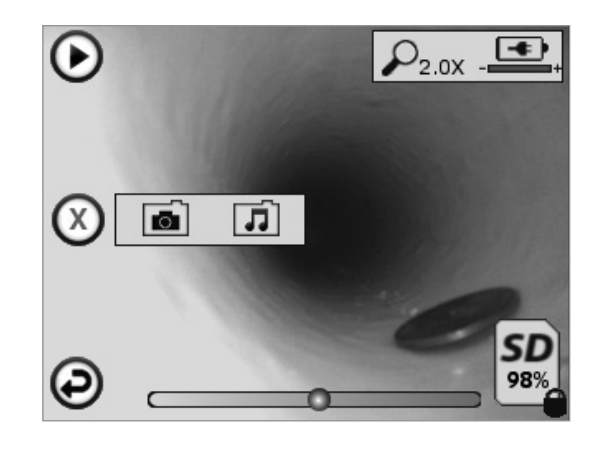

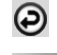

Zurück-Taste (Bildschirm berühren, um zum Live-Bild zurückzukehren)

Fortschrittsanzeige der Video- oder Audio-Wiedergabe

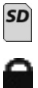

Zeigt die verbleibende Speicherkapazität auf der SD-Karte an

Anzeige dafür, dass die SD-Karte schreibgeschützt ist

Funktionen für Audiokommentare (Zur Auswahl der folgenden Befehle Bildschirm berühren)

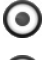

Aufzeichnen eines Audiokommentars

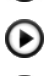

Audiokommentar wiedergeben, falls vorhanden

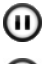

Wiedergabe eines Audiokommentars unterbrechen

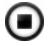

Aufzeichnung eines Audiokommentars oder Wiedergabe eines Audiokommentars stoppen

Statusanzeigen

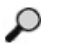

Zoomstärke

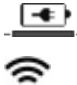

Ladezustand des Akkus

WLAN-Verbindung hergestellt Aktuelles Bild oder Video löschen

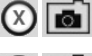

Sowohl Bild- als auch Videokommentar löschen (zum Löschen Bildschirm berühren)

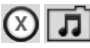

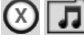

Nur Videokommentar löschen (zum Löschen Bildschirm berühren)

Bildschirm berühren, um Löschen zu bestätigen oder Auswahl abzubrechen:

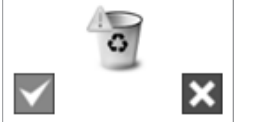

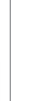

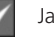

Nein

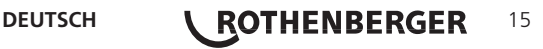

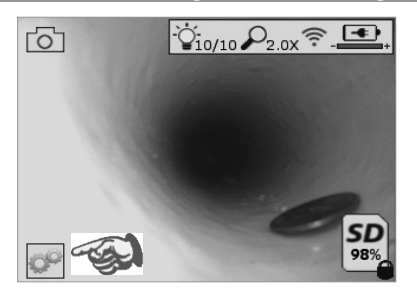

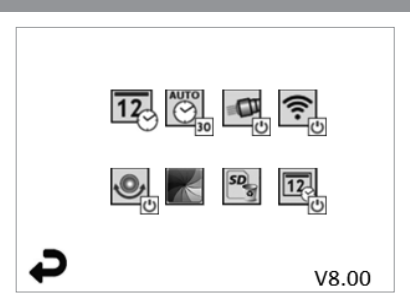

Bild Nr. 13 - Extras-Menü Bildschirm Bild Nr. 14 - Extras-Menü Bildschirm

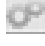

Bildschirm berühren (Extras-Symbol berühren / untere linke Ecke - Bild Nr. 13), um in das interaktive Menü zu gelangen (Bild Nr. 14).

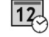

 $\overline{\bigodot}$ 

Symbol für Datum & Uhrzeit (oben links) berühren, um Datum und Uhrzeit einzustellen

- Zur Auswahl die einzelnen Einträge antippen
- Pfeile nach oben/unten wiederholt antippen, um zum gewünschten Eintrag zu gelan gen
- Pfeil "Zurück" antippen, um zum Hauptmenü zu gelangen

Symbol "Auto Time-Out" berühren (Mitte oben), um Funktion auszuwählen:

- 10 Minuten Timeout
- 20 Minuten Timeout
- 30 Minuten Timeout
- Kein Timeout / Gerät muss von Hand abgeschaltet werden

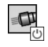

Symbol für Leuchten am Gehäuse (oben rechts) berühren, um Leuchten einzuschalten; erneut berühren, um sie auszuschalten

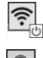

Berühren, um die WLAN-Verbindung ein-/auszuschalten

Symbol für patentierte Selbstnivellierungsfunktion "Up-is-Up" (unten links) berühren, um die Funktion einzuschalten / erneut berühren, um sie auszuschalten.

**HINWEIS:** Möglicherweise erkennen Sie schwarze Bereiche rund um den Bildumfang, während das Live-Bild innerhalb des LCD-Schirms gedreht wird. Dies ist normal und wird durch das Format des Kameramoduls bedingt; ein Einzoomen in das Live-Bild reduziert dies.

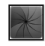

Das Symbol Schwarz-Weiß/Farb (Mitte unten) berühren, um zwischen Schwarz-Weiß und Farbe zu wechseln.

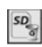

SD-Karte (unten rechts) berühren - Bestätigen durch Ja/Nein, um den "GESAMTEN" Speicher der SD-Karte (100%) zu löschen (unten rechts).

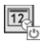

Berühren Sie, um die Funktion für den Zeit-/Datum-Stempel zu aktivieren/deaktivieren

#### **8. Drahtlose Übertragung von Bildern / Videos**

Die ROSCOPE i2000 bietet die Möglichkeit, gespeicherte Bilder und Videos vom Handgerät drahtlos zu einem sekundären WLAN-fähigen Smartphone zu übertragen, so dass Daten geteilt werden können.

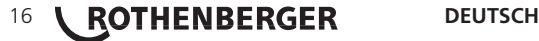

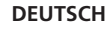

**HINWEIS** - Funkstörungen und der Abstand zwischen ROSCOPE i2000 und externen Geräten können Auswirkungen auf die Übertragung von Daten haben.

Auf www.rothenberger.com finden Sie alle Details und einen KOSTENLOSEN Firmware-Download, oder suchen Sie im App-store.

**9. Übertragen von Bildern auf einen Computer**

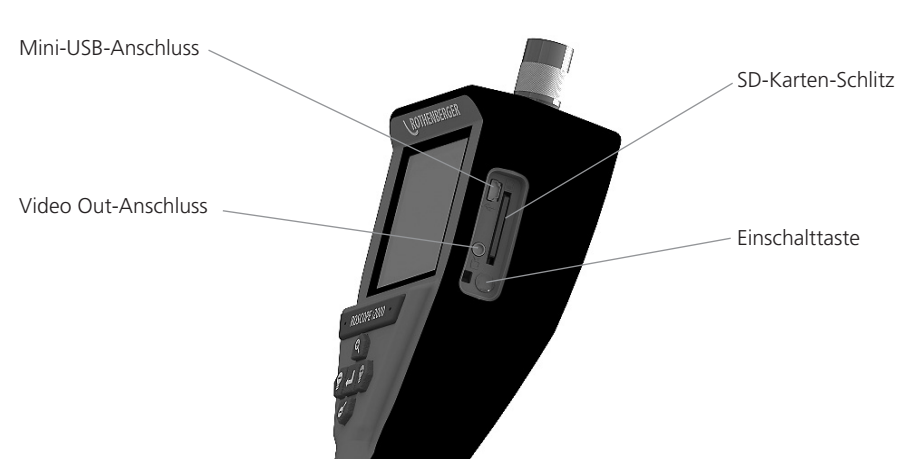

Bild Nr. 14 – USB-Verbindung für Übertragungen

- 1. Verwenden Sie das Mini-USB-Kabel, um das ROTHENBERGER-Handgerät an den Computer anzuschließen, wie in (Bild Nr. 14) dargestellt.
- 2. Wenn Sie das Gerät einschalten, erscheint ein Splash-Screen mit dem Hinweis "USB angeschlossen" auf dem LCD-Bildschirm - Folgen Sie den entsprechenden Anweisungen Ihres Computers (Plattformen und/oder Versionen können variieren)
- 3. Sie können auch die SD-Speicherkarte entnehmen und die Daten direkt auf Ihren Computer laden - Folgen Sie den entsprechenden Anweisungen Ihres Computers (Plattformen und/ oder Versionen können variieren).

#### **10. Updates durchführen**

Überprüfen Sie regelmäßig die Aktualität Ihrer Firmware auf www.rothenberger.com.

#### **Schritt 1**

Kopieren Sie den Ordner DCIM auf eine leere SD-Karte.

#### **Schritt 2**

Legen Sie eine SD-Karte ein und starten Sie das Gerät. Stellen Sie sicher, dass der Akku noch zu mindestens 50% aufgeladen ist.

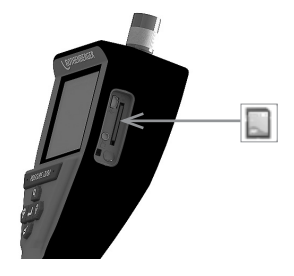

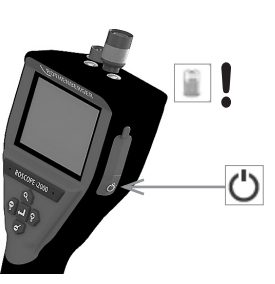

#### **Schritt 3**

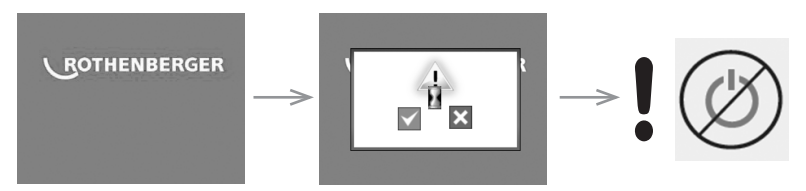

### **Drücken Sie nicht die Einschalttaste während die Sanduhr auf dem Bildschirm erscheint!** Die Software wird aktualisiert (45 Sek.).

#### **Schritt 4**

Das Update war erfolgreich, OK zum Ausschalten des Gerätes und entfernen Sie die SD-Karte.

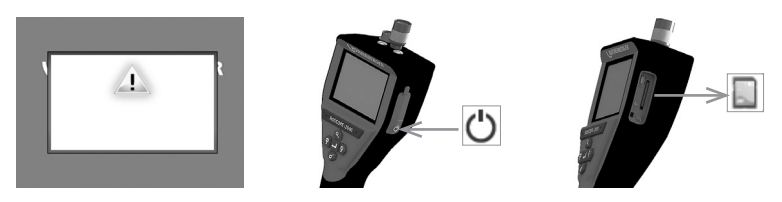

#### **11. Bedienung der ROSCOPE i2000 App**

#### **Verwendung der App mit iOS Gerät:**

- $\rightarrow$  ROSCOPE i2000 einschalten, Taste Extras/Menü auswählen und WLAN- aktivieren
- → Am iOS Gerät über Einstellungen WLAN (RO2K……) aktivieren.

Einstellungen:

Autom. Verbinden EIN IP-Adresse: Statisch<br>IP-Adresse 192.168.10.241 (iOS Gerät) Teilnetzmaske 255.255.0.0 Router 192.168.10.240 (ROSCOPE i2000)

- $\rightarrow$  Am iOS Gerät 2xHometaste drücken und die im Hintergrund laufenden Programme entfernen. Um alle Verbindungen zu schließen Standby Ein/AusTaste 2x drücken.
- → ROSCOPE i2000 neu starten und am iOS Gerät die App öffnen.

Verbindung ist hergestellt und das Live-Bild steht nun zur Verfügung.

#### **Verwendung der App mit Android Gerät:**

- Am Android Gerät über Einstellungen einen "Hotspot" (Mobiles WLAN) einrichten:
	- Weitere Einstellungen
	- Tethering und mobile Hotspots
	- Mobiler WLAN-Hotspot aktivieren/auswählen
	- Konfigurieren klicken, um in die Hotspot Einstellungen zu gelangen.
	- Den Namen und das Passwort des Mobilen Netzwerks festlegen.
- → ROSCOPE i2000 einschalten, Taste Extras/Menü auswählen und WLAN- aktivieren (IP-Adresse der ROSCOPE i2000 unter dem Hotspot Namen sichtbar).

Anschließend mit mobilen WLAN-Hotspot (Android Gerät) verbinden:

→ Am Android Gerät die App öffnen, Livebild auswählen und IP-Adresse der ROSCOPE i2000 eingeben und bestätigen.

Verbindung ist hergestellt und das Live-Bild steht nun zur Verfügung.

### 18 **\ ROTHENBERGER** DEUTSCH

#### **12. Hinweise zur Reinigung**

- 1. Verwenden Sie Alkohol-Wischtücher oder ein mildes Reinigungsmittel und Wasser, um Schmutz und Fett vom Produkt zu entfernen.
- 2. Zum Reinigen des LCD-Fensters empfehlen wir ein weiches Optik-Putztuch.
- 3. Zum Reinigen des Bildwandlerkopfs empfehlen wir Baumwolltücher.
- 4. Ermöglichen Sie eine entsprechende Trockenzeit, bevor Sie das Handgerät in Betrieb nehmen.

#### **13. Aufbewahrung**

- 1. Es empfiehlt sich, das Gerät vor einer Langzeitlagerung zu reinigen.
- 2. Es ist am besten, das Gerät an einem kühlen, trockenen Ort zu lagern.

#### **14. Fehlerbehebung**

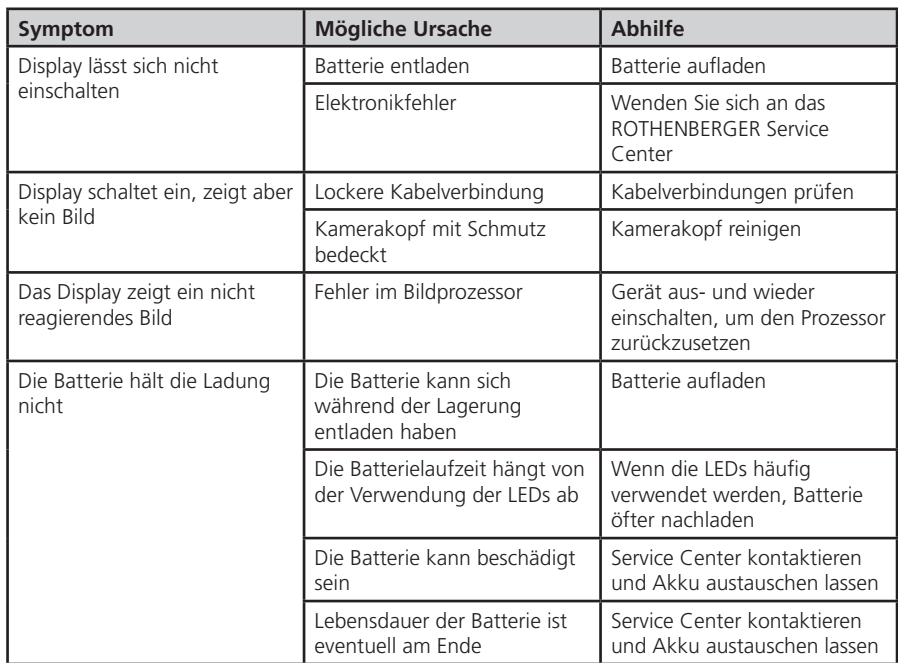

#### **15. Zubehörteile**

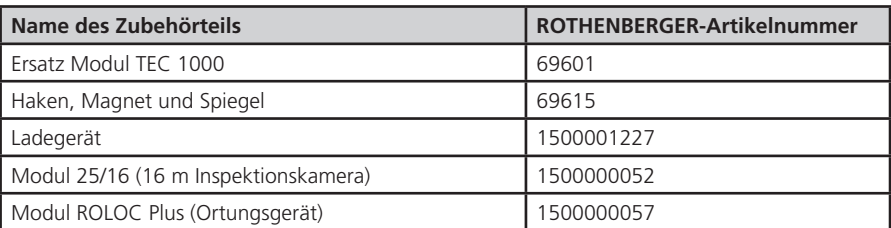

#### **16. Entsorgung**

Teile des Gerätes sind Wertstoffe und können der Wiederverwertung zugeführt werden. Hierfür stehen zugelassene und zertifizierte Verwerterbetriebe zur Verfügung. Für eine umweltfreundliche Entsorgung der nicht verwertbaren Teile (z.B. Elektronikschrott) kontaktieren Sie bitte Ihren lokalen Entsorgungsträger oder kontaktieren Sie Ihr lokales, von ROTHENBERGER autorisiertes Service Center. Verbrauchte Wechselakkus nicht ins Feuer oder in den Hausmüll werfen. Ihr Fachhändler bietet eine umweltgerechte Alt-Akku-Entsorgung an.

#### **Nur für EU-Länder:**

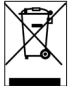

Werfen Sie Elektrowerkzeuge nicht in den Hausmüll! Gemäß der Europäischen Richtlinie 2012/19/EU über Elektro- und Elektronik-Altgeräte und ihrer Umsetzung in nationales Recht müssen nicht mehr gebrauchsfähige Elektrowerkzeuge getrennt gesammelt und einer umweltgerechten Wiederverwertung zugeführt werden.

#### **Nur für Deutschland gültig:**

Die Entsorgung Ihres erworbenen Rothenberger Gerätes übernimmt Rothenberger für Sie - kostenlos! Bitte geben Sie dies bei Ihrem nächsten Rothenberger Service Express Händler ab. Wer Ihr Rothenberger Service Express Händler in Ihrer Nähe ist, erfahren Sie auf unserer Homepage unter

#### **www.rothenberger.com.**

#### **17. Kundendienst**

Die ROTHENBERGER Kundendienst-Standorte stehen zur Verfügung, um Ihnen zu helfen (siehe Liste im Katalog oder online), und Ersatzteile und Kundendienst werden durch dieselben Standorte angeboten.

Bestellen Sie Ihre Zubehör- und Ersatzteile bei Ihrem Fachhändler oder über unser After-Sales-Hotline:

### **Telefon: + 49 (0) 61 95 / 800 - 0 Fax: + 49 (0) 6195 / 800 - 3500**

#### **www.rothenberger.com**

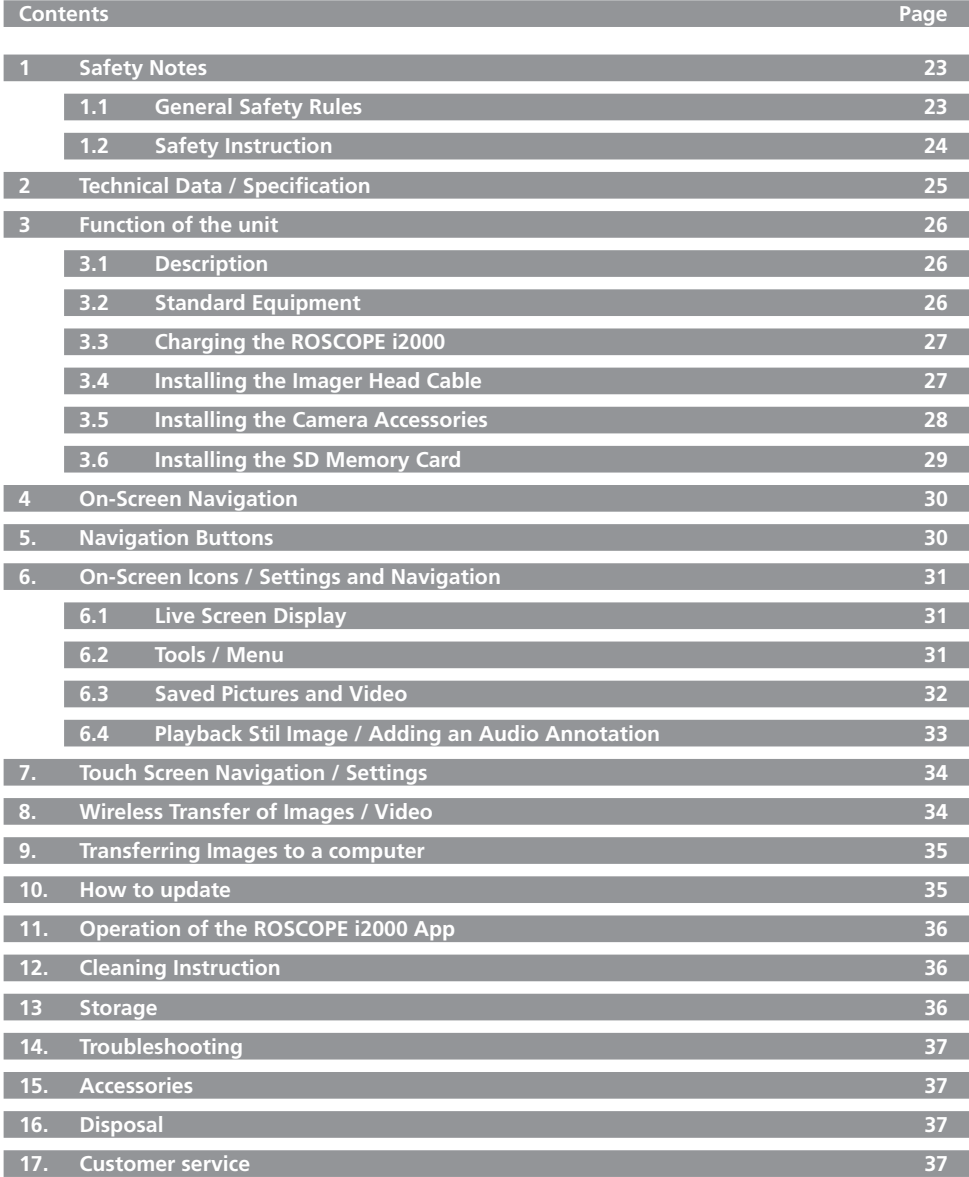

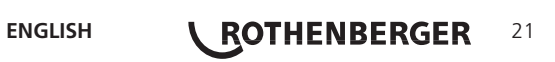

#### **Markings in this document:**

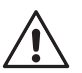

#### **Danger!**

This sign warns against the danger of personal injuries.

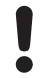

### **Caution!**

This sign warns against the danger of property damage and damage to the environment.

**Call for action**

**This product is covered by U.S. Patents: 7,384,308; 7,431,619 B2; 7,581,988 B2; 7,584,534; Chinese Patents: ZL200620147826.1; ZL200620147827.6; ZL2007200004596.8; and other patents pending.**

#### **USA**

This device complies with Part 15 of the FCC Rules. Operation is subject to the following two conditions: (1) This device may not cause harmful interference, and (2) This device must accept any interference received, including interference that may cause undesired operation.

#### FCC RF Radiation Exposure Statement:

This equipment complies with FCC radiation exposure limits set forth for an uncontrolled environment. End users must follow the specific operating instructions for satisfying RF exposure compliance. This transmitter must not be co-located or operating in conjunction with any other antenna or transmitter, except in accordance with FCC multi-transmitter product procedures.

This equipment has been tested and found to comply with the limits for Class A digital devices, pursuant to Part 15 of the FCC rules. These limits are designed to provide reasonable protection against harmful interference in a residential installation. This equipment generates uses and can radiate radio frequency energy and, if not installed and used in accordance with the instructions, may cause harmful interference to radio communications. However, there is no guarantee that interference will not occur in a particular installation. If this equipment does cause harmful interference to radio or television reception, which can be determined by turning the equipment off and on, the user is encouraged to try to correct the interference by one or more of the following measures:

- Reorient or relocate the receiving antenna.
- Increase the separation between the equipment and receiver.
- Consult the dealer for help.

Use of shielded cable is required to comply with Class A limits in Subpart B of Part 15 of the FCC rules.

#### **Canada**

This device complies with Industry Canada license-exempt RSS standard(s). Operation is subject to the following two conditions: (1) This device may not cause harmful interference, and (2) This device must accept any interference received, including interference that may cause undesired operation.

Le présent appareil est conforme aux CNR d'Industrie Canada applicables aux appareils radio exempts de licence. L'exploitation est autorisée aux deux conditions suivantes : (1) l'appareil ne doit pas produire de brouillage, et (2) l'utilisateur de l'appareil doit accepter tout brouillage radioélectrique subi, même si le brouillage est susceptible d'en compromettre le fonctionnement.

#### **NOTE:**

Changes or modifications not expressively approved by the party responsible for compliance could void the user's authority to operate the equipment.

### 22 *KOTHENBERGER* ENGLISH

#### **1 Safety Notes**

#### **1.1 General Safety Rules**

#### **It is recommended to read the entire manual before operating the ROSCOPE i2000:**

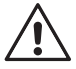

**WARNING!** Read all instructions. Failure to follow all instructions listed below may result in electric shock, fire and/or serious injury. The term "power tool" in all of the warnings listed below refers to your mains operated (corded) power tool or battery operated (cordless) power tool.

#### **SAVE THESE INSTRUCTIONS.**

- **1) Work area**
- a) **Keep work area clean and well lit.** Cluttered and dark areas invite accidents.
- b) **Do not operate power tools in explosive atmospheres, such as in the presence of flammable liquids, gases or dust.** Power tools create sparks which may ignite the dust or fumes.
- c) **Do not expose to corrosive chemicals.**
- d) **The imager is water-proof to 9 m depth however the use of the handheld device should be limited to dry environments (as it is not water proof).**
- e) **Keep children and bystanders away while operating a power tool.** Distractions can cause you to lose control.
- **2) Electrical safety**
- a) **Power tool plugs must match the outlet. Never modify the plug in any way. Do not use any adapter plugs with earthed (grounded) power tools.** Unmodified plugs and matching outlets will reduce risk of electric shock.
- b) **Avoid body contact with earthed or grounded surfaces such as pipes, radiators, ranges and refrigerators.** There is an increased risk of electric shock if your body is earthed or grounded.
- c) **Do not expose power tools to rain or wet conditions.** Water entering a power tool will increase the risk of electric shock.
- d) **Do not abuse the cord. Never use the cord for carrying, pulling or unplugging the power tool. Keep cord away from heat, oil, sharp edges or moving parts.** Damaged or entangled cords increase the risk of electric shock.
- e) **When operating a power tool outdoors, use an extension cord suitable for outdoor use.** Use of a cord suitable for outdoor use reduces the risk of electric shock.
- **3) Personal safety**
- a) **Stay alert, watch what you are doing and use common sense when operating a power tool. Do not use a power tool while you are tired or under the influence of drugs, alcohol or medication.** A moment of inattention while operating power tools may result in serious personal injury.
- b) **Use safety equipment. Always wear eye protection.** Safety equipment such as dust mask, nonskid safety shoes, hard hat, or hearing protection used for appropriate conditions will reduce personal injuries.
- c) **Do not overreach. Keep proper footing and balance at all times.** This enables better control of the power tool in unexpected situations.
- d) **Dress properly. Do not wear loose clothing or jewelry. Keep your hair, clothing and gloves away from moving parts.** Loose clothes, jewelry or long hair can be caught in moving parts.
- **4) Power tool use and care**
- a) **Do not force the power tool. Use the correct power tool for your application.** The correct power tool will do the job better and safer at the rate for which it was designed.
- b) **Do not use the power tool if the switch does not turn it on and off.** Any power tool that cannot be controlled with the switch is dangerous and must be repaired.
- c) **Store idle power tools out of the reach of children and do not allow persons**

**unfamiliar with the power tool or these instructions to operate the power tool.** Power tools are dangerous in the hands of untrained users.

- d) **Maintain power tools. Check for misalignment or binding of moving parts, breakage of parts and any other condition that may affect the power tools operation. If damaged, have the power tool repaired before use.** Many accidents are caused by poorly maintained power tools.
- e) **Use the power tool, accessories and tool bits etc., in accordance with these instructions and in the manner intended for the particular type of power tool, taking into account the working conditions and the work to be performed.** Use of the power tool for operations different from those intended could result in a hazardous situation.
- f) **Do not place tool into anything or anywhere that may contain a live electrical charge.**
- **5) Battery tool use and care**
- a) **Recharge only with the charger specified by the manufacturer.** A charger that is suitable for one type of battery pack may create a risk of fire when used with another battery pack.
- b) **Use power tools only with specifically designated battery packs.** Use of any other battery packs may create a risk of injury and fire.
- c) Under abusive conditions, liquid may be ejected from the battery; avoid contact. If contact accidentally occurs, flush with water. If liquid contacts eyes, additionally seek medical help. Liquid ejected from the battery may cause irritation or burns.
- **6) Service**

**Have your power tool serviced by a qualified repair person using only identical replacement parts.** This will ensure that the safety of the power tool is maintained.

**7) Battery is designed to be serviceable by a trained technician (service center), and should not be removed in the field.**

#### **1.2 Safety Instruction**

#### **A/C Power Supply Safety**

- Do not probe A/C power supply with conductive objects. Shorting of battery terminals may cause sparks, burns and/or electrical shock.
- Do not use the A/C power supply if damaged. A damaged A/C power supply increases the risk of electrical shock.
- Use an appropriate power source. Do not attempt to use a step-up transformer or an engine generator. Doing so may cause damage to the A/C power supply or the ROSCOPE i2000 resulting in electrical shock, fire or burns.
- Do not allow anything to cover the A/C power supply while in use. Proper ventilation is required for correct operation of the A/C power supply. Allow a minimum of 4" (10 cm) of clearance around the charger for proper ventilation.
- Unplug the A/C power supply when not in use. Reduces the risk of injury to children and untrained persons.
- Unplug the A/C power supply from outlet before attempting any maintenance or cleaning. Reduces the risk of electrical shock.
- Do not use the A/C power supply in a damp, wet or explosive environment. Do not expose to rain, snow or dirt. Contaminants and moisture increase the risk of electrical shock.
- Do not open the A/C power supply or ROSCOPE i2000 housings. Have repairs performed only at authorized locations.
- Do not carry the A/C power supply by the power cord. Reduces the risk of electrical shock.

#### **Battery Safety**

- The battery in the ROSCOPE i2000 is NOT designed to be user replaceable. Call your Service Center if you believe the ROSCOPE i2000 battery is in need of service.
- Properly dispose of the ROSCOPE i2000. Exposure to high temperatures can cause the battery to explode, so do not dispose of in a fire. Some countries have regulations concerning battery disposal. Please follow all applicable regulations.

### 24 *KOTHENBERGER* ENGLISH

- Charge battery in temperatures above 32°F (0°C) and below 113°F (45°C). Store ROSCOPE i2000 in temperatures above -4°F (-20°C) and below 140°F (60°C). Storage for a long time at temperatures above 95°F (35°C) will reduce the capacity of the ROSCOPE i2000. It is recommended to store the ROSCOPE i2000 at 77°F (25°C) to maximize battery life. Proper care will prevent serious damage to the battery. Improper care of the battery may result battery leakage, electrical shock and burns.
- If the ROSCOPE i2000 is damaged, do not plug the A/C power supply into it. Do not attempt to charge.
- Never use a home-made or incompatible battery pack. This may result in damage to unit and/or cause injury.
- Never disassemble the ROSCOPE i2000 unit. There are no user-serviceable parts inside. Disassembling the ROSCOPE i2000 may cause electrical shock or personal injury.
- Avoid contact with fluids leaking from the ROSCOPE i2000 unit. Fluids may cause burns or skin irritation. Thoroughly rinse with water in case of accidental contact with fluid. Consult doctor if fluid comes into contact with eyes.

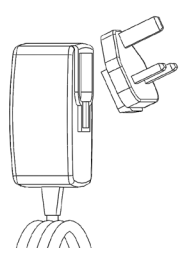

Figure No. 1 - Power Supply

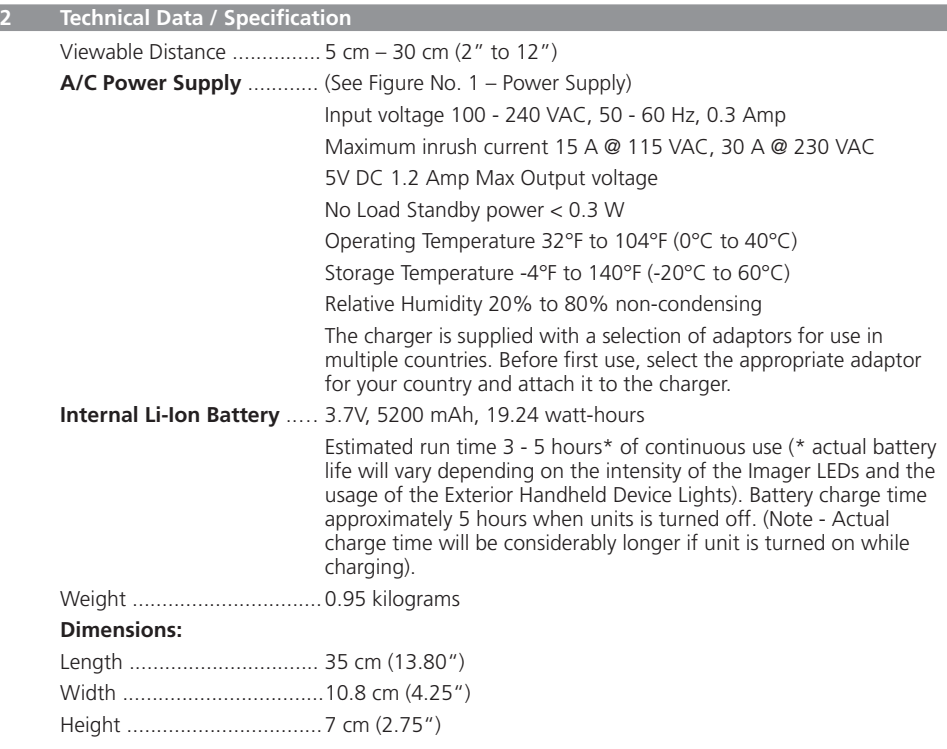

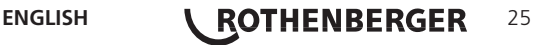

#### **Display:**

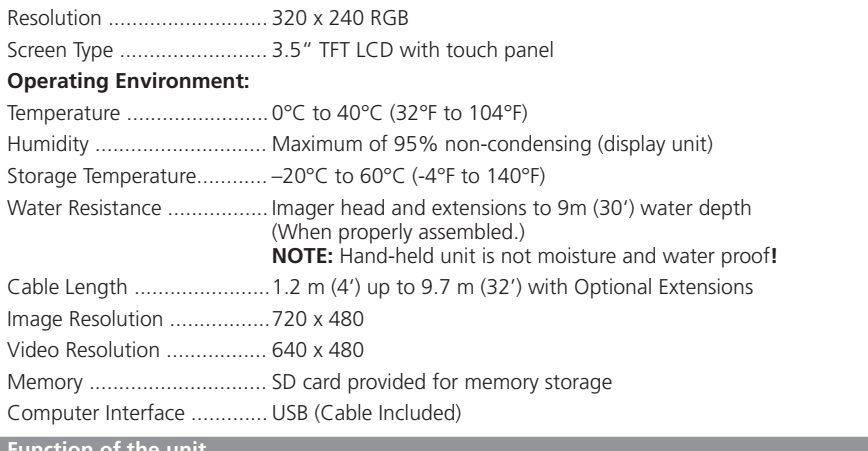

#### **3 Function of the unit**

#### **3.1 Description**

The ROSCOPE i2000, a handheld inspection device, displays live color video from an imaging source. This device is designed as a remote inspection tool to look into hard to reach areas such as home inspection, cable routing and plumbing inspections. It allows the user to capture stillimages and full-motion video, along with audio. This device is equipped with an imaging and lighting source that features self-leveling, image rotation (with respect to gravity), zoom and LED light adjustment. These features ensure a detailed and accurate visual inspection. This unit is also equipped with the capability to wirelessly transmit either images or video to a secondary (local) handheld device, such as a Wi-Fi enabled smart phone or tablet, through the use of a simple app which can be downloaded from the internet. Accessories (mirror, hook, magnet, sold separately – see Figure No. 8 / Figure No. 9).

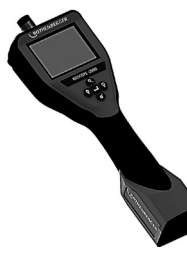

Figure No. 2 - ROSCOPE i2000

#### **3.2 Standard Equipment**

The ROSCOPE i2000 inspection device comes with the following items (Figure No. 2):

- Handheld unit
- Internal Rechargeable Li-Ion Battery
- Charger supplied with a selection of adaptors for use in multiple countries (Figure No. 3)
- • USB Cable
- 1.2 m (4') Imager (Connector Style A, Black Color)
- Manual, CD & SD card
- Blow Mold Case

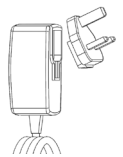

Figure No. 3 - Power Supply

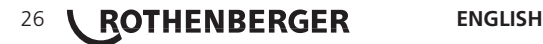

Open silicon cover on handheld unit and insert External Power Supply into the mini USB socket (Figure No. 4).

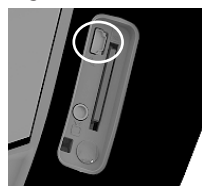

Figure No. 4 - USB Socket

**NOTE:** The ROSCOPE i2000 will only charge the battery if the temperature is between 0°C and 40°C (32°F and 113°F). Outside of this temperature range the ROSCOPE i2000 may continue to operate but the batteries will not charge and the Charge Status LED will be off.

- 1. Make sure the charger is unplugged. Inspect the power cord, charger and battery for damage or modifications, or broken, worn, missing, misaligned or binding parts. If any problems are found, do not use charger until the parts have been repaired or replaced.
- 2. Clean any oil, grease or dirt from the equipment as described in the Maintenance section, especially handles and controls. This helps prevent the equipment from slipping from your grip and allows proper ventilation.
- 3. Check to see that all warning labels and decals on the ROSCOPE i2000 and A/C Power Supply are intact and readable.
- 4. Select the appropriate location for the A/C Power Supply before use. Check work area for:
	- Adequate lighting.
	- Flammable liquids, vapors or dust that may ignite. If present, do not work in area until sources have been identified and corrected. The charger is not explosion proof and can cause sparks.
	- Do not use the device in wet or damp areas.
- 5. With dry hands, plug the charger into the appropriate power source.
- 6. When the battery is fully charged, the LED indicator will change from red to green.
	- Once the battery is charged, the ROSCOPE i2000 may remain plugged into the charger until it is ready to be used. There is no risk of over-charging the battery. When the battery has been fully charged, the charger automatically switches to retention charging.

#### **NOTE: Internal Battery delivered with partial charge. It is recommended that the battery be fully charged for at least 5 hours before initial use.**

#### **NOTE: Any service or replacement of the internal battery pack should be done by an authorized ROTHENBERGER service facility.**

#### **3.4 Installing the Imager Head Cable**

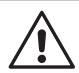

Only one imager should be connected to the unit at a time. Always make sure the unit is off when installing or removing an imager.

To use the ROSCOPE i2000 inspection device, the imager head cable must be connected to the handheld device. To connect the cable to the handheld device, make sure the key and slot (Figure No. 6 ) are properly aligned. Once they are aligned, hand-tighten the knurled nut to hold the connection in place. Note – The ROSCOPE i2000 is equipped with (2) different style connectors, making backward compatible with a variety of ROTHENBERGER imagers.

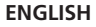

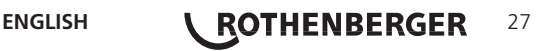

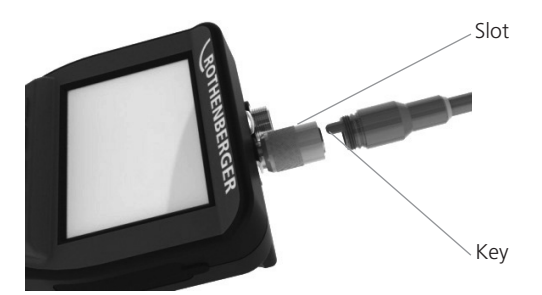

Figure 6 - Cable Connections (Connector Style "A", Black 9-Pin Style Connector) (For use with standard Imager provided with i2000 and with Module 25/16 Imager)

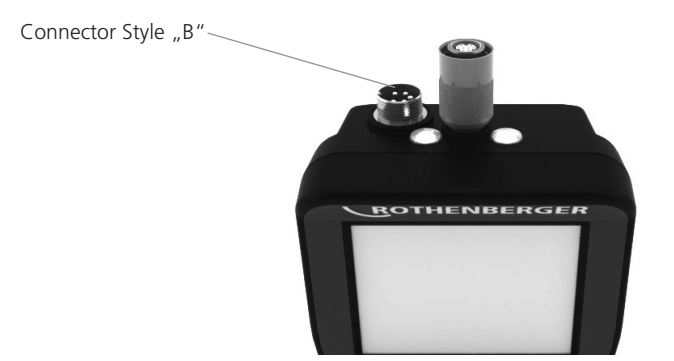

Figure 7 – Cable Connections (Connector Style "B", Silver 5-Pin Style Connector) (Connector Style "B" is used to attach previous versions of ROSCOPE Imager Cable to the ROSCOPE i2000)

**NOTE:** 1.2 m (4') cable extensions are available, for Connector Style "A" imager only, to increase the length of your cable up to 9.7 m (32') in length. To install an extension, first remove the imager cable from the handheld device by loosening the knurled nut. Connect the extension(s) to the handheld device as described above (Figure 6). The keyed end of the imager head cable connects to the slotted end of the extension.

#### **3.5 Installing the Camera Accessories**

(Figure No. 8) shows a mirror, hook and magnet (accessories sold separately). Each accessory attaches to the (provided) Connector Style "A" Imager Head the same way.

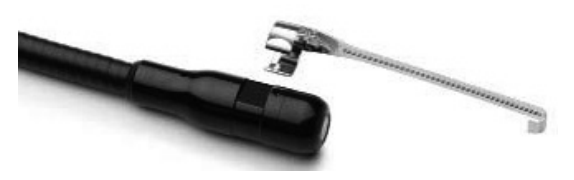

Figure 8 – Connector Style "A" accessories (sold separately)

To attach an accessory, hold the imager head as shown in (Figure No. 8). Slip the semicircle end of the accessory over the flats of the imager head as shown in Figure 8. Then rotate the accessory a 1/4 turn so the long arm of the accessory is extending out as shown (Figure No. 9).

### 28 *KOTHENBERGER* ENGLISH

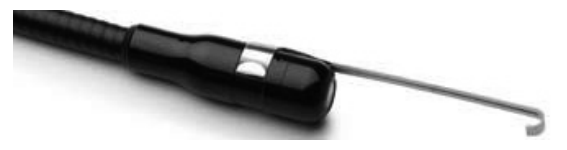

Figure 9 – Installing an Accessory on the Connector "A" imager

#### **3.6 Installing the SD Memory Card**

Locate the tab on the port cover (Figure No. 10), lift and pull to remove the cover and expose the SD card slot. (SD card is included). Insert the SD card into the slot (Figure No. 11) making sure the contacts are facing towards you and the angled portion of the card is facing down.

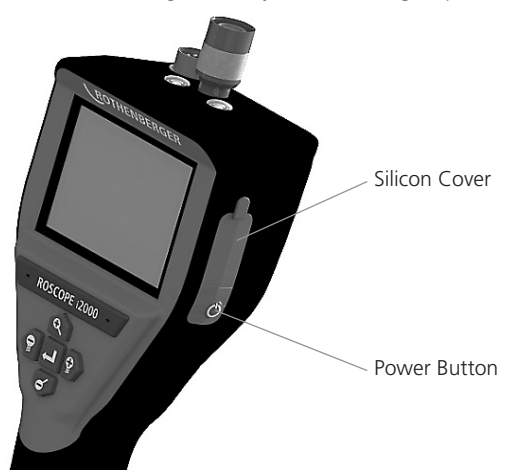

Figure 10 – Port Cover and Power Button

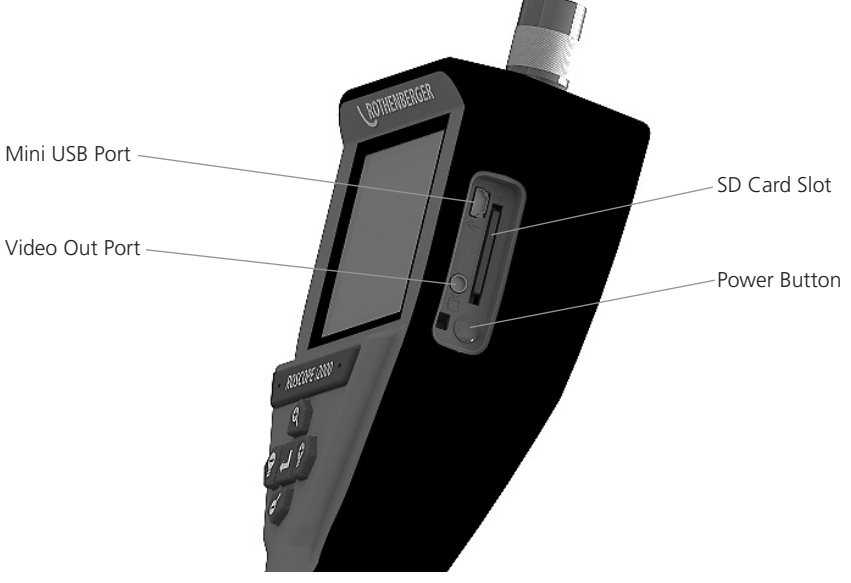

Figure No. 11 – Unit Inputs / Outputs

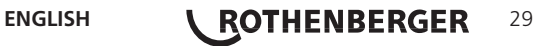

#### **4 On-Screen Navigation**

When the ROSCOPE i2000 inspection device is powered on, the first screen that is displayed is referred to as the splash screen (Figure No. 12). This screen tells you the device is booting up. Once the product is fully powered up, the screen will automatically switch to the live screen.

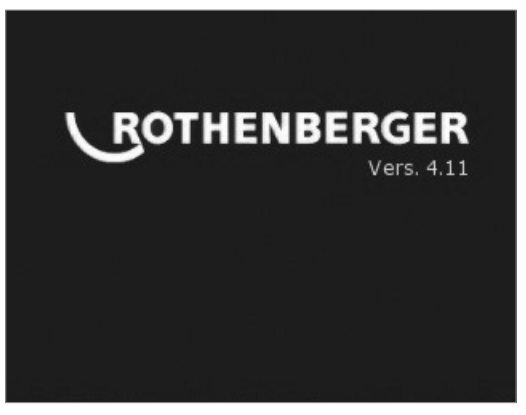

Figure No. 12 – Start-up / Splash Screen – Indicates Current Firmware Version on the Handheld Unit

**5. Navigation Buttons**

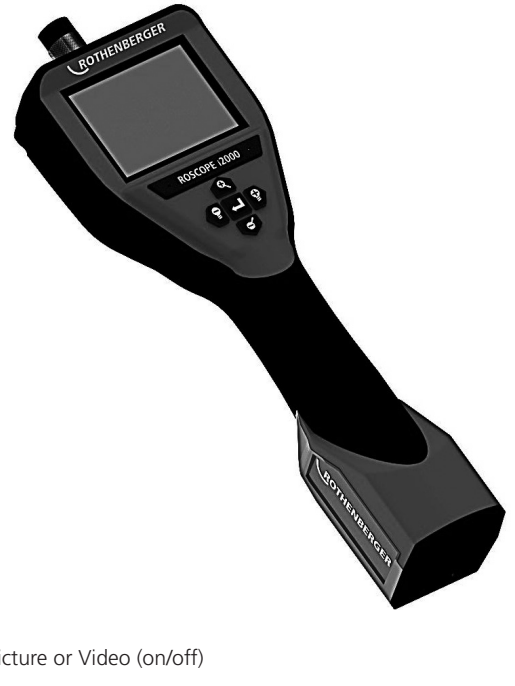

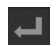

Capture Picture or Video (on/off)

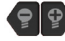

LED Brightness +/-

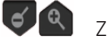

Zoom Image

30 *KOTHENBERGER* ENGLISH

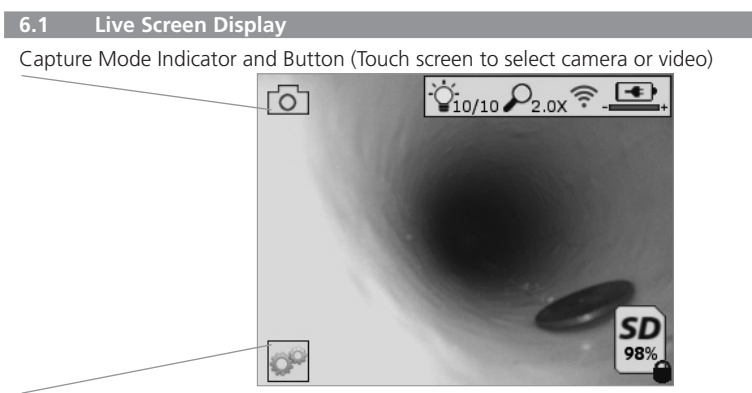

Tools/Menu Button (Touch screen to access Tools Menu)

**NOTE** - All icons will appear when the user touches the screen or presses a hardware button and will disappear after 3 seconds.

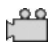

Video Capture Mode Selected

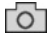

Image Capture Mode Selected (Default Setting)

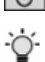

Image LED intensity

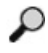

Zoom level

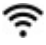

Wi-Fi Connection established

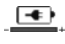

Battery level

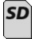

Indicates the amount of memory remaining on the installed SD card

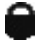

Indicator that the SD card is write-protected

No icon will appear when there is no SD card installed (SD card required for memory storage). **(Touch screen to access saved files)**

**NOTE** - Actuating the power button while video is recording, may corrupt the SD card.

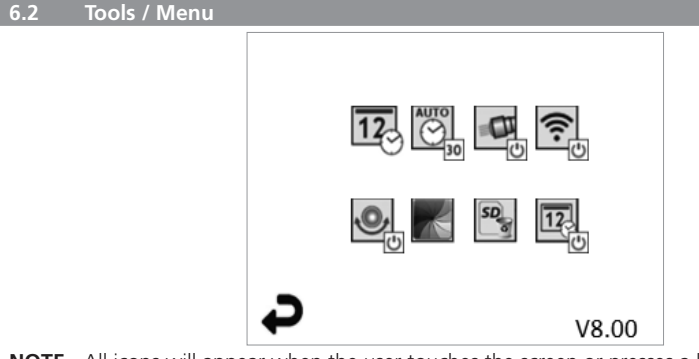

**NOTE** - All icons will appear when the user touches the screen or presses a hardware button and will disappear after 3 seconds.

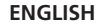

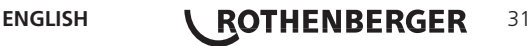

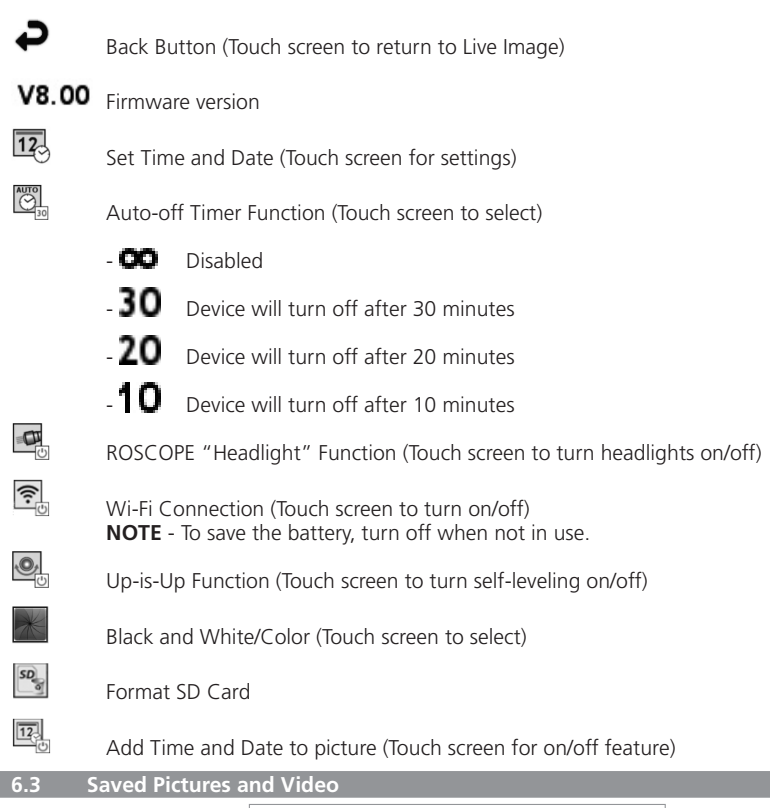

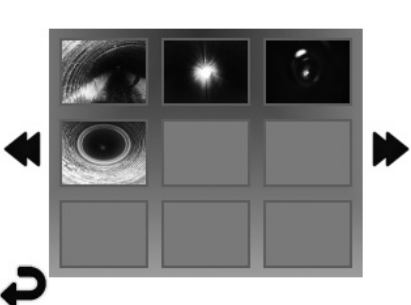

**NOTE** - All icons will appear when the user touches the screen or presses a hardware button and will disappear after 3 seconds.

Selecting a Thumbnail will open the image/video to full-screen mode (Touch screen to select)

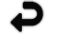

Back Button (Touch screen to return to Live Image)

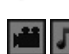

Indication of a video file/audio file

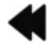

Move to the previous page

Move to the next page

32 **ROTHENBERGER** ENGLISH

#### **6.4 Playback Stil Image / Adding an Audio Annotation**

**NOTE** - Sound-Bite can be recorded on live video. / It cannot be added to saved video.

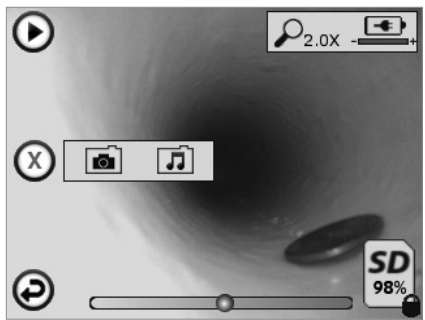

**NOTE** - All icons will appear when the user touches the screen or presses a hardware button and will disappear after 3 seconds.

Indicates the amount of memory remaining on the installed SD card

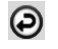

Back Button (Touch screen to return to Live Image)

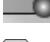

Video or audio playback progress bar

SD

Indicator that the SD card is write-protected

Audio Notation Functions (Touch screen for choice of following commands)

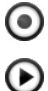

Record an audio notation

Play an audio notation if one is present

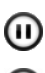

Pause playing an audio notation

⊙

Status Indicators

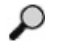

Zoom level

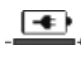

Battery level

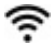

Wi-Fi Connection established

Delete current image or video

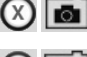

Delete both image and video notation (Touch screen to delete)

Stop the recording of an audio notation or a playing audio notation

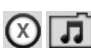

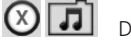

Delete just the audio notation (Touch screen to delete) Touch screen to confirm deleting or cancel selection:

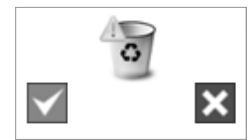

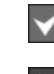

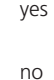

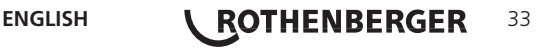

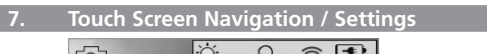

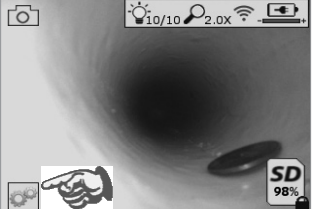

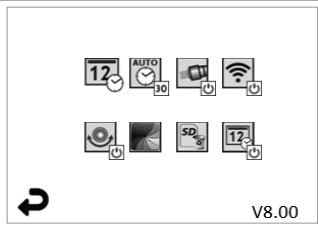

Figure No. 13 - Tools Menu Screen Figure No. 14 - Tools Menu Screen

Touch screen (Touch Tools icon / lower left corner - Figure No. 13) to enter the interactive menu (Figure No. 14).

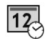

 $\overline{\mathbb{Q}}$ 

cF

Touch the date & time icon (top left) to set date and time

- Tap each individual entry to select
- Tap up / down arrows repeatedly to desired entry
- Tap "Back" arrow to main menu

Touch "Auto Time-Out" icon (top center) to select feature:

- 10 minute time-out
- 20 minute time-out
- 30 minute time-out
- No time-out / unit must be manually turned off

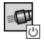

Touch head lights icon (top right) to turn lights on / tap again to turn lights off

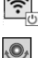

Touch to turn the Wi-Fi Connection on/off

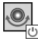

Touch patented "Up-is-Up" self-leveling feature icon (bottom left) to turn feature on / tap again to turn feature off.

**NOTE:** You may witness black regions around the perimeter as the live image rotates within the LCD. This is a normal result of the format of the imager, zooming in on the live image will reduce this.

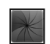

Touch the black & white / color icon (bottom center) to switch between black & white and color modes.

 $SD$ 

 $\boxed{12}$ 

Touch SD card (bottom right) - confirm yes/no to clear "ALL" SD card memory storage (100%).

Touch to turn feature for the time/date stamp on/off

#### **8. Wireless Transfer of Images / Video**

The ROSCOPE i2000 has the ability to wirelessly transfer saved images and video from the handheld device to a secondary Wi-Fi enabled smart phone, such that you can share data.

**NOTE** - Radio interference and the range between ROSCOPE i2000 and external devices can impact the transfer of data.

Go to www.rothenberger.com for complete details and a FREE firmware download or search Appstore.

# 34 *KOTHENBERGER* ENGLISH
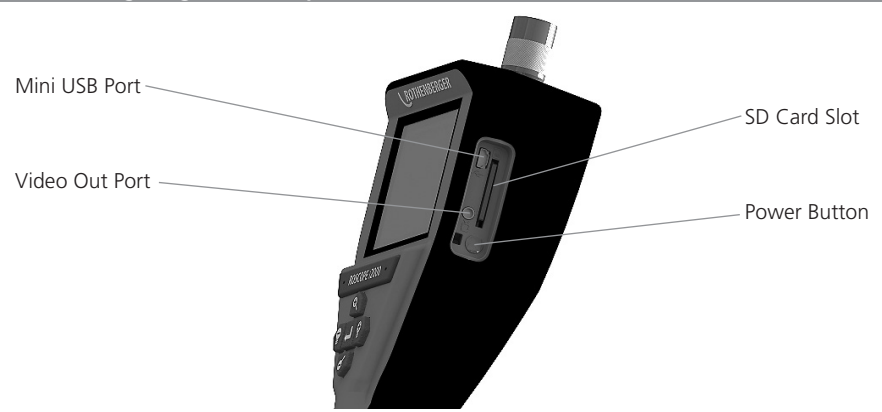

Figure No. 14 – USB Connection for Transfer

- 1. Use the Mini USB cable to connect the ROTHENBERGER handheld device to the computer (Figure No. 14).
- 2. Power the device ON, a splash screen saying "USB Connected" will appear on the LCD screen - follow the appropriate prompts from your computer (platforms and / or versions may vary)
- 3. You may also remove the SD Card memory storage device and load directly into your computer - follow the appropriate prompts from your computer (platforms and  $\ell$  or versions may vary).

# **10. How to update**

Periodically check for the latest version of firmware on www.rothenberger.com.

# **Step 1**

Copy folder DCIM on an empty SD card.

# **Step 2**

Insert SD card and start the unit. Make sure that battery level is at least 50%.

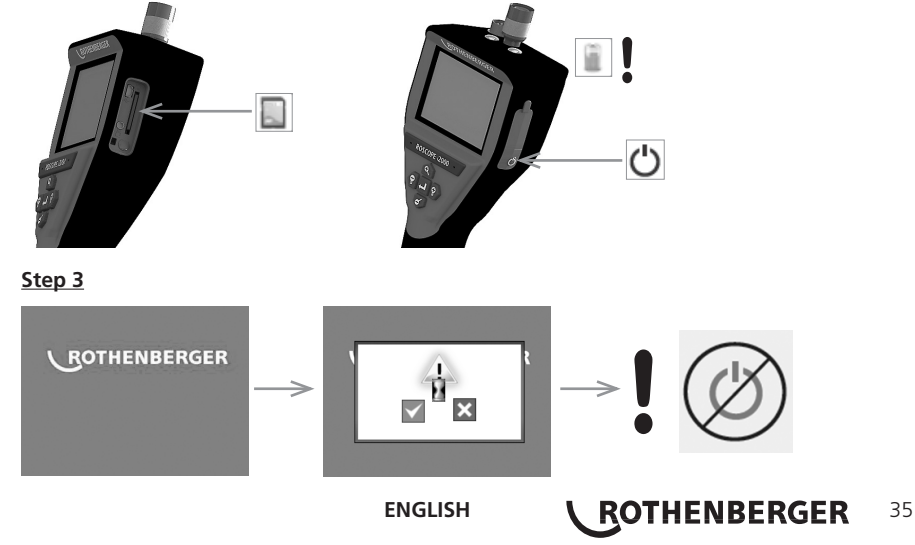

# **Do not press the power button when the "hour glass" is on the screen!** The firmware is updating (45 seconds).

# **Step 4**

Firmware updated successfully, OK to turn power off and remove SD card.

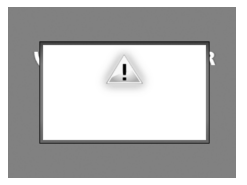

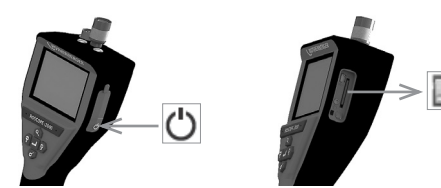

# **11. Operation of the ROSCOPE i2000 App**

# **Use of the app with an iOS device:**

- $\rightarrow$  Switch on the ROSCOPE i2000, select the Extras/Menu button and activate the WLAN.
- $\rightarrow$  Activate the WLAN (RO2K......) on the iOS device over Settings.

Settings:

Autom. connection ON IP address: Static<br>IP-address 192.168.10.241 (iOS device)<br>255.255.0.0 Subnet mask Router 192.168.10.240 (ROSCOPE i2000)

- $\rightarrow$  Press the Home button on the iOS device twice and remove the programme(s) running in the background. Press the Standby On/Off button twice to close all connections.
- $\rightarrow$  Restart ROSCOPE i2000 and open the app on the iOS device.

The connection is created and Live Picture is now available.

# **Use of the app with the Android device:**

- $\rightarrow$  Set up a "Hotspot" (mobile WLAN) on the Android device over Settings:
	- Further settings
	- Tethering and mobile hotspots
	- Activate/select a mobile WLAN hotspot
	- Click Configure in order to navigate to the hotspot settings.
	- Establish the name of the hotspot and the password for the mobile network.
- $\rightarrow$  Switch on the ROSCOPE i2000, select the Extras/Menu button and activate the WLAN (IP address of the ROSCOPE i2000 visible under the hotspot name).

Then connect with the mobile WLAN hotspot (the Android device):

 $\rightarrow$  Open the app on the Android device, select Live Picture and enter the IP address of the ROSCOPE i2000 and then confirm.

The connection is created and Live Picture is now available.

#### **12. Cleaning Instruction**

- 1. Alcohol wipes or mild detergent and water to remove dirt and grease from the product.
- 2. Recommend soft optical cloth for cleaning the LCD window.
- 3. Recommend cotton cloth for cleaning imager head.
- 4. Allow appropriate drying time before operating handheld device.

#### **13 Storage**

- 1. It is good practice to clean the unit prior to long term storage.
- 2. It is best to store the unit in a cool dry location.

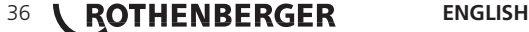

#### **14. Troubleshooting**

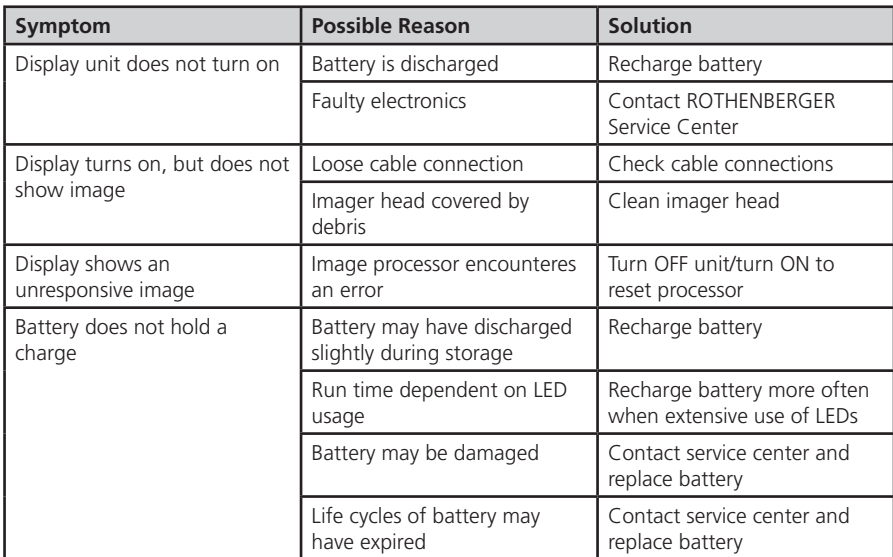

#### **15. Accessories**

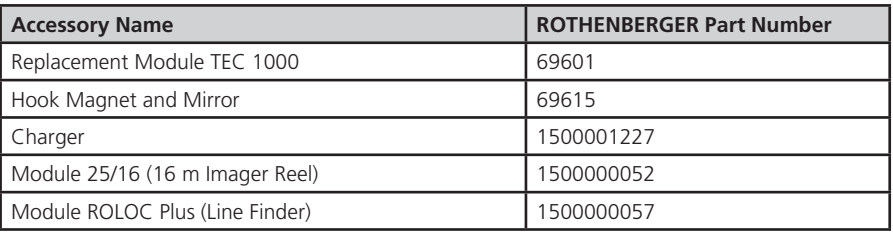

#### **16. Disposal**

Components of the unit are of recyclable material and should be put to recycling. For this purpose registered and certified recycling companies are available. For an environmental friendly disposal of the non-recyclable parts (e.g. electronic waste) please contact your local waste disposal authority or contact your local ROTHENBERGER authorized service center.

## **For EU countries only:**

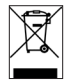

Do not dispose of electric tools with domestic waste. In accordance with European Directive 2012/19/EC on waste electrical and electronic equipment and its implementation as national law, electric tools that are no longer serviceable must be collected separately and utilised for environmentally compatible recycling.

# **17. Customer service**

The ROTHENBERGER service locations are available to help you (see listing in catalog or on-line) and replacement parts and service are also available through these same service locations.

Order your accessories and spare parts from your specialist retailer or using our after-sales hotline:

**Phone: + 49 (0) 61 95 / 800 - 0 Fax: + 49 (0) 6195 / 800 - 3500**

#### **www.rothenberger.com**

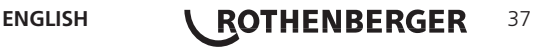

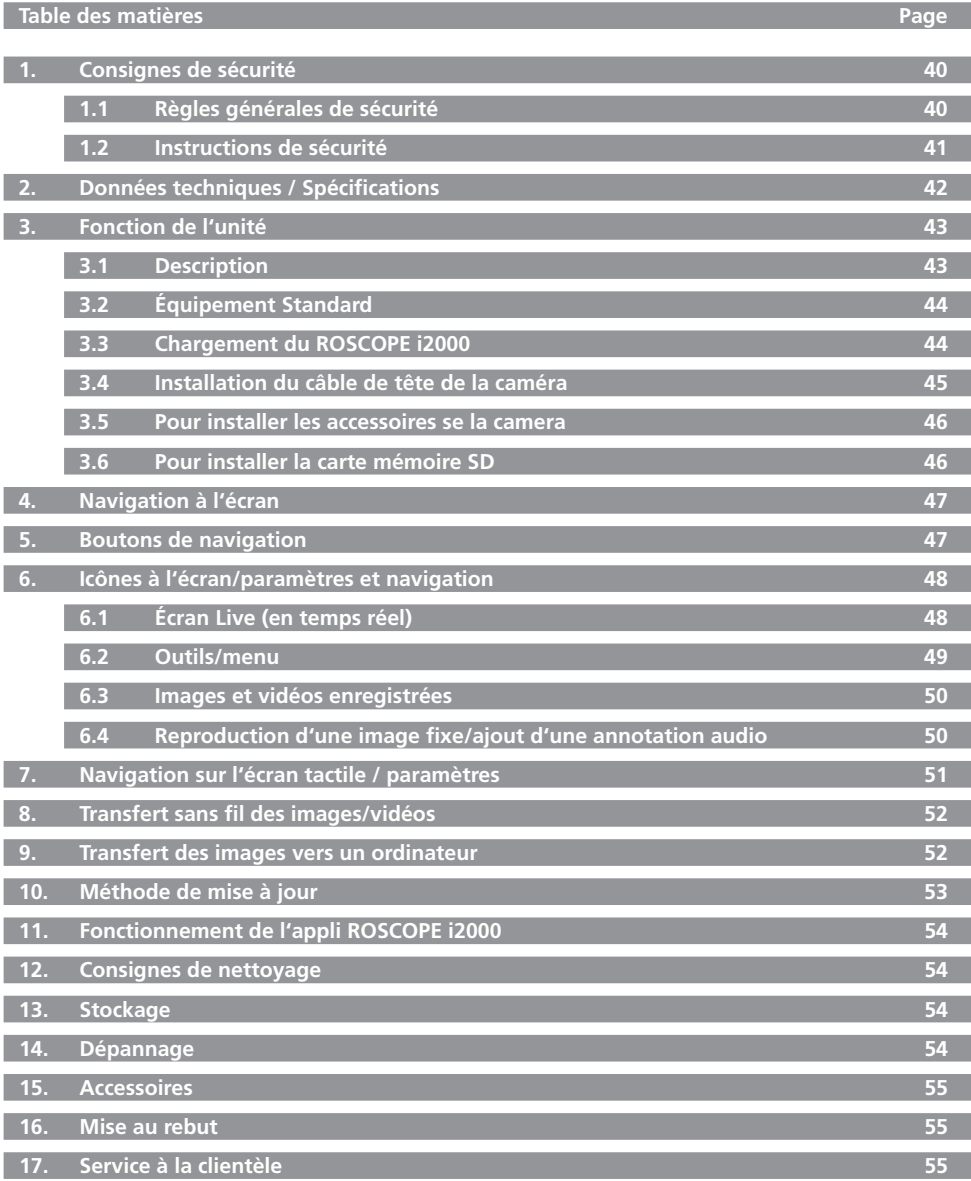

38 **ROTHENBERGER** FRANÇAIS

# **Pictogrammes contenus dans ce document:**

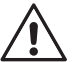

# **Danger!**

Ce pictogramme signale un risque de blessure pour les personnes.

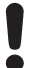

# **Attention!**

Ce pictogramme signale un risque de dommage matériel ou de préjudice pour l'environnement.

**Nécessité d'exécuter une action**

# **This product is covered by U.S. Patents: 7,384,308; 7,431,619 B2; 7,581,988 B2; 7,584,534; Chinese Patents: ZL200620147826.1; ZL200620147827.6; ZL2007200004596.8; and other patents pending.**

# **USA**

This device complies with Part 15 of the FCC Rules. Operation is subject to the following two conditions: (1) This device may not cause harmful interference, and (2) This device must accept any interference received, including interference that may cause undesired operation.

# FCC RF Radiation Exposure Statement:

This equipment complies with FCC radiation exposure limits set forth for an uncontrolled environment. End users must follow the specific operating instructions for satisfying RF exposure compliance. This transmitter must not be co-located or operating in conjunction with any other antenna or transmitter, except in accordance with FCC multi-transmitter product procedures.

This equipment has been tested and found to comply with the limits for Class A digital devices, pursuant to Part 15 of the FCC rules. These limits are designed to provide reasonable protection against harmful interference in a residential installation. This equipment generates uses and can radiate radio frequency energy and, if not installed and used in accordance with the instructions, may cause harmful interference to radio communications. However, there is no guarantee that interference will not occur in a particular installation. If this equipment does cause harmful interference to radio or television reception, which can be determined by turning the equipment off and on, the user is encouraged to try to correct the interference by one or more of the following measures:

- Reorient or relocate the receiving antenna.
- Increase the separation between the equipment and receiver.
- Consult the dealer for help.

Use of shielded cable is required to comply with Class A limits in Subpart B of Part 15 of the FCC rules.

# **Canada**

This device complies with Industry Canada license-exempt RSS standard(s). Operation is subject to the following two conditions: (1) This device may not cause harmful interference, and (2) This device must accept any interference received, including interference that may cause undesired operation.

Le présent appareil est conforme aux CNR d'Industrie Canada applicables aux appareils radio exempts de licence. L'exploitation est autorisée aux deux conditions suivantes : (1) l'appareil ne doit pas produire de brouillage, et (2) l'utilisateur de l'appareil doit accepter tout brouillage radioélectrique subi, même si le brouillage est susceptible d'en compromettre le fonctionnement.

# **NOTE:**

Changes or modifications not expressively approved by the party responsible for compliance could void the user's authority to operate the equipment.

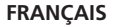

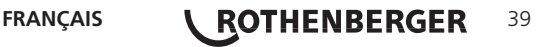

**1.1 Règles générales de sécurité**

#### **Il est recommandé de lire le manuel dans son intégralité avant d'utiliser le ROSCOPE i2000:**

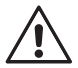

**AVERTISSEMENT!** Lisez toutes les instructions. Le non-respect de toutes les instructions indiquées ci-après peut cause un choc électrique, un incendie et/ou de graves blessures. Le terme «outil électrique» dans tous les avertissements indiqués ci-après se réfère à votre outil électrique (à fil) manuel ou aux outils à piles (sans fil).

# **CONSERVEZ CES INSTRUCTIONS.**

- **1) Zone de travail**
- a) **Tenez la zone de travail propre et bien éclairée.** Les zones encombrées et sombres sont propices aux accidents.
- b) **N'utilisez pas les outils électriques dans des atmosphères explosives, par exemple en présence de liquides inflammables, gaz ou poussières.** Les outils électriques créent des étincelles qui peuvent donner feu à la poussière ou aux fumées.
- c) **Ne pas exposer à des produits chimiques corrosifs.**
- d) **L'imageur est imperméable à l'eau à 9 m de profondeur, toutefois, l'utilisation de l'appareil portatif devrait être limitée aux milieux secs (car il n'est pas étanche).**
- e) **Tenez les enfants et les passants à distance lorsque vous utilisez un outil électrique.** Les distractions peuvent vous faire perdre le contrôle.
- **2) Sécurité électrique**
- a) **Les fiches des outils électriques doivent correspondre à la sortie. Ne jamais modifier la fiche de quelque façon que ce soit. Ne pas utiliser d'adaptateur avec des outils électriques mis à la terre (mise à la terre).** Les fiches non modifiées et les prises correspondantes réduisent les risques de choc électrique.
- b) **Évitez tout contact du corps avec les surfaces reliées à la terre comme les tuyaux, les radiateurs, les cuisinières et les réfrigérateurs.** Le risque de choc électrique augmente si votre corps est relié à la terre.
- c) **Le risque de choc électrique augmente si votre corps est relié à la terre.** L'eau dans un outil électrique augmente le risque de choc électrique.
- d) **N'altérez pas le cordon. Ne jamais utiliser le cordon pour transporter, tirer ou débrancher un outil électrique. Gardez le cordon loin de la chaleur, l'huile, des arêtes vives ou des pièces mobiles.** Les cordons endommagés ou emmêlés augmentent le risque de choc électrique.
- e) **Lorsque vous utilisez un outil électrique à l'extérieur, utilisez une rallonge conçue pour une utilisation extérieure.** L'utilisation d'un cordon adapté à un usage extérieur réduit le risque de choc électrique.
- **3) Sécurité personnelle**
- a) **Restez attentif, regardez ce que vous faites et utilisez le bon sens lors de l'utilisation d'un outil électrique. Ne pas utiliser un outil électrique si vous êtes fatigué ou sous l'influence de drogues, d'alcool ou de médicaments.** Un moment d'inattention pendant l'utilisation des outils électrique peut entraîner de graves blessures.
- b) **Utilisez l'équipement de sécurité. Portez toujours des protections oculaires.** L'équipement de sécurité tel qu'un masque à poussière, des chaussures de sûreté antidérapantes, un casque ou une protection auditive utilisé pour les conditions appropriées réduira les blessures.
- c) **N'allez pas trop loin. Conservez un appui et un équilibre appropriés à tout moment.** Cela permet un meilleur contrôle de l'outil dans les situations imprévues.
- d) **Portez des vêtements appropriés. Ne portez pas de vêtements amples ou de bijoux. Tenez vos cheveux, vos vêtements et vos gants éloignés des pièces mobiles.** Les vête ments amples, les bijoux et les cheveux longs **peuvent être pris dans les pièces mobiles.**
- **4) Utilisation et entretien de l'outil électrique**
- 40 *KOTHENBERGER* FRANÇAIS

- a) **Ne forcez pas l'outil électrique. Utilisez l'outil électrique adapté à votre application.** L'outil électrique correct effectuera un travail meilleur et plus sûr dans les conditions pour lesquelles il a été conçu.
- b) **N'utilisez pas l'outil électrique si l'interrupteur marche/arrêt ne fonctionne pas correctement.** Tout outil électrique qui ne peut pas être contrôlé par son interrupteur est dangereux et doit être réparé.
- c) **Rangez les outils électriques inutilisés hors de portée des enfants et ne laissez pas des personnes inexpertes ou ne connaissant pas ces instructions utiliser l'outil électrique.** Les outils électriques sont dangereux entre les mains de personnes inexpérimentées.
- d) **Entretien d'outils électriques. Vérifiez tout désalignement ou blocage des pièces mobiles, rupture des pièces, et toute autre condition pouvant affecter le fonctionnement de l'outil. S'il est endommagé, le faire réparer avant utilisation.** De nombreux accidents sont causés par des outils mal entretenus.
- e) **Utilisez l'outil électrique, les accessoires et les barreaux, etc., conformément à ces instructions et de la manière prévue pour ce type particulier d'outil électrique, en tenant compte des conditions de travail et du travail à effectuer.** L'utilisation de cet outil électrique pour des opérations différentes de celles prévues peut entraîner une situation dangereuse.
- f) **Ne placez pas l'outil dans un objet ou lieu pouvant contenir une charge électrique active.**
- **5) Utilisation et entretien de l'outil à batterie**
- a) **Rechargez la batterie uniquement avec le chargeur spécifié par le fabricant.** Un chargeur qui convient pour un type de batterie peut créer un risque d'incendie lorsqu'il est utilisé avec une autre batterie.
- b) **Utilisez les outils électriques uniquement avec les batteries spécifiquement désignées.** L'utilisation de toute autre batterie peut créer un risque de blessure et d'incendie.
- c) **Dans des conditions extrêmes, le liquide peut être éjecté de la batterie ; évitez tout contact.** En cas de contact accidentel, rincez avec de l'eau. S'il y a un contact entre le liquide et yeux, consultez un médecin. Des fuites de liquide de la batterie peuvent provoquer des irritations ou des brûlures.
- **6) Révision**

**Faites réviser votre outil électrique par un réparateur qualifié en n'utilisant que des pièces de rechange identiques.** Cela assurera que la sécurité de l'outil est mise à jour.

**7) La batterie est conçu pour être révisée par un technicien formé (centre de service) et ne doit pas être retirée sur le terrain.**

#### **1.2 Instructions de sécurité**

# **Sécurité de l'alimentation électrique CA**

- Ne sondez pas l'alimentation électrique CA avec des objets conducteurs. La création d'un court-circuit sur les bornes de la batterie peut causer des étincelles, des brûlures et/ou un choc électrique.
- • N'utilisez pas l'alimentation électrique CA si elle est endommagée. Une alimentation électrique CA endommagée augmente le risque de choc électrique.
- • Utilisez une source d'alimentation appropriée. Ne tentez pas d'utiliser un transformateur élévateur ou un générateur à moteur. Dans le cas contraire, l'alimentation électrique CA ou le ROSCOPE i2000 pourraient être endommagés et causer un choc électrique, un incendie ou des brûlures.
- • Durant l'utilisation, ne laissez aucun objet couvrir l'alimentation électrique CA. Une ventilation adéquate est nécessaire pour un fonctionnement correct de l'alimentation électrique CA. Laissez un espace minimum de 4" (10 cm) autour du chargeur pour une ventilation adéquate.
- Débranchez l'alimentation électrique CA lorsqu'elle n'est pas utilisée. Réduit le risque de blessures pour les enfants et les personnes inexpérimentées.
- Débranchez l'alimentation électrique CA de la prise avant d'entreprendre tout entretien ou

**FRANÇAIS \ ROTHENBERGER** 41

nettoyage. Réduit le risque de choc électrique.

- N'utilisez pas l'alimentation électrique CA dans un environnement humide, mouillé ou explosif. Ne pas exposer à la pluie, à la neige ou à la saleté. Les saletés et l'humidité augmentent le risque de choc électrique.
- • N'ouvrez pas les boîtiers de l'alimentation électrique CA ou du ROSCOPE i2000. Faites réparer uniquement dans des centres autorisés.
- Ne transportez pas l'alimentation électrique CA par le cordon d'alimentation. Réduit le risque de choc électrique.

# **Sécurité de la batterie**

- La batterie dans le ROSCOPE i2000 n'est PAS conçue pour être remplacée par l'utilisateur. Appelez votre centre de service si vous pensez que la batterie du ROSCOPE i2000 doit être révisée.
- Mettre au rebut le ROSCOPE i2000 de façon appropriée. L'exposition aux températures élevées peut provoquer l'explosion de la batterie, aussi ne la jetez pas au feu. Certains pays possèdent des réglementations concernant la mise au rebut des batteries. Veuillez respecter les réglementations applications.
- Chargez la batterie à une température supérieure à 32 °F (0 °C) et inférieure à 113 °F (45 °C). Conservez le ROSCOPE i2000 à une température supérieure à -4 °F (-20 °C) et inférieure à 140 °F (60 °C). Le stockage prolongé à des températures supérieures à 95 °F (35 °C) réduira la capacité du ROSCOPE i2000. Il est recommandé de stocker le ROSCOPE i2000 à 77 °F (25 °C) pour maximiser la durée de vie de la batterie. Une utilisation soigneuse évitera de graves dégâts à la batterie. Une utilisation négligente de la batterie peut causer une fuite de la batterie, un choc électrique et des brûlures.
- Si le ROSCOPE i2000 est endommagé, ne branchez pas l'alimentation électrique CA à l'appareil. Ne tentez pas de le charger.
- N'utilisez jamais de bloc batterie artisanal ou incompatible. Cela pourrait provoquer des dégâts à l'unité et/ou causer des blessures.
- Ne jamais démonter le ROSCOPE j2000. L'appareil ne contient aucune pièce pouvant être révisée. Le démontage du ROSCOPE i2000 peut causer un choc électrique ou des blessures.
- Évitez le contact avec les liquides qui fuient du ROSCOPE i2000. Les liquides peuvent causer des brûlures ou une irritation de la peau. Rincez abondamment à l'eau en cas de contact accidentel avec le liquide. Consultez un médecin si le liquide entre en contact avec les yeux.

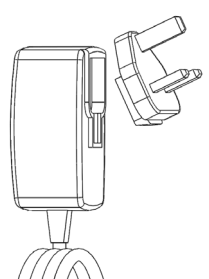

Figure 1 - Alimentation électrique

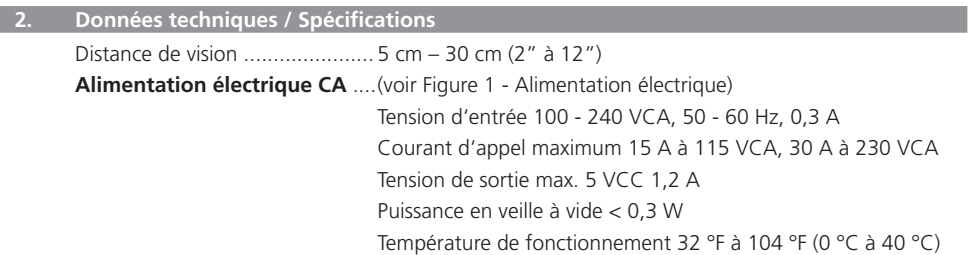

# 42 *KOTHENBERGER* FRANÇAIS

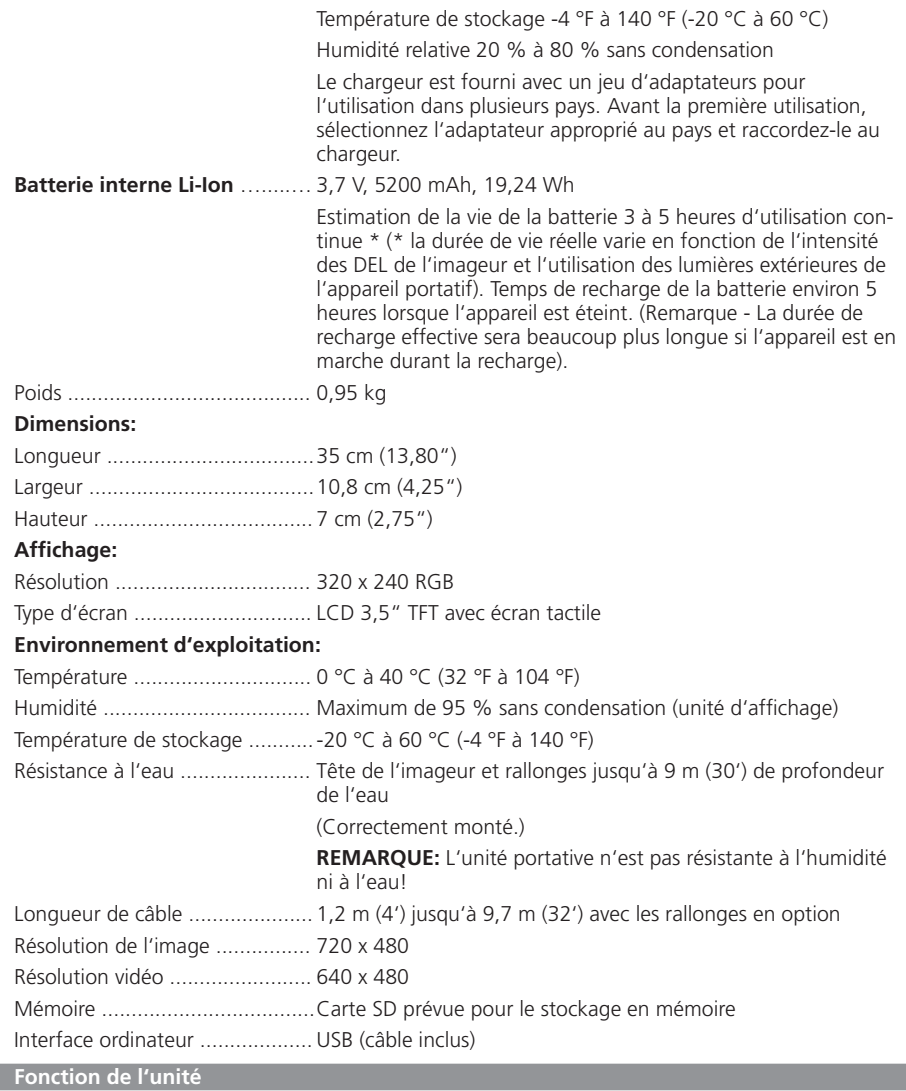

# **3.1 Description**

**3.** 

Le ROSCOPE i2000, un dispositif d'inspection portatif, affiche une vidéo couleur en direct à partir d'une source d'imagerie. Ce dispositif est conçu comme un outil d'inspection à distance pour surveiller des endroits difficilement accessibles tels que l'inspection à domicile, le routage des câbles et des inspections de la tuyauterie. Il permet à l'utilisateur de capturer des images et de réaliser des vidéos avec le son. Cet appareil est équipé d'une source d'éclairage et d'imagerie que les caractéristiques d'auto-nivellement, de rotation d'image (par rapport à la gravité), zoom et réglage de la lumière LED. Ces fonctionnalités assurent une inspection visuelle détaillée et précise. Cet appareil est également doté de la capacité de transmettre les images ou la vidéo sans fin à un appareil portatif auxiliaire (local) comme un smartphone ou une tablette avec connexion Wi-Fi, grâce à l'utilisation d'une simple application pouvant être téléchargée sur Internet. Accessoires (miroir, crochet, aimant, vendus à part – voir Figure 8 / Figure 9).

FRANÇAIS **\ ROTHENBERGER** 43

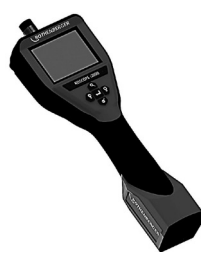

Figure 2 - ROSCOPE i2000

# **3.2 Équipement Standard**

Le dispositif d'inspection ROSCOPE i2000 est livré avec les éléments suivants (Figure 2):

- • Appareil portatif
- Batterie Li-ion interne rechargeable
- Chargeur fourni avec un jeu d'adaptateurs pour l'utilisation dans plusieurs pays (Figure 3)
- Câble USB
- 1.2 m (4') Imageur (Connecteur Style A, couleur noire)
- Manuel, CD & carte SD
- • Boîtier moulé

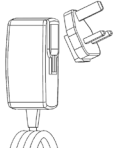

Figure 3 - Alimentation électrique

# **3.3 Chargement du ROSCOPE i2000**

Ouvrez le couvercle en silicone sur l'appareil portatif et insérez l'alimentation externe dans la prise mini USB (Figure 4).

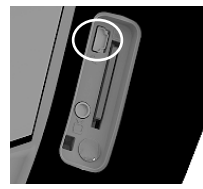

Figure 4 - Prise USB

**REMARQUE:** Le ROSCOPE i2000 ne chargera la batterie que si la température est comprise entre 0 °C et 40 °C (32 °F et 113 °F). En dehors de cette plage de températures, le ROSCOPE i2000 peut continuer à fonctionner, mais les batteries ne se chargeront pas et la LED d'état de charge sera éteinte.

- 1. Assurez-vous que le chargeur est débranché. Inspectez le cordon d'alimentation, le chargeur et la batterie en cas de dommages ou de modifications, ou de pièces cassées, usées, manquantes, mal alignées ou grippés. Si vous constatez des problèmes, n'utilisez pas le chargeur jusqu'à ce que toutes les pièces aient été réparées ou remplacées.
- 2. Nettoyez toute l'huile, la graisse ou la saleté sur l'équipement comme décrit dans la section Entretien, en particulier les poignées et les commandes. Cela évitera à l'équipement de glisser de vos mains et permettra une ventilation correcte.
- 3. Vérifiez que toutes les étiquettes d'avertissement et autocollants sur le ROSCOPE i2000 et l'alimentation électrique CA sont intacts et lisibles.
- 4. Sélectionnez l'emplacement approprié pour l'alimentation électrique CA avant l'utilisation. Vérifiez les points suivants dans la zone de travail :
	- Éclairage adéquat.

# **ROTHENBERGER FRANÇAIS**

- Liquides, vapeurs ou poussières inflammables pouvant prendre feu. Si ces derniers sont présent, ne travaillez pas dans la zone avant que toutes les sources aient été identifiées et corrigées. Le chargeur n'est pas résistant aux explosions et peut causer des étincelles.
- Ne pas utiliser l'appareil dans les zones humides ou mouillées.
- 5. Avec les mains sèches, branchez le chargeur dans la source d'alimentation appropriée.
- 6. Lorsque la batterie est complètement chargée, l'indicateur à DEL passera du rouge au vert.
	- Lorsque la batterie est chargée, le ROSCOPE i2000 peut rester branché dans le chargeur jusqu'à ce qu'il soit prêt à l'utilisation. Il n'existe aucun risque de surcharge de la batterie. Lorsque la batterie est complètement chargée, le chargeur passe automatiquement en charge de maintien.

**REMARQUE: La batterie interne est livrée avec une charge partielle. Il est recommandé de charger complètement la batterie pendant au moins 5 heures avant la première utilisation.**

# **REMARQUE: Toute révision ou tout remplacement du bloc batterie interne doit être effectué par un centre de service ROTHENBERGER agréé.**

# **3.4 Installation du câble de tête de la caméra**

Un seul appareil d'imagerie doit être relié à l'unité à la fois. Assurez-vous toujours que l'appareil est hors tension lors de l'installation ou du retrait d'un imageur.

Pour utiliser l'appareil d'inspection ROSCOPE i2000, le câble tête de la caméra doit être connecté à l'appareil de poche. Pour brancher le câble à l'appareil de poche, assurez-vous que la clé et la fente (Figure 6) sont correctement alignées. Une fois qu'ils sont alignés, serrez à la main l'écrou moleté pour tenir la connexion en place. Remarque – Le ROSCOPE i2000 est équipé de (2) connecteurs de style différent permettant la rétro-compatibilité avec de nombreux imageurs ROTHEN-BERGER.

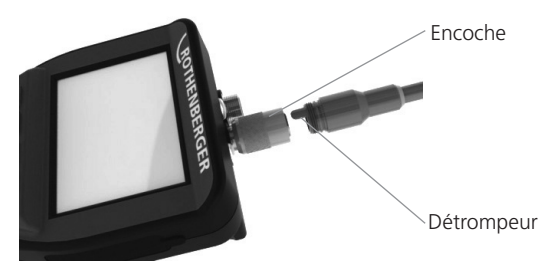

Figure 6 - Connexion des câbles (connecteur de type A, 9 broches, noir) (à utiliser avec l'imageur standard, fourni avec l'imageur i2000 et avec l'imageur module 25/16)

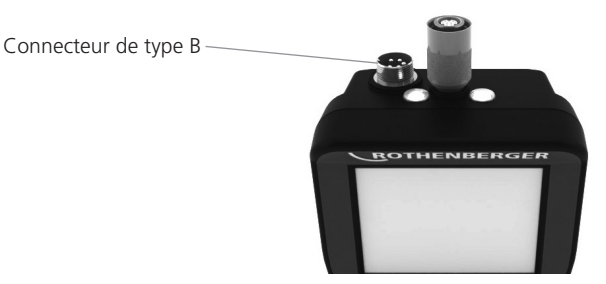

Figure 7 - Connexion des câbles (connecteur de type B, 5 broches, argenté) (le connecteur de type B est utilisé pour la connexion aux anciennes versions du câble d'imageur ROSCOPE au ROSCOPE i2000)

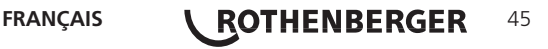

**REMARQUE:** Des rallonges de câble de 1,2 m (4') sont disponibles, uniquement pour le connecteur d'imageur de type A, afin d'augmenter la longueur de votre câble jusqu'à 9,7 m (32'). Pour installer une rallonge, d'abord supprimer le câble imageur de l'appareil de poche en desserrant l'écrou moleté. Connectez la ou les rallonges à l'appareil portatif comme décrit ci-dessus (Figure 6). L'extrémité du câble de tête d'imageur avec le détrompeur se raccorde à l'extrémité de la rallonge avec l'encocher.

**3.5 Pour installer les accessoires se la camera**

La Figure 8 montre un miroir, un crochet et un aimant (accessoires vendus séparément). Chaque accessoire se raccorde à la tête de l'imageur à connecteur de type A de la même manière.

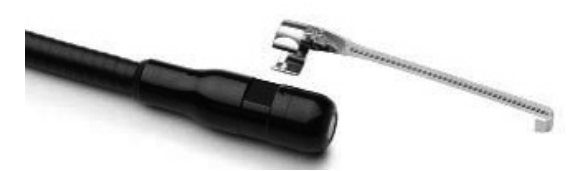

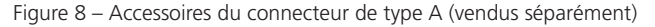

Pour raccorder un accessoire, tenir la tête de l'imageur comme indiqué sur la Figure 8. Faites coulisser l'extrémité semi-circulaire de l'accessoire sur les méplats de la tête de l'imageur comme indiqué sur la Figure 8. Faites pivoter ensuite l'accessoire de 1/4 de tour de sorte que la partie longue de l'accessoire se présente comme sur la Figure 9.

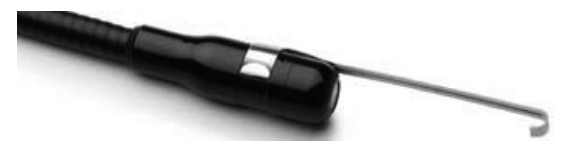

Figure 9 - Installation d'un accessoire sur le connecteur A de l'imageur

**3.6 Pour installer la carte mémoire SD**

Repérez l'onglet sur le couvercle du port (Figure 10), soulevez et tirez pour retirer le couvercle et accéder à la fente pour carte SD (carte SD incluse). Insérez la carte SD dans la fente (Figure 11) en vous assurant que les contacts sont orientés vers vous et la partie biseautée de la carte est orientée vers le bas.

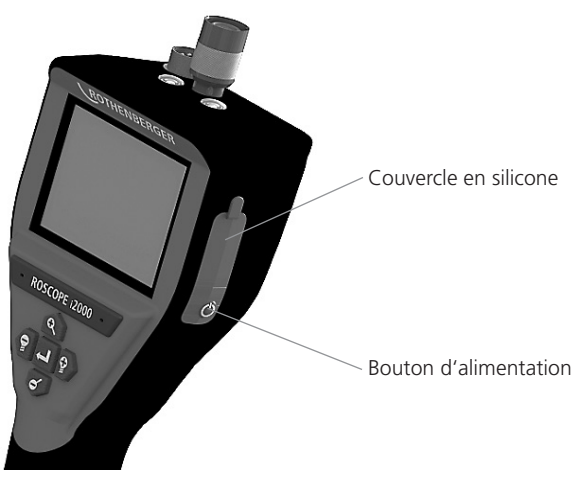

Figure 10 – Couvercle du port et bouton d'alimentation

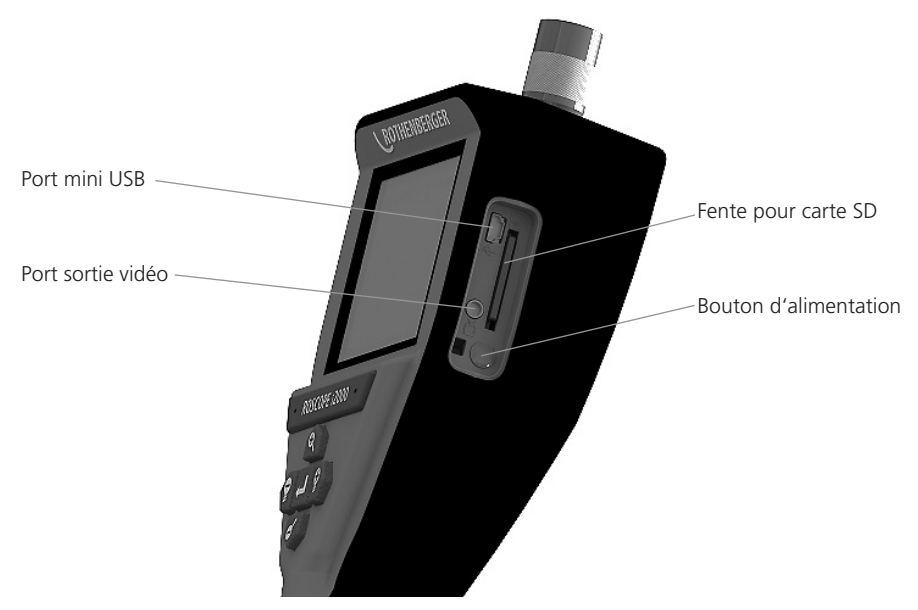

Figure 11 – Entrées/sorties de l'appareil

## **4. Navigation à l'écran**

Lorsque le dispositif de contrôle ROSCOPE i2000 est sous tension, le premier écran qui s'affiche est appelé écran d'initialisation (Figure 12). Cet écran vous indique que le dispositif démarre. Une fois que le produit est entièrement sous tension, l'écran passe automatiquement à l'écran en temps réel.

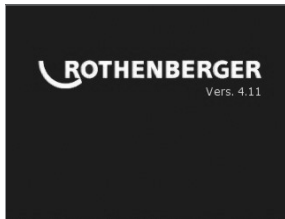

Figure 12 – Écran de démarrage/initialisation – Indique la version actuelle du micrologiciel sur l'unité portative

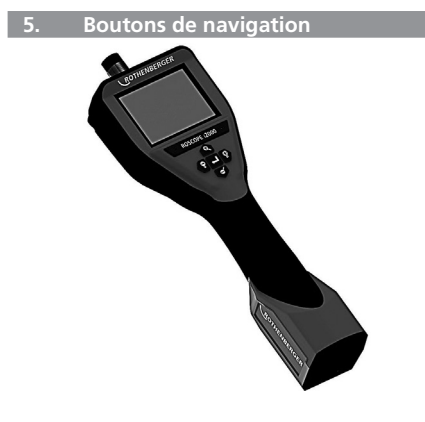

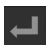

Capture une image ou une vidéo (marche/arrêt)

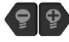

Luminosité de la DEL +/-

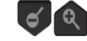

Agrandissement de l'image

**6. Icônes à l'écran/paramètres et navigation**

**6.1 Écran Live (en temps réel)**

Indicateur et bouton de mode de capture (touchez l'écran pour sélectionner appareil photo ou vidéo)

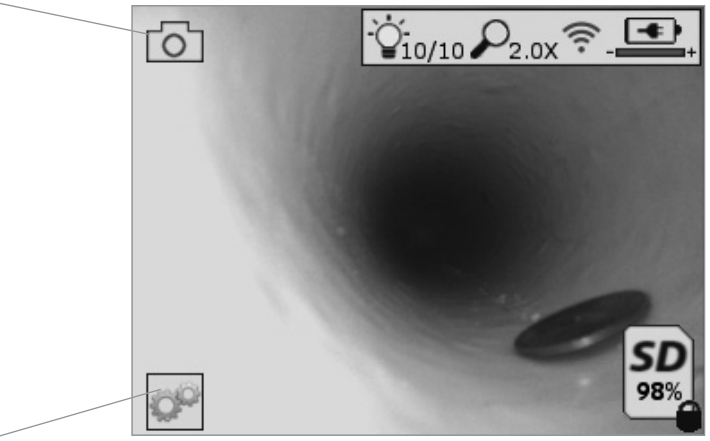

Bouton outils/menu (touchez l'écran pour accéder au menu Outils)

**REMARQUE** - Toutes les icônes affichent lorsque l'utilisateur touche l'écran ou appuie sur un bouton matériel et disparaissent au bout de 3 secondes.

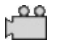

Mode de capteur vidéo sélectionné

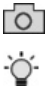

Mode de capture d'image sélectionné (paramètre par défaut)

Intensité de DEL d'image

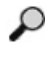

Niveau d'agrandissement

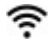

Connexion Wi-Fi établie

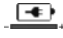

Niveau de batterie

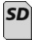

Indique la quantité de mémoire restant sur la carte SD installée

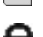

Indique que la carte SD est protégée en écriture

Aucune icône en s'affiche lorsqu'il n'y a pas de carte SD installée (carte SD requise pour le stockage en mémoire).

# **(Touchez l'écran pour accéder aux fichiers sauvegardés)**

**REMARQUE** - L'activation du bouton d'alimentation durant l'enregistrement vidéo peut altérer la carte SD.

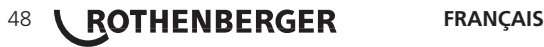

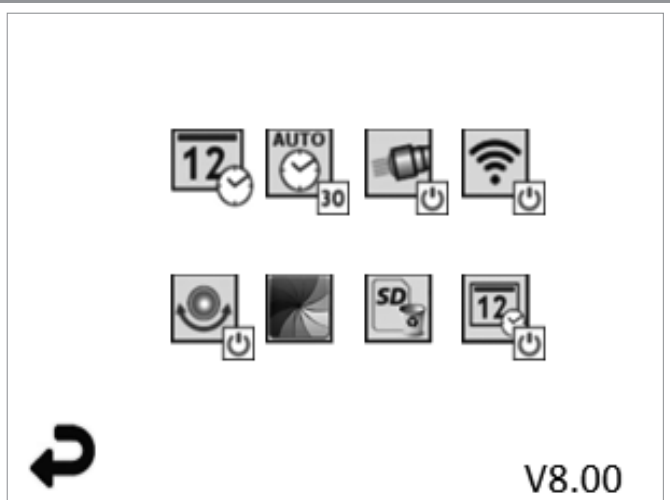

**REMARQUE** - Toutes les icônes affichent lorsque l'utilisateur touche l'écran ou appuie sur un bouton matériel et disparaissent au bout de 3 secondes.

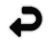

Bouton retour (touchez l'écran pour revenir à l'image en temps réel)

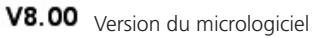

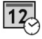

Régler l'heure et la date (touchez l'écran pour les paramètres)

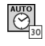

Fonction de minuterie d'extinction automatique (touchez l'écran pour sélectionner)

- Désactivé
- $-30$  L'appareil s'éteindra au bout de 30 minutes
- $-20$  L'appareil s'éteindra au bout de 20 minutes

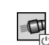

 $-10$  L'appareil s'éteindra au bout de 10 minutes

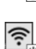

Fonction torche du ROSCOPE (touchez l'écran pour allumer/éteindre la torche)

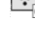

Connexion Wi-Fi (touchez l'écran pour activer/désactiver) **REMARQUE** - Pour économiser la batterie, éteignez l'appareil lorsqu'il n'est pas utilisé.

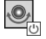

Fonction niveau (touchez l'écran pour activer/désactiver la fonction de niveau automatique)

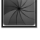

Noir et blanc/couleur (touchez l'écran pour sélectionner)

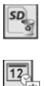

Formater la carte SD

Ajouter l'heure et la date à l'image (touchez l'écran pour activer/désactiver la fonction)

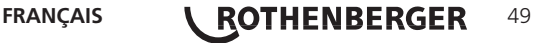

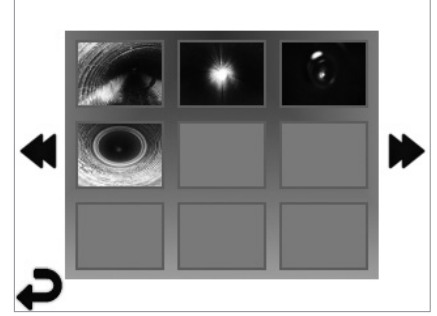

**REMARQUE** - Toutes les icônes affichent lorsque l'utilisateur touche l'écran ou appuie sur un bouton matériel et disparaissent au bout de 3 secondes.

La sélection d'une miniature ouvrir l'image/vidéo en mode plein écran (touchez l'écran pour sélectionner)

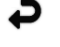

Bouton retour (touchez l'écran pour revenir à l'image en temps réel)

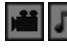

Indication d'un fichier vidéo/fichier audio

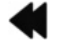

Passer à la page précédente

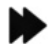

Passer à la page suivante

**6.4 Reproduction d'une image fixe/ajout d'une annotation audio**

**REMARQUE** - Une piste sonore peut être enregistrée sur une vidéo en temps réel. Elle ne peut pas être ajoutée à une vidéo sauvegardée.

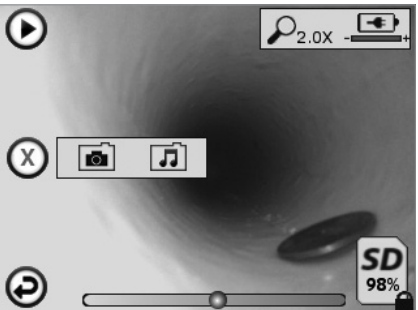

**REMARQUE** - Toutes les icônes affichent lorsque l'utilisateur touche l'écran ou appuie sur un bouton matériel et disparaissent au bout de 3 secondes.

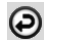

Bouton retour (touchez l'écran pour revenir à l'image en temps réel)

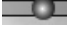

Barre de progression de reproduction vidéo ou audio

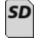

Indique la quantité de mémoire restant sur la carte SD installée

Indique que la carte SD est protégée en écriture

# 50 *KOTHENBERGER* FRANÇAIS

Fonctions d'annotation audio (touchez l'écran pour choisir les commandes suivantes)

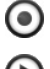

Enregistrer une annotation audio

Lire une annotation audio, si présente

 $\bm{\mathsf{\Theta}}$  $\mathbf \Theta$ 

Mettre en pause la lecture d'une annotation audio

 $\bigodot$ Arrêter l'enregistrement d'une annotation audio ou la lecture d'une annotation audio

Indicateurs d'état

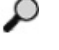

Niveau d'agrandissement

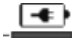

Niveau de batterie

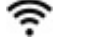

Connexion Wi-Fi établie

Supprimer l'image ou la vidéo actuelle

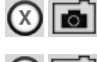

Supprimer l'image et l'annotation audio (touchez l'écran pour supprimer)

л Supprimer seulement l'annotation audio (touchez l'écran pour supprimer) Touchez l'écran pour confirmer la suppression ou annuler la sélection:

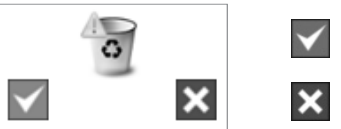

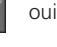

non

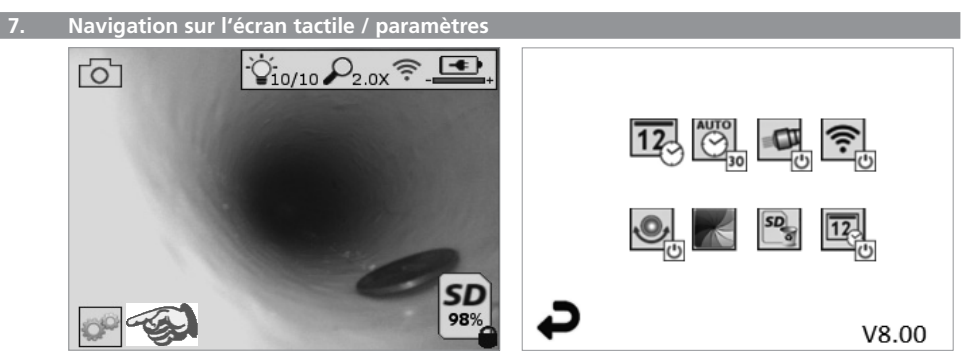

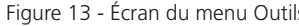

Figure 13 - Écran du menu Outils Figure 14 - Écran du menu Outils

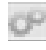

Touchez l'écran tactile (touchez l'icône des outils en bas à gauche - Figure 13) pour entrer dans le menu interactif (Figure 14).

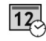

Touchez l'icône de date et d'heure (en haut à gauche) pour régler la date et l'heure

- Touchez chaque entrée pour la sélection
- Touchez plusieurs fois les flèches haut/bas jusqu'à l'entrée désirée
- Touchez la flèche Retour pour revenir au menu principal

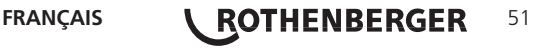

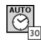

Touchez l'icône « Extinction automatique » (en haut au centre) pour sélectionner la fonction:

- Délai de 10 minutes
- Délai de 20 minutes
- Délai de 30 minutes

- Aucun délai, l'appareil doit être éteint manuellement

Touchez l'icône de la torche (en haut à droite) pour allumer la torche et touchez-la à nouveau pour l'éteindre

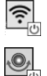

 $\blacksquare$ 

Touchez pour activer/désactiver la connexion Wi-Fi

Touchez l'icône de la fonction brevetée de niveau automatique (en bas à gauche) pour activer la fonction et touchez-la à nouveau pour la désactiver.

**REMARQUE:** Il est possible que vous aperceviez des zones noires autour du périmètre car les images en direct pivotent sur l'écran LCD. Il s'agit d'une conséquence normale du format de l'imageur. L'agrandissement de l'image en direct diminuera cet effet.

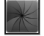

Touchez l'icône noir et blanc/couleur (en bas au centre) pour basculer entre le mode noir et blanc et le mode couleur.

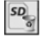

Touchez la carte SD (en bas à droite) - Confirmez oui/non pour effacer TOUT le stockage de la carte mémoire SD (100%).

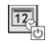

Touchez pour activer/désactiver la fonction d'horodatage

## **8. Transfert sans fil des images/vidéos**

Le ROSCOPE i2000 peut transférer sans fil les images et vidéos sauvegardées entre l'appareil portatif et un smartphone auxiliaire avec fonction Wi-Fi afin de vous permettre de partager les données.

**REMARQUEE** - Les interférences radio et la portée entre le ROSCOPE i2000 et les appareils externes peuvent avoir un impact sur le transfert des données.

Visitez le site www.rothenberger.com pour obtenir des informations complètes et télécharger un micrologiciel GRATUIT ou effectuer une recherche dans la boutique des applications.

**9. Transfert des images vers un ordinateur**

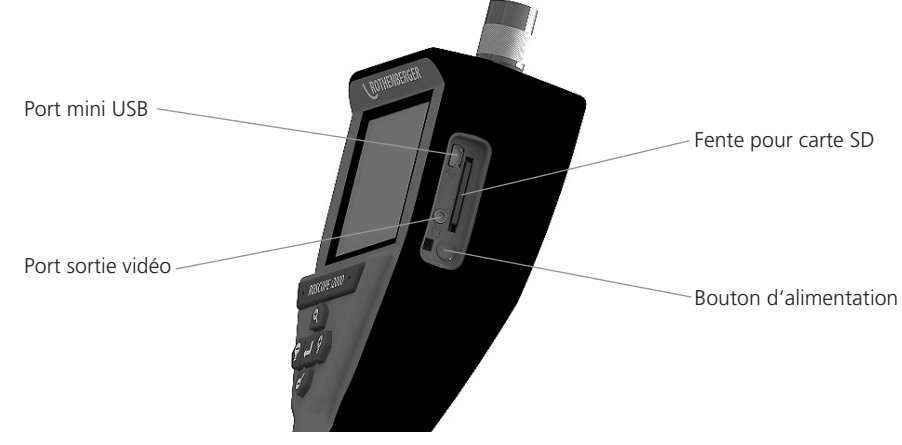

Figure 14 - Connexion USB pour le transfert

- 1. Utilisez le câble mini USB pour connecter l'appareil portatif ROTHENBERGER à l'ordinateur (Figure 14).
- 2. Mettez l'appareil en marche. Un écran d'initialisation s'affiche et indique « USB connecté ». Suivez les instructions fournies par votre ordinateur (les plate-formes et/ou les versions peuvent varier).
- 3. Vous pouvez aussi retirer la carte SD et la charger directement sur votre ordinateur . Suivez les instructions fournies par votre ordinateur (les plate-formes et/ou les versions peuvent varier).

# **10. Méthode de mise à jour**

Consultez périodiquement la disponibilité de nouveaux micrologiciels sur le site www.rothenberger.com.

# **Étape 1**

Copier le dossier DCIM sur une carte SD vierge.

# **Étape 2**

Insérez la carte SD et démarrez l'appareil. Assurez-vous que le niveau de batterie est d'au moins 50 %.

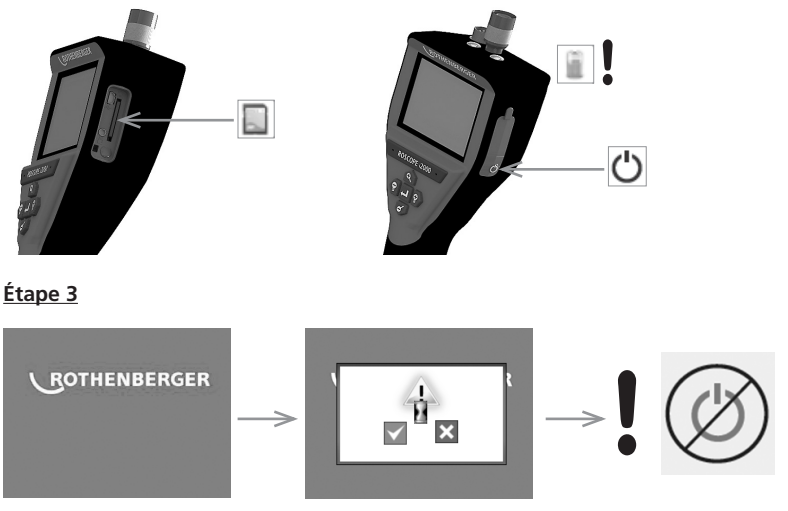

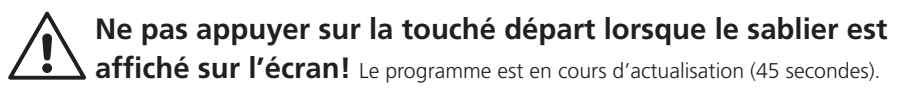

# **Étape 4**

Actualisation effectuée avec succès. OK pour arrêter l'appareil et retrait de la carte SD.

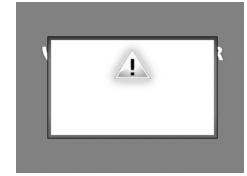

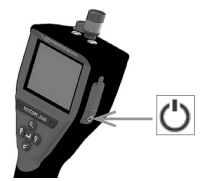

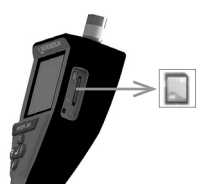

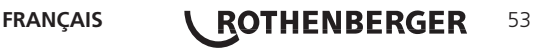

# **11. Fonctionnement de l'appli ROSCOPE i2000**

# **Utilisation de l'appli avec un appareil iOS :**

- Allumez le ROSCOPE i2000, Choisissez la touche Extras/Menu et activez le WLAN.
- → Sur l'appareil iOS activez le WLAN (RO2K……) dans les paramètres.

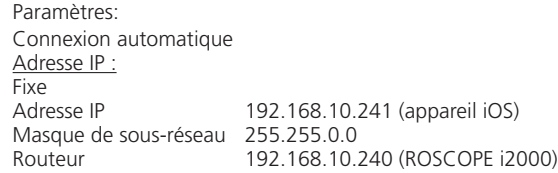

- Appuyez 2 fois sur la touche Accueil de l'appareil iOS et supprimez les programmes exécutés en arrière-plan. Pour fermer toutes les connexions appuyez 2 fois sur la touche Activation/ Désactivation du mode Veille.
- → Redémarrez le ROSCOPE i2000 et rouvrez l'appli sur l'appareil iOS.

La connexion est établie et l'image en temps réel est disponible.

# **Utilisation de l'appli avec un appareil Android:**

- $\rightarrow$  Configurez un hotspot (WLAN mobile) dans les paramètres de l'appareil Android:
	- Paramètres avancés
	- Modem affiliés et hotspots mobiles
	- Activez/sélectionnez le hotspot WLAN mobile
	- Cliquez sur Configurer pour accéder aux paramètres du hotspot.
	- Renseignez le nom du hotspot et le mot de passe du réseau mobile.
- Allumez le ROSCOPE i2000, appuyez sur la touche Extras/Menu et activez le WLAN (l'adresse IP du ROSCOPE i2000 est affichée sous le nom du hotspot).

Connectez-vous ensuite au hotspot WLAN mobile (appareil Android):

→ Ouvrez l'appli sur l'appareil Android, choisissez Image en temps réel puis renseignez et confirmez l'adresse IP du ROSCOPE i2000.

La connexion est établie et l'image en temps réel est disponible.

## **12. Consignes de nettoyage**

- 1. Utilisez de l'alcool ou un détergent doux et de l'eau pour enlever la saleté et la graisse du produit.
- 2. L'utilisation d'un chiffon doux pour lunettes est recommandée pour l'écran LCD.
- 3. L'utilisation d'un chiffon en coton est recommandée pour le nettoyage de la tête de l'imageur.
- 4. Faites sécher l'appareil portatif le temps nécessaire avant de l'utiliser.

#### **13. Stockage**

- 1. Il convient de nettoyer l'appareil avant toute période d'inutilisation prolongée.
- 2. L'unité doit être conservée dans un lieu frais et sec.

#### **14. Dépannage**

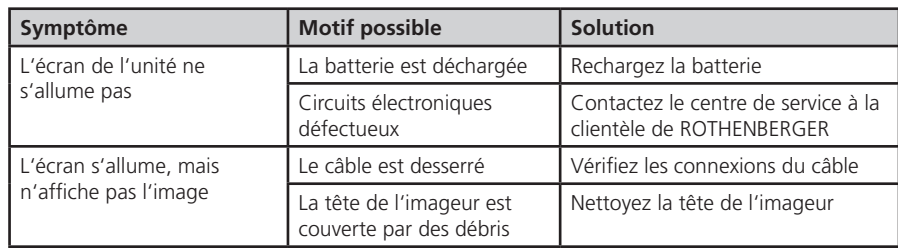

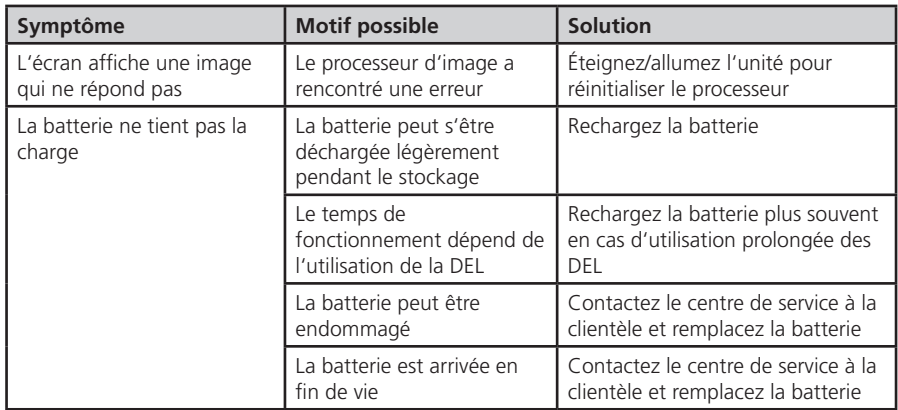

#### **15. Accessoires**

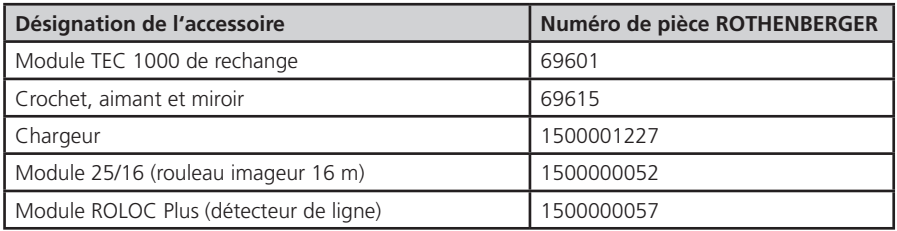

#### **16. Mise au rebut**

Certaines pièces de l'appareil sont recyclables et peuvent donc faire l'objet d'un traitement de recyclage. Des entreprises de recyclage agréées et certifées sont disponibles à cet effet. Pour une mise au rebut des pièces non recyclables dans le respect de l'environnement (par ex. déchets électroniques), veuillez contacter l'autorité locale de mise au rebut des déchets ou contactez votre centre de service clientèle ROTHENBERGER local agréé.

# **Pour les pays européens uniquement:**

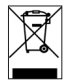

Ne pas jeter les appareils électriques dans les ordures ménagères ! Conformément à la directive européenne 2012/19/CE relative aux déchets d'équipements électriques et électroniques et sa transposition dans la législation nationale, les appareils électriques usagés doivent faire l'objet d'une collecte sélective ainsi que d'un recyclage respectueux de l'environnement.

#### **17. Service à la clientèle**

Les centres de service clientèle ROTHENBERGER sont disponibles pour vous aider (voir la liste dans le catalogue ou en ligne) et pour le remplacement des pièces, ainsi que pour la révision.

Commandez vos accessoires et pièces de rechange auprès de votre revendeur spécialisé ou en utilisant notre ligne après-vente:

**Téléphone : + 49 (0) 61 95 / 800 - 0 Fax: + 49 (0) 6195 / 800 - 3500**

#### **www.rothenberger.com**

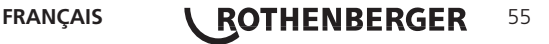

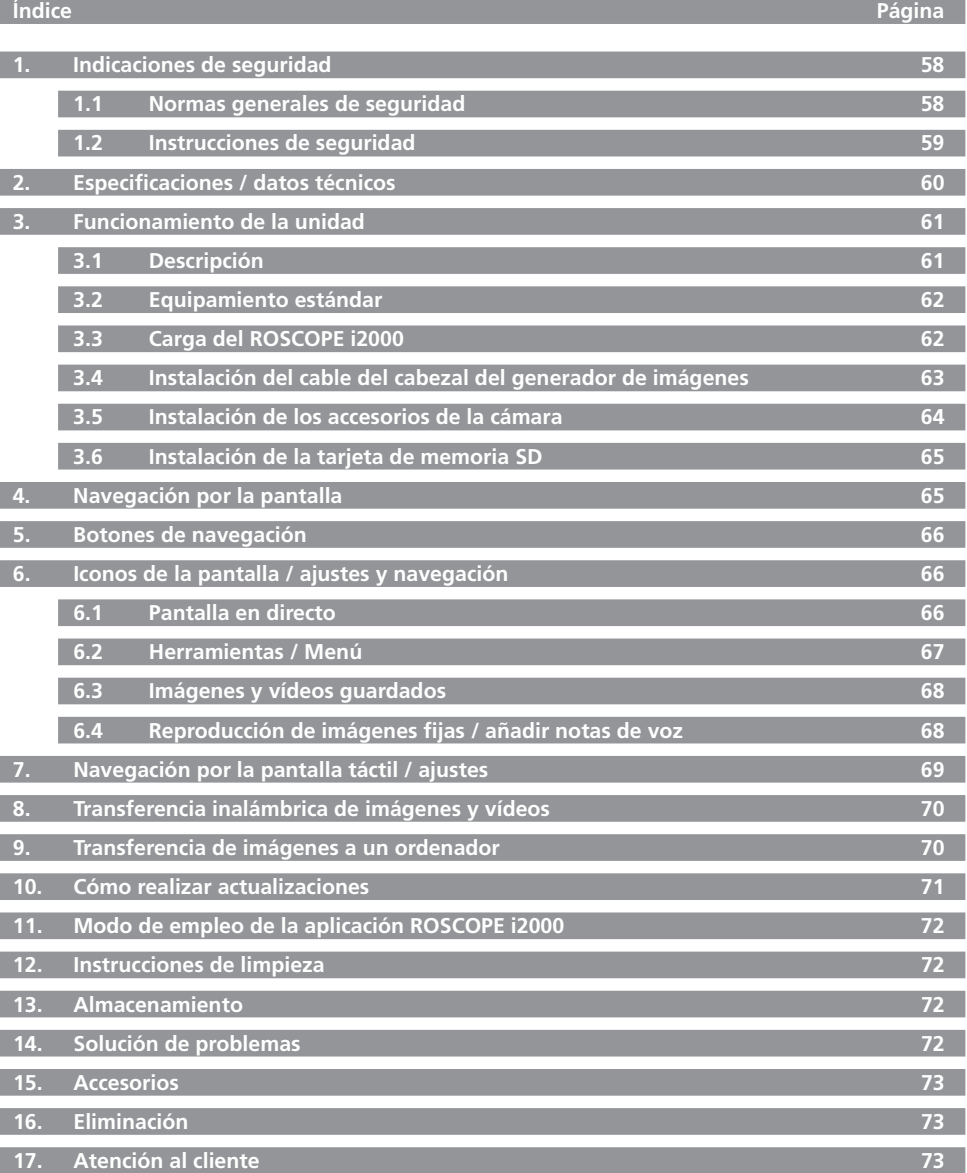

I

I

í

I

ī

**56 <b>CROTHENBERGER** ESPAÑOL

## **Marcaciones en este documento:**

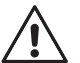

# **Peligro!**

Este símbolo avisa de que el usuario corre peligro de lesionarse.

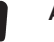

## **Atención!**

Este símbolo avisa de que hay peligro de causar daños materiales o medioambientales.

# **Requerimiento de actuar**

## **Este producto está protegido por**

**las patentes de Estados Unidos: 7,384,308; 7,431,619 B2; 7,581,988 B2; 7,584,534; las patentes de China: ZL200620147826.1; ZL200620147827.6; ZL2007200004596.8; y otras patentes pendientes de aprobación.**

#### **Declaración de la FCC**

Este dispositivo es conforme con el Apartado 15 de la reglamentación de la FCC. Su uso está sujeto a las dos condiciones siguientes:

- 1. Este dispositivo no debe provocar interferencias dañinas.
- 2. Este dispositivo debe aceptar todas las interferencias que reciba, incluyendo aquellas que pudieran afectar a su funcionamiento.

**¡NOTA!** Este equipo se ha probado y se ha dictaminado conforme con los límites establecidos para dispositivos digitales de Clase A, en conformidad con el Apartado 15 de la reglamentación de la FCC. Estos límites están diseñados para ofrecer un nivel razonable de protección frente a las interferencias dañinas en zonas residenciales. Este equipo genera, utiliza y puede irradiar energía de radiofrecuencia. Por este motivo, si no se instala y utiliza de acuerdo con las instrucciones, podría provocar interferencias dañinas en las comunicaciones de radio. No obstante, no es posible garantizar la ausencia total de interferencias en una instalación específica. En caso de que este equipo provoque interferencias dañinas a la recepción de radio o televisión, las cuales pueden identificarse apagándolo y encendiéndolo de nuevo, se recomienda al usuario que lleve a cabo una o más de las medidas que se indican a continuación para intentar subsanar la interferencia:

- Cambiar la orientación o la ubicación de la antena receptora.
- Aumentar la distancia entre el equipo y el receptor.
- Solicitar ayuda al distribuidor.

Es obligatorio el uso de cables blindados para cumplir los límites de Clase A en el subapartado B del Apartado 15 de la reglamentación de la FCC.

No intente modificar o alterar el equipo.

**Nota:** cualquier cambio o modificación que se realicen sin la autorización expresa de la parte responsable de la conformidad podría invalidad los derechos del usuario para con el uso del equipo.

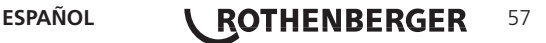

#### **1. Indicaciones de seguridad**

**1.1 Normas generales de seguridad**

#### **Se recomienda leer todo el manual antes de empezar a utilizar el ROSCOPE i2000:**

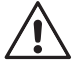

**¡ADVERTENCIA!** Lea todas las instrucciones. Si no sigue todas las instrucciones indicadas a continuación, podría provocar una descarga eléctrico, un incendio y lesiones graves. El término "herramienta eléctrica" indicado en todas las advertencias citadas a continuación se refiere a su herramienta alimentada por red (por cable) o a su herramienta eléctrica que funcione por baterías (inalámbrica).

# **GUARDE LAS PRESENTES INSTRUCCIONES.**

- **1) Zona de trabajo**
- a) **Mantenga la zona de trabajo limpia y bien iluminada.** Los bancos agrupados y las zonas oscuras dan lugar a accidentes.
- b) **No haga funcionar las herramientas eléctricas en atmósferas explosivas, como lugares donde haya polvo, gases o líquidos inflamables.** Las herramientas eléctricas originan chispas que pueden encender el polvo o producir humo.
- c) **No la exponga a sustancias químicas corrosivas.**
- d) **El generador de imágenes es resistente al agua hasta en una profundidad de 9 m. No obstante, el uso del dispositivo portátil debería limitarse a los contextos secos (ya que no es impermeable).**
- e) **Mantenga alejados a los niños y a las personas externas al trabajo mientras opera una herramienta eléctrica.** Las distracciones pueden provocarle la pérdida de control.
- **2) Seguridad eléctrica**
- a) **La clavija de las herramientas eléctricas debe coincidir con la toma de corriente. No modifique nunca la clavija de ningún modo. No utilice clavijas adaptadoras con las herramientas eléctricas con puesta a tierra.** El uso de clavijas no modificadas y tomas de corriente adecuadas reducirá los riesgos de descarga eléctrica.
- b) **Evite el contacto corporal con superficies con toma de tierra como, por ejemplo, tuberías, radiadores, cocinas y refrigeradores.** Existe mayor riesgo de descarga eléctrica si su cuerpo está puesto a tierra.
- c) **No exponga las herramientas eléctricas a la lluvia ni a condiciones de humedad.** Si entra agua en una herramienta eléctrica, aumentará el riesgo de descarga eléctrica.
- d) **No fuerce el cable. No utilice nunca el cable para transportar, tirar o desconectar la herramienta eléctrica. Mantenga el cable alejado del calor, el aceite, los bordes afilados o las piezas móviles.** Los cables dañados o doblados aumentan el riesgo de descarga eléctrica.
- e) **Cuando utilice la herramienta eléctrica al aire libre, use un cable de extensión apto para exteriores.** El uso de un cable adecuado para exteriores reducirá el riesgo de descargas eléctricas.
- **3) Seguridad personal**
- a) **Permanezca alerta, preste atención a lo que está haciendo y utilice el sentido común cuando emplee una herramienta eléctrica. No utilice la herramienta cuando esté cansado o bajo los efectos del alcohol, las drogas o medicinas.** Un momento de descuido mientras se opera una herramienta eléctrica puede provocar lesiones personales graves.
- b) **Uso del equipo de seguridad. Lleve siempre protección ocular.** El uso de equipo de seguridad, como mascarillas para polvo, calzado de seguridad antideslizante, cascos o protección auditiva en las condiciones adecuadas reducirá las lesiones personales.
- c) **No se estire demasiado. Mantenga el equilibrio y una posición estable en todo momento.** De este modo, controlará mejor la herramienta eléctrica en situaciones imprevistas.
- d) **Vístase de manera adecuada. No utilice ropas holgadas ni joyas. Mantenga el pelo, la ropa y los guantes alejados de las piezas en movimiento.** Las ropas holgadas, las joyas o el pelo largo pueden quedar atrapados en las piezas en movimiento.
- **4) Uso y cuidado de la herramienta eléctrica**
- 58 *KOTHENBERGER* ESPAÑOL

- a) **No fuerce la herramienta eléctrica. Utilice la herramienta eléctrica adecuada para el trabajo que realizará.** La herramienta eléctrica adecuada hará el trabajo mejor, y de un modo más seguro, a la velocidad para la que fue diseñada.
- b) **No utilice la herramienta eléctrica si no puede encenderse y apagarse con el interruptor.** Las herramientas eléctricas que no pueden controlarse con el interruptor constituyen un peligro y deben repararse.
- c) **Guarde las herramientas eléctricas que no estén en uso fuera del alcance de los niños y no permita que las utilicen personas no familiarizadas con ellas o con estas instrucciones.** Las herramientas eléctricas son peligrosas si son operadas por usuarios que no tienen formación.
- d) **Realice el mantenimiento de las herramientas eléctricas. Compruebe que no haya piezas móviles mal alineadas o trabadas, piezas rotas o cualquier otra situación que pueda afectar al funcionamiento de las herramientas eléctricas. Si la herramienta está dañada, llévela a un técnico para que la repare antes de volver a utilizarla.** Se producen muchos accidentes a causa de las herramientas eléctricas que carecen de un mantenimiento adecuado.
- e) **Utilice la herramienta eléctrica, los accesorios, las brocas, etc. de acuerdo con estas instrucciones y del modo previsto para el tipo de herramienta eléctrica en concreto, teniendo en cuenta las condiciones de uso y el trabajo que va a realizarse.** El uso de la herramienta eléctrica para operaciones diferentes de aquellas para las que fue diseñada podría originar una situación peligrosa.
- f) **No coloque la herramienta en ningún lugar que pudiera estar cargado eléctricamente.**
- **5) Uso y cuidado de la herramienta por batería**
- a) **Recargue la herramienta únicamente con el cargador especificado por el fabricante.** Un cargador adecuado para un tipo batería podría provocar un incendio al utilizarse con otra batería.
- b) **Utilice las herramientas eléctricas únicamente con las baterías diseñadas específicamente para ellas.** El uso de cualquier otra batería podría ocasionar daños personales o un incendio.
- c) **Bajo condiciones muy adversas, podría salir líquido de la batería. Evite el contacto con él.** En caso de producirse contacto accidental, lávese con abundante agua. Si el líquido entra en contacto con los ojos, acuda también a un médico. El líquido que sale de la batería podrá provocar irritaciones o quemaduras.
- **6) Servicio**

**Solicite a una persona cualificada en reparaciones que realice el mantenimiento de la herramienta eléctrica y que utilice únicamente piezas de repuesto idénticas.** Esto garantizará la seguridad de la herramienta eléctrica.

**7) La batería está diseñada para poder ser reparada por un técnico cualificado (centro de servicio) y no debe desmontarse sobre el terreno.**

#### **1.2 Instrucciones de seguridad**

# **Seguridad relativa al adaptador de CA**

- No toque el adaptador de CA con objetos conductivos. Si se cortocircuitan los terminales de la batería, podrían producirse chispas, quemaduras y descargas eléctricas.
- No utilice el adaptador de CA si está dañado. Un adaptador de CA deteriorado aumenta el riesgo de descarga eléctrica.
- Utilice una fuente de alimentación adecuada. No intente utilizar un transformador elevador ni un generador de motor, ya que podría dañar el adaptador de CA o el ROSCOPE i2000, y provocar una descarga eléctrica, un incendio o quemaduras.
- No permita que se cubra el adaptador de CA cuando se esté utilizando. Para funcionar correctamente, el adaptador de CA requiere una buena ventilación. Deje un mínimo de 10 cm (4") de separación alrededor del cargador para garantizar una buena ventilación.
- Desenchufe el adaptador de CA cuando no se esté utilizando. De esta manera, se reducirá el riesgo de que los niños o las personas no instruidas puedan resultar dañados.

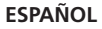

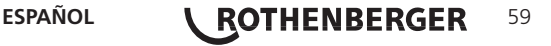

- Desenchufe el adaptador de CA de la toma de corriente antes de empezar cualquier trabajo de mantenimiento o limpieza. De esta manera, se reducirá el riesgo de descarga eléctrica.
- No utilice el adaptador de CA en lugares mojados, húmedos o con riesgo de explosión. No lo exponga a la lluvia, nieve o polvo. La suciedad y la humedad aumentan el riesgo de descarga eléctrica.
- • No intente abrir la carcasa del adaptador de red o del ROSCOPE i2000. Encargue las reparaciones a centros autorizados.
- No coja el adaptador de CA por el cable para transportarlo. De esta manera, se reducirá el riesgo de descarga eléctrica.

# **Seguridad relativa a la batería**

- La batería del ROSCOPE i2000 NO está diseñada para que pueda sustituirla el usuario. Si cree que la batería del ROSCOPE i2000 requiere una reparación, póngase en contacto con su Centro de servicio.
- • Deshágase adecuadamente del ROSCOPE i2000. La exposición a altas temperaturas podría hacer explotar la batería, por lo que no debe arrojarse al fuego. Algunos países tienen una reglamentación relativa a la eliminación de baterías. Respete la reglamentación en vigor.
- La carga de la batería debe realizarse con una temperatura superior a 0 °C (32 °F) e inferior a 45 ºC (113 ºF). Guarde el ROSCOPE i2000 en un lugar con una temperatura superior a -20 ºC (-4 ºF) e inferior a 60 ºC (140 ºF). Si el ROSCOPE i2000 se guarda durante mucho tiempo en un lugar con una temperatura superior a 35 ºC (95 ºF), su capacidad se verá afectada. Para maximizar la vida útil de la batería, se recomienda guardar el ROSCOPE i2000 a una temperatura de 25 ºC (77 ºF). Manipule la batería con cuidado para evitar que sufra daños graves. Una manipulación inadecuada de la batería podría ocasionar fugas, descargas eléctricas y quemaduras.
- Si el ROSCOPE i2000 resulta dañado, no enchufe el adaptador de CA. No intente cargarlo.
- No utilice nunca una batería fabricada por usted o incompatible. Podría ocasionar daños a la unidad y resultar herido.
- No intente desarmar nunca la unidad ROSCOPE i2000. No contiene ninguna pieza que pueda ser reparada por el usuario. Si intenta desarmar el ROSCOPE i2000, podría provocar una descarga eléctrica y resultar herido.
- Evite el contacto con cualquier líquido que salga de la unidad ROSCOPE i2000, ya que podrían provocar quemaduras o irritación. En caso de contacto accidental con el líquido, lave con abundante agua. Si el líquido entra en contacto con los ojos, busque ayuda médica.

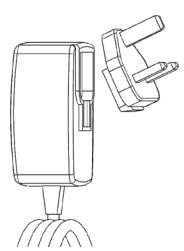

Fig. 1 - Adaptador de CA

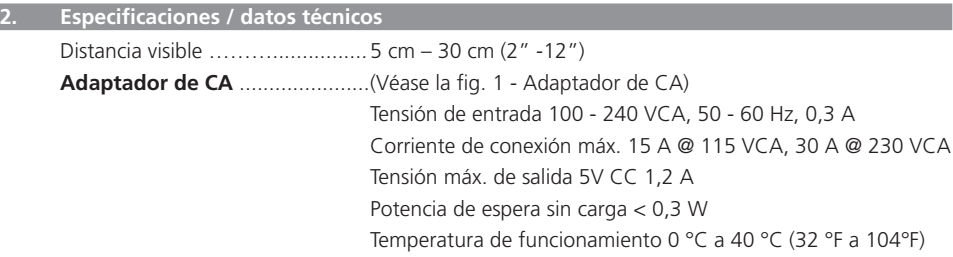

# **ROTHENBERGER ESPAÑOL**

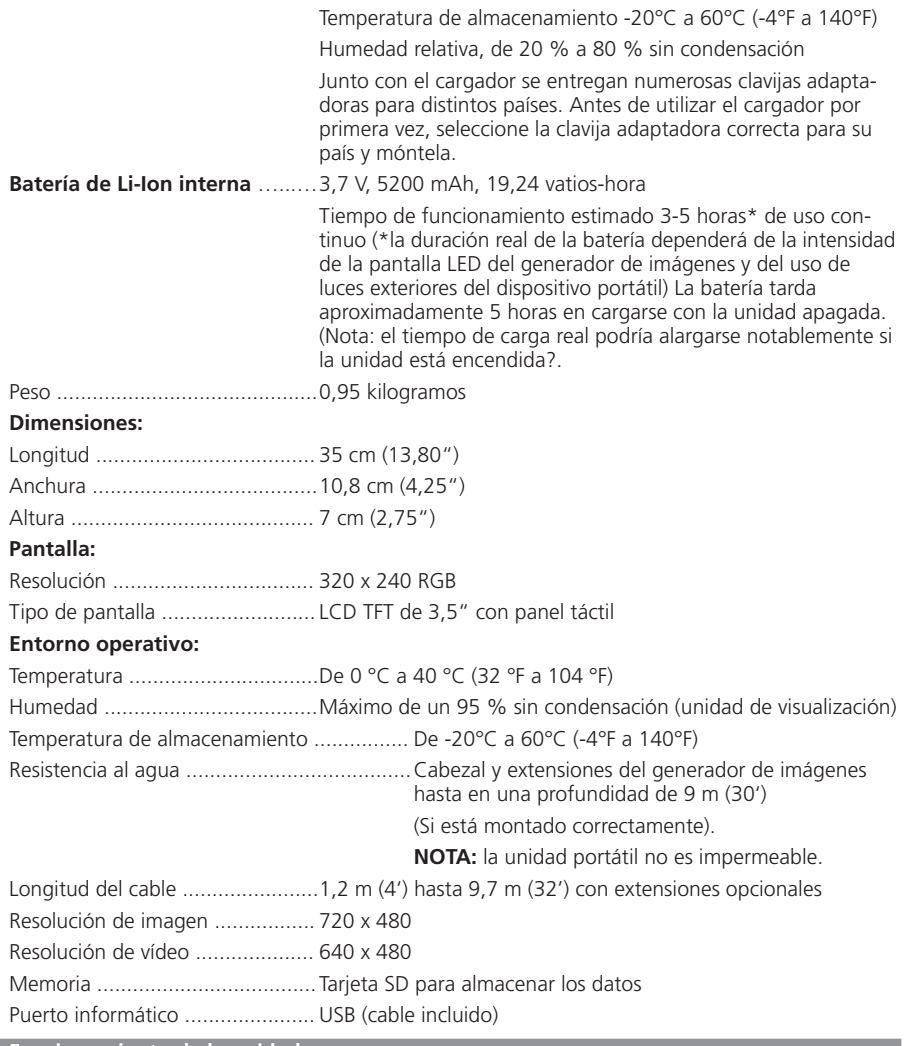

#### **3. Funcionamiento de la unidad**

# **3.1 Descripción**

El ROSCOPE i2000 es un dispositivo de inspección portátil que visualiza imágenes de vídeo a color en directo de una fuente de imágenes. Este dispositivo ha sido diseñado como una herramienta de inspección remota para observar zonas de difícil acceso como la inspección del hogar, el direccionamiento de cables o las inspecciones de tuberías. Permite capturar imágenes fijas y vídeos, así como el sonido. Este dispositivo puede equiparse con una fuente de imágenes y de iluminación que ofrece funciones de nivelación automática, giro de imagen (con respecto a la gravedad), zoom y ajuste de la luz de la pantalla LED. Estas funciones garantizan una inspección visual detallada y precisa. Asimismo, esta unidad también está equipada con una función de conexión inalámbrica para enviar imágenes o vídeos a un segundo dispositivo portátil (local), como un teléfono inteligente o una tableta con Wi-Fi, utilizando una sencilla aplicación que puede descargarse de internet. Accesorios (espejo, gancho, imán, de venta por separado, véanse las figuras 8 y 9).

ESPAÑOL **\\ROTHENBERGER** 61

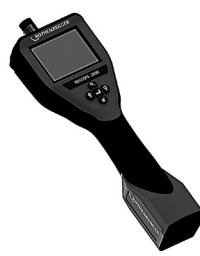

Fig. 2 - ROSCOPE i2000

## **3.2 Equipamiento estándar**

El dispositivo de inspección ROSCOPE i2000 viene acompañado de los siguientes artículos (fig. 2):

- • Unidad portátil
- Batería de Li-Ion interna recargable
- Cargador, acompañado de numerosas clavijas adaptadoras para distintos países (fig. 3).
- Cable USB
- Generador de imágenes de 1.2 m (4') (Conector de estilo A negro)
- Manual, CD y tarjeta SD
- • Carcasa moldeada por insuflación

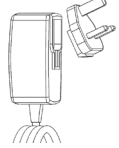

Fig. 3 - Adaptador de CA

#### **3.3 Carga del ROSCOPE i2000**

Abra la tapa de silicona de la unidad portátil y conecte el adaptador de CA externo al puerto Mini USB (Fig. 4).

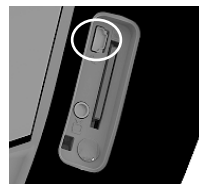

Fig. 4 - Puerto USB

**NOTA:** el ROSCOPE i2000 solo cargará la batería si la temperatura se encuentra entre 0 °C y 40 °C (32 °F y 113 °F). Fuera de este rango de temperaturas, el ROSCOPE i2000 puede continuar funcionando, pero las baterías no se cargarán y el LED de nivel de carga se apagará.

- 1. Compruebe que el cargador esté desenchufado. Inspeccione el cable de alimentación, el cargador y la batería para comprobar si hay daños, modificaciones, puntos de rotura, desgaste, ausencia de piezas o piezas mal alineadas o enganchadas. Si encuentra algún problema, no utilice el cargador hasta que se hayan reparado o sustituido las piezas afectadas.
- 2. Limpie los restos de polvo, grasa y suciedad del equipo tal como se explica en el apartado de mantenimiento, especialmente los mandos y palancas. De esta manera, reducirá el riesgo de que el equipo pueda patinarle de las manos y mejorará la ventilación
- 3. Compruebe que todas las etiquetas de aviso del ROSCOPE i2000 y del adaptador de CA estén en perfecto estado y sean legibles.
- 4. Antes de utilizar el adaptador de CA, seleccione un lugar adecuado. Compruebe que el lugar seleccionado:

# **62 <b>ROTHENBERGER** ESPAÑOL

- Esté bien iluminado.
- No contenga líquidos, vapores o polvo inflamables. Si los hay, no trabaje en ese lugar hasta que se hayan identificado y subsanado todos los focos de peligro. El cargador no es antide flagrante y puede generar chispas.
- No utilice el dispositivo en lugares húmedos o mojados.
- 5. Con las manos secas, enchufe el cargador a la fuente de alimentación adecuada.
- 6. Cuando la batería está completamente cargada, el indicador LED pasará de rojo a verde.
	- Cuando la batería esté cargada, el ROSCOPE i2000 puede dejarse enchufado al cargador hasta que se necesite. No existe riesgo de sobrecarga de la batería. Cuando la batería se ha cargado completamente, el cargador activa automáticamente el modo de conservación de carga.

## **NOTA: la batería interna se suministra cargada parcialmente. Se recomienda que la batería se deje cargada completamente, como mínimo, 5 horas antes de utilizarla.**

**NOTA: los trabajos de mantenimiento y sustitución de la batería interna únicamente pueden realizarse en un centro de servicio autorizado de ROTHENBERGER.**

**3.4 Instalación del cable del cabezal del generador de imágenes**

Únicamente debe conectarse un generador de imágenes a la unidad cada vez. Compruebe que la unidad esté siempre apagada a la hora de instalar o retirar un generador de imágenes.

Para utilizar el dispositivo de inspección ROSCOPE i2000, el cable del cabezal del generador de imágenes debe estar conectado al dispositivo portátil. Para conectar el cable al dispositivo portátil, compruebe que la llave y la ranura (figura 6) estén alineadas correctamente. Una vez que estén alineadas, apriete manualmente la tuerca moleteada para fijar la conexión en su lugar. Nota: el ROSCOPE i2000 está equipado con (2) tipos de conectores diferentes, que facilitan la retrocompatibilidad con otros generadores de imágenes ROTHENBERGER.

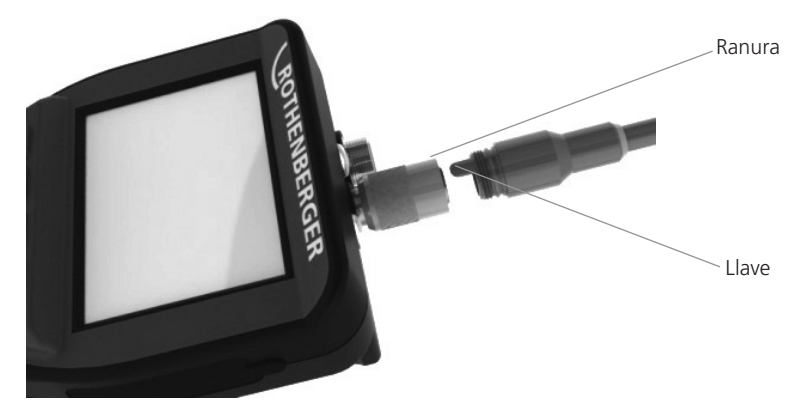

Figura 6 - Cableado (conector de tipo "A", conector negro de 9 patillas)

(Para el uso con el generador de imágenes estándar suministrado con el i2000 y con el generador de imágenes del módulo 25/16)

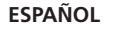

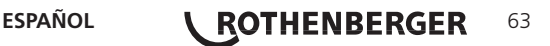

Conector de tipo  $.B'' -$ 

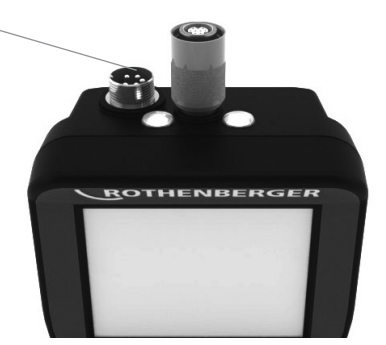

Figura 7 - Cableado (conector de tipo "B", conector plata de 5 patillas)

(El conector de tipo "B" se utiliza para conectar el cable de versiones anteriores del generador de imágenes ROSCOPE con el ROSCOPE i2000)

**NOTA:** exclusivamente para el generador de imágenes con conector de tipo "A", hay disponibles cables de extensión de 1,2 m (4') que permiten aumentar la longitud del cable hasta 9,7 m (32'). Para instalar una extensión, retire primeramente el cable del generador de imágenes del dispositivo portátil aflojando la tuerca moleteada. Conecte las extensiones al dispositivo portátil tal y como se ha indicado previamente (Figura 6). El extremo de llave del cable del cabezal del generador de imágenes se conecta al extremo ranurado de la extensión.

**3.5 Instalación de los accesorios de la cámara**

En la fig. 8 están ilustrados un espejo, gancho e imán (accesorios de venta por separado). Cada accesorio se une al cabezal del generador de imágenes con un conector de tipo A (suministrado) de la misma forma.

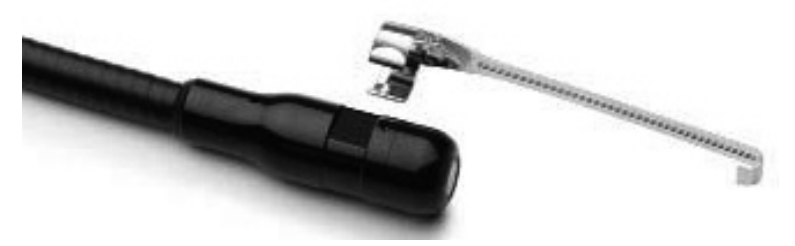

Figura 8 - Conector de tipo "A" para accesorios (de venta por separado)

Para montar un accesorio, sujete el cabezal del generador de imágenes tal como se muestra en la fig. 8. Deslice el extremo semicircular del accesorio sobre los planos del cabezal del generador de imágenes, tal como se muestra en la fig. 8. Acto seguido, gire el accesorio 1/4 de vuelta, de manera que el brazo largo del accesorio quede extendido tal como se muestra en la fig. 9.

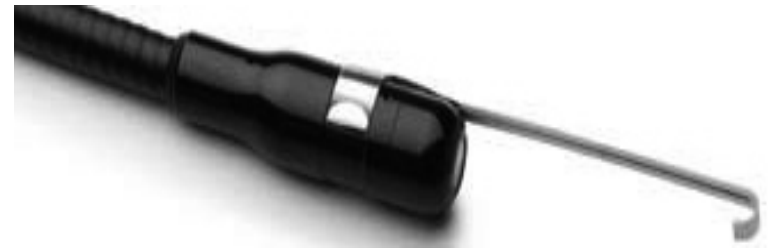

Figura 9 - Instalación de un accesorio en el conector "A" del generador de imágenes

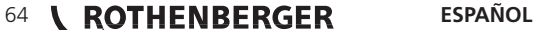

Busque la pestaña de la cubierta del puerto (fig. 10), levante y tire para retirar la cubierta y acceder a la ranura para la tarjeta SD. (La tarjeta SD está incluida). Introduzca la tarjeta SD en la ranura (fig. 11) comprobando que los contactos estén orientados hacia usted y que la parte angular de la tarjeta mire hacia abajo.

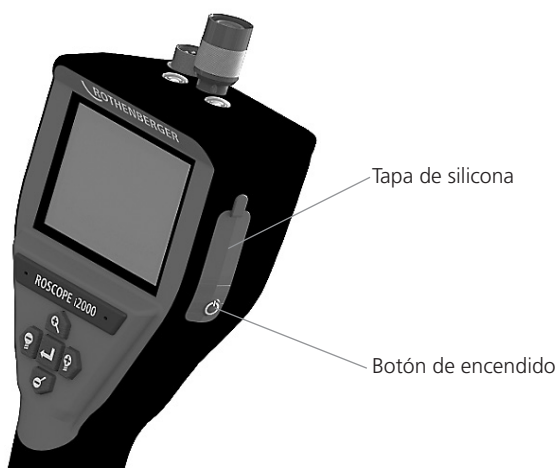

Figura 10 – Cubierta del puerto y botón de encendido

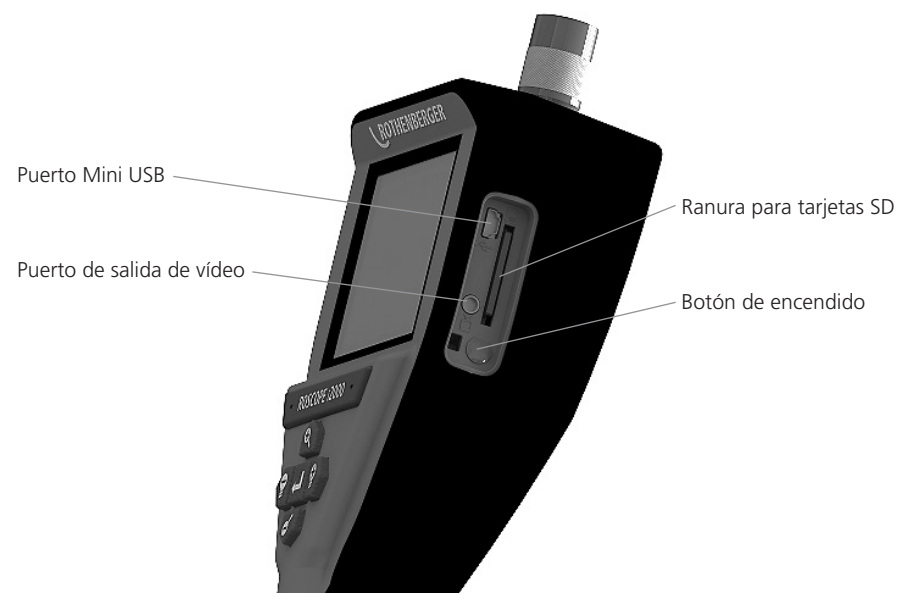

Figura 11 – Entradas y salidas de la unidad

## **4. Navegación por la pantalla**

Cuando se encienda el dispositivo de inspección ROSCOPE i2000, la primera pantalla que aparecerá será la pantalla de bienvenida (fig.12). Esta pantalla le indica que el dispositivo está arrancando. Cuando el producto se haya encendido completamente, pasará automáticamente a la pantalla en directo.

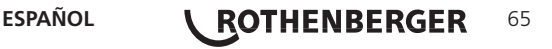

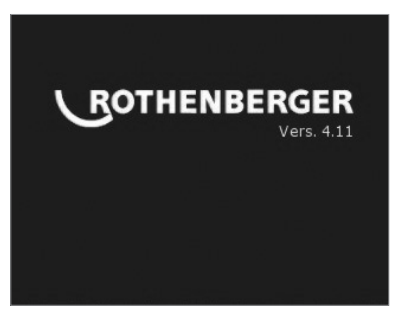

Figura 12 – Pantalla de arranque / bienvenida – Muestra la versión actual del firmware de la unidad portátil

**5. Botones de navegación**

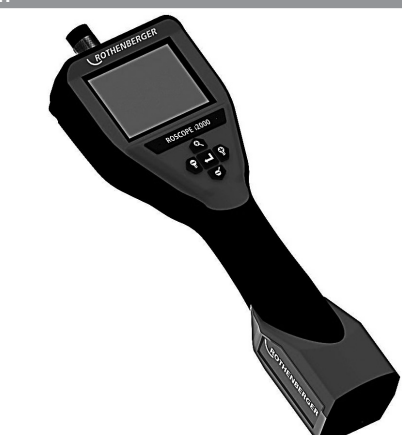

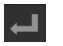

Capturar imágenes o vídeo (encender/apagar)

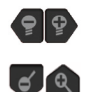

Brillo de la pantalla +/-

Zoom de la imagen

**6. Iconos de la pantalla / ajustes y navegación**

**6.1 Pantalla en directo**

Botón e indicador del modo de captura (pulse para seleccionar imágenes fijas o vídeo)

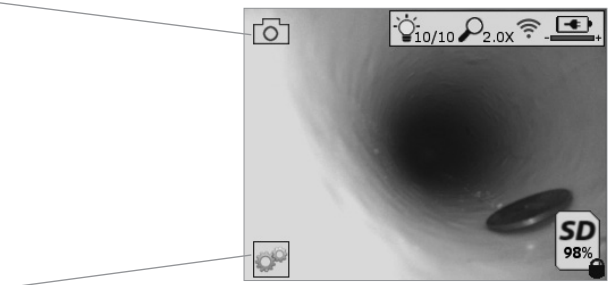

Botón Herramientas/Menú (pulse para acceder al menú Herramientas)

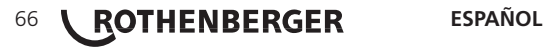

**NOTA:** todos los iconos se visualizan cuando el usuario toca la pantalla o pulsa un botón físico y desaparecen al cabo de 3 segundos.

ممر Modo de captura de vídeo seleccionado Fo T Modo de captura de imágenes seleccionado (predeterminado) Ö. Intensidad de la pantalla LED  $\Omega$ Nivel de zoom 佘 Conexión Wi-Fi activada  $\left| \frac{1}{2} \right|$ Nivel de batería

SD

Indica la cantidad de memoria que queda en la tarjeta SD instalada

Indicador de protección contra escritura de la tarjeta SD

Si no hay introducida ninguna tarjeta SD, no se muestra ningún icono (para poder guardar datos debe haber una tarjeta SD).

# **(Pulse para acceder a los archivos guardados)**

**NOTA:** si se pulsa el botón de encendido durante la grabación de vídeo, los datos podrían resultar dañados.

**6.2 Herramientas / Menú**

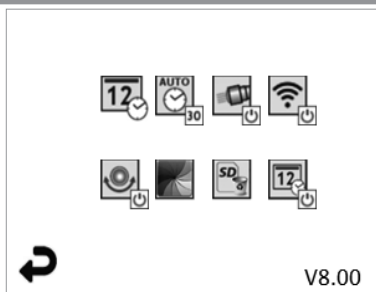

**NOTA:** todos los iconos se visualizan cuando el usuario toca la pantalla o pulsa un botón físico y desaparecen al cabo de 3 segundos.

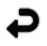

Botón Atrás (pulse para regresar a la pantalla en directo)

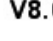

V8.00 Versión del firmware

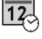

Ajustar la hora y la fecha (pulse para ajustar)

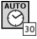

Temporizador de apagado automático (pulse para seleccionarlo)

- Desactivado
- 30 El dispositivo se apagará después de 30 minutos
- 20 El dispositivo se apagará después de 20 minutos
- -10 El dispositivo se apagará después de 10 minutos

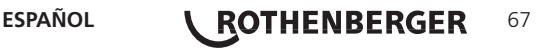

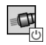

Función de "linterna" del ROSCOPE (pulse para encender y apagar la linterna)

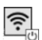

Conexión Wi-Fi (pulse para activarla y desactivarla) **NOTA:** para ahorrar batería, desactívela cuando no la esté utilizando.

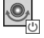

Función "boca arriba" (pulse para activar y desactivar la función de nivelación automática)

Blanco y negro/color (pulse para seleccionar)

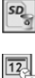

Formatear la tarjeta SD

Añadir la hora y la fecha a la imagen (pulse para activar y desactivar esta función)

**6.3 Imágenes y vídeos guardados**

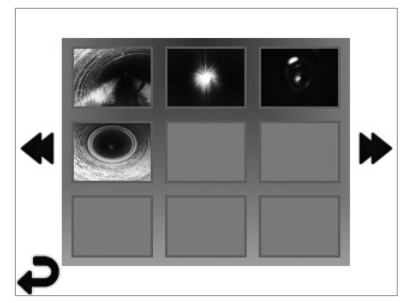

**NOTA:** todos los iconos se visualizan cuando el usuario toca la pantalla o pulsa un botón físico y desaparecen al cabo de 3 segundos.

Cuando se selecciona una miniatura, la imagen o el vídeo correspondientes se abren en el modo de pantalla completa (pulse para seleccionar)

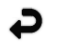

Botón Atrás (pulse para regresar a la pantalla en directo)

Indicación de un archivo de vídeo/audio

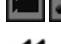

Ir a la página anterior

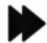

Ir a la página siguiente

**6.4 Reproducción de imágenes fijas / añadir notas de voz**

**NOTA:** se puede grabar audio durante el vídeo en directo. No obstante, no puede añadirse a los vídeos guardados.

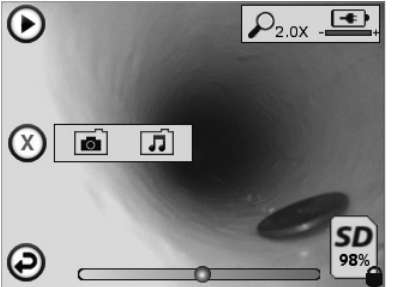

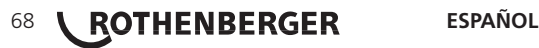

**NOTA:** todos los iconos se visualizan cuando el usuario toca la pantalla o pulsa un botón físico y desaparecen al cabo de 3 segundos.

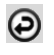

Botón Atrás (pulse para regresar a la pantalla en directo)

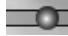

Barra de progreso de la reproducción de vídeo o audio

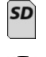

Indica la cantidad de memoria que queda en la tarjeta SD instalada

Indicador de protección contra escritura de la tarjeta SD

Funciones de notas de voz (pulse para seleccionar los comandos siguientes)

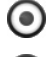

Grabar una nota de voz

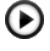

Reproducir una nota de voz grabada previamente

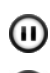

Pausar la reproducción de una nota de voz

⊙ Parar la grabación o la reproducción de una nota de voz

Indicadores de estado

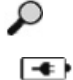

Nivel de zoom

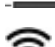

Nivel de batería

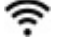

Conexión Wi-Fi activada

Eliminar la imagen o el vídeo actuales

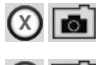

Eliminar el vídeo y la nota de voz (pulsar para eliminar)

Si

No

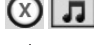

Eliminar solo la nota de voz (pulsar para eliminar)

Pulsar para confirmar o cancelar la operación:

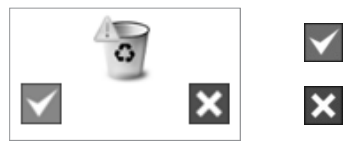

**7. Navegación por la pantalla táctil / ajustes**

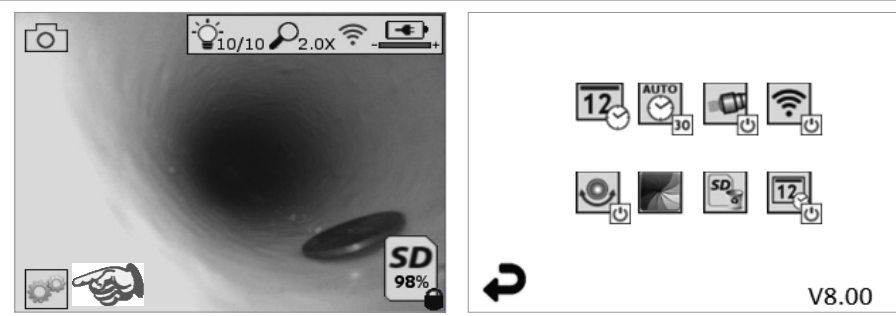

Figura 13 - Pantalla del menú Herramientas Figura 14 - Pantalla del menú Herramientas

**ESPAÑOL <b>\** ROTHENBERGER 69

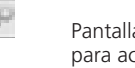

Pantalla táctil (pulse el icono Herramientas en la esquina inferior izquierda, figura 13) para acceder al menú interactivo (figura 14).

Pulse el icono de la fecha y la hora (arriba a la izquierda) para ajustar la fecha y la hora

- Pulse una entrada para seleccionarla
- Pulse las flechas arriba y abajo repetidamente hasta llegar a la entrada deseada
- Pulse la flecha "Atrás" para regresar al menú principal

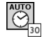

 $\overline{12}$ 

Pulse el icono "Temporizador de apagado" (arriba en el centro) para seleccionarlo: - Apagar después de 10 minutos

- Apagar después de 20 minutos
- Apagar después de 30 minutos
- No apagar / la unidad debe apagarse manualmente

Pulse el icono de la linterna (arriba a la derecha) para encender y apagar la linterna

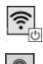

Pulse para activar y desactivar la conexión Wi-Fi

Pulse el icono de la función patentada de autonivelación "boca arriba" (abajo a la izquierda) para activarla y desactivarla.

**NOTA:** quizás observe zonas negras en torno al perímetro, ya que la imagen gira en la LCD. Esto es un resultado normal del formato del generador de imágenes y lo podrá reducir ampliando la imagen en directo.

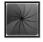

SD<sub>S</sub>

 $\overline{12}$ 

Pulse el icono de blanco y negro/color (abajo en el centro) para cambiar entre los modos de blanco y negro y color.

Pulse el icono de la tarjeta SD (abajo a la derecha) y confirme "Sí/No" para borrar "TODO" el contenido de la memoria SD (100%).

Pulse para activar y desactivar la marcha de fecha y hora

# **8. Transferencia inalámbrica de imágenes y vídeos**

El ROSCOPE i2000 puede transferir inalámbricamente las imágenes y los vídeos guardados en el dispositivo portátil a un teléfono inteligente con Wi-Fi, para que pueda compartir los datos.

**NOTA:** las radiointerferencias y la distancia entre el ROSCOPE i2000 y los dispositivos externos pueden afectar a la transferencia de datos.

Visite www.rothenberger.com para obtener información detallada y descargar GRATUITAMENTE el firmware, o búsquelo en el App Store.

# **9. Transferencia de imágenes a un ordenador**

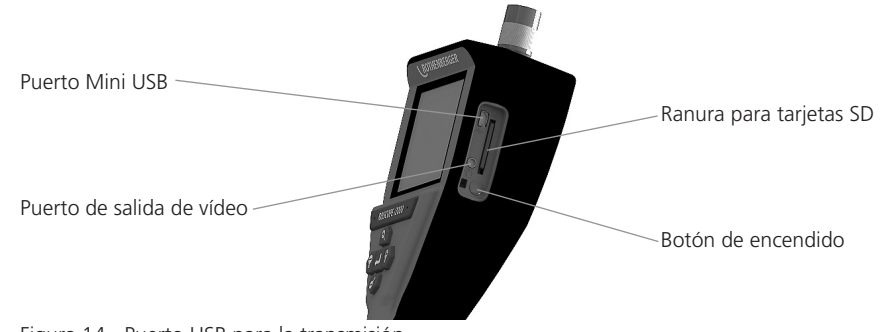

Figura 14 - Puerto USB para la transmisión

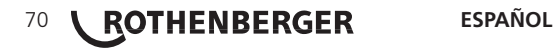
- 1. Utilice el cable Mini USB para conectar el dispositivo portátil ROTHENBERGER al ordenador (figura 14).
- 2. Encienda el dispositivo; en la pantalla LCD se mostrará una pantalla de bienvenida con el mensaje "USB Connected" (USB conectado). Siga las instrucciones del ordenador (pueden variar según la plataforma o versión)
- 3. Si lo prefiere, puede extraer la tarjeta multimedia del dispositivo, insertarla directamente en el ordenador y seguir las instrucciones del ordenador (pueden variar según la plataforma o versión).

#### **10. Cómo realizar actualizaciones**

Compruebe periódicamente el nivel de actualización del firmware en www.rothenberger.com.

#### **Paso 1**

Copie la carpeta DCIM en una tarjeta SD vacía.

#### **Paso 2**

Inserte la tarjeta SD y encienda la unidad. Compruebe que la batería esté, como mínimo, al 50% de carga.

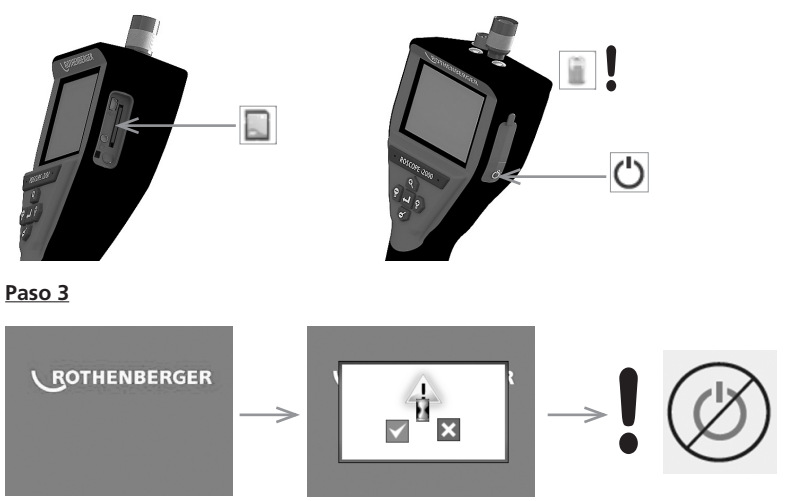

No presione el botón de encendido si ve "el reloj de arena" **en la pantalla!** El software del equipo hace una actualizacíon (45 secundos).

#### **Paso 4**

El software de equipo se actualizo con exito, OK para apagar y remueve la carta SD.

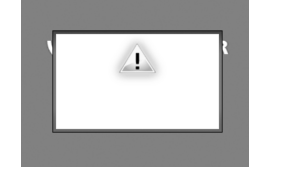

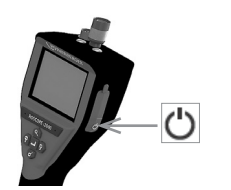

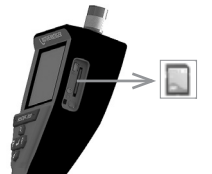

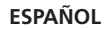

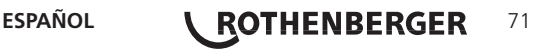

#### **11. Modo de empleo de la aplicación ROSCOPE i2000**

#### **Utilización de la aplicación con dispositivos iOS:**

- → Conecte ROSCOPE i2000, seleccione el botón Extras/Menú y active la conexión WLAN
- $\rightarrow$  En dispositivos iOS, haga la activación a través de la configuración de WLAN (RO2K……).

Configuración: Conexión automática ACTIVA Dirección IP: Estática<br>Dirección IP 192.168.10.241 (dispositivo iOS) Máscara de subred 255.255.0.0<br>Router 192.168.10 Router 192.168.10.240 (ROSCOPE i2000)

- $\rightarrow$  En dispositivos iOS, pulse dos veces la tecla de inicio y quite los programas que se ejecuten en segundo plano. Para cerrar todas las conexiones, pulse dos veces el botón de encendido/ apagado del modo Standby.
- → Vuelva a iniciar ROSCOPE i2000 y abra la aplicación en el dispositivo iOS.

Se ha creado la conexión y ahora está disponible la imagen en directo.

#### **Utilización de la aplicación con dispositivos Android:**

- $\rightarrow$  En dispositivos Android, cree un punto wifi a través de la configuración (WLAN móvil):
	- Configuración avanzada
	- Anclaje a red y puntos wifi móviles
	- Activar/Seleccionar un punto wifi móvil WLAN
	- Haga clic en la configuración para acceder a los ajustes del punto wifi
	- Indique el nombre y la contraseña del punto wifi de la red móvil.
- → Conecte ROSCOPE i2000, seleccione el botón Extras/Menú y active la conexión WLAN (la dirección IP de ROSCOPE i2000 es visible bajo el nombre del punto wifi).

A continuación, conéctese al punto wifi móvil WLAN (dispositivo Android):

Abra la aplicación en el dispositivo Android, seleccione la imagen en directo, indique la dirección IP de ROSCOPE i2000 y acepte.

Se ha creado la conexión y ahora está disponible la imagen en directo.

#### **12. Instrucciones de limpieza**

- 1. Utilice toallitas de alcohol o un detergente suave y agua para retirar la suciedad y las grasas del producto.
- 2. Se recomienda utilizar un paño óptico suave para limpiar la ventana LCD.
- 3. Se recomienda utilizar un paño de algodón para limpiar el cabezal del generador de imágenes.
- 4. Deje que el dispositivo portátil se seque bien antes de utilizarlo.

#### **13. Almacenamiento**

- 1. Se recomienda limpiar la unidad antes de guardarla durante un periodo prolongado.
- 2. La unidad debe guardarse en un lugar fresco y seco.

#### **14. Solución de problemas**

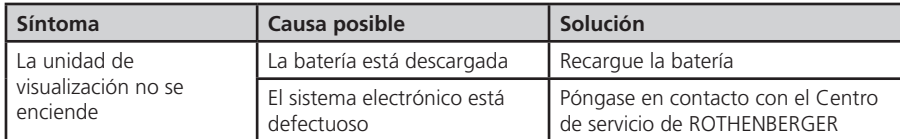

## 72 *KOTHENBERGER* ESPAÑOL

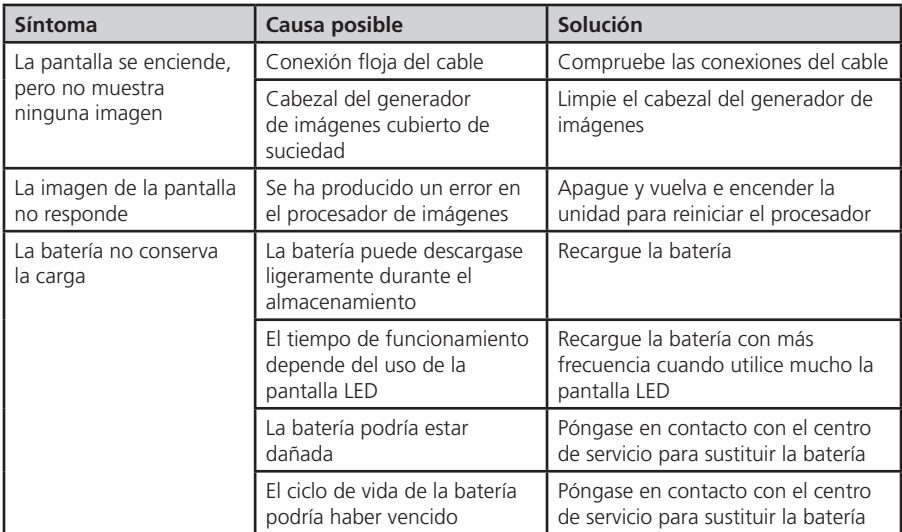

#### **15. Accesorios**

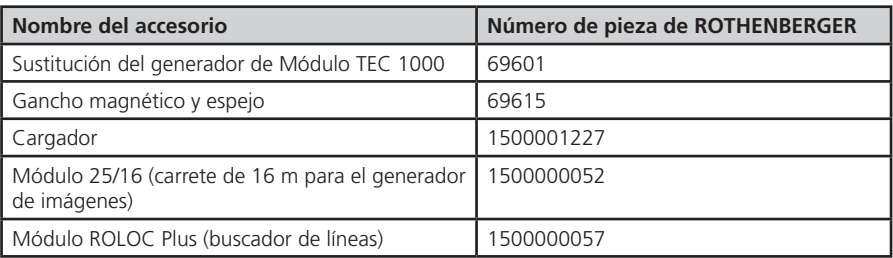

#### **16. Eliminación**

Algunas partes del aparato son materiales reciclables. Para su recogida se encuentran a disposición centros de reciclaje homologados y certificados. Para eliminar las piezas no reciclables (p.ej. los residuos electrónicos) respetando el medio ambiente, póngase en contacto con el organismo local de gestión de residuos o con su centro de servicio autorizado de ROTHENBERGER.

#### **Sólo para países UE:**

No arroje las herramientas eléctricas a los desechos domésticos. Conforme a la directiva europea 2012/19/CE sobre residuos de aparatos eléctricos y electrónicos y su transposición a derecho nacional las herramientas eléctricas aptas para el uso no deben ser más recolectadas por separado y recicladas.

#### **17. Atención al cliente**

Los puntos de servicio de ROTHENBERGER (consulte la lista en el catálogo o en internet) están a su disposición para ayudarle y ofrecerle piezas de repuesto y servicio técnico.

Para realizar el pedido de accesorios y piezas de repuesto, acuda a su distribuidor especializado o utilice nuestro servicio de posventa:

**Teléfono: + 49 (0) 61 95 / 800 - 0 Fax: + 49 (0) 6195 / 800 - 3500**

**www.rothenberger.com**

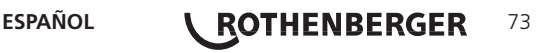

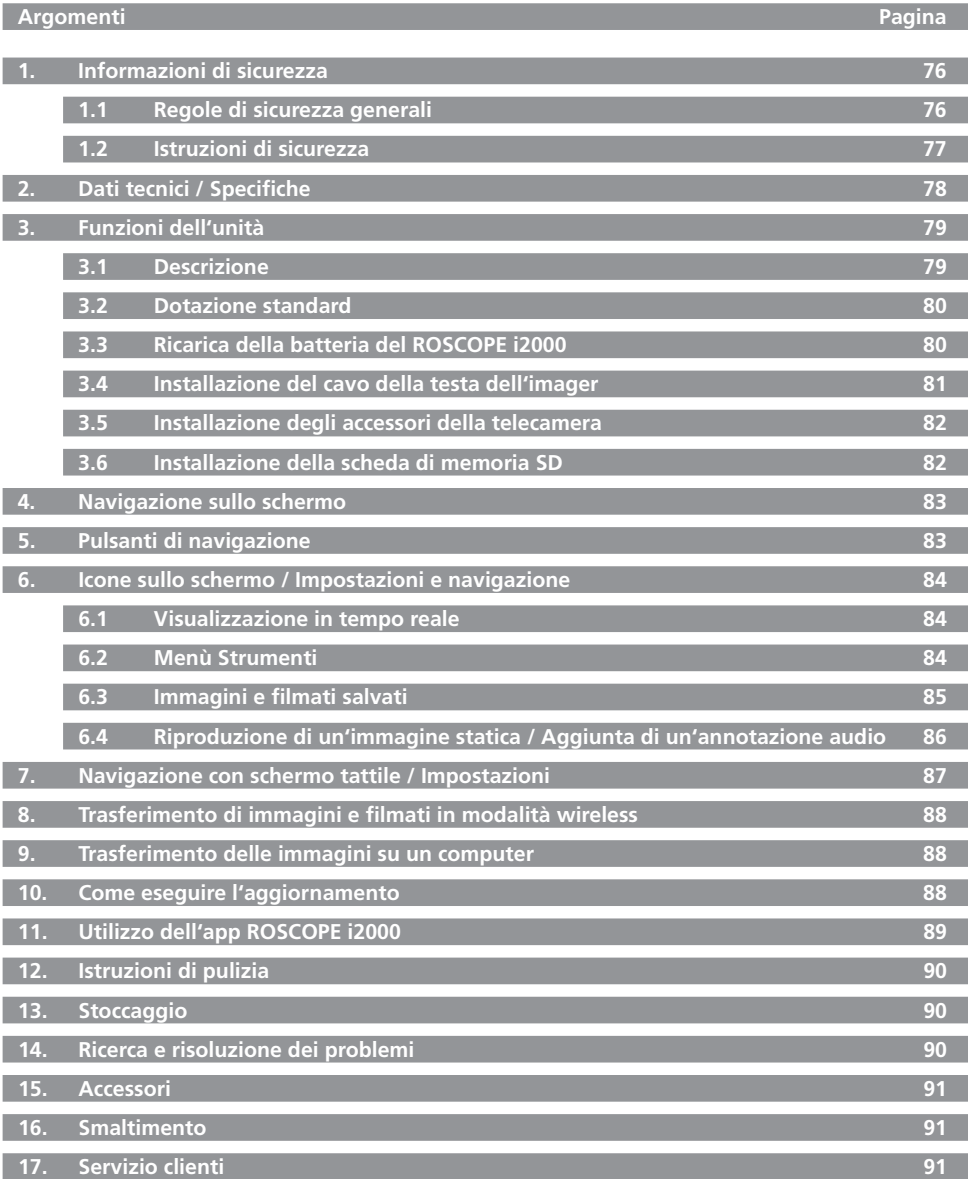

**74 ROTHENBERGER** ITALIANO

#### **Significato dei simboli presenti nelle istruzioni:**

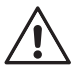

#### **Pericolo!**

Questo simbolo mette in guardia dai danni fisici alle persone.

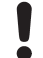

#### **Attenzione!**

Questo simbolo mette in guardia dai danni materiali alle cose o all'ambiente.

**Invito ad agire**

#### **Questo prodotto è coperto da**

**brevetti statunitensi: 7.384.308; 7.431.619 B2; 7.581.988 B2; 7.584.534; brevetti cinesi: ZL200620147826.1; ZL200620147827.6; ZL2007200004596.8; e altri brevetti in corso di registrazione.**

#### **Dichiarazione di conformità alle norme FCC**

Questo dispositivo è conforme alla Parte 15 delle norme della FCC (Federal Communications Commission, Commissione federale comunicazioni) statunitense. Il suo funzionamento è soggetto alle due condizioni riportate di seguito:

- 1. Questo dispositivo non può provocare interferenze dannose.
- 2. Questo dispositivo deve accettare eventuali interferenze ricevute, incluse le interferenze che potrebbero causare un funzionamento indesiderato.

**NOTA!** Questa apparecchiatura è stata testata ed è risultata conforme alle limitazioni per i dispositivi digitali di Classe A, previste ai sensi della Parte 15 delle norme della FCC. Tali limitazioni mirano a garantire una protezione ragionevole contro le interferenze dannose in un impianto residenziale. Questa apparecchiatura genera, utilizza e può emettere energia in radiofrequenza. Se non viene installata e utilizzata conformemente alle indicazioni riportate in questo manuale, può provocare interferenze dannose per le radiocomunicazioni; tuttavia, non vi è alcuna garanzia che in un dato impianto non si verificheranno interferenze. Nel caso in cui questa apparecchiatura provochi interferenze dannose agli apparecchi radio e televisivi, il che può essere stabilito accendendo e spegnendo il dispositivo, occorre cercare di eliminare tali interferenze con le seguenti misure:

- Riorientare e riposizionare l'antenna ricevente.
- Aumentare la distanza tra l'apparecchiatura e il ricevitore.
- Consultare il proprio rivenditore per richiedere aiuto.

Per assicurare la conformità dell'apparecchiatura alle limitazioni per i dispositivi di Classe A previsti dalle norme della FCC (Sottosezione B della Parte 15), è necessario utilizzare cavi schermati.

Non apportare alterazioni o modifiche all'apparecchiatura.

**Nota:** Le alterazioni o modifiche eventualmente apportate e non espressamente autorizzate dal soggetto responsabile della conformità dell'apparecchiatura, potrebbero privare l'utente del diritto di utilizzarla.

**ITALIANO <b>INCOTHENBERGER** 75

#### **1. Informazioni di sicurezza**

**1.1 Regole di sicurezza generali**

#### **Si raccomanda di leggere il manuale per intero prima di utilizzare il ROSCOPE i2000:**

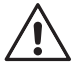

**AVVERTENZA!** Leggere tutte le istruzioni. Eventuali errori nell'adempimento delle istruzioni riportate di seguito potrebbero causare scosse elettriche, incendi e/o lesioni gravi. Il termine "utensile elettrico", utilizzato in tutte le avvertenze riportate di seguito, si riferisce ad utensili elettrici alimentati dalla rete (con linea di allacciamento), nonché ad utensili elettrici alimentati a batteria (senza linea di allacciamento).

#### **CUSTODIRE ACCURATAMENTE QUESTE ISTRUZIONI.**

- **1) Area di lavoro**
- a) **Mantenere pulita e ben illuminata l'area di lavoro.** Nelle aree buie e disordinate è più facile che si verifichino incidenti.
- b) **Non utilizzare utensili elettrici in ambienti soggetti al rischio di esplosioni, nei quali si trovino ad esempio liquidi, gas o polveri infiammabili.** Gli utensili elettrici producono scintille che possono incendiare le polveri o i gas.
- c) **Non esporre l'apparecchiatura ad agenti chimici corrosivi.**
- d) **L'imager (riproduttore di immagini) è resistente all'acqua fino a 9 metri di profondità, tuttavia si consiglia di utilizzare l'unità portatile esclusivamente in ambienti asciutti (non essendo impermeabile).**
- e) **Mantenere lontani i bambini e altre persone durante l'uso dell'utensile elettrico.** Eventuali distrazioni possono provocare la perdita di controllo dell'utensile.
- **2) Sicurezza elettrica**
- a) **Le spine degli utensili elettrici devono essere adatte alla prese. Non modificare la spina in alcun modo. Non impiegare spine adattatrici assieme a utensili con collegamento a terra.** Le spine non modificate e le prese adatte riducono il rischio di scosse elettriche.
- b) **Evitare il contatto fisico con superfici collegate a terra, come tubi, riscaldamenti, cucine elettriche e frigoriferi.** Se il corpo è messo a massa, sussiste un maggior rischio di scosse elettriche .
- c) **Non esporre gli utensili elettrici alla pioggia o all'umidità.** L'infiltrazione di acqua in un utensile elettrico aumenta il rischio di scosse elettriche.
- d) **Non maltrattare il cavo. Non usare mai il cavo per trasportare, tirare o scollegare dalla presa di rete l'utensile elettrico. Tenere il cavo lontano da calore, olio, bordi affilati o parti in movimento.** I cavi danneggiati o aggrovigliati aumentano il rischio di scosse elettriche.
- e) **Durante l'impiego di un utensile elettrico all'aperto, usare un cavo di prolunga adatto per l'uso all'esterno.** L'uso di un cavo di prolunga adeguato riduce il rischio di scosse elettriche.
- **3) Sicurezza delle persone**
- a) **Non distrarsi, prestare attenzione a ciò che si sta facendo e utilizzare gli utensili elettrici secondo il buon senso durante le operazioni di lavoro. Non utilizzare un utensile elettrico quando si è stanchi o sotto l'influsso di droghe, alcool e farmaci.** Un momento di disattenzione durante l'uso di utensili elettrici potrebbe provocare gravi lesioni personali.
- b) **Utilizzare dispositivi di sicurezza. Indossare sempre dispositivi di protezione degli occhi.** L'uso appropriato di dispositivi di sicurezza, come maschere anti-polvere, calzature di sicurezza antiscivolo, elmetti o dispositivi di protezione dell'udito, riduce la possibilità di subire lesioni personali.
- c) **Non sbilanciarsi. Mantenere sempre la posizione e l'equilibrio appropriati.** Questo permette di controllare meglio l'utensile nelle situazioni impreviste.
- d) **Indossare indumenti adeguati. Non indossare vestiti larghi o gioielli. Tenere capelli, indumenti e guanti lontani dalle parti in movimento.** Indumenti larghi, gioielli o capelli lunghi possono impigliarsi nelle parti in movimento.
- **4) Uso e manutenzione dell'utensile elettrico**

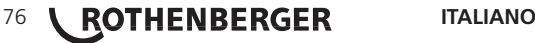

- a) **Non sovraccaricare l'utensile elettrico. Utilizzare l'utensile elettrico adatto per il lavoro da svolgere.** L'utensile adatto permetterà di svolgere il lavoro meglio e in modo più sicuro, se utilizzato secondo le specifiche per le quali è stato progettato.
- b) **Non utilizzare l'utensile elettrico se l'interruttore di accensione/spegnimento non funziona correttamente.** Gli utensili elettrici che non possono essere controllati con l'interruttore di accensione/spegnimento sono pericolosi e devono essere riparati.
- c) **Riporre gli utensili elettrici inutilizzati fuori della portata dei bambini e non permetterne l'uso a persone inesperte o che non conoscano queste istruzioni.** Gli utensili elettrici sono pericolosi se utilizzati da persone inesperte.
- d) **Effettuare la manutenzione necessaria sugli utensili elettrici. Verificare il possibile errato allineamento o bloccaggio delle parti in movimento, la rottura delle parti e qualsiasi altra condizione che possa influenzare il funzionamento degli utensili elettrici. Se l'utensile elettrico è danneggiato, farlo riparare prima di utilizzarlo.** Numerosi incidenti sono provocati proprio dal cattivo stato di manutenzione degli utensili elettrici.
- e) **Usare l'utensile elettrico, gli accessori e le punte ecc., in conformità con queste istruzioni e nel modo previsto per il tipo particolare di utensile elettrico, tenendo conto delle condizioni di lavoro e dell'operazione da eseguire.** L'uso dell'utensile elettrico per operazioni diverse da quelle previste può dare luogo a situazioni pericolose.
- f) **Non collocare l'utensile all'interno di oggetti o in aree dove sono presenti scariche elettriche.**
- **5) Uso e manutenzione della batteria dell'utensile**
- a) **Ricaricare la batteria esclusivamente con il caricabatterie specificato dal costruttore.** Un caricabatterie previsto per un determinato tipo di batteria potrebbe causare un rischio d'incendio, se usato per un tipo di batteria diverso.
- b) **Utilizzare gli utensili elettrici esclusivamente con le batterie appositamente previste.** L'uso di batterie di tipo diverso potrebbe creare un rischio di lesioni o di incendio.
- c) **In caso di impiego scorretto, potrebbero verificarsi fuoriuscite di liquido dalla batteria.** Evitarne il contatto. In caso di contatto accidentale, sciacquare con acqua abbondante. Qualora il liquido dovesse entrare in contatto con gli occhi, rivolgersi immediatamente a un medico. Il liquido fuoriuscito dalla batteria potrebbe causare irritazioni o ustioni.
- **6) Assistenza tecnica**

**Fare riparare l'utensile elettrico solo ed esclusivamente da personale qualificato e solo impiegando pezzi di ricambio originali.** In tal modo potrà essere salvaguardata la sicurezza dell'utensile.

7) **La batteria è stata concepita per essere riparata da un tecnico addestrato (centro di assistenza) e non deve essere rimossa sul campo.**

#### **1.2 Istruzioni di sicurezza**

#### **Sicurezza dell'alimentatore c.a.**

- Evitare il contatto tra l'alimentatore c.a. e qualsiasi elemento conduttore. L'eventuale cortocircuito dei terminali della batteria potrebbe sprigionare scintille e provocare ustioni e/o scosse elettriche.
- Non utilizzare l'alimentatore c.a. se danneggiato. Un alimentatore c.a. danneggiato aumenta il rischio di scosse elettriche.
- • Utilizzare una fonte di alimentazione corretta. Non tentare di usare un trasformatore elevatore di tensione o un generatore a motore. Ciò potrebbe causare danni all'alimentatore c.a. o al ROSCOPE i2000, dando origine a scosse elettriche, incendi o ustioni.
- • Evitare che l'alimentatore c.a. sia coperto mentre è in funzione. Per il corretto funzionamento dell'alimentatore c.a. è necessaria un'adeguata ventilazione. Lasciare uno spazio libero minimo di 10 cm (4") intorno al caricabatterie per assicurare una corretta ventilazione.
- Scollegare la spina dell'alimentatore c.a. dalla presa di corrente quando non è in uso. In questo modo si riduce il rischio che si verifichino lesioni a bambini e persone non addestrate.
- Scollegare la spina dell'alimentatore c.a. dalla presa di corrente, prima di tentare di svolgere interventi di manutenzione o di pulizia. In questo modo si riduce il rischio che si verifichino

**ITALIANO <b>I** ROTHENBERGER 77

scosse elettriche.

- Non utilizzare l'alimentatore c.a. in un ambiente umido, bagnato o soggetto al rischio di esplosioni. Non esporlo alla pioggia, alla neve o alla sporcizia. Gli agenti inquinanti e l'umidità aumentano il rischio che si verifichino scosse elettriche.
- Non aprire l'involucro dell'alimentatore c.a. o del ROSCOPE i2000. Fare eseguire le riparazioni presso centri autorizzati.
- Non reggere l'alimentatore c.a. dal cavo di alimentazione. In questo modo si riduce il rischio che si verifichino scosse elettriche.

#### **Sicurezza della batteria**

- La batteria montata sul ROSCOPE i2000 NON è concepita per essere sostituita dall'utente. Qualora si ritenga che la batteria del ROSCOPE i2000 necessiti di un intervento di manutenzione, rivolgersi al proprio Centro di assistenza.
- Smaltire il ROSCOPE i2000 correttamente. L'esposizione ad alte temperature può provocare l'esplosione della batteria, pertanto non smaltire l'utensile tramite incenerimento. In alcuni Paesi sono in vigore normative specifiche riguardanti lo smaltimento delle batterie. Seguire tutte le normative applicabili.
- • Caricare la batteria in un ambiente con temperature superiori a 0 °C (32 °F) e inferiori a 45 °C (113 °F). Riporre il ROSCOPE i2000 in un ambiente con temperature superiori a -20 °C (-4 °F) e inferiori a 60 °C (140 °F). Lo stoccaggio per un periodo prolungato a temperature superiori a 35°C (95 °F) ridurrebbe la capacità del ROSCOPE i2000. Si raccomanda di riporre il ROSCOPE i2000 a una temperatura di 25 °C (77 °F), per aumentare al massimo la durata della batteria. Una corretta manutenzione previene gravi danni alla batteria. Una manutenzione scorretta della batteria potrebbe avere come conseguenza la perdita di liquido, scosse elettriche e ustioni.
- Se il ROSCOPE i2000 è danneggiato, non collegarlo all'alimentatore c.a.. Non tentare di ricaricare la batteria.
- Non usare mai una batteria costruita artigianalmente o incompatibile. Ciò potrebbe causare danni all'utensile e/o provocare lesioni personali.
- Non smontare mai il ROSCOPE i2000. All'interno non sono presenti componenti riparabili dall'utente. Lo smontaggio del ROSCOPE i2000 potrebbe provocare scosse elettriche o lesioni personali.
- Evitare il contatto con gli eventuali liquidi che potrebbero fuoriuscire dal ROSCOPE i2000. Tali liquidi potrebbero provocare ustioni o irritazioni cutanee. In caso di contatto accidentale con questi liquidi, risciacquare a fondo la parte interessata con acqua. Qualora il liquido dovesse entrare a contatto con gli occhi, rivolgersi immediatamente a un medico.

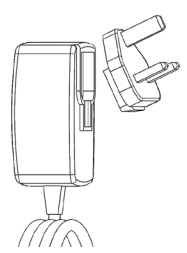

Figura 1 - Alimentatore

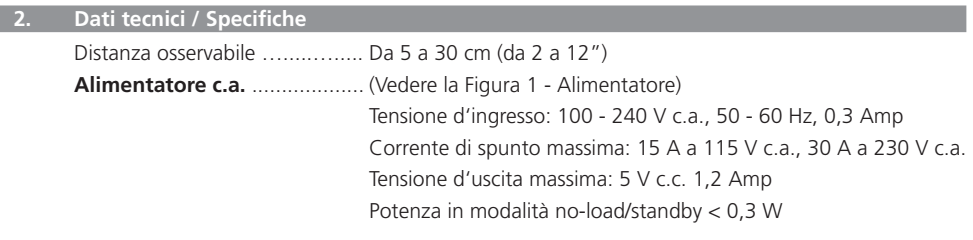

## **78 <b>INCOTHENBERGER** ITALIANO

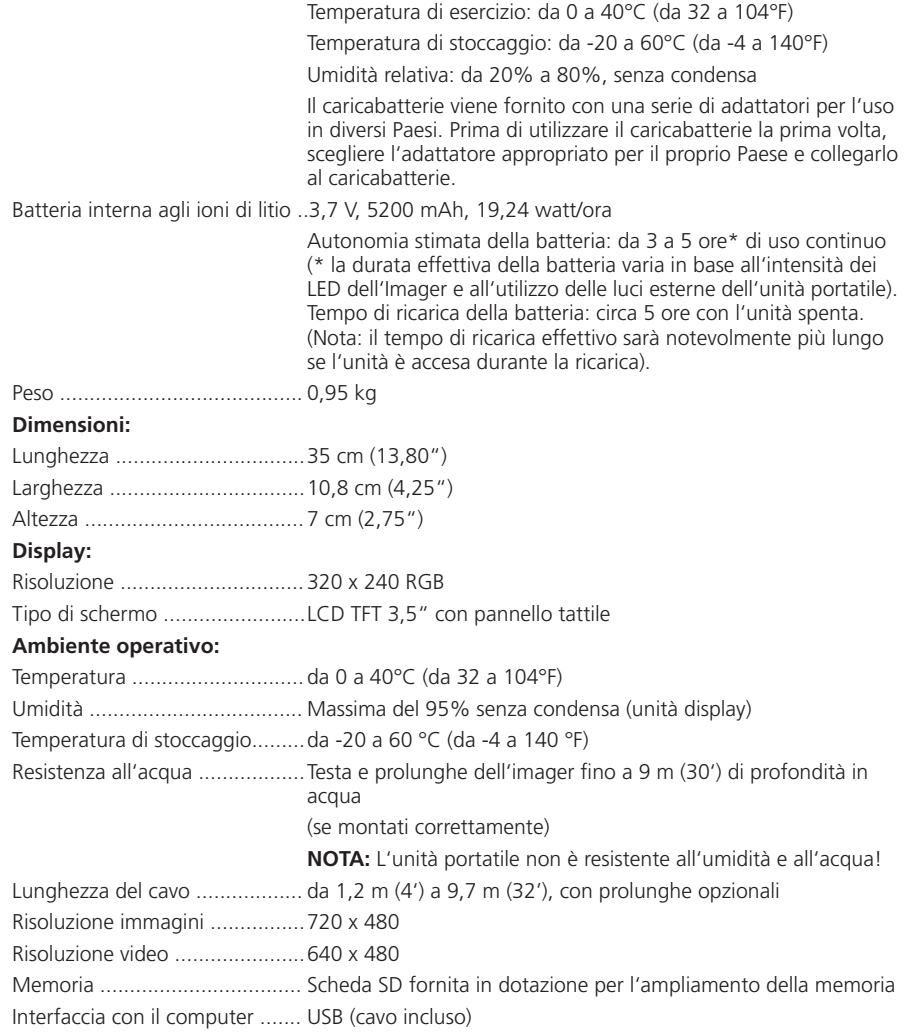

#### **3. Funzioni dell'unità**

#### **3.1 Descrizione**

Il ROSCOPE i2000, un dispositivo per ispezione portatile, visualizza filmati a colori in tempo reale da una sorgente di immagini. Questo dispositivo è stato concepito come strumento di ispezione remota per guardare all'interno di aree difficilmente accessibili, ad esempio per l'ispezione di abitazioni, l'instradamento di cavi e l'ispezione di tubi. Esso consente all'utente di catturare immagini statiche e filmati, completi di audio. Il dispositivo è provvisto di una sorgente di immagini e luminosa, dotata delle funzioni di autolivellamento, rotazione dell'immagine (rispetto al centro di gravità), zoom e regolazione delle luci a LED. Queste funzioni assicurano un'ispezione visiva precisa e dettagliata. L'unità è inoltre dotata della capacità di trasmettere immagini o filmati in modalità wireless a un dispositivo portatile secondario (locale), come ad esempio uno smartphone o un tablet abilitati per la connessione Wi-Fi, mediante una semplice applicazione, scaricabile da Internet. Accessori (specchietto, gancio, magnete, venduti separatamente – Vedere le Figure 8 e 9).

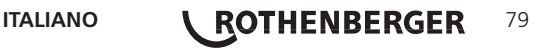

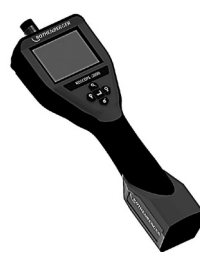

Figura 2 - ROSCOPE i2000

#### **3.2 Dotazione standard**

Il dispositivo per ispezione ROSCOPE i2000 viene fornito con la seguente dotazione (Figura 2):

- • Unità portatile
- Batteria interna ricaricabile agli ioni di litio
- Caricabatterie fornito con una serie di adattatori per l'uso in diversi Paesi (Figura 3)
- Cavo USB
- Cavo di 1,2 m (4') per imager (connettore di tipo A, colore nero)
- Manuale d'istruzioni, CD e scheda SD
- • Custodia modellata ad aria

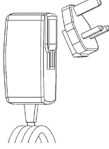

Figura 3 - Alimentatore

#### **3.3 Ricarica della batteria del ROSCOPE i2000**

Aprire il coperchio in gomma siliconata sull'unità portatile e collegare l'alimentatore esterno alla presa mini USB (Figura 4).

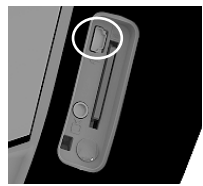

Figura 4 - Presa mini USB

**NOTA:** La batteria del ROSCOPE i2000 si ricarica solamente se la temperatura ambientale è compresa tra 0 e 40 °C (tra 32 e 113 °F). Al di fuori di questo range di temperature il ROSCOPE i2000 può continuare a funzionare, ma la batteria non si ricarica e il LED di stato della carica è spento.

- 1. Assicurarsi che il caricabatterie sia staccato dalla corrente. Ispezionare il cavo di alimentazione, il caricabatterie e la batteria per accertarsi che non siano presenti danneggiamenti o alterazioni, o che non vi siano componenti rotti, usurati, mancanti, disallineati o inceppati. Nel caso in cui siano rilevati dei problemi, non utilizzare il caricabatterie fino a quando non sono stati riparati o sostituiti i componenti difettosi.
- 2. Pulire l'eventuale olio, grasso o sporcizia dall'apparecchiatura, come descritto nel capitolo Manutenzione, in modo particolare da manopole e comandi. Ciò aiuta ad evitare che l'apparecchiatura scivoli dalle mani e consente una corretta ventilazione.
- 3. Controllare che tutte le etichette e le decalcomanie di avvertenza applicate sul ROSCOPE i2000 e sull'alimentatore c.a. siano intatte e leggibili.
- 4. Selezionare la collocazione adatta per l'alimentatore c.a. prima dell'uso. Controllare l'area di lavoro per verificare:

- Che l'illuminazione sia adeguata;

## 80 **I ROTHENBERGER** ITALIANO

- Che non siano presenti liquidi, vapori o polveri infiammabili, che potrebbero incendiarsi. In caso affermativo, non lavorare in quell'area fino a quando non se ne individua ed elimina la fonte. Il caricabatterie non è a prova di esplosione e può sprigionare scintille.
- Non utilizzare il dispositivo in aree umide o bagnate.
- 5. Con le mani asciutte, collegare il caricabatterie alla fonte di alimentazione appropriata.
- 6. Quando la batteria è completamente carica, il LED da rosso diventa verde.
	- Una volta ricaricata la batteria, il ROSCOPE i2000 può rimanere collegato al caricabatterie fino a quando è pronto per l'uso, senza alcun rischio di sovraccaricare la batteria. Quando la batteria è completamente carica, il caricabatterie passa automaticamente nella modalità di carica di mantenimento.

#### **NOTA: La batteria interna viene fornita con una carica parziale. La prima volta che deve essere usata, si consiglia di ricaricare completamente la batteria per almeno 5 ore.**

#### **NOTA: Qualsiasi intervento di assistenza o sostituzione della batteria interna deve essere eseguito da un centro di assistenza ROTHENBERGER autorizzato.**

#### **3.4 Installazione del cavo della testa dell'imager**

All'unità è possibile collegare un solo imager alla volta. Al momento dell'installazione o della rimozione dell'imager assicurarsi sempre che l'unità sia spenta.

Per usare il dispositivo per ispezione ROSCOPE i2000 il cavo della testa dell'imager deve essere collegato all'unità portatile. Per collegare il cavo all'unità portatile accertarsi che la chiave e lo slot (Figura 6) siano correttamente allineati. Dopo averli allineati, serrare manualmente il dado zigrinato per fissare il connettore in posizione. Nota – Il ROSCOPE i2000 è provvisto di (2) diversi tipi di connettori, che lo rendono compatibile a ritroso con svariati imager ROTHENBERGER.

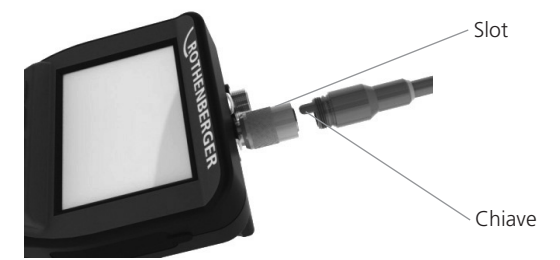

Figura 6 - Connettori del cavo (connettore Tipo A, connettore a 9 pin di colore nero) (per l'uso con imager standard, fornito con il dispositivo i2000 e con il modulo imager 25/16)

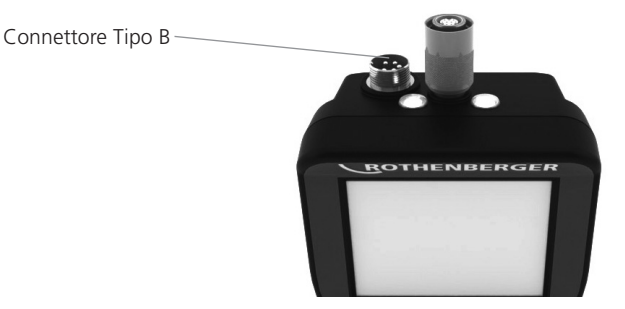

Figura 7 - Connettori cavo (connettore Tipo B, connettore a 5 pin di colore argento) (Il connettore Tipo B viene usato per collegare versioni precedenti del cavo dell'imager ROSCOPE al ROSCOPE i2000)

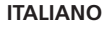

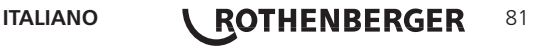

**NOTA:** Sono disponibili prolunghe del cavo di 1,2 m (4'), solo per il connettore Tipo A, per aumentare la lunghezza del cavo fino a 9,7 m (32'). Per installare una prolunga, rimuovere prima il cavo dell'imager dall'unità portatile, allentando il dado zigrinato. Collegare la prolunga / le prolunghe all'unità portatile, come descritto sopra (Figura 6). L'estremità a forma di chiave del cavo della testa dell'imager si inserisce nell'estremità con slot della prolunga.

**3.5 Installazione degli accessori della telecamera**

La Figura 8 mostra uno specchietto, un gancio e un magnete (accessori venduti separatamente). Ciascun accessorio si collega alla testa dell'imager con connettore Tipo A (in dotazione), nello stesso modo.

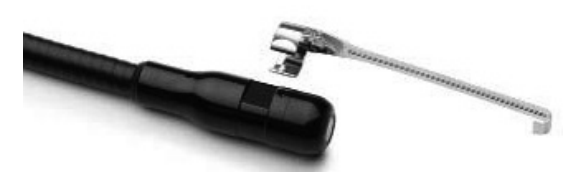

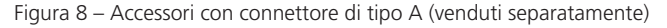

Per collegare un accessorio, tenere la testa dell'imager come illustrato nella Figura 8. Far scivolare l'estremità semicircolare dell'accessorio sopra le linguette della testa dell'imager, come illustrato nella Figura 8, quindi ruotare l'accessorio di 1/4 di giro in modo tale che il braccio lungo dell'accessorio fuoriesca dalla testa dell'imager (vedere la Figura 9).

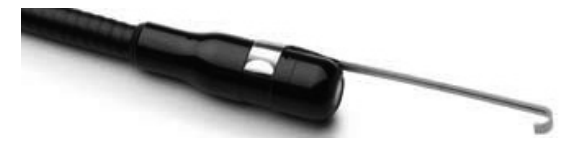

Figura 9 – Installazione di un accessorio sull'imager con connettore Tipo A

**3.6 Installazione della scheda di memoria SD**

Utilizzando la linguetta sul coperchio della porta (Figura 10), rimuovere il coperchio sollevandolo e tirandolo per scoprire lo slot della scheda SD (inclusa). Inserire la scheda SD nello slot (Figura 11), accertandosi che i contatti siano rivolti verso di sé e che la parte ad angolo della scheda sia rivolta verso il basso.

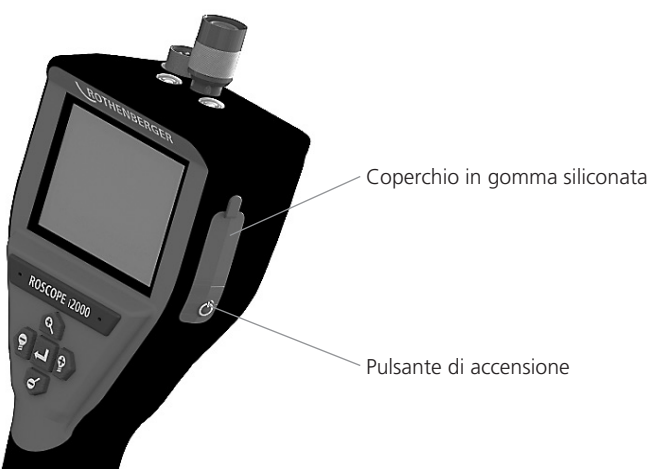

Figura 10 – Coperchio della porta e pulsante di accensione

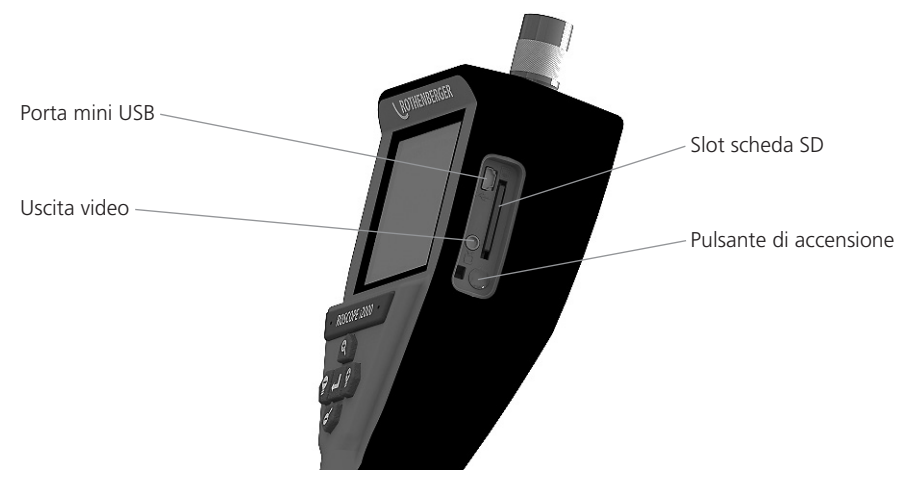

Figura 11 – Ingressi / Uscite dell'unità

#### **4. Navigazione sullo schermo**

Quando si accende il dispositivo per ispezione ROSCOPE i2000, la prima schermata visualizzata viene definita "splash screen" (schermata di caricamento) (Figura 12). Tale schermata mostra che il dispositivo si sta avviando. Una volta che l'apparecchio è completamente acceso, si passa automaticamente alla schermata di visualizzazione in tempo reale.

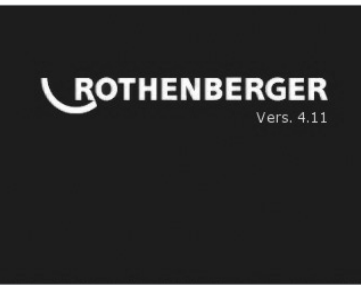

Figura 12 – Schermata di caricamento – Visualizza la versione corrente del firmware sull'unità portatile

**5. Pulsanti di navigazione**

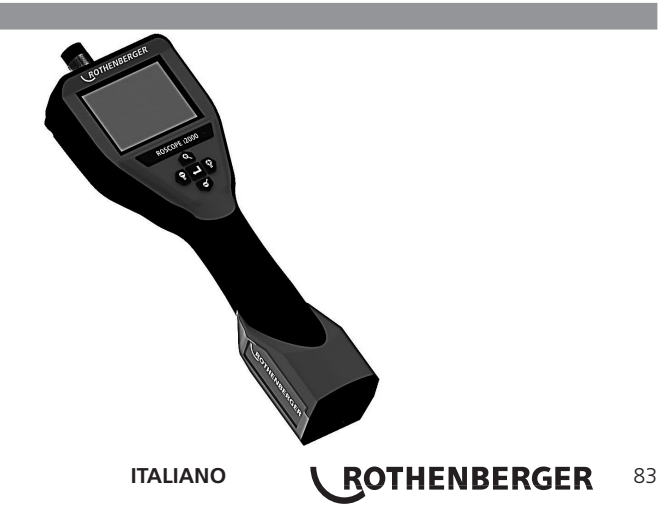

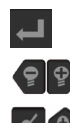

Cattura immagine o filmato (modalità attiva/non attiva)

Luminosità LED +/-

Zoom immagine

#### **6. Icone sullo schermo / Impostazioni e navigazione**

**6.1 Visualizzazione in tempo reale**

Indicatore e pulsante della Modalità di cattura (toccare lo schermo per selezionare la fotocamera o la videocamera)

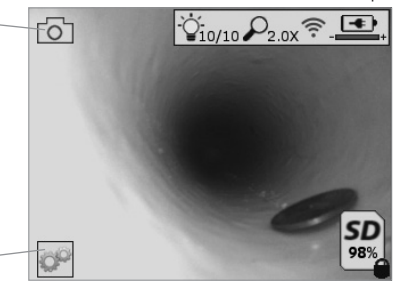

Pulsante del menù Strumenti (toccare lo schermo per accedere al menù Strumenti)

**NOTA** - Tutte le icone compaiono a video quando l'utente tocca lo schermo o preme un pulsante sul tastierino, e scompaiono dopo 3 secondi.

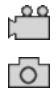

Modalità Cattura filmato selezionata

Modalità Cattura immagine selezionata (impostazione predefinita)

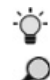

Intensità LED dell'imager

Livello di zoom

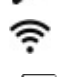

Connessione Wi-Fi stabilita Livello di carica della batteria

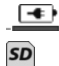

Indica la quantità di memoria rimanente sulla scheda SD installata

Indicatore che la scheda SD è protetta da scrittura

Se non è installata una scheda SD non apparirà nessuna icona (scheda SD richiesta per l'ampliamento della memoria). **(Toccare lo schermo per accedere ai file salvati) NOTA** - Azionando il pulsante di accensione mentre la telecamera sta registrando, la scheda SD potrebbe essere corrotta.

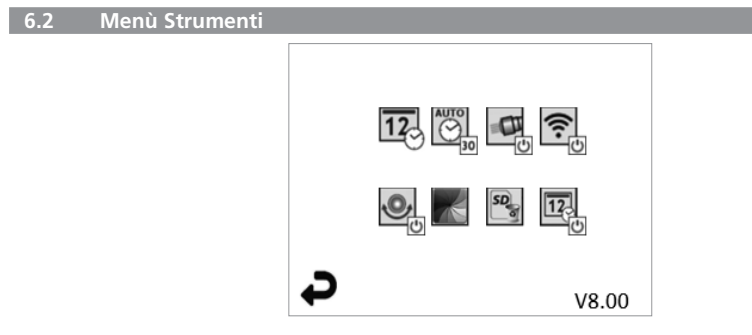

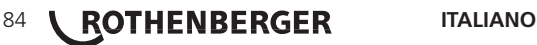

**NOTA** - Tutte le icone compaiono a video quando l'utente tocca lo schermo o preme un pulsante sul tastierino, e scompaiono dopo 3 secondi.

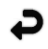

Pulsante Indietro (toccare lo schermo per tornare alle immagini in tempo reale)

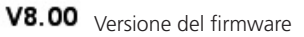

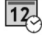

Imposta data e ora (toccare lo schermo per eseguire l'impostazione)

 $\overline{\bigodot}$ 

Funzione timer di spegnimento automatico (toccare lo schermo per selezionare la funzione)

- Disattivata
- 30 Il dispositivo si spegnerà dopo 30 minuti
- $-20$  Il dispositivo si spegnerà dopo 20 minuti
- $-10$  Il dispositivo si spegnerà dopo 10 minuti

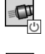

Funzione "Fari" del ROSCOPE (toccare lo schermo per attivare/disattivare la funzione)

Connessione Wi-Fi (toccare lo schermo per attivare/disattivare la connessione) **NOTA** - Per risparmiare la carica della batteria, disattivare la connessione quando non è in uso.

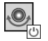

Funzione "Up-is-Up" del ROSCOPE (toccare lo schermo per attivare/disattivare la funzione di autolivellamento)

Bianco e nero/Colori (toccare lo schermo per scegliere tra una delle due modalità di visualizzazione)

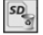

Formatta scheda SD

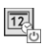

Aggiungi data e ora all'immagine (toccare lo schermo per attivare/disattivare la funzione

**6.3 Immagini e filmati salvati**

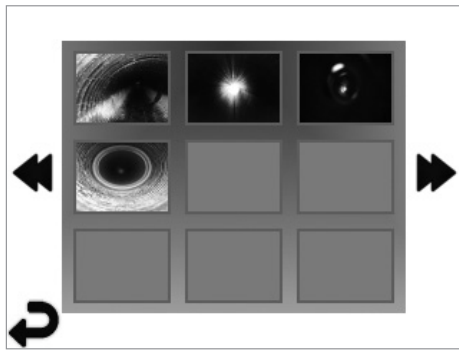

**NOTA** - Tutte le icone compaiono a video quando l'utente tocca lo schermo o preme un pulsante sul tastierino, e scompaiono dopo 3 secondi.

Selezionando un'anteprima l'immagine/il filmato si apre nella modalità a schermo intero (toccare lo schermo per effettuare la selezione)

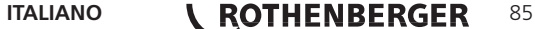

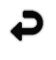

Pulsante Indietro (toccare lo schermo per tornare alle immagini in tempo reale)

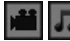

Indicazione di un file video/audio

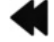

Vai alla pagina precedente

Vai alla pagina successiva

**6.4 Riproduzione di un'immagine statica / Aggiunta di un'annotazione audio**

**NOTA** - Nei filmati in tempo reale è possibile registrare una breve annotazione audio, ma non è possibile aggiungerla a un filmato salvato.

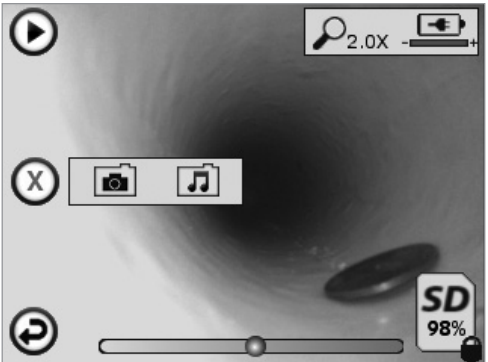

**NOTA** - Tutte le icone compaiono a video quando l'utente tocca lo schermo o preme un pulsante sul tastierino, e scompaiono dopo 3 secondi.

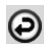

Pulsante Indietro (toccare lo schermo per tornare alle immagini in tempo reale)

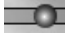

Barra di avanzamento della riproduzione audio o video

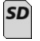

Indica la quantità di memoria rimanente sulla scheda SD installata

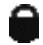

Indicatore che la scheda SD è protetta da scrittura

Funzioni di annotazione audio

(toccare lo schermo per selezionare uno dei comandi riportati di seguito)

Riproduci un'annotazione audio, se presente

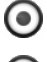

Registra un'annotazione audio

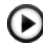

⊙

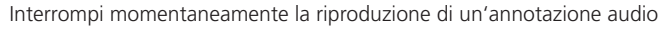

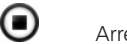

Arresta la registrazione o la riproduzione di un'annotazione audio

Indicatori di stato

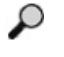

Livello di zoom

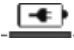

Livello di carica della batteria

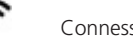

Connessione Wi-Fi stabilita

Elimina immagine o filmato corrente

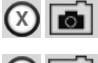

Elimina l'immagine e il filmato (tocca lo schermo per eliminare)

Elimina solo l'annotazione audio (tocca lo schermo per eliminare) Tocca lo schermo per confermare l'eliminazione o annullare:

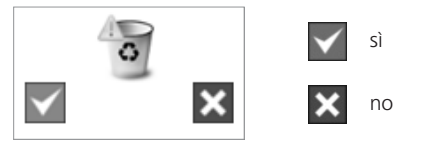

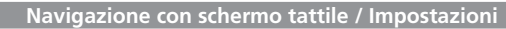

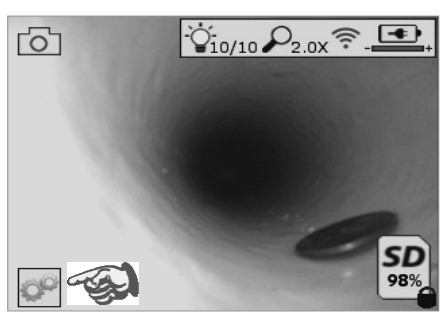

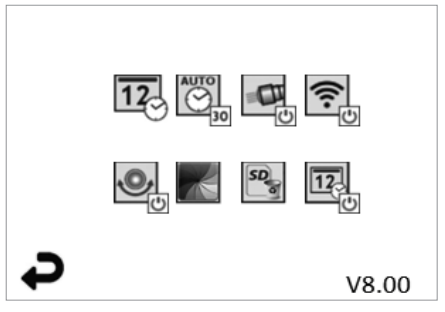

Figura 13 - Schermata del menù Strumenti Figura 14 - Schermata del menù Strumenti

Toccare lo schermo (l'icona Strumenti nell'angolo in basso a sinistra - Figura 13) per aprire il menù interattivo (Figura 14).

 $\overline{12}$ 

Toccare l'icona della data e ora (in alto a sinistra) per impostarle

- Toccare ogni singola voce per selezionarla
- Toccare ripetutamente le frecce in su / in giù fino alla voce desiderata
- Toccare la freccia indietro per tornare al menù principale

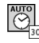

Toccare l'icona del time-out automatico (in alto, al centro) per selezionare una delle seguenti funzioni:

- Time-out dopo 10 minuti
- Time-out dopo 20 minuti
- Time-out dopo 20 minuti
- Nessun time-out automatico / l'unità deve essere spenta manualmente

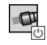

Toccare l'icona dei fari (in alto a destra) per accendere le luci e toccarla di nuovo per spegnerle

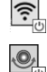

Toccare per attivare/disattivare la connessione Wi-Fi

Toccare l'icona dela funzione di autolivellamento brevettata "Up-is-Up" (in basso a sinistra) per attivare la funzione e toccarla di nuovo per disattivarla.

**NOTA:** Quando l'immagine in tempo reale ruota sul display LCD, potrebbero vedersi delle aree nere intorno al perimetro. Questo è un risultato normale del formato dell'imager; ingrandire l'immagine in tempo reale per ridurre questo effetto visivo.

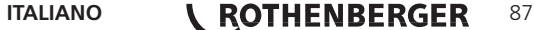

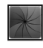

Toccare l'icona della visualizzazione in bianco e nero / a colori (in basso, al centro) per passare dalla modalità in bianco e nero a quella a colori (e viceversa).

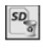

Toccare l'icona della scheda SD (in basso a destra) - confermare sì/no per svuotare TUT-TA la memoria della scheda SD (100%).

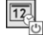

Toccare l'icona per attivare/disattivare la funzione per l'inserimento del timbro data/ora

#### **8. Trasferimento di immagini e filmati in modalità wireless**

Il ROSCOPE i2000 possiede la capacità di trasferire in modalità wireless le immagini e i filmati salvati dall'unità portatile a uno smartphone secondario abilitato per la connessione Wi-Fi, offrendo la possibilità di condividere i dati.

**NOTA** - Le interferenze radio e il campo tra il ROSCOPE i2000 e i dispositivi esterni possono incidere sul trasferimento dei dati.

Per conoscere i dettagli completi e per eseguire il download GRATUITO del firmware o una ricerca nell'App store, visitare il sito Internet www.rothenberger.com.

# **9. Trasferimento delle immagini su un computer** Porta mini USB Slot scheda SD Uscita video Pulsante di accensione

Figura 14 – Connessione USB per il trasferimento

- 1. Utilizzare il cavo con connettore Mini USB per collegare l'unità portatile ROTHENBERGER al computer (Figura 14).
- 2. Accendere l'unità e una schermata di caricamento con l'indicazione "USB Connected" (USB collegato) sarà visualizzata sullo schermo LCD - seguire gli opportuni prompt del computer (le piattaforme e / o le versioni possono variare).
- 3. È anche possibile rimuovere la scheda di memoria SD e caricarla direttamente sul computer; seguire gli opportuni prompt del computer (le piattaforme e / o le versioni possono variare).

#### **10. Come eseguire l'aggiornamento**

Controllare periodicamente se il proprio firmware è aggiornato sul sito Internet www.rothenberger.com

#### **Passaggio 1**

Copiare la cartella DCIM su una scheda SD vuota.

## 88 **I ROTHENBERGER** ITALIANO

#### **Passaggio 2**

Inserire la scheda SD nell'unità e avviarla. Assicurarsi che il livello di carica della batteria sia almeno 50%.

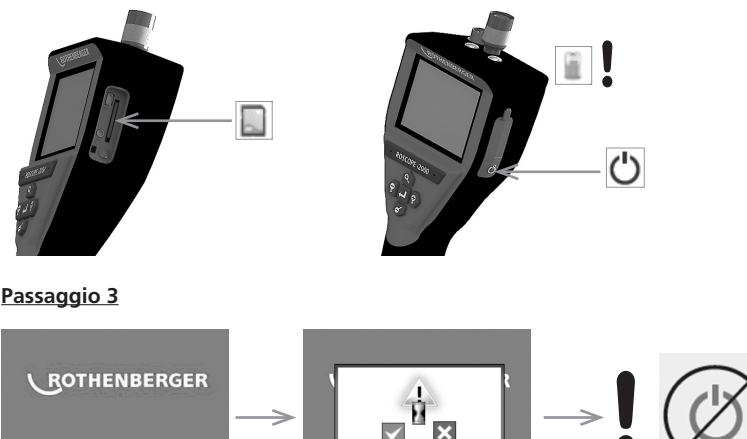

**Non premere il pulsante di accensione quando c'è la clessidra sullo schermo!** Il firmware si sta aggiornando (45 secondi).

#### **Passaggio 4**

Il firmware è stato aggiornato con successo, OK per spegnere e rimuovere la SD card.

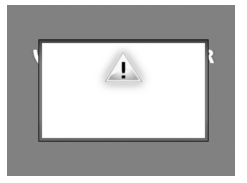

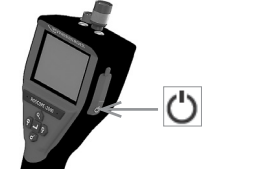

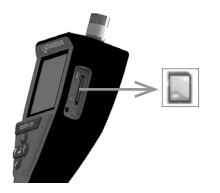

#### **11. Utilizzo dell'app ROSCOPE i2000**

#### **Utilizzo dell'app con un dispositivo iOS:**

- A Mettere in funzione il i2000, selezionare il tasto Taste Extra/Menu e WLAN
- **→** Attivare il dispositivo iOS mediante le impostazioni WLAN (RO2K……).

Impostazioni:

```
Collegamento automatico ACCESO
Indirizzo IP:
Statico<br>Indirizzo IP
                192.168.10.241 (dispositivo iOS)<br>255.255.00
Subnet mask
Router 192.168.10.240 (ROSCOPE i2000)
```
- $\rightarrow$  Premere il tasto home per due volte sul dispositivo iOS e rimuovere i programmi in esecuzione in background. Per chiudere tutti i collegamenti, premere per due volte il tasto Accendi/ Spegni standby.
- → Riavviare il ROSCOPE i2000 e lanciare l'app sul dispositivo iOS.

Il collegamento viene stabilito e ora l'immagine dal vivo è disponibile.

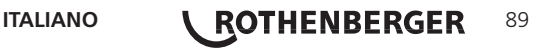

#### **Utilizzo dell'app con un dispositivo Android:**

- $\rightarrow$  Creare uno "hotspot" (WLAN mobile) sul dispositivo Android mediante le impostazioni:
	- Ulteriori impostazioni
	- Tethering e hotspot mobili
	- Attivare/selezionare l'hotspot WLAN mobile
	- Fare clic su Configurare per passare alle Impostazioni hotspot.
	- Definire il nome dello hotspot e la password per la Rete mobile.
- → Mettere in funzione il ROSCOPE i2000, selezionare il tasto Extra/Menu e attivare il WLAN (indirizzo IP del ROSCOPE i2000 visibile sotto lo hotspot Nome).

Collegare lo hotspot WLAN mobile (dispositivo Android):

→ Lanciare l'app sul dispositivo Android, selezionare l'immagine dal vivo e inserire l'indirizzo IP del ROSCOPE i2000 e confermare.

Il collegamento viene stabilito e ora l'immagine dal vivo è disponibile.

#### **12. Istruzioni di pulizia**

- 1. Utilizzare salviettine imbevute di alcool, un detergente neutro e acqua per rimuovere sporco e grasso dal prodotto.
- 2. Si consiglia di utilizzare un panno per occhiali morbido per la pulizia dello schermo LCD.
- 3. Si consiglia di utilizzare un panno di cotone per la pulizia della testa dell'imager.
- 4. Prima di di mettere in funzione il dispositivo portatile, attendere che si asciughi adeguatamente.

#### **13. Stoccaggio**

- 1. È buona prassi pulire l'unità prima di riporla per un periodo prolungato.
- 2. Riporre l'unità in un luogo fresco e asciutto.

#### **14. Ricerca e risoluzione dei problemi**

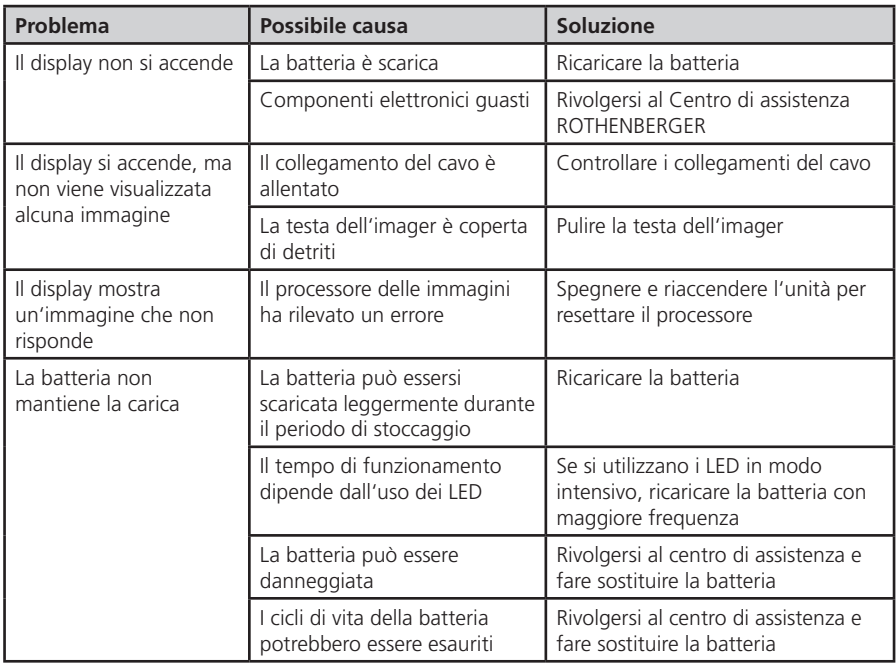

## **90 <b>INSOTHENBERGER** ITALIANO

#### **15. Accessori**

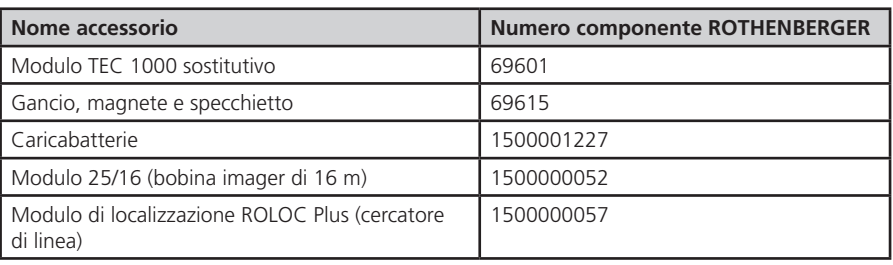

#### **16. Smaltimento**

Alcuni componenti dell'attrezzo sono riciclabili e sono da raccogliere differenziatamene. Vi sono imprese addette e certificate a tali lavori. Per uno smaltimento compatibile per l'ambiente dei componenti non riciclabili (ad esempio i rottami elettronici) si prega di consultare l'autorità locale competente per lo smaltimento di rifiuti oppure di rivolgersi al proprio centro di assistenza RO-THENBERGER. Non gettare nel fuoco o nei rifiuti domestici accumulatori usati. Il Suo rivenditore Le offre la possibilità di smaltire in modo ecologico i vecchi accumulatori.

#### **Solo per Paesi UE:**

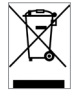

Non smaltire gli utensili elettrici insieme ai rifiuti domestici! Ai sensi della Direttiva Europea 2012/19/CE relativa ai rifiuti di apparecchiature elettriche ed elettroniche e alla sua applicazione nel diritto vigente in ambito nazionale, le apparecchiature elettriche non più utilizzabili devono essere smaltite in modo differenziato e riciclate secondo criteri di ecocompatibilità.

#### **17. Servizio clienti**

I centri di assistenza ROTHENBERGER sono disponibili per darvi supporto (vedere listino sul catalogo oppure online) fornendovi inoltre ricambi e assistenza tecnica.

Ordinate gli accessori e i ricambi presso il vostro rivenditore di fiducia oppure chiamando il nostro Servizio di assistenza telefonica post-vendita:

**Telefono: + 49 (0) 61 95 / 800 - 0 Fax: + 49 (0) 6195 / 800 - 3500**

#### **www.rothenberger.com**

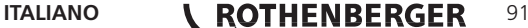

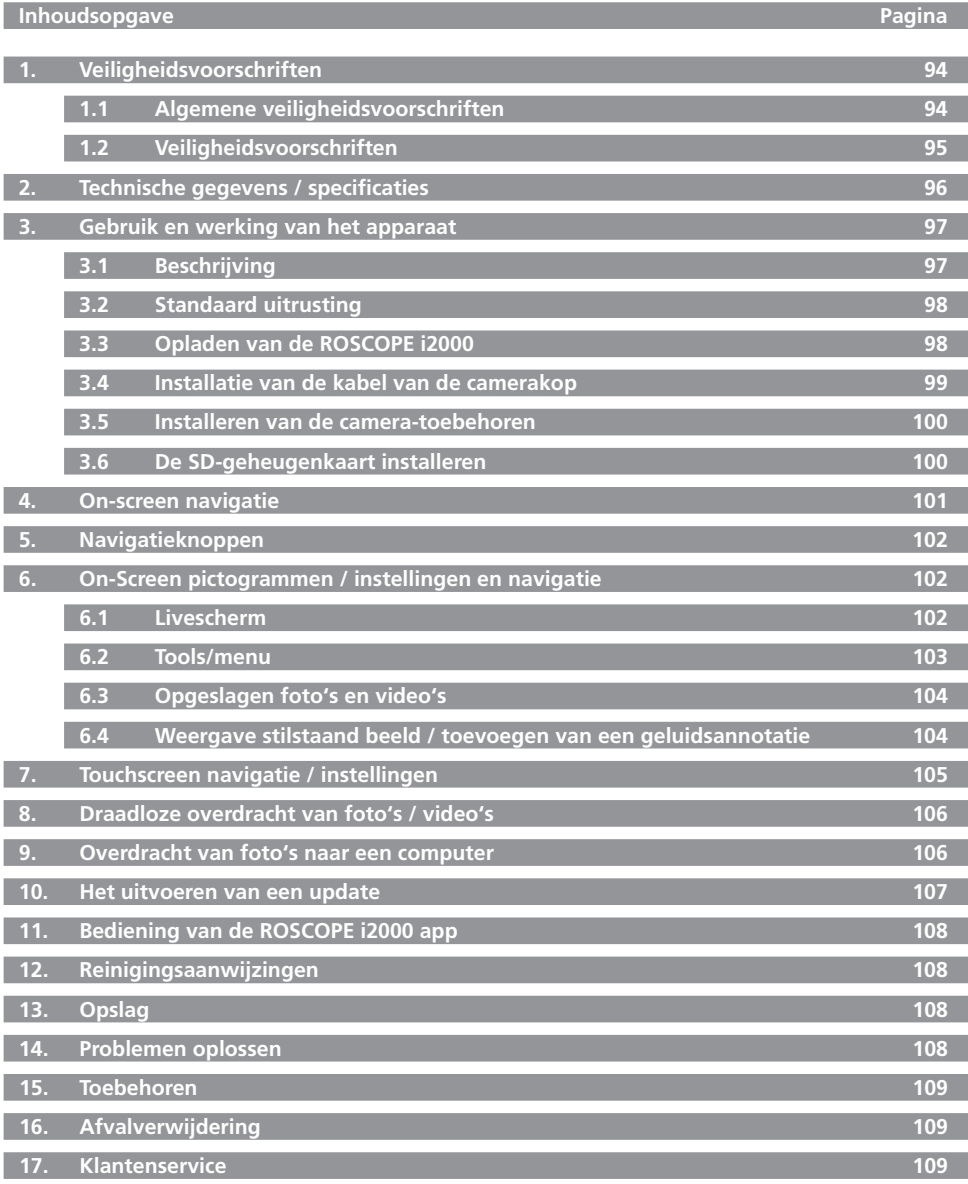

92 **ROTHENBERGER** NEDERLANDS

#### **Gebruikte symbolen en tekens in dit document:**

**Gevaar!**

Dit symbool waarschuwt voor lichamelijk letsel.

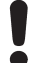

#### **Let op!**

Dit teken waarschuwt voor materiële schade en schade aan het milieu.

**Verzoek te handelen**

### **Dit product wordt beschermd door de volgende octrooien: Amerikaanse (VS) octrooien: 7,384,308; 7,431,619 B2; 7,581,988 B2; 7,584,534; Chinese octrooien: ZL200620147826.1; ZL200620147827.6; ZL2007200004596.8; en andere aangevraagde octrooien.**

#### **FCC-verklaring**

Dit apparaat voldoet aan Deel 15 van de FCC-voorschriften. De werking dient te voldoen aan de volgende twee voorwaarden:

- 1. Dit apparaat mag geen schadelijke interferentie veroorzaken.
- 2. Dit apparaat moet alle ontvangen interferentie accepteren, met inbegrip van interferentie die een ongewenste werking kan veroorzaken.

**NB!** Deze apparatuur is getest en voldoet aan de limieten voor (klasse A) digitale apparaten, in overeenstemming met Deel 15 van de FCC-voorschriften. Deze limieten zijn vastgesteld om redelijke bescherming te bieden tegen schadelijke interferentie in een woonomgeving. Deze apparatuur genereert en gebruikt radiofrequentie-energie en kan deze ook afgeven; indien de apparatuur niet volgens de aanwijzingen wordt geïnstalleerd en gebruikt, kan deze schadelijke storingen in radioverbindingen veroorzaken. Er is echter geen garantie dat er geen interferentie zal optreden in een bepaalde installatie. Als deze apparatuur wel schadelijke interferentie veroorzaakt bij de radio- of televisieontvangst (wat kan worden vastgesteld door de apparatuur in en uit te schakelen), dan kunt u op de volgende manieren proberen de interferentie te beperken:

- • Draai of verplaats de ontvangstantenne.
- Vergroot de afstand tussen de apparatuur en de ontvanger.
- Neem contact op met uw leverancier voor hulp.

Het gebruik van afgeschermde kabels is nodig om te voldoen aan de klasse A limieten in paragraaf B van Deel 15 van de FCC-voorschriften.

Breng geen wijzigingen of modificaties in of aan het apparaat aan.

**NB:** Wijzigingen of modificaties, die niet uitdrukkelijk zijn goedgekeurd door de partij die verantwoordelijk is voor de naleving van de bovenstaande voorschriften, kunnen de bevoegdheid van de gebruiker om de apparatuur te bedienen, ongeldig maken.

**NEDERLANDS \ ROTHENBERGER** 93

#### **1. Veiligheidsvoorschriften**

**1.1 Algemene veiligheidsvoorschriften**

#### **Wij raden u aan om de volledige handleiding te lezen voordat u de ROSCOPE i2000 gaat gebruiken:**

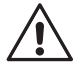

**WAARSCHUWING!** Lees alle instructies. Het niet in acht nemen van alle onderstaande instructies kan leiden tot elektrische schokken, brand en/of ernstig letsel. Het begrip 'elektrisch gereedschap' in alle onderstaande waarschuwingen heeft betrekking op elektrisch gereedschap met een netsnoer of snoerloos (met accu) elektrisch gereedschap.

#### **BEWAAR DEZE INSTRUCTIES.**

- **1) Werkplek**
- a) **Houd de werkplek schoon en goed verlicht.** Een rommelige en/of onverlichte werkomgeving kan tot ongelukken leiden.
- b) **Gebruik elektrische gereedschappen niet in een explosieve omgeving, zoals bij de aanwezigheid van brandbare vloeistoffen, gassen of stof.** Elektrische gereedschappen veroorzaken vonken die het stof of de dampen tot ontsteking kunnen brengen.
- c) **Niet blootstellen aan corrosieve chemicaliën.**
- d) **De beeldsensor is waterdicht tot een diepte van 9 meter; het gebruik van het handtoestel moet echter worden beperkt tot een droge omgeving (want het is niet waterdicht).**
- e) **Houd kinderen en andere personen tijdens het gebruik van elektrisch gereedschap uit de buurt.** Wanneer u afgeleid wordt, kunt u de controle over het apparaat verliezen.
- **2) Elektrische veiligheid**
- a) **De netstekker van het elektrische gereedschap moet geschikt zijn voor het betreffende stopcontact. De stekker mag op geen enkele manier veranderd worden. Gebruik geen verloopstekkers in combinatie met elektrische gereedschappen die geaard (randaarde) zijn.** Onveranderde stekkers en geschikte stopcontacten beperken het gevaar van een elektrische schok.
- b) **Vermijd lichamelijk contact met geaarde oppervlakken zoals leidingen, radiatoren, fornuizen en koelkasten.** Er bestaat een verhoogd risico op een elektrische schok wanneer uw lichaam geaard is.
- c) **Stel het elektrische gereedschap niet bloot aan regen of natte omstandigheden.** Water dat in het elektrische gereedschap terechtkomt, vergroot het gevaar van een elektrische schok.
- d) **Misbruik het netsnoer niet. Gebruik het netsnoer nooit om het elektrische gereedschap op te tillen of om de stekker uit het stopcontact te trekken. Houd het netsnoer uit de buurt van hitte, olie, scherpe randen of bewegende delen.** Beschadigde of in de war geraakte netsnoeren vergroten het gevaar van een elektrische schok.
- e) **Wanneer u het elektrische gereedschap buiten gebruikt, gebruik dan een verlengsnoer dat geschikt is voor gebruik buitenshuis.** Het gebruik van een snoer dat geschikt is voor gebruik buitenshuis vermindert het gevaar van een elektrische schok.
- **3) Persoonlijke veiligheid**
- a) **Blijf alert, let op wat u doet en gebruik uw gezond verstand bij het gebruik van elektrisch gereedschap. Gebruik geen elektrisch gereedschap wanneer u moe bent of onder invloed bent van drugs, alcohol of medicijnen.** Een moment van onoplettendheid bij het gebruik van het gereedschap kan leiden tot ernstig persoonlijk letsel.
- b) **Gebruik veiligheidsuitrusting. Draag altijd oogbescherming.** In bepaalde omstandigheden vermindert beschermende uitrusting, zoals een stofmasker, antislip veiligheidsschoenen, helm of gehoorbescherming, het risico op persoonlijk letsel.
- c) **Reik niet te ver. Zorg er altijd voor dat u stevig staat en uw evenwicht bewaart.** Zo heeft u een betere controle over het gereedschap in onverwachte situaties.
- d) **Draag geschikte kleding. Draag geen losse kleding of sieraden. Houd uw haar, kle ding en handschoenen uit de buurt van bewegende delen.** Losse kleding, sieraden of

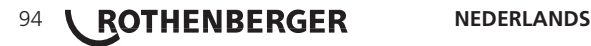

lang haar kan in de bewegende delen terechtkomen.

- **4) Gebruik en onderhoud van het elektrische gereedschap**
- a) **Forceer het elektrische gereedschap niet. Gebruik het juiste gereedschap voor uw toepassing.** Met het juiste elektrische gereedschap kunt u de werkzaamheden beter en veiliger uitvoeren binnen het kader waarvoor het gereedschap bedoeld is.
- b) **Gebruik het elektrische gereedschap niet wanneer de schakelaar defect is.** Elektrisch gereedschap dat niet kan worden bediend met de schakelaar is gevaarlijk en moet worden gerepareerd.
- c) **Berg elektrisch gereedschap op buiten het bereik van kinderen en laat mensen, die niet bekend zijn met het gereedschap of deze instructies, het elektrische gereedschap niet bedienen.** Elektrische gereedschappen zijn gevaarlijk in de handen van onervaren gebruikers.
- d) **Houd het elektrische gereedschap in goede staat. Controleer bewegende delen op een verkeerde afstelling of montage, ga na of er onderdelen defect zijn of dat er andere problemen zijn, die de werking van het elektrische gereedschap kunnen beïnvloeden. Als het elektrische gereedschap beschadigd is, laat het dan repareren voordat u het gaat gebruiken.** Veel ongelukken worden veroorzaakt door slecht onderhouden elektrische gereedschappen.
- e) **Gebruik het elektrische gereedschap, de toebehoren en dergelijke, in overeenstemming met deze instructies en op de voor het specifieke type elektrische gereedschap bedoelde wijze, rekening houdend met de arbeidsomstandigheden en de uit te voeren werkzaamheden.** Het gebruik van het elektrische gereedschap voor andere dan de beoogde toepassingen, kan leiden tot een gevaarlijke situatie.
- f) **Plaats het gereedschap niet in of op iets (waar dan ook) dat mogelijk elektrisch geladen is.**
- **5) Gebruik en onderhoud van accu-gereedschap**
- a) **Laad het apparaat alleen op met de door de fabrikant gespecificeerde lader.** Een lader die geschikt is voor een bepaald type accu, kan tot brandgevaar leiden bij het opladen van een andere soort accu.
- b) **Gebruik het elektrische gereedschap alleen met de daarvoor bedoelde accu.** Door het gebruik van andere accu's kan er gevaar voor lichamelijk letsel en brand ontstaan.
- c) **Bij verkeerd gebruik kan er vloeistof uit de accu vrijkomen; vermijd contact met de vloeistof.** Bij onvoorzien contact, spoelen met water. Wanneer de vloeistof in de ogen komt, ook een arts inschakelen. Vloeistof uit de accu kan irritatie of brandwonden veroorzaken.
- **6) Service**

**Laat het elektrische gereedschap onderhouden/repareren door een gekwalificeerde vakman en maak alleen gebruik van originele reserveonderdelen.** Dit zorgt ervoor dat de veiligheid van het elektrische gereedschap gehandhaafd blijft.

**7) Het vervangen van de accu mag alleen worden uitgevoerd door een ervaren technicus in het service center; verwijder de accu niet op locatie.**

#### **1.2 Veiligheidsvoorschriften**

#### **Veiligheid AC-voeding**

- Steek geen geleidende voorwerpen in de AC-voeding. Het kortsluiten van de elektrische contacten kan vonken, brandwonden en/of een elektrische schok veroorzaken.
- Gebruik de AC-voeding niet als deze beschadigd is. Een beschadigde AC-voeding verhoogt het risico op een elektrische schok.
- Gebruik een geschikte stroombron. Gebruik geen regeltransformator of noodaggregaat. Hierdoor kan schade aan de AC-voeding of de ROSCOPE i2000 ontstaan met als gevolg een elektrische schok, brand of brandwonden.
- Zorg ervoor dat de AC-voeding tijdens het gebruik ervan niet door iets bedekt wordt. Voor een juiste werking van de AC-voeding is een goede ventilatie nodig. Laat ten minste een ruimte van 4" (10 cm) rond de lader vrij voor een goede ventilatie.
- Haal de AC-voeding uit het stopcontact wanneer deze niet wordt gebruikt. Vermindert het

**NEDERLANDS \ ROTHENBERGER** 95

risico op letsel bij kinderen en onervaren personen.

- Haal de AC-voeding uit het stopcontact voordat er onderhouds- of reinigingswerkzaamheden uitgevoerd worden. Vermindert het risico op een elektrische schok.
- Gebruik de AC voeding niet in een vochtige, natte of explosiegevaarlijke omgeving. Niet blootstellen aan regen, sneeuw of vuil. Verontreiniging en vocht verhogen het risico op een elektrische schok.
- De behuizing van de AC-voeding en/of de ROSCOPE i2000 niet openen! Laat reparaties uitsluitend uitvoeren door geautoriseerde personen.
- Til de AC-voeding niet op aan het snoer. Vermindert het risico op een elektrische schok.

#### **Veiligheid accu**

- De accu in de ROSCOPE i2000 mag NIET door de gebruiker verwijderd/vervangen worden. Neem contact op met uw service center wanneer u denkt dat de accu van de ROSCOPE i2000 vervangen moet worden.
- • Zorg ervoor dat een afgedankte accu (of ROSCOPE i2000) op de juiste manier als afval verwerkt wordt. Door blootstelling aan hoge temperaturen kan de accu ontploffen, gooi deze dus niet in een vuur. De meeste landen hebben regelgeving betreffende de inzameling van afgedankte accu's en batterijen. Neem alle geldende voorschriften in acht.
- Laad de accu op bij een temperatuur tussen de 32°F (0°C) en 113°F (45°C). Sla de ROSCOPE i2000 op bij een temperatuur tussen de -4°F (-20°C) en 140°F (60°C). Opslag gedurende een langere tijd bij een temperatuur hoger dan 95°F (35°C) doet de capaciteit van de accu van de ROSCOPE i2000 afnemen. Voor een optimale levensduur van de accu raden wij u aan om de ROSCOPE i2000 op te slaan bij een temperatuur van 77°F (25°C). Een juiste behandeling zal ernstige schade aan de accu voorkomen. Verkeerde behandeling van de accu kan leiden tot lekkage, elektrische schokken en brandwonden.
- Als de ROSCOPE i2000 beschadigd is, sluit de AC-voeding dan niet aan. Probeer de accu niet op te laden.
- • Gebruik nooit een zelfgemaakte of ongeschikte accu. Hierdoor kan het apparaat beschadigd raken en/of kan er lichamelijk letsel ontstaan.
- Demonteer de ROSCOPE i2000 nooit. Het apparaat bevat geen onderdelen die door de gebruiker vervangen moeten worden. Demontage van de ROSCOPE i2000 kan een elektrische schok of persoonlijk letsel veroorzaken.
- • Vermijd contact met vloeistoffen die eventueel uit de ROSCOPE i2000 lekken. Deze vloeistoffen kunnen brandwonden of irritatie van de huid veroorzaken. In geval van onbedoeld contact met de vloeistof, grondig met water spoelen. Consulteer een arts wanneer er vloeistof in de ogen terechtkomt.

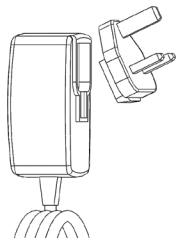

Afbeelding 1 - Voeding

ı

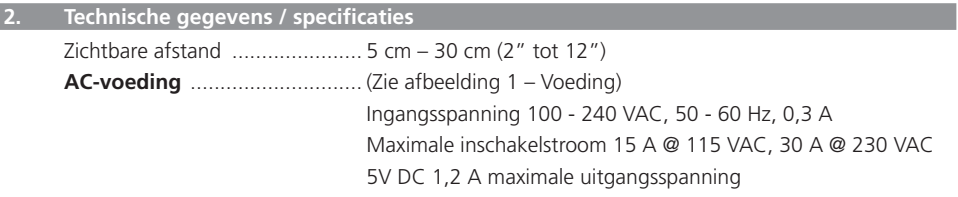

## **96 <b>\** ROTHENBERGER MEDERLANDS

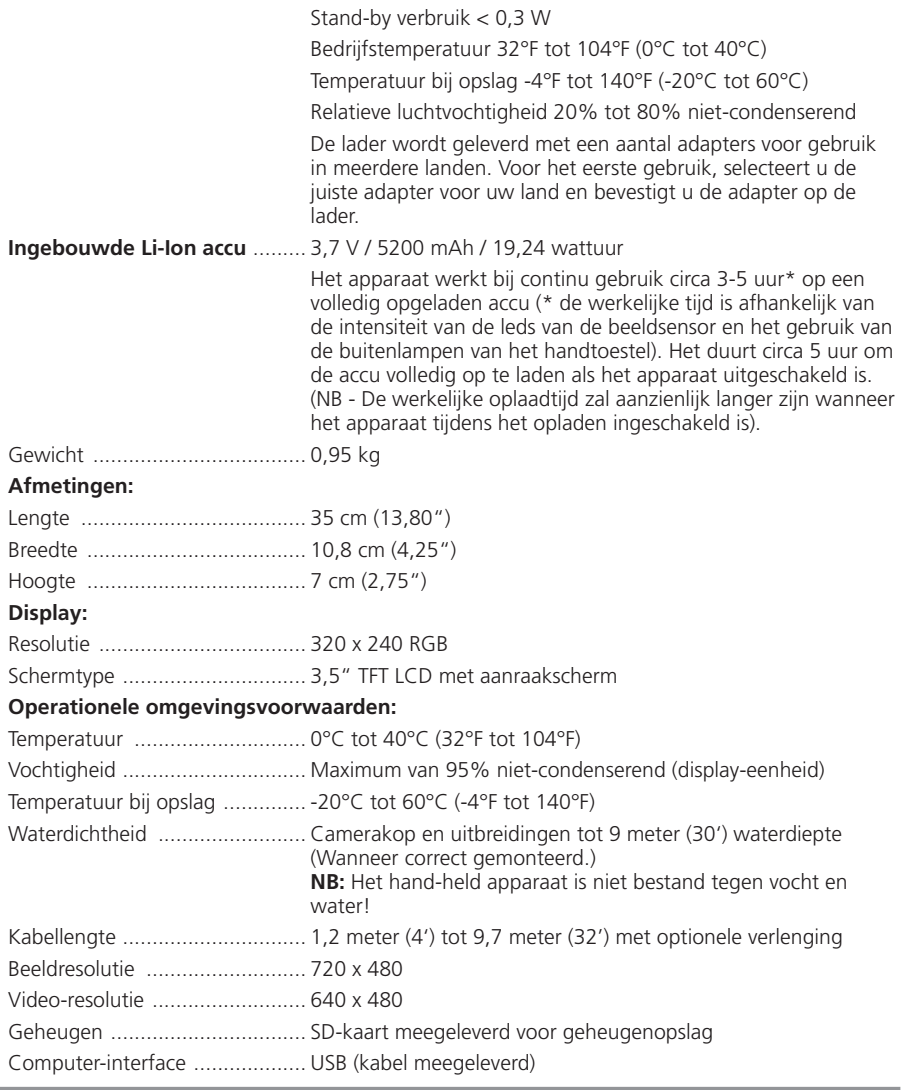

#### **3. Gebruik en werking van het apparaat**

#### **3.1 Beschrijving**

De ROSCOPE i2000 is een inspectie-handtoestel dat (live) kleuren videobeelden weergeeft die afkomstig zijn van een beeldsensor (camera). Het apparaat is bedoeld als hulpmiddel om moeilijk te bereiken plaatsen op afstand te kunnen inspecteren (zoals de inspectie van kabelgoten, sanitaire leidingen en dergelijke). De gebruiker kan met het apparaat stilstaande beelden en full-motion video inclusief audio vastleggen. Dit systeem is voorzien van een beeldsensor met verlichting en heeft een zelfnivellerende beeldrotatiefunctie (met betrekking tot de zwaartekracht), een zoomfunctie en instelbare led-verlichting. Deze eigenschappen zorgen voor een gedetailleerde en nauwkeurige visuele inspectie. Met dit apparaat kunt u tevens, middels een eenvoudige app die u van het internet kunt downloaden, foto's of video's draadloos versturen naar een ander toestel, zoals een smartphone of tablet met Wi-Fi. Toebehoren (spiegel, haak, magneet zijn separaat leverbaar – zie afbeelding 8 / afbeelding 9).

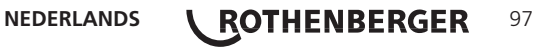

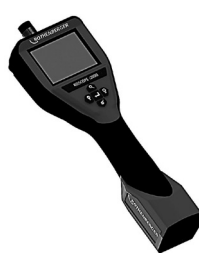

Afbeelding 2 - ROSCOPE i2000

#### **3.2 Standaard uitrusting**

Het ROSCOPE i2000 inspectiesysteem wordt geleverd met de volgende items (afbeelding 2):

- • Handtoestel
- Ingebouwde oplaadbare Li-Ion accu
- Lader geleverd met een aantal adapters voor gebruik in meerdere landen (afbeelding 3)
- USB-kabel
- 1.2 meter (4') beeldsensor (connector type A, zwart)
- Handleiding, cd en SD-kaart
- **Draagtas**

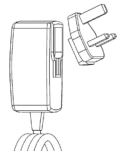

Afbeelding 3 - Voeding

#### **3.3 Opladen van de ROSCOPE i2000**

Open de rubberen afdekking op het handtoestel en sluit de externe voeding aan op de mini USBpoort (afbeelding 4).

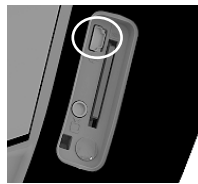

Afbeelding 4 - USB-poort

**NB:** De ROSCOPE i2000 laadt de accu alleen op wanneer de temperatuur tussen de 0°C en 40°C (32°F en 113°F) ligt. Buiten dit temperatuurbereik kan de ROSCOPE i2000 blijven werken, maar de accu wordt niet opgeladen en de oplaadstatus-led brandt niet.

- 1. Zorg ervoor dat de lader losgekoppeld en uit het stopcontact gehaald wordt. Controleer de voedingskabel, de lader en de accu op schade of veranderingen en op gebroken, versleten of anderszins gebrekkige onderdelen. Bij eventuele problemen mag u de lader niet gebruiken tot de onderdelen gerepareerd of vervangen zijn.
- 2. Verwijder eventuele olie, vet of vuil van de apparatuur (zoals beschreven in het hoofdstuk Onderhoud), vooral van handgrepen en bedieningselementen. Dit voorkomt dat het apparaat uit uw handen glijdt en zorgt voor een goede ventilatie.
- 3. Controleer of alle waarschuwingslabels en -stickers op de ROSCOPE i2000 en de AC-voeding intact en leesbaar zijn.
- 4. Zoek een geschikte plaats uit voor de AC-voeding voordat u deze gaat gebruiken. Controleer de werkplek op:
	- Een goede verlichting.

## 98 **\ ROTHENBERGER** MEDERLANDS

- Brandbare vloeistoffen, stof of dampen die eventueel kunnen ontbranden. Indien aanwezig, werk dan niet in de ruimte, totdat deze bronnen geïdentificeerd en verwijderd zijn. De lader is niet explosieveilig en kan vonken veroorzaken.
- Gebruik het apparaat niet in een natte of vochtige omgeving.
- 5. Steek de lader (met droge handen) in een geschikt stopcontact.
- 6. Wanneer de accu volledig opgeladen is, zal de led-indicator in plaats van rood, groen gaan branden.
	- Zodra de accu opgeladen is, mag de lader aangesloten blijven op de ROSCOPE i2000 tot u het apparaat gaat gebruiken. Er bestaat geen gevaar dat de accu overladen wordt. Wanneer de accu volledig opgeladen is, schakelt de lader automatisch over naar 'druppelladen'.

**NB: Bij de levering van het apparaat is de ingebouwde accu slechts gedeeltelijk opgeladen. Wij raden u aan de accu ten minste 5 uur volledig op te laden voordat u het apparaat gaat gebruiken.**

**NB: Elke reparatie of vervanging van de ingebouwde accu moet worden gedaan door een erkende ROTHENBERGER onderhoudsdienst.**

#### **3.4 Installatie van de kabel van de camerakop**

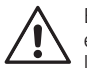

Er mag slechts één beeldsensor tegelijkertijd op het apparaat worden aangesloten. Zorg er altijd voor dat het apparaat uitgeschakeld is wanneer u een beeldsensor aansluit of loskoppelt.

Om het ROSCOPE i2000 inspectiesysteem te kunnen gebruiken, moet de kabel van de camerakop op het handtoestel worden aangesloten. Zorg ervoor dat, voor het aansluiten van de kabel op het handtoestel, de tong en de groef (afbeelding 6) uitgelijnd zijn. Als dat zo is, draait u de kartelmoer vast om de kabel met het handtoestel te verbinden. NB – De ROSCOPE i2000 is voorzien van (2) verschillende type connectoren, waardoor het apparaat compatibel is met meerdere beeldsensoren (camerakoppen) van ROTHENBERGER.

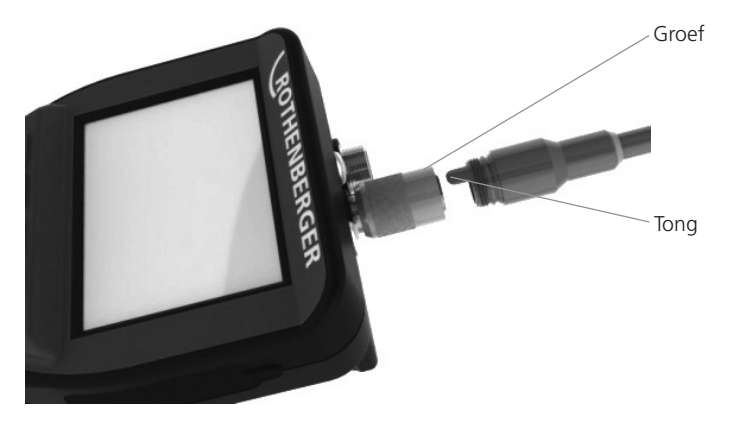

Afbeelding 6 - Kabelaansluitingen (connector type ,A', zwarte 9-pin connector) (Voor gebruik met de bij de i2000 standaard meegeleverde beeldsensor en met de module 25/16 beeldsensor)

**NEDERLANDS \ ROTHENBERGER** 99

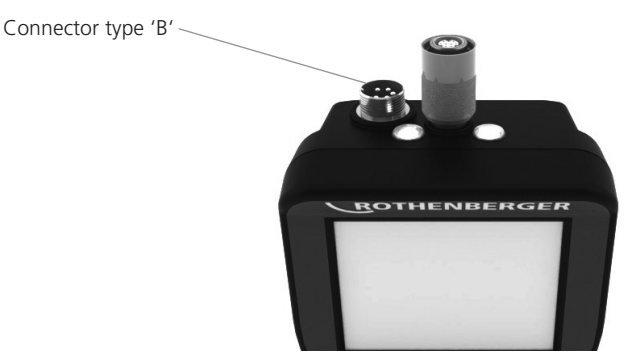

Afbeelding 7 - Kabelaansluitingen (connector type 'B', zilverkleurige 5-pin connector) (Connector type 'B' wordt gebruikt voor het aansluiten van eerdere versies van de ROSCOPE beeldsensorkabels op de ROSCOPE i2000)

**NB:** De 1,2 meter (4') verlengkabels zijn uitsluitend leverbaar voor de connector type 'A' beeldsensoren; de totale lengte van de kabel kan hiermee worden verlengd tot 9,7 meter (32'). Om een verlengkabel aan te brengen, moet u eerst de kartelmoer losdraaien en de beeldsensorkabel loskoppelen. Sluit de verlengkabel(s) aan op het handtoestel zoals hierboven beschreven (afbeelding 6). Het uiteinde van de beeldsensorkabel (met tong) past in het uiteinde van de verlengkabel (met groef).

#### **3.5 Installeren van de camera-toebehoren**

Afbeelding 8 toont een spiegel, haak en magneet (toebehoren separaat leverbaar). Elk accessoire wordt op dezelfde wijze op de (meegeleverde) camerakop met type 'A' connector bevestigd.

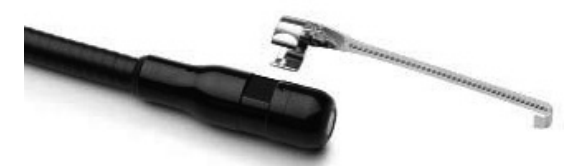

Afbeelding 8 – Connector type 'A' toebehoren (separaat leverbaar)

Om een accessoire te bevestigen, houdt u de camerakop vast zoals getoond in afbeelding 8. Schuif het halve-cirkel-einde van het accessoire over de platte kant van de camerakop zoals getoond in afbeelding 8. Draai vervolgens het accessoire een kwartslag, zodat de lange arm van het accessoire uitsteekt zoals in afbeelding 9 te zien is.

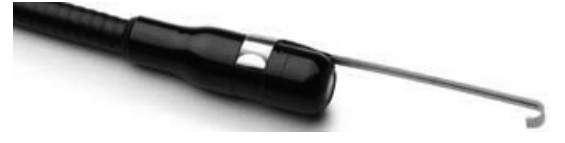

Afbeelding 9 – Het bevestigen van een accessoire op een beeldsensor met connector type 'A'

#### **3.6 De SD-geheugenkaart installeren**

Verwijder de rubberen afdekking (afbeelding 10) om bij de SD-kaart sleuf te komen. (SD-kaart is meegeleverd). Steek de SD-kaart in de sleuf (afbeelding 11) waarbij u ervoor moet zorgen dat de contacten naar u toe zijn gericht en het schuine gedeelte van de kaart naar beneden is gericht.

## 100 **\ ROTHENBERGER** NEDERLANDS

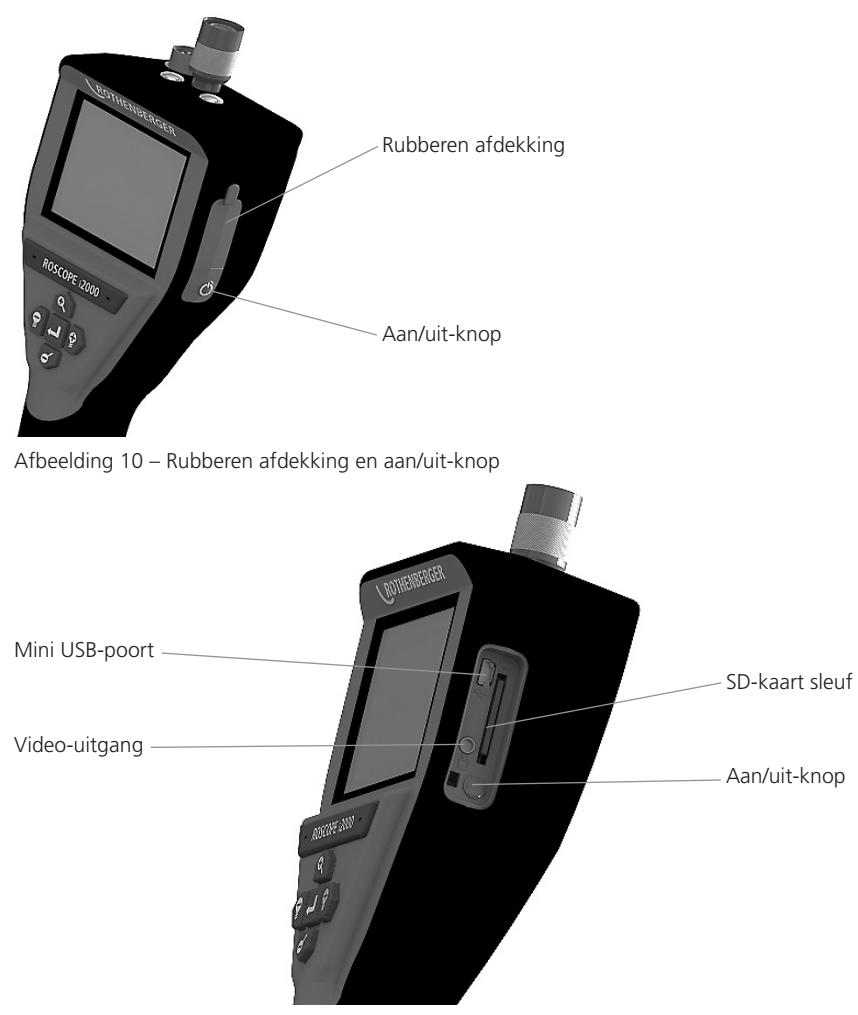

Afbeelding 11 – In- en uitgangen

#### **4. On-screen navigatie**

Wanneer het ROSCOPE i2000 inspectiesysteem wordt ingeschakeld, verschijnt het opstartscherm (afbeelding 12). Dit scherm geeft aan dat het apparaat opstart. Zodra het apparaat volledig opgestart is, verschijnt het livescherm.

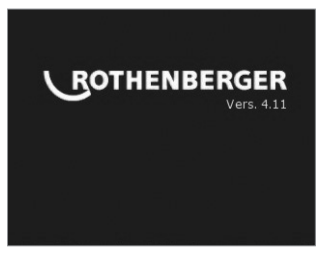

Afbeelding 12 – Opstartscherm – Toont de huidige firmware versie van het handtoestel

**NEDERLANDS \ ROTHENBERGER 101** 

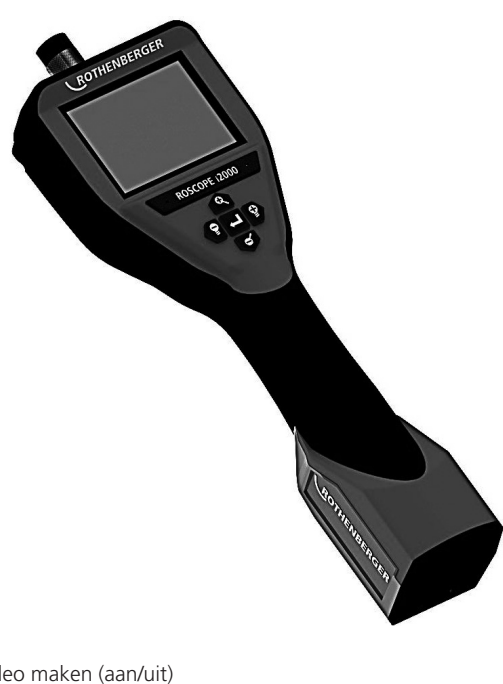

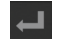

Foto of video maken (aan/uit)

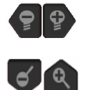

Helderheid van de leds +/-

In- en uitzoomen van het beeld

**6. On-Screen pictogrammen / instellingen en navigatie**

**6.1 Livescherm**

Vastlegmodus-indicatie en -knop (raak scherm aan om camera of video te selecteren)

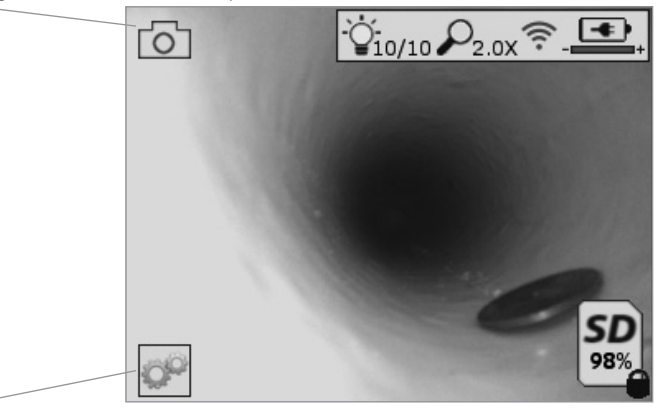

Tools/menu-knop (raak scherm aan om naar het Tools/menu te gaan)

**NB** - Alle pictogrammen verschijnen wanneer de gebruiker het scherm aanraakt of op een hardwareknop drukt, en verdwijnen weer na 3 seconden.

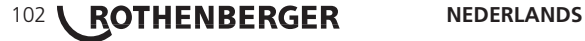

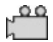

Video-vastlegmodus geselecteerd

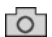

Foto-vastlegmodus geselecteerd (standaard instelling)

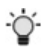

Beeld led intensiteit

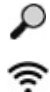

Zoomniveau

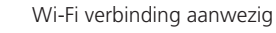

 $\left| \frac{1}{2} \right|$ Accu-capaciteit

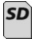

Geeft de resterende geheugencapaciteit aan van de geïnstalleerde SD-kaart

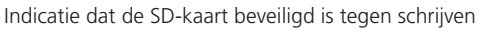

Er verschijnt geen pictogram wanneer er geen SD-kaart geïnstalleerd is (SD-kaart is vereist voor geheugenopslag).

#### **(Raak het scherm aan om toegang te krijgen tot de opgeslagen bestanden)**

**NB** - Door op de aan/uit-knop te drukken terwijl er een video-opname gemaakt wordt, kan de SD-kaart beschadigd raken.

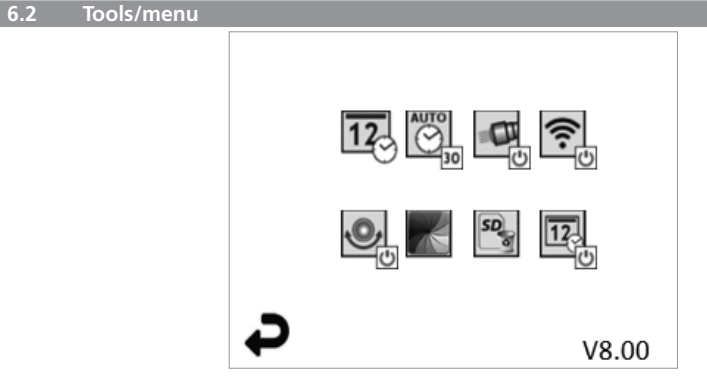

**NB** - Alle pictogrammen verschijnen wanneer de gebruiker het scherm aanraakt of op een hardwareknop drukt, en verdwijnen weer na 3 seconden.

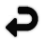

Terug-knop (raak het scherm aan om terug te gaan naar het livebeeld)

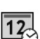

V8.00 Firmware versie

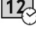

Instellen van tijd en datum (raak het scherm aan voor het instellen)

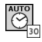

Automatisch uitschakelen (raak het scherm aan om te selecteren)

- CO Timer functie niet geactiveerd
- $-30$  Apparaat schakelt uit na 30 minuten
- 20 Apparaat schakelt uit na 20 minuten
- $-10$  Apparaat schakelt uit na 10 minuten

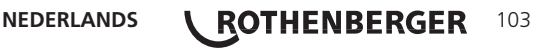

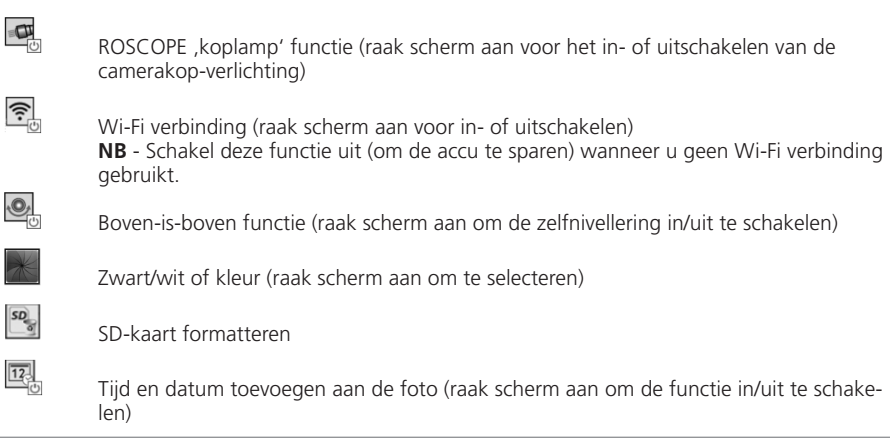

**6.3 Opgeslagen foto's en video's**

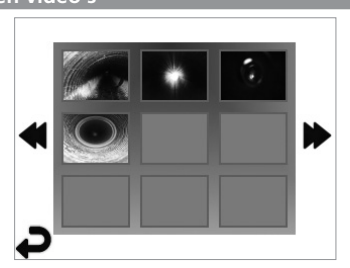

**NB** - Alle pictogrammen verschijnen wanneer de gebruiker het scherm aanraakt of op een hardwareknop drukt, en verdwijnen weer na 3 seconden.

Door een thumbnail te selecteren zal de foto/video op volledige schermgrootte worden geopend (raak scherm aan om te selecteren)

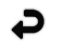

 $50$ 

 $\overline{12}$ 

Terug-knop (raak het scherm aan om terug te gaan naar het livebeeld)

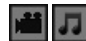

Indicatie van een videobestand / audiobestand

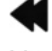

Naar de vorige pagina

Naar de volgende pagina

**6.4 Weergave stilstaand beeld / toevoegen van een geluidsannotatie**

**NB** - Een geluidsfragment kan bij live-video worden opgenomen. Kan niet worden toegevoegd aan een opgeslagen videobestand.

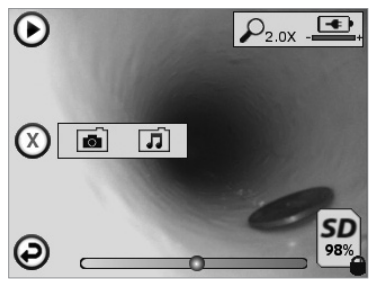

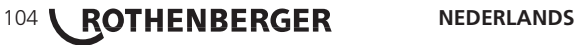

**NB** - Alle pictogrammen verschijnen wanneer de gebruiker het scherm aanraakt of op een hardwareknop drukt, en verdwijnen weer na 3 seconden.

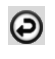

Terug-knop (raak het scherm aan om terug te gaan naar het livebeeld)

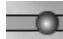

Voortgangsbalk video- of audioweergave

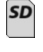

Geeft de resterende geheugencapaciteit aan van de geïnstalleerde SD-kaart

Indicatie dat de SD-kaart beveiligd is tegen schrijven

Geluidsannotatie functies (raak scherm aan voor een keuze van de volgende commando's)

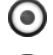

Een geluidsannotatie opnemen

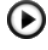

Een geluidsannotatie weergeven (indien aanwezig)

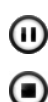

Een geluidsannotatie tijdelijk stoppen

Opname of weergave van een geluidsannotatie stoppen

Status indicatoren

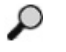

Zoomniveau

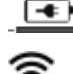

Accu-capaciteit

Wi-Fi verbinding aanwezig

Huidige foto of video verwijderen

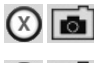

 $(x)$ 月 Zowel foto- als video-annotatie verwijderen (raak scherm aan om te verwijderen)

Alleen geluidsannotatie verwijderen (raak scherm aan om te verwijderen)

Raak scherm aan om verwijderen te bevestigen of keuze te annuleren:

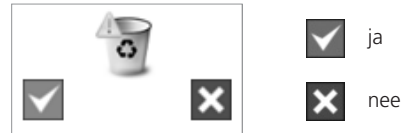

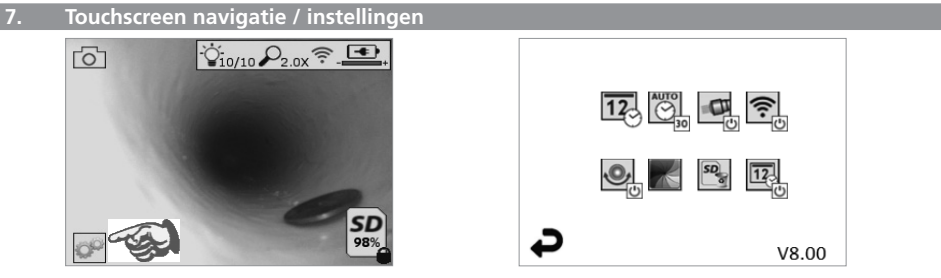

Afbeelding 13 - Tools/menu scherm Afbeelding 14 - Tools/menu scherm

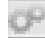

Raak scherm aan (raak tools pictogram aan / linkerbenedenhoek - afbeelding 13) om naar het interactieve menu te gaan (afbeelding 14).

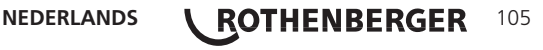

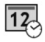

 $\overline{\bigodot}$ 

Raak het datum & tijd pictogram aan (linksboven) om de datum en tijd in te stellen

- Tik op elk afzonderlijk item om te selecteren
- Tik herhaaldelijk op omhoog/omlaag pijltjes voor het gewenste item
- Tik op ,Terug' pijltje voor hoofdmenu

Raak het 'automatisch uitschakelen' pictogram aan (midden boven) om het volgende te selecteren:

- na 10 minuten uitschakelen
- na 20 minuten uitschakelen
- na 30 minuten uitschakelen
- Niet automatisch uitschakelen / apparaat moet handmatig worden uitgeschakeld

Tik op het , koplamp' pictogram (rechtsboven) om de verlichting in te schakelen / tik nog eens om de verlichting uit te schakelen

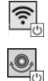

 $\mathbb{C}$ 

Raak aan om de Wi-Fi verbinding in/uit te schakelen

Tik op het pictogram met de gepatenteerde , boven-is-boven' zelfnivellering (linksonder) om de functie in te schakelen / tik nog eens om de functie uit te schakelen.

**NB:** Het is mogelijk dat u zwarte gebieden rond de omtrek ziet wanneer het live-beeld op het LCD-scherm roteert. Dit is normaal en wordt veroorzaakt door het formaat van de beeldsensor; inzoomen op het live-beeld zal dit verminderen.

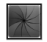

Tik op het zwart-wit/kleur pictogram (middenonder) om tussen de zwart-wit en kleur modi te schakelen.

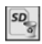

Tik op SD-kaart (rechtsonder) - bevestig ja/nee om 'ALLE' SD-kaart geheugenopslag te wissen (100%).

 $\overline{12}$ 

Raak aan om de functie voor de tijd/datum-stempel in/uit te schakelen

#### **8. Draadloze overdracht van foto's / video's**

De ROSCOPE i2000 kan opgeslagen foto's en video's draadloos versturen naar een smartphone met Wi-Fi, zodat u de gegevens kunt delen.

**NB** - Radio-interferentie en het bereik tussen de ROSCOPE i2000 en het externe apparaat kunnen de overdracht van de gegevens beïnvloeden.

Ga naar www.rothenberger.com voor alle details en GRATIS firmware download of raadpleeg de app-store.

#### **9. Overdracht van foto's naar een computer**

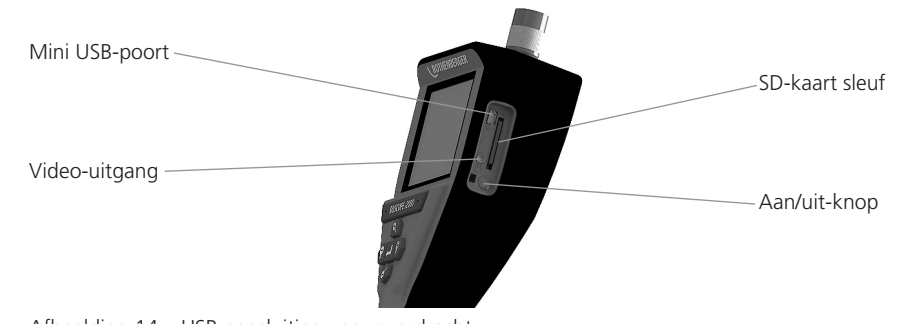

Afbeelding 14 – USB-aansluiting voor overdracht

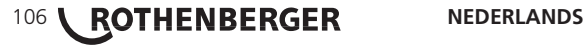
- 1. Gebruik de mini USB-kabel om het handtoestel van ROTHENBERGER op een computer aan te sluiten (afbeelding 14).
- 2. Schakel het apparaat in; er verschijnt een opstartscherm met de melding 'USB Connected' volg de aanwijzingen van uw computer (platforms en/of versies kunnen variëren).
- 3. Ook kunt u de SD-kaart verwijderen en de opgeslagen gegevens rechtstreeks naar uw computer kopiëren - volg de aanwijzingen van uw computer (platforms en/of versies kunnen variëren).

#### **10. Het uitvoeren van een update**

Kijk regelmatig op www.rothenberger.com voor de nieuwste firmware versie.

#### **Stap 1**

Kopieer de map DCIM naar een lege SD-kaart.

#### **Stap 2**

Plaats de SD-kaart en schakel het apparaat in. Zorg ervoor dat de resterende capaciteit van de accu ten minste 50% is.

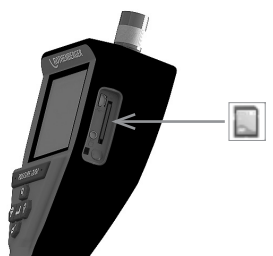

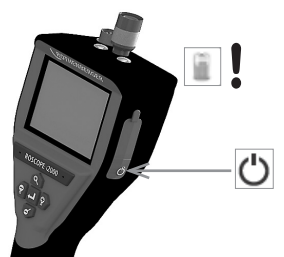

**Stap 3**

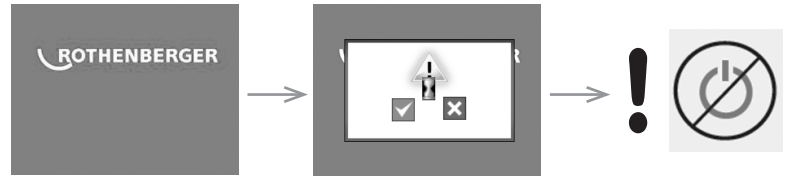

# Druk niet op de aan/uit-knop wanneer de ,zandloper' op<br>het scherm te zien is!

De firmware wordt geüpdatet (45 seconden).

#### **Stap 4**

Firmware is succesvol geüpdatet; nu kunt u het apparaat uitschakelen en de SD-kaart verwijderen.

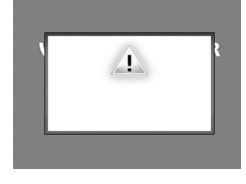

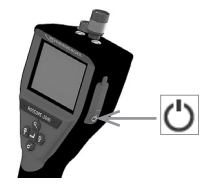

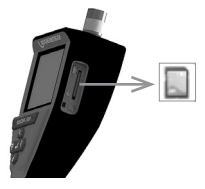

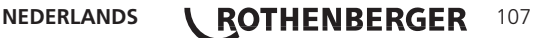

#### **11. Bediening van de ROSCOPE i2000 app**

#### **Gebruik van de app met iOS apparaat:**

- A ROSCOPE i2000 inschakelen, knop Extra's/Menu selecteren en WLAN- activeren
- $\rightarrow$  Op het iOS apparaat via instellingen WLAN (RO2K……) activeren.

Instellingen: Autom. verbinden AAN IP-adres: Statisch<br>IP-adres 192.168.10.241 (iOS apparaat) Subnetmasker 255.255.0.0 Router 192.168.10.240 (ROSCOPE i2000)

- $\rightarrow$  Op het iOS apparaat 2x op de Home-toets drukken en de op de achtergrond lopende programma's verwijderen. Om alle verbindingen te sluiten, 2x op de stand-by aan/uit-toets drukken.
- A ROSCOPE i2000 opnieuw starten en op het iOS apparaat de app openen.

De verbinding is tot stand gekomen en het live-beeld is nu beschikbaar.

#### **Gebruik van de app met Android apparaat:**

- → Op het Android apparaat via instellingen een , hotspot' (mobiele WLAN) maken:
	- Overige instellingen
	- Tethering en mobiele hotspots
	- Mobiele WLAN-hotspot activeren/selecteren
	- Klik op Configureren om naar de hotspot instellingen te gaan.
	- De naam van de hotspot en het paswoord van het mobiele netwerk vastleggen.
- → ROSCOPE i2000 inschakelen, knop Extra's/Menu selecteren en WLAN activeren (IP-adres van de ROSCOPE i2000 zichtbaar onder de hotspot naam).

Vervolgens verbinding maken met mobiele WLAN-hotspot (Android apparaat):

→ Op het Android apparaat de app openen, live-beeld selecteren en IP-adres van de ROSCOPE i2000 invoeren en bevestigen.

De verbinding is tot stand gekomen en het live-beeld is nu beschikbaar.

#### **12. Reinigingsaanwijzingen**

- 1. Gebruik alcoholdoekjes of een mild schoonmaakmiddel en water om vuil en vet van het product te verwijderen.
- 2. Voor het schoonmaken van het LCD-venster raden wij een zacht brillendoekje aan.
- 3. Voor het reinigen van de camerakop raden wij een katoenen doekje aan.
- 4. Laat het apparaat goed drogen voordat u het weer gaat gebruiken.

#### **13. Opslag**

- 1. Het is raadzaam om het apparaat te reinigen voordat u het langere tijd opslaat.
- 2. Het beste is om het apparaat op te slaan op een koele, droge plaats.

#### **14. Problemen oplossen**

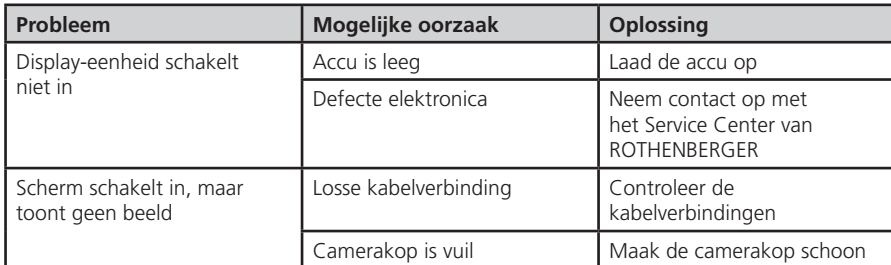

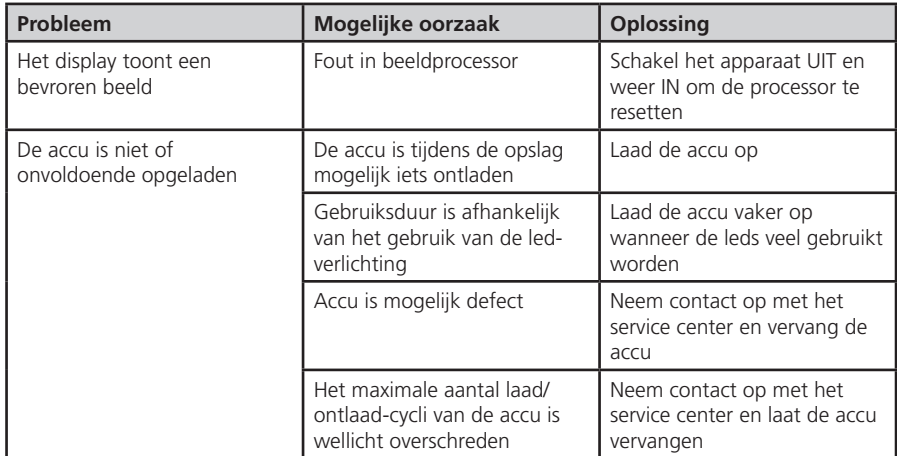

#### **15. Toebehoren**

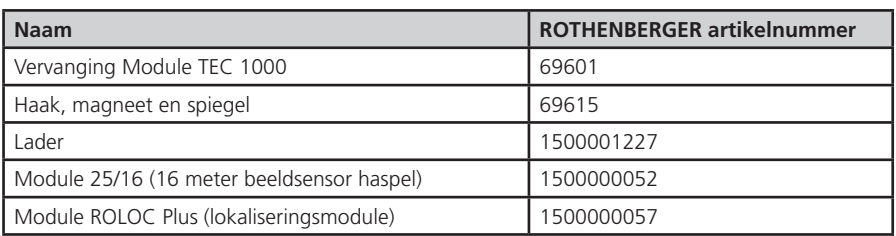

#### **16. Afvalverwijdering**

Delen van het apparaat zijn recyclebare materialen en kunnen dus opnieuw worden gebruikt. Hiertoe staan geregistreerde en gecertificeerde recyclebedrijven ter beschikking. Voor een milieuvriendelijke afvalverwijdering van niet-recyclebare onderdelen (bijv. elektronisch afval) kunt u contact opnemen met de gemeentelijke afvalverwerking; of neem hiertoe contact op met uw plaatselijke ROTHENBERGER geautoriseerde service center.

#### **Alleen voor de EU-landen:**

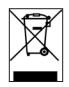

Werp elektrisch gereedschap niet in het huisvuil! Volgens de Europese richtlijn 2012/19/ EG betreffende uitgediende elektro- en elektronica-apparatuur en haar omzetting in nationaal recht moet niet meer bruikbaar elektrisch gereedschap afzonderlijk worden verzameld en milieuvriendelijk voor recycling beschikbaar worden gesteld.

#### **17. Klantenservice**

De ROTHENBERGER service-locaties zijn er om u te helpen (zie lijst in de catalogus of online). Via deze service-locaties zijn ook vervangende onderdelen verkrijgbaar.

Bestel uw accessoires en reserveonderdelen via de vakhandel of maak gebruik van onze aftersales hotline:

#### **Telefoon: + 49 (0) 61 95 / 800 - 0 Fax: + 49 (0) 6195 / 800 - 3500**

**www.rothenberger.com**

**NEDERLANDS \ ROTHENBERGER** 109

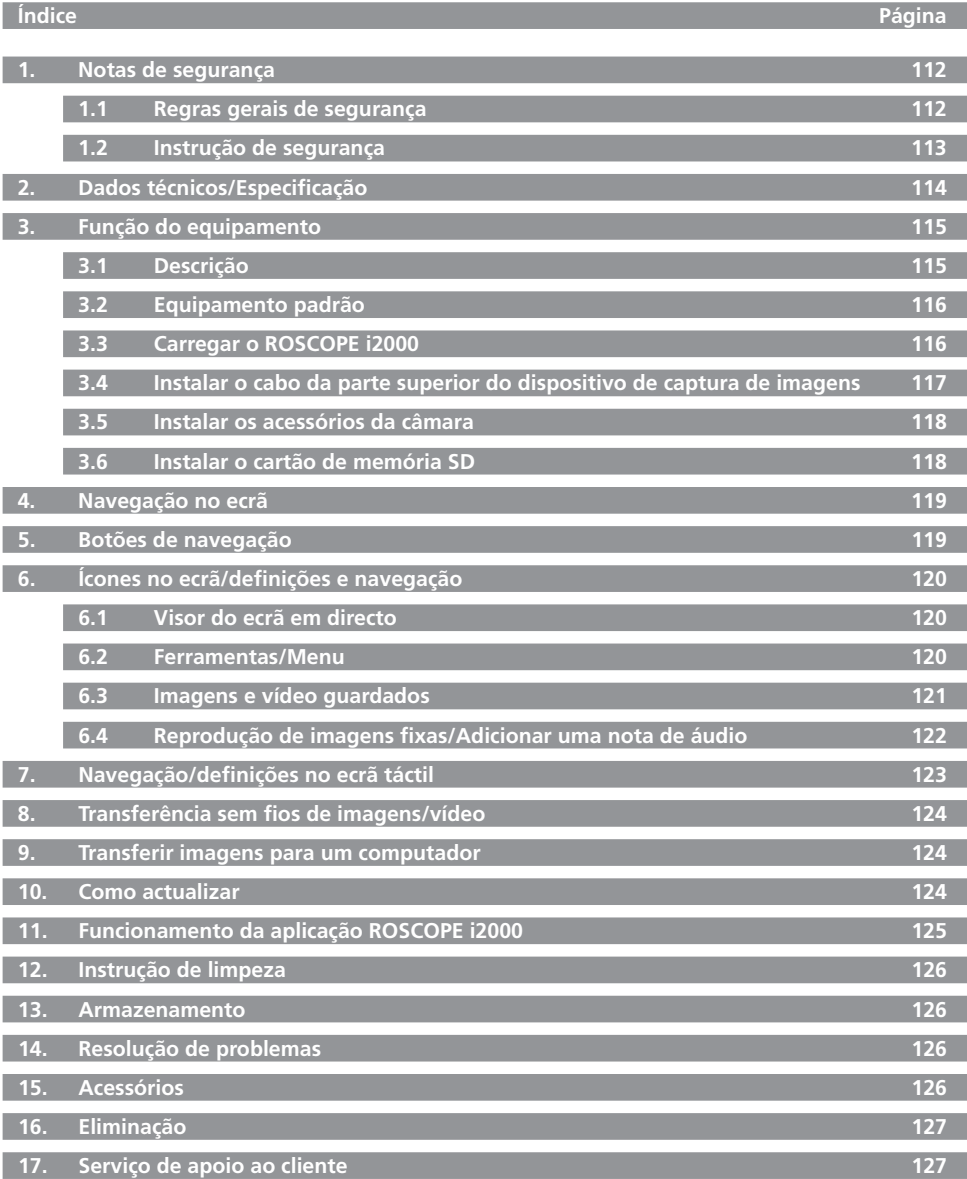

110 **ROTHENBERGER** PORTUGUES

#### **Identificações neste documento:**

**Perigo!** Este símbolo avisa de danos pessoais.

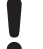

#### **Atenção!**

Este símbolo avisa de danos materiais ou ambientais.

**Incentivo para acções**

#### **Este produto está abrangido por**

**Patentes dos EUA: 7,384,308; 7,431,619 B2; 7,581,988 B2; 7,584,534; Patentes da China: ZL200620147826.1; ZL200620147827.6; ZL2007200004596.8; e outras patentes pendentes.**

#### **Declaração da FCC**

Este dispositivo está em conformidade com a Parte 15 das Regras da FCC. O funcionamento está sujeito às duas seguintes condições:

- 1. O dispositivo não pode causar interferência nociva.
- 2. Este dispositivo deve aceitar qualquer interferência recebida, incluindo interferência que possa causar um funcionamento não pretendido.

**NOTA!** Este equipamento foi testado e encontra-se em conformidade com os limites especificados para um equipamento digital de Classe A, de acordo com a Secção 15 das Normas da FCC. Estes limites foram estabelecidos para proporcionar uma protecção razoável contra interferências nocivas numa instalação residencial. Este equipamento gera, utiliza e pode irradiar energia de radiofrequências e, caso não seja instalado e utilizado de acordo com as instruções, pode provocar interferências nocivas para as comunicações via rádio. No entanto, não existem quaisquer garantias de que não ocorram interferências numa determinada instalação.. Se este equipamento causar de facto interferências nocivas na recepção via rádio ou de televisão, o que pode ser determinado desligando e ligando o equipamento, recomenda-se ao utilizador que tente eliminar as interferências através de uma ou mais das seguintes medidas:

- Reoriente ou coloque a antena receptora noutro local.
- Aumente a distância de separação entre o equipamento e o receptor.
- Consulte o concessionário para obter ajuda.

É necessário o uso de cabos blindados para atender os limites da classe B da Subseção B do Capítulo 15 das Normas do FCC.

Não efectue alterações ou modificações no equipamento.

**Nota:** Quaisquer alterações ou modificações, que não tenham sido expressamente autorizadas pela entidade responsável pela conformidade do equipamento com os requisitos legais, poderão anular o direito do utilizador de utilizar o equipamento.

**PORTUGUES \ ROTHENBERGER** 111

#### **1. Notas de segurança**

**1.1 Regras gerais de segurança**

#### **É recomendável ler o manual por completo antes de utilizar o ROSCOPE i2000:**

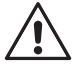

**AVISO!** Leia todas as instruções. O não cumprimento de todas as instruções indicadas abaixo pode dar origem a choque eléctrico, incêndio e/ou lesões graves. O termo "ferramenta eléctrica" em todos os avisos indicados abaixo diz respeito à sua ferramenta eléctrica alimentada pela rede de electricidade (com fio) ou por uma bateria (sem fio).

#### **GUARDE ESTAS INSTRUÇÕES.**

#### **1) Área de trabalho**

- a) **Mantenha a área de trabalho limpa e devidamente iluminada.** As áreas desordenadas e escuras podem dar origem a acidentes.
- b) **Não utilize as ferramentas eléctricas em atmosferas explosivas, por exemplo, na presença de gases, poeiras ou líquidos inflamáveis.** As ferramentas eléctricas criam faíscas que podem inflamar as poeiras ou os vapores.
- c) **Não fique exposto a produtos químicos corrosivos.**
- d) **O dispositivo de captura de imagens é impermeável a uma profundidade de 9 m. No entanto, a utilização do dispositivo portátil deve limitar-se a ambientes secos (porque não é impermeável).**
- e) **Quando utilizar uma ferramenta eléctrica, mantenha as crianças e os transeuntes afastados.** As distracções podem causar a perda de controlo.
- **2) Segurança eléctrica**
- a) **As fichas da ferramenta eléctrica devem corresponder à tomada. Nunca modifique a ficha. Não utilize as fichas do adaptador com ferramentas eléctricas ligadas à terra.** As fichas e tomadas correspondentes não modificadas reduzem o risco de choque eléctrico.
- b) **Evite o contacto físico com superfícies ligadas à terra, como tubos, radiadores, fogões a gás e frigoríficos.** Há um maior risco de choque eléctrico se o seu corpo estiver ligado à terra.
- c) **Não exponha as ferramentas eléctricas a chuva ou humidade.** A entrada de água na ferramenta eléctrica aumenta o risco de choque eléctrico.
- d) **Não utilize o cabo de maneira indevida. Nunca utilize o cabo para transportar, puxar ou desligar a ferramenta eléctrica. Mantenha o cabo afastado de fontes de calor, óleo, extremidades ou peças em movimento.** Os cabos danificados ou emaranhados aumentam o risco de choque eléctrico.
- e) **Quando utilizar uma ferramenta eléctrica no exterior, utilize uma extensão adequada para utilização no exterior.** A utilização de um cabo adequado para uso no exterior reduz o risco de choque eléctrico.
- **3) Segurança pessoal**
- a) **Esteja atento, preste atenção ao que está a fazer e use o bom senso quando utilizar a ferramenta eléctrica. Não utilize a ferramenta eléctrica quando estiver cansado ou sob a influência de drogas, álcool ou medicamentos.** Qualquer distracção durante a utilização de ferramentas eléctricas pode dar origem a lesões pessoais graves.
- b) **Utilize o equipamento de segurança. Use sempre protecção ocular.** O equipamento de segurança como máscaras anti-poeira, sapatos de segurança anti-derrapantes, capacetes de segurança ou protecção auricular utilizado para condições adequadas irá reduzir o risco de lesões pessoais.
- c) **Não se estique demasiado ao trabalhar com a ferramenta. Mantenha-se sempre em posição firme e equilibrada.** Desta forma, será mais fácil controlar o aparelho em situações inesperadas.
- d) **Use vestuário apropriado. Não use roupa larga nem jóias. Mantenha o cabelo, a roupa e as luvas afastados das peças móveis.** As roupas largas, as jóias ou o cabelo comprido podem ficar presos nestas peças.

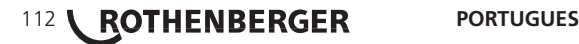

- **4) Utilização e cuidados a ter com a ferramenta eléctrica**
- a) **Não sobrecarregue a ferramenta eléctrica. Utilize a ferramenta eléctrica correcta para o seu trabalho.** A ferramenta eléctrica permite realizar um melhor trabalho e em segurança ao ritmo para o qual foi concebido.
- b) **Não utilize a ferramenta eléctrica se o interruptor não puder ser ligado nem desligado.** Qualquer ferramenta eléctrica que não possa ser controlada através do interruptor de alimentação é perigosa e tem de ser reparada.
- c) **Guarde as ferramentas eléctricas que não estiverem a ser utilizadas fora do alcance de crianças e não permita que o aparelho seja utilizado por pessoas não familiarizadas com o mesmo ou com estas instruções.** As ferramentas eléctricas são perigosas nas mãos de pessoas sem formação.
- d) **Faça a devida manutenção das ferramentas eléctricas. Verifique se as peças móveis da ferramenta estão alinhadas e não emperram, bem como se existem peças partidas ou danificadas ou quaisquer outras condições que possam afectar o funcionamento da mesma. Caso existam peças danificadas, devem ser reparadas antes da utilização do aparelho.** Muitos acidentes têm como causa a manutenção insuficiente das ferramentas eléctricas.
- e) **Utilize a ferramenta eléctrica, os acessórios e as brocas, etc., de acordo com estas instruções, tendo em conta a ferramenta eléctrica específica, as condições de trabalho e a tarefa a ser efectuada.** A utilização da ferramenta eléctrica para fins diferentes dos previstos poderá resultar em situações perigosas.
- f) **Não coloque a ferramenta em qualquer local que possa estar sujeito a corrente eléctrica activa.**
- **5) Utilização e cuidados a ter com a bateria**
- a) **Recarregue apenas com o carregador especificado pelo fabricante.** Um carregador adequado para um tipo de bateria pode causar um incêndio se for utilizado com outra bateria.
- b) **Utilize apenas ferramentas que tenham baterias especificamente concebidas.** A utilização de outro tipo de baterias pode causar lesões e incêndio.
- c) **Em condições abusivas, pode derramar líquido da bateria, devendo evitar o contacto.** Se tocar acidentalmente no líquido, lave bem com água. Se o líquido entrar em contacto com os olhos, consulte um médico. O líquido derramado da bateria pode causar irritação ou queimaduras.
- **6) Assistência**

**A sua ferramenta eléctrica só deve ser reparada por pessoal qualificado e só devem ser utilizadas peças sobressalentes originais.** Desta forma, é garantida a segurança da ferramenta eléctrica.

**7) A bateria é concebida para reparação por parte de um técnico com formação adequada (centro de assistência) e não deve ser removida no local.**

#### **1.2 Instrução de segurança**

#### **Segurança da fonte de alimentação C/A**

- Não ligue a fonte de alimentação C/A com objectos condutores. A ligação em curto-circuito dos terminais da bateria pode dar origem a faíscas, queimaduras e/ou choque eléctrico.
- Não utilize a fonte de alimentação C/A se o cabo de alimentação estiver danificado. Se o cabo de alimentação C/A estiver danificado, o risco de choque eléctrico é maior.
- • Utilize uma fonte de alimentação adequada. Não utilize um transformador tipo elevador para ou um grupo electrogéneo. Se o fizer, pode danificar a fonte de alimentação C/A ou o ROSCOPE i2000, o que irá causar um choque eléctrico, incêndio ou queimaduras.
- • Não coloque nenhum objecto sobre a fonte de alimentação C/A quando estiver a ser utilizada. É necessário uma ventilação adequada para o funcionamento correcto da fonte de alimentação C/A. Deixe uma folga mínima de 10 cm à volta do carregador para uma ventilação adequada.
- Desligue a fonte de alimentação C/A quando não estiver a utilizá-la. Reduz o risco de lesões a crianças ou pessoas sem a devida formação.

**PORTUGUES \ ROTHENBERGER** 113

- Antes de proceder a qualquer manutenção ou limpeza, desligue a fonte de alimentação C/A da tomada. Reduz o risco de choque eléctrico.
- Não utilize a fonte de alimentação C/A num ambiente molhado, húmido ou explosivo. Não exponha o equipamento a chuva, neve ou sujidade. A presença de contaminantes e humidade aumentam o risco de choque eléctrico.
- Não abra a fonte de alimentação C/A ou as caixas do ROSCOPE i2000. As reparações devem ser efectuadas apenas em locais autorizados.
- Não transporte a fonte de alimentação C/A pelo cabo de alimentação. Reduz o risco de choque eléctrico.

#### **Segurança da bateria**

- A bateria do ROSCOPE i2000 NÃO é concebida para ser substituída pelo utilizador. Contacte o Centro de assistência se verificar que é necessário reparar a bateria do ROSCOPE i2000.
- Elimine o ROSCOPE i2000 de maneira adequada. A exposição a temperaturas elevadas pode explodir a bateria, por isso não elimine-a no fogo. Alguns países têm regulamentações relativas à eliminação das baterias. Siga todas as regulamentações aplicáveis.
- Carregue a bateria a temperaturas superiores a 0 °C e inferiores a 45 °C. Armazene o ROSCOPE i2000 a temperaturas superiores a -20 °C e inferiores a 60 °C. Se armazenar o equipamento durante um longo período a temperaturas superiores a 35 °C, a capacidade do ROSCOPE i2000 será reduzida. É recomendável armazenar o ROSCOPE i2000 a 25 °C para maximizar a vida útil da bateria. Um cuidado adequado irá impedir danos na bateria. Um cuidado inadequado da bateria pode causar fuga da bateria, choque eléctrico e queimaduras.
- Se o ROSCOPE i2000 ficar danificado, não lique a fonte de alimentação C/A ao equipamento. Não tente carregá-lo.
- Nunca utilize uma bateria feita em casa ou incompatível. Isto pode dar origem a danos no equipamento e/ou causar lesões.
- Nunca desmonte o equipamento ROSCOPE i2000. Não há componentes internos que possam ser reparados pelo utilizador. A desmontagem do ROSCOPE i2000 pode causar um choque eléctrico ou lesões pessoais.
- Evite o contacto com líquidos que saiam do equipamento ROSCOPE i2000. Os líquidos podem causar queimaduras ou irritação da pele. Na eventualidade de contacto acidental com o líquido, lave bem o equipamento com água. Consulte um médico se o líquido entrar em contacto com os olhos.

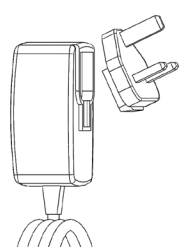

Figura N.º 1 - Fonte de alimentação

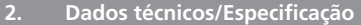

Distância visível ...........................5 cm – 30 cm

**Fonte de alimentação C/A** .......(Consulte a Figura N.º 1 – Fonte de alimentação) Tensão de entrada 100 - 240 VAC, 50 - 60 Hz, 0,3 Amp Corrente máxima de irrupção 15 A a 115 VAC, 30 A a 230 VAC Tensão máxima de saída 5V DC 1,2 Amp Sem potência de vigília de carga < 0,3 W

Temperatura de funcionamento, 0 °C a 40 °C

## **114 <b>\** ROTHENBERGER PORTUGUES

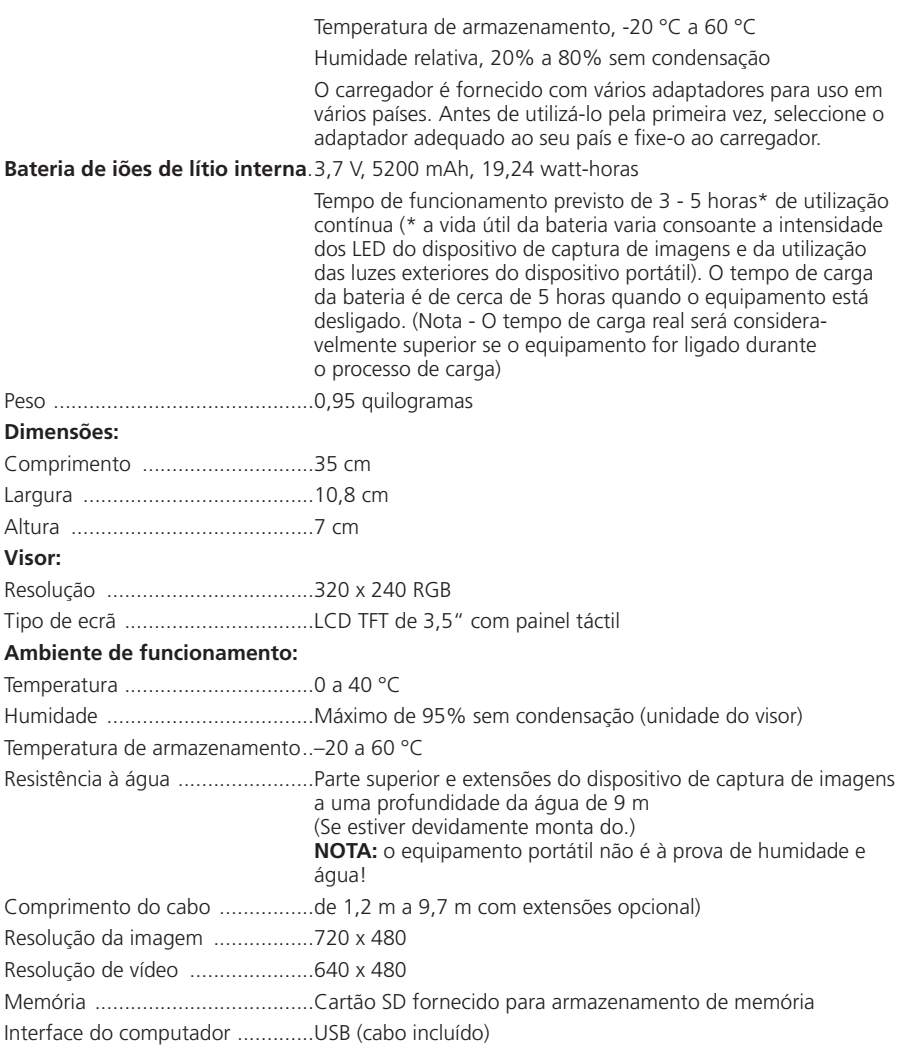

#### **3. Função do equipamento**

#### **3.1 Descrição**

O ROSCOPE i2000, um dispositivo de inspecção portátil, apresenta vídeo a cores em directo a partir de uma fonte de captura de imagens. Este dispositivo foi concebido como ferramenta de inspecção remota, que permite aceder a locais de difícil acesso, como inspecção doméstica, instalação dos cabos e inspecção de canalizações. Permite ao utilizador captar imagens fixas e vídeo em movimento total, bem como áudio. Este dispositivo está equipado com uma fonte de captação e iluminação de imagens, que inclui nivelamento automático, rotação de imagens (em relação à gravidade), ajuste do zoom e das luzes dos LED. Estes funções garantem uma inspecção visual rigorosa e pormenorizada. Este equipamento também permite a transmissão sem fios de imagens ou vídeo para outro dispositivo portátil (local), por exemplo, um smartphone ou tablet compatível com Wi-Fi, através de uma aplicação simples que pode ser transferida da Internet. Os acessórios (espelho, gancho, íman, são vendidos em separado – consulte a Figura N.º 8/Figura N.º 9).

**PORTUGUES \ ROTHENBERGER** 115

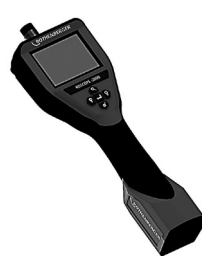

#### Figura N.º 2 - ROSCOPE i2000

#### **3.2 Equipamento padrão**

O dispositivo de inspecção ROSCOPE i2000 inclui os seguintes itens (Figura N.º 2):

- Unidade portátil
- Bateria de iões de lítio recarregável interna
- Carregador fornecido com vários adaptadores para utilização em vários países (Figura N.º 3)
- • Cabo USB
- Dispositivo de captura de imagens 1,2 m (Conector do estilo A, preto)
- Manual, CD e cartão SD
- Estojo com molde em plástico

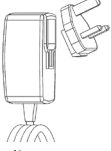

Figura N.º 3 - Fonte de alimentação

#### **3.3 Carregar o ROSCOPE i2000**

Abra a tampa de silicone no equipamento portátil e insira a fonte de alimentação externa na tomada mini-USB (Figura N.º 4).

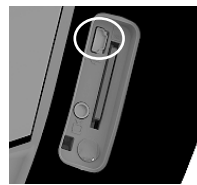

Figura N.º 4 - Tomada USB

**NOTA:** O ROSCOPE i2000 só irá carregar a bateria se a temperatura se situar entre 0 e 40 °C. Fora desta gama de temperaturas, o ROSCOPE i2000 pode continuar a funcionar, mas as baterias não irão ficar carregadas e o LED de estado de carga irá desligar-se.

- 1. Certifique-se de que desliga a ficha do carregador da corrente. Inspeccione se o cabo de alimentação, o carregador e a bateria apresentam danos ou modificações ou então peças partidas, gastas, em falta, desalinhadas ou dobradas. Se encontrar algum problema, só deve utilizar o carregador depois das peças serem reparadas ou substituídas.
- 2. Limpe qualquer óleo, gordura ou sujidade do equipamento, conforme descrito na secção de Manutenção, em especial pegas e controlos. Isto impede que o equipamento deslize da sua mão e permite uma ventilação adequada.
- 3. Certifique-se de que todas as etiquetas de aviso e autocolantes afixados no ROSCOPE i2000 e fonte de alimentação C/A estão intactos e legíveis.
- 4. Antes de utilizar o equipamento, escolha o local adequado para a fonte de alimentação C/A. Verifique a área de trabalho no que respeita aos seguintes aspectos:

- Iluminação adequada.

## **116 <b>\** ROTHENBERGER PORTUGUES

- Líquidos inflamáveis, vapores ou poeira que possam inflamar. Se estiver presente, não trabalhe na área até as fontes terem sido identificadas e corrigidas. O carregador não é à prova de explosão e pode causar faíscas.
- Não utilize o dispositivo em áreas húmidas ou molhadas.
- 5. Com as mãos secas, ligue o carregador à fonte de alimentação adequada.
- 6. Quando a bateria estiver totalmente carregada, a cor do indicador LED muda de vermelho para verde.
	- Quando a bateria estiver carregada, o ROSCOPE i2000 pode permanecer ligado no carregador até estar pronto a ser utilizado. Não há qualquer risco de sobrecarregar a bateria. Quando a bateria está totalmente carregada, o carregador muda automaticamente para o modo de carga de retenção.

#### **NOTA: a bateria interna é fornecida com uma carga parcial. É recomendável que a bateria seja totalmente carregada durante pelo menos 5 horas antes de a utilizar pela primeira vez.**

#### **NOTA: qualquer reparação ou substituição da bateria interna deve ser efectuada por uma instalação de serviços autorizada da ROTHENBERGER.**

**3.4 Instalar o cabo da parte superior do dispositivo de captura de imagens**

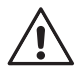

Só é possível ligar um dispositivo de captura de imagens ao equipamento de cada vez. Certifique-se sempre de que o equipamento está desligado quando instala ou remove um dispositivo de captura de imagens.

Se quiser utilizar o dispositivo de inspecção ROSCOPE i2000, deve ligar o cabo da parte superior do dispositivo de captura de imagens ao dispositivo portátil. Para ligar o cabo ao dispositivo portátil, certifique-se de que a chave e a ranhura (Figura N.º 6 ) estão devidamente alinhadas. Quando ficarem alinhadas, aperte a porca moelatada à mão para fixar a ligação no respectivo local. Nota – O ROSCOPE i2000 está equipado com dois (2) conectores diferentes, o que o torna retrocompatível com diversos dispositivos de captura de imagens da ROTHENBERGER.

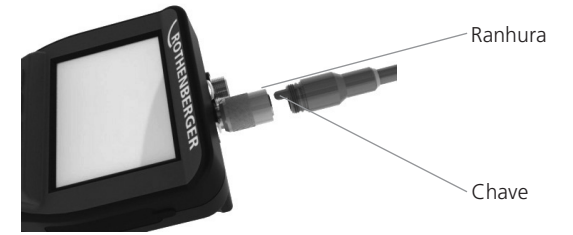

Figura 6 - Ligações dos cabos (conector estilo "A", conector estilo 9 pinos, preto)

(Para uso com o dispositivo de captura de imagens padrão, fornecido com o i2000 e o dispositivo de captura de imagens, Módulo 25/16)

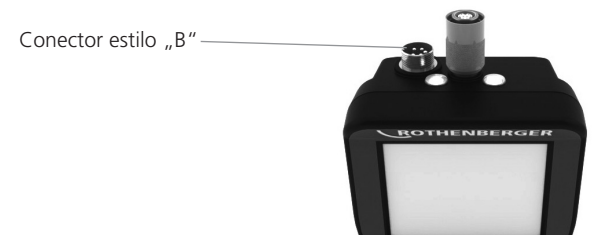

Figura 7 - Ligações dos cabos (conector estilo "A", conector estilo 5 pinos, prateado) (O conector estilo "B" é utilizado para fixar versões anteriores do cabo do dispositivo de captura de imagens ROSCOPE ao ROSCOPE i2000)

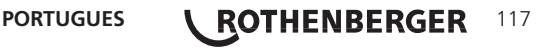

**NOTA:** as extensões de 1,2 m para o conector estilo "A" estão disponíveis apenas para o dispositivo de captura de imagens, que aumentam o comprimento do cabo para 9,7 m. Para instalar uma extensão, retire primeiro o cabo do dispositivo de captura de imagens do dispositivo portátil afrouxando a porca moelatada. Ligue a(s) extensão(ões) ao dispositivo portátil, como descrito acima (Figura 6). A extremidade engatada do cabo da parte superior do dispositivo de captura de imagens é ligada à extremidade ranhurada da extensão.

#### **3.5 Instalar os acessórios da câmara**

A (Figura N.º 8) mostra um espelho, um gancho e um íman (os acessórios são vendidos em separado). Cada acessório é fixado no conector estilo "A" (fornecido) na parte superior do dispositivo de captura de imagens do mesmo modo.

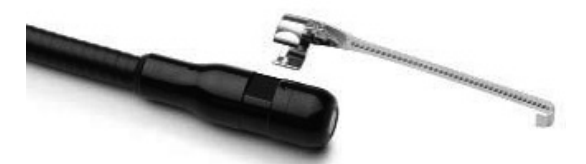

Figura 8 – Acessórios do conector estilo "A" (vendidos em separado)

Para fixar um acessório, segure a parte superior do dispositivo de captura de imagens, como indicado em (Figura N.º 8). Deslize a extremidade em semi-círculo do acessório sobre a parte plana da parte superior do dispositivo de captura de imagens, como indicado na Figura 8. Em seguida, rode o acessório 1/4 de volta, de modo a que o braço comprido do acessório fique saliente, como indicado (Figura N.º 9).

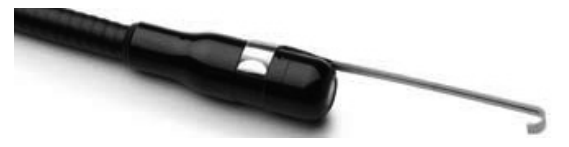

Figura 9 – Instalar um acessório no dispositivo de captura de imagens do conector "A"

#### **3.6 Instalar o cartão de memória SD**

Localize a patilha na tampa da porta (Figura N.º 10), levante-a e puxe-a para retirar a tampa e exponha a ranhura do cartão SD. (o cartão SD está incluído). Insira o cartão SD na ranhura (Figura N.º 11), certificando-se de que os contactos estão virados para si e que a parte em ângulo do cartão está virada para baixo.

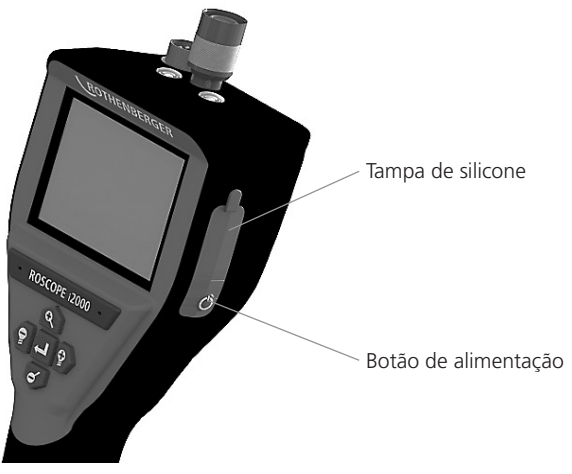

Figura 10 – Tampa da porta e botão de alimentação

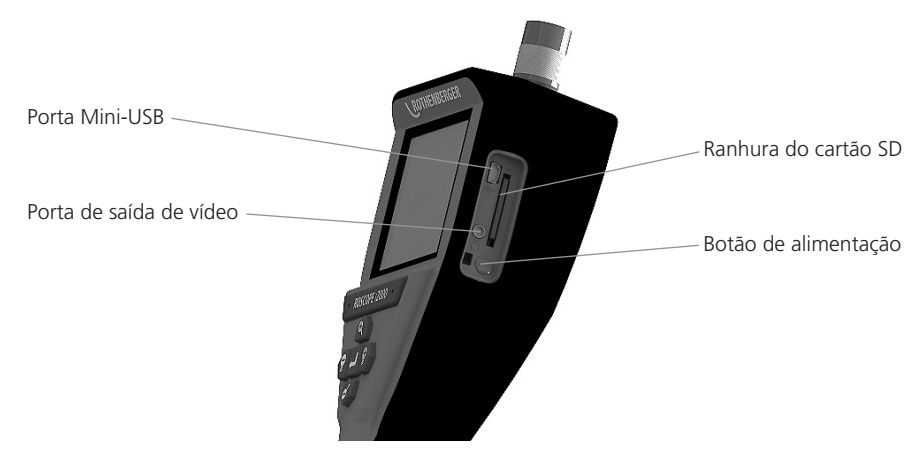

Figura N.º 11 – Entradas/saídas do equipamento

#### **4. Navegação no ecrã**

Quando o dispositivo de inspecção ROSCOPE i2000 é ligado, o primeiro ecrã apresentado é o inicial (Figura N.º 12). Este ecrã indica que o dispositivo está a efectuar o arranque. Quando o equipamento é ligado por completo, o ecrã muda automaticamente para o ecrã em directo.

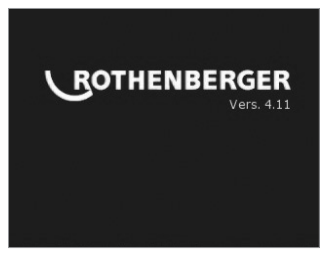

Figura N.º 12 – Ecrã de arranque/inicial – Indica a versão actual do firmware no equipamento portátil

**5. Botões de navegação**

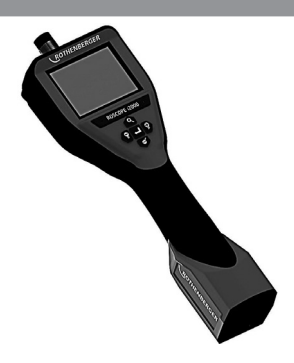

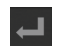

Captar imagens ou vídeos (ligar/desligar)

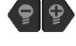

Luminosidade LED +/-

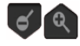

Ampliar imagem

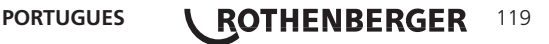

#### **6.1 Visor do ecrã em directo**

Botão e indicador do modo de captura (Toque no ecrã para seleccionar câmara ou vídeo)

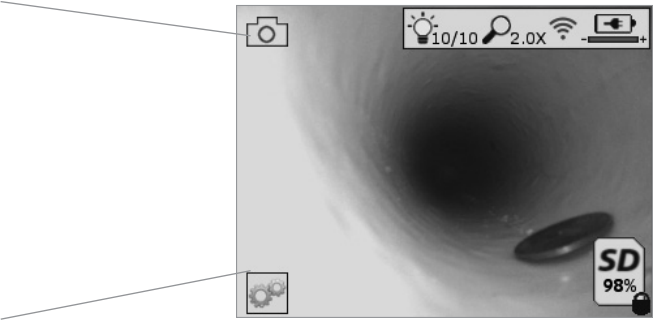

Botão Ferramentas/Menu (Toque no ecrã para aceder ao menu Ferramentas)

**NOTA** - Todos os ícones apresentados quando o utilizador toca no ecrã ou prime o botão de hardware e desaparecem após 3 segundos.

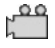

Modo de captura de vídeo seleccionado

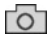

Modo de captura de imagem seleccionado (predefinição)

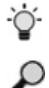

Intensidade do LED da imagem

Nível de zoom

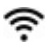

Ligação Wi-Fi estabelecida

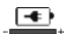

Nível de carga da bateria

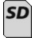

Indica a quantidade de memória restante no cartão SD instalado

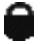

Indica que o cartão SD está protegido contra cópia

Se não estiver instalado nenhum cartão SD, não é apresentado nenhum ícone (o cartão SD deve estar inserido para ocorrer o armazenamento na memória).

#### **(Toque no ecrã para aceder aos ficheiros guardados)**

**NOTA** - Se premir o botão de alimentação durante a gravação de um vídeo, o cartão SD pode ficar corrompido.

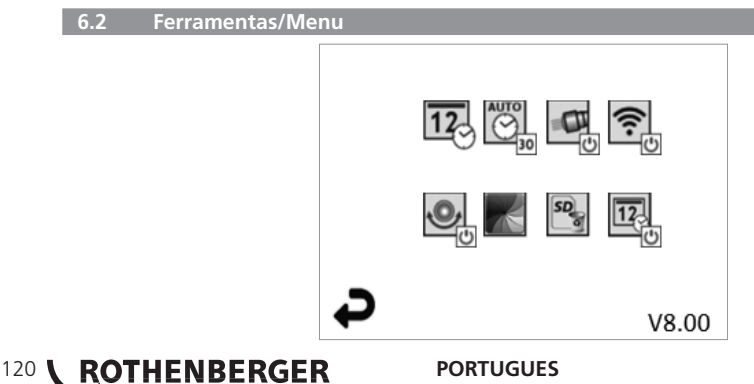

**NOTA** - Todos os ícones apresentados quando o utilizador toca no ecrã ou prime o botão de hardware e desaparece após 3 segundos.

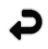

Botão Voltar (Toque no ecrã para voltar para o modo de Imagem em directo)

V8.00 Versão do firmware

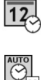

Definir data e hora (Toque no ecrã para aceder às definições)

Função para desligar o temporizador automaticamente (Toque no ecrã para seleccionar esta opção)

- **DC** Desactivada
- 30 O dispositivo desliga-se após 30 minutos
- 20 O dispositivo desliga-se após 20 minutos
- $-10$  O dispositivo desliga-se após 10 minutos

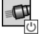

Ligação Wi-Fi (Toque no ecrã para ligar/desligar) **NOTA** - Para poupar a carga da bateria, desligue esta opção quando não utilizá-la.

Função "Faróis" da ROSCOPE (Toque no ecrã para ligar/desligar os faróis)

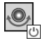

SD<sub>s</sub>

 $\overline{12}$ 

Função "Up-is-Up" (Toque no ecrã para ligar/desligar a função de nivelamento au tomático)

Preto e branco/cores (Toque no ecrã para seleccionar esta opção)

Formatar cartão SD

Adicionar data e hora à imagem (Toque no ecrã para ligar/desligar a opção)

**6.3 Imagens e vídeo guardados**

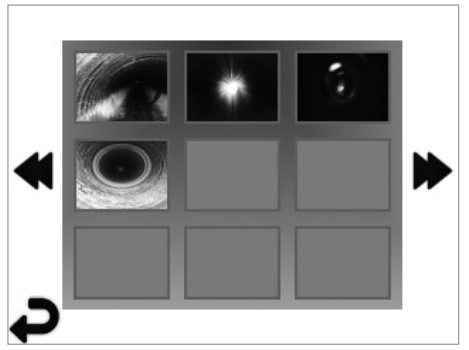

**NOTA** - Todos os ícones apresentados quando o utilizador toca no ecrã ou prime o botão de hardware e desaparece após 3 segundos.

Se seleccionar uma miniatura, a imagem/vídeo são abertos no modo de ecrã inteiro (Toque no ecrã para seleccionar esta opção)

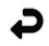

Botão Voltar (Toque no ecrã para voltar para o modo de Imagem em directo)

**PORTUGUES \ ROTHENBERGER** 121

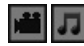

Indicação de um ficheiro de vídeo/áudio

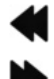

Ir para a página anterior

### Ir para a página seguinte

**6.4 Reprodução de imagens fixas/Adicionar uma nota de áudio**

**NOTA** - É possível gravar frases-chave em vídeo em directo. / Não é possível adicioná-las a vídeo gravado.

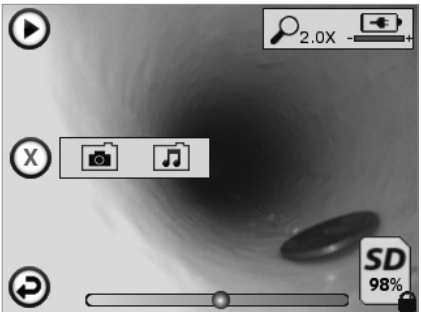

**NOTA** - Todos os ícones apresentados quando o utilizador toca no ecrã ou prime o botão de hardware e desaparece após 3 segundos.

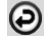

Botão Voltar (Toque no ecrã para voltar para o modo de Imagem em directo)

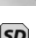

Barra de progresso de reprodução de vídeo ou áudio

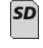

Indica a quantidade de memória restante no cartão SD instalado

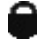

Indica que o cartão SD está protegido contra cópia

Funções das notas de áudio (Toque no ecrã para escolher um dos seguintes comandos)

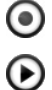

Gravar uma nota de áudio

Reproduzir uma nota de áudio, caso haja alguma gravada

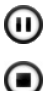

Colocar em pausa a reprodução de uma nota de áudio

Parar a gravação de uma nota de áudio ou reproduzir uma nota de áudio Indicadores de estado

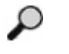

Nível de zoom

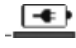

Nível de carga da bateria

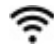

Ligação Wi-Fi estabelecida

Eliminar imagens ou vídeos actuais

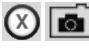

Eliminar uma nota de imagem e de vídeo (Toque no ecrã para eliminá-la)

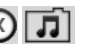

Eliminar apenas a nota de áudio (Toque no ecrã para eliminá-la)

### 122 **\ ROTHENBERGER** PORTUGUES

Toque no ecrã para confirmar a eliminação ou cancelar a selecção:

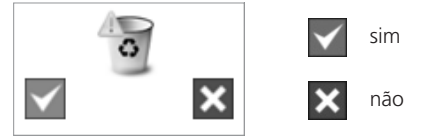

**7. Navegação/definições no ecrã táctil**

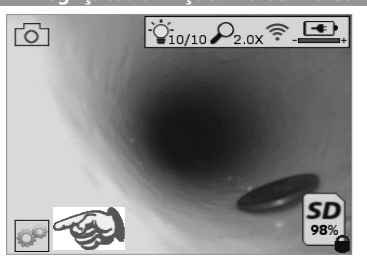

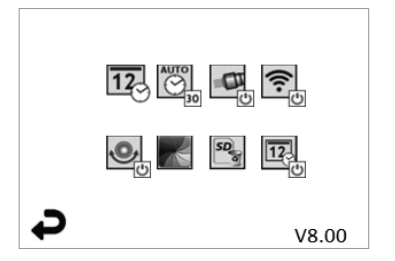

Figura N.º 13 - Ecrã do menu Ferramentas Figura N.º 14 - Ecrã do menu Ferramentas

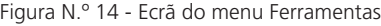

Toque no ecrã (Toque no ícone Ferramentas/canto inferior esquerdo - Figura N.º 13) para aceder ao menu interactivo (Figura N.º 14).

Toque no ícone de data e hora (canto superior esquerdo) para acertar a data e a hora - Toque em cada entrada individual para seleccionar

- Toque nas setas para cima/baixo várias vezes para aceder à entrada pretendida
- Toque na seta "Voltar" para aceder ao menu principal

Toque no ícone "Tempo limite automático" (na parte superior central) para seleccionar a funcionalidade:

- Tempo limite de 10 minutos
- Tempo limite de 20 minutos
- Tempo limite de 30 minutos
- Sem tempo limite/a unidade deve ser desligada manualmente

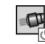

 $\overline{12}$ 

 $\overline{\mathbb{Q}}$ 

Toque no ícone de faróis (canto superior direito) para ligar as luzes/toque novamente para desligar as luzes

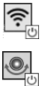

Toque para ligar/desligar a Ligação Wi-Fi

Toque no ícone de nivelamento automático "Up-is-Up" patenteado (canto inferior esquerdo) para ligar a funcionalidade/toque novamente para desligá-la.

**NOTA:** podem aparecer pontos negros em torno do perímetro à medida que a imagem em directo roda no LCD. Isto é o resultado normal do formato do dispositivo de captura de imagens, a ampliação da imagem irá reduzir este efeito.

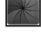

Toque no ícone de preto e branco/cores (parte central inferior) para alternar entre os modos a preto e branco e a cores.

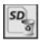

Toque no cartão SD (canto inferior direito) - confirme sim/não para apagar "TODOS" os dados armazenados no cartão SD (100%).

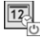

Toque para ligar/desligar a funcionalidade de carimbo de data/hora

PORTUGUES **\ ROTHENBERGER** 123

#### **8. Transferência sem fios de imagens/vídeo**

O ROSCOPE i2000 tem capacidade para transferir sem fios imagens e vídeo guardados no dispositivo portátil para um smartphone compatível com Wi-Fi, para que possa partilhar dados.

**NOTA** - A interferência de rádio e a gama entre o ROSCOPE i2000 e os dispositivos externos pode afectar a transferência dos dados.

Vá para www.rothenberger.com para obter todos os pormenores, uma transferência de firmware GRATUITA ou pode pesquisar na loja de aplicações.

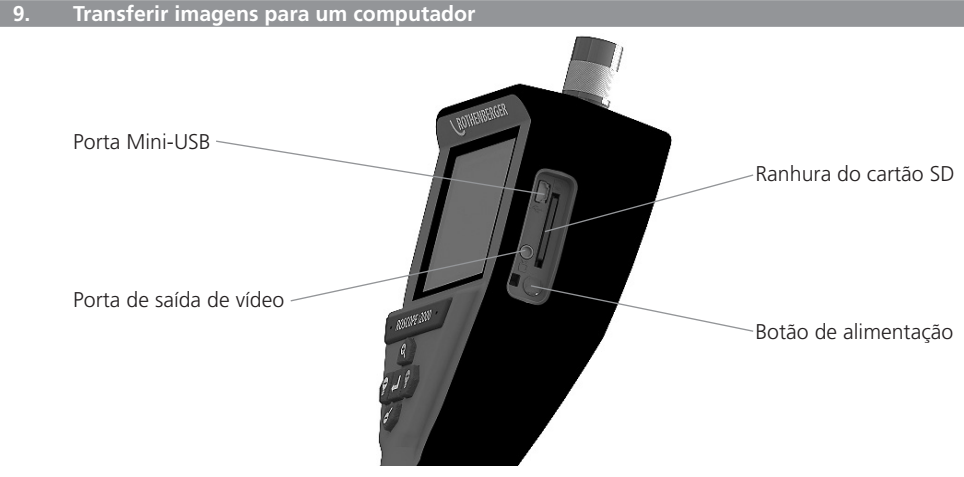

Figura N.º 14 – Ligação USB para transferência

- 1. Utilize o cabo Mini-USB para ligar o dispositivo portátil ROTHENBERGER ao computador (Figura N.º 14).
- 2. Quando liga o dispositivo, é apresentado um ecrã inicial a indicar "USB ligado" no ecrã LCD - siga as indicações do computador (as plataformas e/ou versões podem variar)
- 3. Também pode remover o dispositivo de armazenamento de memória do cartão SD e carregá-lo directamente no computador - siga as indicações do computador (as plataformas e/ ou versões podem variar).

#### **10. Como actualizar**

Verifique periodicamente a versão mais recente do firmware em www.rothenberger.com.

#### **Passo 1**

Copie a pasta DCIM para um cartão SD vazio.

#### **Passo 2**

Insira o cartão SD e inicie a unidade. Certifique-se de que o nível de carga da bateria é de, pelo menos, 50%.

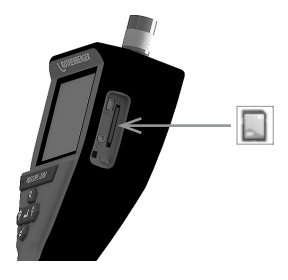

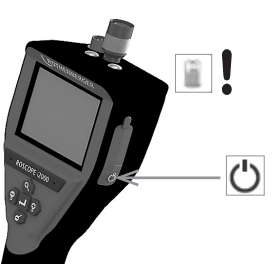

124 **ROTHENBERGER** PORTUGUES

#### **Passo 3**

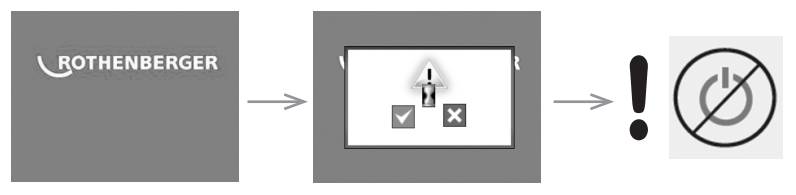

**Não prima o botão de alimentação se aparecer o símbolo de "ampulheta" no ecrã!** O firmware é actualizado (45 segundos).

#### **Passo 4**

O firmware foi actualizado com sucesso, prima OK para desligar a corrente e retire o cartão SD.

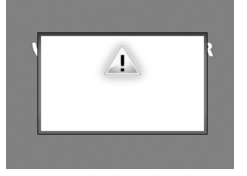

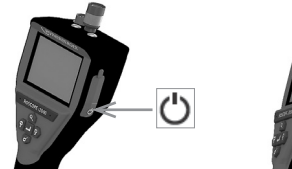

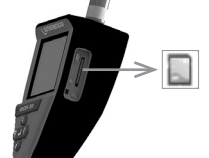

#### **11. Funcionamento da aplicação ROSCOPE i2000**

#### **Utilização da aplicação com dispositivo iOS:**

- $\rightarrow$  Ligar o ROSCOPE i2000, selecionar a tecla Extras/Menu e ativar WLAN
- → No iOS ativar o dispositivo através das configurações WLAN (RO2K……).

Configurações: Ligação automática LIGADO Endereço IP: Estático<br>Endereco IP Endereço IP 192.168.10.241 (dispositivo iOS) Máscara de subrede 255.255.0.0<br>Router 192 168 10 192.168.10.240 (ROSCOPE i2000)

- $\rightarrow$  No dispositivo iOS, premir 2x a tecla Home e remover os programas em execução em segundo plano. Para fechar todas as ligações, premir 2x a tecla Standby Ligado/Desligado.
- → Reiniciar o ROSCOPE i2000 e abrir a aplicação no dispositivo iOS.

A ligação foi estabelecida e a imagem em direto está agora disponível.

#### **Utilização da aplicação com dispositivo Android:**

- → No dispositivo Android aceder a um hotspot (WLAN móvel) através das configurações:
	- Outras configurações
	- Tethering e hotspots móveis
	- Ativar/selecionar hotspot WLAN móvel
	- Clicar em Configurar, para aceder às configurações do hotspot.
	- Definir o nome do hotspot e a palavra-chave da rede móvel.
- → Ligar o ROSCOPE i2000, selecionar a tecla Extras/Menu e ativar WLAN (endereço IP do ROSCOPE i2000 visível sob o nome do hotspot).

De seguida, ligar ao hotspot WLAN móvel (dispositivo Android):

 $\rightarrow$  Abrir a aplicação no dispositivo Android, selecionar Imagem ao vivo e introduzir e confirmar o endereço IP do ROSCOPE i2000.

A ligação foi estabelecida e a imagem em direto está agora disponível.

**PORTUGUES \ ROTHENBERGER** 125

#### **12. Instrução de limpeza**

- 1. Utilize algodão embebido em álcool ou um detergente suave com água para remover a sujidade e gordura do produto.
- 2. É recomendável utilizar um pano de limpeza de óculos macio para limpar o ecrã LCD.
- 3. É recomendável utilizar um pano de algodão para limpar a parte superior do dispositivo de captura de imagens.
- 4. Antes de utilizar o dispositivo portátil, aguarde até este secar.

#### **13. Armazenamento**

- 1. É boa prática limpar o equipamento antes de armazená-lo durante um longo período.
- 2. É recomendável armazenar a unidade num local seco e fresco.

#### **14. Resolução de problemas**

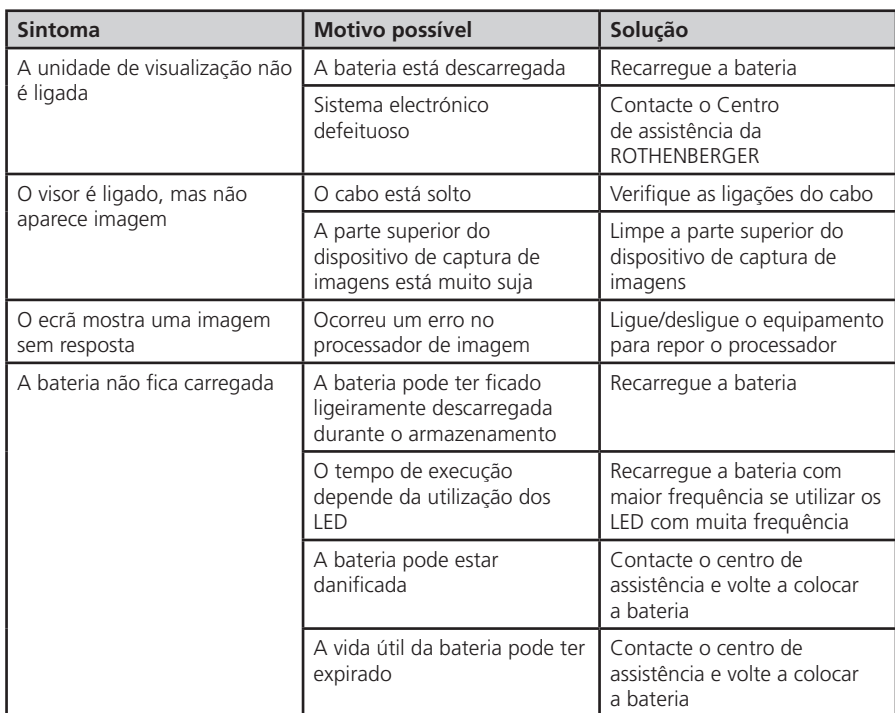

#### **15. Acessórios**

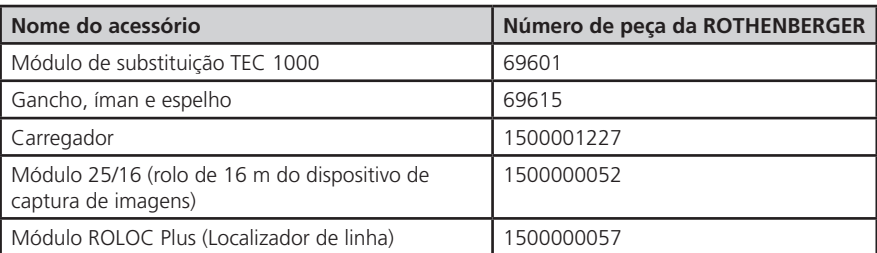

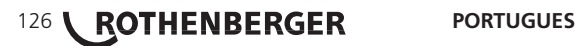

#### **16. Eliminação**

Algumas partes do equipamento são materiais valiosos e podem ser reciclados. Para este fim, há empresas de reciclagem autorizadas e certificadas à sua disposição. Para saber como eliminar as peças não recicláveis (por exemplo, resíduos de equipamentos electrónicos) de maneira ecológica, contacte a autoridade local responsável pela eliminação dos resíduos ou o centro de assistência autorizada local da ROTHENBERGER.

#### **Só para países UE:**

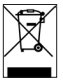

Não deite ferramentas eléctricas para o lixo doméstico! De acordo com a Directiva Europeia 2012/19/CE relativa aos resíduos de equipamentos eléctricos e electrónicos e a sua transposição para Direito nacional é obrigatório recolher separadamente ferramentas eléctricas fora de uso e conduzi-las à reciclagem.

#### **17. Serviço de apoio ao cliente**

As instalações de assistência da ROTHENBERGER estão disponíveis para ajudá-lo (consulte a lista no catálogo ou online). Estas instalações de assistência colocam também ao seu dispor peças de substituição e assistência.

Encomende os seus acessórios e peças sobresselentes a um revendedor especialista ou contacte a nossa linha directa de pós-venda:

**Telefone: + 49 (0) 61 95 / 800 - 0 Fax: + 49 (0) 6195 / 800 - 3500**

**www.rothenberger.com**

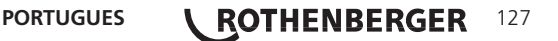

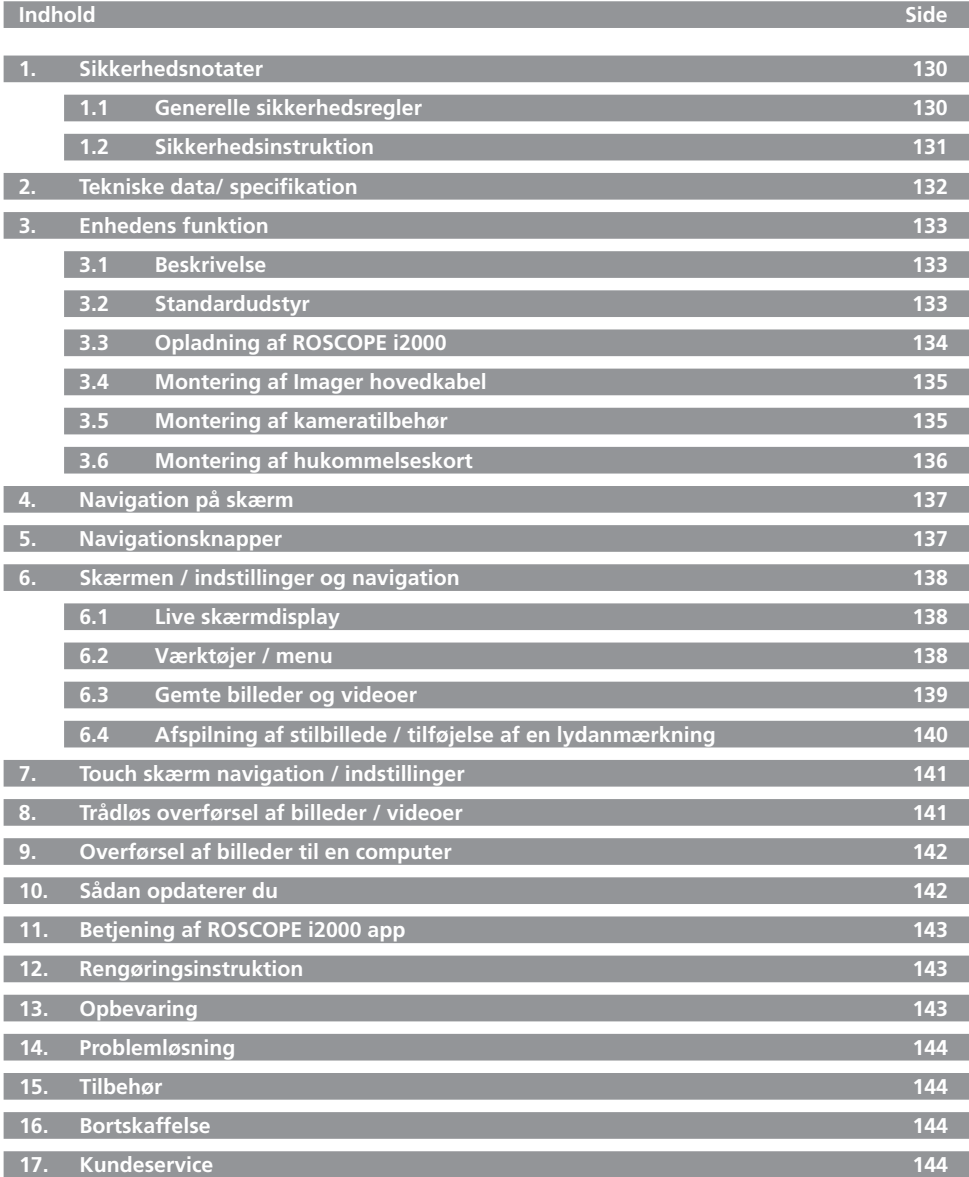

128 **ROTHENBERGER** DANSK

#### **Symboleri denne dokumentation:**

**Fare!** Dette tegn advarer mod personskader.

**Pas på!**

Dette tegn advarer mod ting- eller miljøskader.

**Opfordrer til handling**

#### **Dette produkt er dækket af**

**Amerikanske patenter: 7,384,308; 7,431,619 B2; 7,581,988 B2; 7,584,534; Kinesiske patenter: ZL200620147826.1; ZL200620147827.6; ZL2007200004596.8; og andre løbende patenter.**

#### **FCC erklæring**

Denne enhed overholder afsnit 15 i FCC-reglerne. Anvendelse er underlagt følgende to bestemmelser:

- 1. Denne enhed må ikke fremkalde skadelig interferens.
- 2. Denne enhed skal acceptere enhver modtaget interferens, herunder interferens, der kan forårsage uønsket drift.

**BEMÆRK!** Dette udstyr er blevet testet og fundet i overensstemmelse med grænserne for klasse B digital enhed i henhold til kapitel 15 i FCC-reglerne. Disse grænser er designet til at give rimelig beskyttelse mod skadelig interferens i en privat installation. Dette udstyr genererer, bruger og kan udstråle radiofrekvensenergi, og hvis det ikke installeres og bruges i overensstemmelse med instruktionerne, kan det forårsage skadelig interferens i radiokommunikation. Der er dog ingen garanti for, at interferens ikke vil opstå i en bestemt installation. Hvis dette udstyr forårsager skadelig interferens i radio- eller tv-modtagelse, hvilket kan afgøres ved at tænde og slukke for udstyret, er brugeren forpligtet til at forsøge at udbedre forholdene efter en eller flere af følgende foranstaltninger:

- Drej eller flyt den modtagende antenne.
- Forøg afstanden mellem udstyret og modtageren.
- Ret henvendelse til din forhandler om hjælp.

Brug af afskærmet kabel er påkrævet for at overholde klasse A grænserne i underafsnit B i del 15 i FCC reglen.

Der må ikke foretages ændringer eller modifikationer af udstyret.

**Bemærk:** Alle ændringer eller modifikationer, der ikke udtrykkeligt er godkendt af den ansvarlige part, der er ansvarlig for overensstemmelse, kan annullere bemyndigelsen til at betjene udstyret.

#### **1. Sikkerhedsnotater**

**1.1 Generelle sikkerhedsregler**

#### **Det anbefales at læse hele betjeningsvejledningen før betjening af ROSCOPE i2000:**

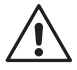

**ADVARSEL!** Læs alle instruktioner. Manglende overholdelse af alle nedenstående instruktioner kan medføre elektrisk stød, brand og/eller alvorlig personskade. Termen "elværktøj" i advarslerne nedenfor refererer til dit elektroniske (ledning) eller batteribetjente (trådløse) elværktøj.

#### **GEM DISSE INSTRUKTIONER.**

#### **1) Arbejdsområde**

- a) **Sørg for, at arbejdsområdet er rent og godt oplyst.** Rodede og mørke områder giver anledning til ulykker.
- b) **Undlad at benytte elektrisk værktøj i en eksplosionsfarlig atmosfære, som f.eks. ved tilstedeværelsen af brændbare væsker, gasser eller støv.** Elektrisk værktøj danner gnister, der kan antænde støv eller dampe.
- c) **Udsæt den ikke for ætsende kemikalier.**
- d) **Imager er vandtæt ned til en dybde på 9 m, men brugen af den håndholdte enhed skal begrænses til tørre omgivelser (da den ikke er vandtæt).**
- e) **Hold børn og omkringstående på afstand, når der anvendes elektrisk værktøj.** Distraktioner kan medføre, at du mister kontrollen.
- **2) El-sikkerhed**
- a) **Stik på elektrisk værktøj skal passe til stikkontakten. Stikket må aldrig modificeres på nogen måde. Undlad at bruge adapterstik sammen med (jordforbundet) elektrisk værktøj.** Umodificerede stik og dertil passende stikkontakter reducerer risikoen for elektrisk stød.
- b) **Undgå kropskontakt med jordforbundne overflader, såsom rør, radiatorer, komfurer og køleskabe.** Der er øget risiko for elektrisk stød, hvis din krop er jordforbundet.
- c) **Undlad at udsætte elektrisk værktøj for regn eller våde forhold.** Hvis der trænger vand ind i et elektrisk værktøj, øges risikoen for elektrisk stød.
- d) **Undlad at udsætte ledningen for overlast. Brug aldrig ledningen til at bære, trække værktøjet eller trække det ud af stikkontakten. Hold ledningen på afstand af varme, olie, skarpe kanter og bevægelige dele.** Beskadigede eller sammenfiltrede ledninger øger risikoen for elektrisk stød.
- e) **Når elektrisk værktøj benyttes udendørs, skal der anvendes en forlængerledning, som er egnet til udendørs brug.** Brug af en ledning, der er egnet til udendørs brug, reducerer risikoen for elektrisk stød.
- **3) Personlig sikkerhed**
- a) **Vær opmærksom, pas på hvad du foretager dig, og brug sund fornuft, når du benytter et elektrisk værktøj. Betjen ikke værktøjet, hvis du er træt, påvirket af narkotika, alkohol eller medicin.** Et øjebliks uopmærksomhed under anvendelse af et elektrisk værktøj kan forårsage alvorlig personskade.
- b) **Brug sikkerhedsudstyr. Bær altid beskyttelsesbriller.** Sikkerhedsudstyr, som f.eks. støvmaske, skridsikre sikkerhedssko, sikkerhedshjelm eller høreværn, brugt når omstændighederne foreskriver det, reducerer omfanget af personskader.
- c) **Undlad at række for langt. Hold hele tiden en god fodstilling og balance.** Dette giver bedre kontrol af det elektriske værktøj, når uventede situationer opstår.
- d) **Bær hensigtsmæssig påklædning. Bær ikke løst tøj eller smykker. Hold dit hår, tøj og handsker væk fra bevægelige dele.** Løstsiddende tøj, smykker eller langt hår kan blive fanget i bevægelige dele.
- **4) Brug og pleje af elværktøj**
- a) **Tving ikke elværktøjet. Brug det værktøj, der er bedst egnet til det arbejde, der skal udføres.** Værktøjet vil klare opgaven bedre og mere sikkert med den ydelse, som det er beregnet til.

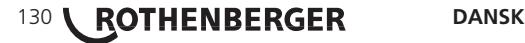

- b) **Undlad at benytte elværktøjet, hvis kontakten ikke tænder og slukker for det.** Alt elektrisk værktøj, der ikke kan kontrolleres med kontakten, er farligt og skal repareres.
- c) **Opbevar elektrisk værktøj uden for rækkevidde af børn, og tillad ikke personer, som ikke er bekendt med dette elektriske værktøj eller disse instruktioner, at betjene værktøjet.** Elværktøjer er farlige i hænderne på personer, som ikke er instrueret i brugen deraf.
- d) **Vedligehold elværktøjer. Undersøg om bevægelige dele sidder skævt, binder eller er gået itu såvel som andre forhold, der kan påvirke betjeningen af værktøjet. Hvis det elektriske værktøj er beskadiget, skal det repareres før brug.** Mange ulykker er forårsaget af dårligt vedligeholdt værktøj.
- e) **Brug elektrisk værktøj, tilbehør, bor, osv. i overensstemmelse med disse instruktioner og på den måde, denne specielle type elektrisk værktøj er beregnet til, idet der tages hensyn til arbejdsforholdene og den opgave, som skal udføres.** Brug af elværktøj til andre opgaver end dem, det er beregnet til, kan resultere i en farlig situation.
- f) **Anbring ikke værktøjet ind i noget eller nogen steder, der kan indeholde en strømførende ladning.**
- **5) Brug og pleje af batteriværktøj**
- a) **Genoplad kun værktøjet ved brug af den oplader, der er angivet af producenten.** En oplader, der passer til en type batteripakke, kan udgøre en risiko for brand, når den bruges til en anden type.
- b) **Brug kun elværktøjer med specielt designede batteripakker.** Brug af andre batteripakker kan medføre risiko for personskade og brand.
- c) **Under grove forhold kan væske sive ud fra batteriet; undgå kontakt.** Hvis der opstår kontakt ved et uheld, skyl med vand. Hvis væske kommer ind i øjnene, søg omgående lægehjælp. Væske, der siver ud fra batteriet, kan fremkalde irritationer eller forbrændinger.
- **6) Service**

**Værktøj skal serviceres af en kvalificeret servicetekniker, som udelukkende benytter identiske reservedele.** Derved sikres det, at værktøjets driftssikkerhed opretholdes.

**7) Batteriet er designet til at kunne repareres af en uddannet tekniker (servicecenter), og bør ikke fjernes på området.**

### **1.2 Sikkerhedsinstruktion**

#### **A/C strømforsyningssikkerhed**

- • Undersøg aldrig A/C strømforsyning med strømførende genstande. Kortslutning af batteripolerne kan forårsage gnister, forbrændinger og/eller elektrisk stød.
- • Brug ikke A/C strømforsyningen, hvis den er beskadiget. En beskadiget A/C strømforsyning kan forøge risikoen for elektriske stød.
- Brug en passende strømkilde. Forsøg ikke at bruge en step-up transformer eller en motorgenerator. Hvis du gør dette, kan det medføre skader på A/C strømforsyningen eller ROSCOPE i2000 og resultere i elektrisk stød, brand eller forbrændinger.
- • Læg ikke noget over A/C strømforsyningen, mens den er i brug. Korrekt ventilation er nødvendig for korrekt drift af A/C strømforsyningen. Tillad et minimum af 10 cm (4 ") fri plads omkring opladeren for ordentlig ventilation.
- • Tag stikket ud til A/C strømforsyningen, når den ikke er i brug. Reducerer risikoen for skade på børn og utrænede personer.
- Tag stikket til A/C strømforsyningen ud fra stikkontakten før eventuel vedligeholdelse eller rengøring. Reducerer risikoen for elektriske stød.
- Brug ikke A/C strømforsyningen i fugtige, våde eller eksplosive omgivelser. Udsæt den ikke for regn, sne eller snavs. Forureninger og fugt øger risikoen for elektrisk stød.
- Åbn ikke A/C strømforsyningen eller ROSCOPE i2000 kabinettet. Få altid reparationer foretaget på autoriserede steder.
- Bær aldrig A/C strømforeningen i ledningen. Reducerer risikoen for elektriske stød.

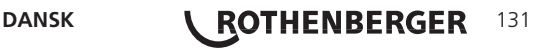

#### **Batterisikkerhed**

- Batteriet i ROSCOPE i2000 er IKKE designet til at kunne udskiftes af brugeren. Ring til dit servicecenter, hvis du tror, at ROSCOPE i2000 batteriet har brug for service.
- • Korrekt bortskaffelse af ROSCOPE i2000. Udsættelse for høje temperaturer kan få batteriet til at eksplodere, så smid det ikke et sted, hvor det brænder. Nogle lande har regulativer vedrørende bortskaffelse af batterier. Følg venligst alle gældende regulativer.
- • Oplad batterier ved temperaturer over 0 grader C (32 grader F) og under 45 grader C (113 grader F). Opbevar ROSCOPE i2000 ved temperaturer over -20°C (-4°F) og under 60°C (140°F). Opbevaring i længere tid ved temperaturer over 35°C (95°F) vil nedsætte kapaciteten for ROSCOPE i2000. Det anbefales at opbevare ROSCOPE i2000 ved 25°C (77°F) for at maksimere batteriets levetid. Dette vil forhindre alvorlig beskadigelse af batterierne. Forkert pleje af batteriet kan resultere i batterilækage, elektrisk stød og forbrændinger.
- Hvis ROSCOPE i2000 er beskadiget, skal du ikke tilslutte det til A/C strømforsyningen. Forsøg ikke at oplade.
- Anvend aldrig en hjemmelavet eller ikke kompatibel batteripakke. Dette kan resultere i beskadigelse af enheden og/eller personskade.
- Demontér aldrig ROSCOPE i2000 enheden. Der er ingen dele i udstyret, der kan repareres af brugeren. Demontering af ROSCOPE i2000 kan medføre elektrisk stød eller personskade.
- Undgå kontakt med væsker, som lækker fra ROSCOPE i2000 enheden. Væsker kan forårsage forbrændinger eller hudirritation. Skyl grundigt med vand i tilfælde af utilsigtet kontakt med væske. Søg læge, hvis væsken kommer i kontakt med øjnene.

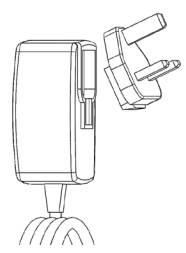

Figur nr. 1 - Strømforsyning

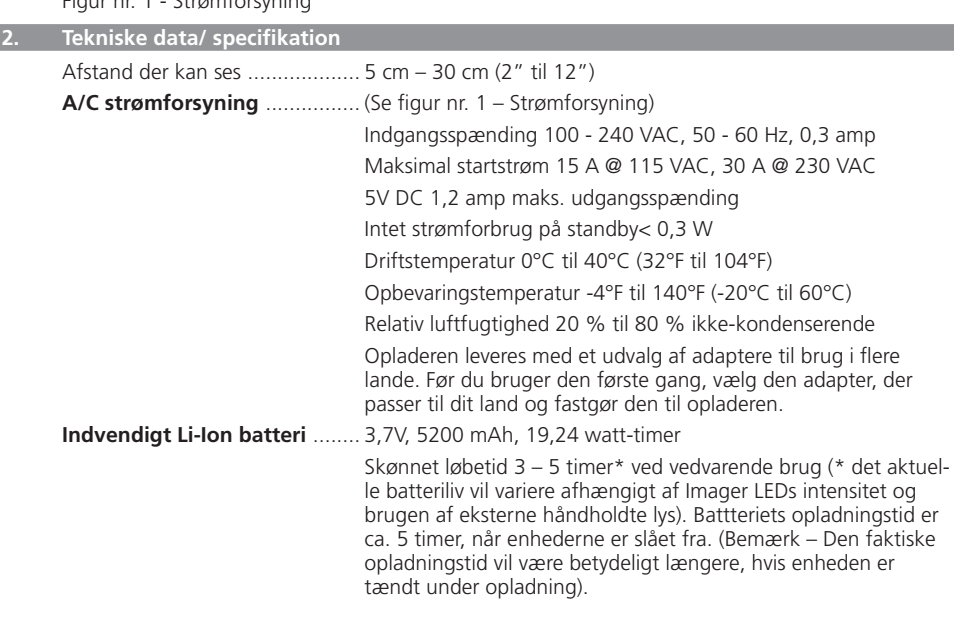

### 132 **Q ROTHENBERGER** DANSK

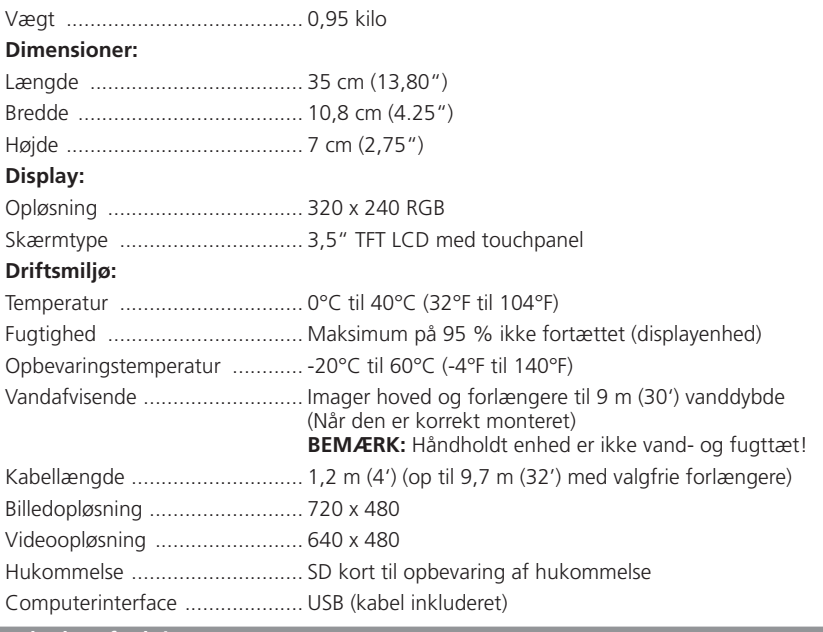

#### **3. Enhedens funktion**

#### **3.1 Beskrivelse**

ROSCOPE i2000, en håndholdt kontrolenhed, viser levende farvevideo fra en billedkilde. Dette udstyr er designet som et fjernbetjent kontrolværktøj til at kigge på områder, som er vanskelige at undersøge som f.eks. kontrol af hjemmet, kabelføringer og sanitære indretninger. Den tillader brugeren at optage stillbilleder og fuld-bevægelses video sammen med audio. Denne enhed er udstyret med en billed- og lyskilde, som består af justering af selv-nivellering, billedrotation (med hensyn til tyngde) pan, zoom og LED lys. Disse funktioner sikrer en detaljeret og nøjagtig visuel kontrol. Denne enhed er også udstyret med mulighed for trådløs overførsel af enten billeder eller video til en sekundær (lokal) håndholdt enhed, såsom en Wi-Fi aktiveret smartphone eller tablet, ved brug af en simpel app, som kan downloades fra internettet. Tilbehør (spejl, krog, magnet, sælges separat – se figur nr. 8 / figur nr. 9).

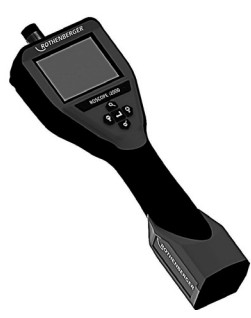

Figur nr. 2 - ROSCOPE i2000

#### **3.2 Standardudstyr**

ROSCOPE i2000 kontrolenheden leveres med følgende dele (figur nr. 2):

- Håndholdt enhed
- Internt genopladeligt Li-Ion batteri

**DANSK <b>ROTHENBERGER** 133

- • Oplader leveres med et udvalg af adaptere til brug i flere lande (figur nr. 3)
- USB kabel
- 1,2 m (4') Imager (stikforbindelse stil A, sort farve)
- Manuel, CD & SD kort
- Hardboks

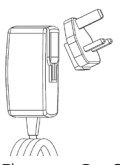

Figur nr. 3 - Strømforsyning

#### **3.3 Opladning af ROSCOPE i2000**

Åbn silicium dækslet på håndholdt enhed, og indsæt ekstern strømforsyning i mini USB-stikket (figur nr. 4).

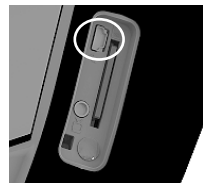

Figur nr. 4 - USB fatning

**BEMÆRK:** ROSCOPE i2000 vil kun oplade batteriet, hvis temperaturen ligger mellem 0°C og 40°C (32°F og 113°F). Uden for dette temperaturområde kan ROSCOPE i2000 fortsætte med at virke, men batterierne oplades ikke, og LED-status for opladning vil være slukket.

- 1. Sørg for at opladeren er slået fra. Inspicér kablet, opladeren og batteriet for beskadigelse eller ændringer eller knæk, slitage, manglende, forvredne eller skævsiddende dele. Hvis der opstår problemer, anvend ikke opladeren, før delene er blevet repareret eller udskiftet.
- 2. Rens olie, fedt og snavs fra udstyret, som beskrevet i afsnittet Vedligeholdelse, specielt håndtag og kontakter. Dette hjælper med til at forhindre, at udstyret glider fra dit greb og muliggør en ordentlig ventilation.
- 3. Kontrollér for at se, om alle advarselsmærkater og overføringsbilleder på ROSCOPE i2000 og A/C strømforsyningen er intakte og læselige.
- 4. Vælg en passende placering til A/C strømforsyningen før brug. Kontrollér arbejdsområdet for:
	- Tilstrækkelig belysning.
	- Brandfarlige væsker, dampe eller støv, der kan antændes. Hvis de findes, arbejd ikke i området, før kilderne er blevet identificeret og rettet. Opladeren er ikke eksplosionssikret og kan forårsage gnister.
	- Anvend ikke enheden i våde eller fugtige omgivelser.
- 5. Tilslut med tørre hænder opladeren til den passende strømkilde.
- 6. Når batteriet er helt opladet, vil LED indikatoren skifte fra rød til grøn.
	- Når batteriet er opladet, kan ROSCOPE i2000 forblive tilsluttet til opladeren, indtil den er klar til brug. Der er ingen risiko for overopladning af batteriet. Når batteriet er fuldt opladet, skifter opladeren automatisk til fastholdelsesopladning.

**BEMÆRK: Det indvendige batteri leveres delvist opladet. Det anbefales, at batteriet oplades helt mindst 5 timer før brug første gang.**

**BEMÆRK: Al service eller udskiftning af indvendig batteripakke skal foretages af et autoriseret ROTHENBERGER servicecenter.**

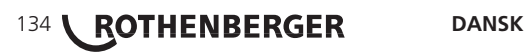

#### **3.4 Montering af Imager hovedkabel**

Der kan kun tilsluttes en imager til enheden ad gangen. Sørg altid for at enheden er slået fra, når en imager monteres eller fjernes.

For at kunne bruge ROSCOPE i2000 kontrolenhed, skal imager hovedkablet tilsluttes til den håndholdte enhed. For at tilslutte kablet til den håndholdte enhed sørg for at nøglen og rillen (figur 6) er korrekt rettede ind. Når de først er rettede ind, spænd roulettemøtrikken manuelt for at holde tilslutningen på plads. Bemærk - ROSCOPE i2000 er udstyret med (2) forskellige stik, hvilket gør den bagud kompatibel med en bred vifte af ROTHENBERGER Imagers.

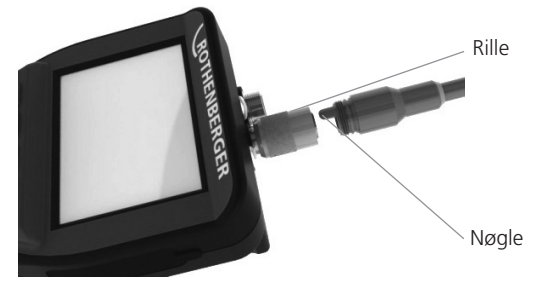

Figur 6- Kabeltilslutninger (stik stil "A", sort 9-bens-stil stik) (Til brug sammen med standard Imager forsynet med i2000 og med modul 25/16 Imager)

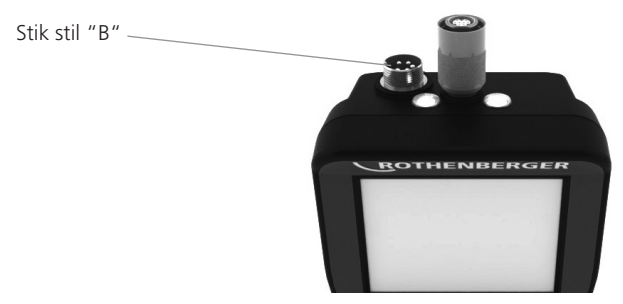

Figur 7- Kabeltilslutninger (stik stil "B", sølv 5-bens-stil stik)

(Stik stil "B" bruges til at fastgøre tidligere versioner af ROSCOPE Imager kabel til ROSCOPE i2000)

**BEMÆRK:** 1,2 m (4') kabelforlængere findes kun til stik stil "A" Imager til forlængelse af dit kabel op til en længde på 9,7 m (32'). Du monterer en forlængelse ved først at fjerne imager kablet fra den håndholdte enhed ved at løsne roulettemøtrikken. Tilslut forlænger(e) til den håndholdte enhed som beskrevet ovenfor (figur 6). Imager hovedkablet tilsluttes til forlængerens slidsede ende.

#### **3.5 Montering af kameratilbehør**

(Figur nr. 8) viser et spejl, krog og magnet (tilbehør sælges separat). Hvert stykke tilbehør fastgøres til det (leverede) stik stil "A" Imager hoved på samme måde.

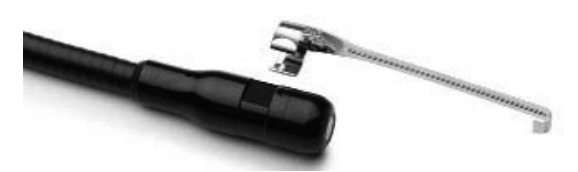

Figur 8 – Stik stil "A" tilbehør (sælges separat)

**DANSK <b>ROTHENBERGER** 135

Du fastgør et stykke tilbehør ved at holde imager hovedet som vist i (figur nr. 8). Lad tilbehørets halvcirkelende glide over fladen på imager hovedet som vist i figur 8. Drej derefter tilbehøret en 1/4 omdrejning, indtil den lange arm på tilbehøret er udstrakt som vist (figur nr. 9).

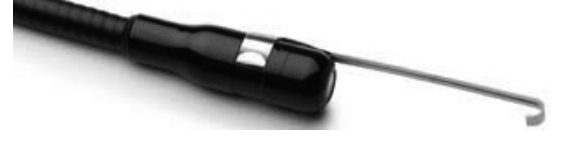

Figur 9 – Montering af tilbehør på stik "A" imager

#### **3.6 Montering af hukommelseskort**

Find fligen på portdækslet (figur nr. 10), løft og træk for at fjerne dækslet og afdæk SD kortrillen. (SD kort er inklusive). Indsæt SD kortet i rillen (figur 11) og sørg for, at kontakterne vender imod dig, og at den skrå del af kortet vender nedad.

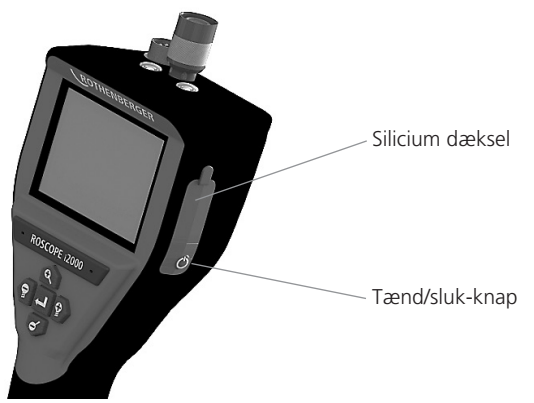

Figur 10 – Portdæksel og tænd/sluk-knap

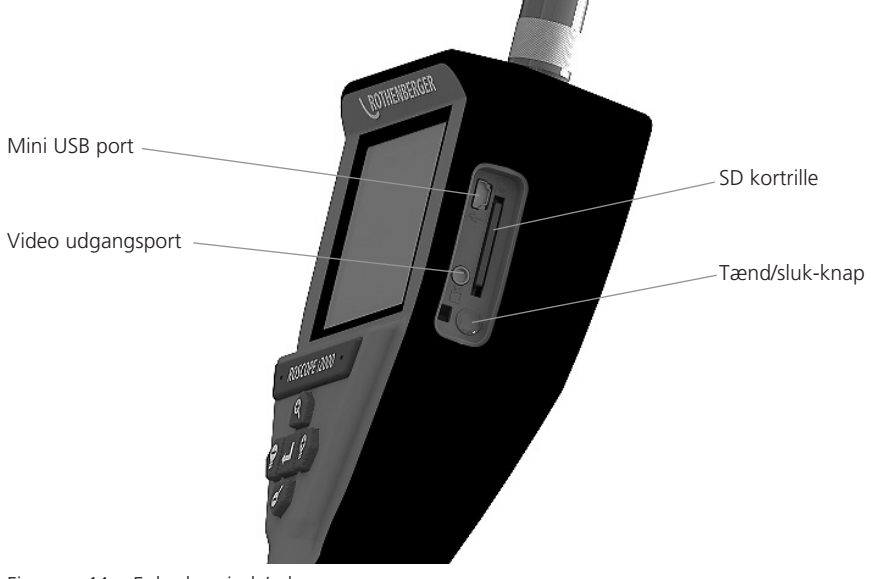

Figur nr. 11 – Enhedens ind-/udgange

## 136 **\ ROTHENBERGER** DANSK

#### **4. Navigation på skærm**

Når der er strøm på ROSCOPE i2000 kontrolenhed, kaldes det første skærmbillede, der vises, splashskærmen (figur nr. 12). Dette skærmbillede fortæller dig, at enheden er ved at starte op. Når produktet er helt opstartet, vil skærmbilledet automatisk skifte til et levende skærmbillede.

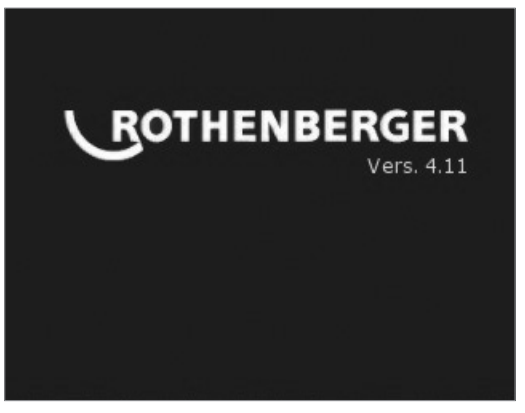

Figur nr. 12 – Opstarts-/ splash skærm - Angiver den aktuelle firmware-version på den håndholdte enhed

**5. Navigationsknapper**

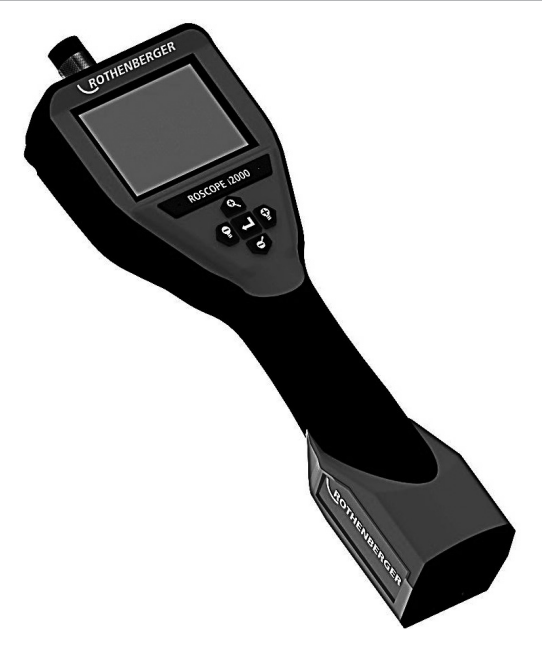

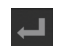

Optager billede eller video (on/off)

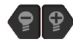

LED lysstyrke +/-

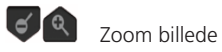

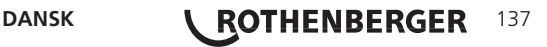

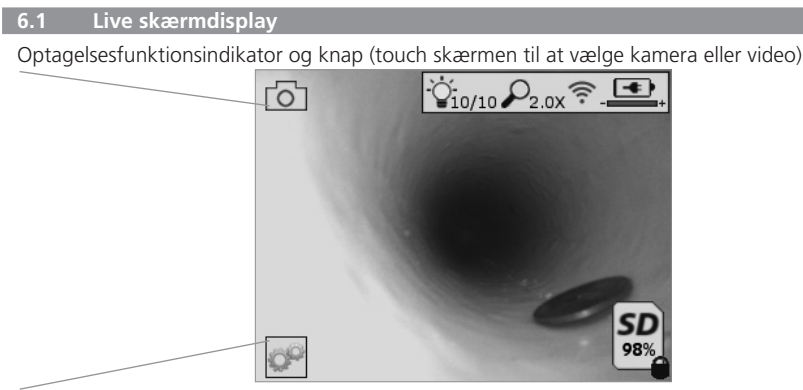

Værktøjer/menuknap (touch skærm til adgang til værktøjsmenu)

**BEMÆRK** - Alle symboler vises, når brugeren rører ved skærmen eller trykker på en hardwareknap og forsvinder efter 3 sekunder.

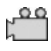

Video optagelsesfunktion valgt

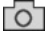

Billede optagelsesfunktion valgt (standard indstilling)

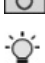

Billede LED intensitet

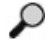

Zoomniveau

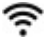

Wi-Fi tilslutning oprettet

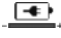

**Batteriniveau** 

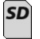

Angiver den mængde hukommelse, der er tilbage på det installerede SD-kort

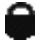

Indikator om at SD kortet er skrivebeskyttet

Der vises intet symbol, når der ikke er installeret et SD-kort (SD-kort er nødvendig til opbevaring af hukommelse).

#### **(Touch skærm for adgang til gemte filer)**

**BEMÆRK** - Aktivering af tænd/slukknappen, mens videoen optager, kan beskadige SD-kortet.

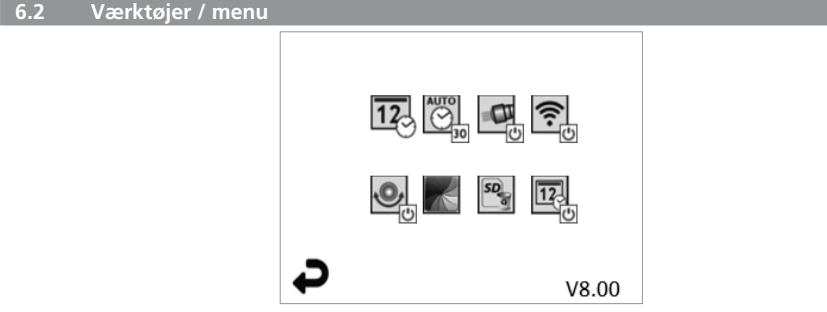

**BEMÆRK** - Alle symboler vises, når brugeren rører ved skærmen eller trykker på en hardwareknap og forsvinder efter 3 sekunder.

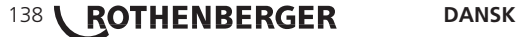

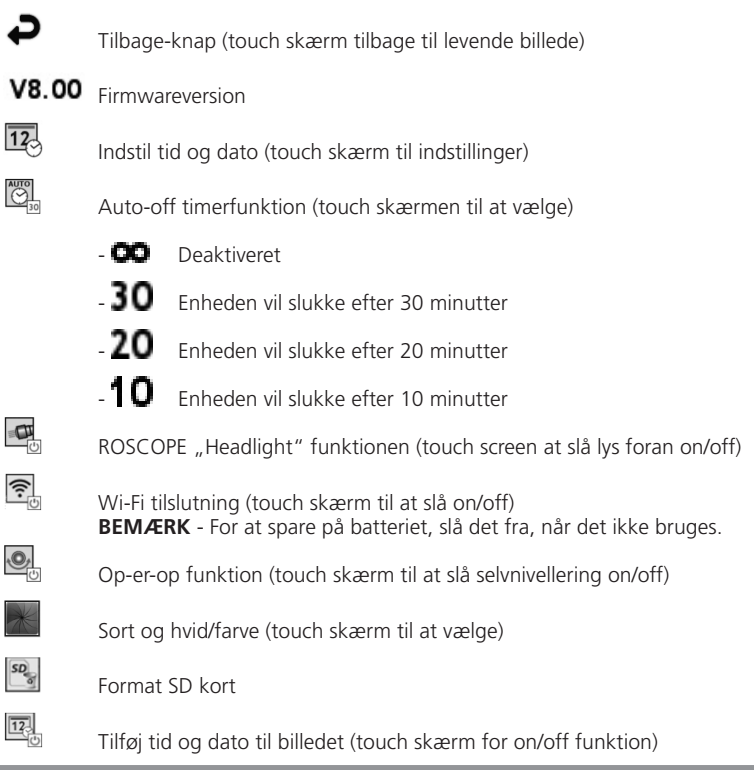

**6.3 Gemte billeder og videoer**

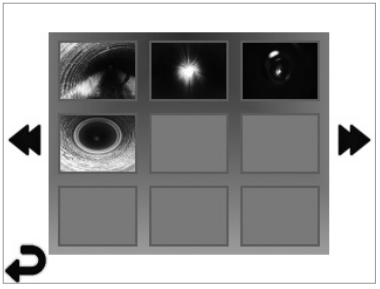

**BEMÆRK** - Alle symboler vises, når brugeren rører ved skærmen eller trykker på en hardwareknap og forsvinder efter 3 sekunder.

Valg af et miniaturebillede åbner billede/video til fuld skærmsfunktion (touch skærmen til at vælge)

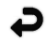

Tilbage-knap (touch skærm tilbage til levende billede)

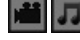

Indikation af en videofil/audiofil

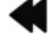

Vend tilbage til foregående side

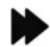

Flyt til næste side

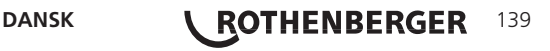

#### **6.4 Afspilning af stilbillede / tilføjelse af en lydanmærkning**

**BEMÆRK** - Lydbidder kan optages på live video. / Kan ikke tilføjes til en gemt video.

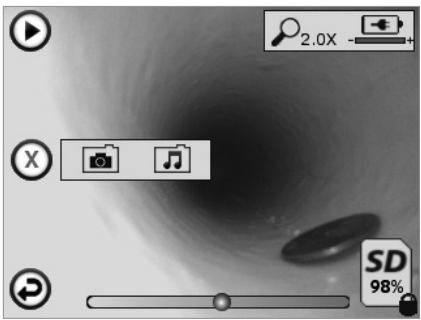

**BEMÆRK** - Alle symboler vises, når brugeren rører ved skærmen eller trykker på en hardwareknap og forsvinder efter 3 sekunder.

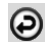

Tilbage-knap (touch skærm tilbage til levende billede)

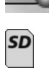

Statuslinje for afspilning af video eller lyd

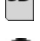

Angiver den mængde hukommelse, der er tilbage på det installerede SD-kort

Indikator om at SD kortet er skrivebeskyttet

Lydangivelsesfunktioner (touch skærm for valg af følgende kommandoer)

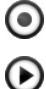

Optag en lydangivelse

Afspil en lydangivelse, hvis der findes en

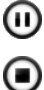

Hold pause under afspilning af en lydangivelse

Stop optagelsen af en lydangivelse eller en lydangivelse under afspilning **Statusindikatorer** 

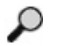

Zoomniveau

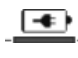

**Batteriniveau** 

Wi-Fi tilslutning oprettet

Slet aktuelt billede eller aktuel video

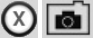

Slet både billede- og videoangivelse (touch skærm til at slette)

五

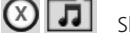

Slet kun lydangivelsen (touch skærm til at slette)

Touch skærm til at bekræfte valg af sletning:

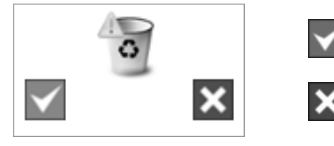

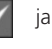

nej

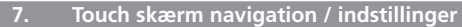

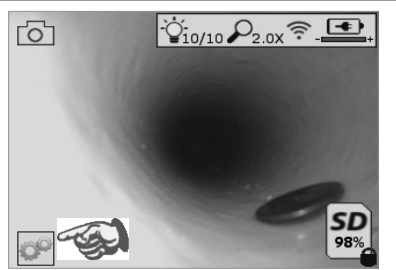

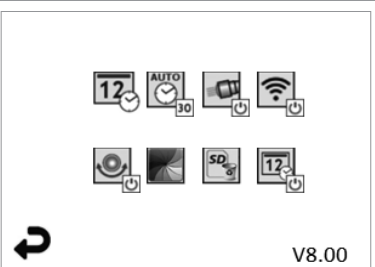

Figur nr. 13 - Værktøjsmenuskærm Figur nr. 14 - Værktøjsmenuskærm

Touch skærm (touch værktøjssymbol / nederste venstre hjørne – figur nr. 13) til at gå ind i den interaktive menu (figur nr. 14).

Berør dato- & tidssymbol (øverst til venstre) for at indstille dato og tid

- Tryk på hver enkel indtastning for at vælge
- Tryk på op / ned pilene gentagne gange for den ønskede indtastning
- Tryk på "Tilbage" pilen til hovedmenuen

 $\overline{\bigotimes}$ 

ōF

 $\overline{12}$ 

Berør "Auto pause" symbolet (i midten foroven) for at vælge funktion:

- 10 minutters pause
- 20 minutters pause
- 30 minutters pause
- Ingen pause / enheden skal slås fra manuelt

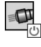

Berør head lights symbolet (øverst til højre) for at tænde lys / tryk igen for at slå lys fra

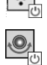

Berør for at slå Wi-Fi tilslutningen on/off

Berør symbolet for den patenterede "Op-er-op" selvnivellerende funktion (nederst til venstre) for at slå funktionen til / tryk igen for at slå funktionen fra.

**BEMÆRK:** Det er muligt, at du ser sorte områder rundt om perimeteret, da det levende billede bevæger sig inde i LCD'en. Dette er et normalt resultat af imagerformattet, zooming ind på et levende billede vil reducere det.

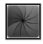

Berør symbolet for sort & hvid/ farve (knap i midten) for at skifte mellem sort & hvid og farvefunktioner.

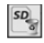

Berør SD kort (nederst til højre) – bekræft ja/nej for at slette "AL" SD kort hukommelse (100 %).

 $\overline{12}$ 

Berør for at slå funktionen for tid/dato mærke on/off

#### **8. Trådløs overførsel af billeder / videoer**

ROSCOPE i2000 kan trådløst overføre gemte billeder og videoer fra den håndholdte enhed til en sekundær Wi-Fi aktiveret smartphone, således at du kan dele data.

**BEMÆRK** - Radiointerferens og området mellem ROSCOPE i2000 og eksterne enheder kan påvirke overførslen af data.

Gå til www.rothenberger.com ffor flere oplysninger og en GRATIS firmware download eller søg efter en app-butik.

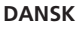

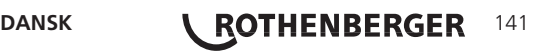

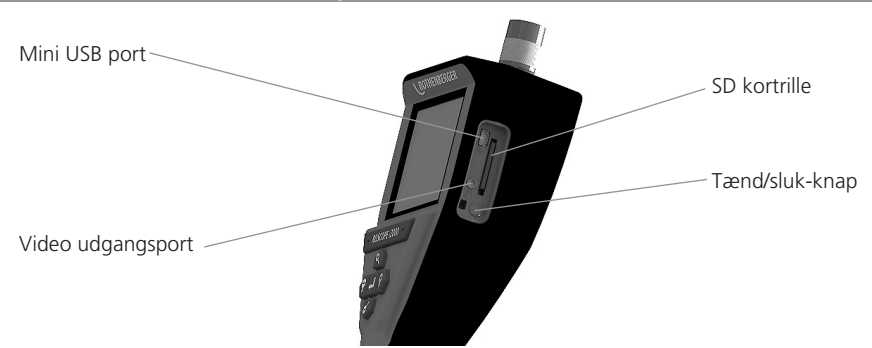

Figur nr. 14 – USB forbindelse til overførsel

- 1. Brug USB mini kablet til at tilslutte ROTHENBERGERs håndholdte enhed til computeren (figur nr. 14).
- 2. Tænd for enheden, en splashskærm, der meddeler "USB tilsluttet" vises på LCD skærmen følg de passende prompter fra din computer (platforme og / eller versioner kan variere)
- 3. Du kan også fjerne SD korthukommelsens lagringsenhed og indlæse direkte til din computer - følg den relevante prompter fra computeren (platforme og / eller versioner kan variere).

#### **10. Sådan opdaterer du**

Kontrollér med mellemrum for den seneste version af firmware på www.rothenberger.com.

#### **Trin 1**

Kopiér mappe DCIM til et tomt SD kort.

#### **Trin 2**

Indsæt SD kortet og start enheden. Kontrollér at batteriniveauet er mindst 50 %.

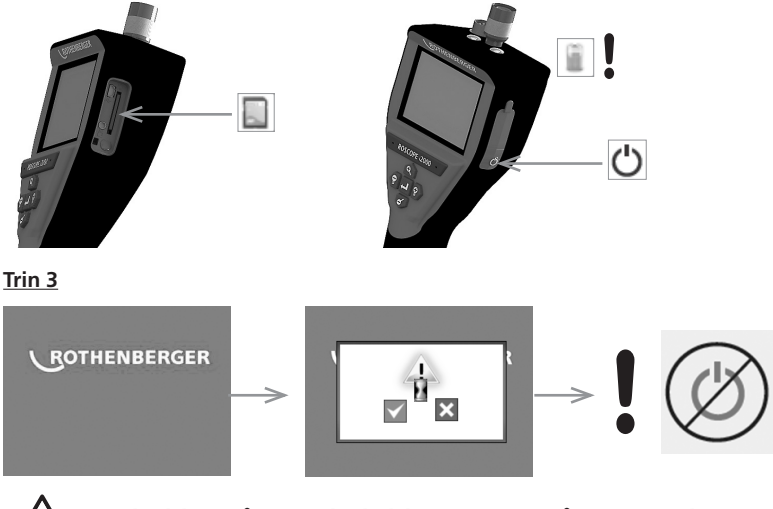

**Tryk ikke på tænd/slukknappen, når "timeglasset" vises på skærmen!** Firmwaren opdateres (45 sekunder).
### **Trin 4**

Firmware blev opdateret med succes, OK at slå strømmen fra og tage SD kortet ud.

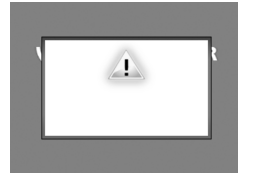

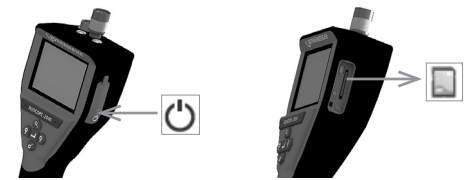

#### **11. Betjening af ROSCOPE i2000 app**

#### **Anvendelse af app'en med iOS enhed:**

- $\rightarrow$  Tænd for ROSCOPE i2000, vælg tasten ekstra/menu og aktivér WLAN-
- → Aktivér vha. indstillingerne WLAN (RO2K……) på iOS enheden.

Indstillinger:

Autom. forbindelse TIL IP-adresse: Statisk IP-adresse 192.168.10.241 (iOS enhed) Delnetmaske Router 192.168.10.240 (ROSCOPE i2000)

- $\rightarrow$  Tryk 2 gange på Home-tasten på iOS enheden for at fjerne de programmer, som arbejder i baggrunden. Tryk på Standby Til/Fra-tasten 2 gange for at afbryde alle forbindelser.
- $\rightarrow$  Start ROSCOPE i2000 på ny, og åbn app'en på iOS enheden.

Nu er forbindelsen etableret og live-billedet står til rådighed.

#### **Anvendelse af app'en med android-enhed:**

- $\rightarrow$  Etablér et "Hotspot" (mobilt WLAN) vha. indstillingerne på android-enheden:
	- Yderligere indstillinger
	- Tethering og mobile hotspots
	- Aktivering/valg af mobilt WLAN-hotspot
	- Klik på Konfigurér for at hente hotspot-indstillingerne.
	- Fastlæg hotspot-navn og password for det mobile netværk.
- → Tænd for ROSCOPE i2000, vælg tasten Ekstra/menu og aktivér WLAN- (IP-adresse for ROSCOPE i2000 er synlig under hotspot-navn).

Etablér derefter forbindelse med det mobile WLAN-hotspot (android-enhed):

 $\rightarrow$  Åbn app'en på android-enheden, vælg livebillede og indtast IP-adresse for ROSCOPE i2000 og bekræft.

Nu er forbindelsen etableret og live-billedet står til rådighed.

#### **12. Rengøringsinstruktion**

- 1. Alkohol aftørringer, mildt sæbemiddel og vand til at fjerne snavs og fedt fra produktet.
- 2. Der anbefales en blød brillepudseklud til rengøring af LCD vinduet.
- 3. Anbefaler en bomuldsklud til rengøring af imager hovedet.
- 4. Tillad passende tørretid, inden du betjener håndholdt enhed.

#### **13. Opbevaring**

- 1. Det er god ide at rengøre enheden forud for langtidsopbevaring.
- 2. Det er bedst at opbevare enheden på et køligt, tørt sted.

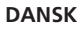

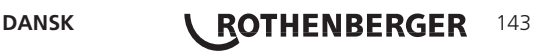

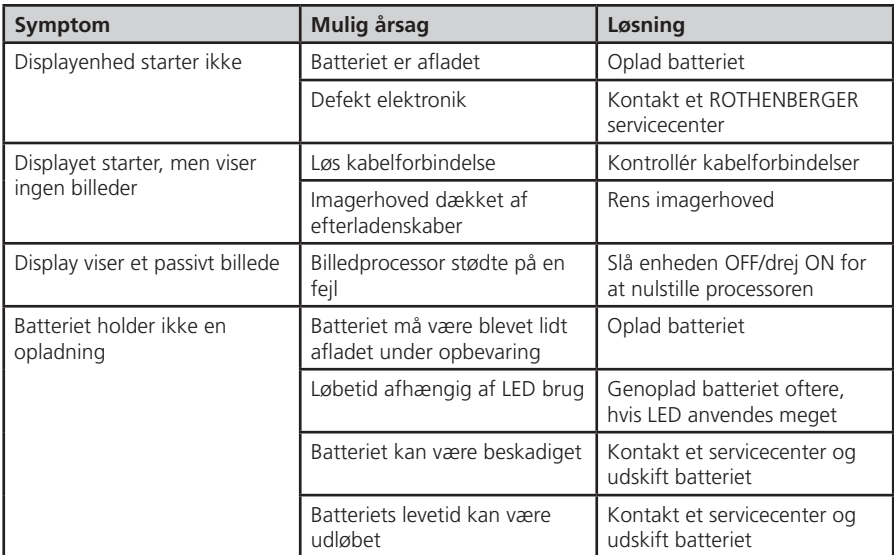

#### **15. Tilbehør**

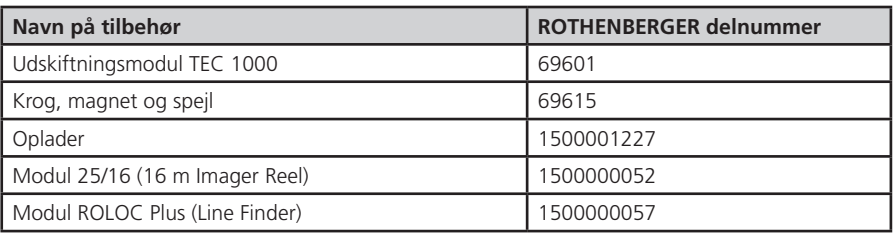

#### **16. Bortskaffelse**

Dele af apparetet er af brugbart materiale og kann genbruges. Hertil står autoriserede og certificerede genbrugsvirksomheder til rådighed. For en miljøvenlig bortskaffelse af de ikke-genanvendelige dele (f.eks. elektronisk affald) skal du kontakte din lokale genbrugsstation eller kontakte dit lokale ROTHENBERGER autoriserede servicecenter.

#### **Kun til EU-lande:**

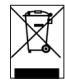

Elektrisk værktøj må ikke smides ud med det almindelige affald! I henhold til det Europæiske Direktiv 2012/19/EF om affald af elektrisk- og. elektronisk udstyr og gennemførelsen i national lovgivning skal ikke længere brugbart elektrisk værktøj indsamles separat og tilføres en recyclingsproces.

#### **17. Kundeservice**

ROTHENBERGER servicesteder er til rådighed til at hjælpe dig (se listen i kataloget eller online) og reservedele og service er også tilgængelig via de samme servicesteder.

Du kan bestille tilbehør og reservedele fra din forhandler og via vores after-sales hotline:

**Telefon: + 49 (0) 61 95 / 800 - 0 Fax: + 49 (0) 6195 / 800 - 3500**

#### **www.rothenberger.com**

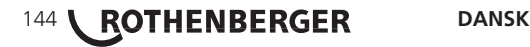

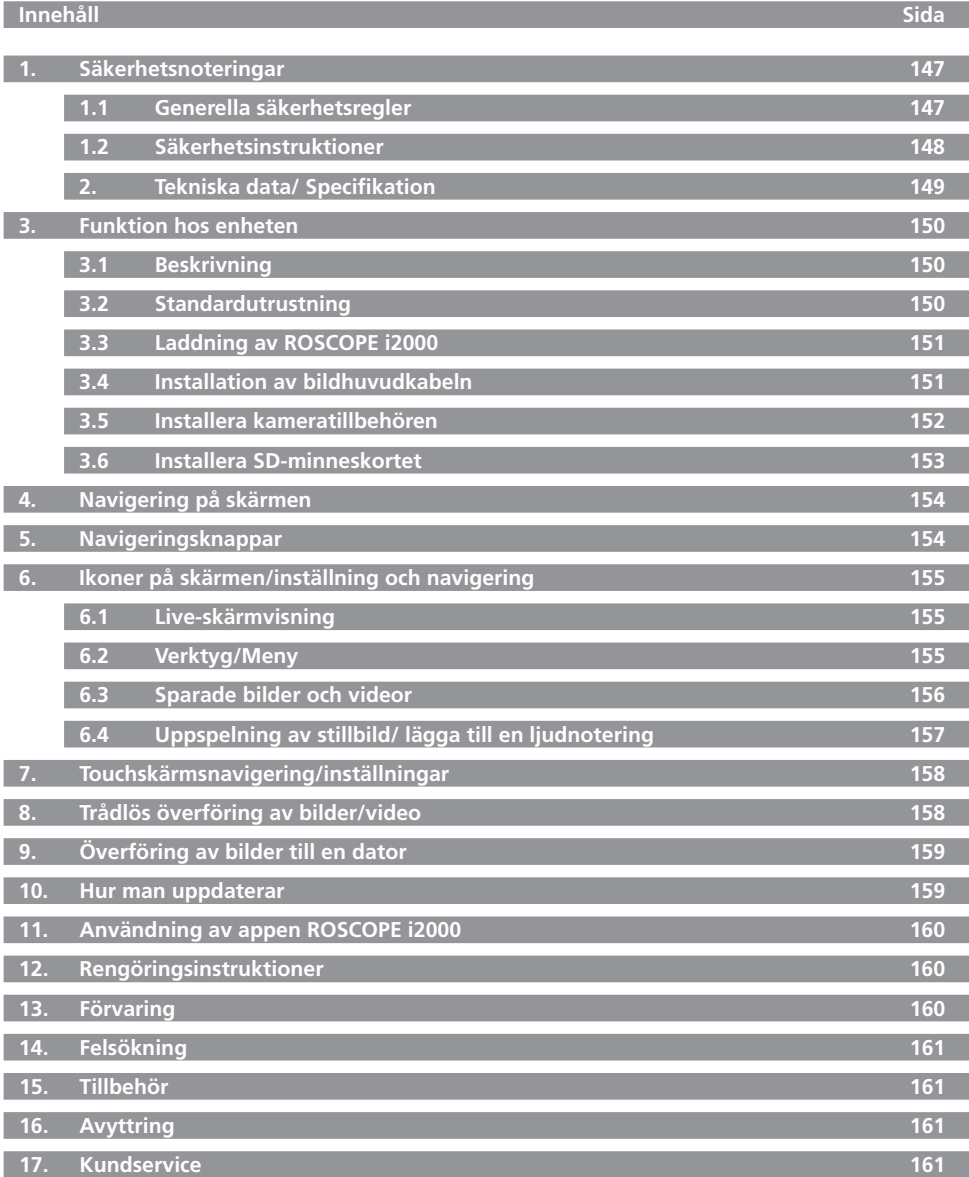

SVENSKA **ROTHENBERGER** 145

#### **Symboler i detta dokument:**

**Fara!**

Denna symbol varnar för personskador.

**OBS!**

Denna symbol varnar för skador på material eller miljö.

**Uppmaning till handlande**

#### **Denna produkt täcks av**

**USA patent: 7,384,308; 7,431,619 B2; 7,581,988 B2; 7,584,534; Kinesiska patent: ZL200620147826.1; ZL200620147827.6; ZL2007200004596.8; och andra patent under behandling.**

#### **FCC uttalande**

Denna enhet uppfyller del 15 av FCC reglerna. Hantering gäller under följande förhållanden:

- 1. Denna enhet får inte orsaka skadlig störning.
- 2. Denna enhet måste acceptera alla störningar som tas emot, inklusive störningar som kan orsaka oönskad drift.

**NOTERA!** Denna utrustning har testats och anses uppfylla begränsningarna för Klass A digitala enheter, enligt del 15 av FCC reglerna. Dessa gränser är satta för att ge rimligt skydd mot skadliga störningar vid en bostadsinstallation. Denna utrustning genererar, använder och kan utstråla radiofrekvensenergi och, om den inte används i enlighet med instruktionerna, kan den orsaka skadliga störningar på radiokommunikationer. Emellertid finns det inga garantier att störningar inte kan uppstå vid särskilda installationer. Om utrustningen orsakar skadliga störningar på radio- eller TV-mottagning, vilket kan avgöras genom att slå på och stänga av utrustningen, uppmanas användaren att försöka rätta till störningen genom ett eller flera av följande åtgärder:

- • Rikta om eller placera om mottagarantenn.
- Öka avstånden mellan utrustningen och mottagaren.
- Be återförsäljaren om hjälp.

Användning av skärmade kablar krävs för att uppfylla Klass A gränserna i stycke B av del 15 av FCC reglerna.

Gör inga ändringar eller modifieringar av utrustningen.

**Notera:** Ändringar eller modifieringar som inte uttryckligen godkänts av den part som är ansvarig för uppfyllelsen kan gör att användaren inte lägre har rätt att använda utrustningen.

#### **1. Säkerhetsnoteringar**

**1.1 Generella säkerhetsregler**

#### **Det rekommenderas att läsa igenom hela manualen innan ROSCOPE i2000 hanteras:**

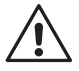

**VARNING!** Läs igenom alla instruktioner. Om inte alla instruktionerna som listas nedan följs kan det leda till elektriska stötar, brand eller allvarliga skador. Termen "elverktyg" i alla varningar som listas nedan refererar till ditt eldrivna (kabelanslutna) elverktyg eller batteridrivna (sladdlösa) elverktyg.

#### **SPARA DESSA INSTRUKTIONER.**

#### **1) Arbetsområde**

- a) **Håll området rent och väl upplyst.** Belamrade och mörka områden inbjuder till olyckor.
- b) **Använd inte elverktyg i explosiva miljöer, såsom i närheten av lättantändliga vätskor, gaser eller damm.** Elverktyg kan skapa gnistor som kan antända dammet eller ångorna.
- c) **Utsätt den inte för frätande kemikalier.**
- d) **Bildenheten är vattentät ned till 9m djup användningen av den handhållna enheten bör emellertid begränsas till torra miljöer (såsom om den inte är vattentät).**
- e) **Håll barn och åskådare undan vid arbeten med elverktyg.** Distraherande kan göra att du tappar kontrollen.
- **2) Elektrisk säkerhet**
- a) **Elverktygs kontakter måste passa i uttaget. Modifiera aldrig kontakten på något sätt. Använd inga adapterkontakter med jordade elverktyg.** Omodifierade kontakter och matchande uttag kommer att minska risken för elektriska stötar.
- b) **Undvik kroppskontakt med jordade eller ojordade ytor såsom rör, radiatorer, spisar och kylskåp.** Det finns en ökad risk för elektriska stötar om är jordad.
- c) **Utsätt inte elverktyg för regn eller andra våta förhållanden.** Vatten som kommer in i elverktyg kommer att öka risken för elektriska stötar.
- d) **Vanvårda inte sladden. Använd aldrig sladden för att bära, dra eller koppla ur elverktyget. Håll sladden undan från heta, oljiga eller rörliga delar och vassa kanter.** Skadad eller ihoptrasslade sladdar ökar risken för elektriska stötar.
- e) **När ett elverktyg används utomhus, använd en förlängningsladd som är lämpad för utomhusbruk.** Användning av en sladd som är lämpad för utomhusbruk minskar risken för elektriska stötar.
- **3) Personlig säkerhet**
- a) **Var uppmärksam, titta på vad du gör och använd sunt förnuft vid arbete med elverktyg. Använd inte elverktyg när du är trött eller påverkad av droger, alkohol eller mediciner.** Ett ögonblick av ouppmärksamhet vid arbete med elverktyg kan resultera i allvarliga personskador.
- b) **Använd säkerhetsutrustning. Använd alltid hörselskydd.** Säkerhetsutrustning såsom dammask, halkfria skyddsskor, hjälm och hörselskydd som används under lämpliga förhållanden kommer att minska de personliga skadorna.
- c) **Sträck dig inte. Stå stadigt och i balans hela tiden.** Detta ger bättre kontroll av elverktyget vid oväntade händelser.
- d) **Använd korrekt klädsel. Använd inte löst sittande kläder eller smycken. Håll hår, kläder och handskar borta från rörliga delar.** Löst sittande kläder, smycken eller lågt hår kan fastna i rörliga delar.
- **4) Elverktygs användning och skötsel**
- a) **Tvinga inte elverktyget. Använd korrekt elverktyg för arbetet.** Korrekt elverktyg kommer att göra arbetet bättre och säkrare med den hastighet som den designats för.
- b) **Använd inte elverktyget om omkopplaren inte slår på och stänger av det.** Ett elverktyg som inte kan kontrolleras med omkopplaren är farligt och måste repareras.
- c) **Håll elverktyg som går på tomgång utom räckhåll för barn och låt inte personer som inte är förtrogna med elverktyget eller dessa instruktioner för att hantera**

**SVENSKA <b>\** ROTHENBERGER 147

**elverktyget.** Elverktyg är farliga i händerna på outbildade användare.

- d) **Underhåll elverktyg. Kontrollera om det finns felinriktade eller kärvande rörliga delar, trasiga delar eller andra förhållanden som kan påverka elverktygets arbete. Om det är skadat, lämna elverktyget för reparation innan det används.** Många olyckor orsakas av dåligt underhållna elverktyg.
- e) **Använd elverktyget, tillbehören och verktygsbitsen etc. i enlighet med dessa instruktioner och på det sätt som avsetts för den särskilda typen av elverktyg, där hänsyn tas till arbetsförhållandena och själva arbetet.** Användning av elverktyget för andra arbeten än vad som avses kan resultera i en allvarlig situation.
- f) **Placera inte verktyget i något eller någonstans där det kan finnas strömförande elektrisk laddning.**
- **5) Batteriverktygs användning och skötsel**
- a) **Ladda endast med laddaren som specificerats av tillverkaren.** En laddare som är lämplig för en typ av batteripaket kan orsaka risk för brand med annat batteripaket.
- b) **Använd endast elverktyg med speciellt avsedda batteripaket.** Användning av andra batteripaket kan utgöra en risk för skador eller brand.
- c) **Vid missbruk kan vätska matas ut från batteriet, undvik kontakt.** Om oavsiktlig kontakt sker, skölj med vatten. Om vätska kommer i kontakt med ögonen. sök medicinsk hjälp. Vätska som kommer från batteriet kan orsaka irritation eller brännskador.
- **6) Service**

**Lämna elverktyget på service hos en kvalificerad reparatör som endast använder identiska reservdelar.** Detta garanterar att säkerheten hos verktyget bibehålls.

**7) Batteri är designade att bara servicebara av en utbildad tekniker (servicecenter) och skall inte tas bort på arbetsplatsen.**

#### **1.2 Säkerhetsinstruktioner**

#### **Säkerhet nätanslutning**

- Undersök inte nätanslutning med ledande objekt. Kortslutning av batteriterminaler kan orsaka gnistbildning, brännskador och/eller elektriska stötar.
- Använd inte nätanslutningen om den är skadad. En skadad nätanslutning ökar risken för elektriska stötar.
- • Använd lämplig strömkälla. Försök inte att använda en upptransformator eller en motordriven generator. Om så görs kan nätanslutningen skadas eller ROSCOPE i2000 vilket resulterar i elektriska stötar, brand eller brännskador.
- • Täck inte över nätanslutningen när den används. Ordentlig ventilation krävs för korrekt drift av nätanslutningen. Lämna minst 10 cm runt laddaren för ventilation.
- • Koppla ifrån nätanslutningen när den inte används. Minskar risken för skador på barn eller outbildade personer.
- Koppla ifrån nätanslutningen från uttaget innan något underhåll eller rengöring görs. Minskar risken för elektriska stötar.
- Använd inte nätanslutningen i en fuktig, våt eller explosiv miljö. Utsätt den inte för regn, snö eller smuts. Föroreningar och fukt ökar risken för elektriska stötar.
- • Öppna inte nätanslutningen eller ROSCOPE i2000 hölje. Utför endast reparationer på auktoriserade platser.
- Bär inte nätanslutningen eller i strömsladden. Minskar risken för elektriska stötar.

#### **Batterisäkerhet**

- Batteriet i ROSCOPE i2000 är INTE avsett att bytas av användaren. Ring ditt servicecenter om du tror att ROSCOPE i2000 batteri behöver service.
- Avyttra ROSCOPE i2000 korrekt. Exponering för höga temperaturer kan göra att batteriet exploderar, så kasta inte det i elden. Vissa länder har bestämmelser om batteriåtervinning. Följ tillämpliga bestämmelser.

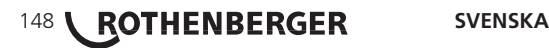

- Ladda batteriet i temperaturer över 0 grader och under 45 grader C. Förvara ROSCOPE i2000 i temperaturer över -20 °C och under 60 °C. Förvaring under lång tid vid temperaturer över 35 °C kommer att reducera kapaciteten hos ROSCOPE i2000. Det rekommenderas att förvara ROSCOPE i2000 vid 25 °C för att maximera batterilivslängden. Korrekt hantering kommer att förhindra allvarliga skador på batteriet. Felaktig hantering av batteriet kan resultera i batteriläckage, elektriska stötar och bränder.
- • Om ROSCOPE i2000 är skadad, koppla inte in nätanslutningen i den. Försök inte att ladda.
- • Använd aldrig ett hemmagjort eller inkompatibelt batteripaket. Detta kan resultera i skador på enheten och/eller orsaka personskador.
- Demontera aldrig ROSCOPE i2000 enheten. Det finns inga användarservicebara delar på insidan. Demontering av ROSCOPE i2000 kan orsaka elektriska stötar eller personskador.
- Undvik kontakt med vätskor som läker ut från ROSCOPE i2000 enheten. Vätskor kan orsaka brännskador eller hudirritation. Skölj noga med vatten vid oavsiktlig kontakt med vätskorna. Rådfråga en läkare om det kommer i kontakt med ögongen.

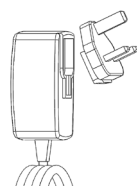

I

Figur nr. 1 - Strömförsörjning

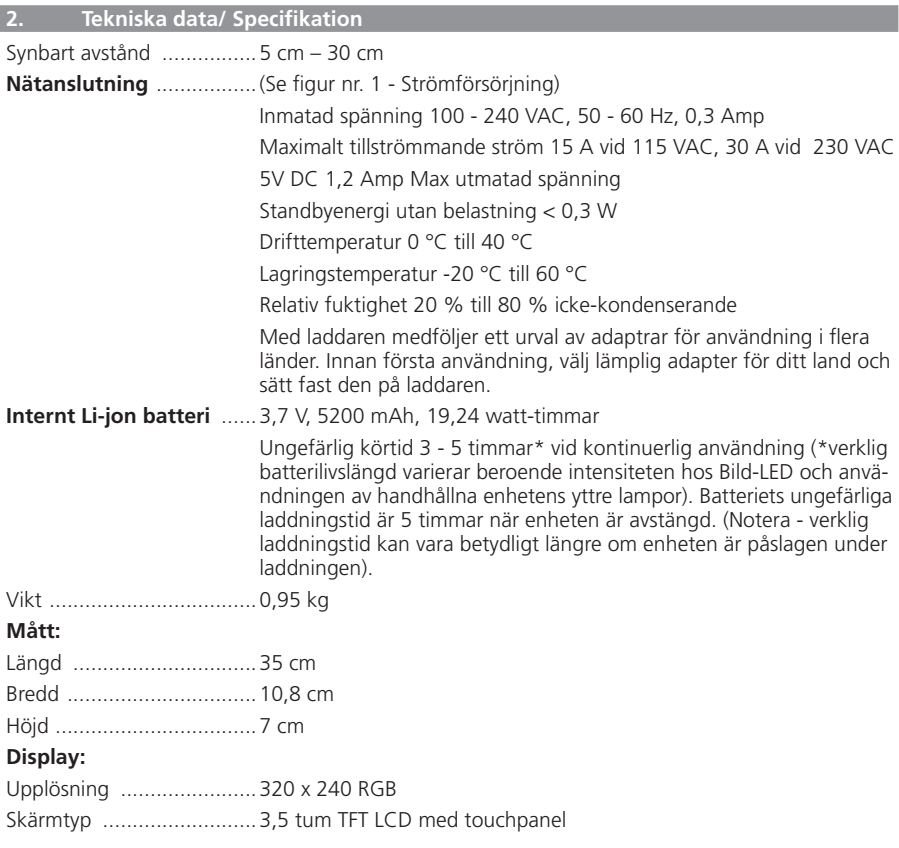

**SVENSKA <b>\** ROTHENBERGER 149

#### **Driftmiljö:**

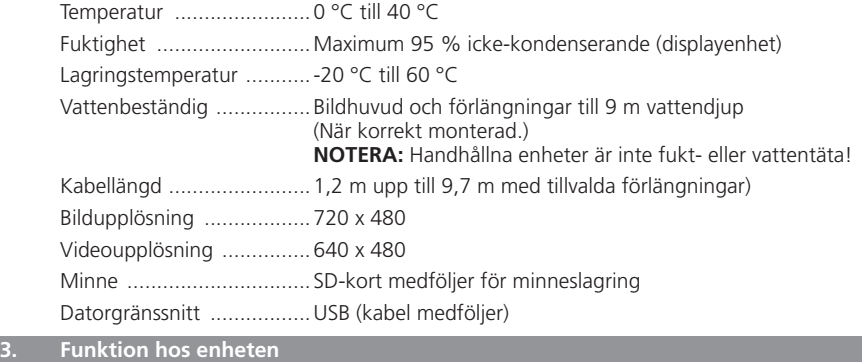

#### **3.1 Beskrivning**

ROSCOPE i2000, en handhållen inspektionsenhet, visar live färgvideo från en bildkälla. Enheten är designad som ett fjärrinspektionsverktyg för att titta in i svåråtkomliga områden såsom heminspektion, kabeldragning och rörinspektioner. Den låter användaren ta stillbilder och rörlig video med ljud. Denna enhet är utrustad med en bild- och ljuskälla som har funktionerna självnivellerande, bildrotation (med hänsyn till gravitation), zoom och LED-ljusinställning. Dessa funktioner garanterar en detaljerad och korrekt visuell inspektion. Denna enhet är också utrustad med möjligheten till trådlös överföring av antingen bilder eller video till en sekundär (lokal) handhållen enhet, såsom en Wi-Fi-aktiverad smartphone eller pekdator genom användning av en enkel app som kan laddas ned från internet. Tillbehör (spegel, krok, magnet sälj separat – se figur nr. 8/figur nr. 9).

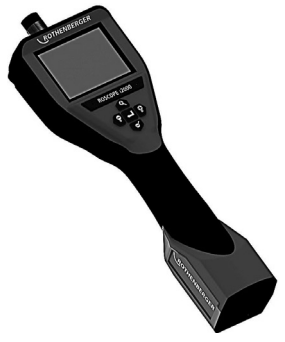

Figur nr. 2 - ROSCOPE i2000

#### **3.2 Standardutrustning**

ROSCOPE i2000 inspektionsenhet levereras med följande poster (figur nr. 2):

- Handhållen enhet
- Internt laddningsbart Li-jon-batteri
- Laddare levereras med ett urval av adaptrar för användning i flera länder (figur nr. 3.)
- USB-kahel
- 1,2 m Bildenhet (kontakttyp A, svart)
- Manual, CD och SD-kort
- Formgjuten väska

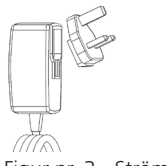

Figur nr. 3 - Strömförsörjning

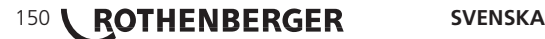

#### **3.3 Laddning av ROSCOPE i2000**

Öppna silikonlocket på handhållna enheten och sätt i den externa strömförsörjningen i mini-USButtaget (figur nr. 4).

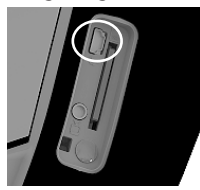

Figur nr. 4 - USB-uttag

**NOTERA:** ROSCOPE i2000 kommer endast att ladda batteriet om temperaturen är mellan 0 °C och 40 °C. Utanför detta temperaturområde kan ROSCOPE i2000 fortsätta att fungera men batterierna kommer inte att laddas och laddningsstatus-LED kommer att vara avstängd.

- 1. Se till att laddaren är urkopplad. Kontrollera om strömsladden, laddaren eller batteriet har några skador eller modifieringar, är slitna, saknas, felinställd eller fästdelarna. Om några problem hittas, använd inte laddaren innan delarna har reparerats eller bytts ut.
- 2. Ta bort all olja, fett och smuts från utrustningen såsom beskrivs i underhållsavsnittet, detta gäller särskilt handtag och kontroller. Detta hjälper till att förhindra att utrustningen glider ur greppet och möjliggör ordentlig ventilation.
- 3. Kontroller att alla varningsetiketter och dekaler på ROSCOPE i2000 och nätdelen är intakta och läsbara.
- 4. Välj lämplig plats för nätdelen innan användning. Kontrollera om arbetsområdet har:
	- Adekvat belysning.

- Lättantändliga vätskor, ångor eller damm som kan antändas. Om detta finns, arbeta inte i området innan källorna har identifierats och korrigerats. Laddaren är inte explosionssäker och kan orsaka gnistor.

- Använd inte enheten i våta eller fuktiga områden.
- 5. Koppla in laddaren med torra händer i lämplig strömkälla.
- 6. När batteriet är fulladdat kommer LED-indikatorn att ändra färg från röd till grön.

- När batteriet är laddat kan ROSCOPE i2000 fortsätta vara inkopplad i laddaren tills den är redo att användas. Det finns ingen risk för överladdning av batteriet. När batteriet är fulladdat kommer laddaren automatiskt att växla till bibehållande av laddningen.

#### **NOTERA: Det interna batteriet är delvis laddat vid leverans. Det rekommenderas att batteriet laddas fullt i minst 5 timmar innan första användning.**

#### **NOTERA: All service eller byte av det interna batteripaketet skall göras på en auktoriserad ROTHENBERGER serviceanläggning.**

**3.4 Installation av bildhuvudkabeln**

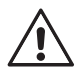

Endast en bildenhet skall vara ansluten till enheten i taget. Se alltid till att enheten är avstängd när bildenheten installeras eller tas bort.

För att använda ROSCOPE i2000 inspektionsenhet måste bildhuvudkabeln vara ansluten till den handhållna enheten. För att ansluta kabeln till den handhållna enheten måste du se till att nyckeln och öppningen (figur nr. 6 ) är ordentligt i linje. När de är i linje, dra åt den räfflade muttern för att hålla anslutningen på plats. Notera – ROSCOPE i2000 är utrustad med (2) olika sorters kontakter för att göra den bakåtkompatibel med en mängd olika ROTHENBERGER bildenheter.

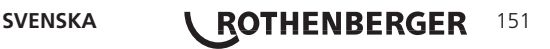

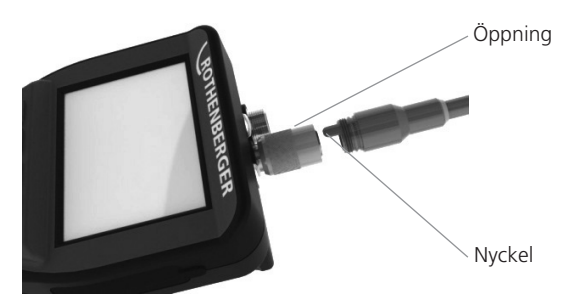

Figur 6 - kabelanslutningar (kontakttyp "A", svart 9-Pin kontakttyp) (För användning med standardbildenhet försedd med i2000 och med Modul 25/16 bildenhet)

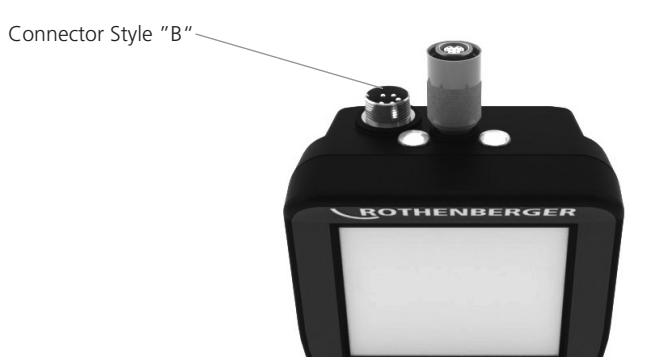

Figur 7 - kabelanslutningar (kontakttyp "A", svart 5-Pin kontakttyp)

(Kontakttyp "B" används för att ansluta o0lika versioner av ROSCOPE bildenhetskabel till ROSCO-PE i2000)

**NOTERA:** 1,2 m kabelförlängning finns endast tillgänglig för kontakttyp "A" bildenhet, för att öka längden på kabeln upp till 9,7 m. För att installera en förlängning, ta först bort bildenhetens kabel från den handhållna enheten genom att lossa den räfflade muttern. Anslut förlängningen till den handhållna enheten såsom beskrivs ovan (figur nr. 6). Den nyckelformade änden av bildenhetskabeln ansluts till den öppna änden av förlängningen.

#### **3.5 Installera kameratillbehören**

(Figur nr. 8) visar en spegel, krok och magnet (tillbehören säljs separat). Varje tillbehör fästs till den (medföljande) kontakttypen "A" bildenhetshuvud på samma sätt.

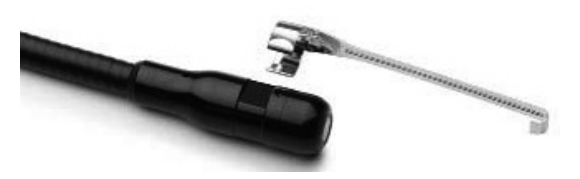

Figur 8 – kontakttyp "A" tillbehör (säljs separat)

För att fästa ett tillbehör, håll bildenhetshuvudet såsom visas i (figur nr. 8). Låt den halvcirkelformade änden av tillbehöret glida över den platta delen av bildenhetshuvudet såsom visas i figur 8. Vrid sedan tillbehöret ett kvarts varv så att den långa armen hos tillbehöret dras ut såsom visas (figur nr. 9).

# 152 **\ ROTHENBERGER** SVENSKA

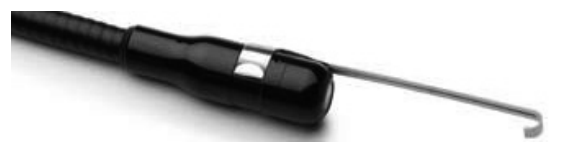

Figur 9 – Installation av ett tillbehör på bildenhetens kontakt "A"

#### **3.6 Installera SD-minneskortet**

Leta reda på fliken på portlocket (figur nr. 10), lyft och dra för att ta bort locket och visa SD-kortöppningen. (SD-kort medföljer). Sätt i SD-kortet i öppningen (figur nr. 11) se till att kontakterna riktas mot dig och att den vinklade delen på kortet riktas nedåt.

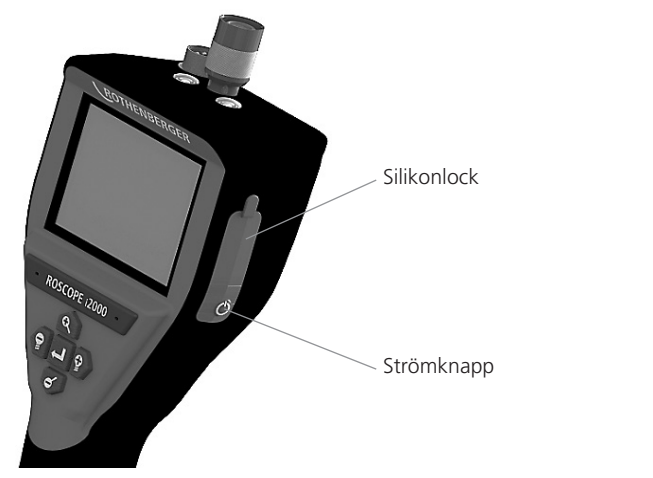

Figur 10 – Portlock och strömknapp

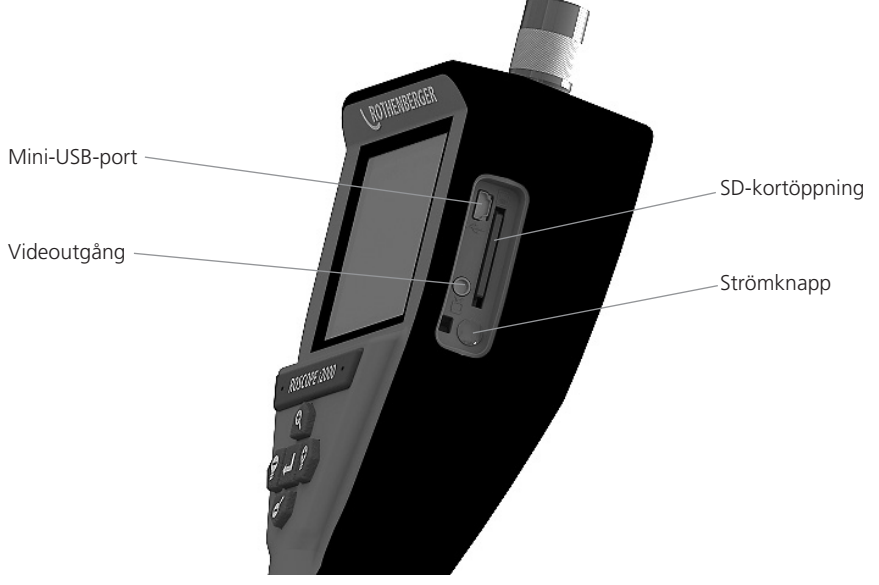

Figur nr. 11 – Enhetens in- och utgångar

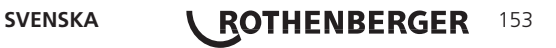

#### **4. Navigering på skärmen**

När ROSCOPE i2000 inspektionsenhet är påslagen är den första skärmbilden som visas startskärmen (figur nr. 12). Denna skärmbild talar om för dig att enheten startas. När produkten är helt startad kommer skärmen automatiskt att växla till live-skärmen.

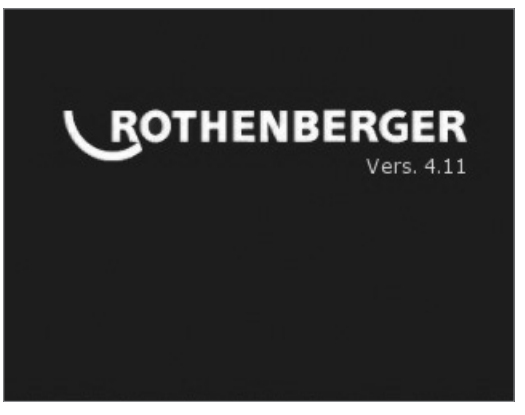

Figur nr. 12 – Start/startskärm – visar aktuell version av det fasta programmet på den handhållna enheten

**5. Navigeringsknappar**

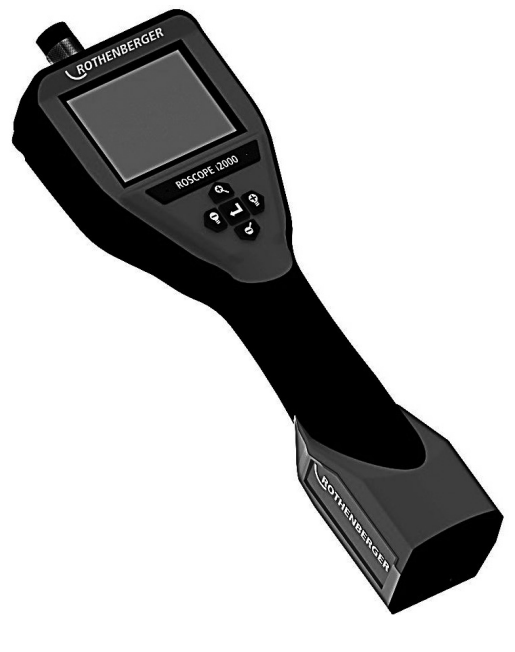

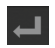

Ta bilder eller video (på/av)

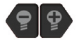

LED-ljusstyrka +/-

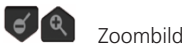

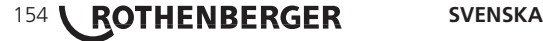

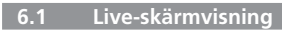

Indikator tagningsläge och knapp (toucha skärmen för att välja kamera eller video)

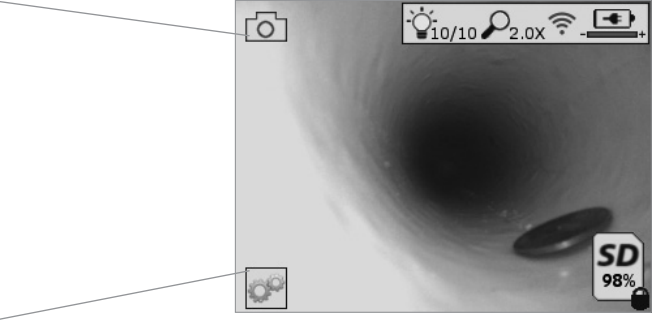

Verktygs/menyknapp (toucha skärmen för åtkomst till verktygsmenyn)

**NOTERA** - alla ikoner visas när användaren touchar skärmen eller trycker på en hårdvaruknapp och försvinner efter 3 sekunder.

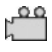

Videotagningsläge valt

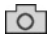

Bildtagningsläge valt (standardinställning)

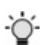

Bild-LED intensitet

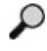

Zoomnivå

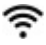

Wi-Fi-anslutning etablerad

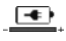

Batterinivå

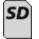

Indikerar mängden kvarvarande minne på det installerade SD-kortet

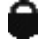

Indikerar att SD-kortet är skrivskyddat

Ingen ikon kommer att visas om det inte finns något SD-kort installerat (SD-kort krävs för minneslagring).

#### **(Toucha skärmen för åtkomst till sparade filer)**

**NOTERA** - aktivering av strömknappen medan video spelas in kan skada SD-kortet.

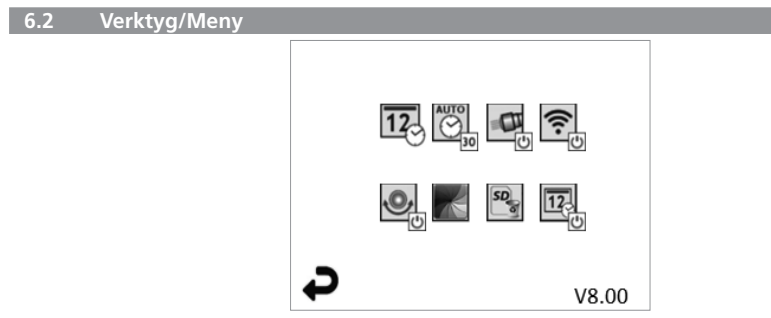

**NOTERA** - alla ikoner visas när användaren touchar skärmen eller trycker på en hårdvaruknapp och försvinner efter 3 sekunder.

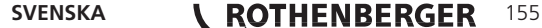

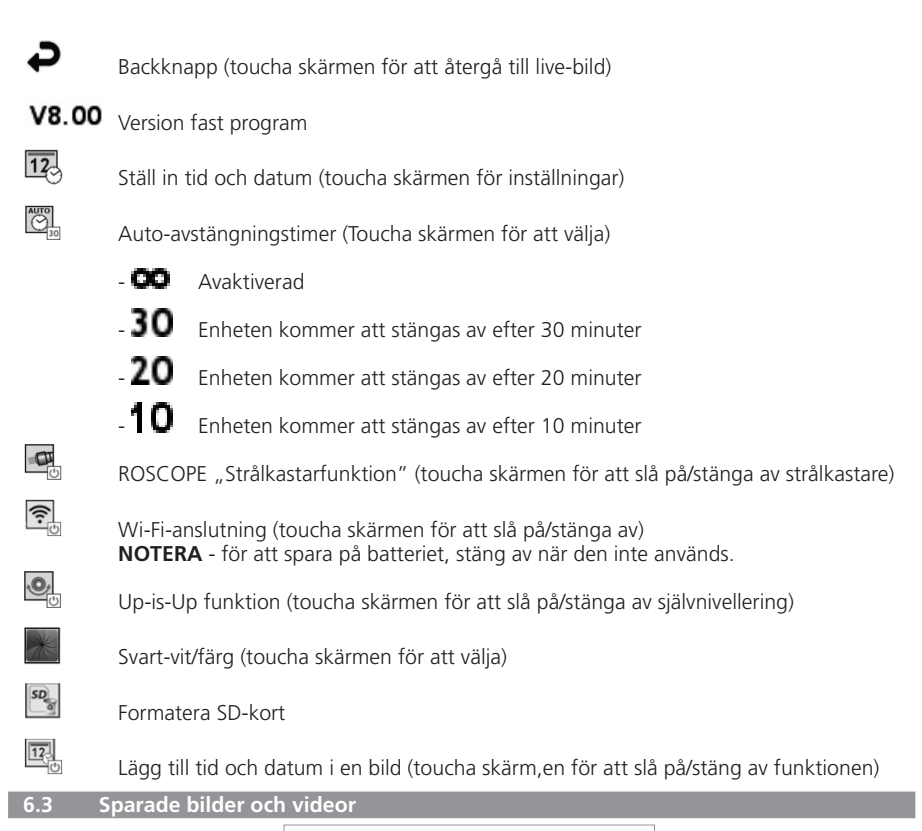

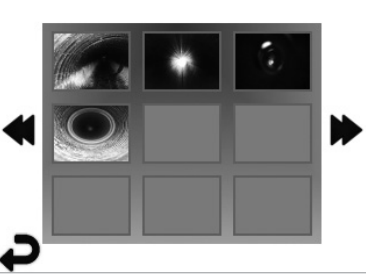

**NOTERA** - alla ikoner visas när användaren touchar skärmen eller trycker på en hårdvaruknapp och försvinner efter 3 sekunder.

Val av en miniatyrbild kommer att öppna bilden/videon i fullskärmsläge (toucha skärmen för att välja)

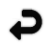

Backknapp (toucha skärmen för att återgå till live-bild)

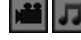

Indikation av en videofil/ljudfil

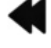

Flytta till föregående sida

Flytta till nästa sida

## 156 **\ ROTHENBERGER** SVENSKA

#### **6.4 Uppspelning av stillbild/ lägga till en ljudnotering**

**NOTERA** - Ljud-bite kan spelas i på live-video. /Den kan inte läggas till på sparad video.

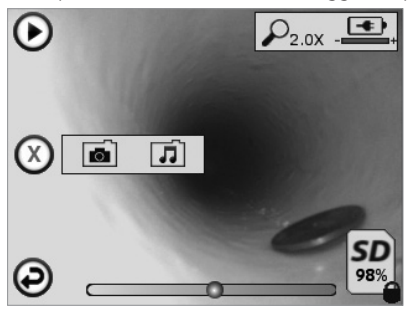

**NOTERA** - alla ikoner visas när användaren touchar skärmen eller trycker på en hårdvaruknapp och försvinner efter 3 sekunder.

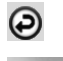

Backknapp (toucha skärmen för att återgå till live-bild)

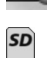

Förloppsfält video- eller ljuduppspelning

Indikerar mängden kvarvarande minne på det installerade SD-kortet

Indikerar att SD-kortet är skrivskyddat

Ljudnoteringsfunktioner (toucha skärmen för att välja bland följande kommandon)

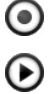

Inspelning av en ljudnotering

Uppspelning av en ljudnotering om sådan finns

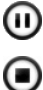

Pausa uppspelning av en ljudnotering

Stoppa inspelningen av en ljudnotering eller en uppspelning av en ljudnotering Statusindikatorer

 $\mathcal{Q}$ 

Zoomnivå

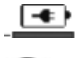

⋐

Batterinivå

Wi-Fi-anslutning etablerad

Radera aktuell bild eller video

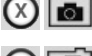

Radera både bild- och videonotering (toucha skärmen för att radera)

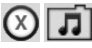

Radera bara ljudnotering (toucha skärmen för att radera)

Toucha skärmen för att bekräfta raderingen eller avbryt valet:

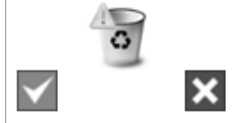

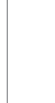

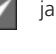

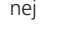

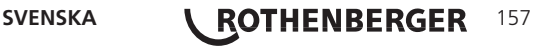

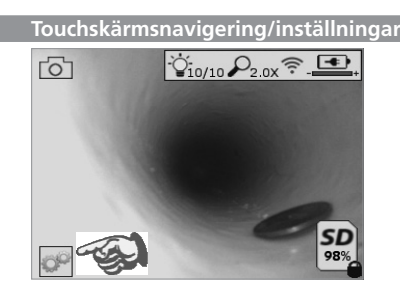

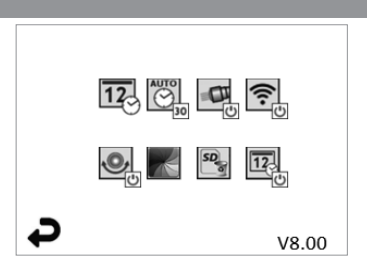

Figur nr. 13 - verktygsmenyskärmen Figur nr. 14 - verktygsmenyskärmen

Toucha skärmen (toucha verktygsikon/nedre vänstra hörnet - figur nr. 13) för att öppna den interaktiva menyn (figur nr. 14).

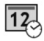

 $\overline{\bigodot}$ 

Toucha datums- och tidsikonen (överst till vänster) för att ställa in datum och tid

- Klicka på varje enskild post för att välja
- Klicka på upp/ned pilarna upprepade gånger för att önskad inmatning
- Klicka på "Tillbakapilen" till huvudmenyn

Toucha ikonen "Auto-tidsutlösning" (överst i mitten) för att välja funktion:

- 10 minuter tidsutlösning
- 20 minuter tidsutlösning
- 30 minuter tidsutlösning
- Ingen tidsutlösning/enheten måste stängas av manuellt

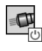

Toucha ikonen strålkastare (överst till höger) för att slå på lamporna/klicka igen för att stänga av lamporna

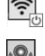

Toucha för att slå på/stäng av Wi-Fi-anslutningen

Toucha den patenterade "Up-is-Up" självnivellerande funktionsikonen (nederst till vänster) för att slå på funktionen/klicka igen för att stänga av funktionen.

**NOTERA:** Du kan upptäcka svarta regioner runt konturerna då live-bilden roterar inom LCD-skärmen. Det är ett normalt resultat hos formatet av bildenheten, inzoomning på live-bilden kommer att reducera detta.

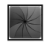

Toucha den svart-vita/färgikonen (nederst i mitten) för att växla mellan svart-vitt och färglägen.

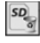

 $\overline{12}$ 

Toucha SD-kort (nederst till höger) - bekräfta ja/nej att rensa "ALLT" SD-kortets minnes lagring (100 %).

Toucha för att slå på/stänga av tids-/datumstämplingen

#### **8. Trådlös överföring av bilder/video**

ROSCOPE i2000 har möjlighet att trådlöst överföra sparade bilder och video från en handhållen enhet till en sekundär Wi-Fi-aktiverad smartphone, så att du kan dela data.

**NOTERA** - Radiostörningar och avståndet mellan ROSCOPE i2000 och en extern enhet kan påverka överföringen av data.

Gå till www.rothenberger.com för fullständiga detaljer och en gratis nedladdning av fast program eller sök på App-store.

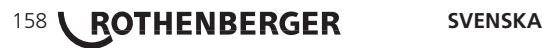

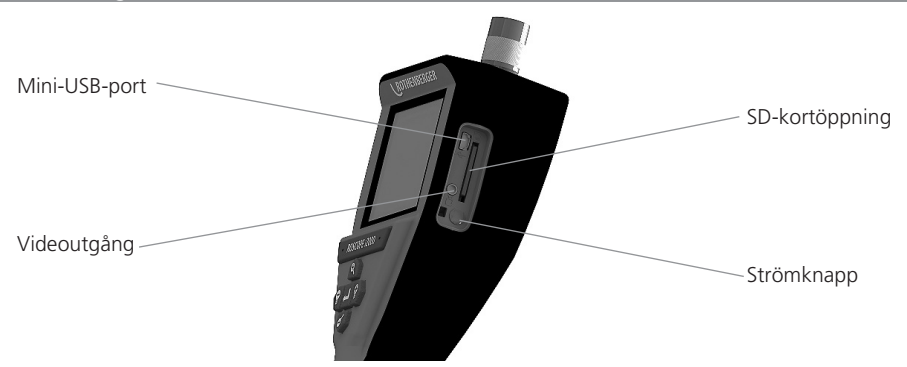

Figur nr. 14 – USB-anslutning för överföring

- 1. Använd mini-USB-kabeln för att ansluta ROTHENBERGER handhållna enhet till datorn (figur nr. 14).
- 2. Slå på enheten, en startskärm säger "USB ansluten" visas på LCD-skärmen följ lämpliga uppmaningar från datorn (kan variera mellan plattform och/eller versioner)
- 3. Du kan också ta bort SD-kortet och ladda det direkt i datorn följ lämpliga uppmaningar från datorn /kan variera mellan plattformar och/eller versioner).

#### **10. Hur man uppdaterar**

Kontroller regelbundet efter den senaste versionen av det fasta programmet på www.rothenberger.com.

#### **Steg 1**

Kopiera mappen DCIM på ett tomt SD-kort.

#### **Steg 2**

Sätt i SD-kortet och starta enheten. Se till att batterinivån är minst 50 %.

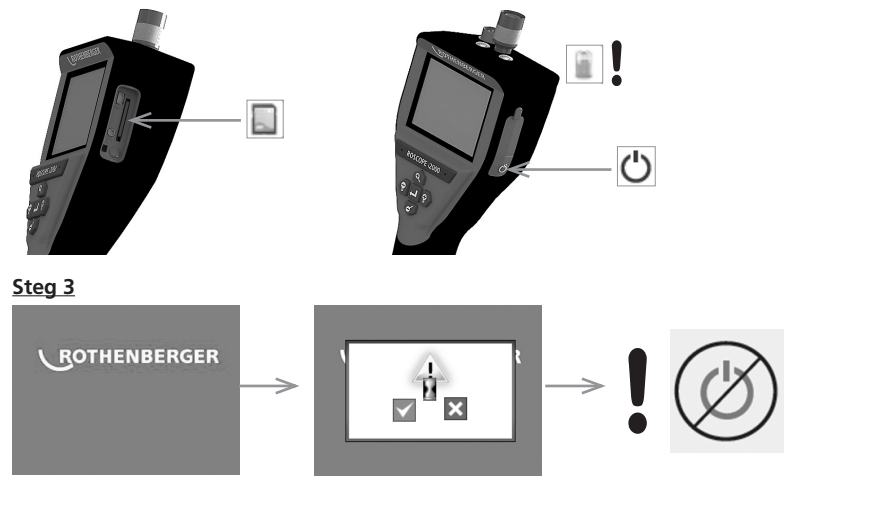

**SVENSKA <b>\** ROTHENBERGER 159

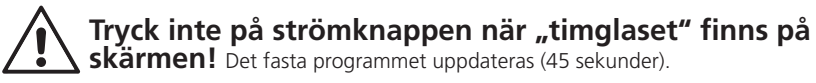

### **Steg 4**

När fasta programmet uppdateras, tryck på OK för att stänga av och ta bort SD-kortet.

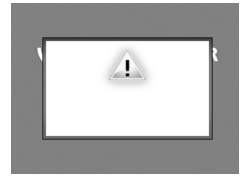

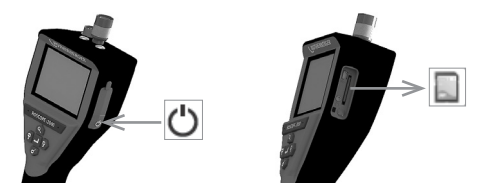

#### **11. Användning av appen ROSCOPE i2000**

#### **Användning av appen med iOS-enhet:**

- → Slå på ROSCOPE i2000 och tryck på knappen Extra/Meny och WLAN-aktivering
- → Aktivera iOS-enheten via Inställningar WLAN (RO2K……).

Inställningar:

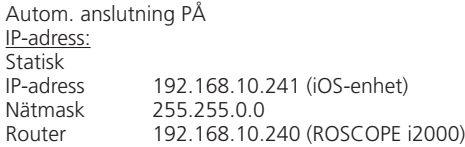

- → Tryck 2x på Start-knappen på iOS-enheten och ta bort programmet som körs i bakgrunden. Stäng alla anslutningar genom att trycka på knappen Standby på/av 2x.
- $\rightarrow$  Starta om ROSCOPE i2000 och iOS-enheten för att öppna appen.

Anslutningen upprättas och livebilden är nu tillgänglig.

#### **Användning av appen med Android-enhet:**

- Anslut till en "hot spot" (mobilt WLAN) på Android-enheten via Inställningar:
	- Fler inställningar
	- Internetdelning och mobila hotspots
	- Aktivera/välj mobil Wi-Fi-hotspot
	- Klicka på Konfigurera för att komma åt inställningarna för Hotspot.
	- Ställ in namn på hotspot och lösenord i mobilnätet.
- → Slå på ROSCOPE i2000, tryck på knappen Extra/Meny och aktivera WLAN (IP-adress för ROSCOPE i2000 visas under hotspot-namnet).

Anslut sedan med mobil Wi-Fi-hotspot (Android-enhet):

→ Öppna appen på Android-enheten, välj livebild och ange IP-adress ROSCOPE i2000 och bekräfta.

Anslutningen upprättas och livebilden är nu tillgänglig.

#### **12. Rengöringsinstruktioner**

- 1. Torka med alkohol eller ett milt rengöringsmedel och vatten för att ta bort snuts och fett från produkten.
- 2. Rekommenderas att använda en mjuk trasa för optik för att rengöra LCD-skärmen.
- 3. Rekommenderas att använda en bomullstrasa för rengöring av bildhuvudet.
- 4. Använd lämplig torktid innan den handhållna enheten används.

#### **13. Förvaring**

- 1. Det är ex bra praxis att rengöra enheten innan längre förvaring.
- 2. Det är bäst att förvara enheten på en kall och torr plats.

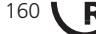

#### **160 <b>\** ROTHENBERGER SVENSKA

#### **14. Felsökning**

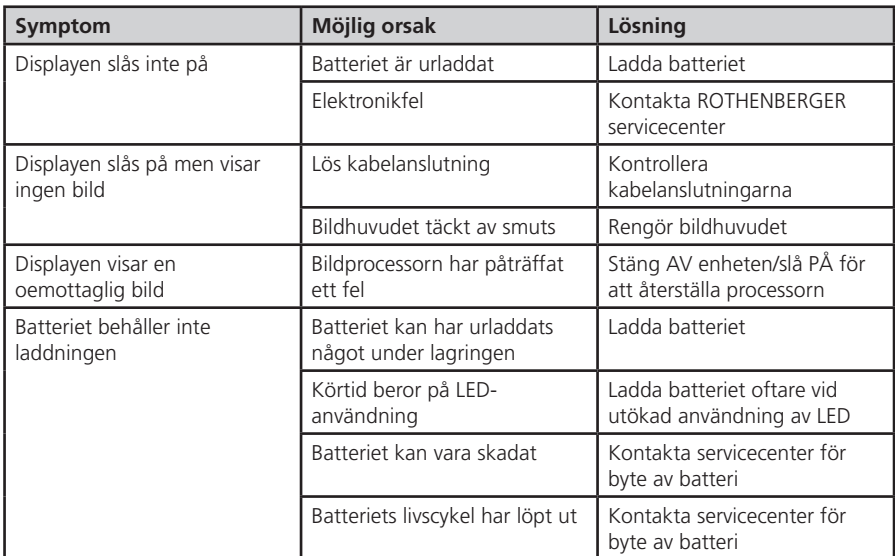

#### **15. Tillbehör**

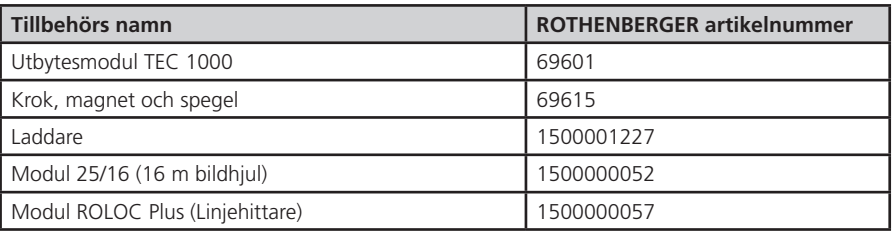

#### **16. Avyttring**

Vissa delar i detta verktyg innehåller ämnen som kan återvinnas. Detta kan utföras av certifierade återvinningsföretag. För en miljövänlig avyttring av icke-återvinningsbara delar (t.ex. elektronikskrot) kontakta den lokala återvinningen eller kontakta ditt lokala ROTHENBERGER auktoriserade servicecenter.

#### **Gäller endast EU-länder:**

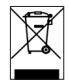

Kasta inte elektriska verktyg bland hushållsavfall! Enligt direktiv 2012/19/EG om avfall som utgörs av eller innehåller elektriska eller elektroniska produkter och nationell lagstiftning genom vilken direktivet införlivats ska elektriska verktyg som inte längre är användbara samlas in separat och tillföras miljövänlig återvinning.

#### **17. Kundservice**

ROTHENBERGER serviceplatser finns tillgängliga för att hjälpa dig (se listan i katalogen eller online) och reservdelar och service finns också tillgängligt via samma serviceplatser.

Beställ dina tillbehör och reservdelar från din specialiståterförsäljare eller använd vår kundtjänst hotline:

#### **Telefon: + 49 (0) 61 95 / 800 - 0 Fax: + 49 (0) 6195 / 800 - 3500**

**www.rothenberger.com**

**SVENSKA <b>\** ROTHENBERGER 161

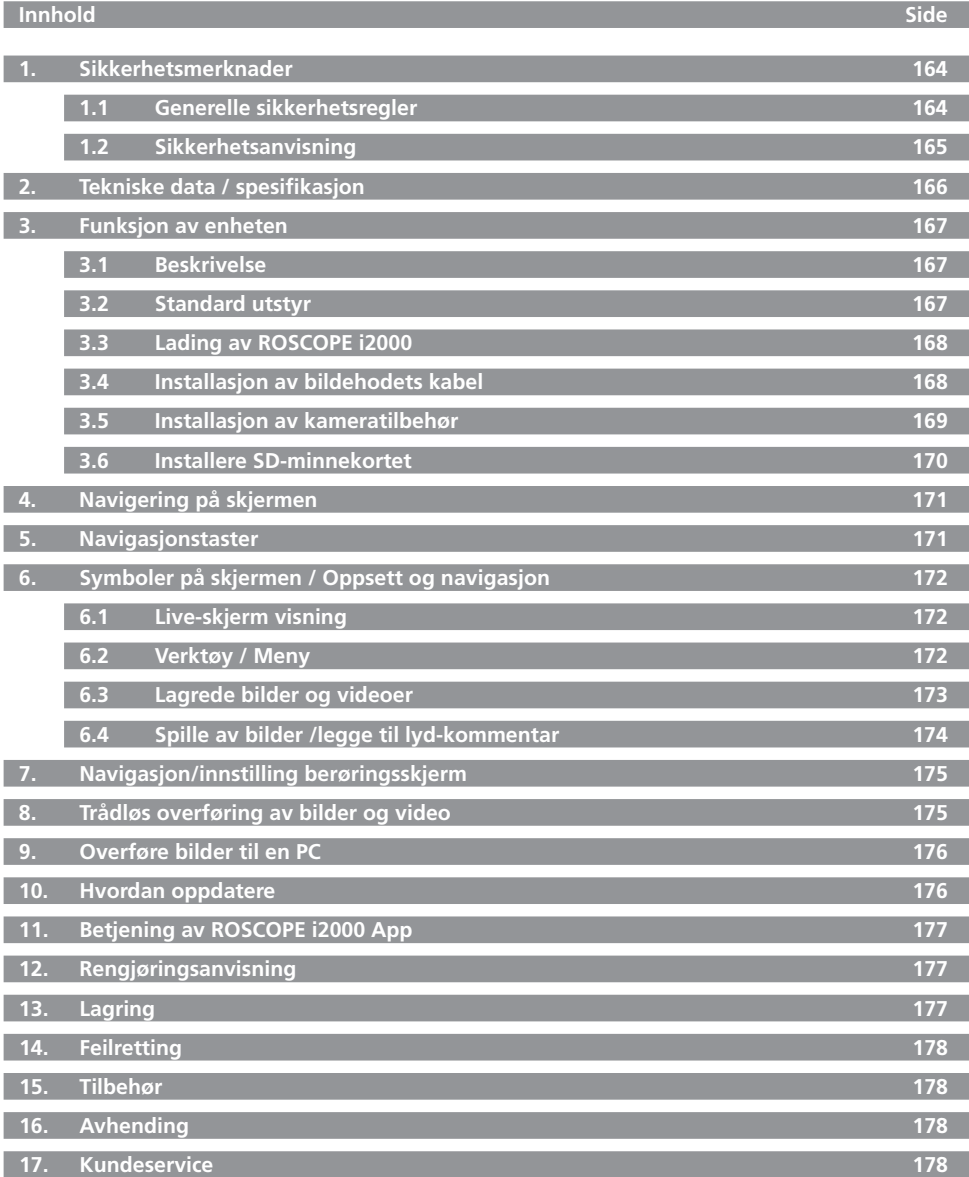

162 **ROTHENBERGER** NORSK

#### **Kjennetegn i dette dokumentet:**

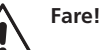

Dette tegnet advarer mot personskader.

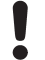

**OBS!**

Dette tegnet advarer mot materielle skader og miljøskader.

**Oppfordring til handlinger**

#### **Dette produktet er dekket av**

**U.S. patenter: 7,384,308; 7,431,619 B2; 7,581,988 B2; 7,584,534; Kinesiske patenter: ZL200620147826.1; ZL200620147827.6; ZL2007200004596.8; og andre patenter under behandling.**

#### **FCC erklæring**

Dette apparatet samsvarer med del 15 i FCC reglene. Bruken er forutsatt følgende to betingelser:

- 1. Apparatet kan ikke forårsake skadelig interferens.
- 2. Dette apparatet må kunne motta all interferens, inkludert interferens som kan føre til uønsket funksjon.

**MERK!** Dette utstyret er testet og funnet i samsvar med grensene for Klasse A digitale apparater, i henhold til del 15 i FCC reglene. Disse grensene er designet for å gi en rimelig beskyttelse mot skadelig interferens ved installasjon i en bolig. Dette utstyret genererer, bruker og kan utstråle energi i form av radiofrekvenser, og dersom det ikke er installert i henhold til veiledningen kan det føre til skadelig interferens på radiokommunikasjon. Men det er ikke garantert at interferens ikke vil forekomme i en gitt installasjon. Dersom dette utstyret fører til skadelig interferens på mottak av radio eller TV, som kan avgjøres ved å slå utstyret av og på, oppfordres brukeren til å korrigere interferensen ved en eller flere av følgende tiltak:

- • Sving eller flytt mottakerantennen.
- Øk avstanden mellom utstyret og mottakeren.
- Kontakt forhandleren for hjelp.

Bruk av skjermet kabel er nødvendig for å oppfylle Klasse A grensene i underavsnitt B av del 15 av FCC reglene.

Ikke foreta endringer eller modifikasjoner av utstyret.

**Merk:** Endringer eller modifikasjoner som ikke er eksplisitt godkjente av partneren ansvarlig for samsvaret kan gjøre brukerens tillatelse til bruk av utstyret.

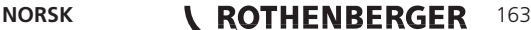

#### **1. Sikkerhetsmerknader**

**1.1 Generelle sikkerhetsregler**

#### **Det anbefales å lese hele bruksanvisningen før bruk av ROSCOPE i2000:**

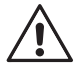

**ADVARSEL!** Les alle anvisningene. Dersom ikke alle anvisningene under følges kan det føre til elektrisk støt, brann og/eller alvorlige personskader. Den termen "elektrisk verktøy" i alle advarslene under henviser til ditt nettdrevne elektriske verktøy (med kabel) eller et batteridrevet (uten kabel) elektrisk verktøy.

#### **TA VARE PÅ DENNE BRUKSANVISNINGEN**

- **1) Arbeidsområde**
- a) **Hold arbeidsområdet rent og godt belyst.** Rotete og mørke områder fremmer ulykker.
- b) **Ikke bruk elektriske verktøy i eksplosive atmosfærer, så som i nærheten av brennbare væsker, gass eller støv.** Elektriske verktøy kan antenne støv eller damp.
- c) **Skal ikke eksponeres for korroderende kjemikalier.**
- d) **Bildeenheten er vanntett til 9 meter dybde, men den håndholdte enheten bør bare bruker i tørre omgivelser (den er ikke vanntett).**
- e) **Hold barn og tilskuere unna ved bruk av elektriske verktøy.** Distraksjoner kan føre til at du mister kontrollen.
- **2) Elektrisk sikkerhet**
- a) **Elektriske verktøy må passe til stikkontakten som brukes. Modifiser aldri støpselet på noen måte. Ikke bruk adapterkontakter med jordede elektriske verktøy.** Umodifiserte støpsel og passende stikkontakter vil redusere faren for elektrisk støt.
- b) **Unngå kroppskontakt med jordede flater så som rør, radiatorer, komfyrer og kjøleskap.** Det er økt fare for elektrisk støt dersom kroppen din er jordet ( kontakt med jordede flater).
- c) **Ikke utsett det elektriske verktøyet for regn eller våte forhold.** Dersom det kommer vann inn i et elektrisk verktøy øker faren for elektrisk støt.
- d) **Ikke mishandle den elektriske ledningen. Bruk aldri den elektriske ledningen for å bære eller trekke det elektriske verkøyet, eller for å ta ut støpselet. Hold den elektriske ledningen unna varme, olje, skarpe kanter og bevegelige deler.** Skadede eller flokede elektriske ledninger øker faren for elektrisk støt.
- e) **Ved bruk av et elektrisk verktøy utendørs, bruk en skjøteledning som passer for bruk utendørs.** Bruk av en skjøteledning for utendørs bruk reduserer faren for elektrisk støt.
- **3) Personlig sikkerhet**
- a) **Vær oppmerksom, pass på hva du gjør og bruk sunn fornuft ved bruk av et elektrisk verktøy. Ikke bruk elektriske verktøy dersom du er trøtt eller påvirket av narkotika, alkohol eller legemidler.** Et øyeblikk av uoppmerksomhet ved bruk av et elektrisk verktøy kan føre til alvorlige personskader.
- b) **Bruk verneutstyr. Bruk alltid øyebeskyttelse.** Verneutstyr så som støvmaske, sklisikre vernesko, hjelm eller hørselvern brukes når det er aktuelt, det vil redusere faren for personskader.
- c) **Ikke strekk deg for langt. Hold alltid godt fotfeste og god balanse.** Dette gir bedre kontroll av det elektriske verktøyet ved uventede situasjoner.
- d) **Kle deg ordentlig. Ikke bruk løst tøy eller smykker. Hold hår, klær og hansker unna bevegelige deler.** Løse klær, smykker eller langt hår kan feste seg i bevegelige deler.
- **4) Bruk og stell av elektriske verktøy**
- a) **Ikke bruk det elektriske verktøyet for hardt. Bruk korrekt elektrisk verktøy for ditt bruksområde.** Et korrekt elektrisk verktøy vil gjøre jobben bedre og tryggere med den hastigheten det er designet for.
- b) **Ikke bruk det elektriske verktøyet dersom bryteren ikke kan slå verktøyet på og av.** Elektriske verktøy som ikke kan kontrolleres med bryteren er farlige og må repareres.
- c) **Lagre elektriske verktøy som ikke er i bruk utenfor rekkevidde av barn, og la ikke personer som ikke er kjent med det elektriske verktøyet eller denne bruksan-**

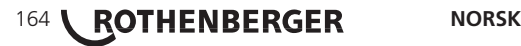

**visningen bruke verktøyet.** Elektriske verktøy er farlige i hendene på brukere uten opplæring.

- d) **Vedlikehold av elektriske verktøy. Kontroller for deler som ikke er innrettet eller som er låst, brudd på deler eller andre forhold som kan påvirke bruken av det elektriske verktøyet. Dersom det elektriske verktøyet er skadet må det repareres før bruk.** Mange ulykker skyldes dårlig vedlikeholdte elektriske verktøy.
- e) **Bruk det elektriske verktøyet, tilbehør og verktøy-bits etc. i henhold til denne bruksanvisningen og som ment for den aktuelle typen elektrisk verktøy, og i henhold til arbeidsforholdene og jobben som skal gjøres.** Bruk av det elektriske verktøyet til andre oppgaver enn den tiltenkte, kan føre til farlige situasjoner.
- f) **Ikke plasser verktøyet i noe eller på noe sted som kan være elektrisk strømførende.**
- **5) Bruk og stell av batteridrevne verktøy**
- a) **Lad kun opp med den laderen som er levert fra leverandøren.** En lader som passer for en type elektrisk verktøy kan føre til brannfare ved bruk på et annet elektrisk verktøy.
- b) **Bruk bare de elektriske verktøyene med de angitte batteripakkene.** Bruk av andre batteripakker kan føre til fare for personskader og brann.
- c) **Under feilaktig og hard bruk kan det komme væske ut av batteriet, unngå kontakt.** Dersom du utilsiktet kommer i kontakt, skyll med vann. Dersom du får væsken i øynene, søk dessuten medisinsk hjelp. Væske fra batteriet kan føre til irritasjon eller brannskader.
- **6) Service**

**Få service på det elektriske verktøyet fra en kvalifisert reparatør ved bruk kun av identiske reservedeler.** Dette vil sikre at sikkerheten på det elektriske verktøyet opprettholdes.

**7) Batteriet er designet for service ved en opplært tekniker (servicesenter), og skal ikke tas ut i felten.**

#### **1.2 Sikkerhetsanvisning**

#### **Vekselstrøm sikkerhet**

- Ikke stikk strømførende gjenstander inn i vekselstrøm stikkontakten. Kortslutning av batteripoler kan føre til gnister, brannskader og/eller elektrisk støt.
- Ikke bruk vekselstrømkilden dersom den er skadet. En skadet vekselstrømkilde øker faren for elektrisk støt.
- Bruk en passende elektrisk forsyning. Ikke forsøk å bruke en step-up transformator eller motordrevet generator. Dette kan føre til skade på vekselstrømkilden eller ROSCOPE i2000 som kan føre til elektrisk støt, brann eller brannskader.
- • Ikke la noe dekke til vekselstrøm strømkilden når den er i bruk. God ventilasjon er nødvendig for korrekt funksjon av vekselstrømkilden. Pass på minst 10 cm (4") fritt rom rundt laderen for god ventilasjon.
- • Trekk ut støpselet på vekselstrømkilden når den ikke er i bruk. Det reduserer faren for skader på barn eller personer uten opplæring.
- Trekk ut støpselet på vekselstrømkilden før du foretar vedlikehold eller rengjøring. Det reduserer faren for elektrisk støt.
- Ikke bruk vekselstrømkilden ved fuktige, våte eller eksplosive forhold. Skal ikke utsettes for regn, snø eller smuss. Forurensninger og fuktighet øker faren for elektrisk støt.
- Ikke åpne vekselstrømkilden eller kabinettet på ROSCOPE i2000. Kun autoriserte personer skal foreta reparasjoner.
- Ikke bær vekselstrømkilden i strømledningen. Det reduserer faren for elektrisk støt.

#### **Batterisikkerhet**

- Batteriet i ROSCOPE i2000 er IKKE designet for å kunne skiftes av brukeren. Ring servicesenteret dersom du tror batteriet på ROSCOPE i2000 trenger service.
- • ROSCOPE i2000 skal avfallsbehandles på korrekt måte. Høye temperaturer kan føre til at batteriet eksploderer, så den skal ikke brennes. Noen land har retningslinjer for avhending av batterier. Vennligst følg ale aktuelle retningslinjer.

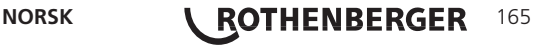

- Lad batteriet ved temperaturer over 32 grader F (0 grader C) og under 113 grader F (45 grader C). Lagre ROSCOPE i2000 ved temperaturer over -4°F (-20°C) og under 140°F (60°C). Lagring i lang tid ved temperaturer over 95°F (35°C) vil redusere kapasiteten på ROSCOPE i2000. Det anbefales å lagre ROSCOPE i2000 ved 77°F (25°C) for maksimal levetid på batteriet. Godt stell vil forhindre alvorlige skader på batteriet. Dårlig stell av batteriet kan føre til batterilekkasje, elektrisk støt og brannskader.
- • Dersom ROSCOPE i2000 er skadet, ikke sett inn støpselet i vekselstrømkilden. Ikke forsøk å lade opp.
- Bruk aldri en hjemmelaget eller feilaktig batteripakke. Dette kan føre til skader på enheten og/eller føre til personskader.
- Demonter aldri ROSCOPE i2000 enheten. Det er ingen deler inne i den som kan vedlikeholdes av brukeren. Demontering av ROSCOPE i2000 kan føre til elektrisk støt eller personskader.
- • Unngå kontakt med væske som lekker ut av ROSCOPE i2000 enheten. Væskene kan føre til brannskader eller hudirritasjon. Skyll grundig med vann ved utilsiktet kontakt med væsken. Kontakt lege dersom væsken kommer i kontakt med øyne.

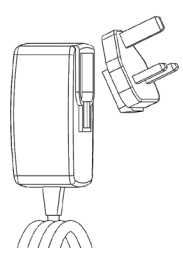

Figur nr. 1 - strømforsyning

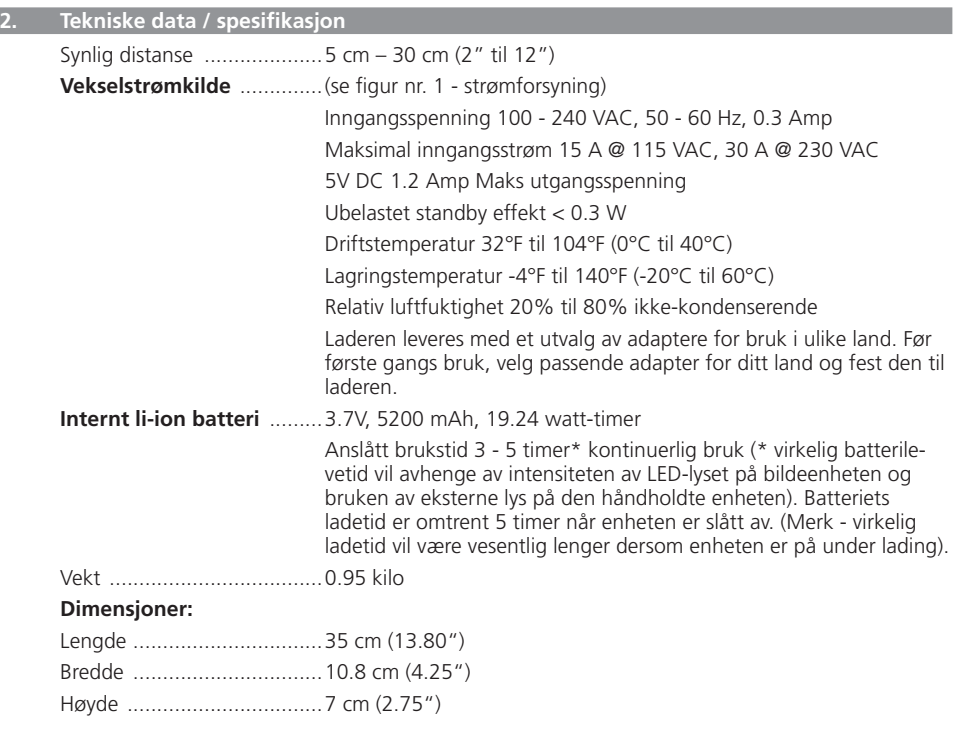

## **166 <b>\** ROTHENBERGER MORSK

#### **Display:**

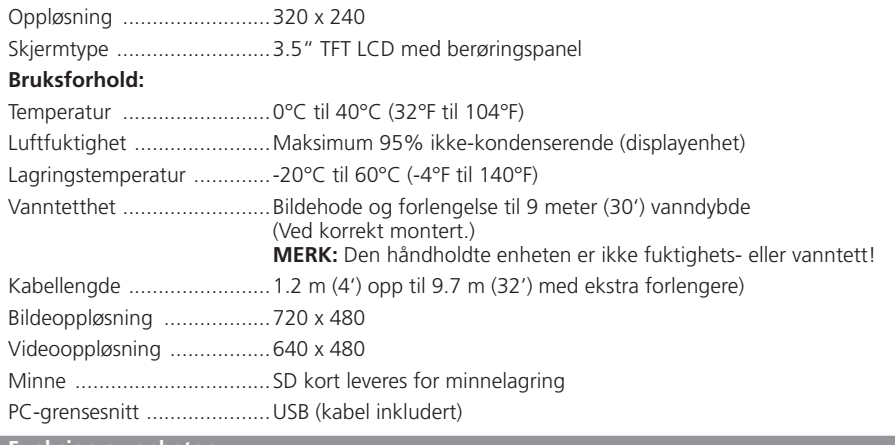

#### **3. Funksjon av enheten**

#### **3.1 Beskrivelse**

ROSCOPE i2000 er en håndholdt inspeksjonsenhet som viser levende video i farger fra en bildekilde. Denne enheten er designet som et inspeksjonsverktøy for å se på vanskelig tilgjengelige områder, så som inspeksjon i hjemmet, kabeltrekking og inspeksjon av rør. Den gir mulighet for å ta opp fotografier og levende video, sammen med lyd. Denne enheten er utstyrt med en kilde for bilder og lys, som har selvrettende funksjon, bilderotasjon (i forhold til tyngdekraften) og justering av LED-lys. Disse funksjonene sikrer detaljerte og nøyaktige visuelle inspeksjoner. Denne enheten er også utstyrt med mulighet for trådløs overføring av enten bilder eller video til en annen (lokal) håndholdt enhet, så som en smart-telefon eller tablet med Wi-Fi, ved bruk av en enkel app som kan lastes ned fra internett. Tilbehør (speil, krok, magnet, selges separat – se figur nr. 8 / figur nr. 9).

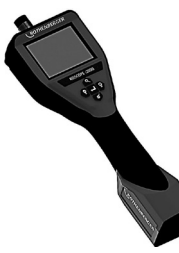

Figur nr. 2 - ROSCOPE i2000

#### **3.2 Standard utstyr**

ROSCOPE i2000 inspeksjonsenhet leveres med følgende utstyr (figur nr. 2):

- • Håndholdt enhet
- Internt oppladbart li-ion batteri
- Lader leveres med et utvalg av adaptere for bruk i ulike land (figur nr. 3).
- USB-kahel
- 1.2 m (4') Bildeenhet (tilkobling type A, svart farge)
- Manual, CD & SD kort
- Formstøpt boks

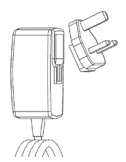

Figur nr. 3 - strømforsyning

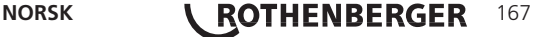

#### **3.3 Lading av ROSCOPE i2000**

Åpne silikondekselet på den håndholdte enheten og sett inn den eksterne strømkilden i mini USBporten (figur nr. 4).

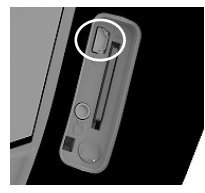

Figur nr. 4 - USB-port

**MERK:** ROSCOPE i2000 vil bare lade batteriet dersom temperaturen er mellom 0°C og 40°C (32°F og 113°F). Utenfor dette temperaturområdet kan ROSCOPE i2000 fortsette å fungere, men batteriene vil ikke lades og LED for ladestatus vil være av.

- 1. Forsikre deg om at laderen er koblet fra. Inspiser strømledningen, laderen og batteriet for skader eller endringer, knekte, manglende, feil innrettede eller fastlåste deler. Dersom du ser noen problemer, ikke bruk laderen til delene er reparert eller skiftet ut.
- 2. Fjern eventuell olje, fett eller smuss fra utstyret som beskrevet i avsnittet om vedlikehold, spesielt fra håndtak og kontroller. Dette hjelper deg mot at utstyret glir ut av grepet ditt, og gir korrekt ventilasjon.
- 3. Kontroller at alle advarsler og klistremerker på ROSCOPE i2000 og vekselstrømkilden er på plass og leselige.
- 4. Velg passende plassering for vekselstrømkilden før bruk. Kontroller arbeidsområdet for:
	- Tilstrekkelig belysning.
	- Brennbare væsker, damp eller støv som kan antennes. Dersom slikt finnes, ikke jobb i området før kildene er identifisert og rettet. Laderen er ikke eksplosjonssikker og kan avgi gnister.
	- Ikke bruk enheten i våte eller fuktige områder.
- 5. Med tørre hender, plugg laderen inn i en passende strømkilde.
- 6. Når batteriet er fullt ladet, vil LED-indikatoren skifte fra rød til grønn.
	- Når batteriet er ladet, kan ROSCOPE i2000 forbli innplugget i laderen til den skal brukes. Det er ingen fare for overlading av batteriet Når batteriet er fullt oppladet, vil laderen automatisk skifte til vedlikeholdslading.

#### **MERK: Det interne batteriet leveres delvis oppladet. Det anbefales at batteriet lades fullt opp i minst 5 timer før første gangs bruk.**

#### **MERK: All service på eller skifte av det interne batteriet skal gjøres på et autorisert RO-THENBERGER serviceverksted.**

**3.4 Installasjon av bildehodets kabel**

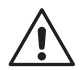

Kun ett bildehode skal kobles til enheten samtidig. Pass alltid på at enheten er slått av når du setter på eller tar av et bildehode.

For å bruke ROSCOPE i2000 inspeksjonsenheten må kabelen til bildehodet kobles til den håndholdte enheten. For å koble kabelen til den håndholdte enheten, pass på at knast og spor (figur nr. 6 ) er korrekt innrettet. Når de er innrettet, stram til den riflede mutteren for hånd for å holde koblingen på plass. Merk – ROSCOPE i2000 er utstyrt med (2) koblinger av ulik type, som gjør den bakoverkompatibel med flere ulike ROTHENBERGER bildehoder.

# 168 **\ ROTHENBERGER** NORSK

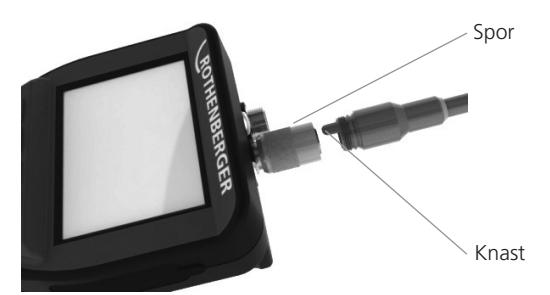

Figur 6 - kabelkontakter (kontakt type "A", svart 9-pins kontakt) (For bruk med standard bildehode som følger i2000 og bildehode Modul 25/16)

Kontakt type "B"

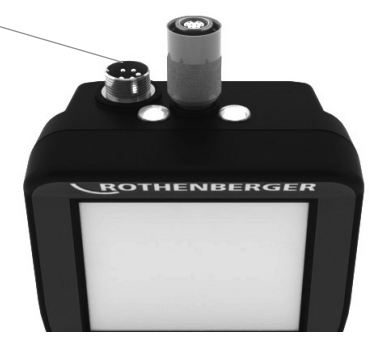

Figur 7 - kabelkontakter (kontakt type "B", sølv 5-pins kontakt)

(Kontakt av type "B" brukes for tilkobling av tidligere versjoner av ROSCOPE bildehodekabel til ROSCOPE i2000)

**MERK:** 1.2 m (4') forlengerkabler kan leveres kun for kontakt av type "A", som kan øke kabellengden til 9.7 meter (32'). For å sette på en forlenger, ta først av bildehodekabelen fra den håndholdte enheten ved å løsne den riflede mutteren. Koble til en eller flere forlengere til den håndholdte enheten som beskrevet over (figur 6). Enden av bildehodekabelen med knast kobles til forlengerens ende med spor.

**3.5 Installasjon av kameratilbehør**

(Figur nr. 8) viser speil, krok og magnet (tilbehør selges separat). Alt tilbehør kobles til den (medfølgende) kontakten av type "A" på bildehodet på samme måte.

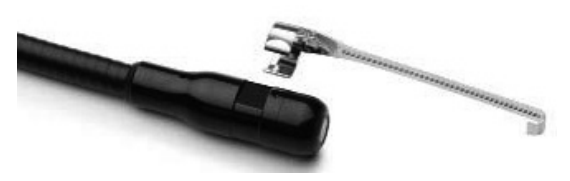

Figur 8 – tilbehør for kontakt av type "A" (selges separat)

For å sette på tilbehør, hold bildehodet som vist i (figur nr. 8). Skyv den halvsirkelformede enden av tilbehøret over flaten på bildehodet som vist i figur 8. Roter deretter tilbehøret en 1/4 omdreining slik at den lange armen på tilbehøret peker ut som vist (figur nr. 9).

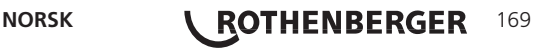

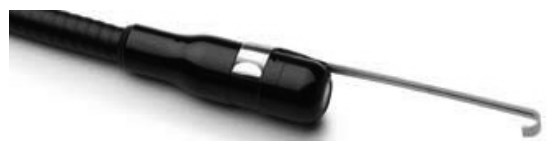

Figur 9 – installere tilbehør på kontakt "A" på bildehodet.

#### **3.6 Installere SD-minnekortet**

Plasser knasten på portdekselet (figur nr. 10), løft og trekk for å ta av dekselet og åpne SD-kortsporet. (SD kort følger med). Sett inn SD-kortet i sporet (figur nr. 11), pass på at kontaktene er rettet mot deg og at den vinklede delen av kortet peker ned.

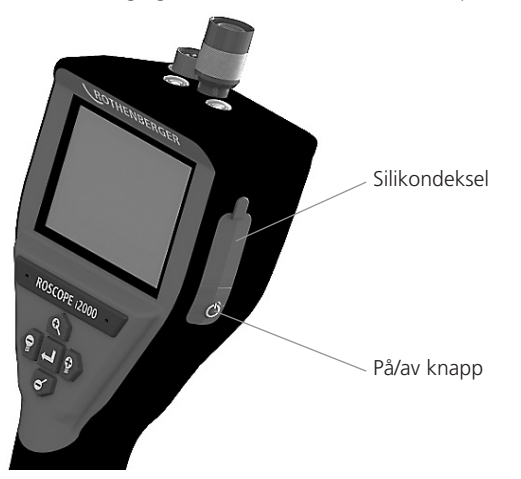

Figur 10 – portdeksel og på/av bryter

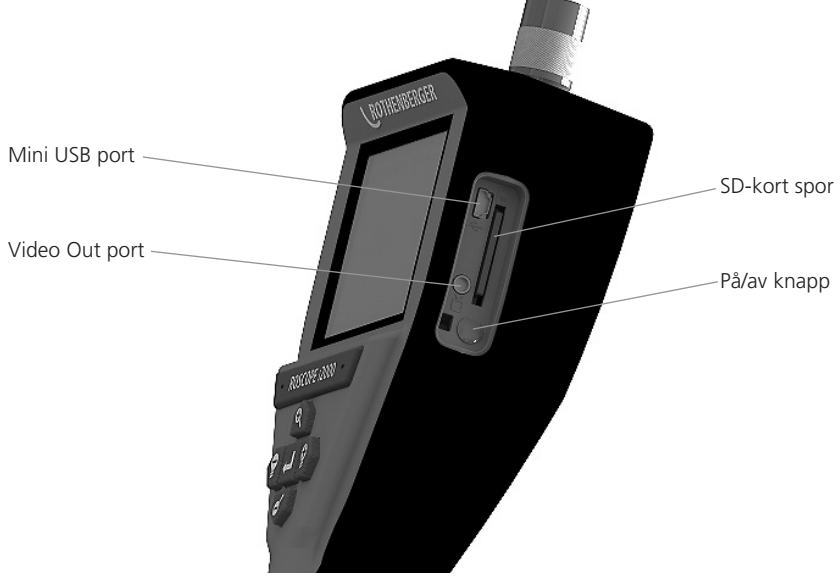

Figur 11 – Enhet innganger/utganger

# 170 **\ ROTHENBERGER** NORSK

#### **4. Navigering på skjermen**

Når ROSCOPE i2000 inspeksjonsenhet er slått på, vil den første skjermen som vises kalles startskjermen (figur nr. 12). Denne skjermen viser deg at enheten starter opp (boot). Når enheten er ferdig oppkoblet, vil skjermen automatisk skifte til live-skjermen.

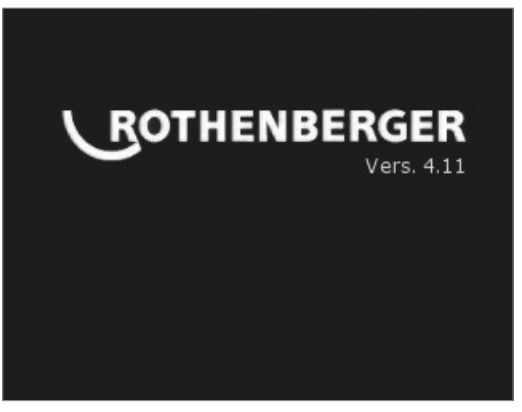

Figur nr. 12 – Oppstart / startskjerm – viser aktuell versjon av firmware på den håndholdte enheten.

**5. Navigasjonstaster**

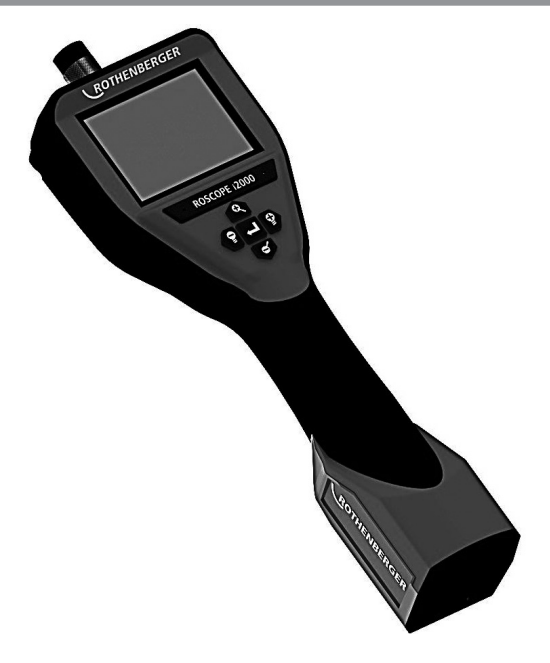

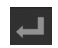

Ta bilde eller video (på/av)

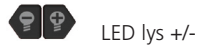

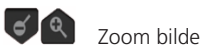

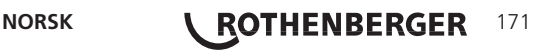

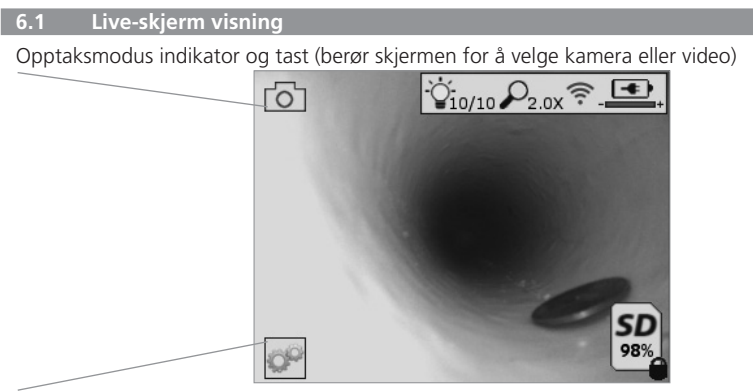

Verktøy/meny tast (berør skjermen for å gå til verktøymenyen)

**MERK** - alle symboler vil vises når brukeren berører skjermen eller trykker en fysisk knapp, og vil forsvinne etter 3 sekunder.

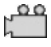

Video opptaksmodus valgt

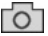

Bilde opptaksmodus valg (standard innstilling)

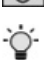

Bilde LED intensitet

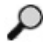

Zoom nivå

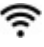

Wi-Fi tilkobling opprettet

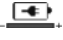

Batterinivå

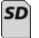

Viser mengden av minne som gjenstår på det installerte SD-kortet

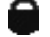

Indikerer at SD-kortet er skrivebeskyttet

Intet symbol vises når det ikke er noe SD-kort installert (SD-kortet kreves for lagring til minne).

#### **(Berør skjermen for å gå til lagrede filer)**

**MERK** - trykk på på/av knappen når videoen spilles inn kan skade SD-kortet.

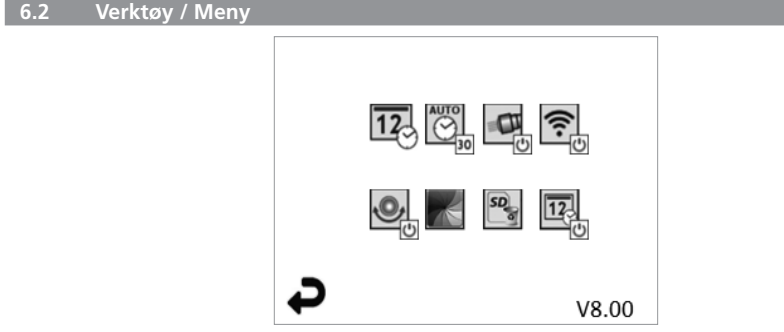

**MERK** - alle symboler vil vises når brukeren berører skjermen eller trykker en fysisk knapp, og vil forsvinne etter 3 sekunder.

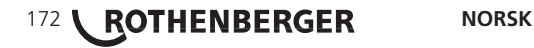

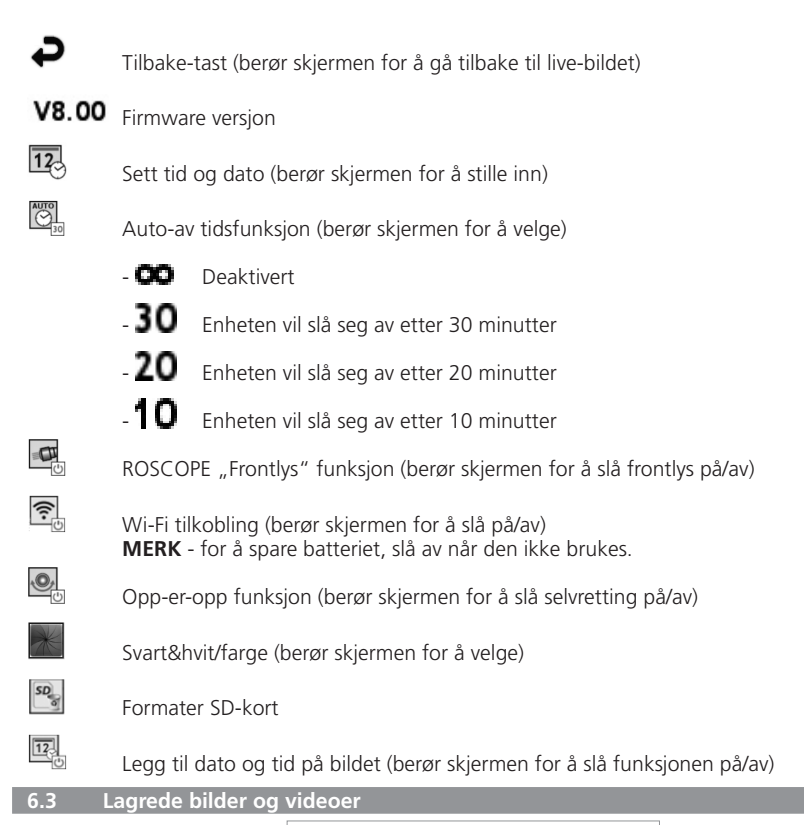

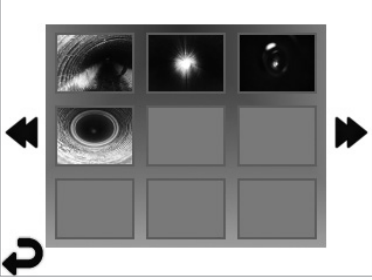

**MERK** - alle symboler vil vises når brukeren berører skjermen eller trykker en fysisk knapp, og vil forsvinne etter 3 sekunder.

Velg et minibilde (Thumbnail) for å åpne bilde/video til fullskjermvisning (berør skjermen for å velge)

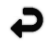

Tilbake-tast (berør skjermen for å gå tilbake til live-bildet)

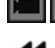

Indikasjon av videofil/lydfil

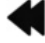

Gå til forrige side

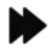

Gå til neste side

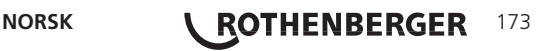

#### **6.4 Spille av bilder /legge til lyd-kommentar**

**MERK** - en lydsnutt kan registreres på videoen under innspilling. / Det kan ikke legges til på lagrede videoer.

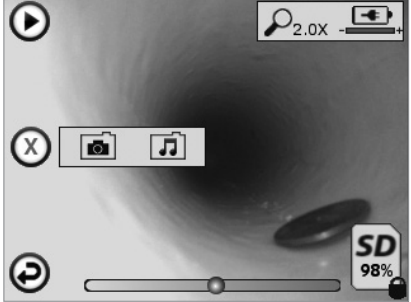

**MERK** - alle symboler vil vises når brukeren berører skjermen eller trykker en fysisk knapp, og vil forsvinne etter 3 sekunder.

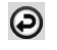

Tilbake-tast (berør skjermen for å gå tilbake til live-bildet)

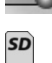

Fremdriftsstolpe for avspilling av video eller lyd

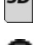

Viser mengden av minne som gjenstår på det installerte SD-kortet

Indikerer at SD-kortet er skrivebeskyttet

Lyd-kommentar (berør skjermen for valg av følgende kommandoer)

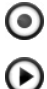

Spill inn en lyd-kommentar

Spill av en kommentar dersom den finnes

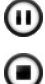

Pause ved avspilling av en kommentar

Stopp innspilling av en lyd-kommentar eller avspilling av en lyd-kommentar Statusindikatorer

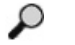

Zoom nivå

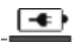

Batterinivå

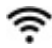

Wi-Fi tilkobling opprettet

Slett aktuelt bilde eller video

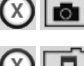

Slett kommentarer både til bilder og videoer (berør skjermen for å slette)

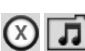

月

Slett bare lyd-kommentarer (berør skjermen for å slette)

Berør skjermen for å bekrefte eller avbryte valget.

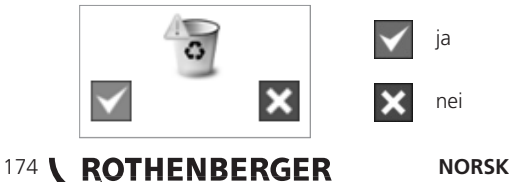

**7. Navigasjon/innstilling berøringsskjerm**

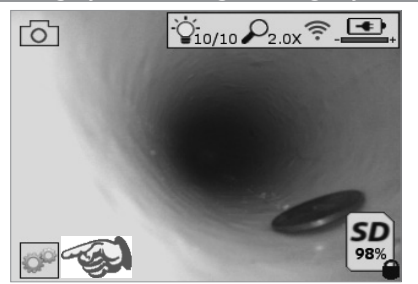

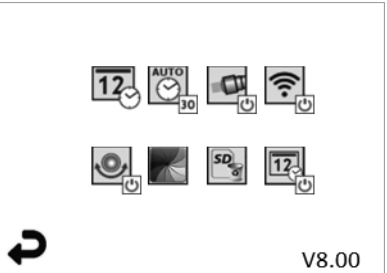

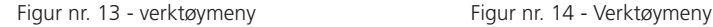

Berør skjermen (berør verktøysymbolet / nedre venstre hjørne - figur nr. 13) for å gå til den interaktive menyen (figur nr. 14).

 $\overline{12}$ 

Berør symbolet for dato og tid (oppe til venstre) for å stille inn dato og tid

- Trykk på hver enkelt oppføring for å velge
- Trykk på opp/ned piler for å gå til ønsket oppføring
- Trykk "tilbake" pilen for å gå til hovedmenyen

 $\overline{\mathbb{C}}$ 

Berør "Auto Time-Out" symbolet (oppe senter) for å velge funksjon:

- 10 minutter time-out
- 20 minutter time-out
- 30 minutter time-out
- Ingen time-out / enheten må slås av manuelt

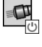

Berør symbolet for frontlys (oppe til høyre) for å slå lys på / trykk igjen for å slå lyset av

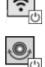

Berør for å slå Wi-Fi tilkobling på/av

Berør symbolet for den patenterte "Opp-er-opp" funksjonen for selvretting (nede til venstre) for å slå funksjonen på / trykk igjen for å slå funksjonen av.

**MERK:** Du kan se svarte områder rundt kanten når det levende bildet roterer innen LCD-skjermen. Dette er et normalt resultat av formatet av bildehodet, innzooming på det levende bildet vil redusere dette.

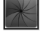

Berør symbolet svart&hvit/farge (nede senter) for å skifte mellom svart&hvit og farge.

Berør symbolet SD-kortet (nede til høyre) - bekreft ja/nei for å fjerne "ALL" lagring på SD-kortet (100%).

 $\overline{12}$ 

Berør for å slå funksjonen med tid/dato stempling på/av

#### **8. Trådløs overføring av bilder og video**

ROSCOPE i2000 har mulighet for trådløs overføring av lagrede bilder og videoer fra den håndholdte enheten til en annen smart-telefon med Wi-Fi, slik at data kan deles.

**MERK** - Radiointerferens og avstand mellom ROSCOPE i2000 og eksterne enheter kan påvirke overføringen av data.

Gå til www.rothenberger.com for komplett informasjon og GRATIS nedlasting av programvare, eller søk i App-store.

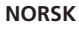

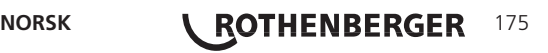

 $50<sub>5</sub>$ 

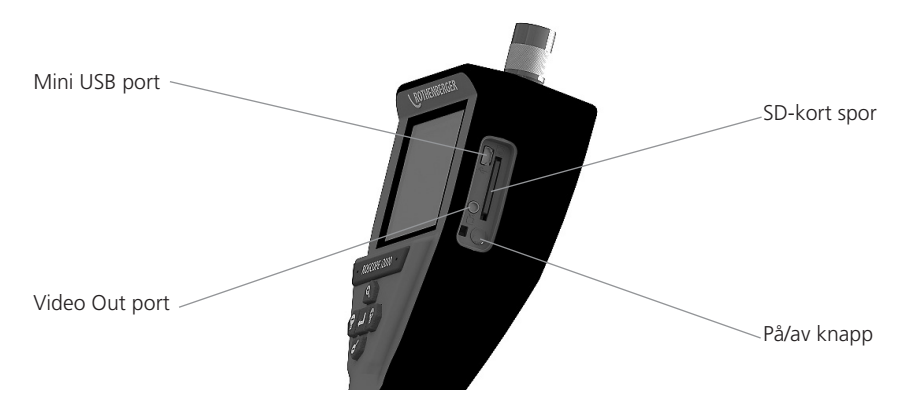

Figur No. 14 – USB tilkobling for overføring

- 1. Bruk Mini USB-kabelen for å koble ROTHENBERGER håndholdt enhet til PC-en (figur nr. 14).
- 2. Slå enheten PÅ, en start-skjerm viser "USB tilkoblet" på LCD-skjermen følg de aktuelle instruksjonene fra PC-en (kan variere med plattform og/eller versjon)
- 3. Du kan også ta ut SD-kortet og laste direkte inn på PC-en følg de aktuelle instruksjonene fra PC-en (plattform og/eller versioner kan variere).

#### **10. Hvordan oppdatere**

Sjekk regelmessig for siste versjon av programvaren på www.rothenberger.com.

#### **Trinn 1**

Kopier mappen DCIM til et tomt SD.kort.

#### **Trinn 2**

Sett inn SD-kortet og start enheten. Pass på at batterinivået er minst 50%.

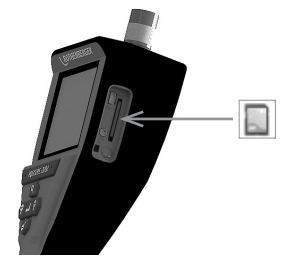

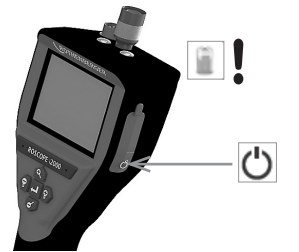

**Trinn 3**

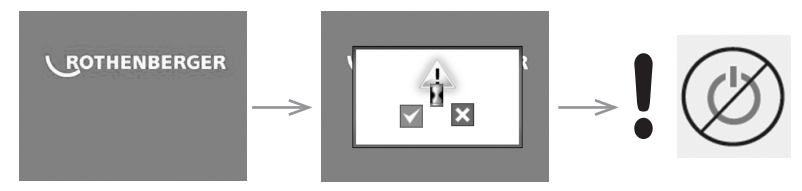

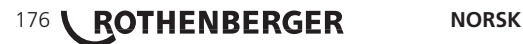

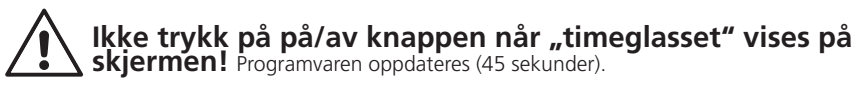

#### **Trinn 4**

Programvaren oppdatert vellykket, det er OK å slå av strømmen og ta ut SD-kortet.

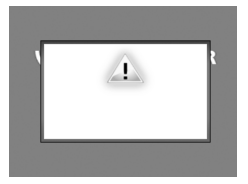

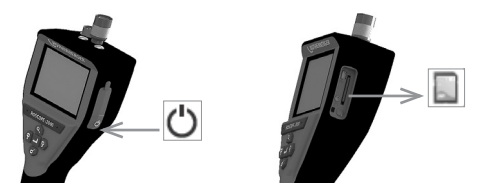

#### **11. Betjening av ROSCOPE i2000 App**

#### **Bruk av appen med iOS-enhet:**

- $\rightarrow$  Slå på ROSCOPE i2000, velg tasten Extras/Meny og velg WLAN- aktivering
- → På iOS-enheten aktiveres WLAN (RO2K……) via innstillingene.

Innstillinger:

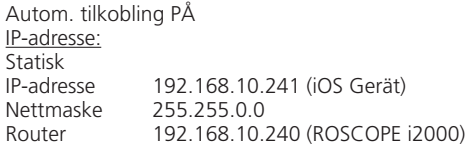

- → PÅ iOS-enheten, trykk 2x på Home-tasten og fjern programmer som går i bakgrunnen. For å lukke alle tilkoblinger, trykk 2x på Standby På/Av tasten.
- → Start ROSCOPE i2000 på nytt og åpne appen på iOS-enheten.

Forbindelse er opprettet og Live-bildet er nå tilgjengelig.

#### **Verwendung der App mit Android Gerät:**

- A På Android-enheten, opprett et "Hotspot" (Mobiles WLAN) via innstillingene:
	- Andre innstillinger
	- Tethering og mobile Hotspots
	- Velg/aktiver mobilt WLAN-Hotspot
	- Klikk på Koonfigurere for å få opp innstillingene for Hotspot.
	- Angi navn og passord for Hotspot på det mobile nettverket.
- $\rightarrow$  Slå på ROSCOPE i2000, velg Extras/Meny og aktiver WLAN (IP-adressen for ROSCOPE i2000 synlig under Hotspot-navnet).

Koble deretter til mobilt WLAN-Hotspot (Android-enhet):

→ Åpne appen på Android-enheten, velgLivebild og legg inn IP-adresse for ROSCOPE i2000, og bekreft.

Forbindelse er opprettet og Live-bildet er nå tilgjengelig.

#### **12. Rengjøringsanvisning**

- 1. Bruk alkoholholdige renseservietter eller mildt såpevann for å fjerne smuss og fett fra produktet.
- 2. Det anbefales å bruke en myk optikk-klut for å rengjøre LCD-vinduet.
- 3. Det anbefales å bruke en bomullsklut for å rengjøre bildehodet.
- 4. La den håndholdte enheten tørke tilstrekkelig før du bruker den.

#### **13. Lagring**

- 1. Det er en god vane å rengjøre enheten før den skal lagres lenge.
- 2. Det er best å lagre den på et kjølig og tørt sted.

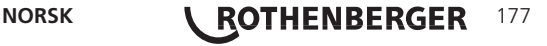

#### **14. Feilretting**

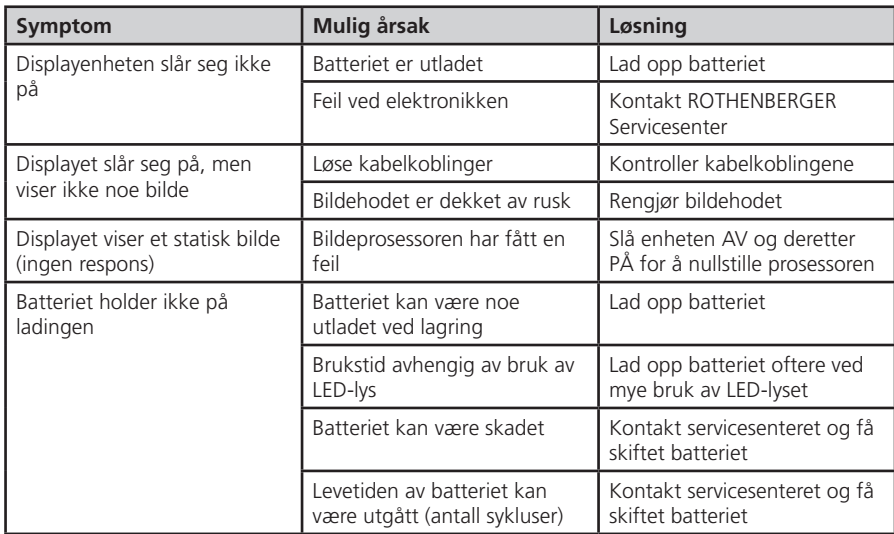

#### **15. Tilbehør**

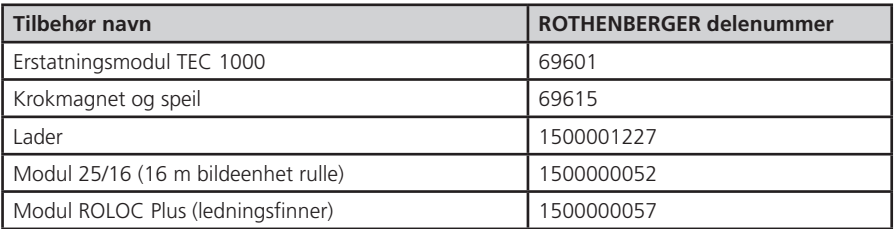

#### **16. Avhending**

Deler av apparatet er verdifulle stoffer, og kan tilføres resirkuleringen. Du kan bruke tillatte og sertifiserte resirkuleringsbedrifter til dette. For miljøvennlig avhending av delene som ikke kan gjenbrukes (f.eks. elektronisk avfall), vennligst kontakt det lokale renovasjonsvesenet eller kontakt ditt lokale ROTHENBERGER autoriserte servicesenter.

#### **Kun for EU-land:**

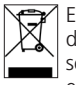

Elektroverktøy må ikke deponeres sammen med husholdningssøppelet! Iht. Europeisk direktiv 2012/19/EF angående gamle elektro og elektronikkapparater, og deres omsetning til nasjonal rett, må elektroverktøy som ikke brukes lenger samles og tilføres et miljøvennlig gjenbruksdeponi.

#### **17. Kundeservice**

ROTHENBERGER servicesentere kan hjelpe deg (se liste i katalogen eller på nettet) og reservedeler/ service kan du også få fra de samme stedene.

Bestill tilbehør og reservedeler fra din spesialistforhandler eller bruk vår etter-salg hotline:

**Telefon: + 49 (0) 61 95 / 800 - 0 Fax: + 49 (0) 6195 / 800 - 3500**

**www.rothenberger.com**

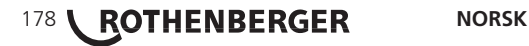
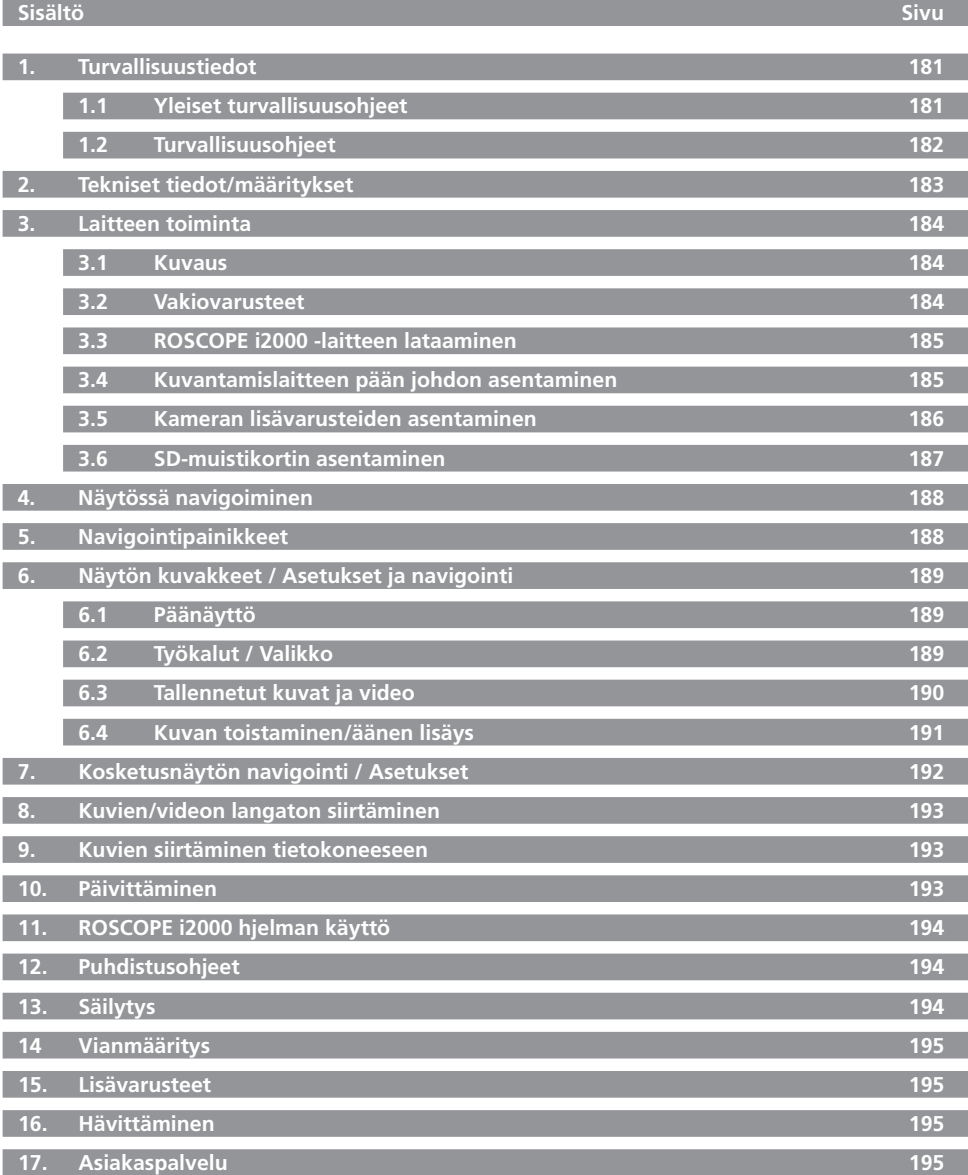

# SUOMI**NG CHENBERGER** 179

# **Dokumentissa käytetyt merkinnät:**

**Vaara!**

Merkki varoittaa loukkaantumisista.

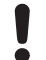

**Huom!**

Merkki varoittaa esine- ja ympäristövahingoista.

**Viittaa toimenpiteisiin**

# **Tämä tuote on suojattu**

**Yhdysvaltain patenteilla: 7,384,308; 7,431,619 B2; 7,581,988 B2; 7,584,534; Kiinan patenteilla: ZL200620147826.1; ZL200620147827.6; ZL2007200004596.8; ja muilla vireillä olevilla patenteilla.**

# **FCC-lauseke**

Tämä laite täyttää FCC-sääntöjen osan 15 vaatimukset. Käyttöehdot ovat seuraavat:

- 1. Tämä laite ei saa aiheuttaa haitallista häiriötä.
- 2. Tämän laitteen on hyväksyttävä kaikki vastaanotettu häiriö, mukaan lukien virheellistä toimintaa aiheuttava häiriö.

**HUOMAA!** Tämä laite on testattu ja sen on todettu täyttävän luokan A digitaalisten laitteiden rajat FCC-sääntöjen osan 15 mukaisesti. Kyseiset rajat on suunniteltu tarjoamaan kohtuullinen suoja haitallista häiriötä vastaan asuinrakennuksessa. Tämä laite tuottaa, käyttää ja se voi säteillä radiotaajuusenergiaa ja mikäli sitä ei asenneta ja käytetä ohjeiden mukaisesti, se voi aiheuttaa haitallista häiriötä radioviestinnälle. Ei ole kuitenkaan takuuta siitä, etteikö häiriötä tapahtuisi jossakin tietyssä asennuksessa. Jos tämä laite aiheuttaa haitallista häiriötä radio- tai televisiovastaanotolle, mikä voidaan tarkistaa kytkemällä laitteisto pois päältä ja päälle, käyttäjän kannattaa yrittää korjata häiriö jollakin seuraavista menetelmistä:

- • Suuntaa tai sijoita vastaanottoantenni uudelleen.
- Aseta laite kauemmas vastaanottimesta.
- Pyydä lisätietoa jälleenmyyjältä.

FCC-säännön osan 15 alaosan B luokan A rajat edellyttävät suojattujen kaapelien käyttöä.

Laitteeseen ei saa tehdä muutoksia tai muunnelmia.

**Huomaa:** Mikäli tuotteeseen tehdään muutoksia tai muunnelmia, joita vaatimustenmukaisuudesta vastuussa oleva taho ei ole nimenomaan hyväksynyt, käyttäjän laitteen käyttölupa voi mitätöityä.

#### **1. Turvallisuustiedot**

**1.1 Yleiset turvallisuusohjeet**

# **Koko ohjekirja on suositeltavaa lukea ennen laitteen ROSCOPE i2000 käyttöä:**

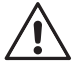

**VAROITUS!** Lue kaikki ohjeet. Mikäli alla olevia ohjeita ei noudateta, seurauksena voi olla sähköisku, tulipalo ja/tai vakava henkilövahinko. Alla olevissa varoituksissa käytetty termi "sähkötyökalu" viittaa verkkosähköllä (langallinen) tai akkuvirralla (langaton) toimiviin sähkötyökaluihin.

# **SÄILYTÄ NÄMÄ OHJEET.**

- **1) Työalue**
- a) **Varmista työalueen puhtaus ja hyvä valaisu.** Onnettomuuksia tapahtuu helpommin, jos työalue on epäsiisti ja hämärä.
- b) **Älä käytä sähkötyökaluja räjähdysalttiissa ympäristöissä, kuten syttyvien nesteiden, kaasujen tai pölyjen lähettyvillä.** Sähkötyökalut luovat kipinöitä, jotka voivat sytyttää pölyn tai höyryt.
- c) **Älä altista laitetta syövyttäville kemikaaleille.**
- d) **Kuvantamislaite on vedenkestävä syvyyteen 9 m, käsikäyttöistä yksikköä saa käyttää vain kuivassa ympäristössä (se ei ole vedenkestävä).**
- e) **Pidä lapset ja sivulliset kaukana sähkötyökalun käyttämisen aikana.** Epähuomiossa voidaan menettää laitteen hallinta.
- **2) Sähköturvallisuus**
- a) **Sähkötyökalun pistokkeiden on sovittava pistorasiaan. Älä koskaan muuta pistoketta millään tavalla. Älä käytä sovitinpistokkeita maadoitettujen sähkötyökalujen kanssa.** Sähköiskun vaara on pienempi, kun käytössä on muuttamattomat pistokkeet ja niihin sopivat pistorasiat.
- b) **Vältä koskettamasta maadoitettuihin pintoihin, kuten putkiin, lämmittimiin, liesiin ja jäähdyttimiin.** Sähköiskun vaara on suurempi, jos kehosi on maadoitettu.
- c) **Suojaa sähkötyökalut vesisateelta tai kosteudelta.** Jos sähkötyökaluun pääsee vettä, sähköiskun vaara on suurempi.
- d) **Älä käytä johtoa väärin. Älä koskaan kuljeta, vedä tai irrota sähkötyökalua pistorasiasta johdosta kiinni pitäen. Pidä johto kaukana lämmöstä, öljystä, terävistä kulmista tai liikkuvista osista.** Vaurioituneet tai kiinni juuttuneet johdot lisäävät sähköiskun vaaraa.
- e) **Kun sähkötyökalua käytetään ulkona, käytä ulkokäyttöön sopivaa jatkojohtoa.** Ulkokäyttöön sopivan johdon käyttäminen vähentää sähköiskun vaaraa.
- **3) Henkilökohtainen turvallisuus**
- a) **Pysy valppaana, keskity toimenpiteisiin ja käytä sähkötyökalun käytössä tervettä järkeä. Älä käytä sähkötyökalua väsyneenä tai huumausaineiden, alkoholin tai lääkkeiden alaisena.** Huolimattomuus sähkötyökalun käytön aikana voi johtaa vakavaan henkilövahinkoon.
- b) **Käytä turvavarusteita. Käytä aina suojalaseja.** Asianmukaisissa olosuhteissa käytetyt turvavarusteet, kuten hengityssuoja, pitävät turvajalkineet, kypärä tai kuulonsuojaimet vähentävät henkilövahinkovaaraa.
- c) **Älä kurkottele. Säilytä aina hyvä jalansija ja tasapaino.** Tällöin hallitset sähkötyökalua paremmin odottamattomissa tilanteissa.
- d) **Pukeudu asianmukaisesti. Älä käytä löysää vaatetusta tai koruja. Pidä hiukset, vaatteet ja suojakäsineet kaukana liikkuvista osista.** Löysät vaatteet, korut tai pitkät hiukset voivat jäädä kiinni liikkuviin osiin.
- **4) Sähkötyökalun käyttö ja ylläpito**
- a) **Älä käytä sähkötyökalua voimalla. Käytä käyttötarkoitukseen sopivaa sähkötyökalua.** Oikea sähkötyökalu suorittaa paremmin ja turvallisemmin toiminnot, joihin se on suunniteltu.
- b) **Älä käytä sähkötyökalua, jos sen virtakytkin ei kytke sitä päälle ja pois päältä.** Jos sähkötyökalua ei voida hallita virtakytkimellä, se on vaarallinen ja se tulee vaihtaa.

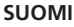

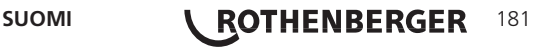

- c) **Säilytä sähkötyökaluja lasten ulottumattomissa, kun niitä ei käytetä. Älä anna sellaisten henkilöiden käyttää sähkötyökalua, jotka eivät tunne sähkötyökalua tai näitä ohjeita.** Sähkötyökalu on vaarallinen kouluttamattomien henkilöiden käsissä.
- d) **Ylläpidä sähkötyökaluja. Tarkista liikkuvien osien virheellinen kohdistus tai kiinni juuttuminen, osien vauriot ja muut sähkötyökalujen toimintaan vaikuttavat tekijät. Mikäli sähkötyökalu on vaurioitunut, korjauta se ennen käyttöä.** Suuri osa onnettomuuksista johtuu huonosti ylläpidetyistä sähkötyökaluista.
- e) **Käytä sähkötyökalua, lisävarusteita ja teriä jne. näiden ohjeiden mukaisesti ja sähkötyökalumallin suunnitellulla käyttötavalla ottaen huomioon käyttöolosuhteet ja suoritettava toimenpide.** Jos sähkötyökalua käytetään muihin kuin sen suunniteltuihin käyttötarkoituksiin, vaaratilanteita voi syntyä.
- f) **Älä aseta sähkötyökalua minkään sellaisen kohteen päälle tai paikkaan, jossa voi olla sähkölatausta.**
- **5) Akun käyttö ja ylläpito**
- a) **Lataa vain valmistajan määrittämällä laturilla.** Jos laturia käytetään sopimattoman akun kanssa, seurauksena voi olla tulipalo.
- b) **Käytä sähkötyökalua ainoastaan niille tarkoitettujen akkujen kanssa.** Muiden akkujen käyttö voi luoda henkilövahinkovaaran tai tulipalovaaran.
- c) **Väärinkäytön yhteydessä akusta voi tulla nestettä; vältä koskettamasta nesteeseen.** Jos kosketat nesteeseen vahingossa, huuhtele vedellä. Jos nestettä pääsee silmiin, ota tämän lisäksi yhteyttä lääkäriin. Akusta tuleva neste voi aiheuttaa ärsytystä tai palovammoja.

# **6) Huolto**

**Anna pätevän korjaajan huoltaa sähkötyökalu ainoastaan alkuperäisiä varaosia käyttäen.** Täten taataan sähkötyökalun turvallisuus.

**7) Akku on tarkoitettu koulutetun teknikon (huoltopalvelu) huollettavaksi, sitä ei saa poistaa työalueella.**

#### **1.2 Turvallisuusohjeet**

# **Vaihtovirtalähteen turvallisuus**

- Älä kokeile vaihtovirtalähdettä johtavilla kohteilla. Mikäli akun navat asetetaan oikosulkuun, seurauksena voivat olla kipinät, palovammat ja/tai sähköisku.
- Älä käytä vaihtovirtalähdettä, jos se on vaurioitunut. Vaurioitunut vaihtovirtalähde lisää sähköiskun vaaraa.
- Käytä asianmukaista virtalähdettä. Älä yritä käyttää nostomuuntajaa tai moottorigeneraattoria. Muutoin vaihtovirtalähde tai ROSCOPE i2000 voi vaurioitua, mikä voi johtaa sähköiskuun, tulipaloon tai palovammoihin.
- Älä peitä vaihtovirtalähdettä käytön aikana. Asianmukainen tuuletus on virheettömän vaihtovirtalähteen käytön edellytys. Jätä vähintään 10 cm (4 tuumaa) väliä laturin ympärille riittävän tuuletuksen varmistamiseksi.
- Irrota vaihtovirtalähde verkkovirrasta, kun sitä ei käytetä. Vähentää lapsien ja kouluttamattomien henkilöiden henkilövahinkovaaraa.
- Irrota vaihtovirtalähde pistorasiasta ennen sen huoltamista tai puhdistamista. Vähentää sähköiskun vaaraa.
- Älä käytä vaihtovirtalähdettä kosteassa, märässä tai räjähdysalttiissa ympäristössä. Älä altista laitetta vedelle, lumelle tai lialle. Epäpuhtaudet ja kosteus lisäävät sähköiskun vaaraa.
- Älä avaa vaihtovirtalähteen tai ROSCOPE i2000 -laitteen koteloa. Laitteen saa koriata vain valtuutettu huoltopalvelu.
- Älä kanna vaihtovirtalähdettä sen virtajohdosta kiinni pitäen. Vähentää sähköiskun vaaraa.

# **Akun turvallisuus**

- ROSCOPE i2000 -laitteen akkua EI ole tarkoitettu käyttäjän vaihdettavaksi. Ota yhteyttä huoltopalveluun, jos uskot ROSCOPE i2000 -laitteen akun tarvitsevan huoltoa.
- Hävitä ROSCOPE i2000 asianmukaisesti. Akku voi räjähtää, jos se altistuu korkeille lämpötiloille. Älä hävitä sitä polttamalla. Joissakin maissa on akkujen hävittämistä koskevia

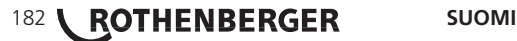

määräyksiä. Noudata kaikkia soveltuvia määräyksiä.

- Lataa akku lämpötilassa 0 °C (32 °F) 45 °C (113 °F). Säilytä ROSCOPE i2000 -laitetta lämpötilassa -20 °C (-4 °F) - 60 °C (140 °F). Mikäli laitetta säilytetään pitkään yli 35 °C (95 °F) lämpötilassa, ROSCOPE i2000 -laitteen toimintakapasiteetti heikkenee. ROSCOPE i2000 -laite on suositeltavaa säilyttää lämpötilassa 25 °C (77 °F) akun käyttöiän maksimoimiseksi. Akun vakavat vauriot voidaan estää asianmukaisella ylläpidolla. Akun virheellinen hoito voi johtaa akun vuotamiseen, sähköiskuun ja palovammoihin.
- • Jos ROSCOPE i2000 vaurioituu, älä liitä siihen vaihtovirtalähdettä. Älä yritä ladata laitetta.
- • Älä koskaan käytä kotitekoista tai yhteensopimatonta akkua. Tämä voi johtaa laitteen vaurioitumiseen ja/tai henkilövahinkoihin.
- Älä koskaan pura ROSCOPE i2000 -laitetta. Sen sisällä ei ole käyttäjän huollettavissa olevia osia. Mikäli ROSCOPE i2000 puretaan, seurauksena voi olla sähköisku tai henkilövahinko.
- Vältä koskettamasta ROSCOPE i2000 -laitteesta ulos tuleviin nesteisiin. Nesteet voivat aiheuttaa palovammoja tai ihoärsytystä. Huuhtele runsaalla vedellä, mikäli nestettä pääsee vahingossa iholle. Ota yhteyttä lääkäriin, jos nestettä pääsee silmiin.

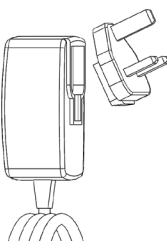

Kuva 1 - Virransyöttö

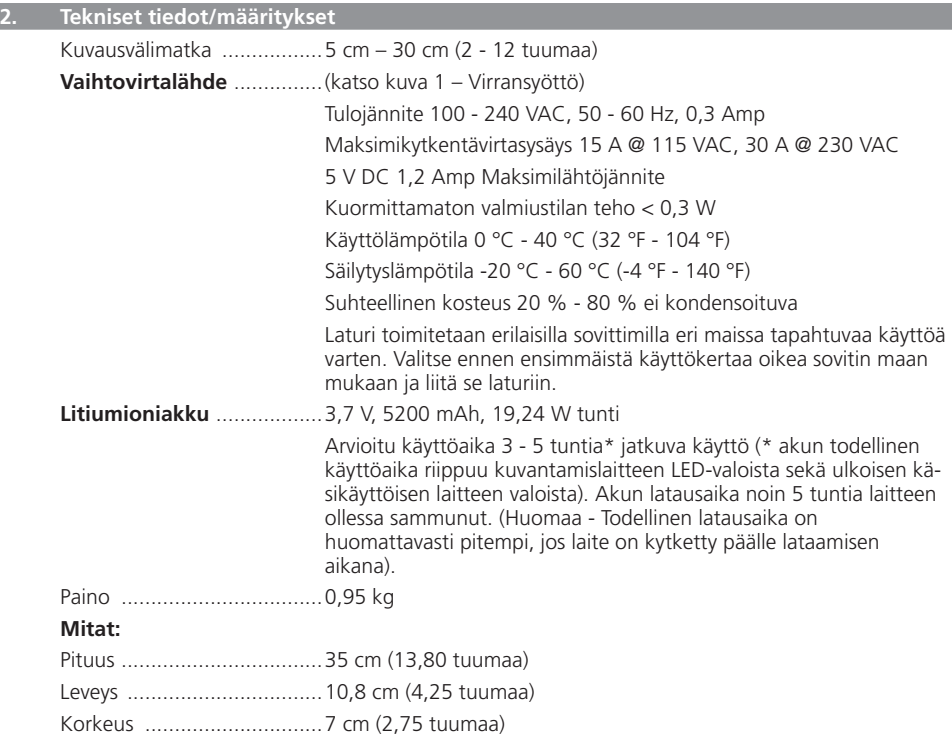

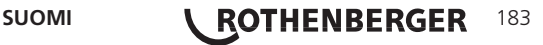

# **Näyttö:**

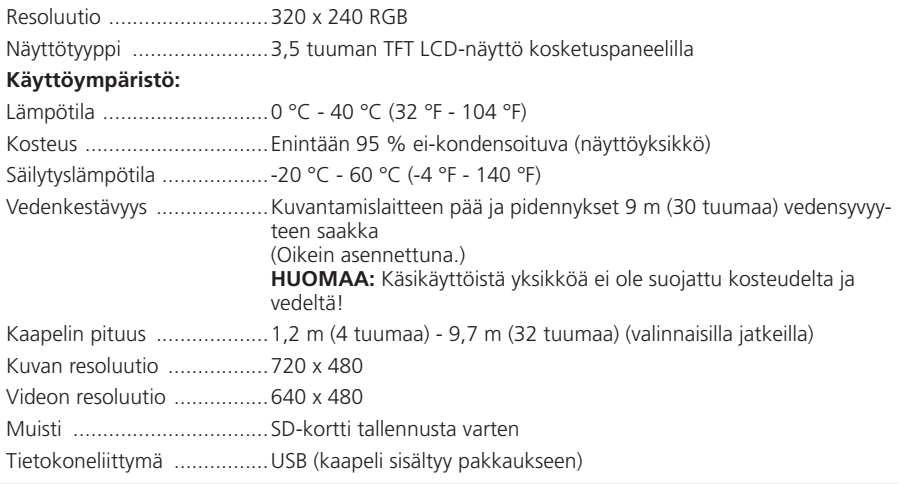

# **3. Laitteen toiminta**

# **3.1 Kuvaus**

ROSCOPE i2000 on käsikäyttöinen tarkastuslaite, joka näyttää reaaliaikaista värikuvaa kuvauslähteestä. Tämä laite on tarkoitettu etätarkastuslaitteeksi vaikeasti päästävillä alueilla, kuten kodin tarkastamiseen, kaapelin reitityksen ja putkien tarkastamiseen. Sen avulla käyttäjä voi ottaa kuvia ja kuvata videota tallentamalla myös äänen. Tämä laite sisältää kuvaus- ja valolähteen, jossa on automaattinen tasaustoiminto, kuvan kiertotoiminto (painovoimaan nähden), tarkennustoiminto ja LED-valon säätötoiminto. Näiden toimintojen avulla saavutetaan yksityiskohtainen ja tarkka visuaalinen tarkastus. Tämä laite mahdollistaa myös kuvien tai videon langattoman välittämisen toissijaiseen (paikalliseen) käsikäyttöiseen laitteeseen, kuten Wi-Fi-yhteyttä käyttävään älypuhelimeen tai tablettiin yksinkertaisesti käyttämällä internetistä ladattavaa sovellusta. Lisävarusteet (peili, koukku, magneetti, myydään erikseen – katso kuva 8 / kuva 9).

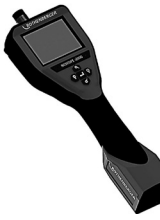

Kuva 2 - ROSCOPE i2000

#### **3.2 Vakiovarusteet**

ROSCOPE i2000 -tarkastuslaitteen mukana toimitetaan seuraavat varusteet (kuva 2):

- Käsikäyttöinen laite
- • Uudelleen ladattava litiumioniakku
- Laturi toimitetaan erilaisilla sovittimilla eri maissa tapahtuvaa käyttöä varten (kuva 3)
- USB-kaapeli
- 1,2 m (4 tuumaa) Kuvantamislaite (liitintyyppi A, musta)
- Ohjekirja, CD- ja SD-kortti
- • Puhallusmuovattu kotelo

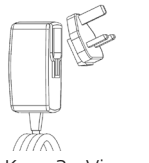

Kuva 3 - Virransyöttö

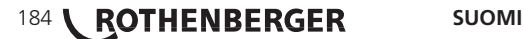

Avaa käsikäyttöisen laitteen silikonisuojus ja kytke ulkoinen virransyöttö mini-USB-pistokkeeseen (kuva 4).

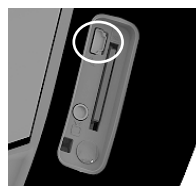

Kuva 4 - USB-pistoke

**HUOMAA:** ROSCOPE i2000 lataa akun ainoastaan lämpötilassa 0 °C - 40 °C (32 °F - 113 °F). Tämän lämpötilavälin ulkopuolella ROSCOPE i2000 voi toimia, mutta akut eivät lataudu ja latauksen LED-merkkivalo on sammunut.

- 1. Varmista, että laturi on kytketty irti verkkovirrasta. Tarkista virtajohto, laturi ja akku vaurioiden tai muutoksien, tai rikkoutuneiden, kuluneiden, puuttuvien, virheellisesti kohdistettujen osien varalta. Mikäli ongelmia havaitaan, älä käytä laturia ennen kuin osat on korjattu tai vaihdettu.
- 2. Puhdista öljy, rasva tai lika laitteesta huolto-ohjeiden mukaisesti. Puhdista erityisesti kahvat ja ohjaimet. Täten laite ei liu'u pois otteesta ja sen asianmukainen tuuletus varmistetaan.
- 3. Tarkista, että ROSCOPE i2000 -laitteen ja vaihtovirtalähteen varoitusmerkit ja -tarrat ovat ehjiä ja luettavissa.
- 4. Valitse asianmukainen vaihtovirtalähteen sijainti ennen käyttöä. Tarkista käyttöalue ja varmista:
	- Riittävä valaistus.
	- Ettei alueella ole syttyviä nesteitä, höyryjä tai pölyä. Jos niitä on alueella, älä työskentele alueella ennen kuin lähteet on tunnistettu ja korjattu. Laturia ei ole suojattu räjähdyksiltä ja se voi aiheuttaa kipinöitä.
	- Älä käytä laitetta märällä tai kostealla alueella.
- 5. Kytke laturi kuivilla käsillä asianmukaiseen virtalähteeseen.
- 6. Kun akku on ladattu täyteen, LED-merkkivalon punainen valo muuttuu vihreäksi valoksi.
	- Kun akku on ladattu, ROSCOPE i2000 voidaan jättää laturiin, kunnes se on käyttövalmis. Akkua ei voida ladata liikaa. Kun akku on ladattu täyteen, laturi kytkee automaattisesti ylläpitolatauksen.

# **HUOMAA: Sisäinen akku toimitetaan osittain ladattuna. Akku on suositeltavaa ladata täyteen vähintään 5 tunnin ajan ennen ensimmäistä käyttökertaa.**

#### **HUOMAA: Akun saa huoltaa ja sen saa vaihtaa ainoastaan valtuutettu ROTHENBERGERhuoltopalvelu.**

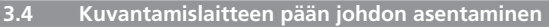

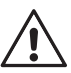

Ainoastaan yksi kuvantamislaite tulee liittää yksikköön kerrallaan. Varmista aina, että yksikkö on kytketty pois kuvantamislaitteen asentamisen tai poistamisen aikana.

ROSCOPE i2000 -tarkastuslaitteen käyttämiseksi kuvantamislaitteen pään kaapeli tulee liittää käsikäyttöiseen laitteeseen. Liitä käsikäyttöisen laitteen kaapeli varmistamalla, että avain ja aukko (kuva 6 ) ovat kohdistuneet oikein. Kun ne on kohdistettu, kiristä pyälletty mutteri käsin liitännän pitämiseksi paikoillaan. Huomaa – ROSCOPE i2000 -laitteessa on (2) erilaista liitintä, jolloin se sopii erimallisiin ROTHENBERGER-kuvantamislaitteisiin.

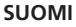

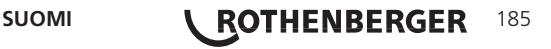

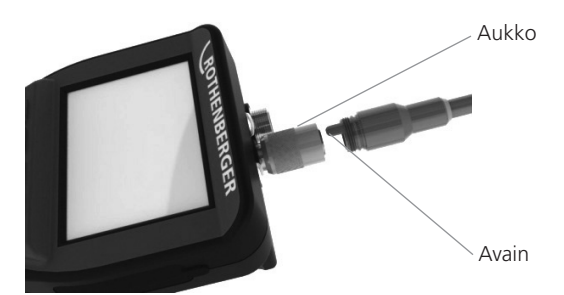

Kuva 6 - Kaapeliliitännät (liitin "A", musta 9-pistikkeen liitin) (Käytettävä vakiomallisen i2000-mallin mukana toimitetun kuvantamislaitteen ja 25/16-kuvantamislaitteen kanssa)

Liitin "B" -**ROTHENRERGEI** 

Kuva 7 – Kaapeliliitännät (liitin "B", hopea 5-pistikkeen liitin)

(Liitintä "B" käytetään aikaisempien ROSCOPE-kuvantamislaitteen kaapeliversioiden liittämiseksi laitteeseen ROSCOPE i2000)

HUOMAA: 1,2 m (4 tuumaa) kaapelin jatkeita on saatavilla vain kuvantamislaitteen liittimeen "A". Jatkeiden avulla kaapelin pituutta voidaan lisätä jopa 9,7 m (32 tuumaa). Asenna jatke poistamalla ensin kuvantamislaitteen kaapelin käsikäyttöisestä laitteesta löysäämällä pyällettyä mutteria. Liitä jatke(-et) käsikäyttöiseen laitteeseen yllä olevien ohjeiden mukaisesti (kuva 6). Kuvantamislaitteen pään kaapelin avaimellinen pää liitetään jatkeen aukkoiseen päähän.

**3.5 Kameran lisävarusteiden asentaminen**

(kuva 8) kuvassa peili, koukku ja magneetti (lisävarusteet myydään erikseen). Lisävarusteet voidaan kiinnittää (toimitettuun) kuvantamislaitteen pään liittimeen "A" samalla tavalla.

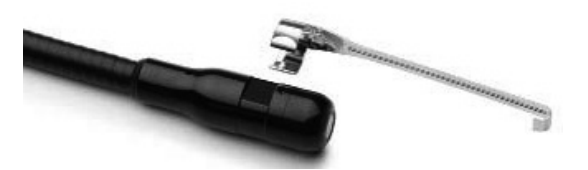

Kuva 8 – Liittimen "A" lisävarusteet (myydään erikseen)

Liitä lisävaruste pitämällä kuvantamislaitteen päätä kuvan mukaisesti (kuva 8). Aseta lisävarusteen puoliympyrä kuvantamislaitteen pään päälle kuvan 8 mukaisesti. Kierrä lisävarustetta sitten 1/4 kierrosta, jotta lisävarusteen pitkä varsi tulee ulos kuvan mukaisesti (kuva 9).

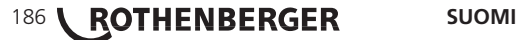

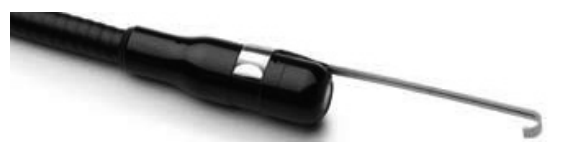

Kuva 9 – Lisävarusteen asentaminen kuvantamislaitteen liittimeen "A"

# **3.6 SD-muistikortin asentaminen**

Määritä portin suojuksen välilehti (kuva 10), nosta ja vedä suojuksen poistamiseksi ja ota SDkorttipaikka esille. (SD-kortti kuuluu pakkaukseen). Aseta SD-kortti korttipaikkaan (kuva 11) ja varmista, että koskettimet osoittavat sinua kohti ja että kortin kulmapuoli osoittaa alaspäin.

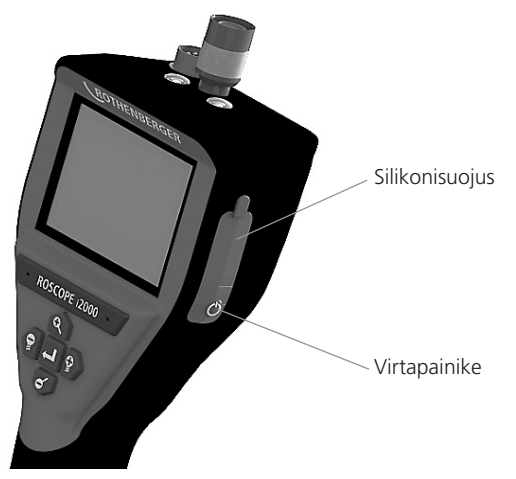

Kuva 10 – Portin suojus ja virtapainike

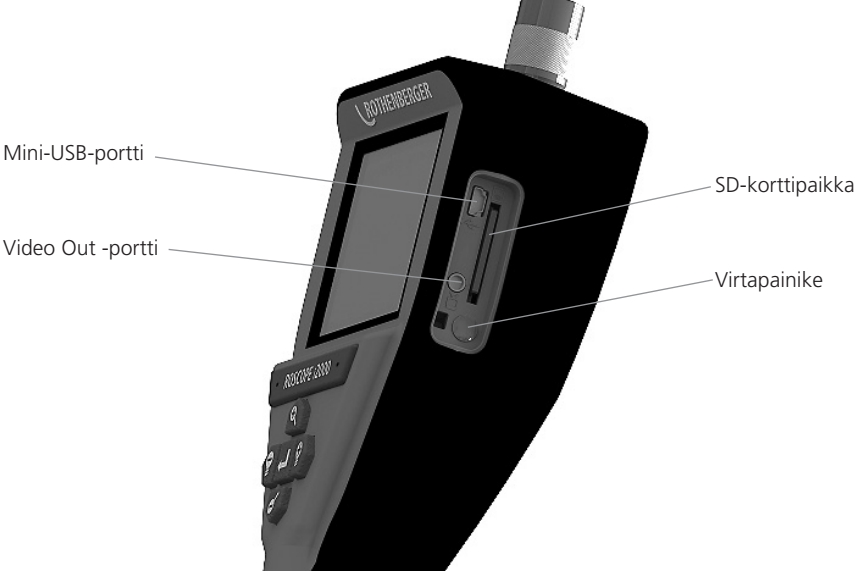

Kuva 11 – Laitteen tulot/lähdöt

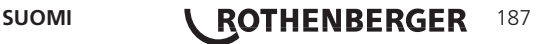

#### **4. Näytössä navigoiminen**

Kun ROSCOPE i2000 -tarkastuslaite kytketään päälle, ensimmäinen näkyviin tuleva näyttö on aloitusnäyttö (kuva 12). Kyseinen näyttö kertoo, että laite käynnistyy. Kun tuote on käynnistynyt kokonaan, näyttöön avautuu päänäyttö.

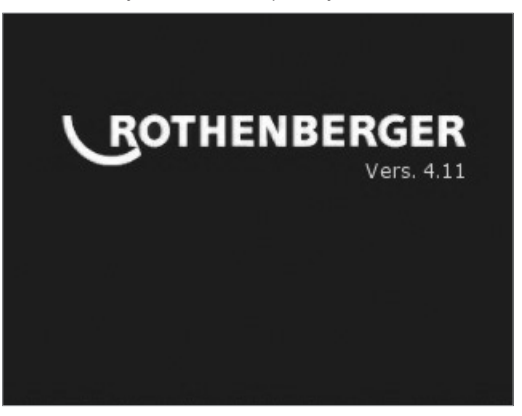

Kuva 12 – Käynnistäminen/Aloitusnäyttö – Osoittaa käsikäyttöisen yksikön nykyisen laiteohjelmistoversion

**5. Navigointipainikkeet**

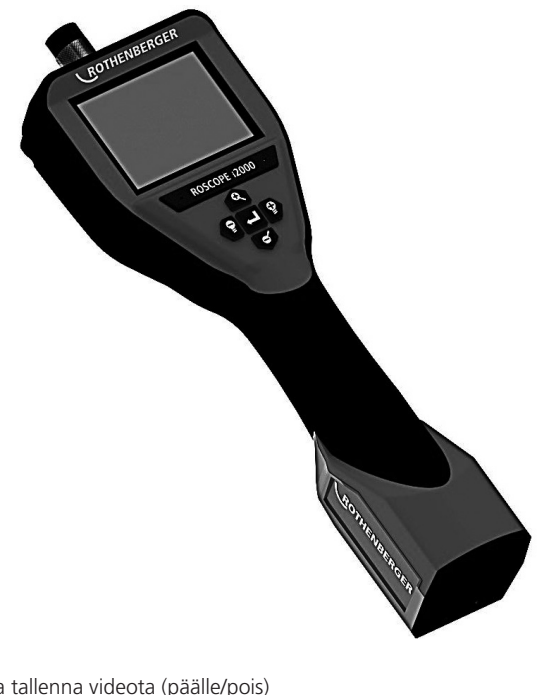

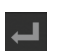

Ota kuva tallenna videota (päälle/pois)

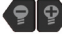

LED-valon kirkkaus +/-

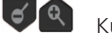

**188 <b>ROTHENBERGER** SUOMI Kuvan tarkennus

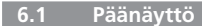

Kuvaustilan merkkivalo ja painike (kosketa näyttöä kameran tai videon valitsemiseksi)

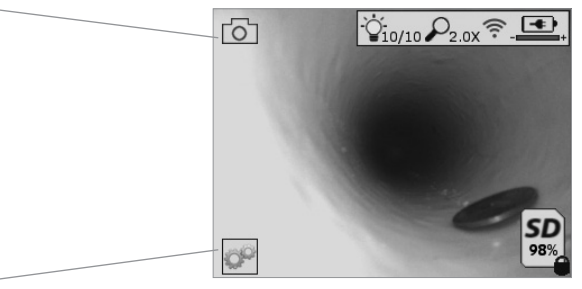

Työkalut/Valikko-painike (kosketa näyttöä Työkalut-valikkoon siirtymiseksi)

**HUOMAA** - Kaikki kuvakkeet tulevat näkyviin, kun käyttäjä koskettaa näyttöä tai painaa laiteohjelmistopainiketta ja ne häviävät 3 sekunnin jälkeen.

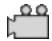

Videon kuvaustila valittu

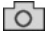

Kuvan tallennustila valittu (oletusasetus)

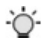

Kuvan LED-valon kirkkaus

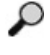

Zoomaustaso

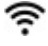

Wi-Fi-yhteys luotu

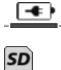

Akun virtataso

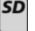

Osoittaa asennetun SD-kortin jäljelle jäävän muistin

Merkkivalo, joka osoittaa SD-kortin olevan suojattu kirjoitukselta

Mitään kuvaketta ei tule näkyviin, kun laitteeseen ei ole asennettu SD-korttia (SD-kortti vaaditaan muistin tallentamiseen).

# **(Kosketa näyttöä tallennettuihin tiedostoihin siirtymiseksi)**

**HUOMAA** - Jos virtapainiketta painetaan videon tallennuksen aikana, SD-kortti voi korruptoitua.

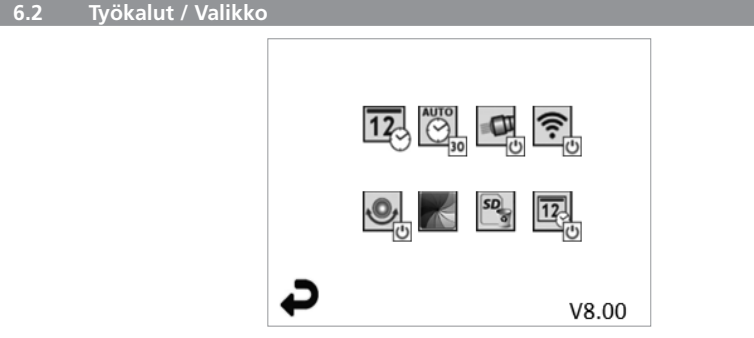

**HUOMAA** - Kaikki kuvakkeet tulevat näkyviin, kun käyttäjä koskettaa näyttöä tai painaa laiteohjelmistopainiketta ja ne häviävät 3 sekunnin jälkeen.

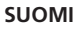

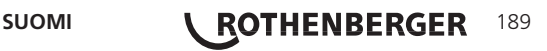

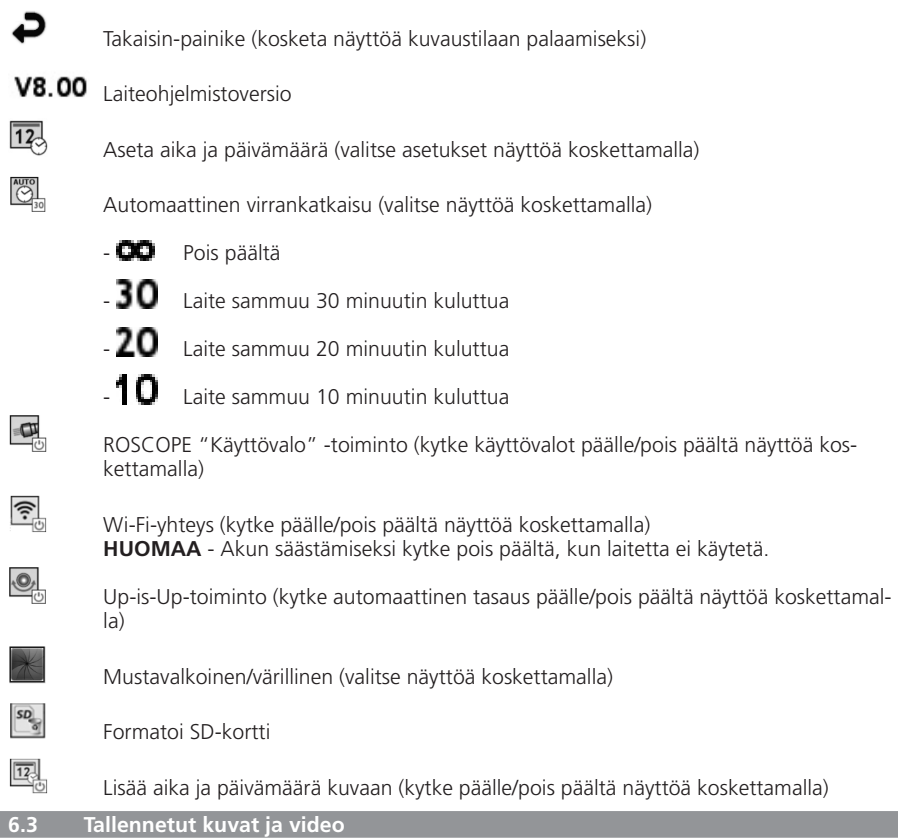

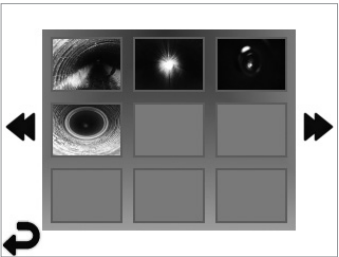

**HUOMAA** - Kaikki kuvakkeet tulevat näkyviin, kun käyttäjä koskettaa näyttöä tai painaa laiteohjelmistopainiketta ja ne häviävät 3 sekunnin jälkeen.

Kun pikkukuvake valitaan, koko näyttöön tulee näkyviin kuva/video (valitse näyttöä koskettamalla)

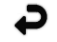

Takaisin-painike (kosketa näyttöä kuvaustilaan palaamiseksi)

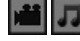

Video-/äänitiedoston ilmaisin

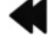

Siirry edelliselle sivulle

Siirry seuraavalle sivulle

# **190 <b>\** ROTHENBERGER SUOMI

**HUOMAA** - Ääni voidaan tallentaa reaaliaikaiseen videoon. / Sitä ei voida lisätä tallennettuun videoon.

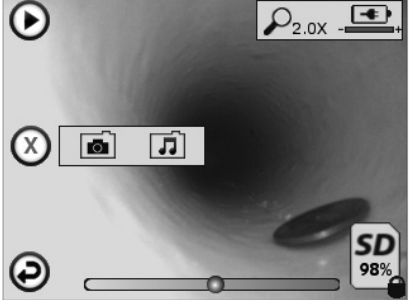

**HUOMAA** - Kaikki kuvakkeet tulevat näkyviin, kun käyttäjä koskettaa näyttöä tai painaa laiteohjelmistopainiketta ja ne häviävät 3 sekunnin jälkeen.

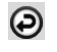

Takaisin-painike (kosketa näyttöä kuvaustilaan palaamiseksi)

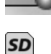

Videon tai audion toiston edistymispalkki

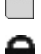

Osoittaa asennetun SD-kortin jäljelle jäävän muistin

Merkkivalo, joka osoittaa SD-kortin olevan suojattu kirjoitukselta Audiomerkintätoiminnot (valitse seuraavat komennot näyttöä koskettamalla)

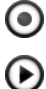

Tallenna äänimerkintä

Toista olemassa oleva äänimerkintä

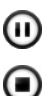

Keskeytä äänimerkinnän toisto

Pysäytä äänimerkinnän tallennus tai toisto

Tilan merkkivalot

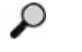

Zoomaustaso

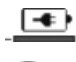

Akun virtataso

Wi-Fi-yhteys luotu

Nykyisen kuvan tai videon poistaminen

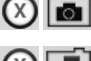

Poista sekä kuva että videomerkintä (poista näyttöä koskettamalla)

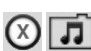

Poista vain äänimerkintä (poista näyttöä koskettamalla)

Vahvista poisto tai peruuta valinta näyttöä koskettamalla.

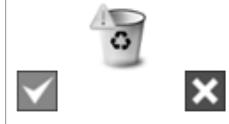

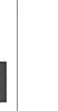

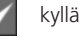

ei

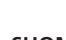

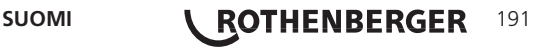

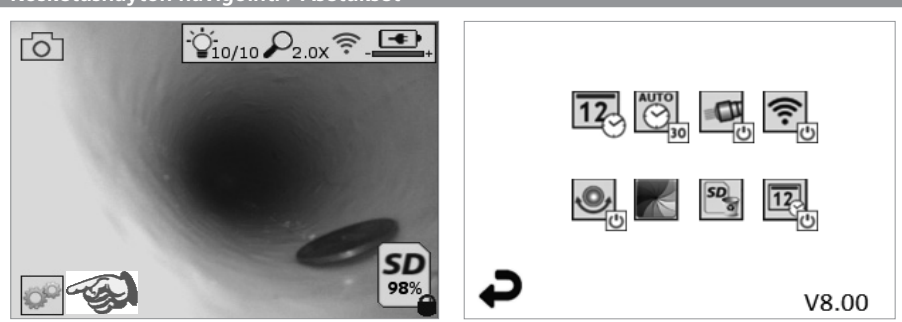

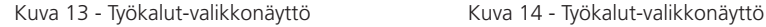

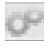

Kosketa näyttöä (kosketa Työkalut-kuvaketta/vasen alakulma - kuva 13) interaktiiviseen valikkoon siirtymiseksi (kuva 14).

 $\overline{12}$ 

 $\overline{\bigodot}$ 

Kosketa päivämäärän ja ajan kuvaketta (vasemmalla ylhäällä) päivämäärän ja ajan asettamiseksi

- Napauta kutakin yksittäistä valintaa niiden valitsemiseksi
- Napauta ylä-/alanuolia toistuvasti haluamasi valinnan valitsemiseksi
- Napauta "Takaisin"-nuolta siirtyäksesi päävalikkoon

Kosketa "Automaattinen aikakatkaisu" -kuvaketta (keskellä ylhäällä) toiminnon valitsemiseksi:

- 10 minuutin aikakatkaisu
- 20 minuutin aikakatkaisu
- 30 minuutin aikakatkaisu
- Ei aikakatkaisua / laite on kytkettävä pois päältä manuaalisesti

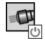

Kosketa käyttövalojen kuvaketta (oikealla ylhäällä) valojen kytkemiseksi päälle / napauta uudelleen valojen sammuttamiseksi

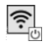

 $\overline{Q}$ 

Kosketa Wi-Fi-yhteyden kytkemiseksi päälle/pois päältä

Kosketa patentoitua automaattisesti tasautuvan "Up-is-Up"-toiminnon kuvaketta (vasemmalla alhaalla) toiminnon kytkemiseksi päälle / napauta uudelleen toiminnon kytkemiseksi pois päältä.

**HUOMAA:** Ympärillä voi olla mustia alueita reaaliaikaisen kuvan kiertäessä LCD-näytössä. Tämä on normaalia ja johtuu kuvantamislaitteen formaatista, voit vähentää tätä tarkentamalla reaaliaikaista kuvaa.

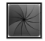

Kosketa mustavalkoista/värillistä kuvaketta (keskellä alhaalla) siirtyäksesi mustavalkoiseen ja värilliseen tilaan.

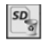

Kosketa SD-korttia (oikealla alhaalla) - vahvista kyllä/ei tyhjentääksesi "KAIKKI" SDkortin tallennustilan (100 %).

 $\overline{12}$ 

Kosketa aika-/päivämäärätoiminnon kytkemiseksi päälle/pois päältä

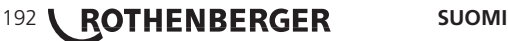

# **8. Kuvien/videon langaton siirtäminen**

ROSCOPE i2000 voi siirtää tallennettuja kuvia ja videota langattomasti käsikäyttöisestä laitteesta toissijaiseen Wi-Fi-yhteyttä käyttävään älypuhelimeen, joka voi jakaa tietoa.

**HUOMAA** - Radiohäiriö ja ROSCOPE i2000 -laitteen ja ulkoisten laitteiden välinen välimatka voi vaikuttaa tiedonsiirtoon.

Katso lisätietoa osoitteesta www.rothenberger.com ja lataa laiteohjelmisto ILMAISEKSI tai hae App-kauppaa.

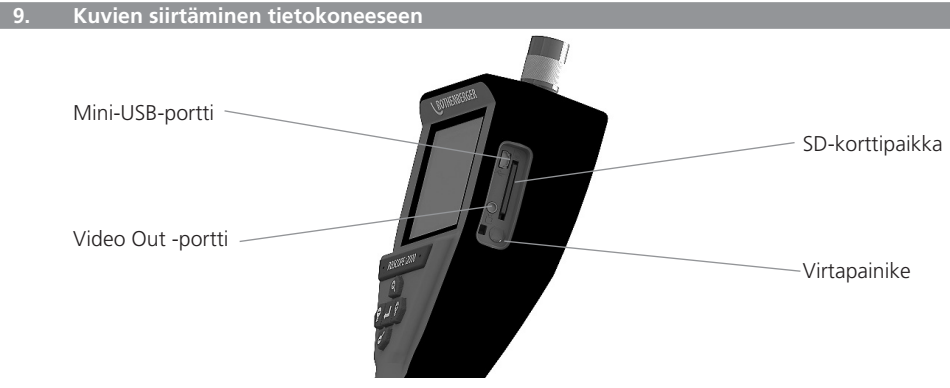

Kuva 14 – USB-liitäntä siirtoa varten

- 1. Liitä käsikäyttöinen ROTHENBERGER-laite tietokoneeseen mini-USB-kaapelilla (kuva 14).
- 2. Kytke laite päälle, LCD-näyttöön tulee näkytiin aloitusnäyttö "USB yhdistetty" noudata tietokoneen ohjeita (alustat ja/tai versiot voivat vaihdella)
- 3. Voit myös poistaa SD-kortin ja ladata suoraan tietokoneeseen noudata tietokoneen ohjeita (alustat ja/tai versiot voivat vaihdella).

# **10. Päivittäminen**

Tarkista säännöllisesti laiteohjelmiston viimeisin versio osoitteesta www.rothenberger.com.

# **Vaihe 1**

Kopioi DCIM-kansio tyhjään SD-korttiin.

# **Vaihe 2**

Aseta SD-kortti ja käynnistä laite. Varmista, että akkutaso on vähintään 50 %.

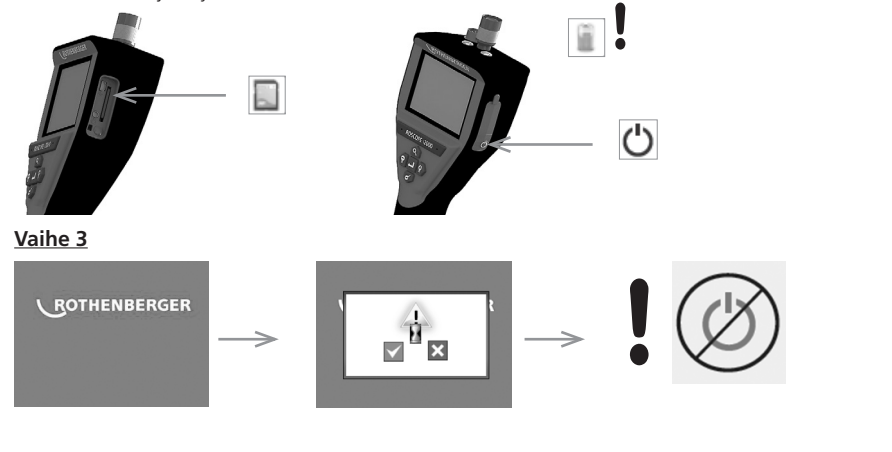

**SUOMI I ROTHENBERGER** 193

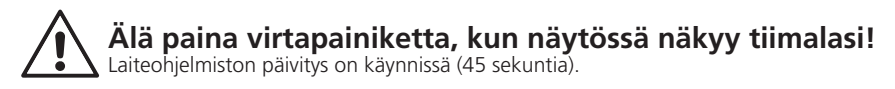

# **Vaihe 4**

Laiteohjelmisto päivitetty onnistuneesti. Virta voidaan katkaista ja SD-kortti poistaa.

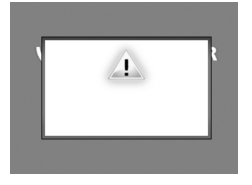

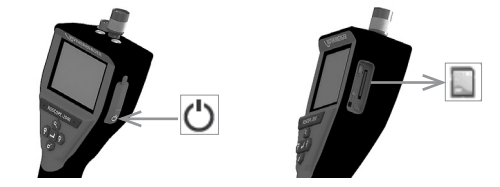

#### **11. ROSCOPE i2000 hjelman käyttö**

# **Ohjelman käyttö iOS-laitteella:**

- → Käynnistä ROSCOPE i2000, valitse näppäin Extra/valikko ja aktivoi WLAN
- → Aktivoi WLAN (RO2K……) iOS-laitteen asetuksista.

Asetukset:

```
Yhdistä autom. ON
IP-osoite:
staattinen 
IP-osoite 192.168.10.241 (iOS-laite)
Aliverkon peite 255.255.0.0
Router 192.168.10.240 (ROSCOPE i2000)
```
- → Paina iOS-laitteen koti-painiketta 2x ja poista taustalla toimivat ohjelmat. Sulje kaikki yhteydet painamalla Valmiustila on/off 2x.
- $\rightarrow$  Käynnistä ROSCOPE i2000 uudelleen ja avaa sovellus iOS-laitteessa.

Yhteys on valmis ja live-kuva on käytettävissä.

# **Sovelluksen käyttö Android-laitteella:**

- $\rightarrow$  Valitse Android-laitteen asetuksista "Hotspot" (mobiili-WLAN):
	- Kaikki asetukset:
	- Tethering ja mobile Hotspots
	- Aktivoi/valitse WLAN Hotspot
	- Avaa Hotspot-asetukset napsauttamalla konfigurointi.
	- Syötä verkkopisteen nimi ja verkon salasana.
- → Käynnistä ROSCOPE i2000, valitse näppäin näppäin Extrat/valikkon ja aktivoi WLAN (ROSCOPE i2000:n IP-osoite näkyy verkkopisteen alla).

Yhdistä WLAN-verkkopisteeseen (Android-laite):

→ Avaa sovellus Android-laitteessa, valitse live-kuva, syötä ROSCOPE i2000:n IP-osoite ja vahvista.

Yhteys on valmis ja live-kuva on käytettävissä.

#### **12. Puhdistusohjeet**

- 1. Poista lika ja rasva tuotteesta alkoholipyyhkeillä tai miedolla pesuaineella.
- 2. Suosittelemme puhdistamaan LCD-ikkunan optisella kankaalla.
- 3. Puhdista kuvantamislaitteen pää puuvillakankaalla.
- 4. Anna kuivua ennen käsikäyttöisen laitteen käyttämistä.

# **13. Säilytys**

- 1. Puhdista laite ennen sen asettamista säilöön pitkäksi aikaa.
- 2. Säilytä laitetta viileässä ja kuivassa paikassa.

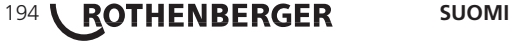

#### **14 Vianmääritys**

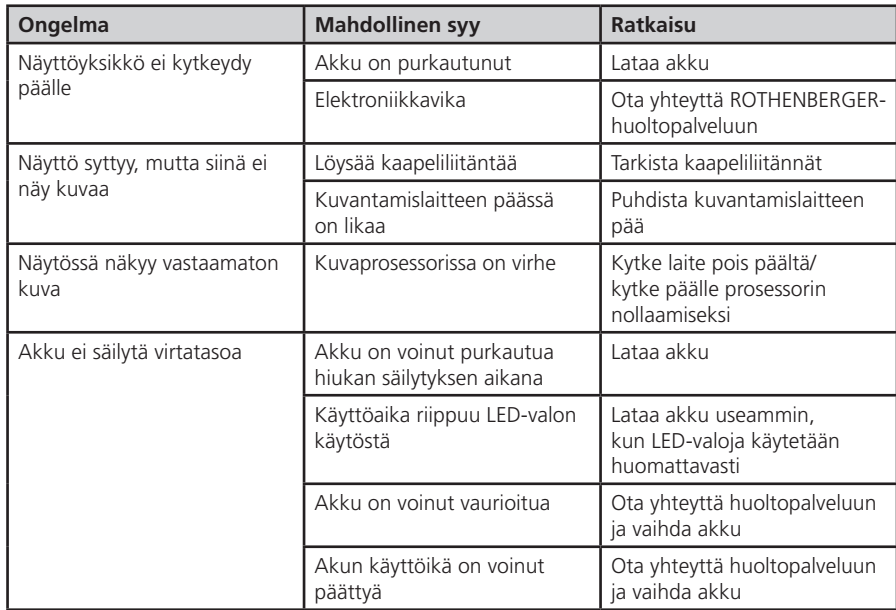

#### **15. Lisävarusteet**

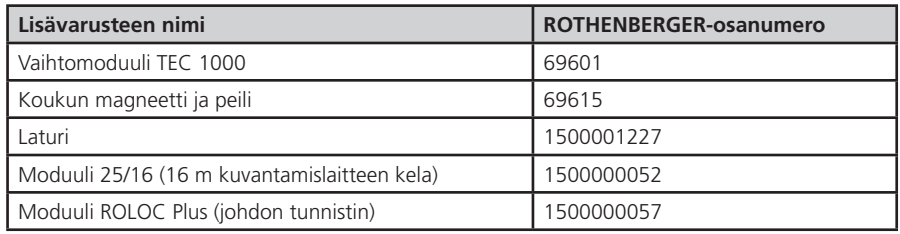

#### **16. Hävittäminen**

Koneessa on osia, jotka voidaan toimittaa uusiokäyttöön. Tätä varten on hyväksynnän ja sertifikaatin saaneita kierrätysyrityksiä. Jotta muut kuin kierrätettävissä olevat osat hävitettäisiin ympäristöystävällisesti (esim. elektroniikkaromu), ota yhteyttä paikalliseen jätehuoltoon tai valtuutettuun ROTHENBERGER-huoltopalveluun.

#### **Koskee vain EU-maita:**

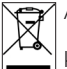

Älä heitä sähkötyökaluja sekajätteisiin! Eurooppalaisen sähkö- ja elektroniikkaromusta nnetun direktiivin 2012/19/EY ja sen voimaansaattavien kansallisten säädösten mukaisesti tulee käytöstä poistetut sähkötyökalut kerätä erikseen uudelleenkäyttöä varten.

# **17. Asiakaspalvelu**

ROTHENBERGER-asiakaspalvelu palvelee teitä eri toimipaikoissa (katso tiedot katalogista tai internetistä) ja samoja yhteystietoja käyttäen käytettävissänne on myös varaosia- sekä huoltopalvelu.

Voitte tilata lisävarusteita ja varaosia paikalliselta jälleenmyyjältä tai asiakaspalvelunumerostamme:

# **Puhelin: + 49 (0) 61 95 / 800 - 0 Faksi: + 49 (0) 6195 / 800 - 3500**

#### **www.rothenberger.com**

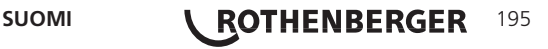

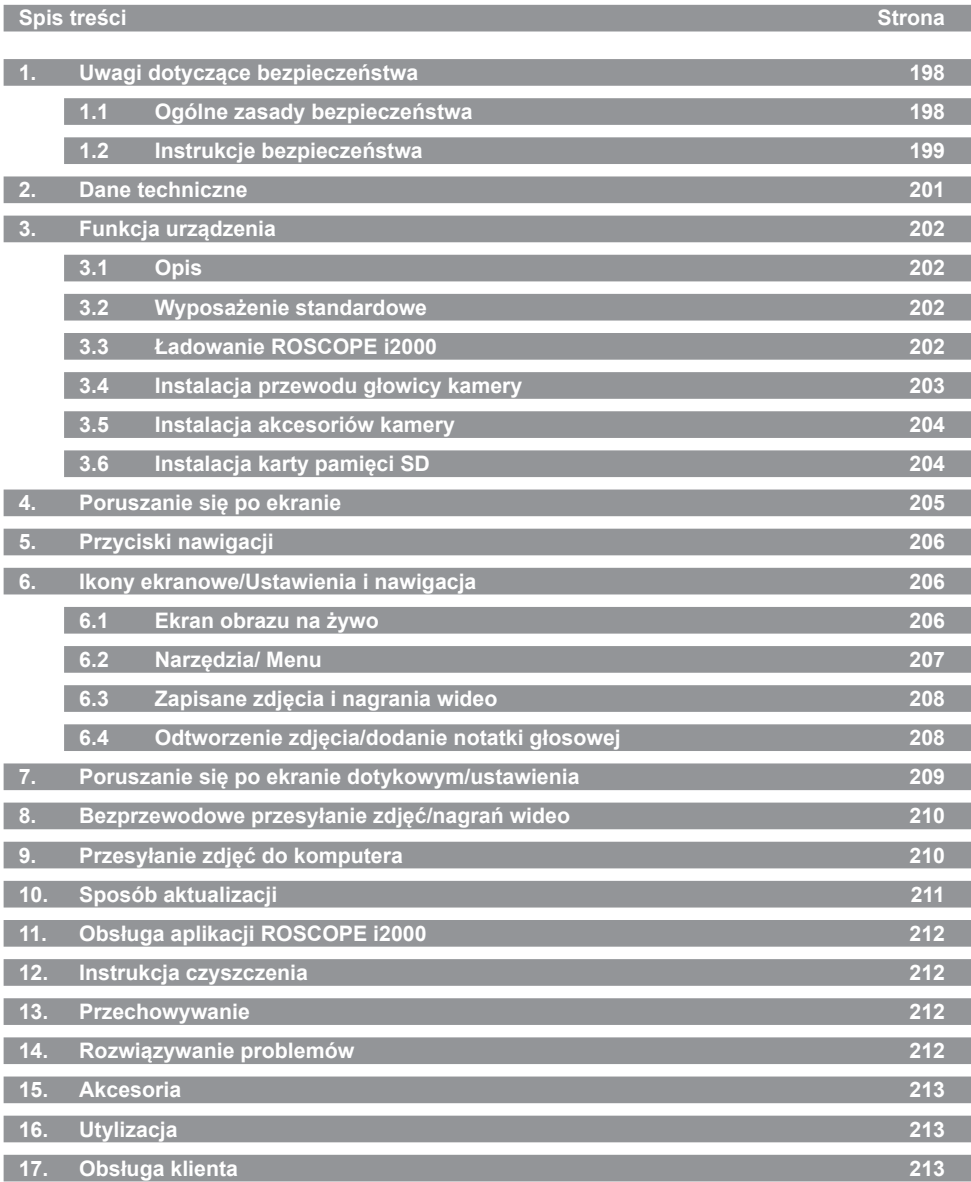

196 **ROTHENBERGER** POLSKI

# **Oznakowanie w tym dokumencie:**

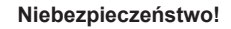

Ten znak ostrzega przed zagrożeniem dla ludzi.

# **Uwaga!**

Ten znak ostrzega przed możliwością powstania zagrożenia dla dóbr materialnych i środowiska naturalnego.

**Wezwanie do działania**

**Ten produkt jest objęty patentami USA 7,384,308; 7,431,619 B2; 7,581,988 B2; 7,584,534; Chin ZL200620147826.1; ZL200620147827.6; ZL2007200004596.8; i trwa procedura patentowa dla innych patentów.**

# **Oświadczenie Federalnej Komisji Komunikacji (FCC)**

To urządzenie jest zgodne z 15 częścią przepisów FCC. Obsługa podlega następującym dwóm warunkom:

- 1. To urządzenie może powodować szkodliwe zakłócenia.
- 2. To urządzenie musi przyjmować wszelkie odbierane zakłócenia, w tym zakłócenia, które mogą powodować niepożądane działanie.

**UWAGA!** To urządzenie zostało przetestowane i uznane za zgodne z limitami dla urządzeń cyfrowych klasy A stosownie do części 15 przepisów FCC. Te limity mają na celu zapewnienie rozsądnego poziomu ochrony przed szkodliwymi zakłóceniami w instalacji domowej. To urządzenie generuje, wykorzystuje i może promieniować energię o częstotliwości radiowej, a jeśli nie zostanie zainstalowane i nie będzie użytkowane zgodnie z instrukcją, może powodować szkodliwe zakłócenia komunikacji radiowej. Jednakże nie ma gwarancji, że zakłócenia nie wystąpią w określonej instalacji. Jeśli to urządzenie powoduje szkodliwe zakłócenia odbioru sygnału radiowego lub telewizyjnego, co można stwierdzić, włączając i wyłączając urządzenie, użytkownikowi zaleca się podjęcie próby wyeliminowania zakłóceń poprzez zastosowanie jednego lub więcej z poniższych rozwiązań:

- Zmiana kierunku lub miejsca ustawienia anteny odbiorczej.
- Zwiększenie odległości pomiędzy urządzeniem a odbiornikiem.
- Kontakt ze sprzedawcą w celu uzyskania pomocy.

Stosowanie kabla ekranowanego jest konieczne w celu uzyskania zgodności z limitami klasy A w podsekcji B części 15 przepisów FCC.

Nie wolno dokonywać żadnych zmian ani modyfikacji urządzenia.

**Uwaga:** Zmiany lub modyfikacje, które nie zostały wyraźnie zatwierdzone przez stronę odpowiadającą za zgodność, mogą powodować unieważnienie prawa użytkownika do obsługi urządzenia.

**1.1 Ogólne zasady bezpieczeństwa**

# **Zalecamy przeczytanie całości instrukcji przed rozpoczęciem użytkowania urządzenia ROSCOPE i2000:**

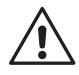

**OSTRZEŻENIE!** Należy zapoznać się ze wszystkimi instrukcjami. Nieprzestrzeganie poniższych instrukcji może spowodować porażenie prądem elektrycznym, pożar i/lub poważne obrażenia ciała. Termin "elektronarzędzie" we wszystkich poniższych ostrzeżeniach odnosi się do narzędzia zasilanego z sieci (praca przewodowa) lub z akumulatora (praca bezprzewodowa).

# **ZACHOWAĆ TE INSTRUKCJE.**

- **1) Miejsce pracy**
- a) **Miejsce pracy powinno być czyste i odpowiednio oświetlone.** Nieporządek i słabe oświetlenie sprzyjają wypadkom.
- b) **Nie wolno używać elektronarzędzi w atmosferze zagrożonej wybuchem, na przykład w obecności łatwopalnych płynów, gazów lub pyłów.** Elektronarzędzia wytwarzają iskry, które mogą spowodować zapłon pyłu lub oparów.
- c) **Nie narażać urządzenia na działanie żrących substancji chemicznych.**
- d) **Kamera jest wodoodporna do głębokości 9 m, ale użytkowanie modułu ręcznego powinno być ograniczone do suchego środowiska (ponieważ nie jest wodoodporne).**
- e) **Podczas użytkowania elektronarzędzi należy zachować odpowiedni odstęp dzieci i osób postronnych.** Odwrócenie uwagi może spowodować utratę kontroli przez użytkownika.
- **2) Bezpieczeństwo elektryczne**
- a) **Wtyczki elektronarzędzi muszą pasować do gniazd sieciowych. Nigdy nie wolno modyfikować w jakikolwiek sposób wtyczki. Podczas użytkowania uziemionych lub podłączonych do masy elektronarzędzi nie wolno stosować jakichkolwiek przejściówek do wtyczek.** Niezmodyfikowane wtyczki i dopasowane do nich gniazda ograniczają niebezpieczeństwo porażenia prądem elektrycznym.
- b) **Należy unikać kontaktu ciała z uziemionymi lub podłączonymi do masy powierzchniami, takimi jak przewody rurowe, grzejniki, piecyki i lodówki.** Kontakt ciała z uziemieniem lub masą zwiększa niebezpieczeństwo porażenia prądem elektrycznym.
- c) **Nie wolno narażać elektronarzędzi na działanie deszczu lub wilgoci.** Woda przedostająca się do elektronarzędzia zwiększa niebezpieczeństwo porażenia prądem elektrycznym.
- d) **Nie należy źle używać przewodu zasilania. Nigdy nie używaj przewodu zasilania do przenoszenia, ciągnięcia lub odłączania z sieci elektronarzędzia. Przewód zasilania powinien znajdować się z dala od źródeł ciepła, oleju, ostrych krawędzi i ruchomych części.** Uszkodzone lub splątane przewody zwiększają niebezpieczeństwo porażenia prądem elektrycznym.
- e) **Podczas użytkowania elektronarzędzi na zewnątrz budynków należy korzystać z przedłużaczy przeznaczonych do stosowania na zewnątrz.** Korzystanie z przedłużaczy przeznaczonych do stosowania na zewnątrz ogranicza niebezpieczeństwo porażenia prądem elektrycznym.
- **3) Bezpieczeństwo osobiste**
- a) **Podczas użytkowania elektronarzędzia należy zachować czujność, zdrowy rozsądek i uważać, co się robi. Elektronarzędzi nie powinny używać osoby zmęczone lub też znajdujące się pod wpływem narkotyków, alkoholu lub leków.** Chwila nieuwagi podczas użytkowania elektronarzędzi może spowodować poważne obrażenia ciała.
- b) **Należy stosować środki bezpieczeństwa. Należy zawsze stosować ochronę oczu.** Środki bezpieczeństwa, takie jak maski pyłowe, ochronne buty przeciwpoślizgowe, kaski i ochraniacze słuchu stosowane w odpowiednich warunkach ograniczają niebezpieczeństwo obrażeń.

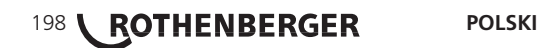

- c) **Nie wychylać się zbyt daleko. Zawsze zachowywać odpowiednią postawę i równowagę.** Pozwala to lepiej kontrolować elektronarzędzie w nieoczekiwanych sytuaciach.
- d) **Należy ubierać się odpowiednio. Nie nosić luźnej odzieży ani biżuterii. Włosy, ubrania i rękawice muszą znajdować się z dala od ruchomych części.** Luźna odzież, biżuteria lub długie włosy mogą być pochwycone przez ruchome części.
- **4) Użytkowanie i konserwacja elektronarzędzi**
- a) **Nie należy przeciążać elektronarzędzi. Stosować odpowiednie elektronarzędzia do danej pracy.** Odpowiednie elektronarzędzie pozwoli wykonać pracę lepiej i bezpieczniej przy parametrach, do jakich zostało przeznaczone.
- b) **Nie używać elektronarzędzia, jeśli jego włącznik nie działa prawidłowo.** Każde elektronarzędzie, którego nie można kontrolować przy pomocy włącznika, jest niebezpieczne i musi zostać naprawione.
- c) **Po zakończeniu pracy elektronarzędzia należy przechowywać w miejscu niedostępnym dla dzieci i nie pozwalać na obsługę elektronarzędzi przez osoby niezaznajomione z danym narzędziem lub niniejszymi instrukcjami.** Elektronarzędzia są niebezpieczne w rękach niewyszkolonych użytkowników.
- d) **Konserwować elektronarzędzia. Sprawdzać pod kątem niedopasowania połączenia ruchomych części, pęknięć i inne nieprawidłowości, które mogą mieć wpływ na obsługę elektronarzędzi. W przypadku uszkodzeń zlecić naprawę elektronarzędzia przed jego użyciem.** Wiele wypadków jest spowodowanych przez zaniedbane elektronarzędzia.
- e) **Elektronarzędzia, akcesoria, końcówki itp. użytkować zgodnie z niniejszymi instrukcjami i z przeznaczeniem, uwzględniając warunki pracy oraz zadania, które mają zostać wykonane.** Użytkowanie elektronarzędzi do prac niezgodnych z ich przeznaczeniem może powodować niebezpieczeństwo.
- f) **Nie umieszczać narzędzia w miejscach ani w przedmiotach, które mogą być pod napięciem.**
- **5) Użytkowanie i konserwacja akumulatora**
- a) **Do ładowania używać wyłącznie ładowarki określonej przez producenta.** Ładowarka odpowiednia do jednego typu akumulatora używana z akumulatorem innego typu może stwarzać niebezpieczeństwo pożaru.
- b) **Elektronarzędzi należy używać wyłącznie z przeznaczonymi do nich akumulatorami.** Użycie innych akumulatorów może stwarzać niebezpieczeństwo obrażeń i pożaru.
- c) **W przypadku przeciążeń może dojść do wycieku płynu z akumulatora; unikać styczności z płynem.** W przypadku styczności przepłukać miejsce styczności wodą. W przypadku kontaktu płynu z oczami należy ponadto uzyskać pomoc lekarską. Płyn, który wyciekł z akumulatora, może spowodować podrażnienia lub poparzenia.
- **6) Serwis**

**Elektronarzędzia powinny być naprawiane przez wykwalifikowany serwis stosujący wyłącznie identyczne części zamienne.** Zapewni to zachowanie bezpieczeństwa elektronarzędzia.

**7) Akumulator jest przystosowany do serwisowania przez przeszkolonego technika (serwisu) i nie wolno go wyjmować w terenie.**

# **1.2 Instrukcje bezpieczeństwa**

# **Bezpieczeństwo zasilania prądem zmiennym**

- Nie wkładać żadnych przedmiotów przewodzących prąd do zasilacza sieciowego. Zwarcie styków akumulatora może spowodować iskrzenie, poparzenia i/lub porażenie prądem.
- Nie używać zasilacza sieciowego, jeśli jest uszkodzony. Uszkodzony zasilacz sieciowy zwiększa ryzyko porażenia prądem.
- Używać odpowiedniego źródła zasilania. Nie podejmować prób stosowania transfor-

matora podwyższającego napięcie ani generatora silnikowego. Takie działanie może spowodować uszkodzenie zasilacza sieciowego ROSCOPE i2000, powodując porażenie prądem, pożar lub poparzenie.

- Podczas użytkowania nic nie może zakrywać zasilacza sieciowego. Aby zasilacz sieciowy działał poprawnie, konieczna jest odpowiednia wentylacja. Pozostawić co najmniej 10 cm (4") odstępu wokół ładowarki, aby zapewnić odpowiednią wentylację.
- Odłączać zasilacz od zasilania sieciowego, kiedy nie jest używany. Zmniejszy to ryzyko obrażeń ciała dzieci i osób nieprzeszkolonych.
- Odłączać zasilacz sieciowy od gniazdka przed rozpoczęciem konserwacji lub czyszczenia. Zmniejsza to ryzyko porażenia prądem.
- Nie używać zasilacza sieciowego w wilgotnym, mokrym lub wybuchowych środowisku. Nie narażać na działanie deszczu, śniegu lub pyłu. Zanieczyszczenia i wilgoć zwiększają ryzyko porażenia prądem.
- Nie otwierać obudowy zasilacza ani urządzenia ROSCOPE i2000. Naprawy zlecać jedynie pracownikom autoryzowanego serwisu.
- Nie przenosić zasilacza sieciowego za przewód. Zmniejsza to ryzyko porażenia prądem.

# **Bezpieczeństwo użytkowania akumulatora**

- Akumulator w ROSCOPE i200 NIE jest przeznaczony do wymiany przez użytkownika. Skontaktować się z serwisem, jeśli konieczne jest serwisowanie akumulatora ROSCOPE i2000.
- Odpowiednio utylizować urządzenie ROSCOPE i2000. Narażenie akumulatora na działanie wysokiej temperatury może spowodować jego wybuch, dlatego nie wolno wrzucać go do ognia. W niektórych krajach obowiązują przepisy dotyczące utylizacji akumulatorów. Proszę przestrzegać wszystkich właściwych przepisów.
- Akumulator należy ładować w temperaturze powyżej 0 stopni C (32 st. F) i poniżej 45 stopni C (113 st. F). ROSCOPE i2000 należy przechowywać w temperaturze powyżej -20°C (-4°F) i poniżej 60°C (140°F). Długotrwałe przechowywanie w temperaturze powyżej 35°C (95°F) ograniczy pojemność akumulatora ROSCOPE i2000. Zalecamy przechowywanie ROSCOPE i2000 w temperaturze 25°C (77°F) w celu wydłużenia czasu działania akumulatora. Odpowiednia konserwacja pozwoli zapobiec poważnemu uszkodzeniu akumulatora. Błędna konserwacja akumulatora może spowodować wyciek elektrolitu, porażenie prądem oraz poparzenia.
- W razie uszkodzenia ROSCOPE i2000 nie wolno do niego podłączać zasilacza sieciowego. Nie podejmować prób ładowania.
- Nigdy nie używać akumulatora własnej roboty lub niezgodnego akumulatora. Może to spowodować uszkodzenie urządzenia i/lub spowodować obrażenia ciała.
- Nigdy nie demontować urządzenia ROSCOPE i2000. Wewnątrz urządzenia nie ma żadnych części, które nadawałyby się do naprawy przez użytkownika. Rozmontowanie ROSCOPE i2000 może spowodować porażenia prądem lub obrażenia ciała.
- Unikać styczności z płynami wyciekającymi z urządzenia ROSCOPE i200. Płyny mogą spowodować poparzenia lub podrażnienie skóry. Dokładnie przepłukać miejsce styczności wodą w razie styczności z płynem. Jeśli płyn dostanie się do oczu, należy uzyskać pomoc lekarską.

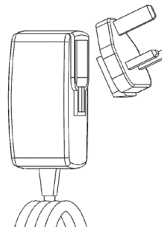

Rysunek nr 1 - zasilacz

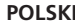

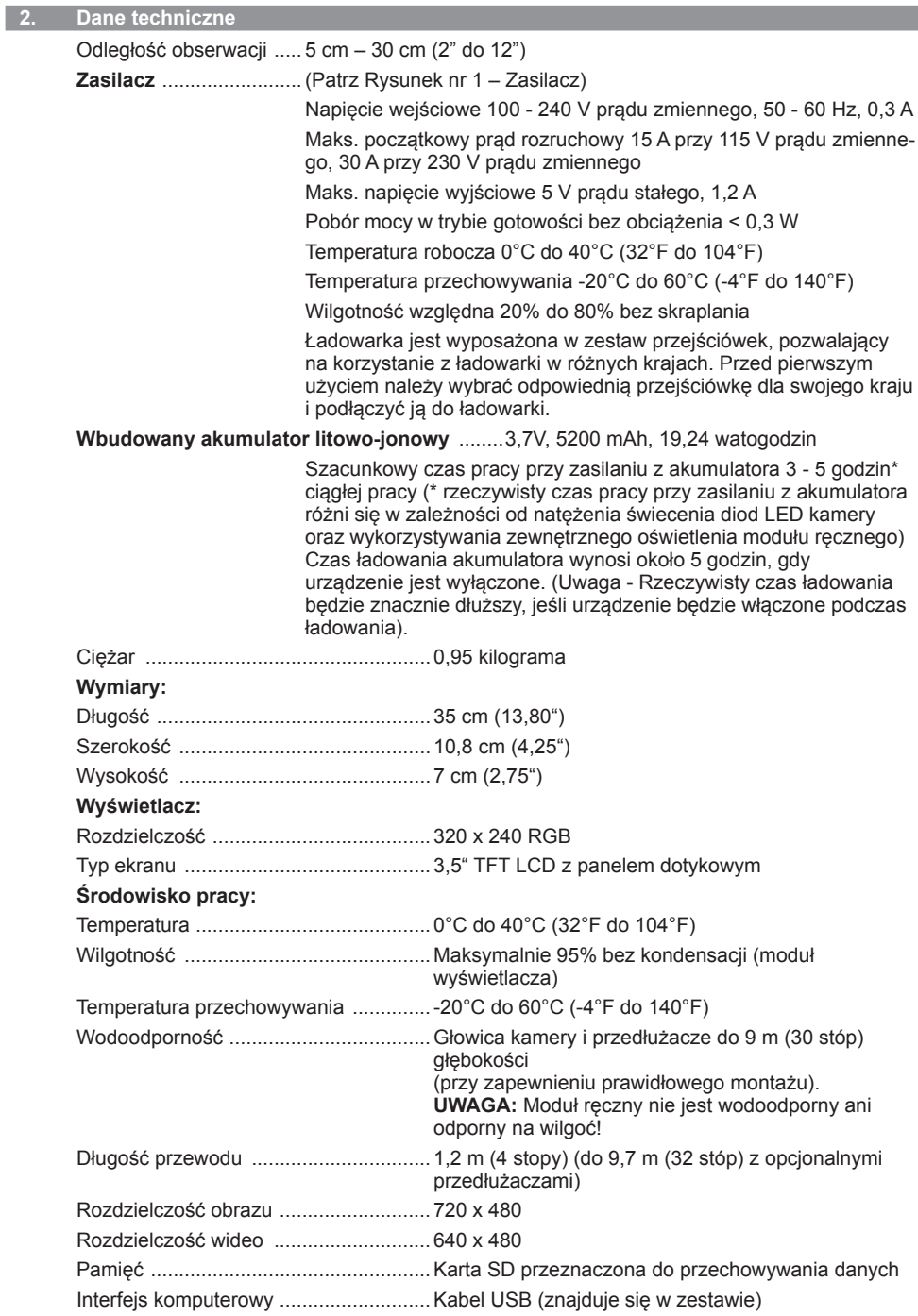

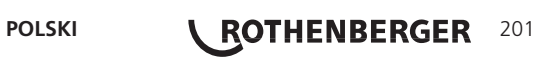

# **3. Funkcja urządzenia**

# **3.1 Opis**

ROSCOPE i2000, ręczne urządzenie inspekcyjne, wyświetla kolorowy obraz na żywo pochodzący z kamery. Urządzenie jest przeznaczone do stosowania jako zdalne narzędzie inspekcyjne zapewniające wgląd w trudno dostępne obszary, na przykład podczas inspekcji budowlanych, prowadzenia przewodów, czy inspekcji hydraulicznych. Pozwala użytkownikowi na nagrywanie zdjęć i filmów wideo z dźwiękiem. Urządzenie jest wyposażone w kamerę ze źródłem światła, a także w funkcje automatycznego poziomowania, obracania obrazu (względem siły ciążenia), zoomu oraz regulacji siły świecenia lampy LED. Funkcje te zapewniają szczegółowe i dokładne inspekcje wizualne. Urządzenie zapewnia również możliwość bezprzewodowego przesyłania zdjęć lub filmów do drugiego (lokalnego) urządzenia ręcznego, np. smartfona lub tabletu z obsługą sieci bezprzewodowych, poprzez zastosowanie prostej aplikacji, którą można pobrać z Internetu. Akcesoria (lustro, hak, magnes - sprzedawane oddzielnie – patrz Rysunek nr 8 / Rysunek nr 9).

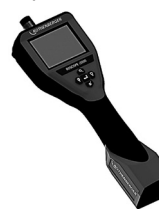

Rysunek nr 2 - ROSCOPE i2000

**3.2 Wyposażenie standardowe**

W skład zestawu urządzenia inspekcyjnego ROSCOPE i2000 wchodzą następujące elementy (Rysunek nr 2):

- Moduł reczny
- Wbudowany akumulator litowo-jonowy
- Ładowarka dostarczona wraz z zestawem przejściówek, pozwalającym na korzystanie z ładowarki w różnych krajach (Rysunek nr 3).
- Kabel USB
- Kamera o długości 1,2 m (4 stopy) (złącze typu A, kolor czarny)
- Instrukcja, płyta CD i karta SD
- Walizka z wytłoczonymi miejscami na poszczególne elementy

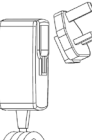

Rysunek nr 3 - zasilacz

# **3.3 Ładowanie ROSCOPE i2000**

Otworzyć silikonową osłonę na module ręcznym i włożyć wtyczkę zewnętrznego zasilacza do gniazda mini USB (Rysunek nr 4).

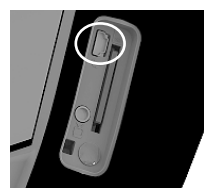

Rysunek nr 4 - gniazdo USB

**UWAGA:** ROSCOPE i2000 będzie ładować akumulator tylko wtedy, gdy temperatura będzie się mieścić w zakresie od 0°C do 40°C (32°F do 113°F). Poza tym zakresem temperatur ROSCOPE i2000 może działać dalej, ale akumulatory nie będą się ładować, a dioda LED ładowania będzie wyłączona.

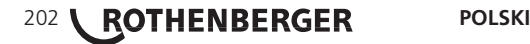

- 1. Dopilnować, aby ładowarka była odłączona od zasilania. Sprawdzić przewód zasilający, ładowarkę i akumulator pod kątem uszkodzeń lub modyfikacji, a także uszkodzonych, zniszczonych, brakujących, niedopasowanych lub ruchomych części. W razie wykrycia problemu nie wolno używać ładowarki do czasu naprawy lub wymiany części.
- 2. Usuwać olej, smar i zabrudzenia ze sprzetu zgodnie z opisem w sekcji "Konserwacia"; szczególnie dotyczy to uchwytów i elementów sterujących. Pozwoli to uniknąć wyślizgiwania się urządzenia z ręki i zapewnia odpowiednią wentylację.
- 3. Sprawdzić, czy wszystkie etykiety ostrzegawcze i naklejki na zasilaczu i ROSCOPE i2000 są nieuszkodzone i czytelne.
- 4. Wybrać odpowiednie miejsce ustawienia zasilacza przed rozpoczęciem użytkowania. Sprawdzić miejsce pracy pod katem:
	- Odpowiedniego oświetlenia.
	- Występowania łatwopalnych płynów, oparów lub pyłów, które mogłyby się zapalić. Jeśli występują takie okoliczności, nie należy rozpoczynać pracy w tym miejscu przed określeniem i usunięciem wszelkich źródeł zapłonu. Ładowarka nie jest przystosowana do pracy w środowisku zagrożonych wybuchem i może generować iskry.
	- Nie używać urządzenia w mokrych lub wilgotnych miejscach.
- 5. Suchymi rękami podłączyć ładowarkę do odpowiedniego źródła zasilania.
- 6. Kiedy akumulator jest naładowany całkowicie, dioda LED zmienia kolor z czerwonego na zielony.
	- Po zakończeniu ładowania akumulatora ROSCOPE i2000 może pozostać podłączony do ładowarki do czasu użycia. Nie ma ryzyka przeładowania akumulatora. Po całkowitym naładowaniu akumulatora ładowarka przechodzi w tryb utrzymywania poziomu naładowania.

# **UWAGA: Dostarczany wbudowany akumulator jest częściowo naładowany. Zalecamy ładowanie akumulatora przez co najmniej 5 godzin przed pierwszym użyciem**

# **UWAGA: Serwisowanie lub wymianę wbudowanego akumulatora należy powierzyć autoryzowanemu serwisowi ROTHENBERGER.**

# **3.4 Instalacja przewodu głowicy kamery**

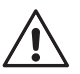

Jednocześnie do urządzenia może być podłączona tylko jedna kamera. Przed zainstalowaniem lub odłączeniem kamery zawsze upewnić się, że urządzenie jest wyłączone.

Aby można było korzystać z urządzenia inspekcyjnego ROSCOPE i2000, przewód głowicy kamery musi być podłączony do modułu ręcznego. Aby podłączyć przewód do modułu ręcznego, należy upewnić się, że wypust i otwór (rysunek 6) są prawidłowo dopasowane do siebie. Po dopasowaniu dokręcić ręcznie nakrętkę radełkowaną, aby unieruchomić połączenie. Uwaga – ROSCOPE i2000 jest wyposażony (2) w dwa różne złącza, co umożliwia podłączanie różnych starszych kamer ROTHENBERGER.

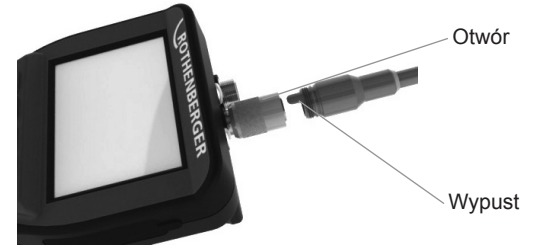

Rysunek 6 – Połączenia przewodu (9-szpilkowe złącze typu "A", kolor czarny) (do użytku ze standardową kamerą i2000 i kamerą modułu 25/16)

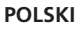

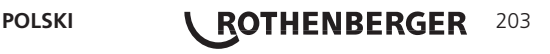

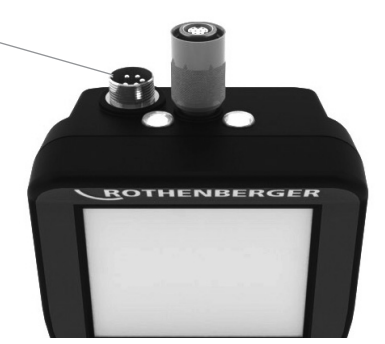

Rysunek 7 – Połączenia przewodu (5-szpilkowe złącze typu "B", kolor srebrny)

(złącze typu "B" służy do podłączania poprzednich wersji przewodu kamery ROSCOPE do ROSCOPE i2000)

**UWAGA:** Przedłużacze o długości 1,2 m (4 stopy), tylko dla złącza typu "A", pozwalają wydłużyć przewód do 9,7 m (32 stóp). Aby zainstalować przedłużacz, w pierwszej kolejności odłącz przewód kamery od modułu ręcznego, odkręcając nakrętkę radełkowaną. Podłączyć przedłużacze do modułu ręcznego w sposób opisany powyżej (rysunek 6). Końcówkę przewodu głowicy kamery wyposażoną w wypust połączyć z końcówką przedłużacza wyposażoną w otwór.

# **3.5 Instalacja akcesoriów kamery**

(Rysunek nr 8) przedstawia lustro, hak i magnes (akcesoria sprzedawane osobno). Każde akcesorium mocuje się do złącza typu "A" (na wyposażeniu) głowicy kamery w taki sam sposób.

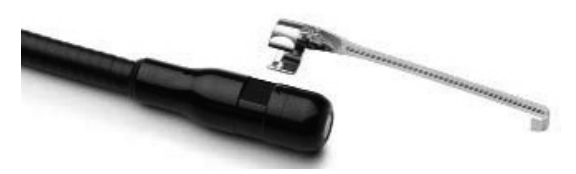

Rysunek 8 – Akcesoria do złącza typu A (sprzedawane osobno)

Aby podłączyć akcesorium, połóż głowicę kamery w sposób przedstawiony na rysunku nr 8. Wsuń półkolisty koniec akcesorium na spłaszczenie głowicy kamery w sposób przedstawiony na rysunku 8. Następnie obróć akcesorium o 1/4 obrotu, aby jego długie ramię znalazło się w miejscu przedstawionym na rysunku nr 9.

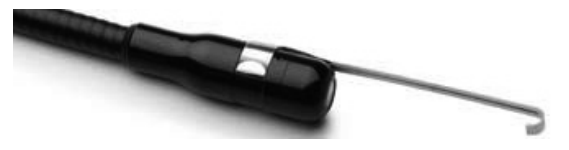

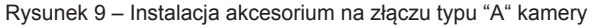

#### **3.6 Instalacja karty pamięci SD**

Wyszukać wypustkę na pokrywie gniazda (rysunek nr 10), podnieść i zdjąć pokrywę, aby odsłonić gniazdo karty SD. (karta SD nie jest dołączona do zestawu). Wsunąć kartę SD do gniazda (rysunek nr 11), kierując styki karty do siebie i jej ściętą część w dół.

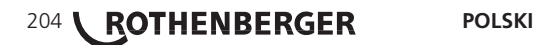

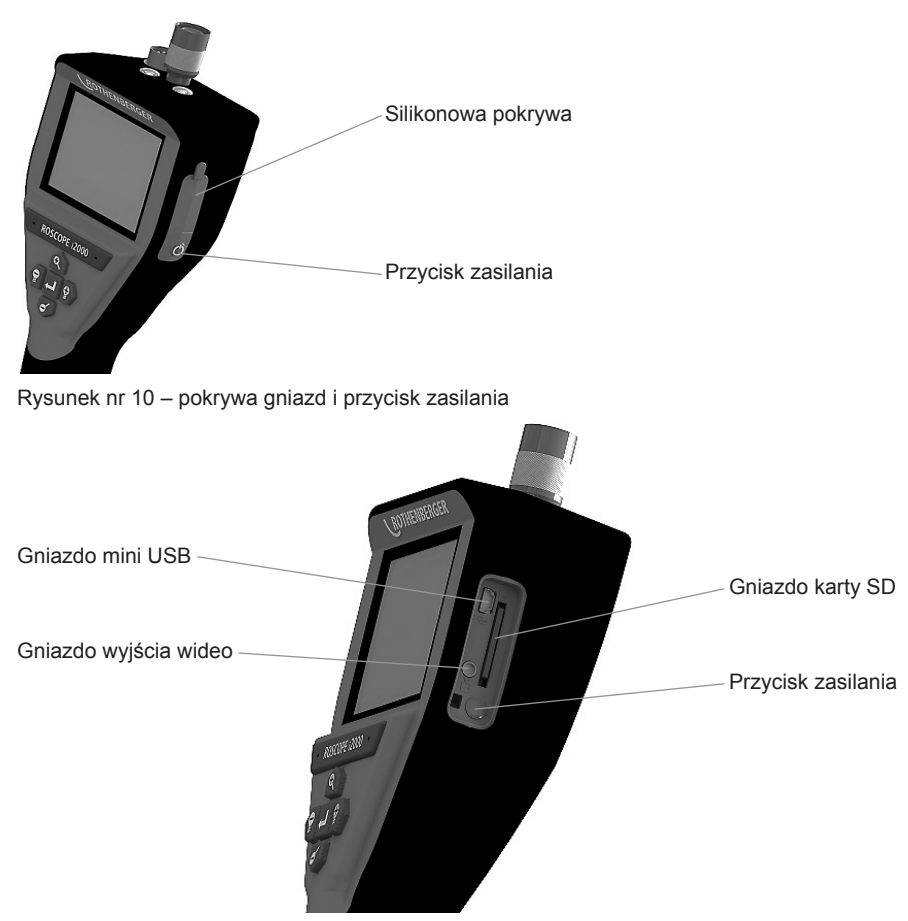

Rysunek nr 11 – Wejścia/wyjścia urządzenia

# **4. Poruszanie się po ekranie**

Kiedy urządzenie inspekcyjne ROSCOPE i2000 zostanie włączone, wyświetli się pierwszy ekran, określany jako ekran tytułowy (rysunek nr 12). Ten ekran informuje o uruchamianiu urządzenia. Po całkowitym włączeniu zasilania ekran przejdzie automatycznie w tryb obrazu na żywo.

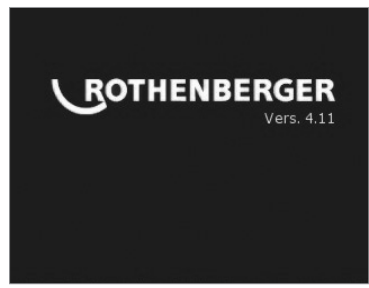

Rysunek nr 12 – Ekran uruchamiania/tytułowy - Podaje bieżącą wersję oprogramowania sprzętowego modułu ręcznego

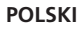

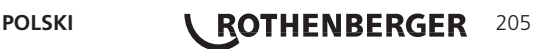

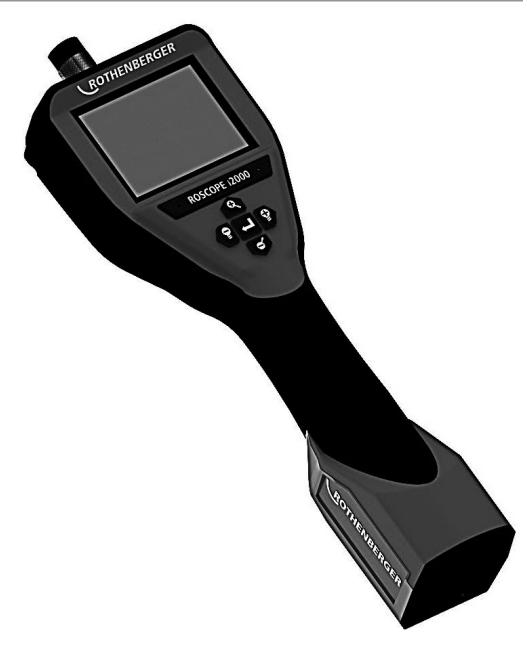

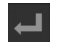

Przechwytywanie zdjęć lub wideo (wł./wył.)

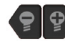

. ໔

Jasność LED +/-

Przybliżenie obrazu

**6. Ikony ekranowe/Ustawienia i nawigacja**

**6.1 Ekran obrazu na żywo**

Wskaźnik i przycisk trybu przechwytywania (dotknąć ekranu, aby wybrać zdjęcie lub wideo)

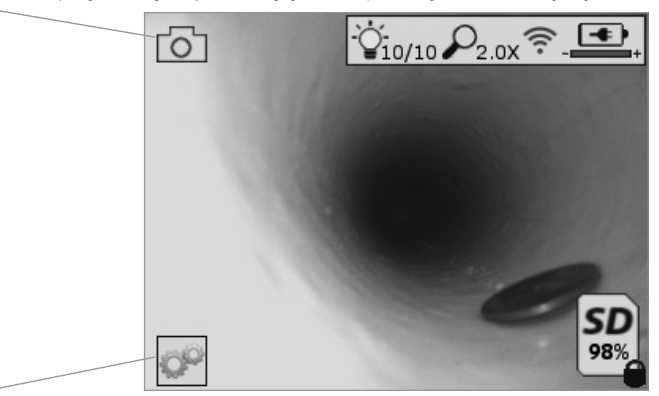

Przycisk narzędzi/menu (dotknąć ekrany, aby uzyskać dostęp do menu narzędzi) **UWAGA** - Wszystkie ikony pojawiają się po dotknięciu ekranu przez użytkownika lub wciśnięciu przycisku sprzętowego i znikają po 3 sekundach.

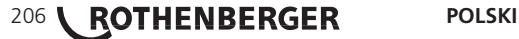

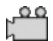

Wybrany tryb rejestracji wideo

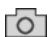

Wybrany tryb rejestracji zdjęć (ustawienie domyślne)

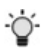

Natężenie diody LED

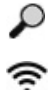

Poziom zoomu

Nawiązano połączenie z siecią bezprzewodową

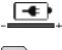

Poziom naładowania akumulatora

SD

Podaje ilość wolnej pamięci na karcie SD w urządzeniu

Wskaźnik informujący o zabezpieczeniu karty SD przed zapisem

Jeśli w urządzeniu nie znajduje się karta SD, ikona nie będzie wyświetlona (karta SD wymagana do przechowywania danych).

# **(Dotknąć ekranu, aby uzyskać dostęp do zapisanych plików)**

**UWAGA** - Naciśnięcie przycisku zasilania podczas rejestracji wideo może spowodować uszkodzenia karty SD.

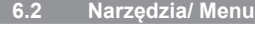

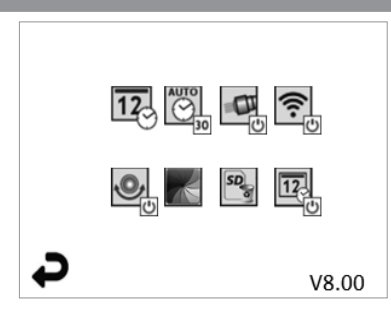

**UWAGA** - Wszystkie ikony pojawiają się po dotknięciu ekranu przez użytkownika lub wciśnięciu przycisku sprzętowego i znikają po 3 sekundach.

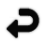

Przycisk cofania (dotknąć ekranu, aby powrócić do obrazu na żywo)

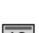

V8.00 Wersia oprogramowania sprzętowego

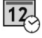

Ustawienie godziny i daty (dotknąć ekranu, aby rozpocząć regulacje ustawień)

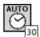

Funkcja automatycznego wyłączania (dotknąć ekranu, aby wybrać)

- **00** Wyłączone
- 30 Urządzenie wyłączy się po 30 minutach
- $-20$  Urządzenie wyłączy się po 20 minutach
- $-10$  Urządzenie wyłączy się po 10 minutach

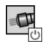

Funkcja latarki ROSCOPE (dotknąć ekrany, aby włączyć/wyłączyć latarkę)

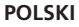

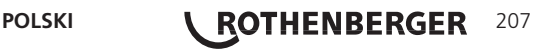

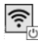

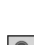

Połączenie z siecią bezprzewodową (dotknąć ekranu, aby ją włączyć/wyłączyć) **UWAGA** - Aby oszczędzać energię akumulatora, należy wyłączać urządzenie, gdy nie jest używane.

 $\overline{\mathbf{O}}$ 

Funkcja automatycznego poziomowania (dotknąć ekranu, aby włączy/wyłączyć funkcję)

Ekran czarno-biały/kolorowy (dotknąć ekranu, aby wybrać)

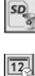

Formatowanie karty SD

Dodawanie godziny i daty do zdjęć (dotknąć ekranu, aby włączyć/wyłączyć funkcję)

**6.3 Zapisane zdjęcia i nagrania wideo**

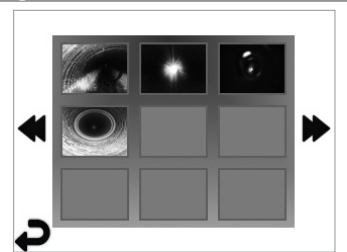

**UWAGA** - Wszystkie ikony pojawiają się po dotknięciu ekranu przez użytkownika lub wciśnięciu przycisku sprzętowego i znikają po 3 sekundach.

Wybranie miniatury powoduje otwarcie zdjęcia/nagrania wideo w widoku pełnoekranowym (dotknąć ekranu, aby wybrać)

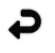

Przycisk cofania (dotknąć ekranu, aby powrócić do obrazu na żywo)

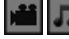

Oznaczenie pliku wideo/audio

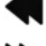

Przejście do poprzedniej strony Przejście do następnej strony

**6.4 Odtworzenie zdjęcia/dodanie notatki głosowej**

**UWAGA** - Do nagrań wideo podczas zapisu można dodawać notatki głosowe. / Notatek nie można dodawać do już zapisanych nagrań wideo.

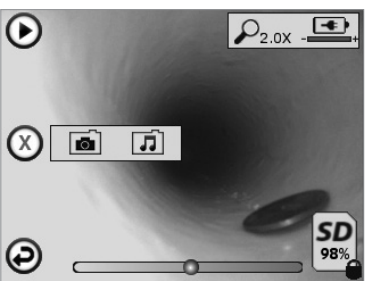

**UWAGA** - Wszystkie ikony pojawiają się po dotknięciu ekranu przez użytkownika lub wciśnięciu przycisku sprzętowego i znikają po 3 sekundach.

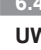

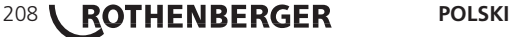

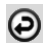

Przycisk cofania (dotknąć ekranu, aby powrócić do obrazu na żywo)

Pasek postępu odtwarzania wideo/audio

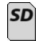

Podaje ilość wolnej pamięci na karcie SD w urządzeniu

Wskaźnik informujący o zabezpieczeniu karty SD przed zapisem Funkcje notatek głosowych (dotknąć ekranu, aby dokonać wyboru z następujących poleceń)

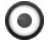

Nagranie notatki głosowej

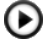

⊕

Wstrzymanie odtwarzania notatki głosowej

Odtworzenie notatki głosowej, jeśli jest nagrana

∩ Zatrzymanie nagrywania notatki głosowej lub zatrzymanie odtwarzania notatki Wskaźniki stanu

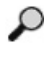

Poziom zoomu

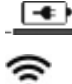

Poziom naładowania akumulatora

Nawiązano połączenie z siecią bezprzewodową

Usunięcie bieżącego zdjęcia lub nagrania wideo

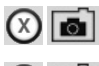

Usunięcie zdjęcia i notatki głosowej (dotknąć ekranu, aby usunąć)

Usunięcie tylko notatki głosowej (dotknąć ekranu, aby usunąć)

Dotknąć ekranu, aby potwierdzić usunięcie lub anulować wybór:

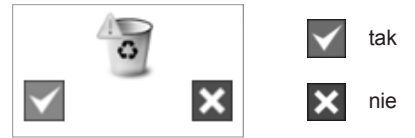

**7. Poruszanie się po ekranie dotykowym/ustawienia**

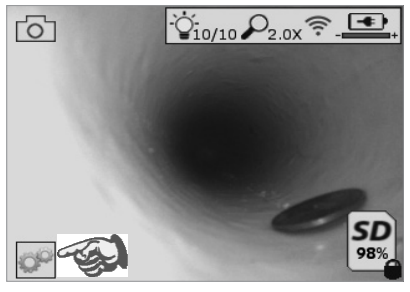

Rysunek nr 13 - Ekran menu narzędzi Rysunek nr 14 - Ekran menu narzędzi

**V800** 

Œ

Dotknąć ekranu (dotknąć ikony narzędzi w lewym dolnym rogu- Rysunek nr 13), aby otworzyć interaktywne menu (Rysunek nr 14).

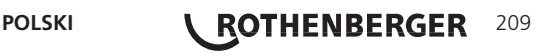

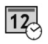

 $\overline{\bigodot}$ 

- Dotknąć ikony godziny i daty (u góry po lewej stronie), aby ustawić datę i godzinę
- Dotykać poszczególnych wpisów, aby je wybrać
- Dotykać strzałek do góry/w dół raz za razem, aby zmieniać wartość
- Dotknąć strzałki "wstecz", aby powrócić do głównego menu

Dotknąć ikony automatycznego wyłączania (u góry pośrodku), aby wybrać funkcję:

- Automatyczne wyłączenie po 10 minutach
- Automatyczne wyłączenie po 20 minutach
- Automatyczne wyłączenie po 30 minutach
- Brak automatycznego wyłączenia/urządzenie należy wyłączać ręcznie

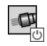

Dotknąć ikony latarki (u góry po prawej stronie), aby włączyć światło/dotknąć ponownie, aby je wyłączyć

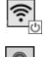

Dotknąć, aby włączyć/wyłączyć połączenie z siecią bezprzewodową

Dotknąć ikony opatentowanej funkcji automatycznego poziomowania (na dole po lewej stronie), aby ją włączyć/dotknąć jej ponownie, aby ją wyłączyć

**UWAGA:** Podczas obracania obrazu na żywo na ekranie LCD mogą być widoczne czarne obszary wokół jego krawędzi. Jest to normalne zjawisko wynikające z formatu kamery, które można ograniczyć przez zbliżenie obrazu na żywo.

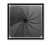

SD<sub>e</sub>

Dotknąć ikony czarno-białe/kolorowe (na dole pośrodku), aby przełączyć pomiędzy trybem czarno-białym a kolorowym.

Dotknąć kary SD (na dole po prawej stronie), aby potwierdzić/odrzucić wyświetlanie "ALL", wolna pamięć na karcie SD (100%).

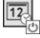

Dotknąć, aby włączyć/wyłączyć dołączanie daty/godziny

# **8. Bezprzewodowe przesyłanie zdjęć/nagrań wideo**

Urządzenie ROSCOPE i2000 pozwala na bezprzewodowe przesyłanie zapisanych zdjęć i nagrań wideo z modułu ręcznego do innego urządzenia obsługującego sieć bezprzewodową, np. smartfona, co pozwala na dzielenie się danymi.

**UWAGA** - Zakłócenia radiowe i odległość pomiędzy ROSCOPE i2000 a urządzeniami zewnętrznymi może wpływać na przesyłanie danych.

Proszę odwiedzić stronę www.rothenberger.com , aby uzyskać więcej informacji i BEZPŁATNIE pobrać oprogramowanie sprzętowe, lub proszę przeszukać sklep z aplikacjami.

# **9. Przesyłanie zdjęć do komputera**

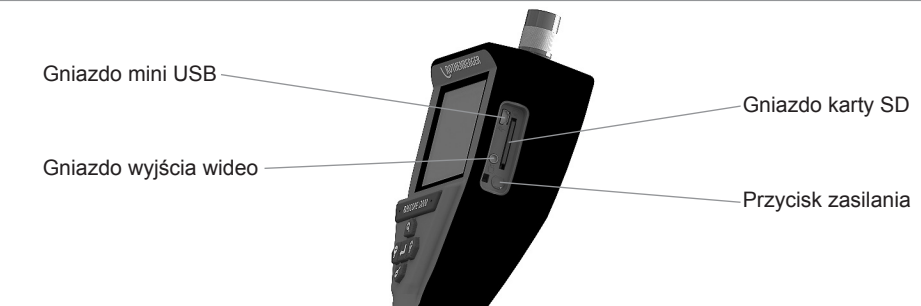

Rysunek 14 – Złącze USB do przesyłania danych

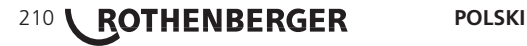

- 1. Przy pomocy przewodu mini USB podłącz moduł ręczny ROTHENBERGER do komputera (Rysunek nr 14).
- 2. Włącz urządzenie. Na ekranie LCD pojawi się ekran z komunikatem "USB Connected" (USB podłączone). Proszę postępować zgodnie z poleceniami na ekranie komputera (mogą występować różnice pomiędzy różnymi platformami lub wersjami).
- 3. Kartę pamięci SD można także wyjąć z urządzenia i włożyć bezpośrednio do czytnika komputera. Proszę postępować zgodnie z poleceniami na ekranie komputera (mogą występować różnice pomiędzy różnymi platformami lub wersjami).

# **10. Sposób aktualizacji**

Proszę regularnie sprawdzać dostępność najnowszej wersji oprogramowania sprzętowego na stronie www.rothenberger.com.

# **Krok 1**

Skopiować folder DCIM na pustą kartę SD.

# **Krok 2**

Włożyć kartę SD do urządzenia i uruchomić urządzenie. Dopilnować, aby poziom naładowania akumulatora wynosił co najmniej 50%.

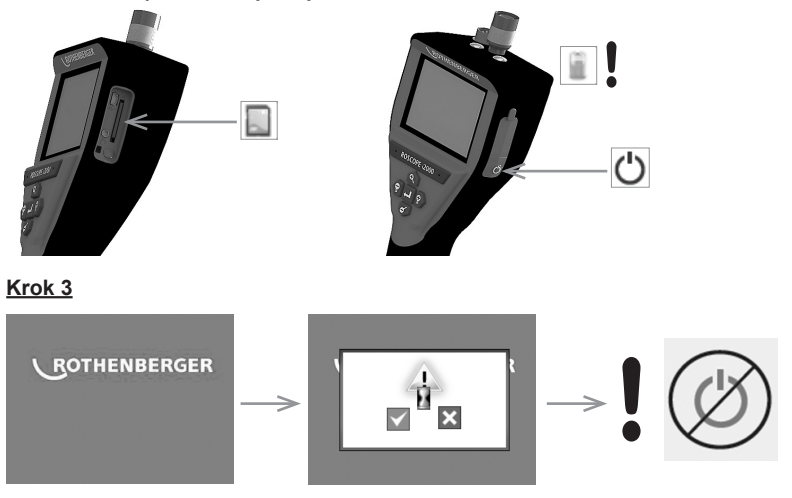

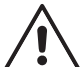

**Nie wolno naciskać przycisku zasilania, gdy na ekranie wyświetlony jest symbol klepsydry!** Trwa aktualizacja oprogramowania sprzętowego (45 sekund).

# **Krok 4**

Aktualizacja oprogramowania zakończona powodzeniem. Można wyłączyć urządzenie i wyjąć kartę SD.

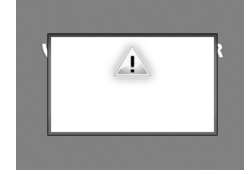

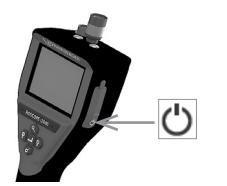

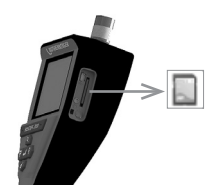

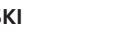

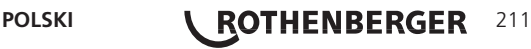

# **Zastosowanie aplikacji z urządzeniem pracującym pod systemem iOS:**

- → Włącz ROSCOPE i2000, naciśnij przycisk Extras/Menu i włącz łączność WLAN
- → Włacz na urządzeniu iOS sieć WLAN (RO2K……).

Ustawienia: automatyczne połączenie WŁ Adres IP: Statyczny<br>Adres IP 192.168.10.241 (urządzenie iOS) Maska sieciowa 255.255.0.0<br>Router 192 168 10 192.168.10.240 (ROSCOPE i2000)

- $\rightarrow$  Na urządzeniu iOS 2 x naciśnii przycisk menu głównego w celu wyłączenia programów działających w tle. W celu wyłączenia wszystkich połączeń 2 x naciśnij przycisk włączenia/ wyłączenia.
- → Ponownie uruchom ROSCOPE i2000 i otwórz aplikację na urządzeniu iOS.

Połączenie zostało nawiązane i dostępny jest obraz przekazywany w czasie rzeczywistym.

# **Zastosowanie aplikacji z urządzeniem pracującym pod systemem Android:**

- $\rightarrow$  Za pomocą menu ustawień włącz na urządzeniu Android "Hotspot" (mobilny WLAN):
	- Inne ustawienia
	- Tethering mobilne Hotspoty
	- Włącz/wybierz mobilny WLAN
	- Kliknij pole konfiguracji w celu przejść do ustawień Hotspota.
	- Wpisz nazwę Hotspota oraz hasło dostępu do sieci mobilnej.
- → Włącz ROSCOPE i2000, naciśnij przycisk Extras/Menu i włącz WLAN (adres IP urządzenia ROSCOPE i2000 jest widoczny pod nazwą Hotspota).

Następnie połącz z mobilnym Hotspotem WLAN (urządzenie Android:

→ Otwórz aplikacje na urządzeniu Android, wybierz funkcję Livebild, podaj i potwierdź adres IP urządzenia ROSCOPE i2000.

Połączenie zostało nawiązane i dostępny jest obraz przekazywany w czasie rzeczywistym.

# **12. Instrukcja czyszczenia**

- 1. Przy pomocy chusteczek nasączanych alkoholem, delikatnego detergentu i wody usuwać zabrudzenia i tłuszcz z urządzenia.
- 2. Do czyszczenia wyświetlacza LCD zalecane jest stosowanie miękkiej chusteczki przeznaczonej do czyszczenia elementów optycznych.
- 3. Do czyszczenia głowicy kamery zalecane jest stosowanie miękkiej bawełnianej szmatki.
- 4. Przed rozpoczęciem korzystania z modułu ręcznego należy odczekać, aż urządzenie będzie suche.

# **13. Przechowywanie**

- 1. Zalecamy oczyszczenie urządzenia przed długim przechowywaniem.
- 2. Najlepiej przechowywać urządzenie w chłodnym i suchym miejscu.

#### **14. Rozwiązywanie problemów**

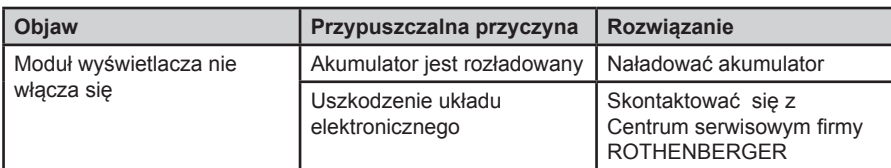

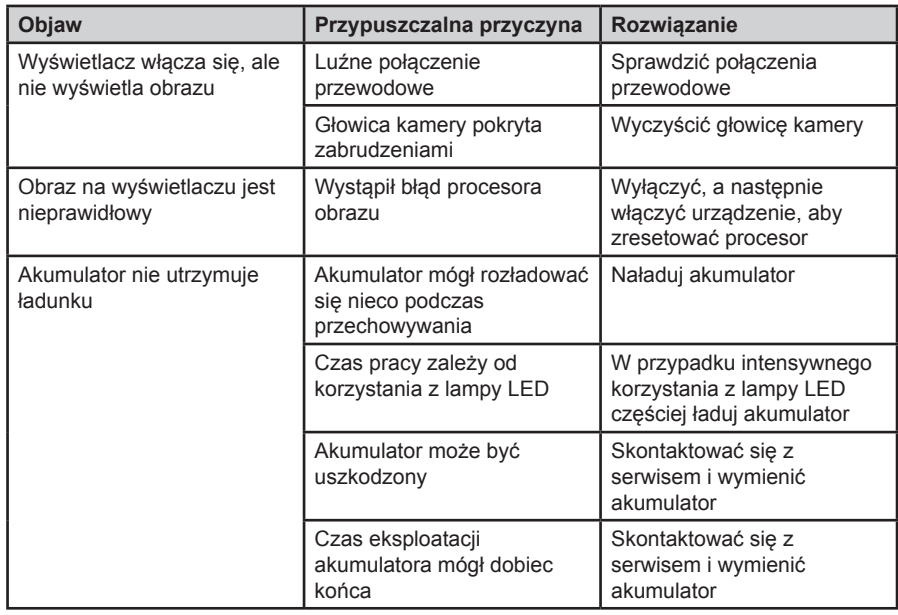

#### **15. Akcesoria**

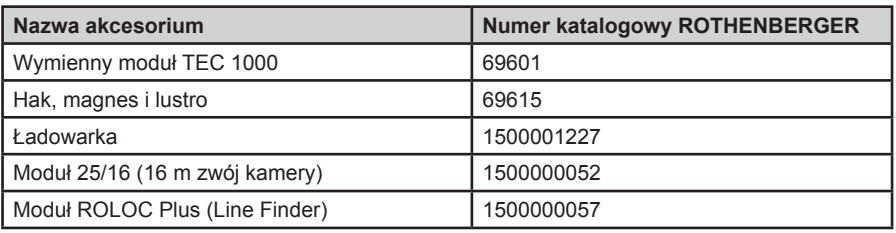

# **16. Utylizacja**

Części urządzenia są materiałami o wartości utylizacyjnej i można je odprowadzić do przedsiębiorstw zajmujących się odzyskiem surowców wtórnych i unieszkodliwianiem pozostałości, posiadających wymaganą koncesję i certyfikaty. W celu bezpiecznej dla środowiska utylizacji części nienadających się do recyklingu (np. odpadów elektronicznych) proszę skontaktować się z lokalnym urzędem odpowiadającym za gospodarkę odpadów lub skontaktować się z najbliższym autoryzowanym serwisem ROTHENBERGER.

# **Tylko dla krajów UE:**

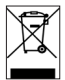

Nie należy wyrzucać elektronarzędzi do śmieci domowych! Zgodnie z Dyrektywą Europejską 2012/19/EG o zużytych przyrządach elektrycznych i elektronicznych i jej wpro- -wadzeniem do prawa krajowego, niesprawne już elektronarzędzia muszą być zbierane osobno i doprowadzane do utylizacji zgodnie z zasadami ochrony środowiska.

# **17. Obsługa klienta**

Pracownicy serwisu ROTHENBERGER chętnie udzielą Państwu pomocy (lista lokalizacji w katalogu lub w Internecie). W serwisie można także zakupić części zamienne i dokonać naprawy urządzenia.

Akcesoria i części zamienne można zamawiać u specjalistycznego sprzedawcy oraz przy pomocy naszej infolinii obsługi klienta:

**Telefon: + 49 (0) 61 95 / 800 - 0 Faks: + 49 (0) 6195 / 800 - 3500**

**www.rothenberger.com**

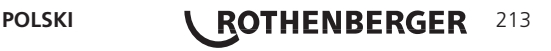

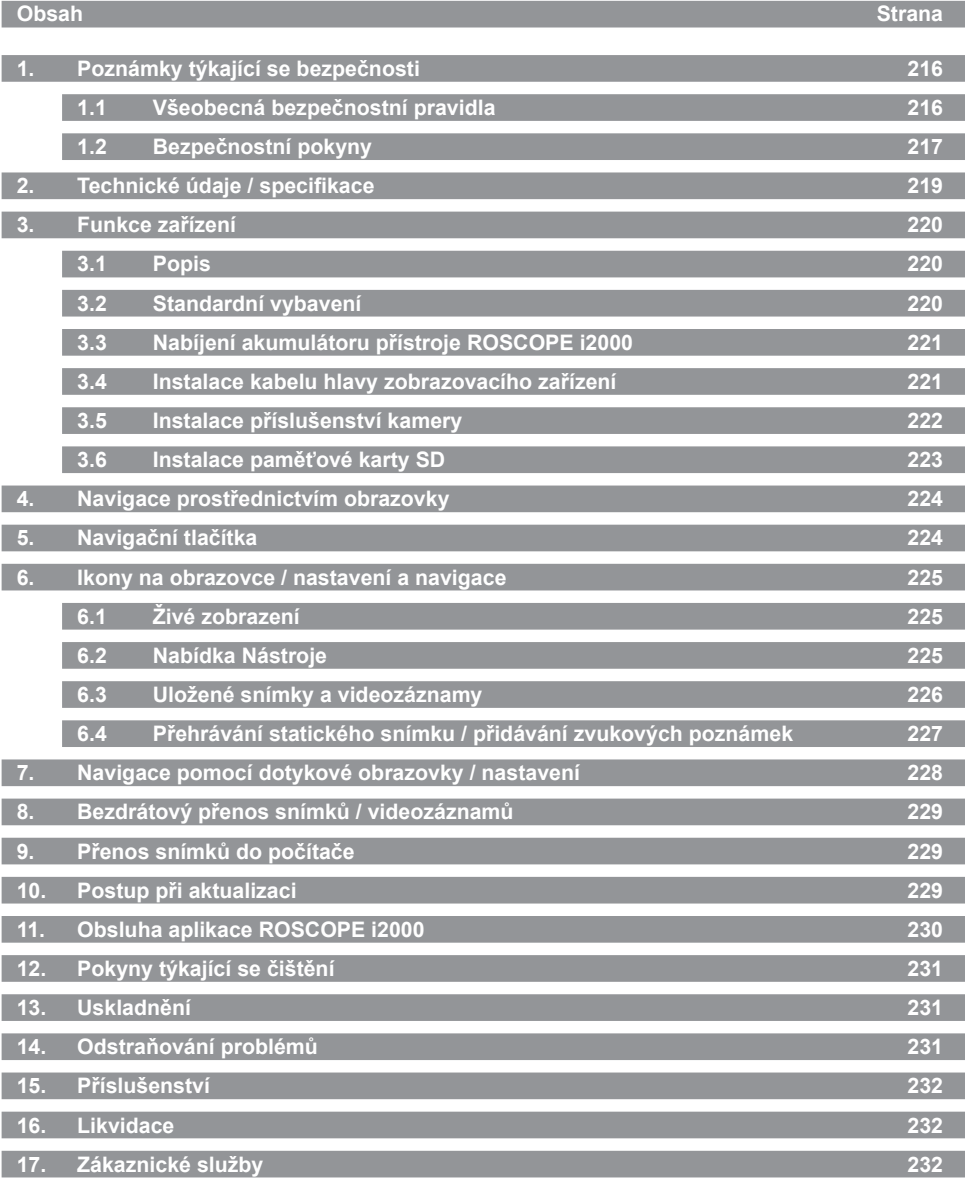

214 **COTHENBERGER** ČESKY
# **Značky obsažené v textu:**

# **Výstraha!**

Tento symbol varuje před nebezpečím úrazu.

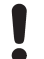

# **Varování!**

Tento symbol varuje před nebezpečím škod na majetku a poškozením životního prostředí.

**Výzva k provedení úkonu**

# **Na tento výrobek se vztahují**

**patenty USA: 7,384,308; 7,431,619 B2; 7,581,988 B2; 7,584,534; čínské patenty: ZL200620147826.1; ZL200620147827.6; ZL2007200004596.8; a další, dosud neudělené patenty.**

# **Prohlášení o shodě s předpisy FCC**

Toto zařízení je ve shodě s částí 15 předpisů FCC. Jeho provoz podléhá následujícím dvěma podmínkám:

- 1. Toto zařízení nesmí způsobovat škodlivé rušení.
- 2. Toto zařízení musí být schopno snášet jakékoli přijímané rušení, včetně rušení, které může být způsobeno nežádoucími provozními podmínkami.

**POZNÁMKA!** Toto zařízení podstoupilo zkoušky, při kterých bylo ověřeno dodržení mezních hodnot stanovených pro digitální zařízení A podle části 15 předpisů FCC. Účelem těchto mezních hodnot je poskytnutí přiměřené ochrany proti škodlivému rušení při instalaci v obytných oblastech. Toto zařízení vytváří, používá a může vyzařovat vysokofrekvenční energii, a pokud tedy není nainstalováno a používáno v souladu s příslušnými pokyny, může způsobovat škodlivé rušení radiokomunikačních zařízení. Neexistuje však žádná záruka, že k rušení při konkrétní instalaci nebude docházet. Jestliže tedy toto zařízení způsobuje škodlivé rušení příjmu rozhlasového a televizního vysílání, které je možno zjistit vypnutím a opětovným zapnutím zařízení, uživatel by se měl pokusit odstranit toto rušení provedením alespoň jednoho z následujících opatření:

- Změnit orientaci nebo umístění přijímací antény.
- Zvětšit oddělovací vzdálenost mezi zařízením a přijímačem.
- Obrátit se s žádostí o poskytnutí pomoci na prodejce.

Pro dodržení mezních hodnot stanovených pro třídu A v dílčí části B části 15 předpisů FCC je potřebné použití stíněného kabelu.

Neprovádějte žádné změny nebo úpravy zařízení.

**Poznámka:** Změny nebo úpravy, které nejsou výslovně schváleny stranou zodpovědnou za dodržování předpisů, by mohly mít za následek zrušení povolení, na základě kterého je uživatel oprávněn zařízení používat.

**1.1 Všeobecná bezpečnostní pravidla**

### **Doporučujeme, aby si uživatel před uvedením zařízení ROSCOPE i2000 do provozu, přečetl celý návod:**

# **VAROVÁNÍ!**

Přečtěte si všechny pokyny. Nedodržení kteréhokoli z níže uvedených pokynů může mít za následek zasažení elektrickým proudem, požár a/nebo vážný úraz. Pojem elektrické nářadí" uváděný ve všech níže uvedených upozorněních a varováních označuje elektrické nářadí napájené ze sítě (opatřené napájecím kabe-lem) nebo akumulátorové elektrické nářadí (bez napájecího kabelu).

# **TENTO NÁVOD SI USCHOVEJTE.**

- **1) Pracovní oblast**
- a) **Pracovní oblast udržujte v čistotě a zajistěte její dostatečné osvětlení.** Neuklizené a tmavé oblasti jsou častou příčinou nehod.
- b) **Elektrické nářadí nepoužívejte ve výbušných atmosférách, například v oblastech s výskytem hořlavých kapalin, plynů nebo prachu.** Elektrické nářadí způsobuje vznik jisker, které mohou způsobit vznícení prachu nebo výparů.
- c) **Zařízení nevystavujte účinkům korozívních chemikálií.**
- d) **Zobrazovací zařízení je vodotěsné do hloubky 9 m, avšak používání ručního zařízení by mělo být omezeno na suchá prostředí (jelikož toto zařízení není vodotěsné).**
- e) **Při používání elektrického nářadí zajistěte, aby se děti a přihlížející osoby zdržovaly v bezpečné vzdálenosti.** Rozptylování při práci může způsobit ztrátu kontroly nad zařízením.
- **2) Elektrická bezpečnost**
- a) **Zástrčka elektrického nářadí musí odpovídat síťové elektrické zásuvce. Zástrčku nikdy žádným způsobem neupravujte. Při práci s uzemněným elektrickým nářadím nepoužívejte žádné adaptéry k zasouvání zástrčky.** Používání nepozměněných zástrček a odpovídajících zásuvek snižuje nebezpečí zasažení elektrickým proudem.
- b) **Zamezte styku částí těla s uzemněnými nebo ukostřenými povrchy, jako například trubkami, radiátory, kuchyňskými sporáky a chladničkami.** Je-li vaše tělo uzemněno, zvyšuje se tím nebezpečí zasažení elektrickým proudem.
- c) **Nevystavujte elektrické nářadí účinkům deště nebo mokrého prostředí.** Vniknutí vody do elektrického nářadí zvýší nebezpečí zasažení elektrickým proudem.
- d) **Kabel používejte pouze k účelu, ke kterému je určen. Nikdy kabel nepoužívejte k přenášení a tažení elektrického nářadí nebo k vytahování zástrčky ze zásuvky. Kabel chraňte před teplem, olejem, ostrými hranami nebo pohybujícími se součástmi.** Poškozené nebo zamotané kabely zvyšují nebezpečí zasažení elektrickým proudem.
- e) **Při používání elektrického nářadí ve venkovním prostředí používejte prodlužovací kabel, který je pro tyto podmínky vhodný.** Používání kabelu, který je vhodný pro venkovní prostředí, sníží nebezpečí zasažení elektrickým proudem.
- **3) Bezpečnost osob**
- a) **Při práci s elektrickým nářadím buďte neustále ostražití, sledujte prováděnou činnost a řiďte se zdravým rozumem. Elektrické nářadí nepoužívejte, jste-li unavení nebo jste-li pod vlivem drog, alkoholu nebo léků.** I krátký okamžik nepozornosti při obsluze elektrického nářadí může mít za následek vážný úraz.
- b) **Používejte ochranné vybavení. Vždy používejte ochranu zraku.** Používání bezpečnostního vybavení odpovídající pracovním podmínkám, jako například protiprachové masky, protiskluzové bezpečnostní obuvi, přilby nebo ochrany sluchu, snižuje nebezpečí úrazu.
- c) **Nepřeceňujte své síly. Vždy zachovávejte stabilní postoj a udržujte rovnováhu.** To vám umožní získat lepší kontrolu nad elektrickým nářadím v neočekávaných situacích.
- d) **Noste vhodný pracovní oděv. Nenoste volný oděv ani šperky. Nepřibližujte se vlasy,**

**částmi oděvu a rukavicemi k pohybujícím se součástem.** Volné součásti oděvu, šperky nebo vlasy mohou být pohybujícími se součástmi zachyceny.

- **4) Používání elektrického nářadí a péče o ně**
- a) **Elektrické nářadí nepřetěžujte. Používejte elektrické nářadí, které je vhodné pro konkrétní účel.** Správně zvolené elektrické nářadí, které není přetěžováno, odvede požadovanou práci lépe a bezpečněji.
- b) **Nepoužívejte elektrické nářadí, které má nefunkční vypínač.** Každé elektrické nářadí, které nelze ovládat pomocí vypínače, je nebezpečné a musí být opraveno.
- c) **Nepoužívané elektrické nářadí ukládejte mimo dosah dětí. Nedovolte, aby elektrické nářadí obsluhovaly osoby, které nejsou obeznámeny se samotným nářadím nebo s tímto návodem.** V rukách nezaškolených uživatelů je elektrické nářadí nebezpečné.
- d) **Provádějte řádnou údržbu elektrického nářadí. Provádějte kontroly zaměřené na nesouosost nebo uváznutí pohyblivých součástí, poškození součástí nebo jiné stavy, které mohou nepříznivě ovlivňovat funkci elektrického nářadí. Je-li elektrické nářadí poškozeno, před dalším použitím je nechejte opravit.** Mnoho nehod je způsobeno právě nedostatečnou údržbou elektrického nářadí.
- e) **Elektrické nářadí, příslušenství, držáky pracovních nástrojů atd. používejte v souladu s tímto návodem a způsobem, pro který je konkrétní typ elektrického nářadí určen. Přitom berte v úvahu pracovní podmínky a druh prováděné práce.** Používání elektrického nářadí k provádění jiných činností, než pro které je nářadí určeno, může mít za následek vznik nebezpečné situace.
- f) **Neumísťujte nářadí do blízkostí vedení a předmětů, které jsou pod elektrickým napětím.**
- **5) Používání akumulátorového nářadí a péče o ně**
- a) **K nabíjení akumulátorů používejte pouze nabíječku specifikovanou výrobcem.** Nabíječka, která je vhodná pro jeden typ akumulátoru, může způsobit nebezpečí požáru, používá-li se pro jiný typ akumulátoru.
- b) **Elektrické nářadí používejte pouze s akumulátory, které jsou k tomu výslovně určeny.** Používání jakýchkoli jiných akumulátorů může způsobit vznik nebezpečí úrazu a požáru.
- c) **Při násilném zacházení může být z akumulátoru vypuzena kapalina; vyhýbejte se styku s ní. Při náhodném styku s uniklou kapalinou opláchněte zasažené místo vodou.** Pokud kapalina zasáhne oči, navíc vyhledejte lékařkou pomoc. Kapalina uniklá z akumulátoru může způsobit podráždění nebo poleptání.
- **6) Servis**

**Provádění oprav elektrického nářadí svěřujte kvalifikovanému opraváři, který používá pouze shodné náhradní díly.** Tím se zajistí zachování bezpečného stavu elektrického nářadí.

**7) Akumulátor je konstruován tak, aby jeho servis prováděl pouze kvalifikovaný technik (v servisním středisku). Neměl by být vyjímán v místě používání nářadí.**

### **1.2 Bezpečnostní pokyny**

### **Bezpečné používání síťového napájecího zdroje**

- Nezkoušejte funkci síťového napájecího zdroje pomocí vodivých předmětů. Zkratování svorek akumulátoru může způsobit jiskření, popálení a/nebo zasažení elektrickým proudem.
- Nepoužívejte síťový napájecí zdroj, je-li poškozen. Poškozený síťový napájecí zdroj zvyšuje nebezpečí zasažení elektrickým proudem.
- Používejte vhodný napájecí zdroj. Nepokoušejte se používat zvyšovací transformátor nebo motorový generátor. Takové počínání může způsobit poškození síťového napájecího zdroje nebo přístroje ROSCOPE i2000 a následné zasažení elektrickým proudem, požár nebo popálení.

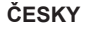

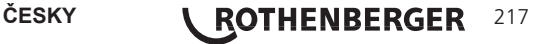

- Během použití síťový napájecí zdroj nezakrývejte. Pro správnou funkci síťového napájecího zdroje je potřebná řádná ventilace. Aby byla zajištěna řádná ventilace, ponechejte okolo nabíječky volnou vzdálenost o velikosti minimálně 10 cm (4").
- Jestliže síťový napájecí zdroj nepoužíváte, odpojte jej od elektrické sítě. Tím se sníží nebezpečí úrazu dětí a nezaškolených osob.
- Před zahájením provádění údržby nebo čištění vždy odpojte síťový napájecí zdroj od síťové zásuvky. Tím se sníží nebezpečí zasažení elektrickým proudem.
- Síťový napájecí zdroj nepoužívejte ve vlhkém, mokrém nebo výbušném prostředí. Nevystavujte jej účinkům deště nebo sněhu a chraňte jej před znečištěním. Znečišťující látky a vlhkost zvyšují nebezpečí zasažení elektrickým proudem.
- Neotvírejte pouzdra síťového napájecího zdroje ani přístroje ROSCOPE i2000. Provádění oprav svěřujte autorizovaným servisním střediskům.
- Nepřenášejte síťový napájecí zdroj za napájecí kabel. Tím se sníží nebezpečí zasažení elektrickým proudem.

# **Bezpečné používání akumulátoru**

- Konstrukční provedení akumulátoru v přístroji ROSCOPE i2000 NEUMOŽŇUJE výměnu prováděnou uživatelem. Pokud se domníváte, že akumulátor přístroje ROSCOPE i2000 potřebuje servisní zásah, obraťte se na příslušné servisní středisko.
- Likvidaci akumulátoru přístroje ROSCOPE i2000 provádějte předepsaným způsobem. Vystavování účinkům vysokých teplot může způsobit explozi akumulátoru. Akumulátor proto nelikvidujte vhazováním do ohně. V některých zemích platí konkrétní předpisy týkající se likvidace akumulátorů. Dodržujte všechny příslušné předpisy.
- Nabíjení akumulátoru provádějte při teplotách vyšších než 32 stupňů F (0 stupňů C) a nižších než 113 stupňů F (45 stupňů C). Přístroj ROSCOPE i2000 skladujte při teplotách vyšších než -4°F (-20°C) a nižších než 140°F (60°C). Dlouhodobé uskladnění při teplotách vyšších než 95°F (35°C) způsobí snížení výkonu přístroje ROSCOPE i2000. Aby se maximalizovala životnost akumulátoru, doporučuje se skladovat přístroj RO-SCOPE i2000 při teplotě 77°F (25°C). Řádnou péčí se předejde závažnému poškození akumulátoru. Nedostatečná péče o akumulátor může způsobit úniky elektrolytu z akumulátoru, zasažení elektrickým proudem a popálení.
- Je-li přístroj ROSCOPE i2000 poškozen, nepřipojujte k němu síťový napájecí zdroj. Nepokoušejte se provádět nabíjení.
- Nikdy nepoužívejte podomácku vyrobené nebo nekompatibilní akumulátory. Může to mít za následek poškození jednotky a/nebo způsobit úraz.
- Přístroj ROSCOPE i2000 nikdy nerozebírejte. Uvnitř přístroje nejsou žádné součásti, jejichž opravy nebo údržbu by mohl provádět uživatel. Rozebrání přístroje ROSCOPE i2000 může způsobit zasažení elektrickým proudem nebo úraz.
- Vyhýbejte se styku s tekutinami uniklými z přístroje ROSCOPE i2000. Tyto tekutiny mohou způsobit poleptání nebo podráždění pokožky. V případě náhodného styku s tekutinou je zasažené míst nutno důkladně opláchnout vodou. Při zasažení očí uniklou tekution vyhledejte lékaře.

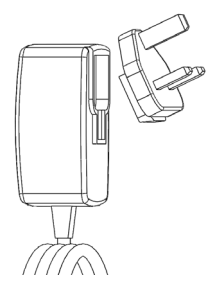

Obrázek č. 1 - Napájecí zdroj

# 218 **\ ROTHENBERGER** ČESKY

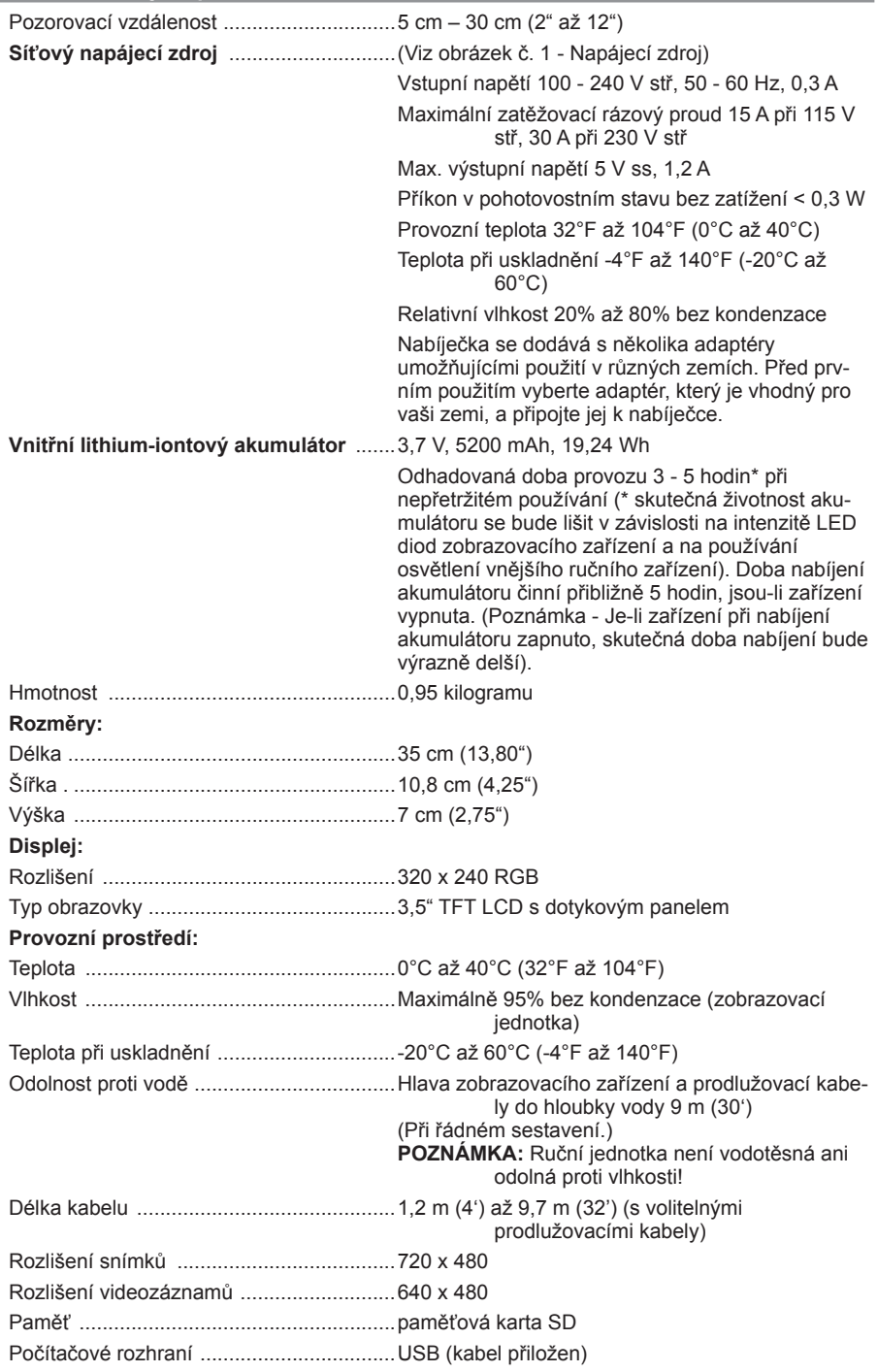

ČESKY **COTHENBERGER** 219

#### **3. Funkce zařízení**

# **3.1 Popis**

Přístroj ROSCOPE i2000 je ruční inspekční zařízení, které zobrazuje živý barevný pohyblivý obraz zobrazovaného zdroje. Toto zařízení je navrženo jako dálkový inspekční přístroj, který umožňuje nahlížení do obtížně dosažitelných oblastí, například při prohlídkách domovních elektrických a potrubních rozvodů. Uživateli umožňuje pořizování statických snímků i pohyblivých videozáznamů společně se záznamem zvuku. Toto zařízení je vybaveno zobrazovacím a osvětlovacím zdrojem s funkcemi samočinného vyrovnávání, otáčení obrazu (vzhledem ke směru působení tíhové síly), přibližování obrazu a nastavování intenzity osvětlovacích LED diod. Tyto funkce umožňují provádění podrobné a přesné vizuální kontroly. Toto zařízení je vybaveno také funkcemi, které umožňují bezdrátový přenos buď snímků nebo videozánamů do pomocného (místního) ručního zařízení, jako například mobilního telefonu nebo tabletu s aktivním připojením k síti WiFi, a to prostřednictvím jednoduché aplikace, kterou je možno stáhnout z Internetu. Příslušenství (zrcátko, háček, magnet – prodávané samostatně – viz obrázek č. 8 / obrázek č. 9).

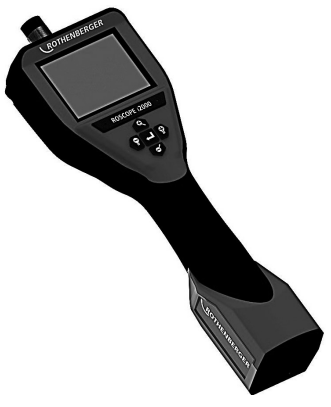

Obrázek č. 2 - ROSCOPE i2000

### **3.2 Standardní vybavení**

Inspekční zařízení ROSCOPE i2000 se dodává z následujícími součástmi standardního vybavení (obrázek č. 2):

- Ruční jednotka
- Vnitřní nabíjecí lithium-iontový akumulátor
- Nabíječka dodává se s několika adaptéry umožňujícími použití v různých zemích (obrázek č. 3)
- Kabel USB
- Kabel o délce 1,2 m (4') pro zobrazovací zařízení (s konektorem v provedení A, v černé barvě)
- Návod, disk CD a paměťová karta SD
- Kufřík z vyfukovaného plastu

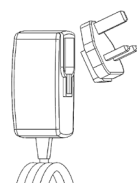

Obrázek č. 3 - Napájecí zdroj

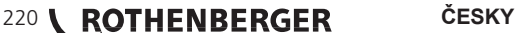

### **3.3 Nabíjení akumulátoru přístroje ROSCOPE i2000**

Otevřete silikonový kryt na ruční jednotce a zasuňte konektor externího napájecího zdroje do zásuvky mini USB (obrázek č. 4).

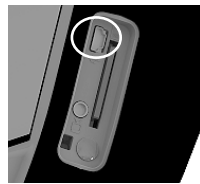

Obrázek č. 4 - Zásuvka USB

**POZNÁMKA:** Přístroj ROSCOPE i2000 bude nabíjet akumulátor pouze tehdy, pohybuje-li se teplota v rozsahu 0°C až 40°C (32°F až 113°F). Pohybuje-li se teplota mimo tento rozsah, přístroj ROSCOPE i2000 může pokračovat v činnosti, avšak akumulátor se nebude nabíjet a stavová LED nabíjení nebude svítit.

- 1. Ujistěte se, že nabíječka je vytažena ze síťové zásuvky. Zkontrolujte napájecí kabel, nabíječku a akumulátor se zaměřením na poškození nebo nepřípustné úpravy. Současně zkontrolujte, zda jakékoli součásti nejsou prasklé, opotřebené, vychýlené ze správné polohy či uvázlé nebo zda nechybějí. V případě zjištění jakýchkoli problémů nabíječku nepoužívejte, dokud příslušné součásti nebudou opraveny nebo vyměněny.
- 2. Zařízení, zejména rukojeti a ovládací prvky, očistěte od veškerých zbytků oleje, mastnot nebo nečistot. Přitom postupujte způsobem popsaným v části Údržba. Toto očištění přispěje k bezpečnému uchopení zařízení bez nebezpečí vyklouznutí a umožní jeho řádnou ventilaci.
- 3. Zkontrolujte, zda jsou všechny varovné štítky a nálepky na přístroji ROSCOPE i2000 i na síťovém napájecím zdroji v nepoškozeném a čitelném stavu.
- 4. Před použitím zařízení vyberte vhodné umístění pro síťový napájecí zdroj. Zkontrolujte pracovní oblast se zaměřením na:
	- Dostatečné osvětlení.
	- Přítomnost hořlavých kapalin, výparů nebo prachu, které se mohou vznítit. V případě existence takových látek nezahajujte v oblasti práci, dokud tyto látky nebudou rozpoznány a odstraněny. Nabíječka není ve výbušném provedení a může způsobovat vznik iisker.
	- Zařízení nepoužívejte v mokrých nebo vlhkých oblastech.
- 5. Suchýma rukama zapojte nabíječku do vhodného napájecího zdroje.
- 6. Je-li akumulátor zcela nabitý, barva LED indikátoru se změní z červené na zelenou.
	- Po nabití akumulátoru může přístroj ROSCOPE i2000 zůstat připojen k nabíječce, dokud nebude připraven k použití. Přitom nehrozí nebezpečí nadměrného nabití akumulátoru. Je-li akumulátor zcela nabit, nabíječka se automaticky přepíná do udržovacího režimu.

**POZNÁMKA: Vnitřní akumulátor je při dodání v částečně nabitém stavu. Před počátečním použitím se doporučuje, aby se úplného nabití akumulátoru dosáhlo nabíjením trvajícím alespoň 5 hodin.**

**POZNÁMKA: Provádění jakýchkoli servisních činností na vnitřním akumulátoru nebo výměny tohoto akumulátoru je třeba svěřovat servisnímu středisku společnosti RO-THENBERGER.**

**3.4 Instalace kabelu hlavy zobrazovacího zařízení**

K hlavní jednotce nesmí být současně připojeno více než jedno zobrazovací zařízení. Při instalaci nebo odebírání zobrazovacího zařízení se vždy ujistěte, že hlavní jednot ka je vypnutá.

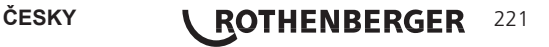

Aby bylo inspekční přístroj ROSCOPE i2000 možno používat, musí být kabel hlavy zobrazovacího zařízení připojen k ručnímu zařízení. Při připojování kabelu k ručnímu zařízení se ujistěte, že jsou proti sobě správně vyrovnány čep a drážka (obrázek č. 6). Po jejich vyrovnání zajistěte připojení utažením rýhované matice silou ruky. Poznámka – Přístroj ROSCOPE i2000 je vybaven konektory ve dvou (2) rozdílných provedeních, čímž je zajištěna zpětná kompatibilita s různými zobrazovacími zařízeními ROTHENBERGER.

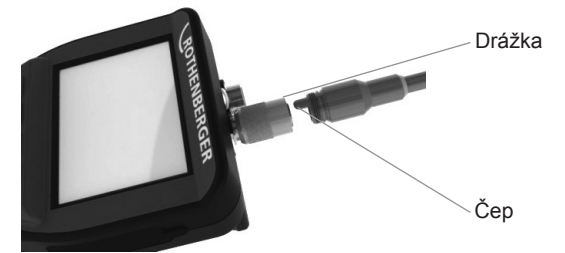

Obrázek 6 - Připojení kabelu (konektor v provedení "A", černý konektor v provedení s 9 vývody)

(Pro použití k připojení standardního zobrazovacího zařízení k přístroji i2000 za použití modulu 25/16)

Konektor v provedení "B" -

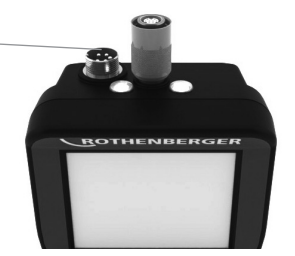

Obrázek 7 - Připojení kabelu (konektor v provedení "B", stříbrný konektor v provedení s 5 vývody)

(Konektor v provedení "B" se používá k připojování předchozích verzí kabelu zobrazovacího zařízení ROSCOPE k přístroji ROSCOPE i2000)

**POZNÁMKA:** Pouze pro zobrazovací zařízení vybavené konektorem v provedení A" jsou k dispozici prodlužovací kabely o délce 1,2 m (4'), které umožňují prodloužení celkové délky připojovacího kabelu na 9,7 m (32'). Při instalaci prodlužovacího kabelu nejprve povolením rýhované matice odpojte kabel zobrazovacího zařízení od ručního zařízení. Prodlužovací kabel(y) pak k ručnímu zařízení připojte způsobem, který je popsán výše (obrázek 6). Konec kabelu hlavy zobrazovacího zařízení, který je opatřen čepem, se připojí ke konci prodlužovacího kabelu, který je opatřen drážkou.

# **3.5 Instalace příslušenství kamery**

(Obrázek. 8) znázorňuje zrcátko, háček a magnet (samostatně prodávané příslušenství). Každá součást příslušenství se k hlavě zobrazovacího zařízení opatřené konektorem v provedení "A" připojuje stejným způsobem.

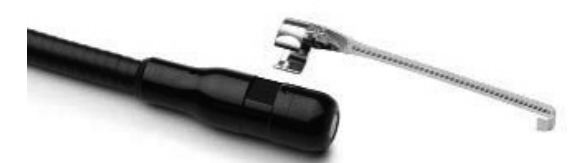

Obrázek 8 – Příslušenství pro zařízení opatřené konektorem v provedení "A" (prodává se samostatně)

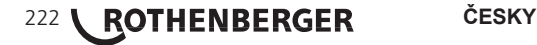

Při připojování příslušenství podržte hlavu zobrazovacího zařízení v poloze znázorněné na (obrázku č. 8). Nasuňte půlkruhový konec příslušenství na plošky hlavy zobrazovacího zařízení tak, jak je znázorněno na obrázku 8. Poté příslušenství otočte o 1/4 otáčky tak, aby jeho dlouhé rameno vyčnívalo v poloze znázorněné na (obrázku č. 9).

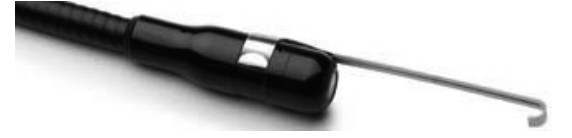

Obrázek 9 – Instalace příslušenství na zobrazovací zařízení opatřené konektorem v provedení "A"

**3.6 Instalace paměťové karty SD**

Vyhledejte úchytku na krytu portů (obrázek č. 10) a jejím zvednutím a vytažením sejměte kryt. Tím se zpřístupní slot po paměťovou kartu SD. (Paměťová karta SD je součástí dodaného příslušenství). Zasuňte paměťovou kartu SD do slotu (obrázek č. 11) a přitom se ujistěte, že její kontakty směřují k vám a zešikmená část karty směřuje dolů.

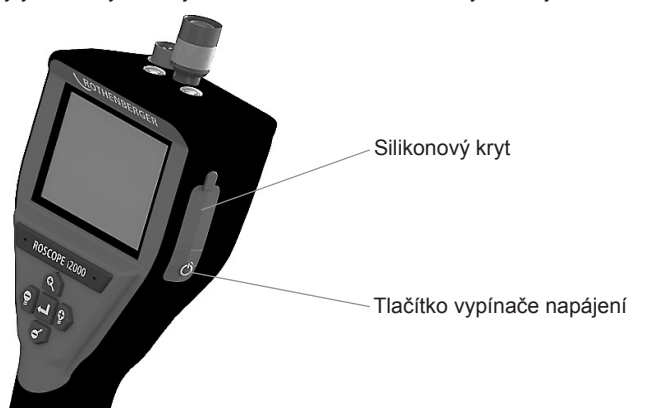

Obrázek č. 10 – Kryt portů a tlačítko vypínače napájení

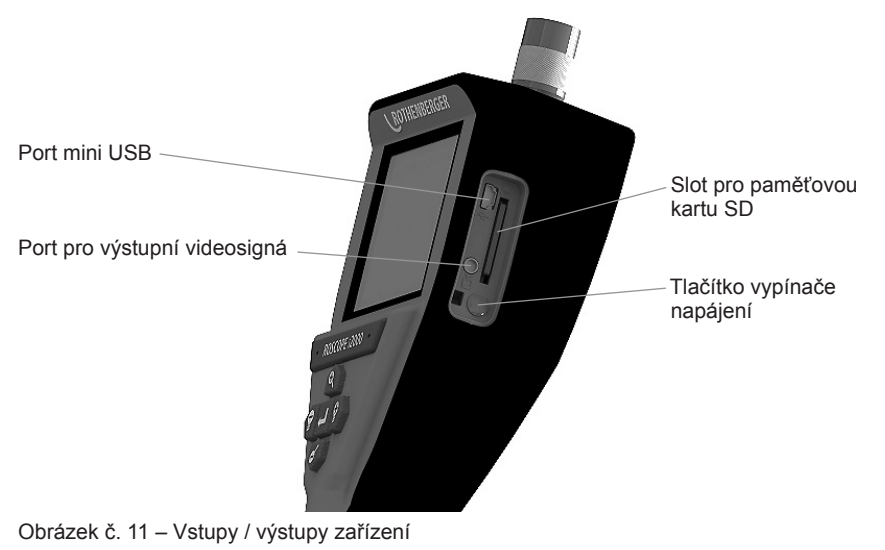

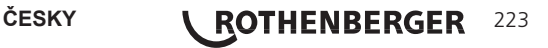

#### **4. Navigace prostřednictvím obrazovky**

Po zapnutí napájení inspekčního přístroje ROSCOPE i2000 se jako první zobrazí obrazovka, která se nazývá zaváděcí obrazovka (obrázek č. 12). Tato obrazovka vás informuje o tom, že probíhá zavádění systému. Po dokončení zavádění systému se obrazovka automaticky přepne do živého zobrazení.

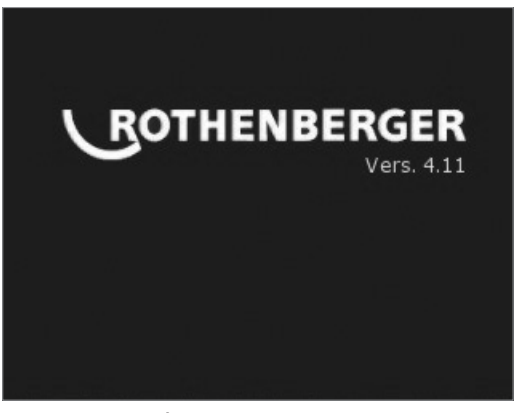

Obrázek č. 12 – Úvodní / zaváděcí obrazovka – udává aktuální verzi firmware nainstalovaného v ruční jednotce

**5. Navigační tlačítka**

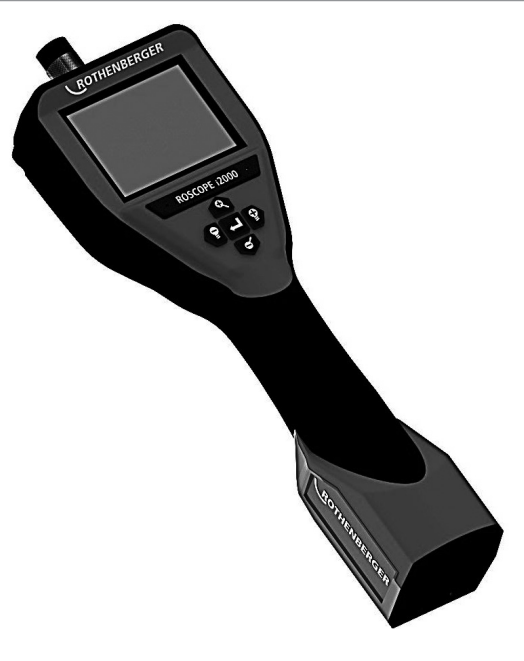

Záznam snímku nebo videa (zapnut/vypnut)

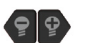

Jas LED diod +/-

Přiblížení snímku

224 **\ ROTHENBERGER** ČESKY

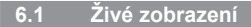

Indikátor a tlačítko režimu záznamu (prostřednictvím dotykové obrazovky se vybírá kamera nebo video)

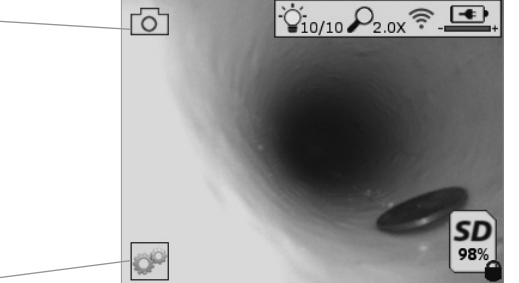

Tlačítko nabídky Nástroje (do nabídky Nástroje se přechází prostřednictvím dotykové obrazovky)

**POZNÁMKA** - Jestliže se uživatel dotkne obrazovky nebo stiskne některé hardwarové tlačítko, zobrazí se všechny ikony. Tyto ikony po 3 sekundách zmizí.

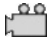

Vybrán režim záznamu videa

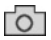

Vybrán režim záznamu snímků (výchozí nastavení)

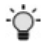

Intenzita LED diod zobrazovacího zařízení

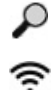

Úroveň přiblížení

Je navázáno spojení prostřednictvím sítě Wi-Fi

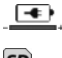

Úroveň nabití akumulátoru

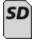

Udává zbývající velikost volné paměti na nainstalované paměťové kartě SD

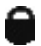

Udává, že paměťová karta SD je chráněna proti zápisu

Není-li paměťová karta SD nainstalována, nezobrazí se žádná ikona (karta SD je potřebná k ukládání dat do paměti).

**(Přístup k uloženým souborům je možný prostřednictvím dotykové obrazovky) POZNÁMKA** - Stisknutí tlačítka vypínače napájení během záznamu videa může způsobit poškození paměťové karty SD.

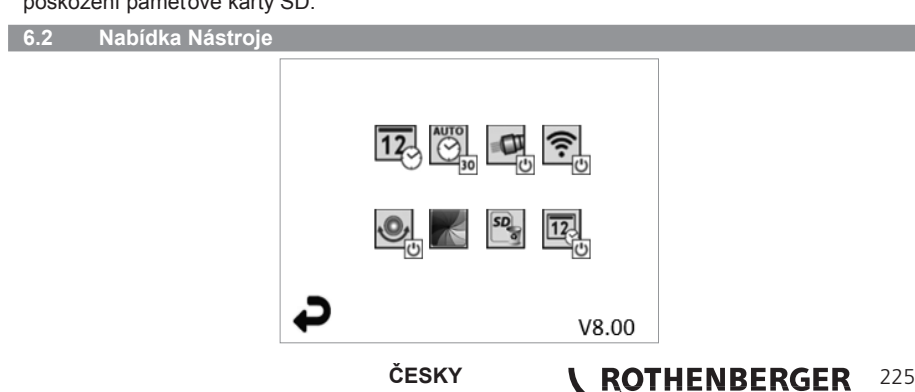

**POZNÁMKA** - Jestliže se uživatel dotkne obrazovky nebo stiskne některé hardwarové tlačítko, zobrazí se všechny ikony. Tyto ikony po 3 sekundách zmizí.

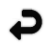

Tlačítko Zpět (návrat do režimu živého zobrazení pomocí dotykové obrazovky)

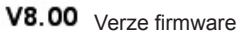

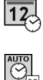

 $\blacksquare$ 

同

 $\overline{\mathbf{O}}$ 

Nastavit datum a čas (nastavení prostřednictvím dotykové obrazovky)

Funkce časovače automatického vypnutí (výběr prostřednictvím dotykové obrazovky)

- CO Funkce je deaktiována
- 30 zařízení se vypne po uplynutí 30 minut
- 20 zařízení se vypne po uplynutí 20 minut
- $-10$  Zařízení se vypne po uplynutí 10 minut

Funkce " světlometu", kterou je přístroj ROSCOPE vybaven (osvětlení se zapíná/ vypíná prostřednictvím dotykové obrazovky)

Připojení pomocí sítě Wi-Fi (zapnutí/vypnutí prostřednictvím dotykové obrazovky) **POZNÁMKA** - Jestliže se tato funkce nepoužívá, vypněte ji, aby se šetřil akumulátor.

Funkce samočinné nivelace (funkce se zapíná/vypíná prostřednictvím dotykové obrazovky)

Černobílé/barevné zobrazení (výběr prostřednictvím dotykové obrazovky)

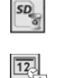

Formátování paměťové karty SD

Přidání času a data do snímku (zapnutí/vypnutí funkce prostřednictvím dotykové obrazovky)

**6.3 Uložené snímky a videozáznamy**

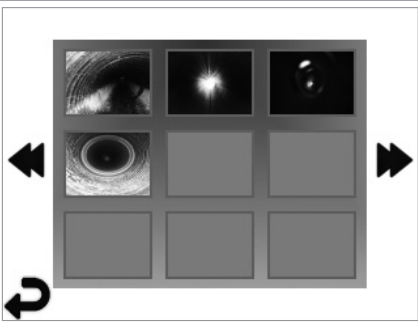

**POZNÁMKA** - Jestliže se uživatel dotkne obrazovky nebo stiskne některé hardwarové tlačítko, zobrazí se všechny ikony. Tyto ikony po 3 sekundách zmizí.

Vybráním miniaturního náhledu se snímek/videozáznam zobrazí v celoobrazovkovém režimu (výběr se provádí prostřednictvím dotykové obrazovky)

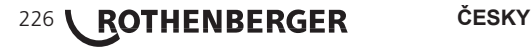

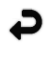

Tlačítko Zpět (návrat do režimu živého zobrazení pomocí dotykové obrazovky)

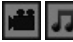

Označení souboru videozáznamu / zvukového záznamu

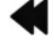

Přechod na předchozí stránku

Přechod na další stránku

**6.4 Přehrávání statického snímku / přidávání zvukových poznámek**

**POZNÁMKA** - Zvukové poznámky lze přidávat při živém záznamu videa. Nelze je přidávat k uloženým videozáznamům.

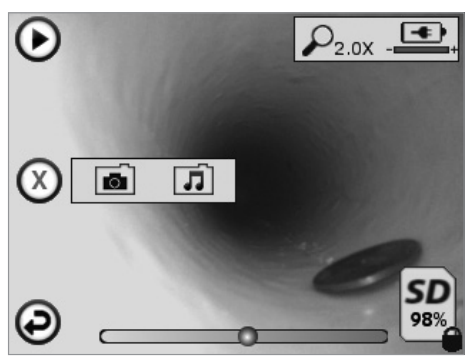

**POZNÁMKA** - Jestliže se uživatel dotkne obrazovky nebo stiskne některé hardwarové tlačítko, zobrazí se všechny ikony. Tyto ikony po 3 sekundách zmizí.

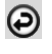

Tlačítko Zpět (návrat do režimu živého zobrazení pomocí dotykové obrazovky)

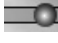

Ukazatel průběhu přehrávání videozáznamu nebo audiozáznamu

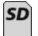

Udává zbývající velikost volné paměti na nainstalované paměťové kartě SD

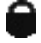

Udává, že paměťová karta SD je chráněna proti zápisu

Funkce zvukových poznámek

(prostřednictvím dotykové obrazovky se provádí volba následujících příkazů)

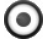

Záznam zvukové poznámky

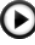

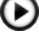

 $\rm \odot$ 

Přehrání zvukové poznámky, je-li přidána Pozastavení přehrávání zvukové poznámky

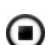

Zastavení záznamu zvukové poznámky nebo přehrání zvukové poznámky Stavové indikátory

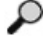

Úroveň přiblížení

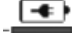

Úroveň nabití akumulátoru

Je navázáno spojení prostřednictvím sítě Wi-Fi

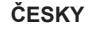

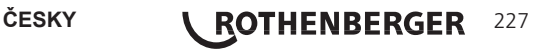

Odstranění aktuálního snímku nebo videozáznamu

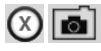

Odstranění snímku i videozáznamu se zvukovou poznámkou (odstranění se provádí prostřednictvím dotykové obrazovky)

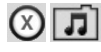

Odstranění pouze zvukové poznámky (odstranění se provádí prostřednictvím dotykové obrazovky)

Potvrzení odstranění nebo zrušení výběru prostřednictvím dotykové obrazovky:

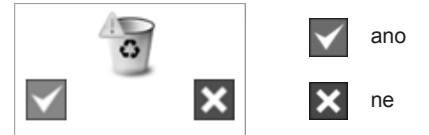

### **7. Navigace pomocí dotykové obrazovky / nastavení**

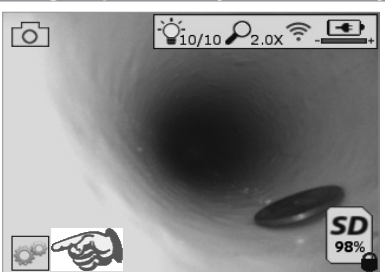

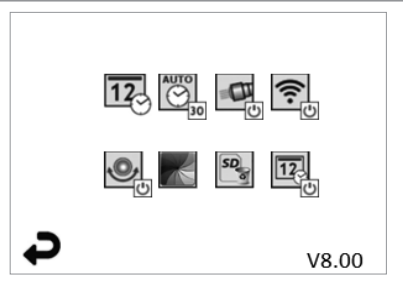

Obrázek č. 13<br>Obrázek č. 13<br>Obrazovka s nabídkou Nástroje Obrazovka s nabídkou Nástroje Obrazovka s nabídkou Nástroje

Dotyková obrazovka (dotyková ikona Nástroje / v levém dolním rohu - obrázek č. 13) pro přístup k interaktivní nabídce (obrázek č. 14).

Dotkněte se ikony data a času (vlevo nahoře), abyste mohli nastavit datum a čas - Klepněte na každou jednotlivou položku, kterou chcete vybrat

- K požadované položce přejdete opakovaným klepnutím na šipky směřující nahoru/ dolů
- Klepnutím na šipku "Zpět" se vrátíte do hlavní nabídky

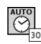

cs

 $\overline{12}$ 

Dotyková ikona "Automatický časový limiť" (nahoře uprostřed) pro výběr funkce:

- časový limit 10 minut
- časový limit 20 minut
- časový limit 30 minut
- Není-li nastaven žádný časový limit, zařízení je nutno vypínat ručně

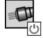

Dotyková ikona světlometu (vpravo nahoře) k zapínání / vypínání osvětlení

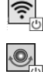

Dotyková ikona k zapínání / vypínání připojení k síti Wi-Fi

Dotyková ikona patentované funkce "samočinné nivelace" (vlevo dole) k zapínání / vypínání této funkce.

**POZNÁMKA:** Při otáčení živého obrazu uvnitř displeje LCD můžete postřehnout černé oblasti po obvodu. Toto je normální následek použití formátovací funkce zobrazovacího zařízení. Tento jev se potlačí přiblížením živého obrazu.

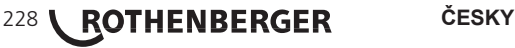

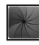

Dotyková ikona černobílého / barevného zobrazení (dole uprostřed) k přepínání mezi černobílým a barevným režimem.

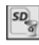

 $\boxed{12}$ 

Dotyková ikona paměťové karty SD (vpravo dole) k potvrzování vymazání celého (100%) obsahu paměťové karty SD.

Dotyková ikona k zapínání / vypínání funkce časového / datového razítka

### **8. Bezdrátový přenos snímků / videozáznamů**

Přístroj ROSCOPE i2000 je vybaven funkcí umožňující bezdrátový přenos uložených snímků a videozáznamů z ručního zařízení do pomocného mobilního telefonu umožňujícího připojení k síti Wi-Fi. Tato funkce vám umožňuje sdílení dat.

**POZNÁMKA** - Přenos dat může být nepříznivě ovlivňován vysokofrekvenčním rušením a vzdáleností mezi přístrojem ROSCOPE i2000 a externími zařízeními.

Chcete-li zobrazit veškeré podrobné informace a získat přístup k BEZPLATNÉMU stahování firmware, přejděte na stránky www.rothenberger.com nebo vyhledejte službu App-store.

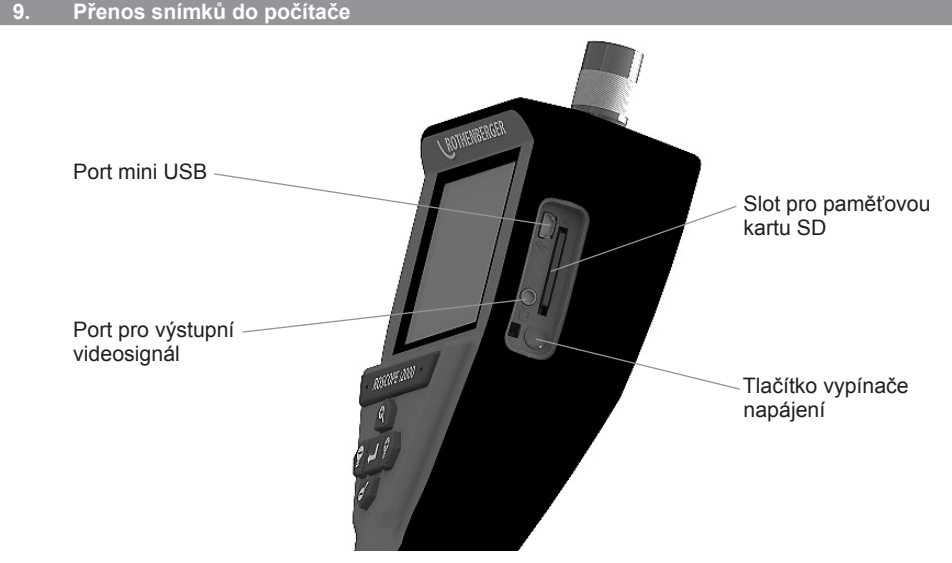

Obrázek č. 14 – Připojení prostřednictvím rozhraní USB pro umožnění přenosu

- 1. K připojení ručního zařízení ROTHENBERGER k počítači použijte kabel mini USB (obrázek č. 14).
- 2. Po zapnutí napájení zařízení se na LCD displeji zobrazí zaváděcí obrazovka s hlášením "Kabel USB připojen" – řiďte se příslušnými výzvami zobrazovanými vaším počítačem (platformy a/nebo verze se mohou lišit).
- 3. Můžete také odebrat paměťovou kartu SD a načítat data přímo do svého počítače řiďte se příslušnými výzvami zobrazovanými vaším počítačem (platformy a/nebo verze se mohou lišit).

### **10. Postup při aktualizaci**

Pravidelně kontrolujte nejaktuálnější verzi firmware na stránkách www.rothenberger.com.

# **Krok 1**

Překopírujte složku DCIM na prázdnou paměťovou kartu SD.

# **Krok 2**

Zasuňte paměťovou kartu SD a zapněte jednotku. Ujistěte se, že úroveň nabití akumulátoru činí alespoň 50%

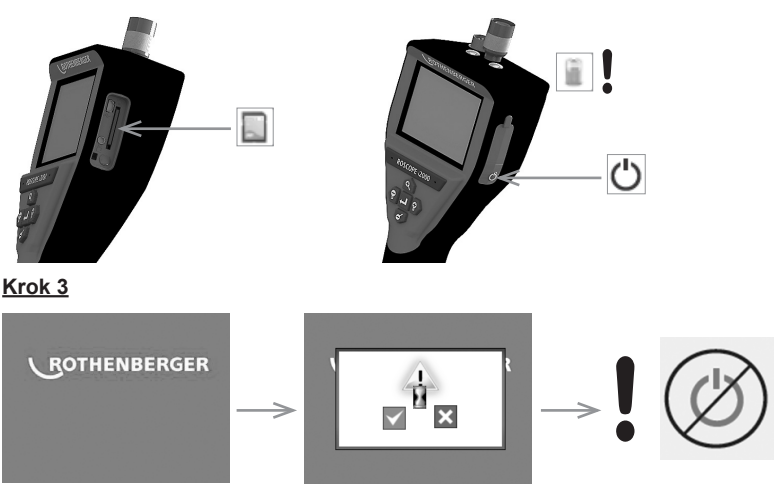

# Jsou-li na obrazovce zobrazeny "přesýpací hodiny", **nedotýkejte se tlačítka vypínače napájení!** Probíhá aktualizace firmware (45 sekund).

# **Krok 4**

Firmware byl úspěšně zaktualizován. Stiskněte tlačítko OK, aby se zařízení vypnulo a bylo možno vyjmout paměťovou kartu SD.

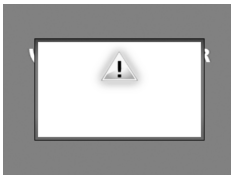

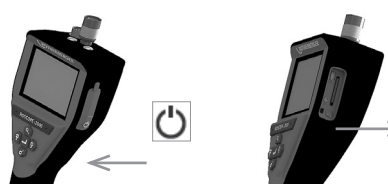

# **11. Obsluha aplikace ROSCOPE i2000**

# **Použití aplikace v přístroji s operačním systémem iOS:**

- → Zapněte kameru ROSCOPE i2000, vyberte tlačítko Nástroje / nabídka a aktivujte síť WI AN
- → Na přístroji s operačním systémem iOS aktivujte, prostřednictvím nabídky Nastavení, připojení k síti WLAN (RO2K……).

Nastavení:

```
Automatické připojení zapnuto
IP adresa:
Statická 
IP adresa 192.168.10.241 (přístroj s operačním systémem iOS)
Maska podsítě 255.255.0.0
Směrovač 192.168.10.240 (ROSCOPE i2000)
```
→ Na přístroji s operačním systémem iOS stiskněte 2x tlačítko Home a odstraňte programy běžící na pozadí. Aby se ukončila všechna připojení, stiskněte 2x tlačítko zapnutí/vypnutí pohotovostního režimu Standby.

# 230 **\ ROTHENBERGER** ČESKY

**→** Restartuite kameru ROSCOPE i2000 a v přístroji s operačním svstémem iOS spusťte aplikaci.

Naváže se spojení a poté již bude k dispozici obrazovka s živým obrazem.

# **Použití aplikace v přístroji s operačním systémem Android:**

- → U přístroje s operačním systémem Android vyberte prostřednictvím příslušných nastavení položku "Hotspot" (mobilní síť WLAN):
	- Další nastavení
	- Tethering a přenosný hotspot
	- Aktivovat/vybrat přenosný hotspot sítě WLAN
	- Klepnutím na položku Konfigurovat přejděte do nastavení pro hotspot.
	- Určete název pro hotspot a heslo pro přístup k mobilní síti.
- → Zapněte kameru ROSCOPE i2000, vyberte tlačítko Nástroje / nabídka a aktivujte síť WLAN (IP adresa kamery ROSCOPE i2000 bude viditelná pod názvem vybraným pro hotspot).

Následně navažte spojení s připojovacím bodem (hotspot) sítě WLAN (pro přístroj s operačním systémem Android):

 $\rightarrow$  V přístroji s operačním systémem Android spusťte aplikaci, vyberte obrazovku s živým obrazem a zadejte a potvrďte IP adresu kamery ROSCOPE i2000.

Naváže se spojení a poté již bude k dispozici obrazovka s živým obrazem.

#### **12. Pokyny týkající se čištění**

- 1. K odstraňování nečistot a mastnot z výrobku používejte utěrky napuštěné alkoholem nebo roztok slabého čisticího prostředku ve vodě.
- 2. Při čištění okénka LCD displeje se doporučuje použití měkké tkaniny určené pro optická zařízení.
- 3. Při čištění hlavy zobrazovacího zařízení se doporučuje použití bavlněné tkaniny.
- 4. Před dalším použitím ručního zařízení nechejte očištěné povrchy dostatečně oschnout.

### **13. Uskladnění**

- 1. Před dlouhodobým uskladněním je vhodné zařízení očistit.
- 2. K uskladnění zařízení je nejvhodnější chladné, suché místo.

### **14. Odstraňování problémů**

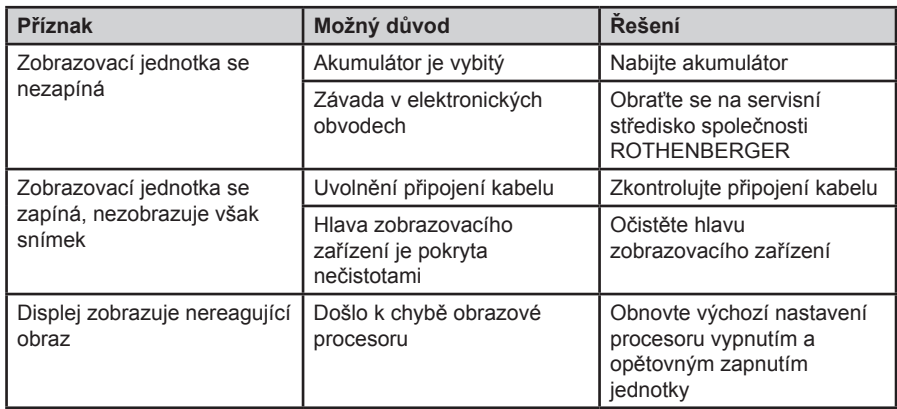

ČESKY **\ROTHENBERGER** 231

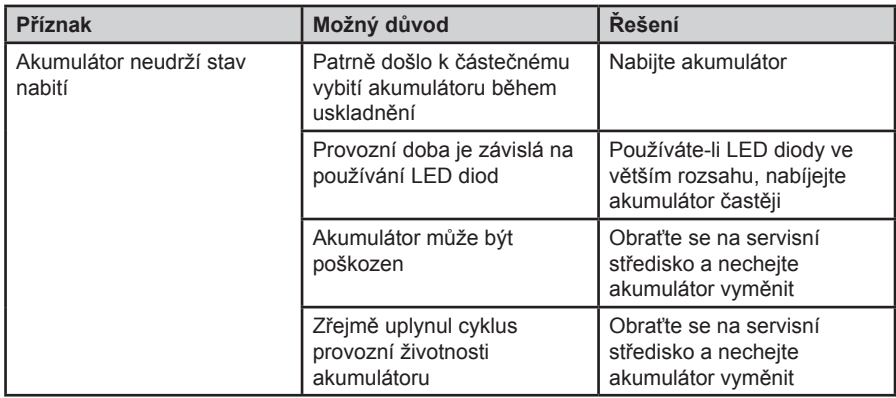

### **15. Příslušenství**

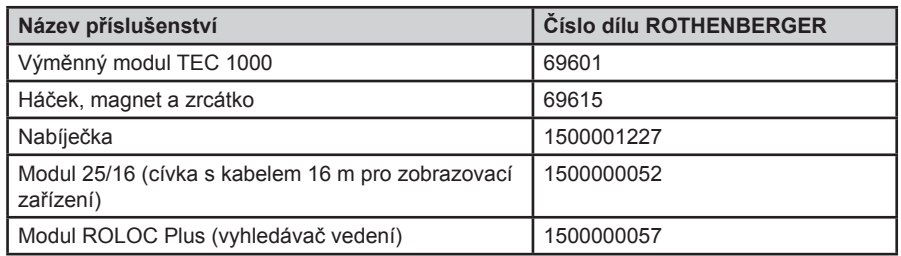

#### **16. Likvidace**

Části tohoto zařízení představují zhodnotitelný materiál a mohou být předány k recyklaci. K tomuto účelu jsou k dispozici schválené a certifikované recyklační závody. Abyste zajistili ekologickou likvidaci nerecyklovatelných dílů (např. elektronického odpadu), obraťte se na místní úřady zajišťující dohled nad likvidací odpadů nebo na místní autorizované servisní středisko společnosti ROTHENBERGER. Opotřebované výměnné akumulátory neodhazujte do ohně ani do domácího odpadu. Váš odborný prodejce vám nabídne ekologicky šetrnou likvidaci starých akumulátorů.

### **Pouze pro země EU:**

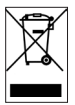

Neodhazujte elektrické nástroje do odpadu! Podle Evropské směrnice 2012/19/EG o odpadních elektrických a elektronických zařízeních (OEEZ) a podle jejího převedení do národního práva musejí být opotřebené elektronástroje sbírány odděleně a ode vzdány do ekologicky šetrného zpracování.

#### **17. Zákaznické služby**

K dispozici je síť servisních středisek společnosti ROTHENBERGER, která vám poskytnou potřebnou pomoc a jejichž prostřednictvím jsou rovněž dodávány náhradní díly a zajišťovány servisní zásahy (viz seznam v katalogu nebo na webových stránkách).

Příslušenství a náhradní díly můžete objednávat prostřednictvím svého specializovaného prodejce nebo prostřednictvím pohotovostní linky našeho oddělení poprodejních služeb:

**Telefon: + 49 (0) 61 95 / 800 - 0 Fax: + 49 (0) 6195 / 800 - 3500**

**www.rothenberger.com**

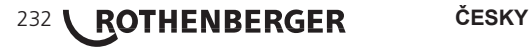

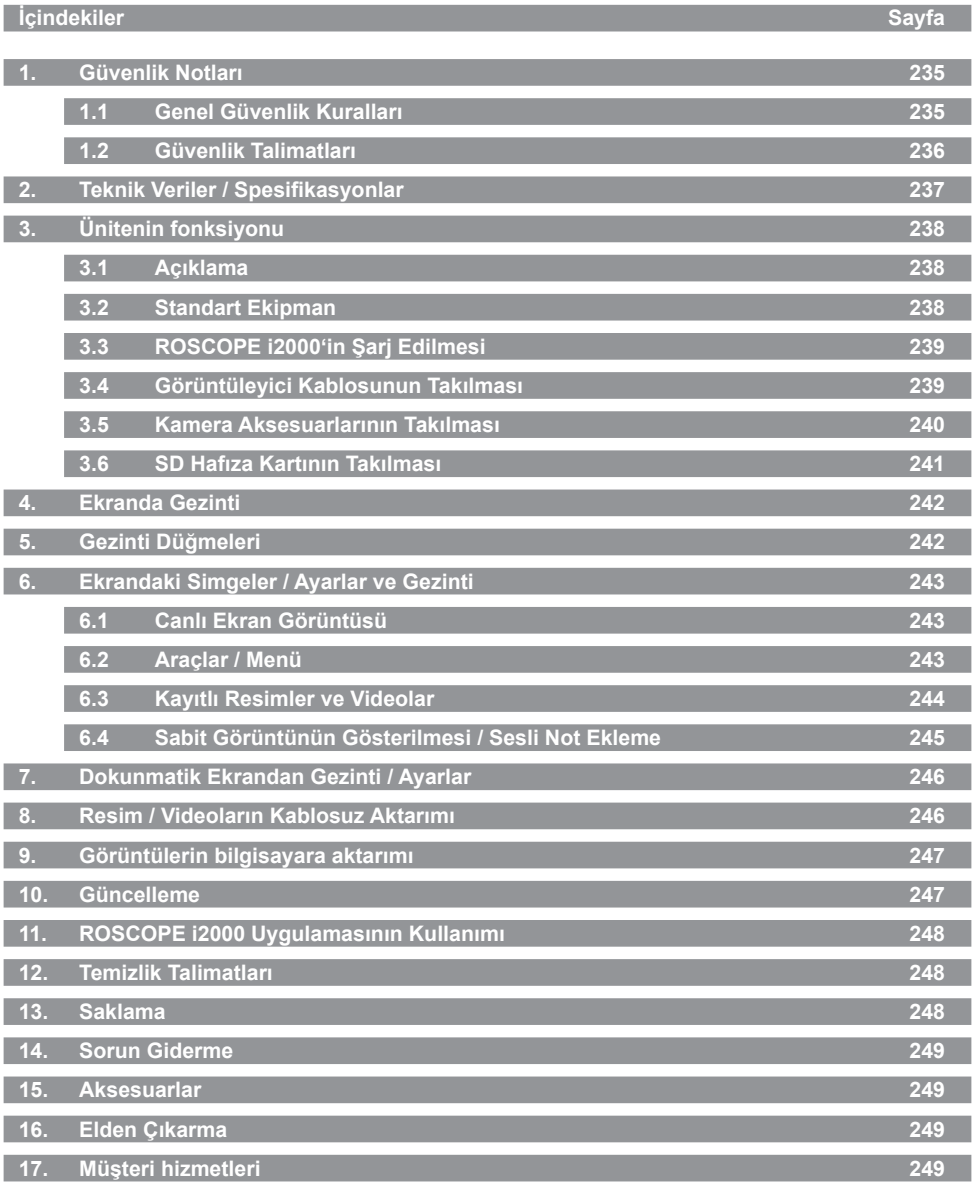

TÜRKÇE **BOTHENBERGER** 233

# **Dokümantasyonda kullanılan işaretler:**

**Tehlike!**

İnsan sağlığıyla ilgili tehlikelere karşı ikazı.

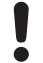

**Dikkat!**

Eşyaya ve çevreye zarar verebilecek durumlara karşı ikaz.

**Belli davranışlar için çağrı**

# **Bu ürün aşağıdaki patentler ile korunmaktadır**

**ABD Patentleri: 7,384,308; 7,431,619 B2; 7,581,988 B2; 7,584,534; Çin Patentleri: ZL200620147826.1; ZL200620147827.6; ZL2007200004596.8; ve diğer beklemede olan patentler.**

# **FCC Bildirimi**

Bu cihaz FCC kıuralları Bölüm 15 ile uyumludur. Kullanım aşağıdaki iki koşula bağlıdır:

- 1. Bu cihaz zararlı parazite sebep olmamalıdır.
- 2. Bu cihaz, istenmeyen çalışma şekillerine sebep olabilecek olan parazitler de dahil olmak üzere gelen tüm zararlı parazitleri kabul etmelidir.

**NOT!** Bu ekipman, FCC kuralları Bölüm 15 gereğince test edilmiş ve A Sınıfı dijital cihazlar için belirlenen limitlerle uyumlu olduğu tespit edilmiştir. Bu limitler yaşam alanlarındaki kullanımlarda zararlı parazite karşı makul bir koruma sağlamak amacıyla belirlenmiştir. Bu ekipman, radyo frekans enerjisi üretmekte, kullanmakta ve yayabilmektedir ve talimatlara uygun şekilde kurulmaz ve kullanılmaz ise telsiz iletişiminde zararlı parazite sebep olabilir. Fakat, belirli bir kurulum şeklinde parazit oluşmayacağına dair herhangi bir garanti verilmemektedir. Eğer bu ekipman radyo veya televizyon sinyallerinde herhangi bir zararlı parazite sebep olursa (ekipmanı kapatıp açmak suretiyle anlaşılabilir), kullanıcı aşağıdaki önlemlerden birini veya birkaçını alarak paraziti düzeltmeye teşvik edilmektedir:

- Anteni döndürmek veya yerini değiştirmek.
- Ekipman ve alıcı arasındaki mesafeyi artırmak.
- Yardım için satın alınan bayiye danışmak.

234 **\ ROTHENBERGER** TÜRKÇE

FCC kuralları Bölüm 15 Alt bölüm B'de bulunan A Sınıfı limitlerle uyumlu olması için korumalı kablo kullanımı gereklidir.

Ekipman üzerinde herhangi bir değişiklik veya modifikasyon yapmayın.

**Not:** Uyumluluk konusunda sorumlu tarafça onaylandığı belirtilmeyen değişiklikler veya modifikasyonlar kullanıcının ekipmanı kullanma yetkisini kaybetmesine sebep olabilir.

#### **1. Güvenlik Notları**

**1.1 Genel Güvenlik Kuralları**

### **ROSCOPE i2000'i kullanmadan önce tüm kılavuzu okumanız tavsiye edilmektedir.**

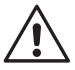

**UYARI!** Tüm talimatları okuyun. Aşağıda belirtilen talimatlara uyulmaması elektrik çarpması, yangın ve/veya ciddi yaralanmaya sebep olabilir. Aşağıda listenenen uvarılardaki "Elektrikli alet" terimi şebekeye bağlı (kablolu) elektrikli alet veya bataryayla çalışan (kablosuz) elektrikli aletleri belirtmektedir.

# **BU TALİMATLARI KAYDEDİN.**

- **1) Çalışma alanı**
- a) **Çalışma alanını temiz tutun ve iyi aydınlatın.** Karışık ve karanlık alanlar kazalara davetiye çıkarmaktadır.
- b) **Elektrikli aletleri yanıcı sıvılar, gazlar veya duman içeren yerler gibi patlayıcı ortamlarda kullanmayın.** Elektrikli aletler toz veya dumanı ateşleyebilecek kıvılcımlar üretmektedir.
- c) **Aşındırıcı kimyasallara maruz bırakmayın.**
- d) **Görüntüleyici 9m derinliğe kadar su geçirmezdir, fakat el tipi aletin kullanımı kuru ortamlarla sınırlı tutulmalıdır (çünkü su geçirmez değildir).**
- e) **Elektrikli alet kullanırken çocukları ve gözlemcileri uzak tutun.** Dikkat dağınıklığı kontrolü kaybetmenize sebep olabilir.
- **2) Elektrik güvenliği**
- a) **Elektrikli alet fişi prize uygun olmalıdır. Fiş üzerinde herhangi bir şekilde asla oynamayın. Toplaklanmış elektrikli aletlerle herhangi bir adaptör fişi kullanmayın.** Üzerinde oynanmamış fiş ve uyumlu priz elektrik çarpma riskini azaltacaktır.
- b) **Borular, radyatörler, aralıklar ve buzdolapları gibi topraklanmış yüzeylerle temas etmekten kaçının.** Vücudunuz toplaklandığında elektrik çarpması riski artar.
- c) **Elektrikli aletleri yağmura veya ıslak ortamlara maruz bırakmayın.** Elektrikli aletin içine su girmesi elektrik çarpması riskini artırır.
- d) **Kabloyu hor kullanmayın. Kabloyu elektrikli aleti taşımak, çekmek veya fişten çıkarmak için asla kullanmayın. Kabloyu ısıdan, yağdan, sivri uçlardan veya hareketli parçalardan uzak tutun.** Hasar gören veya dolaşan kablolar elektrik çarpması riskini artırır.
- e) **Elektrikli aleti açık alanlarda kullanırken uygun bir uzatma kablosu kullanın.** Açık alan kullanımına uygun bir kablo kullanımı elektrik çarpması riskini azaltır.
- **3) Kişisel güvenlik**
- a) **Elektrikli alet kullanırken dikkatli olun, ne yaptığınıza bakın ve sağduyulu hareket edin. Elektrikli aleti yorgunken veya uyuşturucu, alkol ya da ilaçların etkisindeyken kullanmayın.** Elektrikli aletlerin kullanımı esnasındaki bir anlık dikkatsizlik ciddi kişisel yaralanmaya sebep olabilir.
- b) **Güvenlik ekipmanı kullanın. Her zaman gözlük kullanın.** Uygun ortamlarda toz maskesi, kaymaz güvenli ayakkabıları, baret veya işitme koruması kişisel yaralanmaları azaltacaktır.
- c) **Uzak mesafelere yetişmeye çalışmayın. Her zaman uygun ayak pozisyonu ve dengeyi koruyun.** Bu sayede beklenmeyen durumlarda elektrikli aleti daha iyi kontrol edebilirsiniz.
- d) **Uygun giysiler giyin. Bol kıyafetler veya takı kullanmayın. Saçınızı, giysilerinizi ve eldivenlerinizi hareketli parçalardan uzak tutun.** Bol kıyafetler, sarkan takılar veya uzun saç hareketli parçalara takılabilir.
- **4) Elektrikli alet kullanımı ve bakımı**
- a) **Elektrikli aleti zorlamayın. Uygulamanız için doğru elektrikli aleti kullanın.** Doğru elektrikli alet yapması için tasarlandığı işi daha iyi ve daha güvenli şekilde yapacaktır.
- b) **Eğer açma kapama düğmesi işlevini yitirmişse elektrikli aleti kullanmayın.** Bir düğme ile kontrol edilemeyen herhangi bir elektrikli alet tehlikelidir ve tamir edilmelidir.

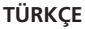

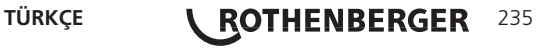

- c) **Kullanılmayan elektrikli aletleri çocukların ulaşamayacağı yerlerde saklayın ve elektrikli alete veya bu talimatlara yabancı olan kişilerin elektrikli aleti kullanmasına izin vermeyin.** Elektrikli aletler eğitimsiz kullanıcıların elinde tehlikelidir.
- d) **Elektrikli aletlerin bakımını yapın. Hareketli parçaları yanlış hizalanma veya zorlanmaya karşı, parçaları kırılmaya karşı ve elektrikli aletin kullanımını etkileyebilecek tüm diğer durumları kontrolden geçirin. Herhangi bir hasar varsa kullanmadan önce elektrikli aleti tamir ettirin.** Birçok kaza bakımı yapılmayan elektrikli aletlerden dolayı olmaktadır.
- e) **Elektrikli aleti, aksesuarlarını ve alet uçlarını, vb. çalışma koşullarını ve yapılacak işi dikkate alarak bu talimatlar ve ilgili elektrikli alet çeşidinin kullanım şekliyle uyumlu olarak kullanın.** Elektrikli aletin tasarlandığından farklı bir iş için kullanımı tehlikeli durumlara sebep olabilir.
- f) **Elektrikli aleti elektrik akımı içerebilecek herhangi şey veya herhangi bir yere koymayın.**
- **5) Batarya kullanımı ve bakımı**
- a) **Yalnızca imalatçının belirlediği şarj aletiyle şarj edin.** Bir batarya tipi ile uyumlu olan şarj aleti başka bir batarya tipiyle kullanıldığında yangın riski ortaya çıkarabilir.
- b) **Elektrikli aletleri yalnızca kendileri için tasarlanmış bataryalarla kullanın.** Herhangi başka bir batarya kullanımı yaralanma ve yangın riskine sebep olabilir.
- c) **Hor kullanım durumlarında bataryadan bir sıvı sızabilir, temas etmekten kaçının. Kazara temas ederseniz, suyla yıkayın.** Sıvı gözünüze temas ederse ilaveten tıbbi yardım alın. Bataryadan sızan sıvı tahriş olmaya veya yanmaya sebep olabilir.
- **6) Servis**

Elektrikli aletinizin servisini yalnızca eğitimli ve birebir yedek parçaları kullanan kişilere yaptırın. Bu sayede elektrikli aletin güvenliği garanti altına alınacaktır.

**7) Batarya eğitimli bir teknisyen tarafından (servis merkezi) bakımı yapılacak şekilde tasarlanmıştır ve çalışma alanında çıkarılmamalıdır.**

### **1.2 Güvenlik Talimatları**

# **A/C Güç Kaynağı Güvenliği**

- A/C güç kaynağında iletken nesnelerle inceleme yapmayın. Batarya kutuplarının kısa devre yapması kıvılcım, yanık ve/veya elektrik çarpmasına sebep olabilir.
- Hasarlıysa A/C güç kaynağını kullanmayın. Hasarlı A/C güç kaynağı daha fazla elektrik çarpması riski taşır.
- Uygun bir güç kaynağı kullanın. Yükseltici transformatör veya motorlu jeneratör kullanmaya teşebbüs etmeyin. Bunları kullanmanız A/C güç kaynağına veya ROSCOPE i2000'e hasar verebilir ve elektrik çarpması, yangın veya yanıklara sebep olabilir.
- Kullanım esnasında A/C güç kaynağının üzerine herhangi bir şey örtmeyin. A/C güç kaynağının doğru çalışması için uygun havalandırma gereklidir. Uygun havalandırma için şarj aletinin etrafında minimum 10 cm (4") açıklık bırakın.
- Kullanımda değilken A/C güç kaynağı bağlantısını kesin. Bu, çocukların ve eğitimsiz kişilerin yaralanma riskini azaltır.
- Herhangi bir bakım veya temizliğe başlamadan önce A/C güç kaynağını fişten çıkarın. Bu elektrik çarpması riskini azaltır.
- A/C güç kaynağını nemli, ıslak veya patlayıcı ortamlarda kullanmayın. Yağmur, kar veya pisliğe maruz bırakmayın. Pislikler ve nem elektrik çarpması riskini artırır.
- A/C güç kaynağı veya ROSCOPE i2000'in kasalarını açmayın. Tamir işlemlerinin yetkili merkezlerde yapılmasını sağlayın.
- A/C güç kaynağı veya ROSCOPE i2000'i kablolarından tutarak taşımayın. Bu elektrik çarpması riskini azaltır.

# **Batarya Güvenliği**

• ROSCOPE i2000'in bataryası kullanıcı tarafından değiştirilebilir şekilde TASARLANMAMIŞTIR. ROSCOPE i2000'inizin bataryasının servise ihtiyacı olduğunu

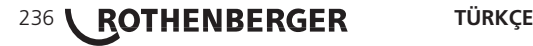

düşünüyorsanız Servis Merkezinizi arayın.

- ROSCOPE i2000'i uygun şekilde elden çıkarın. Yüksek sıcaklıklara maruz kalması bataryanın patlamasına sebep olabilir, bu yüzden yakarak elden çıkarmayın. Bazı ülkelerde bataryaların atılmasıyla ilgili düzenlemeler mevcuttur. Lütfen bu düzenlemelere uygun hareket edin.
- Bataryayı 0 derece C (32 derece F) üstünde ve 45 derece C (113 derece F) altındaki sıcaklıklarda şarj edin. ROSCOPE i2000'i -20°C ( -4°F) üstünde ve 60°C (140°F) altındaki sıcaklıklarda muhafaza edin. 35°C (95°F) üstündeki sıcaklıklarda uzun süreli muhafaza ROSCOPE i2000'in kapasitesini düşürecektir. Batarya ömrünü maksimuma çıkarmak için ROSCOPE i2000'in 25°C (77°F) sıcaklıkta muhafaza edilmesi tavsiye edilmektedir. Uygun bakım bataryanın ciddi hasar görmesini engelleyecektir. Bataryanın uygun şekilde bakımının yapılmaması bataryada sızıntıya, elektrik çarpmasına ve yanıklara sebep olabilir.
- ROSCOPE i2000 hasarlıysa, A/C güç kaynağıyla bağlantı yapmayın. Şarj etmeye çalışmayın.
- Asla ev yapımı veya uyumsuz batarya kullanmayın. Bu birimin hasar görmesine ve/veya yaralanmaya sebep olabilir.
- ROSCOPE i2000'i asla parçalarına ayırmayın. Kullanıcı tarafından bakımı yapılabilecek parçası bulunmamaktadır. ROSCOPE i2000'in parçalarına ayrılması elektrik çarpmasına veya kişisel yaralanmaya sebep olabilir.
- ROSCOPE i2000'den sızabilecek sıvılarla temas etmekten kaçının. Sıvılar yanıklara veya cilt tahrişine sebep olabilir. Kaza sonucu sıvıyla temas edilmesi durumunda suyla iyice yıkayın. Sıvı gözle temas ederse bir doktora danışın.

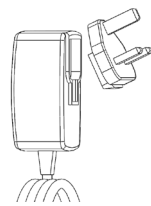

I

Sekil No. 1 - Güç Kaynağı

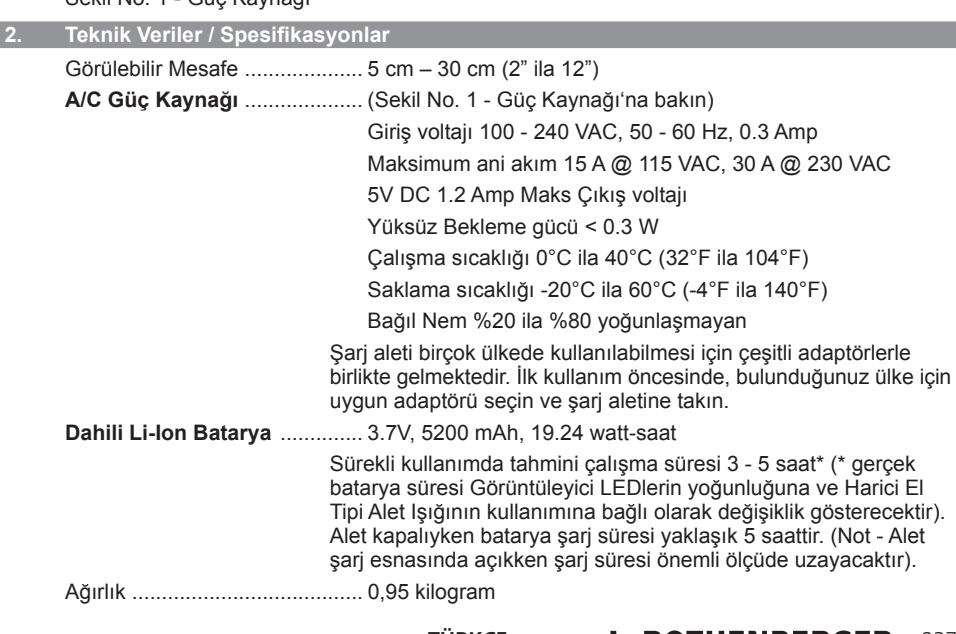

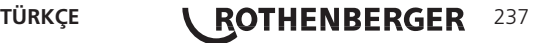

# **Boyutlar:**

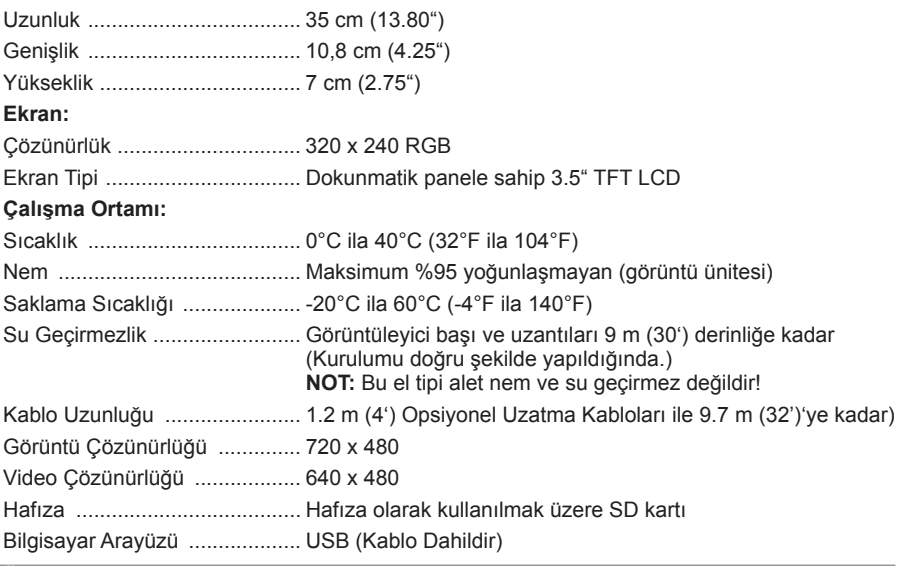

### **3. Ünitenin fonksiyonu**

### **3.1 Açıklama**

ROSCOPE i2000 el tipi inceleme aleti, bir görüntü kaynağından canlı ve renkli video görüntülemektedir. Alet ev incelemesi, kablo yolları ve tesisat incelemeleri gibi ulaşılması zor alanlara bakabilmek için uzaktan inceleme aleti olarak tasarlanmıştır. Kullanıcıların sabit görüntüler ve sesle birlikte tam hareketli video elde edebilmesini sağlar. Bu alet yükseklik ayarı, görüntü döndürme (yerçekimine bağlı olarak), yakınlaştırma ve LED ışık ayarı yapılabilen görüntüleme ve ışıklandırma kaynağına sahiptir. Bu özellikler detaylı ve doğru görsel incelemeyi garanti altına alır. Bu alet aynı zamanda Kablosuz internete sahip akıllı telefon veya tablet gibi ikincil (yerel) bir el tipi cihaza internetten indirilebilecek basit bir uygulama yoluyla resimleri veya videoları kablosuz şekilde aktarma özelliğine de sahiptir. Aksesuarlar (ayna, kanca, mıknatıs, ayrıca satılmaktadır - Şekil No. 8 / Şekil No. 9'a bakın).

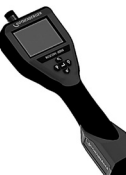

Şekil No. 2 - ROSCOPE i2000

### **3.2 Standart Ekipman**

The ROSCOPE i2000 inceleme aleti aşağıdakilerle birlikte gelmektedir (Şekil No. 2):

- El tipi ünite
- Dahili Şarj Edilebilir Li-Ion Batarya
- Şarj aleti birçok ülkede kullanılabilmesi için çeşitli adaptörlerle birlikte gelmektedir (Şekil No. 3)
- USB Kablosu
- 1,2 m (4') Görüntüleyici (A Tipi Konektör, Siyah Renkli)
- Kılavuz, CD ve SD kartı
- 

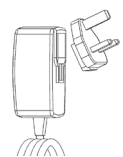

• Kalıp Şeklinde Kutu Sekil No. 3 - Güç Kaynağı

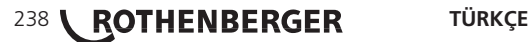

### **3.3 ROSCOPE i2000'in Şarj Edilmesi**

El tipi birimin silikon kapağını açın ve Harici Güç kaynağını USB girişine takın (Şekil No. 4).

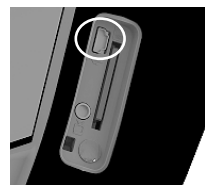

Şekil No. 4 - USB Girişi

**NOT:** ROSCOPE i2000'in bataryası yalnızca sıcaklık 0°C ila 40°C (32°F ila 113°F) arasında olduğunda şarj olacaktır. Bu sıcaklıkların dışında ROSCOPE i2000 çalışmaya devam edebilir, fakat batarya şarj olmayacak ve Şarj Durumu LED'i kapanacaktır.

- 1. Şarj aletini çıkardığınızdan emin olun. Kabloyu, şarj aletini ve bataryayı hasara veya üzerinde değişiklik yapılıp yapılmadığına ya da kırık, eski, eksik, hatalı hizalanmış veya takılan parçası olup olmadığına dair inceleyin. Herhangi bir sorun varsa, parçalar tamir edilene veya değiştirilene kadar şarj aletini kullanmayın.
- 2. Bakım bölümünde anlatıldığı şekilde özellikle tutma yerleri ve kontrollerdeki olmak üzere ekipmanın üzerindeki yağı, gresi veya kiri temizleyin. Bu işlem ekipmanın elinizden kaymasını engeller ve doğru havalandırma sağlar.
- 3. ROSCOPE i2000 ve A/C Güç Kaynağı üzerindeki tüm uyarı etiketleri ve çıkartmaların yerinde ve okunabilir olup olmadığını kontrol edin.
- 4. Kullanım öncesinde A/C Güç Kaynağı için uygun yeri belirleyin. Çalışılan yeri şu konularda kontrol edin:
	- Yeterli aydınlatma.
	- Alev alabilecek yanıcı sıvılar, gazlar veya toz. Eğer mevcutsa, kaynak bulunup düzeltilene kadar bu alanda çalışmayın. Şarj aleti patlama korumalı değildir ve kıvılcım üretebilir.
	- Aleti ıslak veya nemli ortamlarda kullanmayın.
- 5. Kuru ellerinizle şarj aletini uygun güç kaynağına takın.
- 6. Batarya tamamen şarj olduğunda, LED ışık kırmızıdan yeşile dönecektir.
	- Batarya şarj olduğunda, ROSCOPE i2000 kullanılacağı zamana kadar şarj aletine takılı kalabilir. Bataryayı fazla şarj etmenin herhangi bir sakıncası bulunmamaktadır. Batarya tamamen sari olduğunda, şari aleti otomatik olarak koruma şarjına geçecektir.

### **NOT: Dahili Batarya kısmen şarj edilmiş şekilde gelmektedir. İlk kullanım öncesinde bataryanın en az 5 saat tamamen şarj edilmesi tavsiye edilmektedir.**

### **NOT: Dahili batarya üzerinde yapılacak herhangi bir servis veya değişim yetkili RO-THENBERGER servis merkezinde gerçekleştirilmelidir.**

#### **3.4 Görüntüleyici Kablosunun Takılması**

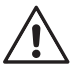

Alete aynı anda yalnızca bir görüntüleyici bağlanmalıdır. Görüntüleyiciyi takarken veya çıkarırken aletin kapalı olduğundan emin olun.

ROSCOPE i2000'i kullanmak için, görüntüleyici kablosu el tipi cihaza mutlaka bağlı olmalıdır. Kabloyu el tipi cihaza bağlamak için, ucun ve yuvanın (Şekil No. 6) hizalı olduğundan emin olun. Hizalandıklarında, bağlantıyı sabitlemek için tırtıklı somunu elinizle sıkın.

**Not** – ROSCOPE i2000 (2) farklı tip konektöre sahiptir, böylece geriye dönük olarak çeşitli ROTHERBERGER görüntüleyicileriyle uyumludur.

**TÜRKÇE | ROTHENBERGER 239** 

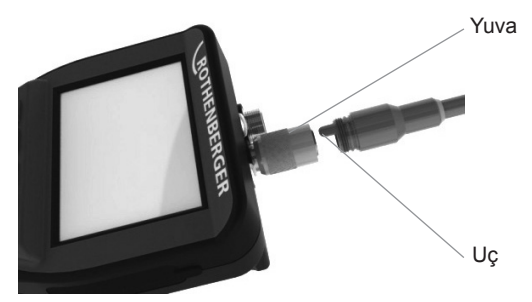

Şekil 6 - Kablo Bağlantıları (Konektör Tipi "A", Siyah 9-Pin Tipi Konektör) (i2000 ile gelen standart Görüntüleyici ve Modül 25/16 Görüntüleyici ile kullanım için)

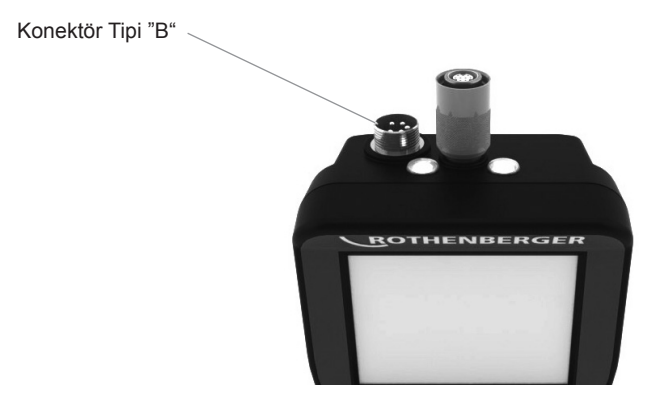

Şekil 7 - Kablo Bağlantıları (Konektör Tipi "B", Gümüş 5-Pin Tipi Konektör)

(Konektör Tipi "B" eski tip ROSCOPE Görüntüleyici Kablolarının ROSCOPE i2000'e takılması için kullanılmaktadır)

**NOT:** Konektör Tipi "A" görüntüleyiciler için, kablonuzun uzunluğunu 9,7 m (32')'ye kadar artırmak için 1,2 m (4') uzatma kabloları mevcuttur. Uzatma kablosunu takmak için, ilk olarak tırtıklı somunu çıkarmak suretiyle görüntüleyici kablosunu el tipi cihazdan çıkarın. Uzatma kablolarını el tipi cihaza yukarıda gösterildiği şekilde bağlayın (Şekil 6). Görüntüleyicinin ucu uzatma kablosunun yuva tarafında bağlanır.

### **3.5 Kamera Aksesuarlarının Takılması**

(Şekil No. 8) ayna, kanca ve mıknatıs göstermektedir (aksesuarlar ayrıca satılmaktadır). Her aksesuar Konektör Tipi "A" Görüntüleyiciye aynı şekidle bağlanır.

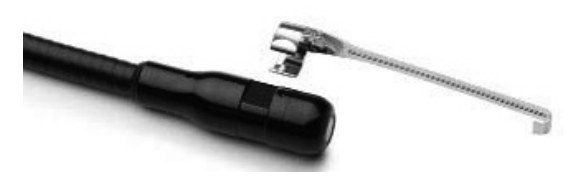

Şekil 8 – Konektör Tipi "A" aksesuarlar (ayrıca satılır)

Bir aksesuar takmak için görüntüleyiciyi (Şekil No. 8)'de gösterildiği şekilde tutun. Şekil 8'de gösterildiği şekilde aksesuarın yarım daire şeklindeki ucunu görüntüleyicinin düz uzuna kaydırarak takın. Sonrasında aksesuarı 1/4 oranında döndürün, böylece aksesuarın uzun kolu (Şekil No. 9)'da gösterildiği gibi dışarıya doğru uzanır.

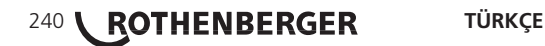

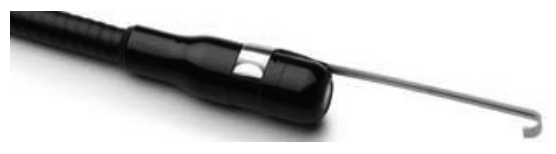

Şekil 9 – Konektor "A" görüntüleyiciye Aksesuar Takılması

# **3.6 SD Hafıza Kartının Takılması**

Yuva kapağının üzerindeki sekmeyi (Şekil No. 10) bulun, kaldırın ve SD kart yuvasını ortaya çıkarmak için kapağı çıkarın. (SD kart dahildir). Temas uçları size dönük ve kartın açılı bölümü aşağıya bakacak şekilde SD kartı yuvasına (Şekil No. 11) takın.

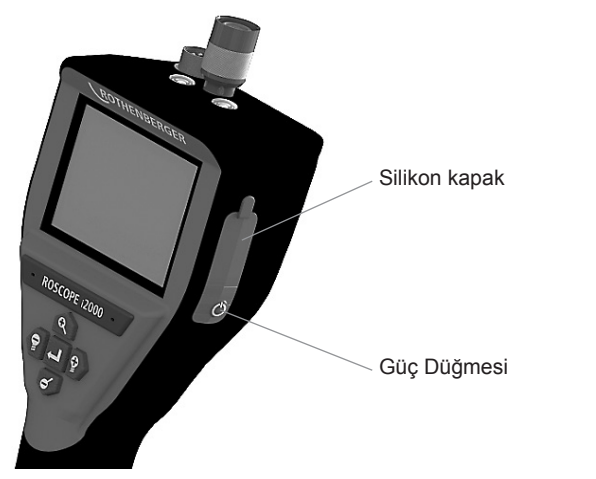

Şekil 10 – Yuva Kapağı ve Güç Düğmesi

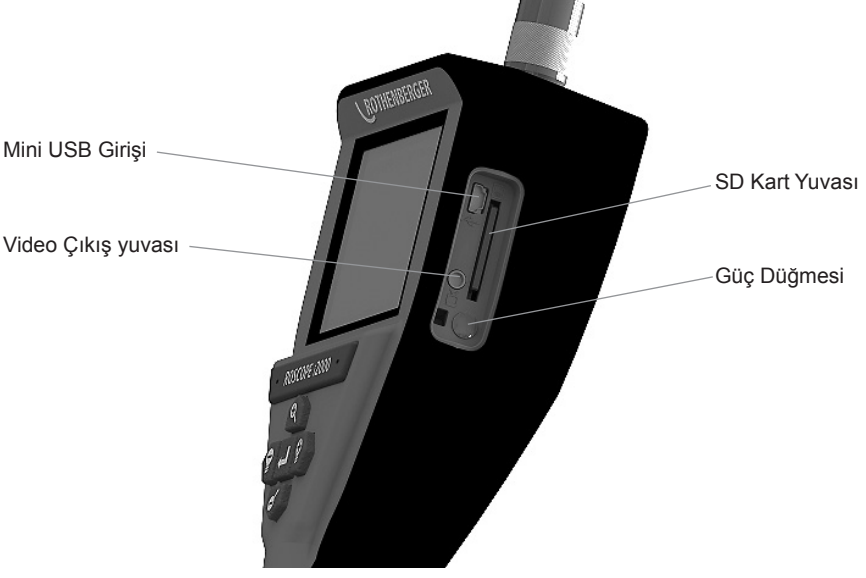

Sekil No. 11 – Alet Girisleri / Cıkısları

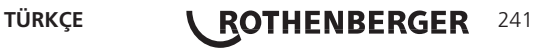

#### **4. Ekranda Gezinti**

ROSCOPE i2000 inceleme cihazı açıldığında, karşınıza gelen ilk ekran açılış ekranı olarak adlandırılır (Şekil No. 12). Bu ekran cihazın açılmakta olduğunu söyler. Ürün tamamen açıldığında, ekran otomatik olarak canlı görüntüye geçer.

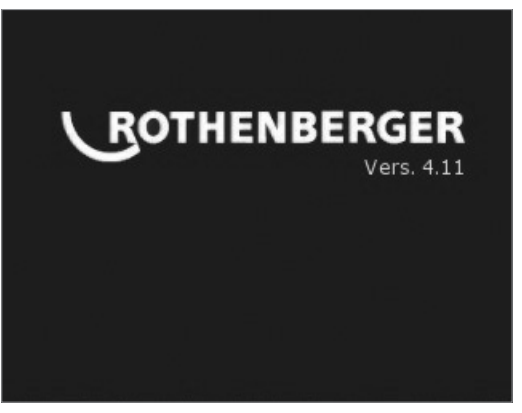

Şekil No. 12 – Çalıştırma / Açılış Ekranı – El tipi Ünitenin Mevcut Yazılım Versiyonunu Belirtir

**5. Gezinti Düğmeleri**

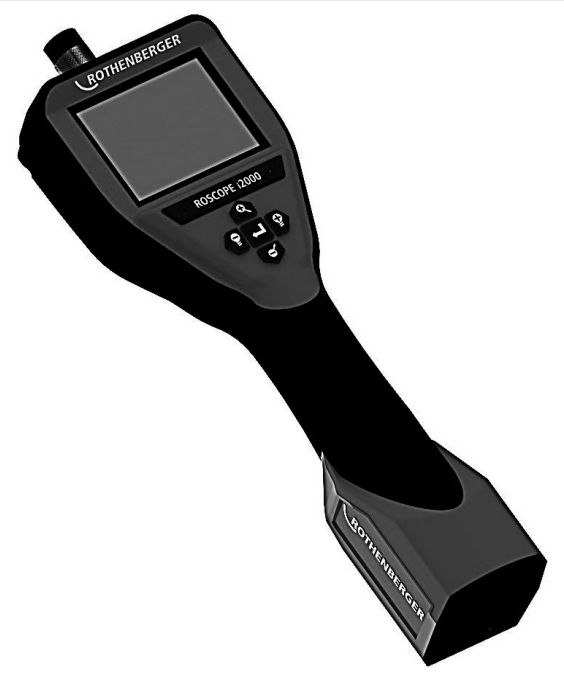

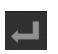

Resim veya Video Çek (açık/kapalı)

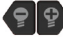

LED Parlaklığı +/-

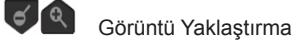

242 **ROTHENBERGER** TÜRKÇE

**6.1 Canlı Ekran Görüntüsü**

Çekim Modu Göstergesi ve Düğmesi (Dokunmatik ekrandan kamera veya video seçme)

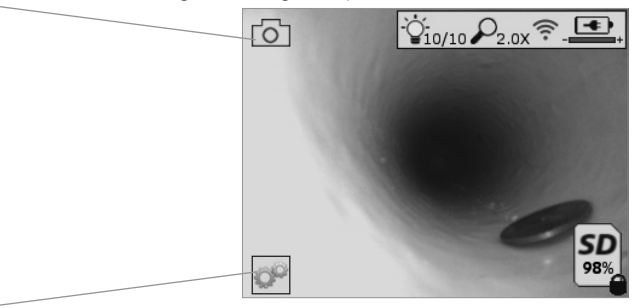

Araçlar/Menü Düğmesi (Dokunmatik ekrandan Araçlar Menüsüne erişme)

**NOT** - Kullanıcı ekrana dokunduğunda veya donanım düğmesine bastığında tüm simgeler belirecek ve 3 saniye sonra kaybolacaktır.

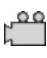

Video Çekim Modu Seçili

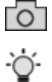

Resim Çekim Modu Seçili (Varsayılan Ayar)

Görüntü LED yoğunluğu

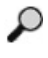

Yakınlaştırma seviyesi

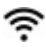

Kablosuz bağlantı kuruldu

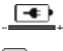

Batarya seviyesi

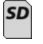

Takılı SD kartta kalan hafıza miktarını gösterir

SD kartın yazma koruması olduğunu belirtir

SD kart takılı değilken hiçbir simge görülmeyecektir (hafıza depolama için SD kart gereklidir).

# **(Kayıtlı dosyalara erişim için dokunmatik ekran)**

**NOT** - Video kaydı yaparken güç düğmesine basılması SD kartı bozabilir.

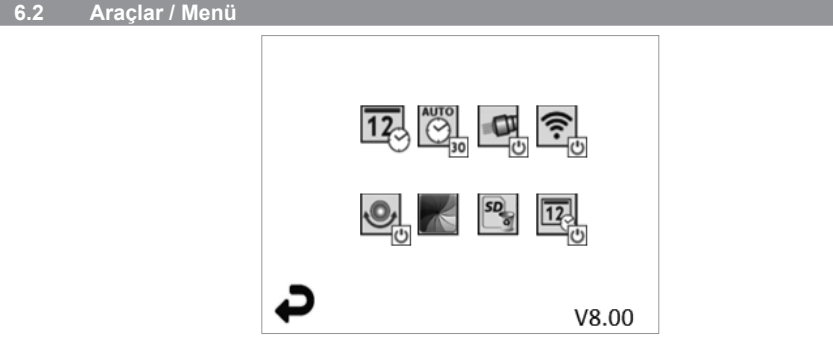

**NOT** - Kullanıcı ekrana dokunduğunda veya donanım düğmesine bastığında tüm simgeler belirecek ve 3 saniye sonra kaybolacaktır.

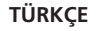

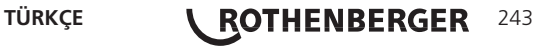

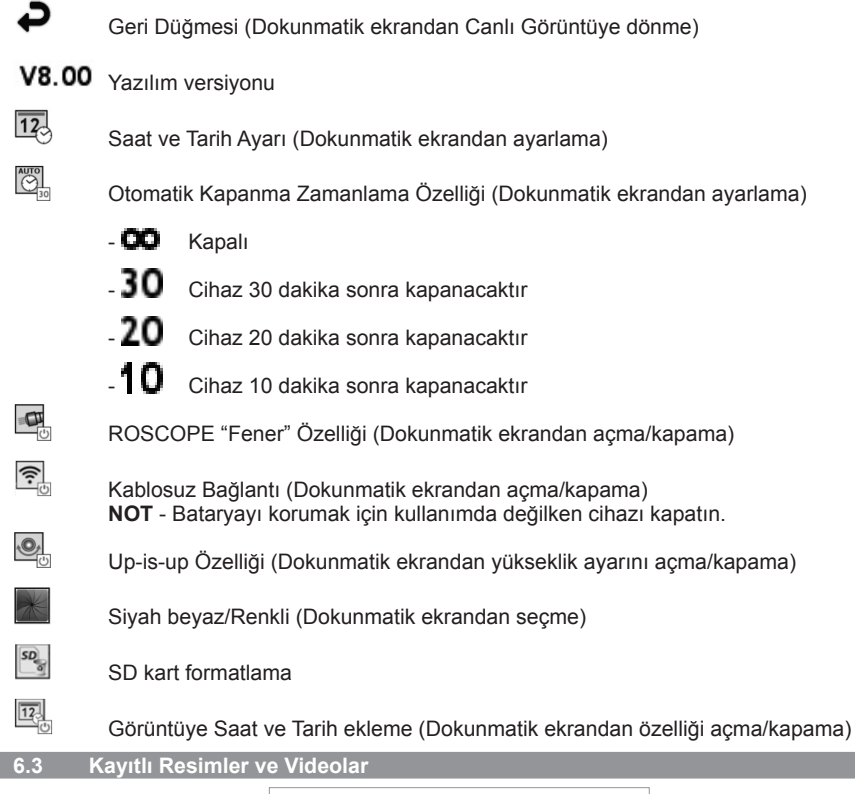

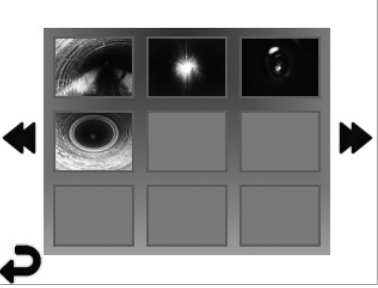

**NOT** - Kullanıcı ekrana dokunduğunda veya donanım düğmesine bastığında tüm simgeler belirecek ve 3 saniye sonra kaybolacaktır.

Bir küçük resmin seçilmesi resmi/videoyu tam ekran modunda açar (Dokunmatik ekrandan seçme)

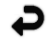

Geri Düğmesi (Dokunmatik ekrandan Canlı Görüntüye dönme)

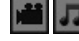

Video/Ses dosyası bildirimi

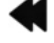

Önceki sayfaya geri dönme

Sonraki sayfaya geri dönme

244 **\ ROTHENBERGER** TÜRKÇE

**NOT** - Canlı videoyla birlikte kısa sesli açıklama da kaydedilebilir. / Kaydedilen videoya eklenebilir.

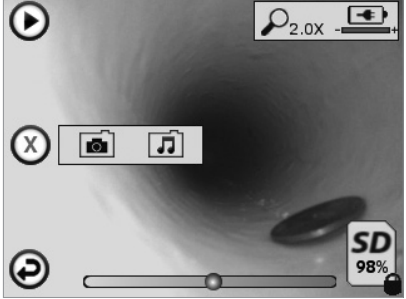

**NOT** - Kullanıcı ekrana dokunduğunda veya donanım düğmesine bastığında tüm simgeler belirecek ve 3 saniye sonra kaybolacaktır.

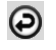

Geri Düğmesi (Dokunmatik ekrandan Canlı Görüntüye dönme)

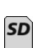

Takılı SD kartta kalan hafıza miktarını gösterir

Video veya ses oynatma ilerleme çubuğu

SD kartın yazma koruması olduğunu belirtir

Sesli Not Özelliği (Dokunmatik ekrandan aşağıdaki komutları seçme)

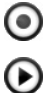

Sesli not kaydı

Eğer mevcutsa bir sesli not oynatma

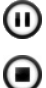

Oynatılan sesli notu duratlatma

Kaydedilen veya oynatılan sesli notu durdurma

Durum Göstergeleri

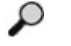

Yakınlaştırma seviyesi

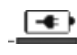

Batarya seviyesi

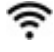

Kablosuz bağlantı kuruldu

Mevcut resmi veya videoyu silme

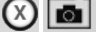

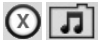

Hem resmi hem de video notunu silme (Dokunmatik ekrandan silme)

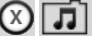

Yalnızca sesli notu silme (Dokunmatik ekrandan silme)

Dokunmatik ekrandan silme işlemini onaylama veya iptal etme seçeneği:

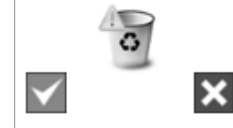

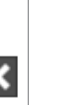

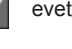

hayır

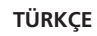

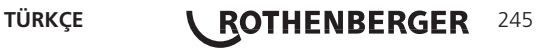

**7. Dokunmatik Ekrandan Gezinti / Ayarlar**  $\circ_{10/10}$   $\mathcal{O}_{2.0x}$   $\circ$   $\Box$  $\sqrt{2}$ ςr V8.00

Sekil No. 13 - Araçlar Menüsü Ekranı Sekil No. 14 - Araçlar Menüsü Ekranı

Ekrana dokunarak (Araçlar simgesine dokunun / sol alt köşe - Şekil No. 13) interaktif menüye girin (Şekil No. 14).

 $\overline{12}$ 

 $\overline{\bigodot}$ 

cP

Tarih ve saati ayarlamak için tarih ve saat simgesine (sol üst) dokunun

- Tarih ve saati dokunarak seçin
- İstenilen ayarı yapmak için yukarı / aşağı oklarına basın
- Ana menü için "Geri" okuna dokunun

Aşağıdaki özellikleri seçmek için "Otomatik Kapanma" simgesine (orta üst) dokunun:

- 10 dakika sonra kapanma
- 20 dakika sonra kapanma
- 30 dakika sonra kapanma
- Otomatik kapanma kapalı / alet manuel olarak kapatılmalıdır

 $\overline{\mathbf{e}}$ 

Feneri açmak için fener simgesine (sağ üst) dokunun / kapatmak için tekrar dokunun

Kablosuz bağlantıyı açmak/kapatmak için dokunun

Patentli "Up-is-up" özelliğini açmak için simgesine (sol alt) dokunun / tekrar dokunarak özelliği kapatın.

**NOT:** Canlı görüntü LCD ekranda dönerken görüş alanının etrafında karanlık yerler görülebilir. Bu görüntüleyici formatının normal bir sonucudur, canlı görüntüyü yakınlaştırmak bunu azaltacaktır.

Siyah beyaz ve renkli modlar arasında seçim yapmak için siyah beyaz / renkli simgesine (orta alt) dokunun.

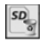

SD karta (sağ alt) dokunun - "TÜM" SD kart hafızasını (%100) silmek için evet/hayır şeklinde onaylayın.

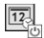

Saat/tarih ekleme özelliğini açmak/kapamak için dokunun

# **8. Resim / Videoların Kablosuz Aktarımı**

ROSCOPE i2000, el tipi cihazdan kayıtlı resim ve videoları kablosuz şekilde ikincil bir Kablosuz bağlantı özelliğine sahip akıllı telefona aktarabilir, böylece verileri paylaşma imkanı tanır.

**NOT** - Radyo paraziti ve ROSCOPE i2000 ile harici cihazlar arasındaki mesafe veri aktarımını etkileyebilir.

Tüm detaylar ve ÜCRETSİZ indirilebilen yazılım için www.rothenberger.com adresini ziyaret edin veya App-store'da arayın.

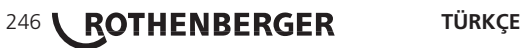

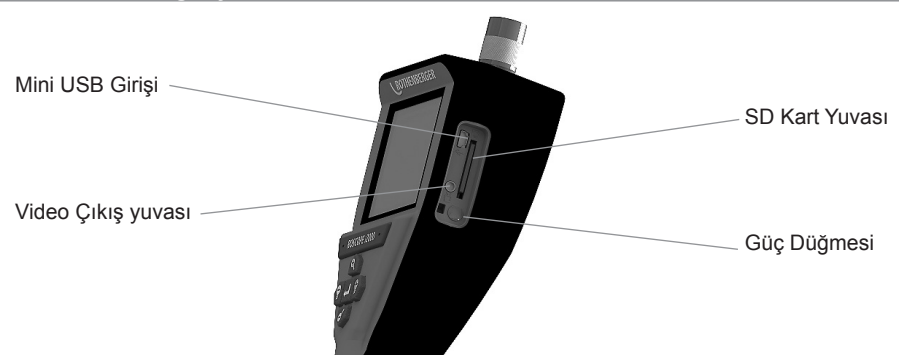

Şekil No. 14 – Aktarım için USB Bağlantısı

- 1. ROTHENBERGER el tipi cihazı bilgisayara bağlamak için Mini USB kablosunu kullanın (Şekil No. 14).
- 2. Cihazı açın, LCD ekranda "USB Connected (USB Bağlandı)" mesajı çıkacaktır bilgisayarınızda beliren adımları izleyin (platformlar ve / veya versiyonlar arasında farklılıklar olabilir)
- 3. Aynı zamanda SD kart hafıza cihazını çıkararak direkt olarak bilgisayara yükleme yapabilirsiniz - bilgisayarınızda beliren adımları izleyin (platformlar ve / veya versiyonlar arasında farklılıklar olabilir).

### **10. Güncelleme**

En son yazılım versiyonları için www.rothenberger.com adresini periyodik olarak ziyaret edin.

# **1. Adım**

DCIM klasörünü boş SD karta kopyalayın.

# **2. Adım**

SD kartı takın ve cihazı açın. Bataryanın en az %50 olduğundan emin olun.

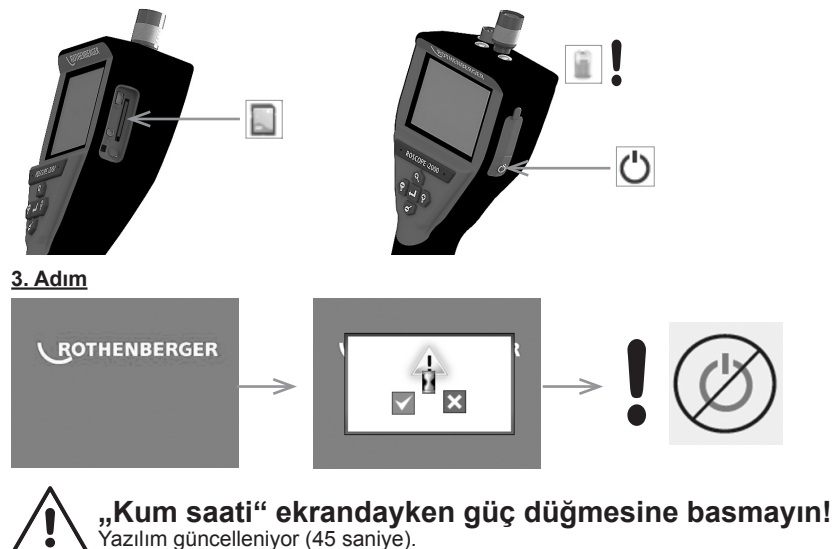

**TÜRKÇE | ROTHENBERGER** 247

# **4. Adım**

Yazılım başarıyla güncellendi, kapatmak ve SD kartı çıkarmak için "OK" düğmesine dokunun.

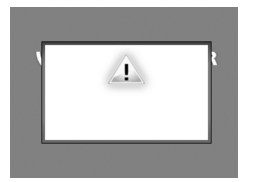

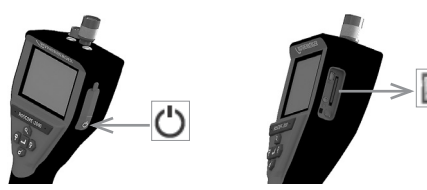

### **11. ROSCOPE i2000 Uygulamasının Kullanımı**

### **Uygulamanın iOS cihazlarda kullanımı:**

- → ROSCOPE i2000 uygulamasını açın, Ekstralar/Menü öğesini seçin ve WLAN'ı etkinleştirin
- → iOS cihazda ayarlara girerek WLAN'ı (RO2K……) etkinleştirin.

Ayarlar: Otomatik bağlanma AÇIK IP-Adresi: Statik<br>IP-Adresi 192.168.10.241 (iOS cihazı) Alt ağ maskesi 255.255.0.0<br>Router 192.168.10. Router 192.168.10.240 (ROSCOPE i2000)

- $\rightarrow$  iOS cihazda 2 kez home tusuna basın ve arka planda calısan programları kapatın. Tüm bağlantıları kapatmak için standby açma/kapama tuşuna 2 kez basın.
- $\rightarrow$  ROSCOPE i2000'i yeniden başlatın ve iOS cihazda uygulamayı açın.

Bağlantı kurulur ve Canlı Görüntü özelliği artık kullanıma hazırdır.

### **Uygulamanın Android cihazda kullanımı:**

- Android cihazda ayarlara giderek bir "Hotspot" (mobil WLAN) kurun:
	- Diğer ayarlar
	- Bağlantı noktasını kullanma ve Hotspot
	- Mobil WLAN-Hotspot öğesini etkinleştirin/seçin
	- Hotspot ayarlarına erişmek için "Yapılandır" seçeneğine tıklayın.
	- Hotspot adını ve mobil ağın şifresini belirleyin.
- → ROSCOPE i2000'i çalıştırın, Ekstralar/Menü öğesini seçin ve WLAN'ı etkinleştirin (ROSCOPE i2000'nin IP adresi, Hotspot adları altında görülebilir).

Daha sonra mobil WLAN-Hotspot (Android cihazı) ile bağlantı kurun:

Android cihazında uygulamayı açın, Canlı Görüntü'yü seçin ve ROSCOPE i2000'nin IP adresini girin ve onaylayın.

Bağlantı kurulur ve Canlı Görüntü özelliği artık kullanıma hazırdır.

### **12. Temizlik Talimatları**

- 1. Kolonyalı mendil veya hafif deterjan ve su ile ürün üzerindeki kir ve gresi temizleyin.
- 2. LSD ekranın temizliği için yumuşak optik bez tavsiye edilmektedir.
- 3. Görüntüleyicinin temizliği için pamuk bez tavsiye edilmektedir.
- 4. Cihazı kullanmadan önce kuruması için zaman tanıyın.

# **13. Saklama**

- 1. Uzun süreli saklama öncesinde ürünü temizlemek doğru bir uygulamadır.
- 2. Ürün en iyi şekilde serin ve kuru yerlerde saklanır.

248 **ROTHENBERGER** TÜRKÇE

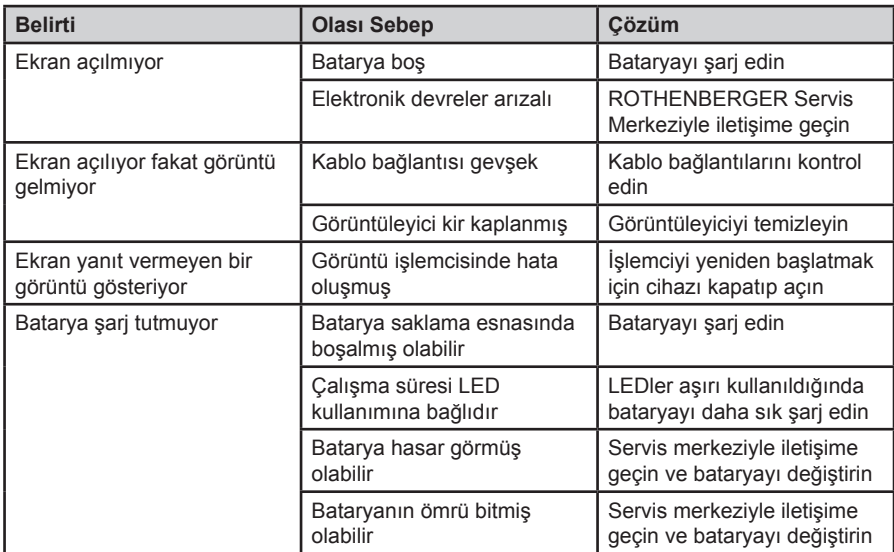

### **15. Aksesuarlar**

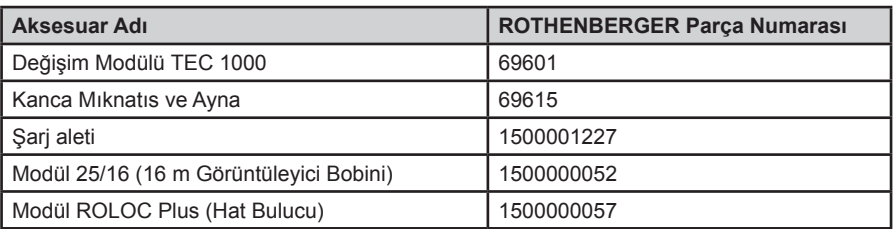

### **16. Elden Çıkarma**

Makine terkibinde, atık değerlendirme yerlerine teslim edebileceğiniz değerli maddeler bulunmaktadır. Bulunduğunuz yerde de yetkili atık değerlendirme işletmeleri olabilir. Geri dönüşümü mümkün olmayan parçaların (ör: elektronik atıklar) doğa dostu biçimde elden çıkarılması için lütfen yerel atık kontrol kuruluşuyla veya yerel ROTHENBERGER yetkili servis merkeziyle iletişime geçin.

### **Sadece AB ülkeleri için:**

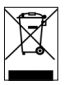

Elektronik aletleri ev çöpüne atmayınız! 2012/19/EG numaralı Elektro ve Elektronik Eski Cihazlar AB Yönetmeliği ve bunun üye ülkelerin hukukuna uyarlaması gereğince artık kullanılamayacak durumda olan elektro cihaz ve aletlerin ev çöpünden ayrı olarak toplanması ve çevreye zarar vermeyecek bir şekilde geri dönüşüme verilmesi gerekmektedir.

#### **17. Müşteri hizmetleri**

ROTHENBERGER servis merkezleri size yardımcı olabilir (katalogdaki listelere veya web sitemize bakın) ve yedek parçalar ve servis hizmeti de bu servis merkezlerinde mevcuttur.

Aksesuarlarınızı veya yedek parçalarınızı uzman satış temsilcinizden veya satış sonrası yardım hattımızdan sipariş edin.

**Telefon: + 49 (0) 61 95 / 800 - 0 Faks: + 49 (0) 6195 / 800 - 3500**

**www.rothenberger.com**

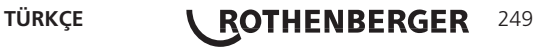

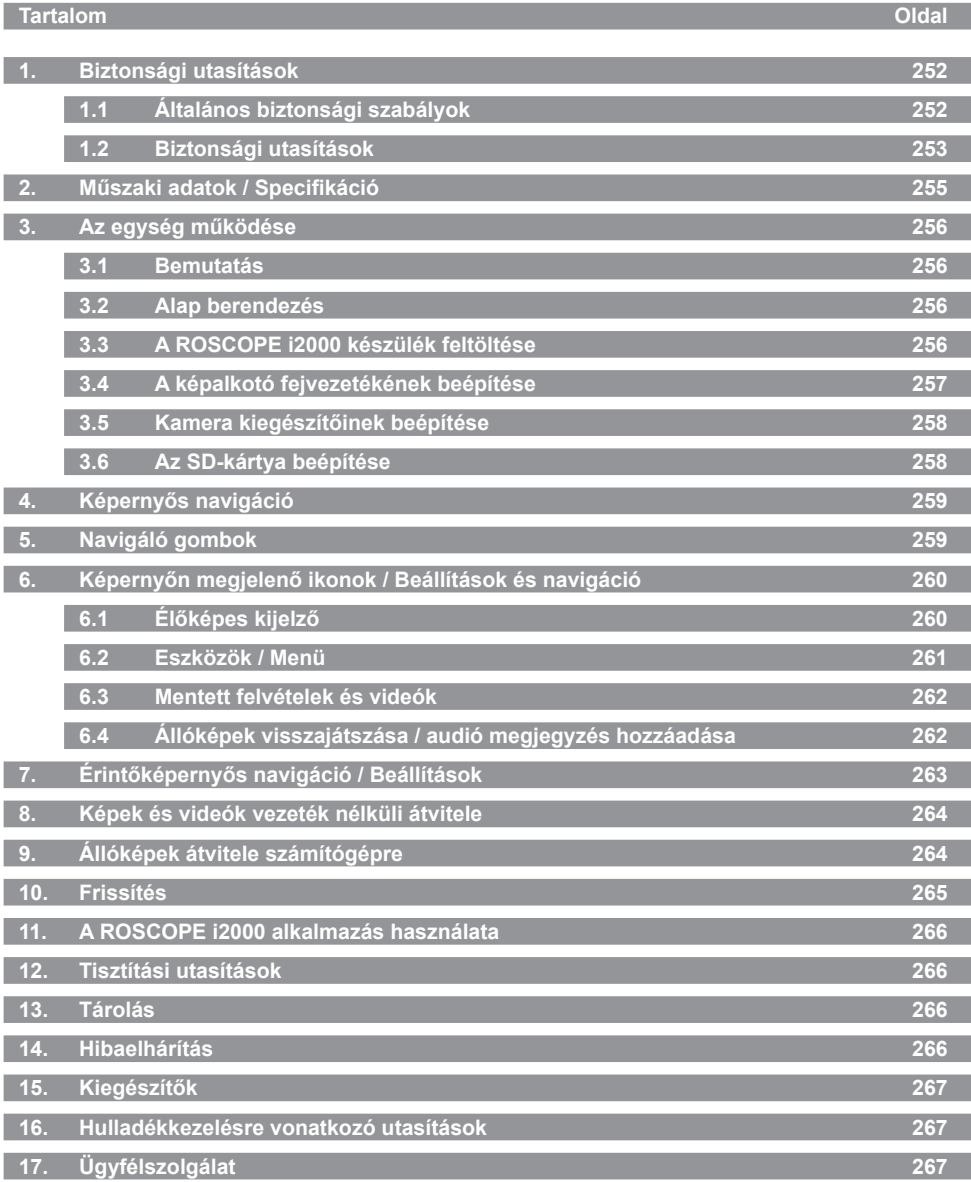

250 **ROTHENBERGER** MAGYAR
# **Az anyagban használt jelölések:**

**Balesetveszély!** Ez a jel a személyi sérülésektől óv.

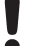

# **Figyelem!**

Ez a jel anyagi- vagy környezeti károktól óv.

**Felhívás cselekvésre**

# **A termékre a következő szabadalmak vonatkoznak**

**Amerikai Egyesült Államokban: 7,384,308; 7,431,619 B2; 7,581,988 B2; 7,584,534;**

**Kínai Népköztársaságban: ZL200620147826.1; ZL200620147827.6; ZL2007200004596.8;**

# **valamint további folyamatban lévő szabadalmak.**

# **FCC Nyilatkozat**

A készülék megfelel az FCC Szabályok 15. Részében megadott követelményeknek. A készülék üzemeltetésére vonatkozó feltételek a következők:

- 1. A készülék nem okozhat káros interferenciát.
- 2. A készülék felvesz minden beérkező interferenciát, a nem kívánt működést kiváltó interferencia zavarokat is beleértve.

**MEGJEGYZÉS!** A berendezést a Class A digitális berendezésekre vonatkozó szabvány szerint tesztelték és megfelelőnek minősítették, az FCC szabályok 15. fejezete szerint. Ezek a korlátozások elfogadható védelmet jelentenek a lakóhelyi használat körülményei között is. Ez a berendezés rádiófrekvenciás energiát termel, használ és azt ki is sugározhatja, amely a használati útmutatónak nem megfelelő telepítés esetén a rádiókommunikációt zavarhatja. Mindazonáltal nem garantálható, hogy egyes telepítéseknél nem keletkezik zavarás. Ha ez a berendezés a rádió vagy televízióvételt zavarja, amely a készülék be és kikapcsolása útján ellenőrizhető, javasolt, hogy a felhasználó a zavarást az alábbi módszerek egyikével, vagy egyes módszerek együttes használatával kísérelje meg megszüntetni:

- A vevőantenna irányának vagy elhelyezésének változtatása.
- A berendezés és a vevőkészülék közti távolság megnövelése.
- Segítségkérés a kereskedőtől.

Az FCC szabályok 15. fejezetének B jelű alfejezetében megjelölt Class A határértékeknek való megfelelés érdekében árnyékolt kábel használata szükséges.

Tilos a berendezés bármilyen megváltoztatása vagy módosítása.

**Megjegyzés:** Bármilyen változtatás vagy módosítás érvénytelenítheti a felhasználó engedélyét a berendezés üzemeltetésére, kivéve ha azt a termék megfelelőségéért felelős fél kifejezetten jóváhagyta.

**MAGYAR <b>\ROTHENBERGER** 251

**1.1 Általános biztonsági szabályok**

**A ROSCOPE i2000 készülék használata előtt ajánlott a teljes kezelési útmutató elolvasása:**

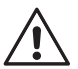

**FIGYELMEZTETÉS!** Olvasson végig minden utasítást. Az alábbi utasítások figyelmen kívül hagyása áramütéshez, tűzhöz és/vagy súlyos személyi sérüléshez vezethet. A "szerszámgép" kifejezés az alábbi figyelmeztetésekben a hálózatról (vezetékes) vagy akkumulátorról (vezeték nélküli) szerszámgépeket jelenti.

# **ŐRIZZE MEG A HASZNÁLATI UTASÍTÁSOKAT!**

- **1) A munkaterület**
- a) **A munkaterület legyen tiszta és jól megvilágított.** A rendezetlen, sötét helyek növelik a baleset kockázatát.
- b) **A szerszámgépeket tilos robbanásveszélyes környezetben üzemeltetni, például gyúlékony folyadékok, gázok vagy por jelenlétében.** A szerszámgépek szikrát keltenek, amely a port vagy gőzöket begyújthatja.
- c) **A készüléket nem érheti korrozív hatású vegyi anyag.**
- d) **A képalkotó eszköz 9 méter mélységig vízálló kivitelű, bár ettől függetlenül a kezelt eszköz használata száraz környezetre korlátozódik (mivel az nem vízálló).**
- e) **A szerszámgép üzemeltetése közben ügyeljen, hogy ne tartózkodjanak gyermekek vagy nézelődők a közelben.** A figyelem elterelése a készülék feletti irányítás elvesztését okozhatja.
- **2) Villamos biztonság**
- a) **A szerszámgép csatlakozó dugójának illeszkedni kell a hálózati aljzatba. Tilos a csatlakozódugó bármilyen módosítása. A földelt szerszámgépeket tilos bármilyen csatlakozódugó adapterrel használni.** Az eredeti csatlakozódugó és az ahhoz megfelelő hálózati aljzat használata csökkenti az áramütés kockázatát.
- b) **Kerülje a földelt felületek, mint a csövek, radiátorok, csővezetékek és hűtőberendezések érintését.** A test földelésével nő az áramütés kockázata.
- c) **Óvja a szerszámgépet az esőtől és nedvességtől.** A szerszámgépbe jutó víz növeli az áramütés kockázatát.
- d) **Ügyeljen a tápkábel épségére. Ne használja a tápkábelt a berendezés hordozására, vontatására vagy a csatlakozódugó kihúzására. Tartsa a tápkábelt hőtől, olajoktól, éles vagy mozgó tárgyaktól távol.** A sérült vagy összekuszálódott vezeték növeli az áramütés kockázatát.
- e) **Ha a szerszámgépet a szabadban használja, használjon kültéri használatra alkalmas hosszabbító vezetéket.** Kültéri használatra alkalmas hálózati vezeték használata csökkenti az áramütés kockázatát.
- **3) Személyi biztonság**
- a) **A szerszámgép használata közben legyen mindig éber, figyeljen a végzett munkára és ésszerűen járjon el. Ne használja a szerszámgépet fáradtan, kábítószer, alkohol vagy gyógyszer hatása alatt.** A szerszámgépek használata közben akár egy pillanatnyi figyelem kiesés is súlyos személyi sérüléshez vezethet.
- b) **Használjon biztonsági felszerelést. Minden esetben használjon a szemek védelmére alkalmas felszerelést.** A porvédő maszkok, csúszásmentes cipő, védősisak használata és a hallás védelme az adott munkakörnyezetekben csökkenti a személyi sérülések kockázatát.
- c) **Ne hajoljon előre a készülék használata közben. Mindig ügyeljen a megfelelő alapzatra és egyensúlyra.** Így biztosabban irányíthatja a szerszámgépet egy esetleges váratlan helyzetben is.
- d) **Viseljen megfelelő ruházatot. Kerülje a laza, lógó ruházat és ékszerek viselését. Haját, ruházatát és a védőkesztyűt mindenkor tartsa távol a mozgó alkatrészektől.** A laza ruházat, ékszerek, hosszú haj beakadhat a mozgó alkatrészek közé.

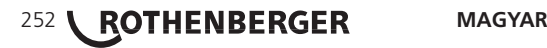

- **4) Szerszámgépek használata**
- a) **Kerülje a szerszámgép erőltetését. Mindig az adott alkalmazásra megfelelő szerszámgépet használjon.** A megfelelő berendezés használatával jobb munkát végezhet biztonságosabban, a berendezés rendeltetésének megfelelően.
- b) **Ne használja a szerszámgépet, ha annak főkapcsolója nem kapcsol be és ki megfelelően.** A főkapcsolóval nem irányítható szerszámgépek használata veszélyes. A meghibásodott kapcsolót javítani kell.
- c) **A használaton kívül lévő szerszámgépeket tartsa gyermekektől távol és ügyeljen, hogy azt ne használják a berendezés használatában nem jártas, illetve a jelen kezelési utasításokat nem ismerő személyek.** A szerszámgépek balesetveszélyesek lehetnek egy tapasztalatlan felhasználó kezében.
- d) **Ügyeljen a szerszámgép megfelelő karbantartására. Ellenőrizze az alkatrészek megfelelő illeszkedését és a mozgó alkatrészek rögzítését, hogy nincsenek-e törött alkatrészek vagy nem áll-e fent egyéb olyan körülmény, amely befolyásolhatja a berendezés működését. Ha a berendezés sérült, akkor azt használat előtt szükséges a berendezés javítása.** A balesetek többségét a szerszámgépek nem megfelelő karbantartása okozza.
- e) **A szerszámgépet, a kiegészítőket és a betétkéseket, stb. mindenkor a jelen kezelési utasításoknak megfelelően és az adott szerszámgép típushoz megfelelő módon használja, a mindenkori munkakörnyezet és az elvégzendő munka figyelembe vételével.** A szerszámgép nem rendeltetés szerű használata balesetveszélyes helyzetet teremthet.
- f) **Ne helyezze a szerszámgépet olyan tárgyba vagy helyre, ahol feszültség alatt álló elektromos töltés érheti.**
- **5) Akkumulátoros szerszámgép használata és ápolása**
- a) **A szerszámgép töltésére kizárólag a gyártó által megjelölt akkumulátor töltőt használja.** Egy bizonyos akkumulátor típushoz való töltő egy eltérő típusú akkumulátor töltése esetén tűzveszélyt okozhat.
- b) **A szerszámgépeket kizárólag az arra megjelölt akkumulátor típussal használja.** Eltérő akkumulátor használata esetén nő a sérülés és tűz kockázata.
- c) **Nem megfelelő használat esetén az akkumulátorból folyadék szivároghat ki; kerülje az akkumulátorsavval való érintkezést.** Akkumulátorsavval való véletlen érintkezés esetén vízzel öblítse le az érintett bőrfelületet. Ha az akkumulátorsav szembe kerül azonnal forduljon orvoshoz. Az akkumulátorból kiszivárgó folyadék bőrirritációt és égési sérüléseket okozhat.
- **6) Javítás**

**A szerszámgép javítását kizárólag szakképzett szerelő végezheti az eredetivel azonos csere alkatrészek felhasználásával.** Így biztosítható a szerszámgép biztonságos állapota.

**7) Az akkumulátor kialakítása révén azt kizárólag szakképzett műszerész (pl. szervizközpont) javíthatja, és azt tilos a munkaterületen eltávolítani.**

# **1.2 Biztonsági utasítások**

# **Váltóáramú tápforrásra vonatkozó biztonsági utasítások**

- Kerülje a váltóáramú tápforrás bemérését vezető tárgyak használatával. Az akkumulátor pólusainak rövidre zárása szikrázást, égési sérüléseket és/vagy áramütést okozhat.
- Ne használja a váltóáramú tápforrást, ha az sérült. Sérült váltóáramú tápforrás használatával nő az áramütés veszélye.
- Minden esetben használjon megfelelő áramforrást. Ne próbálkozzon feszültségnövelő transzformátor vagy motoros generátor használatával. Ez a váltóáramú tápforrás vagy a ROSCOPE i2000 károsodását okozhatja, mely áramütéshez, tűzhöz vagy égési sérülésekhez vezethet.
- Ügyeljen, hogy használat közben ne fedje le semmilyen tárgy a váltóáramú tápforrást. A váltóáramú tápforrás megfelelő működéséhez adekvát szellőzés szükséges. A megfelelő szellőzés érdekében biztosítson legalább 10 cm térközt a töltő körül.

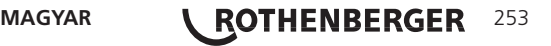

- Ha a váltóáramú tápforrás használaton kívül van, azt húzza ki a hálózati konnektorból. Ezzel csökkentheti a gyermekekre és tapasztalattal nem rendelkező személyekre leselkedő veszélyek kockázatát.
- A váltóáramú tápforrás karbantartása vagy tisztítása előtt azt mindig húzza ki a hálózati konnektorból. Ezzel csökkentheti az áramütés kockázatát.
- Kerülje a váltóáramú tápforrás használatát nyirkos, nedves vagy robbanásveszélyes környezetben. Ne érje a váltóáramú tápforrást eső, hó vagy szennyeződés. A szennyeződések és a nedvesség növeli az áramütés kockázatát.
- Ne nyissa fel a váltóáramú tápforrás vagy a ROSCOPE i2000 készülék védőborítását. A berendezések javítását kizárólag az arra felhatalmazott helyszíneken végezhetik.
- Kerülje a váltóáramú tápforrás hordozását a tápkábelénél fogva. Ezzel csökkentheti az áramütés kockázatát.

# **Akkumulátorra vonatkozó biztonsági utasítások**

- A ROSCOPE i2000 készülékben található akkumulátor cseréjét a felhasználó NEM végezheti. Amennyiben úgy gondolja, hogy a ROSCOPE i2000 akkumulátora javításra szorul, vegye fel a kapcsolatot a legközelebbi szervizközponttal.
- Gondoskodjon a hulladékká vált ROSCOPE i2000 készülék megfelelő kezeléséről. Túl magas hőmérséklet esetén az akkumulátor felrobbanhat, ezért kerülje az akkumulátor tűzbe dobását. Bizonyos országokban külön előírások vannak érvényben az akkumulátorok hulladékkezelésére vonatkozóan. Mindenkor kövesse a helyi előírásokat.
- Az akkumulátort 0 C (32 F) felett és 45 C (113 F) fok alatt végezze. A ROSCOPE i2000 készüléket tartsa mindenkor -20°C (-4°F) feletti és 60°C (140°F) alatti hőmérsékleten. Ha a ROSCOPE i2000 készüléket túl hosszú ideig tárolja 35°C (95°F) hőmérséklet felett, azzal csökken a készülék teljesítménye. Az akkumulátor maximális élettartamának megőrzése érdekében ajánlott a ROSCOPE i2000 készüléket 25°C (77°F) körüli hőmérsékleten tárolni. A készülék megfelelő gondozásával megelőzheti az akkumulátor komolyabb károsodását. Az akkumulátor nem megfelelő gondozása az akkumulátorsav szivárgásához, áramütéshez és égési sérülésekhez vezethet.
- Ne csatlakoztassa a váltóáramú tápforrást a ROSCOPE i2000 készülékhez, ha a készülék sérült. Ne próbálkozzon a készülék feltöltésével.
- Kerülje a házi készítésű vagy nem megfelelő akkumulátor típusok használatát. Ez a készülék károsodását és/vagy személyi sérülést okozhat.
- Tilos a ROSCOPE i2000 egység szétszerelése. A készülék belsejében nem találhatók a felhasználó által javítható alkatrészek. A ROSCOPE i2000 készülék szétszerelése áramütést vagy személyi sérülést okozhat.
- Kerülje a ROSCOPE i2000 egységből esetlegesen kiszivárgó folyadékokkal való érintkezést. A kiszivárgó folyadékok égési sérülést vagy bőrirritációt okozhatnak. Ha véletlenül érintkezésbe kerülne a kiszivárgó folyadékokkal, akkor az érintett bőrfelületet azonnal öblítse le bő vízzel. A folyadék szembe kerülése esetén azonnal forduljon orvoshoz.

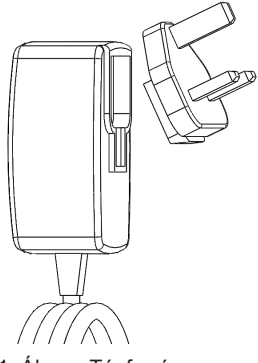

1. Ábra – Tápforrás

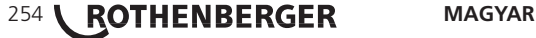

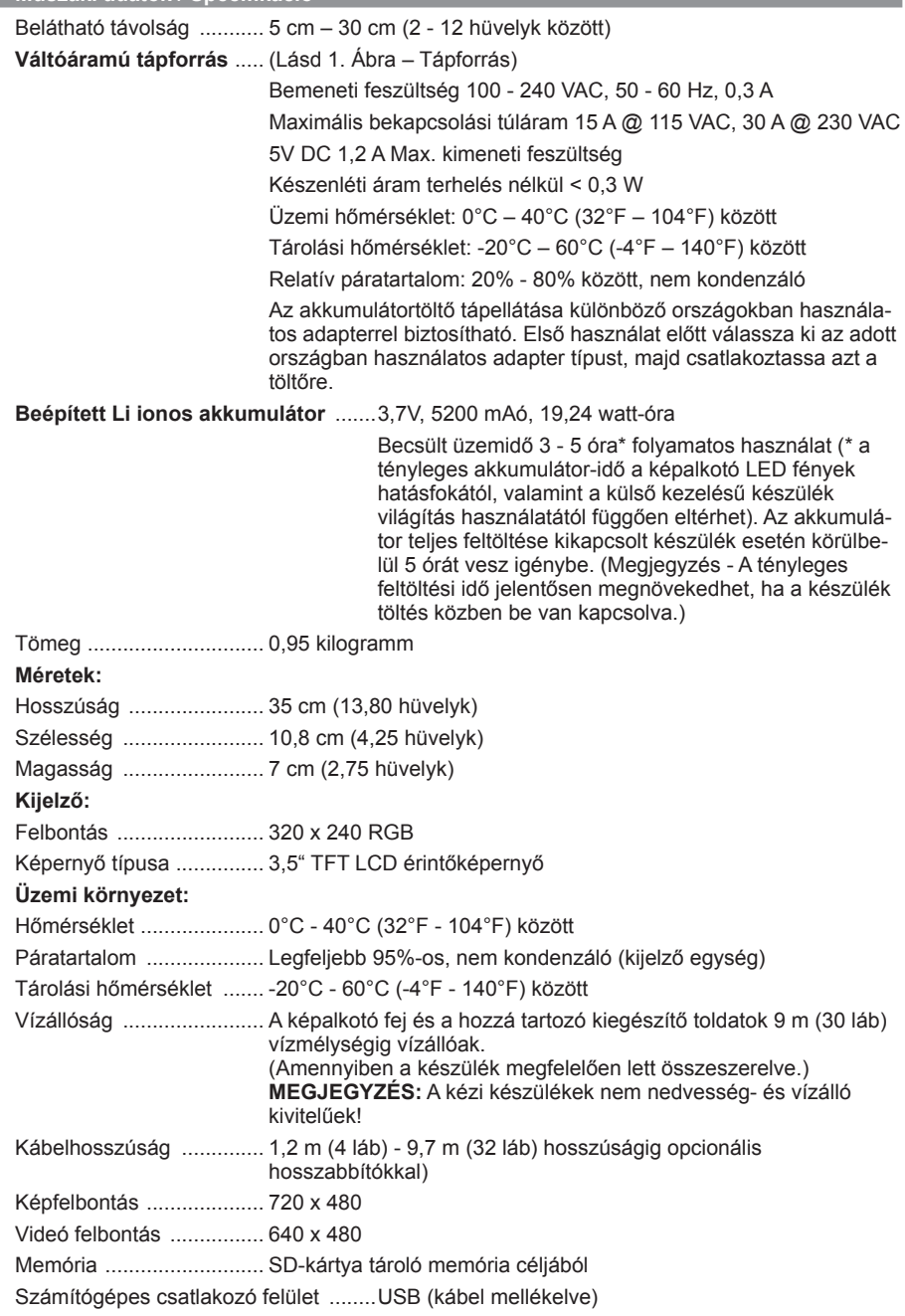

MAGYAR **COTHENBERGER** 255

#### **3. Az egység működése**

# **3.1 Bemutatás**

A ROSCOPE i2000 egy kézi vizsgáló eszköz, amely élő, színes videóképet jelenít meg egy képalkotó forrás révén. A készülék egy olyan távoli vizsgálatok céljára készült eszköz, amely megkönnyíti a nehezen hozzáférhető helyek vizsgálatát, például házkutatáshoz, kábelezés és csatornázás vizsgálatához. A készülék lehetővé teszi álló- és mozgóképek, valamint a hang rögzítését. A készülék képalkotó- és fényforrása önbeállító, kép elforgató (gravitációhoz képest), nagyítási és LED világítás beállítási funkciókkal rendelkezik. Ezek a funkciók részletes és pontos vizuális vizsgálatot biztosítanak. A készülék egy további funkciója az állóképek vagy videofelvételek vezeték nélküli továbbítása egy másodlagos (helyi) kézi eszközre, mint például Wi-Fi kapcsolattal rendelkező okos telefonra vagy tablet készülékre, melyhez egy, az internetről letölthető egyszerű alkalmazás szükséges. Kiegészítők (tükör, kampó, mágnes, külön rendelhető – lásd 8. Ábra / 9. Ábra).

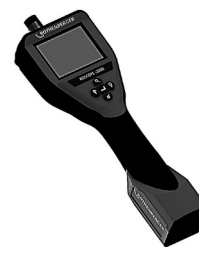

- 2. Ábra ROSCOPE i2000
- **3.2 Alap berendezés**

A ROSCOPE i2000 vizsgáló eszköz a következő elemekből áll (2. Ábra):

- Kézi egység
- Beépített újratölthető Li-Ionos akkumulátor
- Akkumulátor töltő több országban használatos, különböző adapterekkel (3. Ábra)
- USB kábel
- 1,2 m (4 láb) Képalkotó (Csatlakozó típus A, Szín: fekete)
- Használati útmutató, CD és SD-kártya
- Fúvószerszám tartó

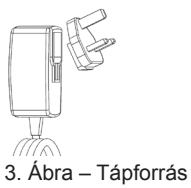

#### **3.3 A ROSCOPE i2000 készülék feltöltése**

Nyissa fel a kézi egység szilikon borítását és csatlakoztassa a külső áramforrást a mini USB bemenethez (4. Ábra).

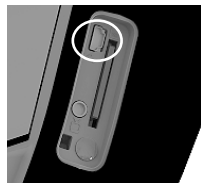

4. Ábra - USB csatlakozóaljzat

**MEGJEGYZÉS:** A ROSCOPE i2000 készülék kizárólag 0°C - 40°C (32°F - 113°F) közötti környező hőmérséklet esetén tölti fel az akkumulátort. Ezen a hőmérséklet-tartományon kívül a ROSCOPE i2000 készülék tovább üzemel, azonban az akkumulátorok nem kerülnek feltöltésre és a töltés állapotát jelző LED nem világít.

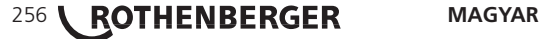

- 1. Ellenőrizze, hogy a töltő ki legyen húzva. Ellenőrizze a tápkábelt, a töltőt és az akkumulátort, hogy nem láthatók-e rajta sérülés vagy módosítás, törés, elhasználódás, hiányzó, nem megfelelően beállított vagy csatlakoztatott alkatrészek jelei. Ha bármilyen hibát talál, kerülje a töltő használatát, az alkatrészek javítása vagy cseréje előtt.
- 2. A Karbantartási részben megadott utasításoknak megfelelően tisztítsa meg a berendezést az olajos, zsíros szennyeződésektől és portól, különös tekintettel a hordozó karokra és vezérlőkre. Ez megelőzhető, hogy a berendezés kicsússzon a kezéből, és egyben segít a megfelelő szellőzés biztosításában is.
- 3. Ellenőrizze, hogy a ROSCOPE i2000 készüléken és a váltóáramú tápforráson minden figyelmeztető jelzés és felirat ép és olvasható-e.
- 4. Használat előtt válasszon egy megfelelő helyet a váltóáramú tápforrás számára. Ellenőrizze a munkaterületet a következő szempontok alapján:
	- Megfelelő világítás.
	- Gyúlékony folyadékok, gőzök vagy por, amely begyulladhat. Ilyen anyagok jelenléte esetén kerülje a területen a munkavégzést, amíg azok forrása azonosításra és helyreállításra nem került. Az akkumulátor töltő nem robbanásbiztos kivitelű és szikrát kelthet.
	- Tilos a készüléket nedves vagy nyirkos környezetben használni.
- 5. Száraz kézzel csatlakoztassa a töltőt egy megfelelő áramforráshoz.
- 6. Ha az akkumulátor teljesen feltöltődött, a LED jelző piros színről zöldre vált.
	- Az akkumulátor feltöltése után a ROSCOPE i2000 készülék maradhat a töltőre csatla koztatva, amíg az nem áll használatra készen. Az akkumulátor túltöltése nem lehetséges. Az akkumulátor teljes feltöltését követően az akkumulátor töltő automatikusan fenntartó töltésre kapcsol.

#### **MEGJEGYZÉS: Belső akkumulátor részleges gyári feltöltéssel. Ajánlott az akkumulátort az első használat előtt legalább 5 óra hosszan teljesen feltölteni.**

# **MEGJEGYZÉS: A beépített akkumulátor bármilyen nemű javítását vagy cseréjét kizárólag arra felhatalmazott ROTHENBERGER szerviz létesítmény végezheti.**

# **3.4 A képalkotó fejvezetékének beépítése**

Egyszerre csak egy képalkotó egység csatlakoztatható az egységre. Mindig ellenőrizze, hogy az egység a képalkotó felhelyezése vagy eltávolítása közben ki legyen kapcsolva.

A ROSCOPE i2000 vizsgáló készülék használatához a képalkotó fejvezetéket a kézi eszközhöz kell csatlakoztatni. A vezeték csatlakoztatásakor ügyeljen a retesz és a horony illeszkedjen egymáshoz (6. Ábra). Ha illeszkednek, kézzel húzza szorosra a recézett anyát a csatlakoztatás rögzítése céljából. Megjegyzés – A ROSCOPE i2000 készülék 2 különböző stílusú csatlakozóval lett felszerelve, melyek révén az visszamenőleg kompatibilis több ROTHEN-BERGER képalkotó eszközzel.

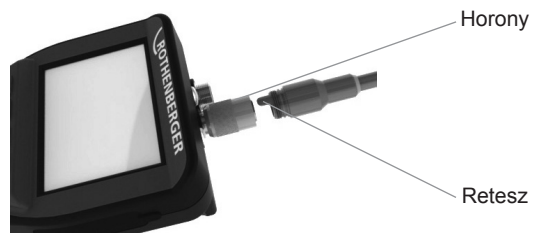

6. Ábra - Kábel csatlakoztatások (Csatlakozó típusa: "A", fekete 9-Pin típ. csatlakozó) (Az i2000 sorozattal szállított alap képalkotó egységgel és a Modul 25/16 képalkotó egységgel való használatra)

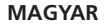

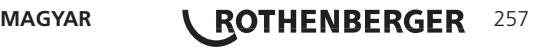

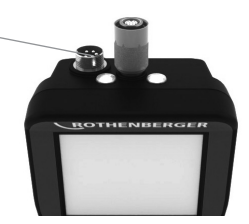

7. Ábra – Kábelek csatlakoztatása (Csatlakozó típusa: "B", ezüst 5-tűs csatlakozó)

(A "B" típusú csatlakozó a ROSCOPE képalkotó kábel korábbi verzióinak és a ROSCOPE i2000 készülék csatlakoztatására szolgál.)

**MEGJEGYZÉS:** 1,2 m (4 láb) kábel hosszabbítás rendelhető, kizárólag "A" típ. képalkotó esetén, mellyel a csatlakozóvezeték hosszúsága akár 9,7 m (32 láb) hosszúságig növelhető. Kiegészítő toldások rögzítéséhez először távolítsa el a képalkotó kábelt a kézi eszközről a recézett anya meglazításával. Csatlakoztassa a kiegészítő(ke)t a kézi eszközre a fentieknek megfelelően (6. Ábra). A képalkotó fejvezeték reteszelt vége a kiegészítő toldás hornyolt végébe illeszkedik.

**3.5 Kamera kiegészítőinek beépítése**

A 8. Ábrán egy tükör, kampó és mágnes látható (külön rendelhető kiegészítők). Minden kiegészítő ugyanúgy illeszkedik az (ahhoz járó) "A" csatlakozó típusú képalkotó fejhez.

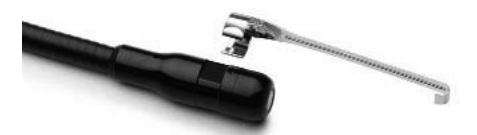

8. Ábra – "A" típusú csatlakozójú kiegészítők (külön rendelhetők)

Egy kiegészítő alkatrész csatlakoztatásához tartsa a képalkotó fejet a 8. Ábrának megfelelően. A kiegészítő félkör végét csúsztassa a képalkotó fej lapos végeihez a 8. Ábrának megfelelően. Ez után forgassa el a kiegészítőt 1/4 fordulattal, hogy a kiegészítő hosszú karja a 9. Ábrán látható módon kinyúljon.

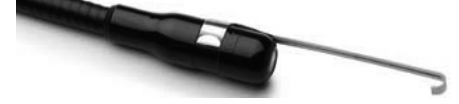

9. Ábra – Kiegészítő beépítése az "A" csatlakozó típusú képalkotóra

**3.6 Az SD-kártya beépítése**

Keresse meg a bement borításán lévő fület (10. Ábra), emelje meg és húzza kifelé a borítást az SD-kártya bemenet felnyitásához. (Az SD-kártyát a csomag tartalmazza.) Helyezze be az SD-kártyát a bemenetbe (11. Ábra) ügyelve, hogy csatlakozói a felhasználó felé, sarkított része pedig lefelé nézzen.

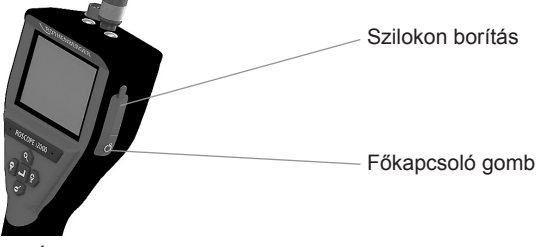

10. Ábra – Bemenet borítása és főkapcsoló gomb

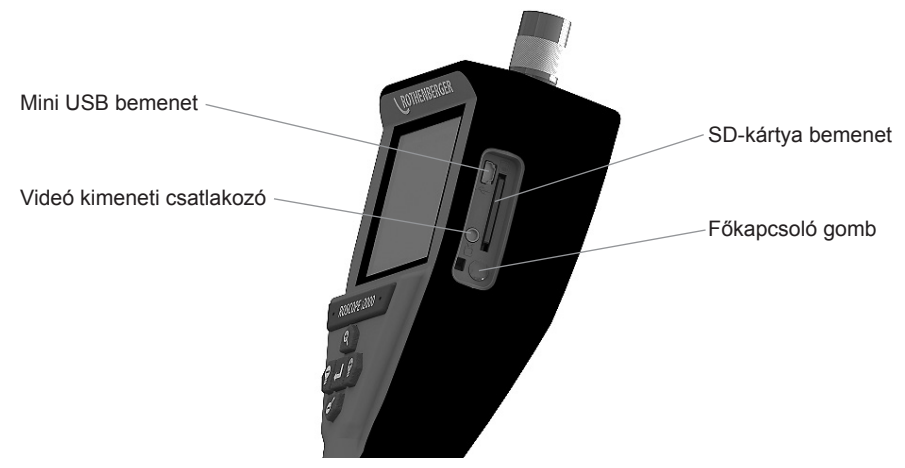

# 11. Ábra – Egység bemenetek / kimenetek

# **4. Képernyős navigáció**

Ha bekapcsolja a ROSCOPE i2000 vizsgáló készüléket, elsőként a "splash screen" néven ismert képernyő jelenik meg (12. Ábra). Ez tájékoztatja a felhasználót, hogy a készülék rendszerének felállítása folyamatban van. Amint teljesen betöltött a készülék, a képernyő automatikusan átvált az élőképre.

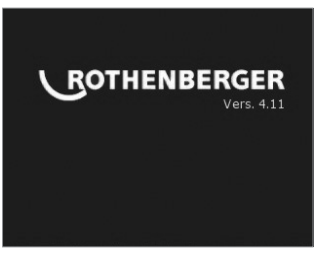

12. Ábra – Indító / "Splash Screen" képernyő – a kézi egységre telepített aktuális firmware verzióról ad tájékoztatást

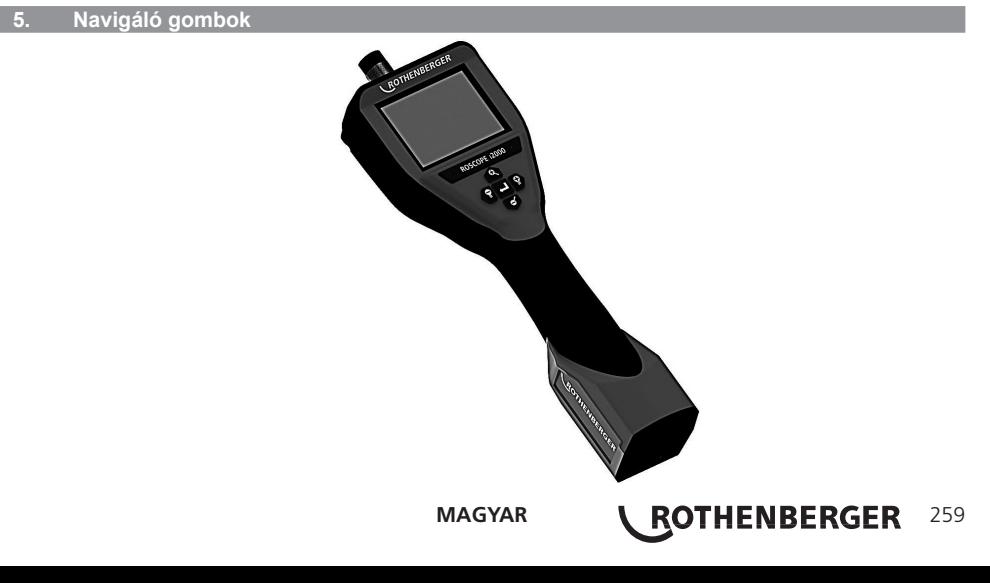

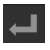

Állókép vagy videó rögzítése (be/ki)

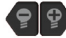

 $GQ$ 

LED fényereje +/-

# Kép nagyítása

**6. Képernyőn megjelenő ikonok / Beállítások és navigáció**

# **6.1 Élőképes kijelző**

Rögzítési mód jelző és gomb (érintse meg a képernyőt a fényképezőgép vagy videó kiválasztásához)

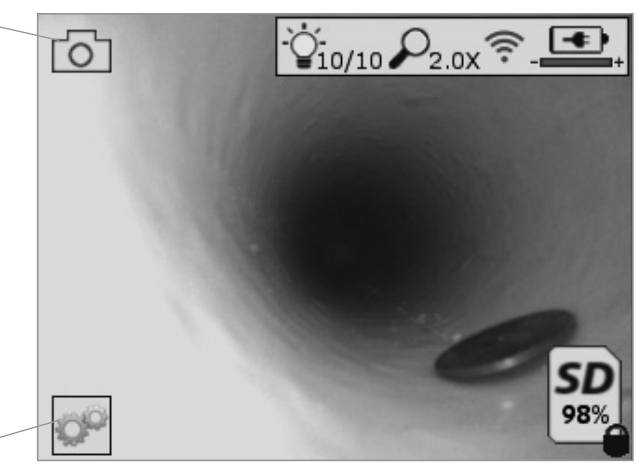

Eszközök/Menü gomb (érintse meg a képernyőt az Eszközök menü eléréséhez)

**MEGJEGYZÉS** - Az egyes ikonok a képernyő érintésére vagy valamely hardver gomb megnyomására jelennek meg, majd 3 másodperc elteltével eltűnnek.

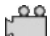

Videó rögzítési mód kiválasztva

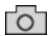

Állókép rögzítési mód kiválasztva (alapértelmezett beállítás)

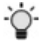

Kép LED jelzőfény intenzitása

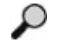

Nagyítás mértéke

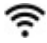

Wi-Fi kapcsolat létrejött

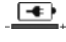

Akkumulátor töltöttségi szintje

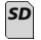

A behelyezett SD-kártyán lévő szabad helyet jelzi

Írásvédett SD-kártya jelzése

Ha a készülékbe nem helyezett be SD-kártyát, nem jelenik meg ikon (a memóriába mentéshez SD-kártya szükséges).

# **(érintse meg a képernyőt a mentett fájlok eléréséhez)**

**MEGJEGYZÉS** - Ha videofelvétel közben megnyomja a főkapcsoló gombot, az az SD-kártya meghibásodásához vezethet.

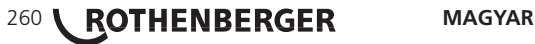

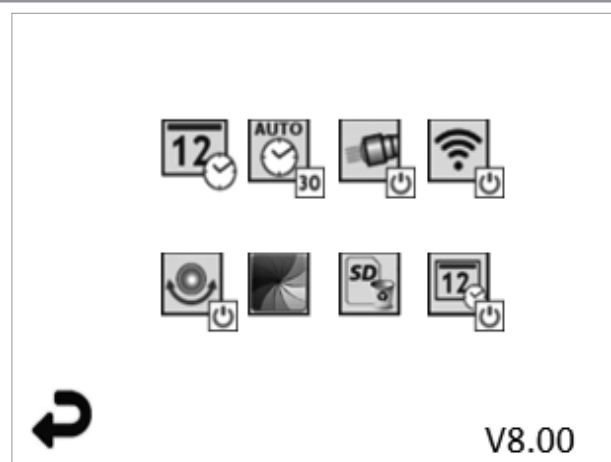

**MEGJEGYZÉS** - Az egyes ikonok a képernyő érintésére vagy valamely hardver gomb megnyomására jelennek meg, majd 3 másodperc elteltével eltűnnek.

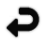

Visszalépés gomb (érintse meg a képernyőt, hogy visszalépjen az élőképre)

V8.00 Firmware verziószám

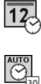

Dátum és idő beállítása (érintse meg a képernyőt a beállításhoz)

Automatikus kikapcsolás időzítő funkció (érintse meg a képernyőt a funkció kiválasztásához)

- $\overline{a}$  Letiltva
- . 30 A készülék 30 perc elteltével kikapcsol
- 20 A készülék 20 perc elteltével kikapcsol
- $-10$  A készülék 10 perc elteltével kikapcsol

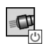

ROSCOPE "fényszóró" funkció (érintse meg a képernyőt a fényszóró be-/kikapcsolásához)

্য

Wi-Fi kapcsolat (érintse meg a képernyőt a be-/kikapcsoláshoz) **MEGJEGYZÉS** - Az akkumulátor-töltés megtakarítása érdekében kapcsolja ki a készüléket, ha azt éppen nem használja.

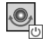

"Up-is-Up" funkció (érintse meg a képernyőt az önbeállító funkció be-/kikapcsolásához)

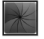

Fekete-fehér/színes (érintse meg a képernyőt a beállításhoz)

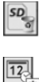

SD-kártya formázása

Dátum és idő hozzáadása a felvételekhez (érintse meg a képernyőt a funkció be-/ kikapcsolásához)

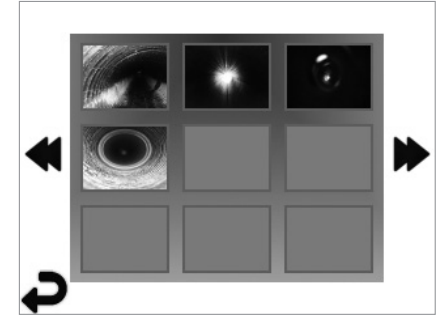

**MEGJEGYZÉS** - Az egyes ikonok a képernyő érintésére vagy valamely hardver gomb megnyomására jelennek meg, majd 3 másodperc elteltével eltűnnek.

Ha kijelöl egy mintaképet, azzal teljes képernyős módban megnyitja az adott kép/videó fájlt (érintse meg a képernyőt a kiválasztáshoz)

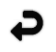

Visszalépés gomb (érintse meg a képernyőt, hogy visszalépjen az élőképre)

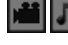

Videó/audió fájl jelzése

Visszalépés az előző lapra

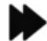

Továbblépés a következő lapra

**6.4 Állóképek visszajátszása / audió megjegyzés hozzáadása**

**MEGJEGYZÉS** - Az élőfelvételre hang-byteokat rögzíthet. / Már mentett videóhoz nem adható hozzá audió megjegyzés.

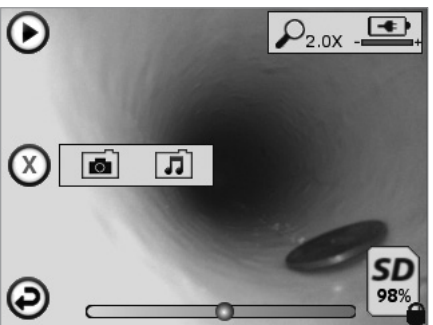

**MEGJEGYZÉS** - Az egyes ikonok a képernyő érintésére vagy valamely hardver gomb megnyomására jelennek meg, majd 3 másodperc elteltével eltűnnek.

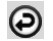

Visszalépés gomb (érintse meg a képernyőt, hogy visszalépjen az élőképre)

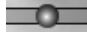

Videó vagy audió lejátszás állapotsáv

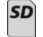

A behelyezett SD-kártyán lévő szabad helyet jelzi

Írásvédett SD-kártya jelzése

# 262 **\ ROTHENBERGER** MAGYAR

Audió értesítési funkciók (érintse meg a képernyőt a következő parancsok kiválasztásához)

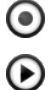

Audió jelzés rögzítése

 $\mathbf \Theta$ 

∩

Audió jelzés lejátszása, ha van ilyen

Audió jelzés lejátszásának szüneteltetése

Audió jelzés rögzítésének vagy audió jelzés lejátszásának leállítása

Állapotjelzők

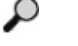

Nagyítás mértéke

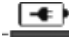

Akkumulátor töltöttségi szintje

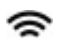

Wi-Fi kapcsolat létrejött

Aktuális állókép vagy videó törlése

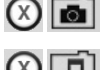

Állókép és videó jelzés törlése (érintse meg a képernyőt a törléshez)

Csak az audió jelzés törlése (érintse meg a képernyőt a törléshez)

Érintse meg a képernyőt a törlés megerősítéséhez vagy visszavonásához:

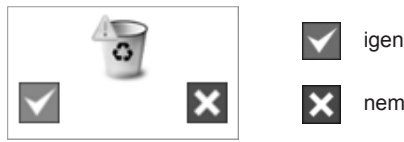

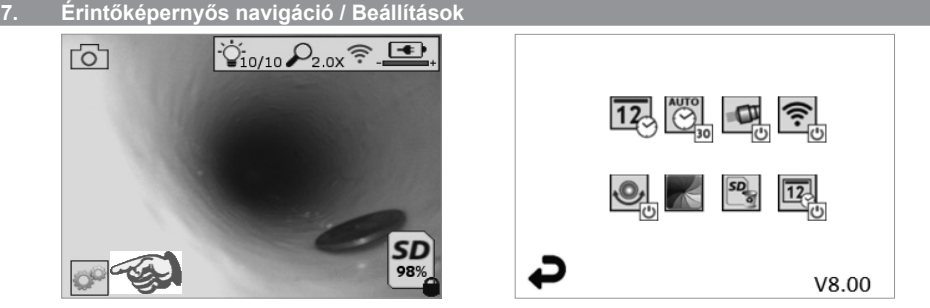

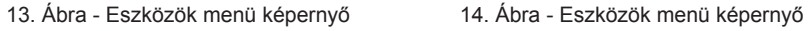

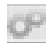

Érintse meg a képernyőt (érintse meg az Eszközök ikont / bal alsó sarok - 13. Ábra) az interaktív menü megnyitásához (14. Ábra).

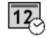

 $\overline{\mathbb{Q}}$ 

Érintse meg a dátum és idő ikont (bal felső sarok) a dátum és idő beállításához

- Érintse meg az egyes értékeket azok kiválasztásához
- A kívánt beállításhoz érintse meg a fel / le nyilakat
- Érintse meg a "Vissza" nyilat a főmenübe való visszalépéshez

Érintse meg az "Automatikus időtúllépés" ikont (középen fent) a funkció kiválasztásához:

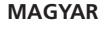

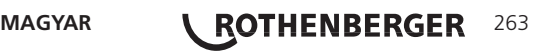

- 10 perces időtúllépés
- 20 perces időtúllépés
- 30 perces időtúllépés
- Nincs időtúllépés / az egységet manuális úton kell kikapcsolni

 $\mathbb{C}$ 

Érintse meg a fényszóró ikont (jobbra fent) a világítások bekapcsolásához, majd érintse meg újra a kikapcsolásukhoz

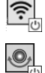

Érintse meg a Wi-Fi kapcsolat be-/kikapcsolásához

Érintse meg a szabadalmazott "Up-is-Up" önbeállító funkció ikonját (balra lent) a funkció bekapcsolásához / érintse meg újból az ikont a funkció kikapcsolásához.

**MEGJEGYZÉS:** Amikor az élőkép átfordul az LCD kijelzőn, fekete területeket láthat a kép körül. Ez a képalkotó formátumával járó normális jelenség, az élőkép felnagyításával csökkenthető ez a hatás.

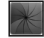

Érintse meg a fekete-fehér / színes ikont (középen lent) a fekete-fehér és színes kijelző módok közötti váltáshoz.

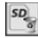

Érintse meg az SD-kártya gombot (jobbra lent) - erősítse meg a kiválasztást igen/ nem az "ALL" (ÖSSZES) SD-kártya memória törléséhez (100%).

 $\overline{12}$ 

Érintéssel kapcsolja be/ki a dátum/idő jelzés funkciót

# **8. Képek és videók vezeték nélküli átvitele**

A ROSCOPE i2000 készülék vezeték nélküli kapcsolat útján képes továbbítani a tárolt állóképeket és videókat a kézi eszközről egy másodlagos, Wi-Fi hálózattal rendelkező okos telefonra, így biztosítva az adatok megoszthatóságát.

**MEGJEGYZÉS** - A rádió interferencia valamint a ROSCOPE i2000 és a külső berendezések közötti távolság hatással lehet az adatátvitelre.

Keresse fel a www.rothenberger.com weboldalt a teljes részletekért és egy INGYENES firmware letöltéséhez, vagy az App-store böngészéséhez.

# **9. Állóképek átvitele számítógépre**

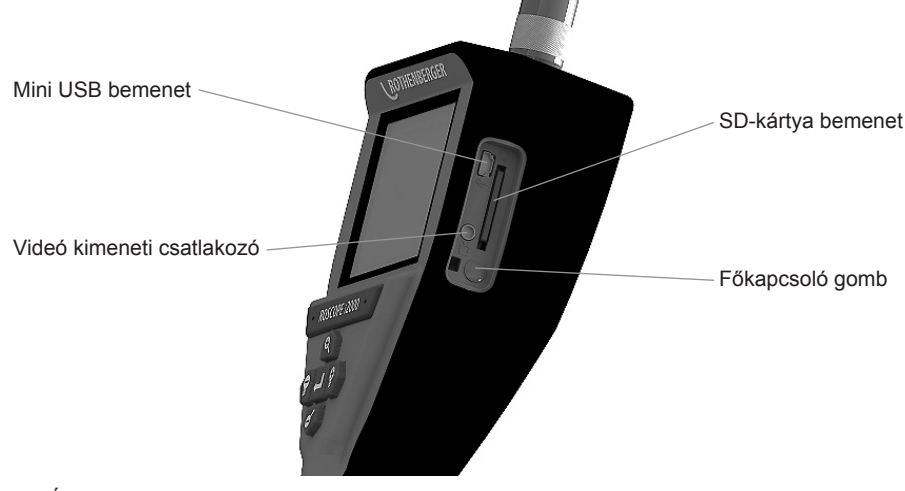

14. Ábra – USB csatlakozás az átvitelhez

# 264 **\ ROTHENBERGER** MAGYAR

- 1. A mini USB kábel segítségével csatlakoztassa a ROTHENBERGER kézi eszközt a számítógéphez (14. Ábra).
- 2. Kapcsolja BE a készüléket, a kijelzőn megjelenik az indítóképernyő az "USB Connected" (USB csatlakoztatva) felirattal - kövesse a számítógépen megjelenő utasításokat (az egyes platformok / vagy verziók eltérőek lehetnek).
- 3. Ezen kívül el is távolíthatja az SD-kártyát a készülékből és azt behelyezheti közvetlenül a számítógép kártyaolvasójába - kövesse a számítógépen megjelenő utasításokat (az egyes platformok / vagy verziók eltérőek lehetnek).

#### **10. Frissítés**

Időnként ellenőrizze a www.rothenberger.com weboldalon az esetleges firmware frissítéseket.

# **1. lépés**

CMásolja a DCIM mappát egy üres SD-kártyára.

# **2. lépés**

Helyezze be az SD-kártyát az egységbe. Ellenőrizze, hogy az akkumulátor töltöttségi szintje legalább 50%-on álljon.

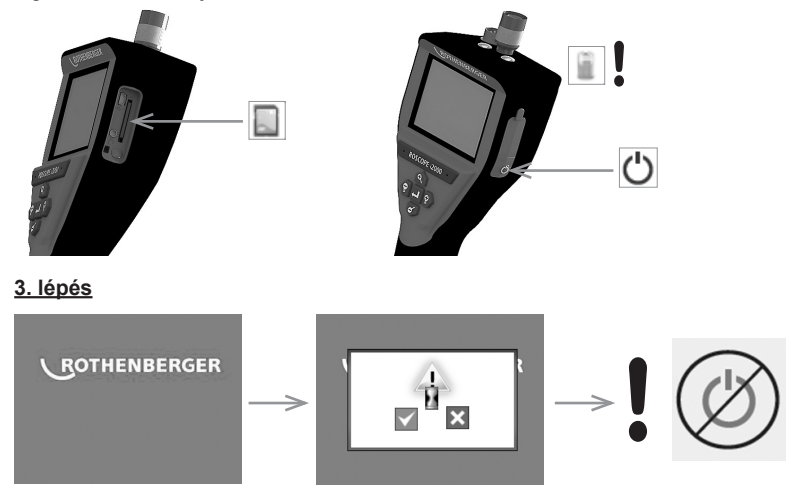

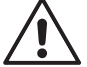

# **Ne nyomja meg a főkapcsoló gombot, amíg a kijelzőn a homokóra jelet látja!**

Ilyenkor megy végbe a firmware frissítése (45 másodperc).

# **4. lépés**

Ha sikeresen megtörtént a firmware frissítése nyomja meg az OK gombot a készülék kikapcsolásához és az SD-kártya eltávolításához.

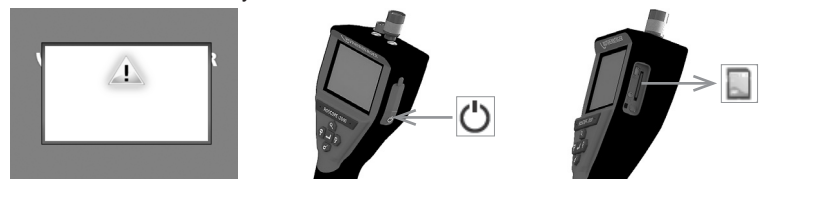

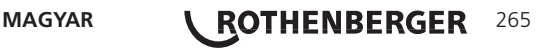

# **Az alkalmazás használata iOS készülékről:**

- → Kapcsolja be a ROSCOPE i2000-et, válassza ki az Extras/Menü gombot, és aktiválja a WLAN-t
- → Az iOS eszközön a beállításoknál aktiválja a WLAN-t (RO2K……).

Beállítás:

Automatikus csatlakozás BE IP cím: Statikus<br>IP cím 192.168.10.241 (iOS eszköz)<br>255.255.0.0 Alhálózati maszk<br>Router 192.168.10.240 (ROSCOPE i2000)

- $\rightarrow$  Nyomia meg kétszer az iOS készüléken a Home gombot; és állítsa le a háttérben futó programokat. Minden kapcsolat lezárásához nyomja meg kétszer a BE/KI gombot.
- → Indítsa újra a ROSCOPE i2000-et, és nyissa meg az alkalmazást az iOS eszközön.

A csatlakozás ezzel létrejött, és a valós idejű kép rendelkezésre áll.

# **Az alkalmazás használata Android készülékről:**

- Az Android készülék beállításával hozzon létre egy "Hotspot"-ot (mobil WLAN-t):
	- További beállítások
	- Internetmegosztás és mobil hotspotok
	- Aktiválja/válassza ki a mobil WLAN-Hotspotot
	- Kattintson a konfigurálás elemre, a Hotspot beállításokhoz való hozzáféréshez.
	- Adja meg a Hotspot nevét és a mobil hálózat jelszavát.
- → Kapcsolia be a ROSCOPE i2000-et, válassza ki az Extras/Menü gombot, és aktiválja a WLAN-t (a ROSCOPE i2000 IP címe a Hotspot neve alatt látható).

Végül csatlakozzon a mobil WLAN-Hotspothoz (Android készülékhez):

→ Nyissa meg az Android eszközön az alkalmazást, válassza ki a valós idejű képet, és adja meg, majd erősítse meg a ROSCOPE i2000 IP címét.

A csatlakozás ezzel létrejött, és a valós idejű kép rendelkezésre áll.

#### **12. Tisztítási utasítások**

- 1. A termékre került kosz és zsír eltávolítására használjon alkoholos törlőkendőt, vagy enyhe mosószert és vizet.
- 2. Az LCD kijelző tisztítására puha optikai törlőrongy használata javasolt.
- 3. A képalkotó fej tisztítására puha pamut rongy használata javasolt.
- 4. A kézi eszköz újbóli használata előtt hagyja a készüléket teljesen megszáradni.

#### **13. Tárolás**

- 1. A készülék hosszú távú tárolása előtt javasolt azt megtisztítani.
- 2. A készüléket hűvös, száraz helyen tárolja.

#### **14. Hibaelhárítás**

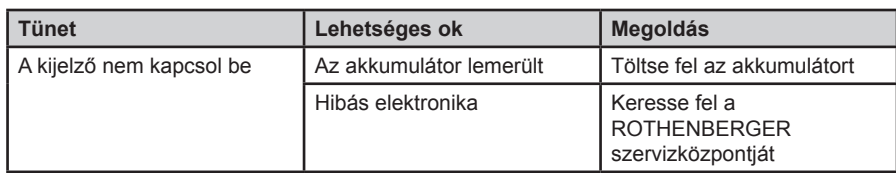

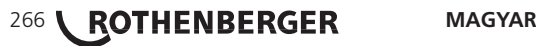

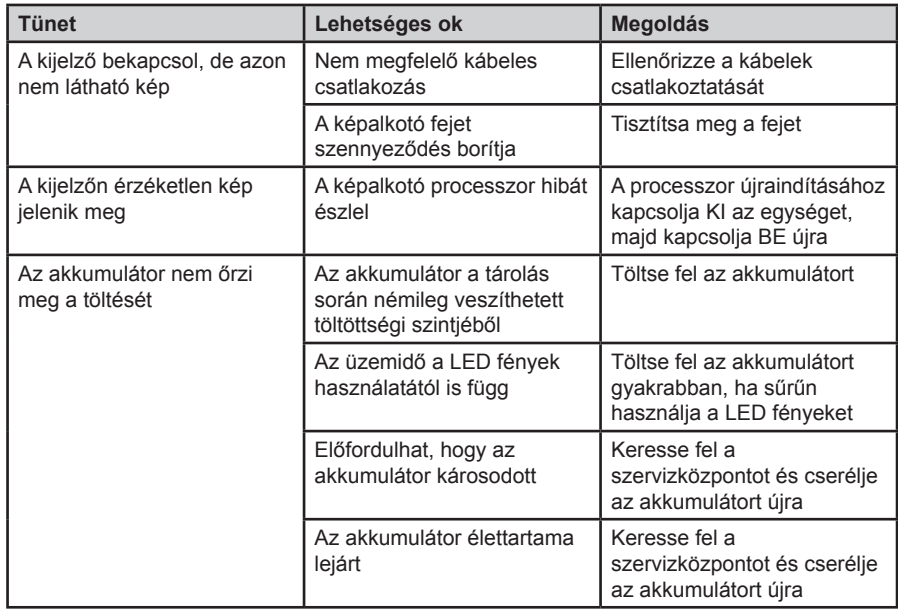

#### **15. Kiegészítők**

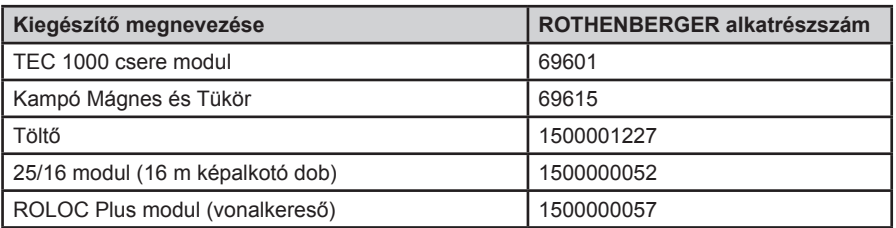

# **16. Hulladékkezelésre vonatkozó utasítások**

A készülék egyes részei hasznosítható anyagból vannak, így újrahasznosíthatók. E célra jóváhagyott és tanúsított újrahasznosító üzemek állnak rendelkezésre. A nem hasznosítható anyagok (pl. elektronikai hulladék) környezetkímélő ártalmatlanításával kapcsolatban érdeklődjön a területileg illetékes hulladékkezelő hatóságnál vagy keresse fel a hivatalos helyi RO-THENBERGER szervizközpontot.

# **Csak EU országoknak szól:**

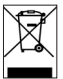

Ne dobjon a szemetesbe elektromos szerszámokat! A kiszolgált elektromos és elektronikus készülékekről szóló, 2012/19/EK jelű európai irányelv és a nemzeti jogba ültetett változata szerint a már használhatatlan elektromos szerszámokat a többi hulladéktól elkülönítve kell összegyűjteni és környezetbarát módon kell újra hasznosítani.

#### **17. Ügyfélszolgálat**

A ROTHENBERGER szervizhelyek a felhasználó támogatását (lásd katalógus vagy online adatok), a csere alkatrészek és szerviz lehetőség rendelkezésre állását biztosítják.

A szükséges kiegészítőket és pótalkatrészeket rendelje meg a szakkereskedőtől vagy keresse fel vásárlói forródrótunkat:

**Telefon: + 49 (0) 61 95 / 800 - 0 Fax: + 49 (0) 6195 / 800 - 3500**

**www.rothenberger.com**

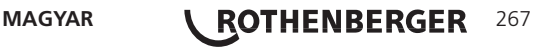

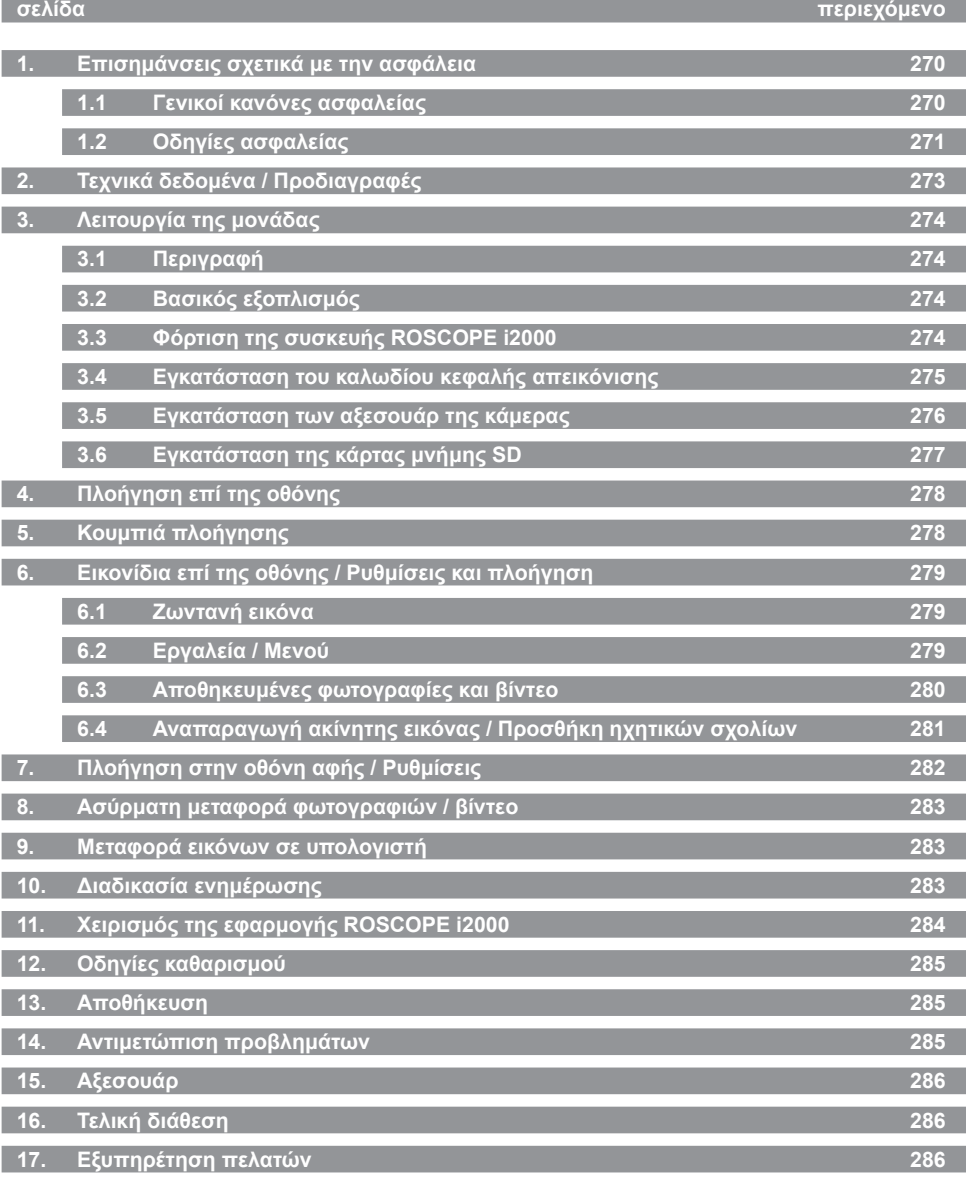

**268 ROTHENBERGER ΕΛΛΗΝΙΚΑ** 

# **Επισημάνσεις σ' αυτό το έγγραφο:**

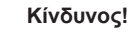

Αυτό το σήμα προειδοποιεί για ζημίες προσώπων.

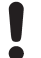

# **Προσοχή!**

- Αυτό το σήμα προειδοποιεί για υλικές ή περιβαλλοντικές ζημίες.
- **Παρακίνηση σε πράξεις**

# **Το προϊόν αυτό καλύπτεται από**

**διπλώματα ευρεσιτεχνίας ΗΠΑ.: 7,384,308, 7,431,619 B2, 7,581,988 B2, 7,584,534, διπλώματα ευρεσιτεχνίας Κίνας: ZL200620147826.1, ZL200620147827.6, ZL2007200004596.8,**

**και άλλα διπλώματα ευρεσιτεχνίας σε εκκρεμότητα.**

# **Δήλωση FCC**

Η συσκευή αυτή συμμορφώνεται με το τμήμα 15 των κανονισμών FCC (Ομοσπονδιακής Επιτροπής Επικοινωνιών, ΗΠΑ). Η λειτουργία υπόκειται στις εξής δύο προϋποθέσεις:

- 1. Η συσκευή δεν επιτρέπεται να προκαλεί επιβλαβείς παρεμβολές.
- 2. Η συσκευή πρέπει να δέχεται οποιεσδήποτε λαμβανόμενες παρεμβολές, περιλαμβανομένων παρεμβολών που μπορούν να προκαλέσουν ανεπιθύμητη λειτουργία.

**ΣΗΜΕΙΩΣΗ!** Αυτός ο εξοπλισμός έχει δοκιμαστεί και έχει βρεθεί ότι συμμορφώνεται με το όρια για ψηφιακές συσκευές κατηγορίας A, σύμφωνα με το τμήμα 15 των κανονισμών FCC. Τα όρια αυτά έχουν σχεδιαστεί ώστε να παρέχουν εύλογη προστασία έναντι επιβλαβών παρεμβολών σε μια οικιακή εγκατάσταση. Αυτός ο εξοπλισμός παράγει, χρησιμοποιεί και μπορεί να εκπέμψει ενέργεια σε μορφή ραδιοσυχνοτήτων και, αν δεν εγκατασταθεί και δεν χρησιμοποιείται σύμφωνα με τις οδηγίες, μπορεί να προκαλέσει επιβλαβείς παρεμβολές στις ραδιοεπικοινωνίες. Ωστόσο, δεν υπάρχει εγγύηση ότι δεν θα προκύψουν παρεμβολές σε μια συγκεκριμένη εγκατάσταση. Αν αυτός ο εξοπλισμός προκαλεί επιβλαβείς παρεμβολές στη ραδιοφωνική ή την τηλεοπτική λήψη, η οποία μπορεί να προσδιοριστεί με απενεργοποίηση και ενεργοποίηση του εξοπλισμού, ο χρήστης προτείνεται να επιχειρήσει να διορθώσει τις παρεμβολές με ένα ή περισσότερα από τα εξής μέτρα:

- Να αλλάξει τον προσανατολισμό ή τη θέση της κεραίας λήψης.
- Να αυξήσει την απόσταση ανάμεσα στον εξοπλισμό και το δέκτη.
- Απευθυνθείτε στο συνεργαζόμενο κατάστημα, αν χρειάζεστε βοήθεια.

Για τη συμμόρφωση με τα όρια της Κατηγορίας A στο επιμέρους τμήμα B του τμήματος 15 των κανονισμών FCC, απαιτείται η χρήση θωρακισμένου καλωδίου.

Μην επιφέρετε οποιεσδήποτε αλλαγές ή τροποποιήσεις στον εξοπλισμό αυτόν.

**Σημείωση:** Αλλαγές ή τροποποιήσεις που δεν είναι ρητά εγκεκριμένες από το φορέα που είναι υπεύθυνος για τη συμμόρφωση θα μπορούσε να καταστήσει άκυρη την εξουσιοδότηση του χρήστη να χρησιμοποιεί τον εξοπλισμό.

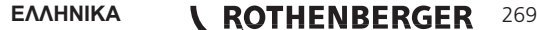

**1.1 Γενικοί κανόνες ασφαλείας**

#### **Συνιστάται να διαβάσετε όλο το εγχειρίδιο, πριν τη χρήση της συσκευής ROSCOPE i2000:**

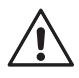

**ΠΡΟΕΙΔΟΠΟΙΗΣΗ!** Διαβάστε όλες τις οδηγίες. Η μη τήρηση όλων των οδηγιών που αναφέρονται παρακάτω μπορεί να έχει ως αποτέλεσμα ηλεκτροπληξία, φωτιά και/ή σοβαρό τραυματισμό. Ο όρος "ηλεκτρικό εργαλείο" σε όλες τις αναφερόμενες κατωτέρω προειδοποιήσεις αναφέρεται στο ηλεκτρικό σας εργαλείο ρεύματος δικτύου (με καλώδιο) ή στο ηλεκτρικό σας εργαλείο μπαταρίας (χωρίς καλώδιο).

# **ΦΥΛΑΞΤΕ ΑΥΤΕΣ ΤΙΣ ΟΔΗΓΙΕΣ.**

- **1) Περιοχή εργασίας**
- α) **Διατηρείτε την περιοχή εργασίας καθαρή και καλά φωτισμένη.** Οι ατακτοποίητες και σκοτεινές περιοχές εργασίες αποτελούν αιτία ατυχημάτων.
- β) **Μη χρησιμοποιείτε ηλεκτρικά εργαλεία σε εκρηκτικές ατμόσφαιρες, όπως με παρουσία εύφλεκτων υγρών, αερίων ή σκόνης.** Τα ηλεκτρικά εργαλεία παράγουν σπινθήρες που μπορεί να προκαλέσουν ανάφλεξης της σκόνης ή των αναθυμιάσεων.
- γ) **Μην εκθέτετε τη συσκευή σε διαβρωτικά χημικά.**
- δ) **Η μονάδα απεικονιστή είναι αδιάβροχη έως βάθος 9 m, ωστόσο η χρήση της μονάδας χειρός θα πρέπει να περιορίζεται σε στεγνό περιβάλλον (επειδή δεν είναι αδιάβροχη).**
- ε) **Να κρατάτε τα παιδιά και τους παρευρισκόμενους μακριά κατά τη χρήση ενός ηλεκτρικού εργαλείου.** Οι παράγοντες που αποσπούν την προσοχή μπορεί να προκαλέσουν απώλεια του ελέγχου του εργαλείου.
- **2) Ασφάλεια με το ηλεκτρικό ρεύμα**
- α) **Τα φις των ηλεκτρικών εργαλείων πρέπει να ταιριάζουν στις πρίζες. Ποτέ μην τροποποιήσετε το φις με οποιονδήποτε τρόπο. Μη χρησιμοποιείτε κανενός είδους φις προσαρμογής με γειωμένα ηλεκτρικά εργαλεία.** Τα μη τροποποιημένα φις και οι αντίστοιχες πρίζες θα μειώσουν τον κίνδυνο ηλεκτροπληξίας.
- β) **Αποφεύγετε την επαφή του σώματός σας με γειωμένες επιφάνειες, όπως σωλήνες, σώματα καλοριφέρ, κουζίνες και ψυγεία.** Υπάρχει αυξημένος κίνδυνος ηλεκτροπληξίας αν το σώμα σας είναι γειωμένο.
- γ) **Μην εκθέτετε τα ηλεκτρικά εργαλεία σε βροχή ή σε υγρές συνθήκες.** Αν διεισδύσει νερό σε ένα ηλεκτρικό εργαλείο, αυξάνεται ο κίνδυνος ηλεκτροπληξίας.
- δ) **Μην κακομεταχειρίζεστε το καλώδιο. Ποτέ μη χρησιμοποιήσετε το καλώδιο για να μεταφέρετε, να τραβήξετε ή να αποσυνδέσετε από την πρίζα το ηλεκτρικό εργαλείο. Να κρατάτε το καλώδιο μακριά από θερμότητα, λάδια, αιχμηρές ακμές ή κινούμενα μέρη.** Τα καλώδια που έχουν υποστεί ζημιά ή είναι μπερδεμένα, αυξάνουν τον κίνδυνο ηλεκτροπληξίας.
- ε) **Όταν χρησιμοποιείτε ένα ηλεκτρικό εργαλείο σε εξωτερικό χώρο, να χρησιμοποιείτε μόνο καλώδιο επέκτασης κατάλληλο για χρήση σε εξωτερικό χώρο.** Η χρήση καλωδίου κατάλληλου για εξωτερικό χώρο μειώνει τον κίνδυνο ηλεκτροπληξίας.
- **3) Προσωπική ασφάλεια**
- α) **Να είστε σε εγρήγορση, να προσέχετε τι κάνετε και να χρησιμοποιείτε κοινή λογική κατά τη χρήση ενός ηλεκτρικού εργαλείου. Μη χρησιμοποιείτε ηλεκτρικό εργαλείο αν είστε κουρασμένοι ή υπό την επήρεια ναρκωτικών ουσιών, οινοπνεύματος ή φαρμάκων.** Μια στιγμή απροσεξίας κατά τη χρήση ηλεκτρικών εργαλείων μπορεί να επιφέρει σοβαρό τραυματισμό.
- β) **Να χρησιμοποιείτε εξοπλισμό ασφαλείας. Να φοράτε πάντα προστασία ματιών.** Ο εξοπλισμός ασφαλείας, όπως μάσκα κατά της σκόνης, αντιολισθητικά παπούτσια ασφαλείας, κράνος ή προστασία ακοής, όταν χρησιμοποιείται για τις κατάλληλες συνθήκες, θα μειώσει τους τραυματισμούς.
- γ) **Μην τεντώνεστε υπερβολικά. Να διατηρείτε πάντα σωστή στήριξη με τα πόδια και καλή ισορροπία.** Έτσι μπορείτε να έχετε καλύτερο έλεγχο του ηλεκτρικού εργαλείου σε μη

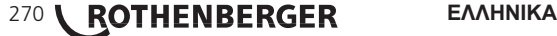

αναμενόμενες καταστάσεις.

- δ) **Να φοράτε κατάλληλο ρουχισμό. Μη φοράτε χαλαρά ρούχα ή κοσμήματα. Να κρατάτε τα μαλλιά, τα ρούχα και τα γάντια σας μακριά από κινούμενα μέρη.** Τα χαλαρά ρούχα, τα κοσμήματα ή τα μακριά μαλλιά μπορεί να πιαστούν σε κινούμενα μέρη.
- **4) Χρήση και φροντίδα του ηλεκτρικού εργαλείου**
- α) **Μην ασκείτε υπερβολική δύναμη στο ηλεκτρικό εργαλείο. Να χρησιμοποιείτε το σωστό ηλεκτρικό εργαλείο για την εφαρμογή σας.** Το σωστό ηλεκτρικό εργαλείο θα φέρει την εργασία εις πέρας καλύτερα και ασφαλέστερα, με το ρυθμό εργασίας για τον οποίο σχεδιάστηκε.
- β) **Μη χρησιμοποιήσετε το ηλεκτρικό εργαλείο αν ο διακόπτης δεν το ενεργοποιεί ή απενεργοποιεί.** Οποιοδήποτε ηλεκτρικό εργαλείο δεν μπορεί να ελεγχθεί με το διακόπτη είναι επικίνδυνο και πρέπει να επισκευαστεί.
- γ) **Να φυλάσσετε τα μη χρησιμοποιούμενα ηλεκτρικά εργαλεία μακριά από παιδιά και να μην αφήνετε να χρησιμοποιούν το ηλεκτρικό εργαλείο άτομα μη εξοικειωμένα με το ηλεκτρικό εργαλείο ή με αυτές τις οδηγίες.** Τα ηλεκτρικά εργαλεία είναι επικίνδυνα στα χέρια μη εκπαιδευμένων χρηστών.
- δ) **Να συντηρείτε τα ηλεκτρικά εργαλεία. Να ελέγχετε για τυχόν κακή ευθυγράμμιση ή μάγκωμα κινούμενων μερών, θραύση εξαρτημάτων και οποιαδήποτε άλλη κατάσταση μπορεί να επηρεάσει τη λειτουργία τους. Αν το ηλεκτρικό εργαλείο έχει υποστεί ζημιά, επισκευάστε το πριν τη χρήση του.** Πολλά ατυχήματα προκαλούνται από κακοσυντηρημένα ηλεκτρικά εργαλεία.
- ε) **Να χρησιμοποιείτε το ηλεκτρικό εργαλείο, τα αξεσουάρ, τις μύτες του εργαλείου κλπ. σύμφωνα με αυτές τις οδηγίες και με τον τρόπο που προβλέπεται για το συγκεκριμένο τύπο ηλεκτρικού εργαλείου, λαμβάνοντας υπόψη τις συνθήκες εργασίας και την εργασία που πρόκειται να εκτελεστεί.** Η χρήση του ηλεκτρικού εργαλείου για εργασίες διαφορετικές από αυτές που προβλέπονται θα μπορούσε να προκαλέσει επικίνδυνη κατάσταση.
- στ)**Μην τοποθετείτε το εργαλείο μέσα σε οτιδήποτε ή οπουδήποτε μπορεί να περιέχεται μη προστατευμένο ηλεκτρικό φορτίο.**
- **5) Χρήση και φροντίδα εργαλείων μπαταρίας**
- α) **Να επαναφορτίζετε κάθε εργαλείο μόνο με το φορτιστή που καθορίζεται από τον κατασκευαστή.** Ένας φορτιστής που είναι κατάλληλος για έναν τύπο πακέτου μπαταρίας μπορεί να δημιουργεί κίνδυνο όταν χρησιμοποιείται με ένα άλλο πακέτο μπαταρίας.
- β) **Να χρησιμοποιείτε τα ηλεκτρικά εργαλεία μόνο με τα ειδικά προβλεπόμενα πακέτα μπαταρίας.** Η χρήση οποιωνδήποτε άλλων πακέτων μπαταρίας μπορεί να προκαλέσει κίνδυνο τραυματισμού και φωτιάς.
- γ) **Υπό συνθήκες κακής μεταχείρισης, μπορεί να διαρρεύσει υγρό από την μπαταρία. Να αποφεύγετε την επαφή με αυτό.** Αν έρθετε κατά λάθος σε επαφή, ξεπλύνετε με νερό. Αν το υγρό έρθει σε επαφή με τα μάτια, επιπλέον ζητήστε και ιατρική βοήθεια. Το υγρό που έχει διαρρεύσει από την μπαταρία μπορεί να προκαλέσει ερεθισμό ή εγκαύματα.
- **6) Σέρβις**

**Να αναθέτετε το σέρβις του ηλεκτρικού σας εργαλείου σε πιστοποιημένο τεχνικό επισκευών ο οποίος πρέπει να χρησιμοποιεί μόνο πανομοιότυπα ανταλλακτικά.** Έτσι θα εξασφαλιστεί ότι διατηρείται το επίπεδο ασφάλειας του ηλεκτρικού εργαλείου.

**7) Η μπαταρία έχει σχεδιαστεί να επιδέχεται σέρβις από εκπαιδευμένο τεχνικό (κέντρο σέρβις) και, επομένως, δεν θα πρέπει να αφαιρείται στον τόπο χρήσης της.**

# **1.2 Οδηγίες ασφαλείας**

#### **Ασφάλεια με το τροφοδοτικό A/C (εναλλασσόμενου ρεύματος)**

- Μην εισάγετε αγώγιμα αντικείμενα στα ανοίγματα του τροφοδοτικού A/C. Η βραχυκύκλωση των ακροδεκτών της μπαταρίας μπορεί να προκαλέσει σπινθήρες, εγκαύματα και/ή ηλεκτροπληξία.
- Μη χρησιμοποιήσετε το τροφοδοτικό A/C αν έχει υποστεί ζημιά. Ένα τροφοδοτικό A/C που έχει υποστεί ζημιά αυξάνει τον κίνδυνο ηλεκτροπληξίας.

**ΕΛΛΗΝΙΚΑ \ ROTHENBERGER** 271

- Να χρησιμοποιείτε κατάλληλη πηγή ρεύματος. Μην επιχειρήσετε να χρησιμοποιήσετε μετασχηματιστή αύξησης της τάσης ή γεννήτρια κινητήρα. Αν το κάνετε, μπορεί να υποστεί ζημιά το τροφοδοτικό A/C ή η συσκευή ROSCOPE i2000, με αποτέλεσμα ηλεκτροπληξία, φωτιά ή εγκαύματα.
- Μην επιτρέπετε να καλύπτει οτιδήποτε το τροφοδοτικό A/C κατά τη χρήση του. Για τη σωστή λειτουργία του τροφοδοτικού A/C απαιτείται σωστός αερισμός. Αφήστε τουλάχιστον 10 cm (4 ίντσες) διάκενο περιμετρικά του φορτιστή, για λόγους σωστού αερισμού.
- Να αποσυνδέετε το τροφοδοτικό A/C από την πρίζα όταν δεν χρησιμοποιείται. Έτσι μειώνεται ο κίνδυνος τραυματισμού για παιδιά και μη εκπαιδευμένα άτομα.
- Να αποσυνδέετε το τροφοδοτικό A/C από την πρίζα πριν επιχειρήσετε οποιαδήποτε εργασία συντήρησης ή καθαρισμού. Η τήρηση αυτής της υπόδειξης μειώνει τον κίνδυνο ηλεκτροπληξίας.
- Μη χρησιμοποιείτε το τροφοδοτικό A/C σε περιβάλλον με υγρασία ή σε υγρό ή εκρηκτικό περιβάλλον. Μην το εκθέτετε σε βροχή, χιόνι ή ρύπους. Οι ρυπαντές και η υγρασία αυξάνουν τον κίνδυνο ηλεκτροπληξίας.
- Μην ανοίγετε τα περιβλήματα του τροφοδοτικού A/C ή της συσκευής ROSCOPE i2000. Να αναθέτετε τις επισκευές μόνο σε εξουσιοδοτημένα συνεργεία.
- Μη μεταφέρετε το τροφοδοτικό A/C από το καλώδιο. Η τήρηση αυτής της υπόδειξης μειώνει τον κίνδυνο ηλεκτροπληξίας.

# **Ασφάλεια με την μπαταρία**

272 **\ ROTHENBERGER** EAAHNIKA

- Η μπαταρία στη συσκευή ROSCOPE i2000 ΔΕΝ έχει σχεδιαστεί για να αντικαθίσταται από το χρήστη. Καλέστε το συνεργαζόμενο κέντρο σέρβις αν πιστεύετε ότι χρειάζεται σέρβις η μπαταρία της συσκευής ROSCOPE i2000.
- Η τελική διάθεση της συσκευής ROSCOPE i2000 πρέπει να γίνεται με τον κατάλληλο τρόπο. Η έκθεση σε υψηλές θερμοκρασίες μπορεί να προκαλέσει έκρηξη της μπαταρίας, γι' αυτό μην την πετάξετε σε φωτιά. Ορισμένες χώρες έχουν κανονισμούς σχετικά με την τελική διάθεση των μπαταριών. Να τηρείτε όλους τους κείμενους κανονισμούς.
- Να φορτίζετε την μπαταρία σε θερμοκρασία μεγαλύτερη από 0°C (32°F) και μικρότερη από 45°C (113°F). Να φυλάσσετε τη συσκευή ROSCOPE i2000 σε θερμοκρασία μεγαλύτερη από -20°C (-4°F) και μικρότερη από 60°C (140°F). Η αποθήκευση για μεγάλο χρονικό διάστημα σε θερμοκρασία μεγαλύτερη από 35°C (95°F) θα μειώσει τη χωρητικότητα της μπαταρίας της συσκευής ROSCOPE i2000. Συνιστάται να φυλάσσετε τη συσκευή ROSCOPE i2000 στους 25°C (77°F) ώστε να μεγιστοποιείται η διάρκεια ζωής της μπαταρίας. Με τη σωστή φροντίδα θα αποτραπούν οι σοβαρές ζημιές στην μπαταρία. Η ακατάλληλη φροντίδα της μπαταρίας μπορεί να έχει ως αποτέλεσμα διαρροή της μπαταρίας, ηλεκτροπληξία και εγκαύματα.
- Αν έχει υποστεί ζημιά η συσκευή ROSCOPE i2000, μη συνδέσετε σε αυτή το τροφοδοτικό A/C. Μην επιχειρήσετε να φορτίσετε τη συσκευή.
- Σε καμία περίπτωση μη χρησιμοποιήσετε αυτοσχέδιο ή μη συμβατό πακέτο μπαταρίας. Αυτό μπορεί να έχει ως αποτέλεσμα ζημιά στη μονάδα και/ή τραυματισμό.
- Σε καμία περίπτωση μην αποσυναρμολογήσετε τη μονάδα ROSCOPE i2000. Δεν υπάρχουν στο εσωτερικό της εξαρτήματα που επιδέχονται σέρβις από το χρήστη. Η αποσυναρμολόγηση της συσκευής ROSCOPE i2000 μπορεί να γίνει αιτία ηλεκτροπληξίας ή τραυματισμού.
- Να αποφεύγετε την επαφή με υγρά που τυχόν διαρρεύσουν από τη μονάδα ROSCO-PE i2000. Τα υγρά μπορεί να προκαλέσουν εγκαύματα ή ερεθισμό του δέρματος. Να ξεπλυθείτε καλά με νερό σε περίπτωση που έρθετε κατά λάθος σε επαφή με υγρό. Να ζητήσετε ιατρική συμβουλή αν το υγρό έρθει σε επαφή με μάτια.

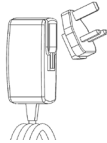

Εικόνα 1 - Τροφοδοτικό

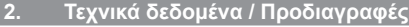

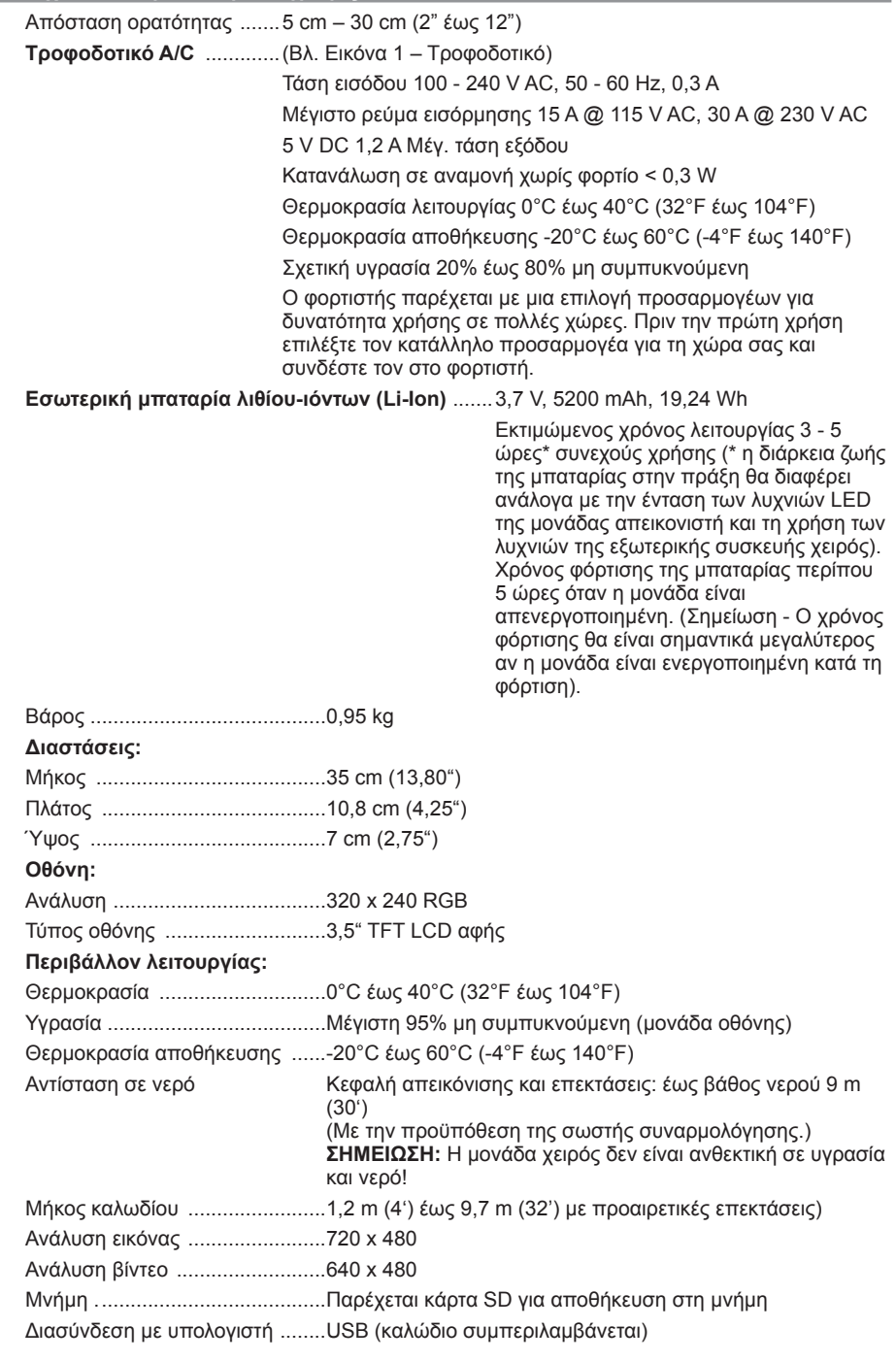

**ΕΛΛΗΝΙΚΑ ΒΟΤΗΕΝΒΕRGER** 273

#### **3. Λειτουργία της μονάδας**

# **3.1 Περιγραφή**

Η συσκευή ROSCOPE i2000, μια συσκευή χειρός για επιθεωρήσεις, εμφανίζει ζωντανό έγχρωμο βίντεο από μια πηγή απεικόνισης. Η συσκευή αυτή έχει σχεδιαστεί ως εργαλείο εξ αποστάσεως επιθεώρησης για οπτικό έλεγχο σε δυσπρόσιτες περιοχές, σε εφαρμογές όπως επιθεωρήσεις σπιτιών, διαδρομών καλωδίων και υδραυλικών εγκαταστάσεων. Επιτρέπει στο χρήστη να αποθηκεύει φωτογραφίες και βίντεο πλήρους κίνησης, μαζί με ήχο. Η συσκευή αυτή είναι εξοπλισμένη με πηγή απεικόνισης και φωτισμού που διαθέτει λειτουργίες αυτόματης οριζοντίωσης, περιστροφής της εικόνας (ως προς τη βαρύτητα), ζουμ, καθώς και ρύθμισης του φωτισμού LED. Αυτές οι δυνατότητες εξασφαλίζουν λεπτομερή και ακριβή οπτική επιθεώρηση. Αυτή η μονάδα έχει επίσης τη δυνατότητα να εκπέμπει ασύρματα είτε φωτογραφίες είτε βίντεο σε μια δευτερεύουσα (τοπική) συσκευή χειρός, όπως σε συσκευή smartphone ή ταμπλέτας με υποστήριξη Wi-Fi, με χρήση μια απλής εφαρμογής που μπορεί να ληφθεί μέσω Ίντερνετ. Αξεσουάρ (καθρέφτης, άγκιστρο, μαγνήτης) πωλούνται ξεχωριστά (βλ. Εικόνα 8 / Εικόνα 9).

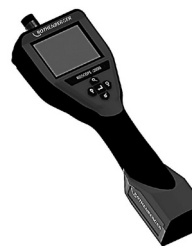

Εικόνα 2 - ROSCOPE i2000

**3.2 Βασικός εξοπλισμός**

Η συσκευή επιθεωρήσεων ROSCOPE i2000 περιλαμβάνει τα εξής (Εικόνα 2):

- Συσκευή χειρός
- Εσωτερική επαναφορτιζόμενη μπαταρία λιθίου-ιόντων (Li-Ion)
- Φορτιστής παρέχεται με μια επιλογή προσαρμογέων για χρήση σε πολλές χώρες (Εικόνα 3)
- Καλώδιο USB
- Μονάδα απεικόνισης με καλώδιο 1,2 m (4') (σύνδεσμος τύπου A, μαύρο χρώμα)
- Εγχειρίδιο, CD & κάρτα SD
- 

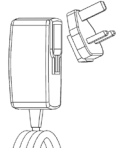

• Πλαστική χυτή θήκη Εικόνα 3 - Τροφοδοτικό

**3.3 Φόρτιση της συσκευής ROSCOPE i2000**

Ανοίξτε το κάλυμμα σιλικόνης στη μονάδα χειρός και συνδέστε το εξωτερικό τροφοδοτικό στην υποδοχή mini USB (Εικόνα 4).

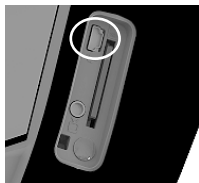

Εικόνα 4 - Υποδοχή USB

**ΣΗΜΕΙΩΣΗ:** Η συσκευή ROSCOPE i2000 θα φορτίζει την μπαταρία μόνο αν η θερμοκρασία είναι μεταξύ 0°C και 40°C (32°F και 113°F). Εκτός αυτής της περιοχής θερμοκρασιών η συσκευή ROSCOPE i2000 μπορεί να συνεχίσει να λειτουργεί αλλά οι μπαταρίες δεν θα φορτίζονται και η λυχνία LED κατάστασης φόρτισης θα είναι σβηστή.

# 274 *ROTHENBERGER* ΕΛΛΗΝΙΚΑ

- 1. Βεβαιωθείτε ότι ο φορτιστής δεν είναι συνδεδεμένος στην πρίζα. Ελέγξτε το καλώδιο ρεύματος, το φορτιστή και την μπαταρία για ζημιά ή τροποποιήσεις, ή εξαρτήματα που έχουν σπάσει, φθαρεί, λείπουν ή είναι λάθος ευθυγραμμισμένα ή μαγκώνουν. Αν βρείτε οποιαδήποτε προβλήματα, μη χρησιμοποιήσετε το φορτιστή έως ότου τα εξαρτήματα έχουν επισκευαστεί ή αντικατασταθεί.
- 2. Καθαρίστε τυχόν λάδι, γράσο ή βρομιές από τον εξοπλισμό όπως περιγράφεται στην ενότητα Συντήρηση, ειδικά τις λαβές και τα χειριστήρια. Έτσι η συσκευή εμποδίζεται να γλιστρήσει από τα χέρια σας όταν την κρατάτε και επιπλέον επιτρέπεται ο σωστός αερισμός της.
- 3. Ελέγξτε για να δείτε ότι όλες οι προειδοποιητικές ετικέτες και πινακίδες στη συσκευή RO-SCOPE i2000 και στο τροφοδοτικό A/C είναι σε άψογη κατάσταση και ευανάγνωστες.
- 4. Πριν τη χρήση επιλέξτε την κατάλληλη θέση για το τροφοδοτικό A/C. Ελέγξτε την περιοχή εργασίας για:
	- Επαρκή φωτισμό.
	- Τυχόν εύφλεκτα υγρά, ατμούς ή σκόνη που μπορεί να αναφλεγούν. Αν υπάρχουν τέτοια υλικά, μην εργαστείτε στην περιοχή έως ότου έχουν εντοπιστεί οι πηγές τους και έχει αποκατασταθεί το πρόβλημα. Ο φορτιστής δεν είναι αντιεκρηκτικού τύπου και μπορεί να προκαλέσει σπινθήρες.
	- Μη χρησιμοποιείτε τη συσκευή σε περιοχές με νερό ή υγρασία.
- 5. Με στεγνά χέρια, συνδέστε το φορτιστή στην κατάλληλη πηγή ρεύματος.
- 6. Όταν φορτιστεί πλήρως η μπαταρία, η ενδεικτική λυχνία LED θα αλλάξει χρώμα από κόκκινο σε πράσινο.
	- Αφού φορτιστεί η μπαταρία, η συσκευή ROSCOPE i2000 μπορεί να παραμείνει συνδεδεμένη στο φορτιστή έως ότου χρησιμοποιηθεί. Δεν υπάρχει κίνδυνος υπερβολικής φόρτισης της μπαταρίας. Όταν έχει φορτιστεί πλήρως η μπαταρία, ο φορτιστής αλλάζει αυτόματα τη λειτουργία του σε φόρτιση συντήρησης.

# **ΣΗΜΕΙΩΣΗ: Η εσωτερική μπαταρία παραδίδεται εν μέρει φορτισμένη. Συνιστάται να φορτίσετε πλήρως την μπαταρία για τουλάχιστον 5 ώρες πριν την αρχική χρήση.**

#### **ΣΗΜΕΙΩΣΗ: Οποιαδήποτε εργασία σέρβις ή η αντικατάσταση του εσωτερικού πακέτου μπαταρίας θα πρέπει να γίνεται από εξουσιοδοτημένο κέντρο επισκευών συσκευών ROTHENBERGER.**

# **3.4 Εγκατάσταση του καλωδίου κεφαλής απεικόνισης**

Μόνο μια μονάδα απεικόνισης πρέπει να είναι συνδεδεμένη στη συσκευή οποιαδήποτε στιγμή. Πάντα να βεβαιώνεστε ότι η συσκευή είναι απενεργοποιημένη κατά την τοποθέτηση ή την αφαίρεση μιας μονάδας απεικόνισης.

Για να χρησιμοποιήσετε τη συσκευή επιθεωρήσεων ROSCOPE i2000, το καλώδιο της κεφαλής απεικόνισης πρέπει να είναι συνδεδεμένο στη συσκευή χειρός. Για να συνδέσετε το καλώδιο στη συσκευή χειρός, βεβαιωθείτε ότι το κλειδί και η εσοχή (Εικόνα 6) έχουν ευθυγραμμιστεί σωστά. Όταν έχουν ευθυγραμμιστεί, σφίξτε με το χέρι το ραβδωτό παξιμάδι για να συγκρατείται η σύνδεση στη θέση της. Σημείωση – Η συσκευή ROSCOPE i2000 είναι εξοπλισμένη με συνδέσμους (2) διαφορετικών τύπων, ώστε να είναι συμβατή και με μια ποικιλία κεφαλών απεικόνισης προηγούμενης έκδοσης της ROTHENBERGER.

**ΕΛΛΗΝΙΚΑ \ ROTHENBERGER** 275

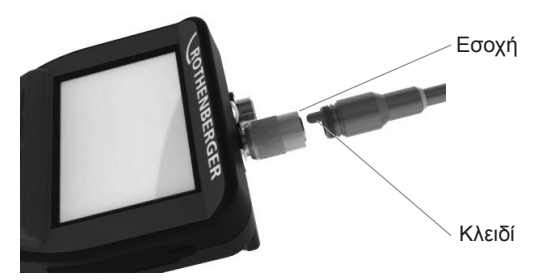

Εικόνα 6 - Συνδέσεις καλωδίου (σύνδεσμος τύπου "Α", μαύρος σύνδεσμος 9 ακίδων) (Για χρήση με τη στάνταρ μονάδα απεικόνισης που παρέχεται με τη συσκευή i2000 καθώς και με τη μονάδα απεικόνισης Module 25/16)

Σύνδεσμος τύπου "Β" **ROTHENBERGE** 

Εικόνα 7 - Συνδέσεις καλωδίου (σύνδεσμος τύπου "Β", ασημί σύνδεσμος 5 ακίδων)

(Ο σύνδεσμος τύπου "Β" χρησιμοποιείται για τη σύνδεση προηγούμενων εκδόσεων του καλωδίου μονάδας απεικόνισης ROSCOPE στη συσκευή ROSCOPE i2000)

**ΣΗΜΕΙΩΣΗ:** Διατίθενται επεκτάσεις καλωδίου μήκους 1,2 m (4") μόνο για τη μονάδα απεικόνισης με σύνδεσμο τύπου "Α", ώστε να αυξηθεί το μήκος του καλωδίου ως τα 9,7 m (32'). Για να εγκαταστήσετε ένα καλώδιο επέκτασης, πρώτα αφαιρέστε το καλώδιο της μονάδας απεικόνισης από τη συσκευή χειρός ξεβιδώνοντας το ραβδωτό παξιμάδι. Συνδέστε την επέκταση (ή τις επεκτάσεις) στη συσκευή χειρός όπως έχει περιγραφεί πιο πάνω (Εικόνα 6). Το άκρο με το κλειδί του καλωδίου της κεφαλής απεικόνισης συνδέεται στο άκρο με εσοχή του καλωδίου επέκτασης.

# **3.5 Εγκατάσταση των αξεσουάρ της κάμερας**

Η (Εικόνα 8) δείχνει έναν καθρέφτη, ένα άγκιστρο και ένα μαγνήτη (τα αξεσουάρ πωλούνται ξεχωριστά). Κάθε αξεσουάρ συνδέεται με τον ίδιο τρόπο στην (παρεχόμενη) κεφαλή απεικόνισης με τύπο συνδέσμου "Α".

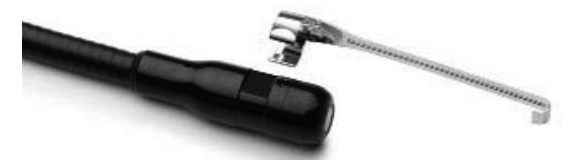

Εικόνα 8 – Αξεσουάρ για τύπο συνδέσμου "Α" (πωλούνται ξεχωριστά)

Για να συνδέσετε ένα αξεσουάρ, κρατήστε την κεφαλή απεικόνισης όπως φαίνεται στην (Εικόνα 8). Περάστε το ημικυκλικό άκρο του αξεσουάρ πάνω στα επίπεδα τμήματα της κεφαλής απεικόνισης όπως φαίνεται στην Εικόνα 8. Κατόπιν περιστρέψτε το αξεσουάρ κατά 1/4 της στροφής, ώστε ο μεγάλος βραχίονας του αξεσουάρ να εκτείνεται όπως φαίνεται στην (Εικόνα 9).

# 276 *ROTHENBERGER ΕΛΛΗΝΙΚΑ*

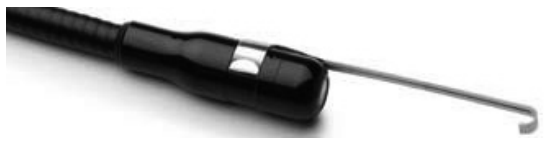

Εικόνα 9 – Εγκατάσταση ενός αξεσουάρ στη μονάδα απεικόνισης με σύνδεσμο τύπου "Α"

# **3.6 Εγκατάσταση της κάρτας μνήμης SD**

Εντοπίστε την προεξοχή στο κάλυμμα της θύρας (Εικόνα 10), ανασηκώστε την και τραβήξτε την για να αφαιρέσετε το κάλυμμα ώστε να αποκτήσετε πρόσβαση στην υποδοχή κάρτας SD. (η κάρτα SD συμπεριλαμβάνεται). Τοποθετήστε την κάρτα SD μέσα στην υποδοχή (Εικόνα 11) φροντίζοντας οι επαφές να είναι προς το μέρος σας και το τμήμα της κάρτας με τη γωνία προς τα κάτω.

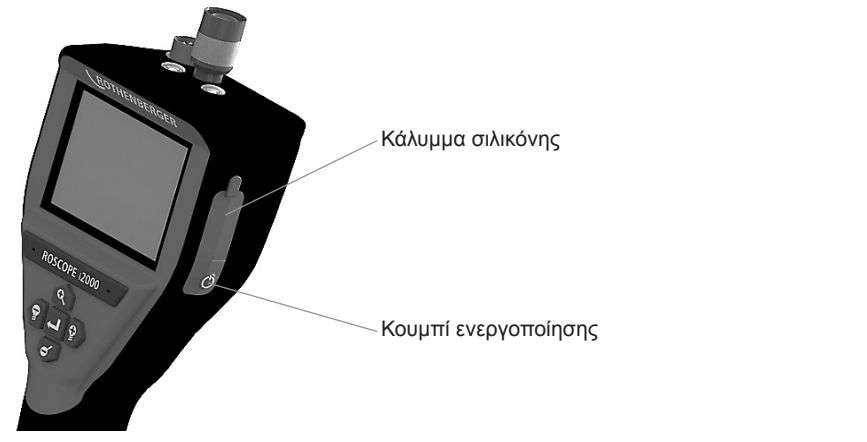

Εικόνα 10 – Κάλυμμα θύρας και κουμπί ενεργοποίησης

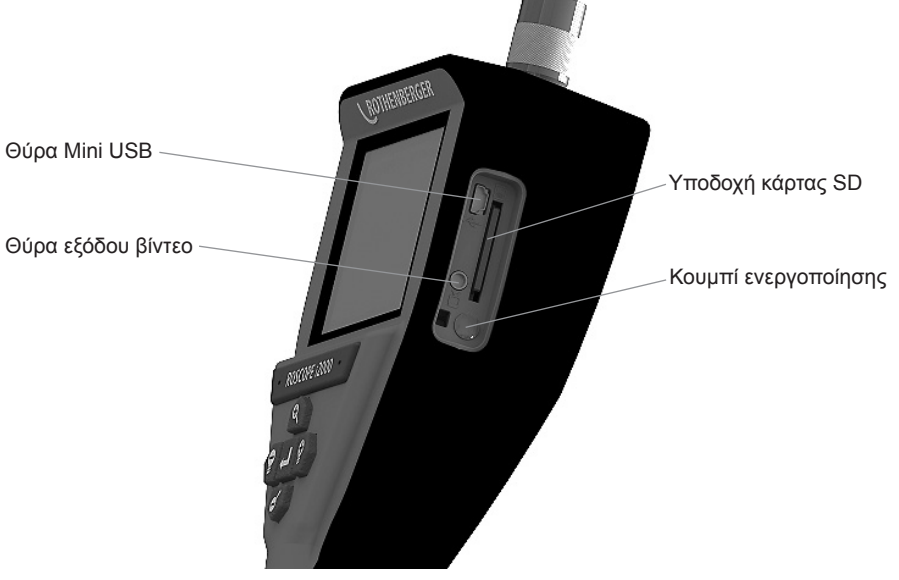

Εικόνα 11 – Είσοδοι / έξοδοι μονάδας

**ΕΛΛΗΝΙΚΑ \ ROTHENBERGER** 277

#### **4. Πλοήγηση επί της οθόνης**

Όταν ενεργοποιείται η συσκευή επιθεωρήσεων ROSCOPE i2000, η πρώτη οθόνη που εμφανίζεται ονομάζεται οθόνη εκκίνησης (Εικόνα 12). Αυτή η οθόνη σας ενημερώνει ότι η συσκευή είναι σε διαδικασία εκκίνησης. Όταν έχει ενεργοποιηθεί πλήρως η συσκευή, η οθόνη θα μεταβεί αυτόματα σε λειτουργία ζωντανής εικόνας.

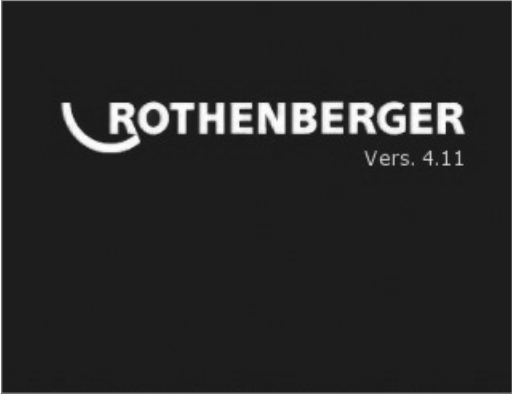

Εικόνα 12 – Εκκίνηση / Οθόνη εκκίνησης – Δείχνει την τρέχουσα έκδοση υλικολογισμικού στη συσκευή χειρός

**5. Κουμπιά πλοήγησης**

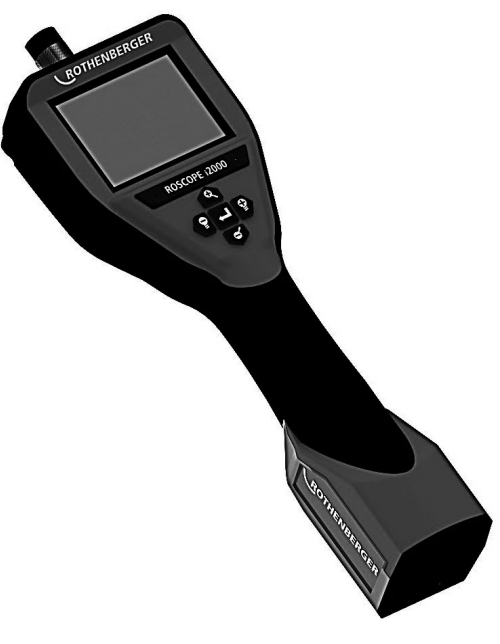

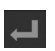

Λήψη φωτογραφίας ή βίντεο (ενεργοποίηση/ απενεργοποίηση)

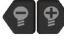

Φωτεινότητα LED +/-

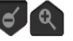

Ζουμ στην εικόνα

**278 <b>KOTHENBERGER** EAAHNIKA

**6.1 Ζωντανή εικόνα**

Κουμπί και ένδειξη τύπου λήψης (αγγίξτε την οθόνη για να επιλέξετε λήψη φωτογραφίας ή βίντεο)

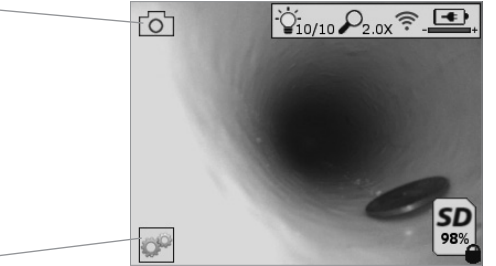

Κουμπί Εργαλεία/Μενού (αγγίξτε την οθόνη για να αποκτήσετε πρόσβαση στο μενού Εργαλεία)

**ΣΗΜΕΙΩΣΗ** - Όλα τα εικονίδια θα εμφανίζονται όταν ο χρήστης αγγίξει την οθόνη ή πατήσει ένα κουμπί της συσκευής και θα παύουν να εμφανίζονται μετά από 3 δευτερόλεπτα.

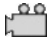

Έχει επιλεγεί λήψη βίντεο

Έχει επιλεγεί λήψη φωτογραφίας (προεπιλεγμένη ρύθμιση)

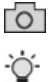

Φωτεινότητα LED μονάδας απεικόνισης

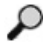

Επίπεδο ζουμ

**6.2 Εργαλεία / Μενού**

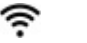

Επιτεύχθηκε σύνδεση Wi-Fi

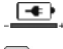

Στάθμη φόρτισης μπαταρίας

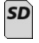

Δείχνει τον υπολειπόμενο χώρο μνήμης στην εγκατεστημένη κάρτα SD

Ένδειξη ότι η κάρτα SD φέρει προστασία εγγραφής

Δεν θα εμφανίζεται εικονίδιο αν δεν έχει εγκατασταθεί κάρτα SD (η κάρτα SD είναι απαραίτητη για αποθήκευση στη μνήμη).

# **(Αγγίξτε την οθόνη για να αποκτήσετε πρόσβαση στα αποθηκευμένα αρχεία)**

**ΣΗΜΕΙΩΣΗ** - Η χρήση του κουμπιού ενεργοποίησης/ απενεργοποίησης κατά την εγγραφή βίντεο μπορεί να προκαλέσει αλλοίωση των δεδομένων στην κάρτα SD.

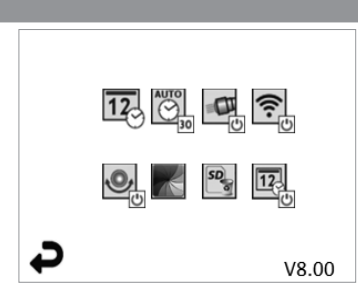

**ΣΗΜΕΙΩΣΗ** - Όλα τα εικονίδια θα εμφανίζονται όταν ο χρήστης αγγίξει την οθόνη ή πατήσει ένα κουμπί της συσκευής και θα παύουν να εμφανίζονται μετά από 3 δευτερόλεπτα.

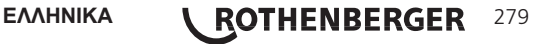

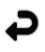

Κουμπί Επιστροφή (αγγίξτε την οθόνη για να επιστρέψετε σε ζωντανή εικόνα)

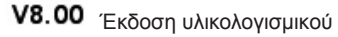

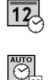

 $\blacksquare$ 

 $\widehat{\mathfrak{g}}$ 

 $\overline{\mathcal{O}}$ 

 $SD$ 

 $\overline{12}$ 

Ρύθμιση ώρας και ημερομηνίας (αγγίξτε την οθόνη για ρυθμίσεις)

Λειτουργία χρονοδιακόπτη αυτόματης απενεργοποίησης (αγγίξτε την οθόνη για να επιλέξετε)

- Ο Απενεργοποιημένη
- $-30$  Η συσκευή θα απενεργοποιηθεί μετά από 30 λεπτά
- Η συσκευή θα απενεργοποιηθεί μετά από 20 λεπτά
- $-10$  Η συσκευή θα απενεργοποιηθεί μετά από 10 λεπτά

Λειτουργία "προβολέων" ROSCOPE (αγγίξτε την οθόνη για να ενεργοποιήσετε/ απενεργοποιήσετε τους προβολείς)

Σύνδεση Wi-Fi (αγγίξτε την οθόνη για ενεργοποίηση/ απενεργοποίηση) **ΣΗΜΕΙΩΣΗ** - Για εξοικονόμηση μπαταρίας, απενεργοποιήστε την όταν δεν χρησιμοποιείται.

Λειτουργία Up-is-Up (το πάνω φαίνεται πάνω) (αγγίξτε την οθόνη για να ενεργοποιήσετε/ απενεργοποιήσετε τη λειτουργία αυτόματης οριζοντίωσης)

Ασπρόμαυρη/Έγχρωμη εικόνα (αγγίξτε την οθόνη για να επιλέξετε)

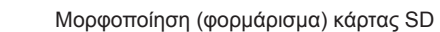

Προσθήκη ώρας και ημερομηνίας στην εικόνα (αγγίξτε την οθόνη για ενεργοποίηση/ απενεργοποίηση της λειτουργίας)

# **6.3 Αποθηκευμένες φωτογραφίες και βίντεο**

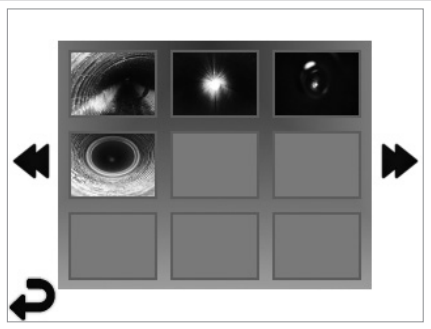

**ΣΗΜΕΙΩΣΗ** - Όλα τα εικονίδια θα εμφανίζονται όταν ο χρήστης αγγίξει την οθόνη ή πατήσει ένα κουμπί της συσκευής και θα παύουν να εμφανίζονται μετά από 3 δευτερόλεπτα.

Επιλέγοντας μια μικρογραφία, η φωτογραφία/ το βίντεο θα ανοίξει σε λειτουργία πλήρους οθόνης (αγγίξτε την οθόνη για να επιλέξετε)

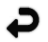

Κουμπί Επιστροφή (αγγίξτε την οθόνη για να επιστρέψετε σε ζωντανή εικόνα)

# **280 <b>\** ROTHENBERGER EΛΛΗΝΙΚΑ

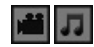

Ένδειξη αρχείου βίντεο/αρχείο ήχου

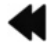

Μετακίνηση στην προηγούμενη σελίδα

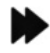

Μετακίνηση στην επόμενη σελίδα

**6.4 Αναπαραγωγή ακίνητης εικόνας / Προσθήκη ηχητικών σχολίων**

**ΣΗΜΕΙΩΣΗ** - Ένα ηχητικό απόσπασμα μπορεί να εγγραφεί σε ζωντανό βίντεο. / Δεν μπορεί να προστεθεί σε αποθηκευμένο βίντεο.

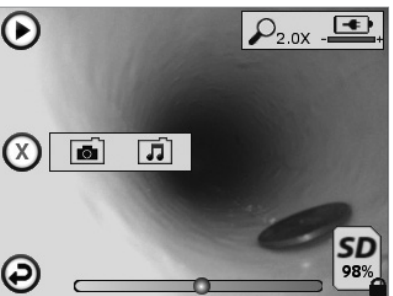

**ΣΗΜΕΙΩΣΗ** - Όλα τα εικονίδια θα εμφανίζονται όταν ο χρήστης αγγίξει την οθόνη ή πατήσει ένα κουμπί της συσκευής και θα παύουν να εμφανίζονται μετά από 3 δευτερόλεπτα.

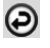

**ΕΛΛΗΝΙΚΑ \ ROTHENBERGER** 281

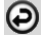

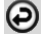

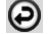

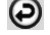

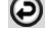

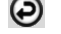

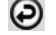

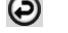

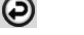

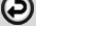

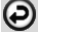

Κουμπί Επιστροφή (αγγίξτε την οθόνη για να επιστρέψετε σε ζωντανή εικόνα)

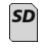

Ράβδος ένδειξης προόδου αναπαραγωγής βίντεο ή ήχου

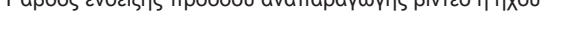

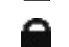

Δείχνει τον υπολειπόμενο χώρο μνήμης στην εγκατεστημένη κάρτα SD

Διακοπή της εγγραφής ή αναπαραγωγής μιας ηχητικής σημείωσης

Διαγραφή και εικόνας και σημείωσης βίντεο (αγγίξτε την οθόνη για διαγραφή)

Διαγραφή μόνο της ηχητικής σημείωσης (αγγίξτε την οθόνη για διαγραφή)

Ένδειξη ότι η κάρτα SD φέρει προστασία εγγραφής

Αναπαραγωγή μιας ηχητικής σημείωσης, αν υπάρχει

Παύση αναπαραγωγής μιας ηχητικής σημείωσης

Λειτουργίες Ηχητικής σημείωσης (οθόνη αφής για την επιλογή των εντολών που ακολουθούν)

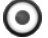

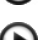

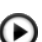

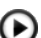

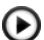

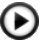

Εγγραφή μιας ηχητικής σημείωσης

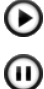

⋒

l +

∕

 $(x)$  $\overline{\bullet}$ 

 $(x)$ 

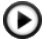

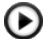

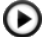

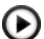

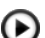

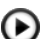

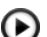

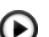

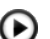

Ενδείξεις κατάστασης

Επίπεδο ζουμ

Στάθμη φόρτισης μπαταρίας

Επιτεύχθηκε σύνδεση Wi-Fi Διαγραφή τρέχουσας φωτογραφίας ή βίντεο

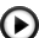

Αγγίξτε την οθόνη για να επιβεβαιώσετε τη διαγραφή ή για να ακυρώσετε την επιλογή:

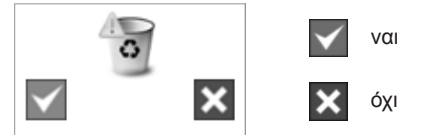

**7. Πλοήγηση στην οθόνη αφής / Ρυθμίσεις**

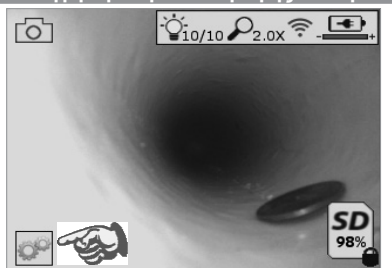

Εικόνα 13 - Οθόνη του μενού Εργαλεία Εικόνα 14 - Οθόνη του μενού Εργαλεία

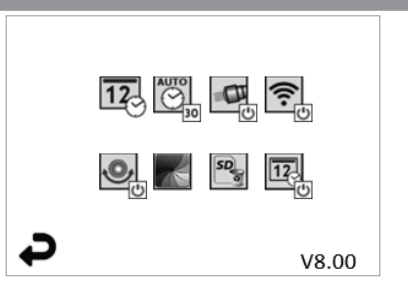

Αγγίξτε την οθόνη (Αγγίξτε το εικονίδιο Εργαλεία / κάτω αριστερή γωνία - Εικόνα 13) για είσοδο στο διαδραστικό μενού (Εικόνα 14).

Αγγίξτε το εικονίδιο ημερομηνίας & ώρας (πάνω αριστερά) για να ρυθμίσετε ημερομηνία και ώρα

- Αγγίξτε κάθε μεμονωμένο στοιχείο για να επιλέξετε
- Αγγίξτε επανειλημμένα τα βέλη πάνω / κάτω μέχρι να φθάσετε στο επιθυμητό στοιχείο
- Αγγίξτε το βέλος "Επιστροφή" για να επιστρέψετε στο βασικό μενού

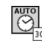

cP

 $\overline{12}$ 

Αγγίξτε το εικονίδιο "Αυτόματη απενεργοποίηση" (πάνω, στο μέσο)) για να επιλέξετε τύπο λειτουργίας:

- αυτόματη απενεργοποίηση σε 10 λεπτά
- αυτόματη απενεργοποίηση σε 20 λεπτά
- αυτόματη απενεργοποίηση σε 30 λεπτά
- Χωρίς αυτόματη απενεργοποίηση / η συσκευή πρέπει να απενεργοποιηθεί χειροκίνητα

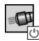

Αγγίξτε το εικονίδιο προβολέων (πάνω δεξιά) για να ενεργοποιήσετε τα φώτα / αγγίξτε πάλι για να απενεργοποιήσετε τα φώτα

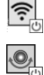

Αγγίξτε για να ενεργοποιήσετε/ απενεργοποιήσετε τη σύνδεση Wi-Fi

Αγγίξτε το εικονίδιο της κατοχυρωμένης με δίπλωμα ευρεσιτεχνίας λειτουργίας αυτόματης οριζοντίωσης "Up-is-Up" (Το πάνω είναι πάνω)" / αγγίξτε πάλι για να απενεργοποιήσετε τη λειτουργία.

**ΣΗΜΕΙΩΣΗ:** Μπορεί να δείτε μαύρες περιοχές περιμετρικά της εικόνας καθώς η ζωντανή εικόνα περιστρέφεται στην οθόνη LCD. Αυτό είναι ένα φυσιολογικό αποτέλεσμα της μορφής εικόνας της μονάδας απεικόνισης. Αν κάνετε ζουμ στη ζωντανή εικόνα, θα μειωθεί αυτό το φαινόμενο.

Αγγίξτε το εικονίδιο επιλογής ασπρόμαυρης / έγχρωμης εικόνας (κάτω, στο μέσο)

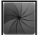

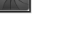

**282 <b>ROTHENBERGER** ΕΛΛΗΝΙΚΑ

για εναλλαγή μεταξύ ασπρόμαυρης και έγχρωμης λειτουργίας.

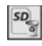

Αγγίξτε την κάρτα SD (κάτω δεξιά) - επιβεβαιώστε με ναι/όχι για να διαγράψετε "ΟΛΗ" την κάρτα μνήμης SD (100%).

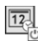

Αγγίξτε για να ενεργοποιήσετε ή να απενεργοποιήσετε τη λειτουργία σήμανσης ώρας/ημερομηνίας

#### **8. Ασύρματη μεταφορά φωτογραφιών / βίντεο**

Η συσκευή ROSCOPE i2000 έχει τη δυνατότητα ασύρματης μεταφοράς των αποθηκευμένων εικόνων και των βίντεο από τη συσκευή χειρός σε μια δευτερεύουσα συσκευή που υποστηρίζει Wi-Fi, όπως smartphone, ώστε να είναι εφικτή η κοινή χρήση των δεδομένων.

**ΣΗΜΕΙΩΣΗ** - Τυχόν ραδιοπαρεμβολές και η απόσταση μεταξύ της συσκευής ROSCOPE i2000 και των εξωτερικών συσκευών μπορεί να έχουν επιπτώσεις στη μεταφορά δεδομένων. Επισκεφθείτε τη διεύθυνση www.rothenberger.com για πλήρης λεπτομέρειες και μια ΔΩΡΕΑΝ λήψη λογισμικού ή πραγματοποιήστε αναζήτηση στις διαθέσιμες εφαρμογές (App-store).

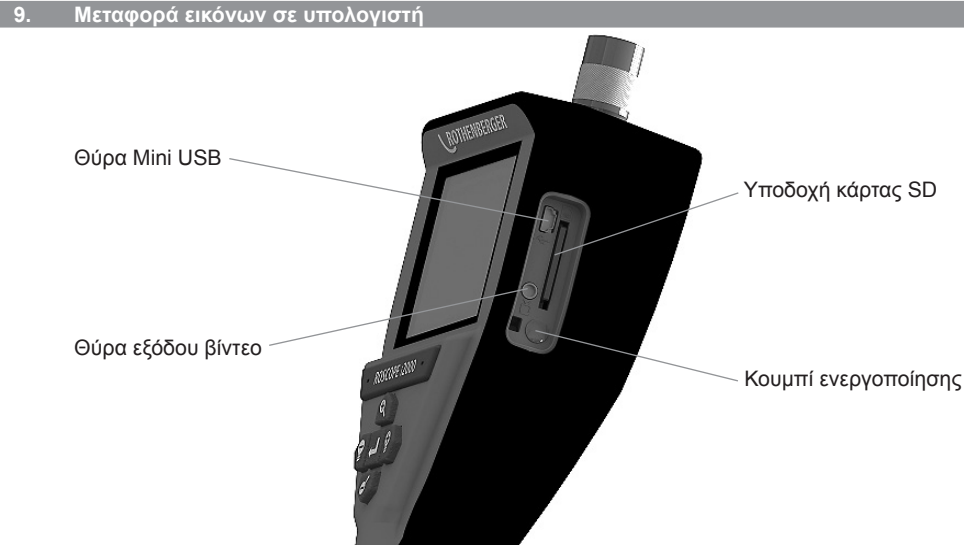

Εικόνα 14 – Σύνδεση USB για μεταφορά

- 1. Χρησιμοποιήστε το καλώδιο Mini USB για να συνδέσετε τη συσκευή χειρός ROTHEN-BERGER στον υπολογιστή (Εικόνα 14).
- 2. Ενεργοποιήστε τη συσκευή και θα εμφανιστεί στην οθόνη LCD μια αρχική οθόνη με το μήνυμα "USB Connected" (USB συνδέθηκε). - ακολουθήστε τις κατάλληλες οδηγίες από τον υπολογιστή σας (μπορεί να διαφέρουν ανάμεσα σε διαφορετικές πλατφόρμες / εκδόσεις)
- 3. Μπορείτε επίσης να αφαιρέσετε την κάρτα SD και να την τοποθετήσετε απευθείας στον υπολογιστή σας - - ακολουθήστε τις κατάλληλες οδηγίες από τον υπολογιστή σας (μπορεί να διαφέρουν ανάμεσα σε διαφορετικές πλατφόρμες / εκδόσεις).

#### **10. Διαδικασία ενημέρωσης**

Περιοδικά πρέπει να ελέγχετε στην τοποθεσία www.rothenberger.com. για την πιο πρόσφατη έκδοση του υλικολογισμικού.

# **Βήμα 1**

Αντιγράψτε τον φάκελο DCIM σε μια κενή κάρτα SD.

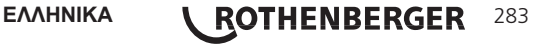

# **Βήμα 2**

Εισάγετε την κάρτα SD και θέστε σε λειτουργία τη μονάδα. Βεβαιωθείτε ότι το επίπεδο φόρτισης της μπαταρίας είναι τουλάχιστον 50%.

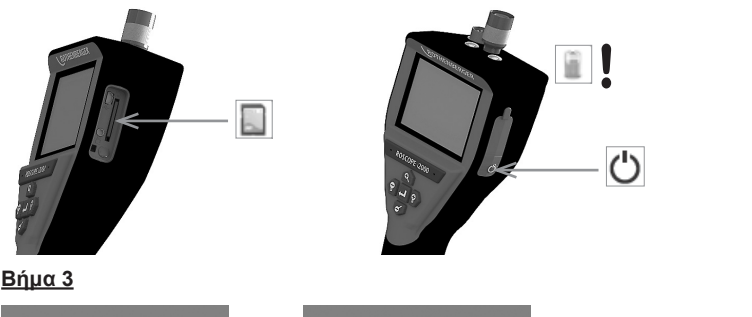

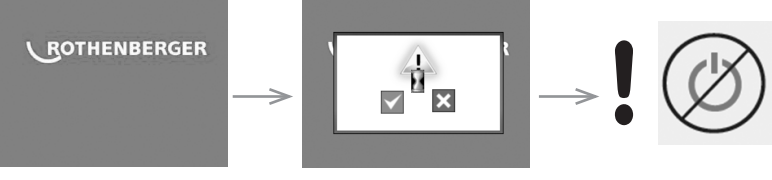

**Μην πατήσετε το κουμπί ενεργοποίησης/**  απενεργοποίησης όσο εμφανίζεται η "κλεψύδρα" στην **οθόνη!** Το υλικολογισμικό ενημερώνεται (45 δευτερόλεπτα).

# **Βήμα 4**

Το υλικολογισμικό ενημερώθηκε με επιτυχία, μπορείτε να απενεργοποιήσετε τη συσκευή και να αφαιρέσετε την κάρτα SD.

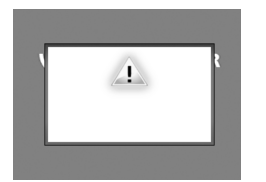

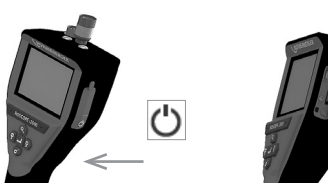

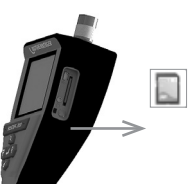

# **11. Χειρισμός της εφαρμογής ROSCOPE i2000**

# **Χρήση της εφαρμογής με συσκευή iOS:**

- Î Ενεργοποιήστε το ROSCOPE i2000, πατήστε το πλήκτρο Extras/Menό (Πρόσθετα/Μενού) και ενεργοποιήστε το WLAN
- $\rightarrow$  Στη συσκευή iOS ενεργοποιήστε το WLAN (RO2K……) από τις Ρυθμίσεις.

Ρυθμίσεις:

```
Αυτόμ. σύνδεση ON
Διεύθυνση IP:
Στατική<br>Διεύθυνση IP
                  192.168.10.241 (συσκευή iOS)
Μάσκα υποδικτύου 255.255.0.0
Δρομολογητής 192.168.10.240 (ROSCOPE i2000)
```
- $\rightarrow$  Στη συσκευή iOS πατήστε 2 φορές το πλήκτρο Home (Αρχική) και απομακρύνετε τα προγράμματα που εκτελούνται στο παρασκήνιο. Για να κλείσετε όλες τις συνδέσεις, πατήστε δύο φορές το πλήκτρο Standby On/Off (Αναμονή Ενεργοποίηση/ Απενεργοποίηση).
- $\rightarrow$  Επανεκκινήστε το ROSCOPE i2000 και ανοίξτε την εφαρμονή στη συσκευή iOS.
- Η σύνδεση έχει ολοκληρωθεί και τώρα έχετε στη διάθεσή σας τη ζωντανή εικόνα.

# **284 <b>ROTHENBERGER** ΕΛΛΗΝΙΚΑ

# **Χρήση της εφαρμογής με συσκευή Android:**

- $\rightarrow$  Στη συσκευή Android διαμορφώστε στις Ρυθμίσεις ένα "Φορητό σημείο πρόσβασης" (WLAN κινητής τηλεφωνίας):
	- Περισσότερα
	- Πρόσδεση και φορητό σημείο πρόσβασης
	- Ενεργοποιήστε/ επιλέξτε φορητό σημείο πρόσβασης Wi-Fi
	- Κάντε κλικ στη Ρύθμιση για να φθάσετε στις ρυθμίσεις του φορητού σημείου πρόσβασης.
	- Καθορίστε το όνομα του φορητού σημείου πρόσβασης και τον κωδικό πρόσβασης για το δίκτυο κινητής τηλεφωνίας.
- Î Ενεργοποιήστε το ROSCOPE i2000, πατήστε το πλήκτρο Extras/Menό (Πρόσθετα/Μενού) και ενεργοποιήστε το WLAN (η διεύθυνση IP του ROSCOPE i2000 φαίνεται κάτω από το όνομα του φορητού σημείου πρόσβασης).

Κατόπιν συνδεθείτε με το φορητό σημείο πρόσβασης Wi-Fi (συσκευή Android):

 $\rightarrow$  Στη συσκευή Android ανοίξτε την εφαρμονή, επιλέξτε τη ζωντανή εικόνα και καταχωρίστε και επιβεβαιώστε τη διεύθυνση IP του ROSCOPE i2000.

Η σύνδεση έχει ολοκληρωθεί και τώρα έχετε στη διάθεσή σας τη ζωντανή εικόνα.

# **12. Οδηγίες καθαρισμού**

- 1. Χρησιμοποιήστε μαντηλάκια με οινόπνευμα ή ήπιο απορρυπαντικό για να αφαιρέσετε βρομιές και γράσα από το προϊόν.
- 2. Συνιστάται απαλό πανί καθαρισμού γυαλιών για τον καθαρισμό του παραθύρου της οθόνης LCD.
- 3. Συνιστάται βαμβακερό ύφασμα για τον καθαρισμό της κεφαλής της μονάδας απεικόνισης.
- 4. Αφήστε αρκετό χρόνο για στέγνωμα πριν χρησιμοποιήσετε τη συσκευή χειρός.

# **13. Αποθήκευση**

- 1. Αποτελεί καλή πρακτική να καθαρίζετε τη μονάδα πριν από μακροπρόθεσμη αποθήκευση.
- 2. Είναι καλύτερο να αποθηκεύετε τη μονάδα σε δροσερό και ξηρό μέρος.
- **14. Αντιμετώπιση προβλημάτων**

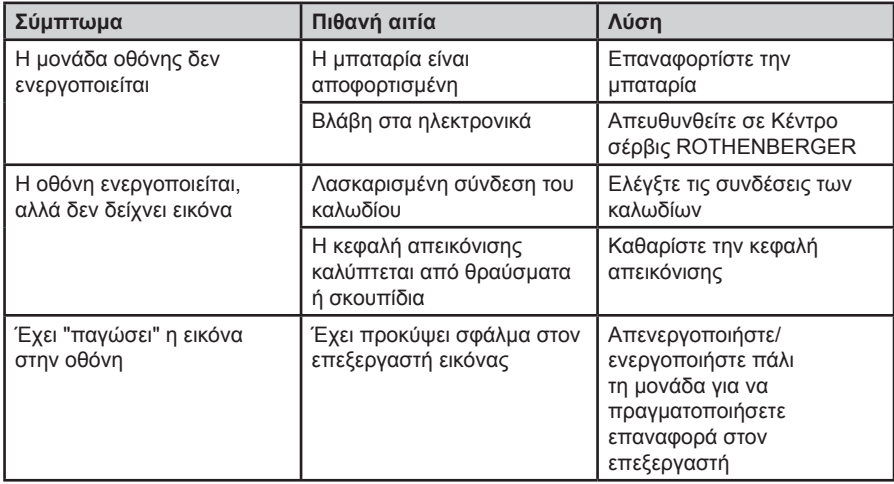

**ΕΛΛΗΝΙΚΑ \ ROTHENBERGER** 285

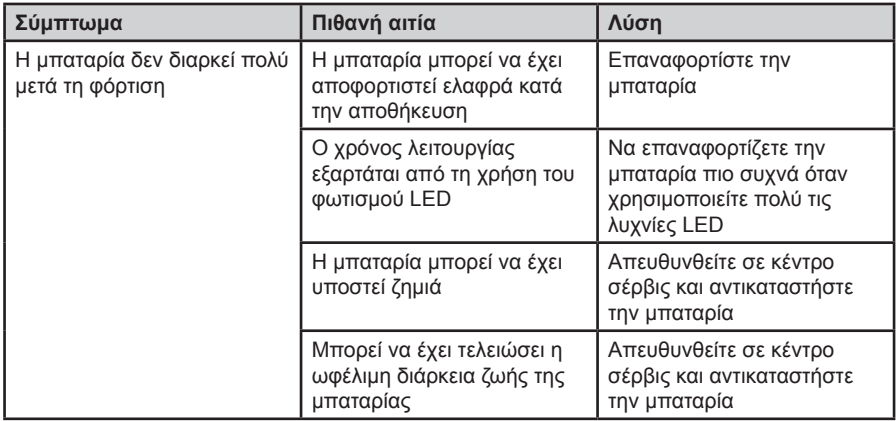

#### **15. Αξεσουάρ**

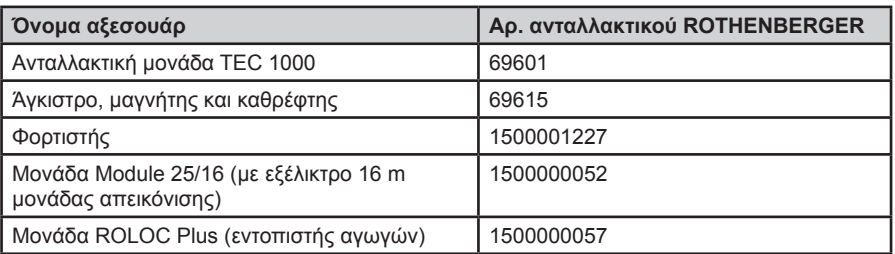

#### **16. Τελική διάθεση**

Κάποια τεμάχια της συσκευής είναι αξιοποιήσιμα υλικά και μπορούν να περάσουν σε ανακύκλωση. Γι αυτόν το σκοπό υπάρχουν πιστοποιημένες εταιρείες ανακύκλωσης με ειδική άδεια. Για μια σωστή και φιλική προς το περιβάλλον διάθεση αποβλήτων των μη αξιοποιήσιμων υλικών (π.χ. ηλεκτρονικών απορριμμάτων) απευθυνθείτε στην αρμόδια υπηρεσία αποβλήτων. Μεταχειρισμένοι ανταλλακτικοί συσσωρευτές δεν επιτρέπεται να αποσύρονται σε φωτιά ή στα οικιακά απορρίμματα. Για φιλική προς το περιβάλλον τελική διάθεση των μη ανακυκλώσιμων μερών (π.χ. ηλεκτρονικών αποβλήτων), απευθυνθείτε στην τοπική σας αρχή διάθεσης αποβλήτων ή στο τοπικό σας εξουσιοδοτημένο κέντρο σέρβις ROTHENBERGER.

## **Μόνο για χώρες E.Ε.:**

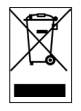

Μην αποσύρετε ηλεκτρικές συσκευές στα οικιακά απορρίμματα! Σύμφωνα με την Ευρωπαϊκή Οδηγία 2012/19/EΚ περί ηλεκτρικών και ηλεκτρονικών παλιών συσκευών και την εφαρμογή της σε εθνικό δίκαιο πρέπει οι άχρηστες πλέον ηλεκτρικές συσκευές να συλλέγονται ξεχωριστά και να καταλήγουν σε ανακύκλωση φιλική προς το περιβάλλον.

#### **17. Εξυπηρέτηση πελατών**

Τα σημεία σέρβις ROTHENBERGER είναι στη διάθεσή σας για να σας εξυπηρετήσουν (δείτε τον κατάλογο ή στο Ίντερνετ) και ανταλλακτικά και σέρβις είναι διαθέσιμα από τα ίδια σημεία σέρβις.

Παραγγείλετε τα αξεσουάρ και τα ανταλλακτικά σας από το συνεργαζόμενο εξειδικευμένο κατάστημα ή μέσω της ανοικτής γραμμή επικοινωνίας για εξυπηρέτηση πελατών:

**Τηλέφωνο: + 49 (0) 61 95 / 800 - 0 Φαξ: + 49 (0) 6195 / 800 - 3500**

**www.rothenberger.com**

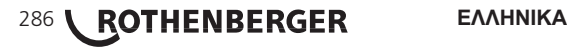
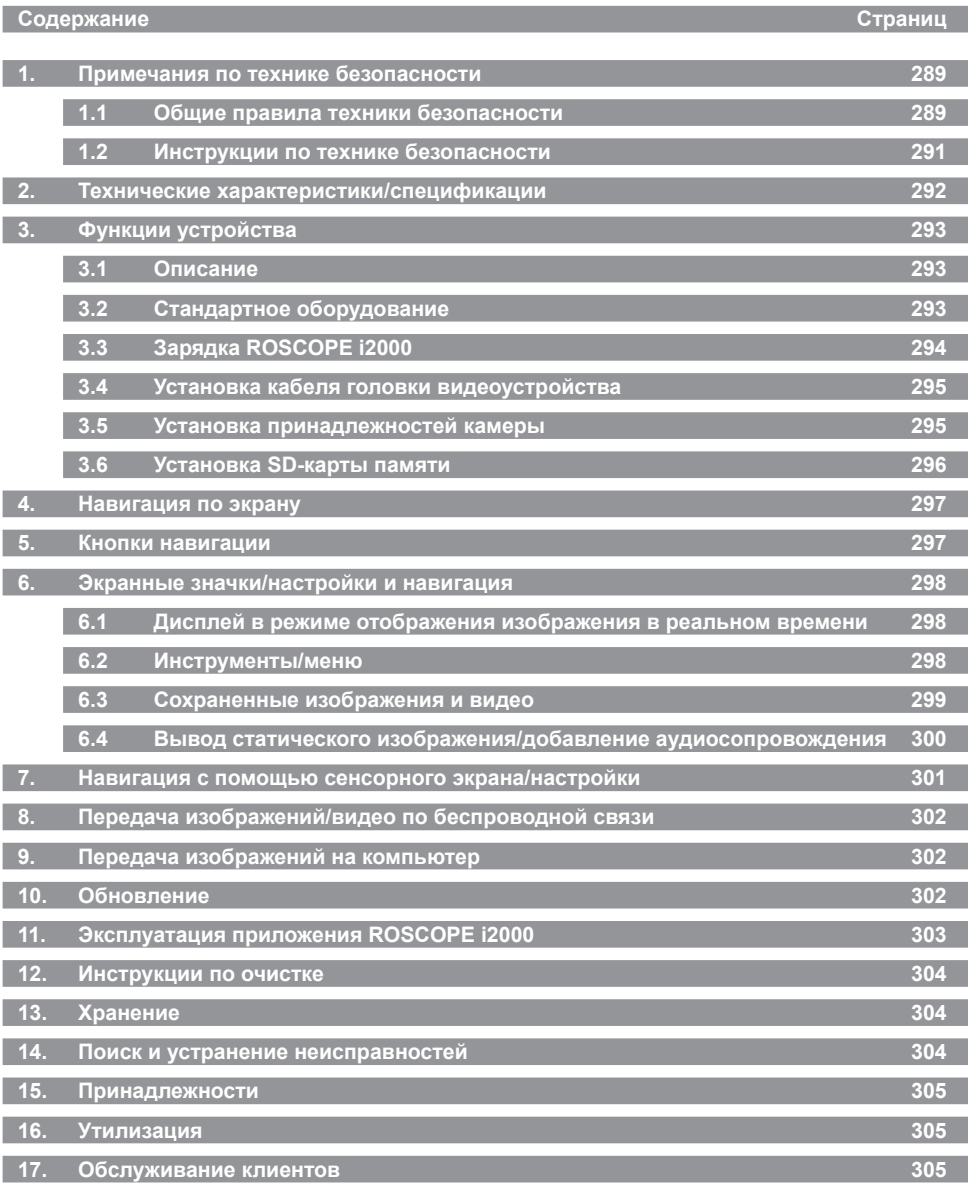

РУССКИЙ **ROTHENBERGER** 287

## **Специальные обозначения в этом документе:**

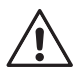

## **Опасность!**

Этот знак предупреждает о возможной травмоопасности.

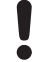

## **Внимание!**

Этот знак предупреждает о травмоопасности или опасности для окружающей среды.

**Необходимость действия**

## **Данное изделие защищено**

**патентами США: 7,384,308; 7,431,619 B2; 7,581,988 B2; 7,584,534; патентами Китая: ZL200620147826.1; ZL200620147827.6; ZL2007200004596.8; и прочими патентными заявками, которые находятся на рассмотрении.**

## **Заявление Федеральной комиссии по связи США**

Данное устройство соответствует части 15 правил Федеральной комиссии по связи США. На эксплуатацию распространяются следующие два условия.

- 1. Данное устройство не должно излучать вредные помехи.
- 2. Данное устройство должно принимать любые помехи, включая помехи, которые могут привести к нежелательной работе.

**ПРИМЕЧАНИЕ!** Данное оборудование было протестировано и соответствует пределам для цифровых приборов класса А согласно части 15 правил Федеральной комиссии по связи США. Эти пределы установлены для обеспечения достаточной защиты от вредных помех при эксплуатации в жилых помещениях. Данное устройство генерирует, использует и может излучать радиочастотную энергию. Если его установка и эксплуатация не соответствуют инструкциям, оно может вызывать вредные помехи в радиосвязи. Однако нет никакой гарантии, что помехи не возникнут в отдельных случаях эксплуатации. Если данное оборудование вызывает вредные помехи для приема радио- и телевизионных сигналов, что можно определить путем выключения и включения оборудования, пользователь может устранить помехи одним или несколькими из следующих способов.

- Перенаправить или переместить принимающую антенну.
- Увеличить расстояние между оборудованием и приемником.
- Обратиться за помощью к торговому представителю.

Для соответствия пределам класса А в подчасти В части 15 правил Федеральной комиссии по связи США требуется использование экранированного кабеля.

Запрещается вносить в оборудование изменения или модификации.

**Примечание.** Изменения или модификации, не одобренные в однозначной форме стороной, которая отвечает за соответствие требованиям, могут привести к аннулированию права эксплуатации оборудования пользователем.

## 288 **ROTHENBERGER** РУССКИЙ

**1.1 Общие правила техники безопасности**

## **Перед эксплуатацией ROSCOPE i2000 рекомендуется прочесть руководство целиком.**

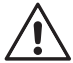

**ПРЕДУПРЕЖДЕНИЕ!** Прочтите все инструкции. Несоблюдение каких-либо содержащихся в настоящем руководстве инструкций может привести к поражению электрическим током, пожару или серьезным травмам. В настоящем документе под термином «электроинструмент» подразумевается инструмент с питанием от электросети (проводной) или инструмент с питанием от батареи (беспроводной).

#### **СОХРАНИТЕ ДАННЫЕ ИНСТРУКЦИИ.**

- **1) Рабочая область**
- a) **Содержите рабочую область в чистоте и обеспечьте хорошее освещение.** Недостаток освещения и наличие посторонних предметов могут привести к несчастным случаям.
- b) **Не используйте электроинструмент во взрывоопасных средах, в непосредственной близости от воспламеняющихся жидкостей или газов, а также в запыленной среде.** При работе электроинструмента образуются искры, которые могут воспламенить пыль или пары.
- c) **Не подвергайте воздействию коррозионных химических веществ.**
- d) **Видеоустройство водонепроницаемо до глубины 9 м, однако сам прибор должен использоваться в сухой окружающей среде (так как он не герметичен).**
- e) **При использовании электроинструмента следите, чтобы посторонние лица и дети находились на расстоянии.** Если внимание оператора будет отвлечено, то это может привести к потере управления электроинструментом.
- **2) Электробезопасность**
- a) **Вилки электроинструмента должны соответствовать розеткам. Запрещается модифицировать вилки каким-либо образом. Запрещается использовать переходники для работы с электроинструментами, имеющими заземление.** Немодифицированные вилки и соответствующие им розетки снижают риск поражения электрическим током.
- b) **Избегайте контакта тела с такими заземленными поверхностями, как трубы, радиаторы отопления, кухонные плиты и холодильники.** При контакте тела с заземлением существует повышенный риск поражения электрическим током.
- c) **Запрещается подвергать электроинструмент воздействию воды, например, под дождем или в среде с повышенной влажностью.** Попадание внутрь корпуса электроинструмента воды повышает риск поражения электрическим током.
- d) **Аккуратно обращайтесь с сетевым шнуром. Никогда не используйте его для переноски, не тяните за него, извлекая вилку из розетки. Не подвергайте сетевой шнур электропитания воздействию тепла, масел, острых предметов или подвижных частей.** Поврежденный или спутанный сетевой шнур повышает риск поражения электрическим током.
- e) **При работе с электроинструментом вне помещений используйте удлинитель, пригодный для использования вне помещений.** Использование удлинителя, пригодного для применения вне помещений, сокращает риск поражения электрическим током.
- **3) Личная безопасность**
- a) **При использовании электроинструмента соблюдайте осторожность, внимательно следите за ходом операции и не теряйте бдительность. Не используйте электроинструмент в утомленном состоянии, а также находясь под воздействием наркотических веществ, алкоголя или лекарственных препаратов.** Кратковременное отвлечение внимания при работе с электроинструментами может привести к серьезным травмам.

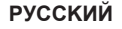

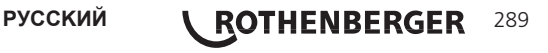

- b) **Используйте средства защиты. При работе всегда используйте защитные очки.** Такие средства защиты, как респираторы, защитные ботинки с противоскользящей подошвой, каска и средства защиты органов слуха, при применении в соответствующих условиях работы снижают риск получения травм.
- c) **Не свешивайтесь. Всегда сохраняйте равновесие и точку опоры.** Это позволит лучше контролировать электроинструмент в непредвиденных ситуациях.
- d) **Одевайтесь правильно. Не носите слишком просторную одежду и украшения.** Остерегайтесь попадания волос, одежды и перчаток в подвижные части. Незастегнутая одежда, украшения или длинные волосы могут попасть в подвижные части.
- **4) Эксплуатация электроинструмента и уход за ним**
- a) **Не применяйте к электроинструменту чрезмерное усилие. Используйте электроинструмент, соответствующий задачам.** Используемый по назначению инструмент позволит выполнить работу лучше и безопаснее и обеспечит ту скорость выполнения операций, для которой он предназначен.
- b) **Не используйте электроинструмент если не работает выключатель.** Любой инструмент с неработающими элементами управления опасен и подлежит ремонту.
- c) **Храните электроинструмент вне досягаемости детей. Не допускайте к работе с электроинструментом людей без опыта и лиц, не ознакомившихся с этими инструкциями.** В руках неопытных пользователей электроинструменты представляет угрозу.
- d) **Поддерживайте электроинструмент в рабочем состоянии. Проверяйте подвижные части на заклинивание, отсутствие соосности, наличие повреждений или иных дефектов, которые могут повлиять на эксплуатацию электроинструмента. При наличии повреждений обеспечьте их устранение.** Множество несчастных случаев вызвано плохим обслуживанием электроинструмента.
- e) **Используйте электроинструмент, принадлежности, сменные насадки и т. п. в соответствии с данными инструкциями и конкретным типом инструмента. Учитывайте условия работы и выполняемые операции.** Использование электроинструмента не по назначению может привести к возникновению опасных ситуаций.
- f) **Избегайте контакта инструмента с какими-либо деталями под напряжением.**
- **5) Эксплуатация инструментов с питанием от батареи и уход за ними**
- a) **Подзарядку батареи можно производить только с помощью зарядного устройства, рекомендованного производителем.** Зарядное устройство, соответствующее одному типу аккумуляторной батареи может представлять риск возгорания, если оно используется для другого типа батареи.
- b) **Используйте электроинструменты только со специально предназначенными для них аккумуляторными батареями.** Использование других батарей может представлять риск возгорания или получения травмы.
- c) **При неправильном обращении с аккумуляторной батареей из нее может вытечь жидкость; избегайте контакта с электролитом.** При случайном контакте промойте водой. При попадании в глаза обратитесь к врачу. Жидкость из батареи может вызывать раздражение или ожоги.
- **6) Обслуживание**

**Обслуживание электроинструмента должно производиться квалифицированными специалистами.** Замена компонентов допускается только при условии использования идентичных запасных частей. Это обеспечит безопасность обслуживания электроинструмента.

**7) Обслуживание аккумуляторной батареи должен производить опытный технический специалист (сервисный центр). Запрещается извлекать батарею на месте работы.**

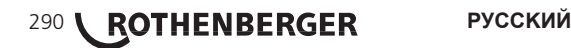

## **1.2 Инструкции по технике безопасности**

## **Безопасность при работе с источником питания переменного тока**

- Запрещается производить проверку источника питания переменного тока с помощью токопроводящих предметов. Замыкание выводов батареи может привести к образованию искр, ожогов и/или поражению электрическим током.
- Запрещается использовать поврежденный источник питания переменного тока. Поврежденный источник питания переменного тока представляет повышенный риск поражения электрическим током.
- Используйте соответствующие источники питания. Запрещается использовать повышающий трансформатор или двигатель-генератор. Это может привести к повреждению источника питания переменного тока или ROSCOPE i2000 и стать причиной поражения электрическим током, пожара или ожогов.
- Запрещается накрывать источник питания переменного тока во время использования. Для надлежащей эксплуатации источника питания переменного тока требуется достаточная вентиляция. Для достаточной вентиляции требуется минимальной расстояние 4 дюйма (10 см) между зарядным устройством и остальными предметами.
- Отсоединяйте источник питания переменного тока, если он не используется. Это позволит снизить риск получения травм детьми и неопытными лицами.
- Отсоединяйте источник питания переменного тока от розетки перед выполнением обслуживания или очистки. Это позволит снизить риса поражения электрическим током.
- Запрещается использовать источник питания переменного тока в сырой, влажной или взрывоопасной среде. Запрещается подвергать его воздействию дождя, снега или грязи. Загрязнения и влага повышают риск поражения электрическим током.
- Запрещается вскрывать корпус источника питания переменного тока или ROSCOPE i2000. Ремонт должен производиться только в специализированных местах.
- Запрещается переносить источник питания переменного тока за сетевой шнур. Это позволит снизить риса поражения электрическим током.

## **Безопасность при работе с батареей**

- Батарея ROSCOPE i2000 НЕ ПРЕДНАЗНАЧЕНА для замены пользователем. Обратитесь в сервисный центр, если батарея ROSCOPE i2000 требует обслуживания.
- Утилизируйте ROSCOPE i2000 надлежащим образом. Воздействие высоких температур может привести к взрыву батареи, поэтому утилизация с помощью огня запрещена. В некоторых странах действуют нормативы по утилизации батарей. Соблюдайте применимые нормативы.
- Зарядку батареи следует производить при температуре выше 32 °F (0 °C) и ниже 113 °F (45 °C). Хранить ROSCOPE i2000 следует при температуре выше -4 °F (-20 °C) и ниже 140 °F (60 °C). Продолжительное хранение при температуре выше 95 °F (35 °C) снизит производительность ROSCOPE i2000. Для максимального продления срока службы батареи рекомендуется хранить ROSCOPE i2000 при температуре 77 °F (25 °C). Надлежащий уход позволит предотвратить серьезное повреждение батареи. Неправильный уход за батареей может привести к утечкам из нее, поражению электрическим током и ожогам.
- Если устройство ROSCOPE i2000 повреждено, не подключайте его к источнику питания переменного тока. Не пытайтесь производить зарядку.
- Запрещается использовать самодельные или несовместимые аккумуляторные батареи. Это может привести к повреждению устройства и/или травмам.
- Запрещается разбирать ROSCOPE i2000. Устройство не содержит частей, подлежащих обслуживанию пользователем. Разборка ROSCOPE i2000 может привести к поражению электрическим током или травмам.

**PУССКИЙ \ ROTHENBERGER** 291

• Избегайте контакта с жидкостями, вытекающими из ROSCOPE i2000. Жидкости могут привести к ожогам или раздражению кожи. При случайном контакте с жидкостью промойте водой. При контакте с глазами обратитесь к врачу.

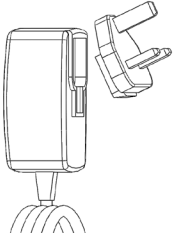

Рисунок 1 – Источник питания

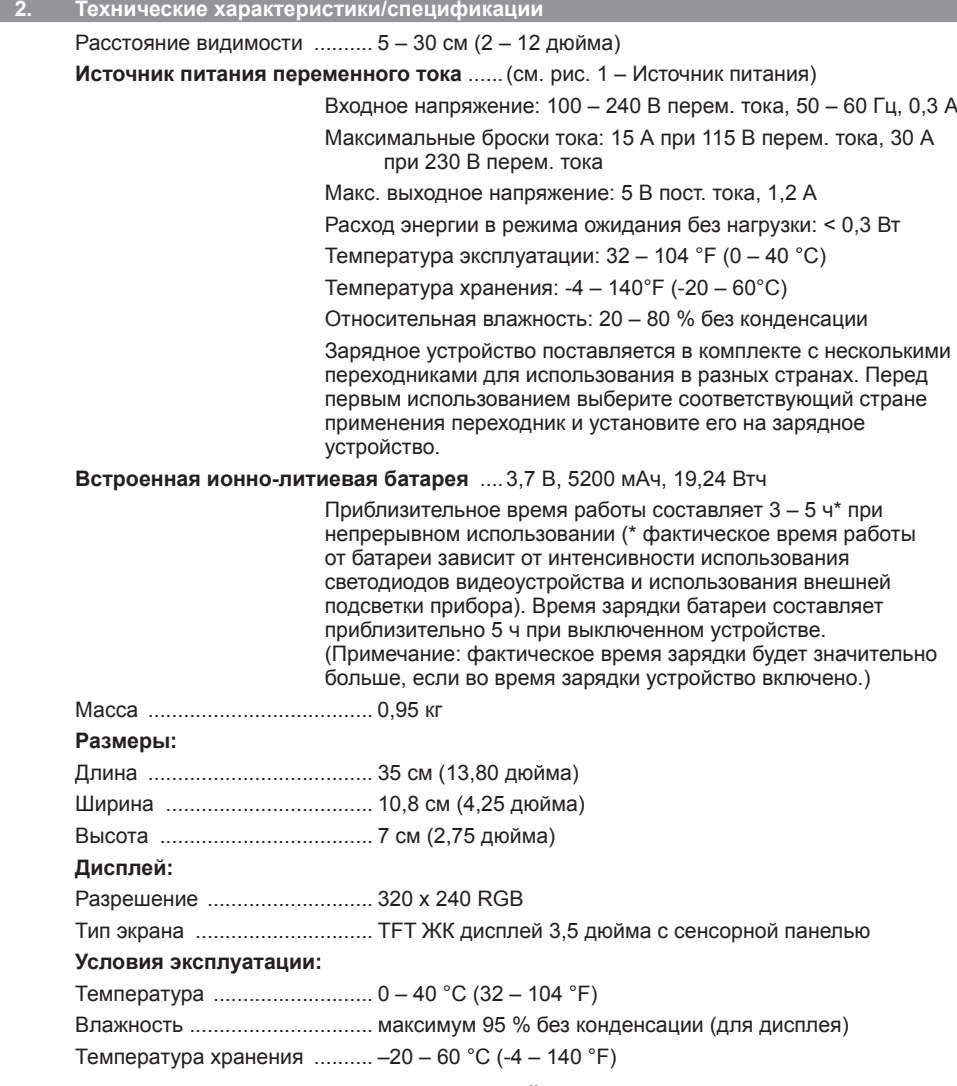

# 292 **ROTHENBERGER** РУССКИЙ

Водонепроницаемость ........... головка видеоустройства и удлинитель: глубина воды до 9 м (30 футов) (При правильной сборке.) **ПРИМЕЧАНИЕ.** Сам прибор не защищен от влаги и воды! Длина кабеля .......................... от 1,2 м (4 футов) до 9,7 м (32 футов) (при использовании дополнительных удлинителей) Разрешение изображения ..... 720 x 480 Разрешение видео ................. 640 x 480 Память .................................... SD-карта для хранения данных Компьютерный интерфейс .... USB (кабель входит в комплект)

## **3. Функции устройства**

## **3.1 Описание**

ROSCOPE i2000, прибор визуального контроля, выводит с видеоисточника на дисплей видео с естественными живыми цветами. Этот прибор предназначен для дистанционного контроля труднодоступных мест, например, для проверки кабелепроводов и трубопроводов в домах. Он позволяет делать фотоснимки и снимать полномасштабное видео со звуком. Данный прибор оснащен видеоисточником и источником освещения с функциями самовыравнивания, вращения изображения (по отношению к центру тяжести), изменения масштаба и настройки светодиодного освещения. Эти функции обеспечивают детальность и точность визуального контроля. Данный прибор также может передавать изображения и видео по беспроводной связи на другое устройство (в локальной сети), такое как смартфон или планшетный ПК, подключенный к сети Wi-Fi, с установленным простым приложением, которое можно загрузить через Интернет. Принадлежности (зеркало, крюк, магнит) продаются отдельно. См. рис. 8/ рис. 9.

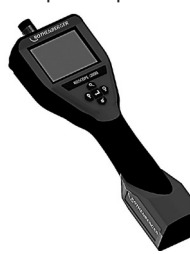

Рисунок 2 – ROSCOPE i2000

**3.2 Стандартное оборудование**

Прибор визуального контроля ROSCOPE i2000 поставляется в комплекте со следующими элементами (рис. 2).

- Сам прибор
- Встроенная ионно-литиевая аккумуляторная батарея
- Зарядное устройство в комплекте с несколькими переходниками для использования в разных странах (рис. 3)
- USB-кабель
- Видеоустройство для 1,2 м (4 дюймов) (разъем типа A, черный)
- Руководство, компакт-диск и SD-карта
- Литой футляр

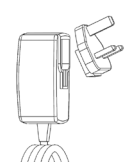

Рисунок 3 – Источник питания

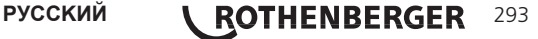

Откройте силиконовую крышку на устройстве и подключите внешний источник питания к гнезду мини-USB (рис. 4).

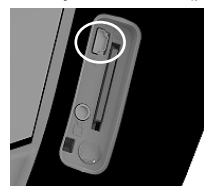

Рисунок 4 – Гнездо USB

**ПРИМЕЧАНИЕ.** Зарядка батареи ROSCOPE i2000 производится только при температуре 0 – 40 °C (32 – 113 °F). За пределами этого диапазона температур ROSCOPE i2000 может продолжать работать, но батарея не будет заряжаться и светодиод состояния зарядки на будет гореть.

- 1. Убедитесь, что зарядное устройство отсоединено. Проверьте сетевой шнур, зарядное устройство и батарею на наличие повреждений или модификаций, а также на наличие поврежденных, изношенных, отсутствующих, смещенных или пережатых частей. При обнаружении проблем не используйте зарядное устройство, пока части не будут отремонтированы или заменены.
- 2. Удаляйте масло, смазку и грязь с оборудования, как описано в разделе по обслуживанию. В частности, это касается ручек и органов управления. Это позволит предотвратить выскальзывание оборудования из рук и обеспечить надлежащую вентиляцию.
- 3. Следите за тем, чтобы предупреждающие этикетки и таблички на ROSCOPE i2000 и источнике питания переменного тока были в наличии и хорошо читались.
- 4. Перед использованием выберите надлежащее расположение для источника питания переменного тока. Проверьте рабочую область на:
	- достаточное освещение;
	- наличие воспламеняющихся жидкостей, паров или пыли, которые могут загореться. При обнаружении не начинайте работу, пока источники не будут установлены и устранены. Зарядное устройство не является взрывозащищенным и может образовывать искры;
	- не используйте устройство во влажных или сырых помещениях.
- 5. Сухими руками подключите зарядное устройство к соответствующему источнику питания.
- 6. Когда батарея полностью зарядится, цвет светодиодного индикатор изменится с красного на зеленый.
	- Когда батарея заряжена, прибор ROSCOPE i2000 может оставаться подключенным к зарядному устройству до момента использования. Риск избыточной зарядки батареи отсутствует. Когда батарея полностью заряжена, зарядное устройство автоматически переключается в режим поддержания зарядки.

**ПРИМЕЧАНИЕ. Встроенная батарея поставляется частично заряженной. Перед первым использованием рекомендуется полностью зарядить батарею в течение как минимум 5 ч.**

**ПРИМЕЧАНИЕ. Любое обслуживание или замену встроенной аккумуляторной батареи должна производить уполномоченная сервисная служба ROTHENBER-GER.**

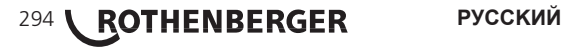

## **3.4 Установка кабеля головки видеоустройства**

К прибору может быть одновременно подключено только одно видеоустройство. Перед установкой или снятием видеоустройства убедитесь, что прибор выключен.

Для использования прибора визуального контроля ROSCOPE i2000 к нему нужно подключить кабель головки видеоустройства. Чтобы подключить кабель к прибору, убедитесь, что выступ и паз (рис. 6) совмещены. Когда они совмещены, вручную затяните гайку с накаткой, чтобы зафиксировать соединение. Примечание: прибор RO-SCOPE i2000 оснащен двумя (2) разъемами разного типа, что обеспечивает обратную совместимость с множеством видеоустройств ROTHENBERGER.

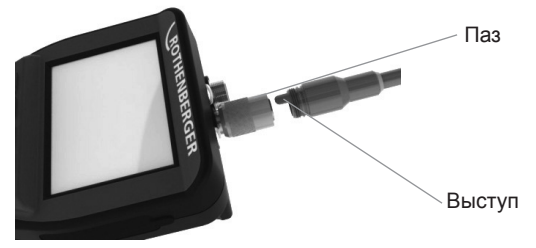

Рисунок 6 – Подсоединение кабеля (разъем типа A, черный, 9-контактный)

(Для использования со стандартным видеоустройством, поставляемым в комплекте с i2000, и видеоустройством Module 25/16.)

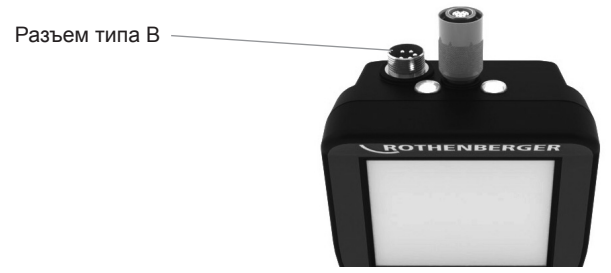

Рисунок 7 – Подсоединение кабеля (разъем типа В, серебристый, 5-контактный)

(Разъем типа В используется для подключения к ROSCOPE i2000 кабелей видеоустройства ROSCOPE предыдущих версий.)

**ПРИМЕЧАНИЕ.** Существуют удлинители кабеля 1,2 м (4 фута) для увеличения длины кабеля до 9,7 м (32 футов) только для видеоустройства с разъемом типа А. Для установки удлинителя сначала снимите кабель видеоустройства с прибора, отвернув гайку с накаткой. Установите удлинитель (-и) на прибор как описано выше (рис. 6). Торец кабеля головки видеоустройства с выступом подсоединяется к торцу удлинителя с пазом.

## **3.5 Установка принадлежностей камеры**

На рис. 8 представлены зеркало, крюк и магнит (принадлежности продаются отдельно). Все принадлежности аналогичным образом устанавливаются на поставляемую в комплекте головку видеоустройства с разъемом типа А.

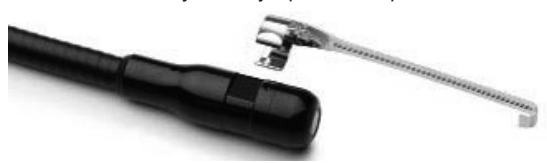

Рисунок 8 – Принадлежности на разъем типа А (продаются отдельно)

**PУССКИЙ \ ROTHENBERGER** 295

Для установки принадлежности удерживайте головку видеоустройства, как показано на рис. 8. Установите полукруглый торец принадлежности на фаски головки видеоустройства, как показано на рис. 8. Затем поверните принадлежность на 1/4 оборота, чтобы ее длинный торец выступал, как показано на рис. 9.

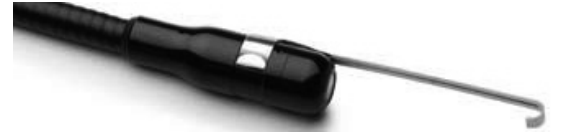

Рисунок 9 – Установка принадлежности на видеоустройство с разъемом типа А

## **3.6 Установка SD-карты памяти**

Найдите выступ на крышке порта (рис. 10), поднимите его и потяните, чтобы снять крышку и открыть гнездо SD-карты. (SD карта входит в комплект.) Вставьте SD-карту в гнездо (рис. 11) контактами к себе, а угловым срезом вниз.

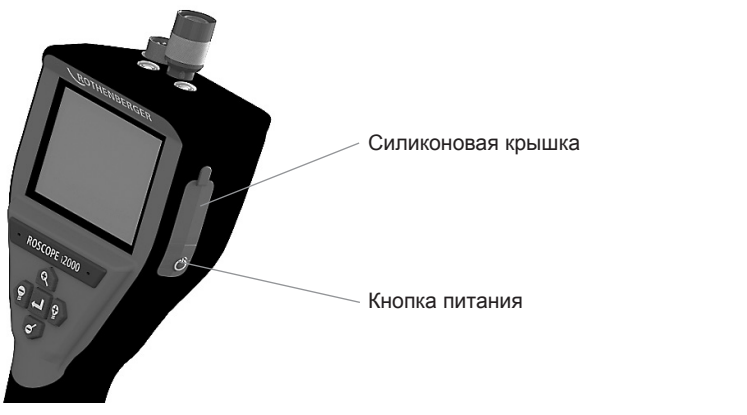

Рисунок 10 – Крышка порта и кнопка питания

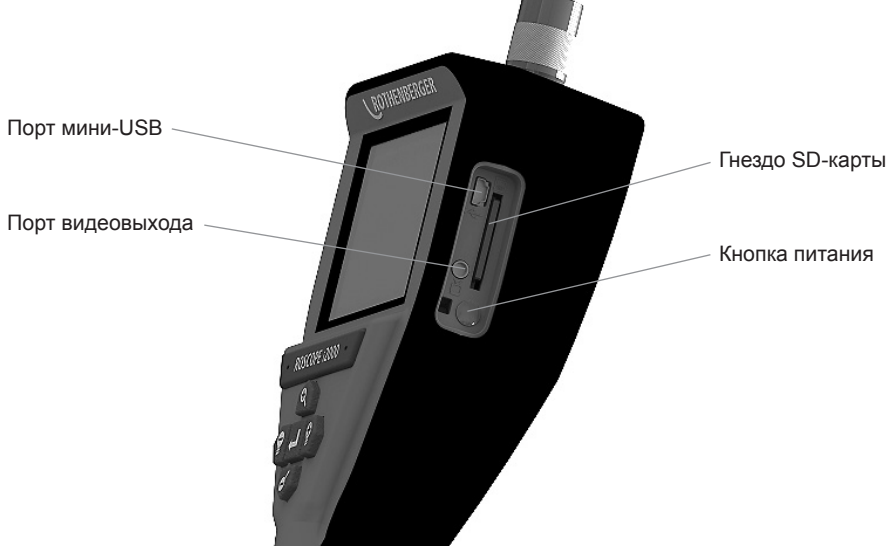

Рисунок 11 – Входы/выходы прибора

# 296 **ROTHENBERGER** РУССКИЙ

## **4. Навигация по экрану**

При включении прибора визуального контроля ROSCOPE i2000 сначала отображается заставка заставку (рис. 12). Она означает, что прибор загружается. После полной загрузки экран автоматически переключится в режим отображения изображения в реальном времени.

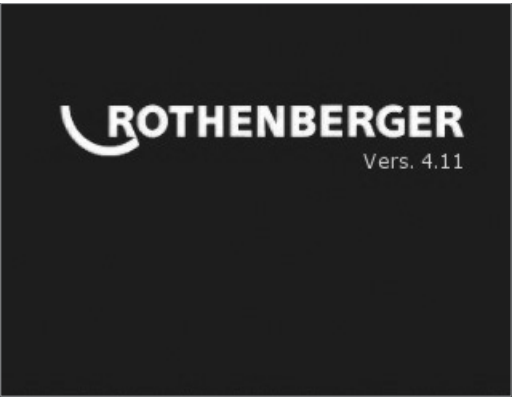

Рисунок 12 – Начальный экран/заставка – содержит информацию о текущей версии встроенного ПО прибора

**5. Кнопки навигации**

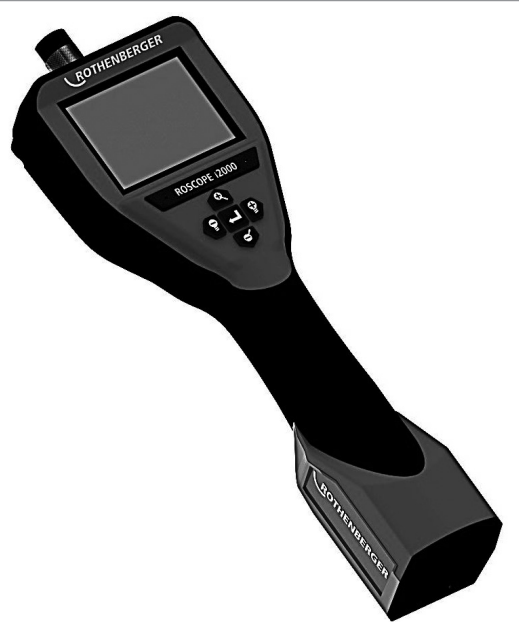

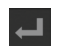

Фотоснимок или запись видео (вкл./выкл.)

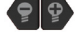

Яркость светодиода (+/-)

Масштабирование изображения

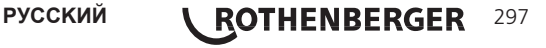

**6.1 Дисплей в режиме отображения изображения в реальном времени**

Индикатор и кнопка режима съемки (коснитесь, чтобы выбрать камеру или видео)

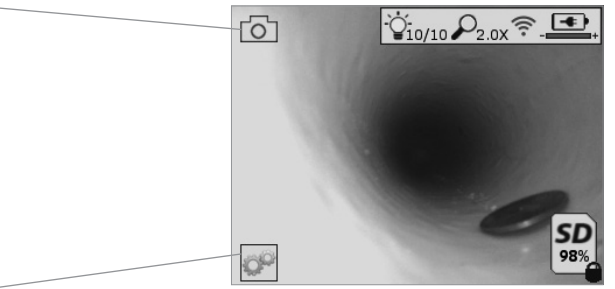

Кнопка инструментов/меню (коснитесь для доступа к инструментам/меню)

Выбран режим фотосъемки (настройка по умолчанию)

**ПРИМЕЧАНИЕ:** когда пользователь, касается экрана или нажимает аппаратную кнопку, появляются все значки; они исчезнут через 3 с.

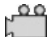

Выбран режим видеосъемки

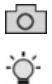

Интенсивность светодиода

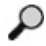

Уровень масштабирования

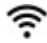

Установлено соединение Wi-Fi

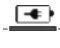

Уровень заряда батареи

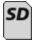

Указывает объем оставшейся памяти на установленной SD-карте

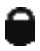

Индикатор защиты от записи на SD-карту

Если SD-карта не установлена, значок не будет отображаться (SD-карта требуется для хранения данных).

### **(Коснитесь для доступа к сохраненным файлам.)**

**ПРИМЕЧАНИЕ:** нажатие кнопки питания во время записи видео может привести к повреждению SD-карты.

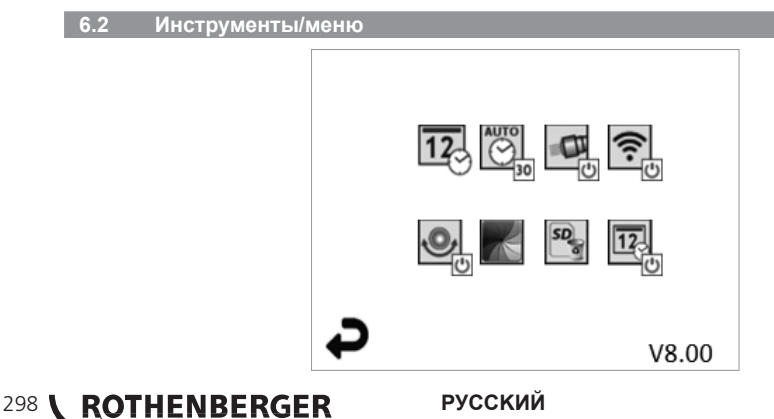

**ПРИМЕЧАНИЕ:** когда пользователь, касается экрана или нажимает аппаратную кнопку, появляются все значки; они исчезнут через 3 с.

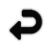

Кнопка возврата (коснитесь для возврата в режим отображения изображения в реальном времени)

- Версия встроенного ПО
- $\overline{12}$  $\overline{\bigodot}$

Настройка времени и даты (коснитесь для настройки)

Таймер автоматического отключения (коснитесь для выбора)

- Отключен
- Устройство выключится через 30 мин
- Устройство выключится через 20 мин
- $-10$  Устройство выключится через 10 мин

Головной светодиод ROSCOPE (коснитесь для включения/выключения головного светодиода)

同

 $\blacksquare$ 

Подключение Wi-Fi (коснитесь для включения/выключения) **ПРИМЕЧАНИЕ:** для экономии заряда батареи отключайте, если не используется.

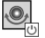

Функция Up-is-Up (коснитесь для включения/выключения самовыравнивания)

Черно-белый/цветной режим (коснитесь для выбора)

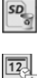

Форматирование SD-карты

Добавление времени и даты на изображение (коснитесь для включения/ выключения функции)

**6.3 Сохраненные изображения и видео**

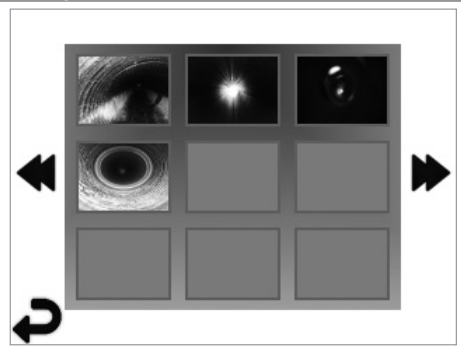

**ПРИМЕЧАНИЕ:** когда пользователь, касается экрана или нажимает аппаратную кнопку, появляются все значки; они исчезнут через 3 с.

При нажатии на эскиз откроется изображение/видео в полноэкранном режиме (коснитесь для выбора)

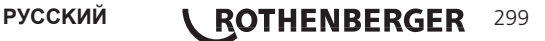

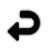

Кнопка возврата (коснитесь для возврата в режим отображения изображения в реальном времени)

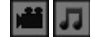

Обозначение видео-/аудиофайла

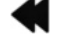

Переход к предыдущей странице

Переход к следующей странице

**6.4 Вывод статического изображения/добавление аудиосопровождения**

**ПРИМЕЧАНИЕ:** звуковой фрагмент можно добавить во время записи видео. Его нельзя добавить к сохраненному видеофайлу.

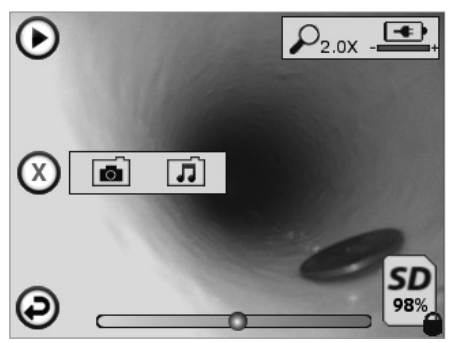

**ПРИМЕЧАНИЕ:** когда пользователь, касается экрана или нажимает аппаратную кнопку, появляются все значки; они исчезнут через 3 с.

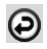

Кнопка возврата (коснитесь для возврата в режим отображения изображения в реальном времени)

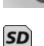

n

Индикатор воспроизведения видео- или аудиофайла

Указывает объем оставшейся памяти на установленной SD-карте

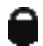

Индикатор защиты от записи на SD-карту

Функции аудиосопровождения (коснитесь для выбора следующих команд)

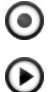

Запись аудиосопровождения

Воспроизведение аудиосопровождения, если присутствует

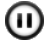

Пауза при воспроизведении аудиосопровождения

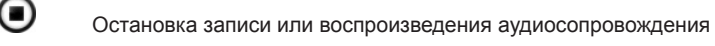

Индикаторы состояния

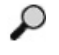

Уровень масштабирования

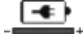

Уровень заряда батареи

Установлено соединение Wi-Fi

## Удаление текущего изображения или видео

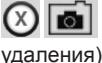

Удаление изображения вместе с видеосопровождением (коснитесь для

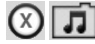

Удаление только аудиосопровождения (коснитесь для удаления)

Коснитесь экрана для подтверждения удаления или отмены выбора:

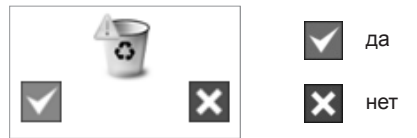

## **7. Навигация с помощью сенсорного экрана/настройки**

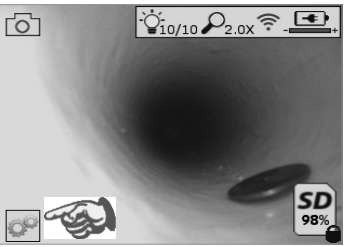

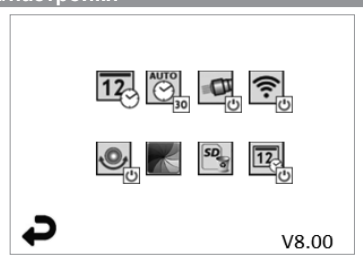

Рисунок 13 – Экран меню инструментов Рисунок 14 - Экран меню инструментов

Коснитесь экрана (значка инструментов в левом нижнем углу – рис. 13) для перехода в интерактивное меню (рис. 14).

Коснитесь значка даты и времени (верхний левый) для установки даты и времени

- Коснитесь отдельного элемента для выбора
- Коснитесь несколько раз стрелок вверх/вниз для ввода нужного значения
- Коснитесь стрелки «назад» для возврата в главное меню

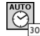

 $\overline{12}$ 

Коснитесь значка автоматического выключения (верхний центральный) для выбора:

- выключения через 10 мин
- выключения через 20 мин
- выключения через 30 мин
- отсутствия автоматического выключения/требуется выключение прибора вручную

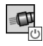

Коснитесь значка головного светодиода (верхний правый) для включения освещения/коснитесь еще раз для отключения освещения

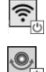

Коснитесь для включения/отключения соединения Wi-Fi

Коснитесь значка запатентованной функции Up-is-Up (нижний левый) для включения функции/коснитесь еще раз для отключения

**ПРИМЕЧАНИЕ.** Во время вращения изображения на ЖК дисплее по периметру могут присутствовать темные области. Это нормально для данного режима видеоустройства. Увеличение масштаба изображения позволит уменьшить эффект

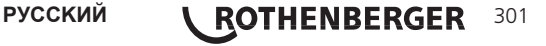

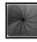

Коснитесь значка черно-белого/цветного режима (нижний центральный) для переключения между черно-белым и цветным режимами

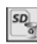

 $\boxed{12}$ 

Коснитесь значка SD-карты (нижний правый) и подтвердите (да/нет) удаление всех файлов на SD-карте памяти (100 %)

Коснитесь для включения/отключения функции отметки времени/даты

## **8. Передача изображений/видео по беспроводной связи**

ROSCOPE i2000 может передавать сохраненные изображения и видео по беспроводной связи с прибора на смартфон, подключенный к сети Wi-Fi, для общего доступа к данным.

**ПРИМЕЧАНИЕ:** на передачу данных могут влиять радиопомехи и расстояние между ROSCOPE i2000 и внешними устройствами.

Получить подробную информацию, БЕСПЛАТНО загрузить встроенное ПО и найти приложения в магазине можно по адресу www.rothenberger.com.

**9. Передача изображений на компьютер**

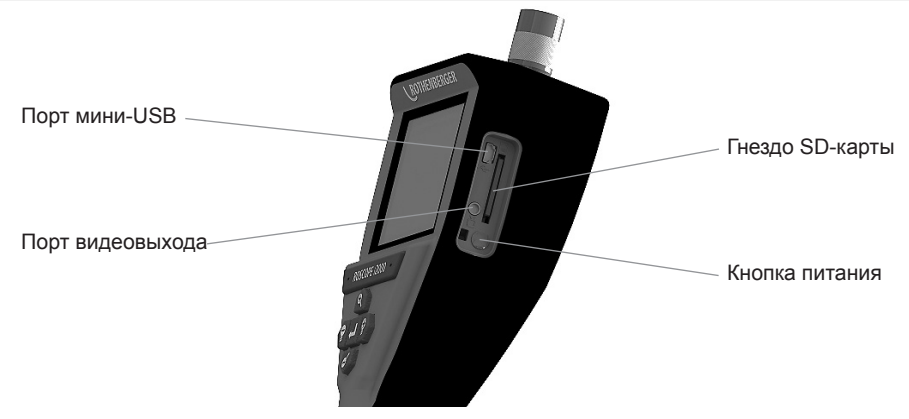

Рисунок 14 – Подключение USB для передачи

- 1. Используйте кабель мини-USB для подключения прибора ROTHENBERGER к компьютеру (рис. 14).
- 2. Включите прибор. На ЖК дисплее появится заставка с сообщением «USB Connected» (установлено USB-соединение). Следуйте экранным указаниям компьютера (платформы и/или версии могут различаться).
- 3. Также можно извлечь SD-карту памяти прибора и вставить ее непосредственно в компьютер. Следуйте экранным указаниям компьютера (платформы и/или версии могут различаться).

## **10. Обновление**

Периодически проверяйте наличие новых версий встроенного ПО по адресу www.rothenberger.com.

#### **1 шаг**

Скопируйте папку DCIM на пустую SD-карту.

## **2 шаг**

Вставьте SD-карту и включите прибор. Убедитесь, что уровень заряда батареи составляет как минимум 50 %.

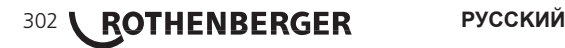

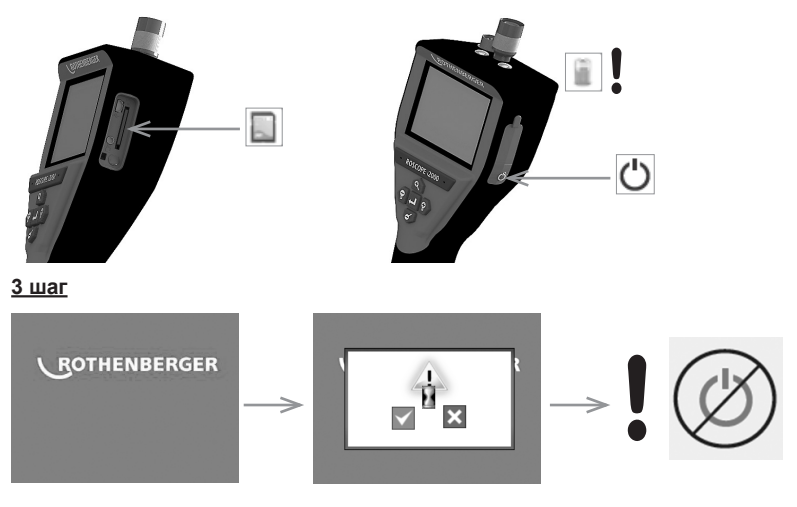

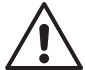

**Не нажимайте кнопку питания, когда на экране отображается значок песочных часов!** Выполняется обновление встроенного ПО (45 с).

## **4 шаг**

Встроенное ПО успешно обновлено. Нажмите OK для отключения питания и извлеките SD-карту.

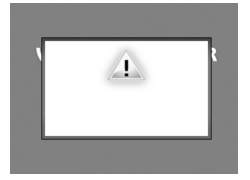

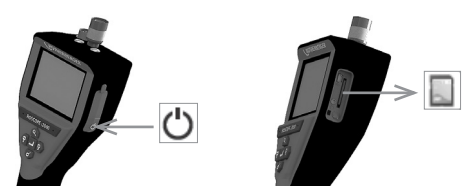

## **11. Эксплуатация приложения ROSCOPE i2000**

## **Использование приложения с устройством iOS:**

- $\rightarrow$  Включить ROSCOPE i2000, выбрать пункт Опции/Меню и активировать WLAN-
- $\rightarrow$  В настройках устройства iOS активировать WLAN (RO2K……).

Настройки:

Автом. соединение ВКЛ IP-адрес: Статический<br>IP-адрес 192.168.10.241 (устройство iOS) Маска подсети 255.255.0.0 Маршрутизатор 192.168.10.240 (ROSCOPE i2000)

- $\rightarrow$  На устройстве iOS 2 раза нажать клавишу «Домой» и закрыть фоновые программы. Для отключения всех соединений 2 раза нажать клавишу «Режим ожидания вкл/ выкл».
- $\rightarrow$  Заново запустить ROSCOPE i2000 и открыть приложение на устройстве iOS.

Соединение создано; изображение в реальном времени теперь доступно.

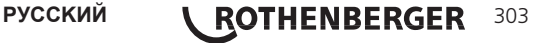

### **Использование приложения с устройством Android:**

- $\rightarrow$  В настройках устройства Android создать «Точку доступа» (мобильный WLAN):
	- Дополнительные настройки
	- Создание точки доступа на мобильном телефоне и мобильные точки доступа
	- Активировать/выбрать мобильную беспроводную точку доступа
	- Выбрать опцию «Конфигурация», чтобы открыть настройки точки доступа.
	- Задать название точки доступа и пароль мобильной сети.
- $\rightarrow$  Включить ROSCOPE i2000, нажать кнопку «Опции/меню» и активировать WLAN- (IPадрес ROSCOPE i2000 отображается под названием точки доступа).

После этого подключиться к беспроводной точке доступа (устройство Android):

 $\rightarrow$  На устройстве Android открыть приложение, выбрать «Изображение в реальном времени», ввести IP-адрес ROSCOPE i2000 и подтвердить действие.

Соединение создано; изображение в реальном времени теперь доступно.

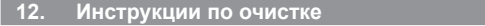

- 1. Для удаления грязи и смазки с изделия используйте спиртовые салфетки или мягкие моющие средства и воду.
- 2. Для очистки ЖК дисплея рекомендуется использовать мягкие салфетки для очистки оптики.
- 3. Для очистки головки видеоустройства рекомендуется использовать хлопчатобумажную ткань.
- 4. Перед использованием прибора дайте ему высохнуть в течение достаточного времени.

## **13. Хранение**

- 1. Рекомендуется очищать прибор перед помещением на длительное хранение.
- 2. Прибор лучше всего хранить в сухом прохладном месте.

## **14. Поиск и устранение неисправностей**

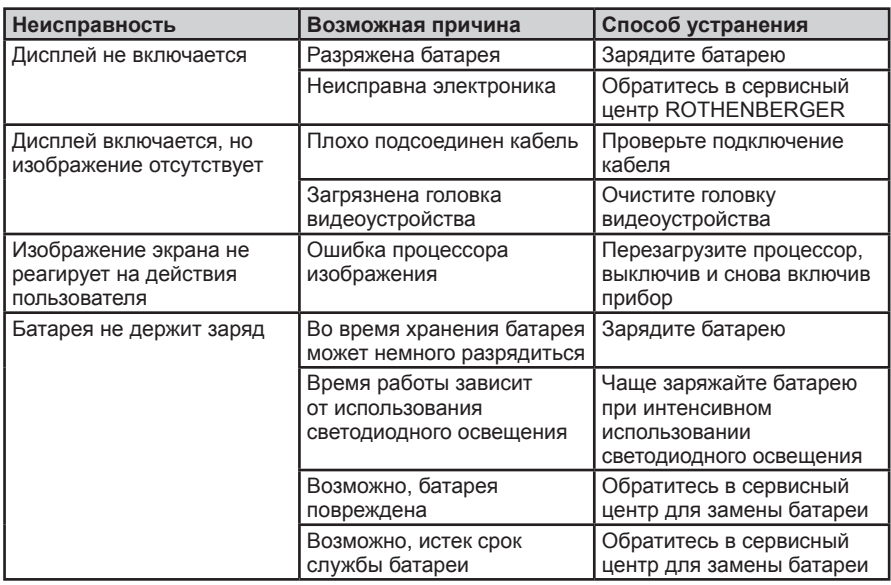

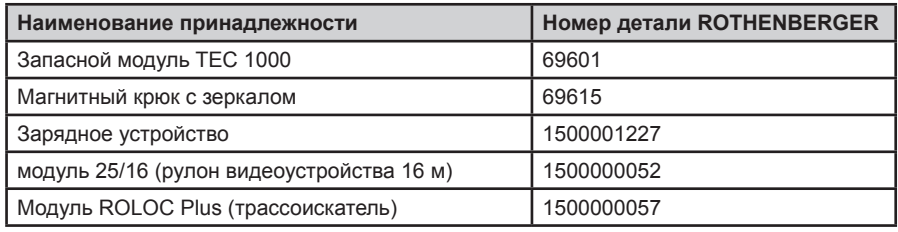

## **16. Утилизация**

Части прибора являются вторичным сырьем и могут быть отправлены на повторную переработку. Для этого в Вашем распоряжении имеются допущенные и сертифицированные утилизационные предприятия. Для получения информации по экологически приемлемой утилизации не подлежащих вторичной переработке частей (например, электронных отходов) обратитесь в местное представительство по утилизации отходов или в местный уполномоченный сервисный центр ROTHENBERGER.

## **Только для стран ЕС**:

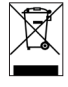

Не выбрасывайте электроинструменты в бытовой мусор! Согласно Европейской Директиве 2012/19/EG об использовании старых электроприборов и электронного оборудования и ее реализации в национальном праве ставшие непригодными к использованию электроинструменты надлежит собирать отдельно и подвергать экологичному повторному использованию.

## **17. Обслуживание клиентов**

Сервисные центры ROTHENBERGER предоставляют помощь клиентам (см. список в каталоге или в Интернете), а также предлагают запасные части и обслуживание. Заказывайте принадлежности и запасные части у розничного торгового представителя или по телефону горячей линии послепродажного обслуживания:

**Телефон: + 49 (0) 61 95 / 800 - 0 Факс: + 49 (0) 6195 / 800 - 3500**

**www.rothenberger.com**

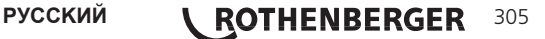

# **NOTES**

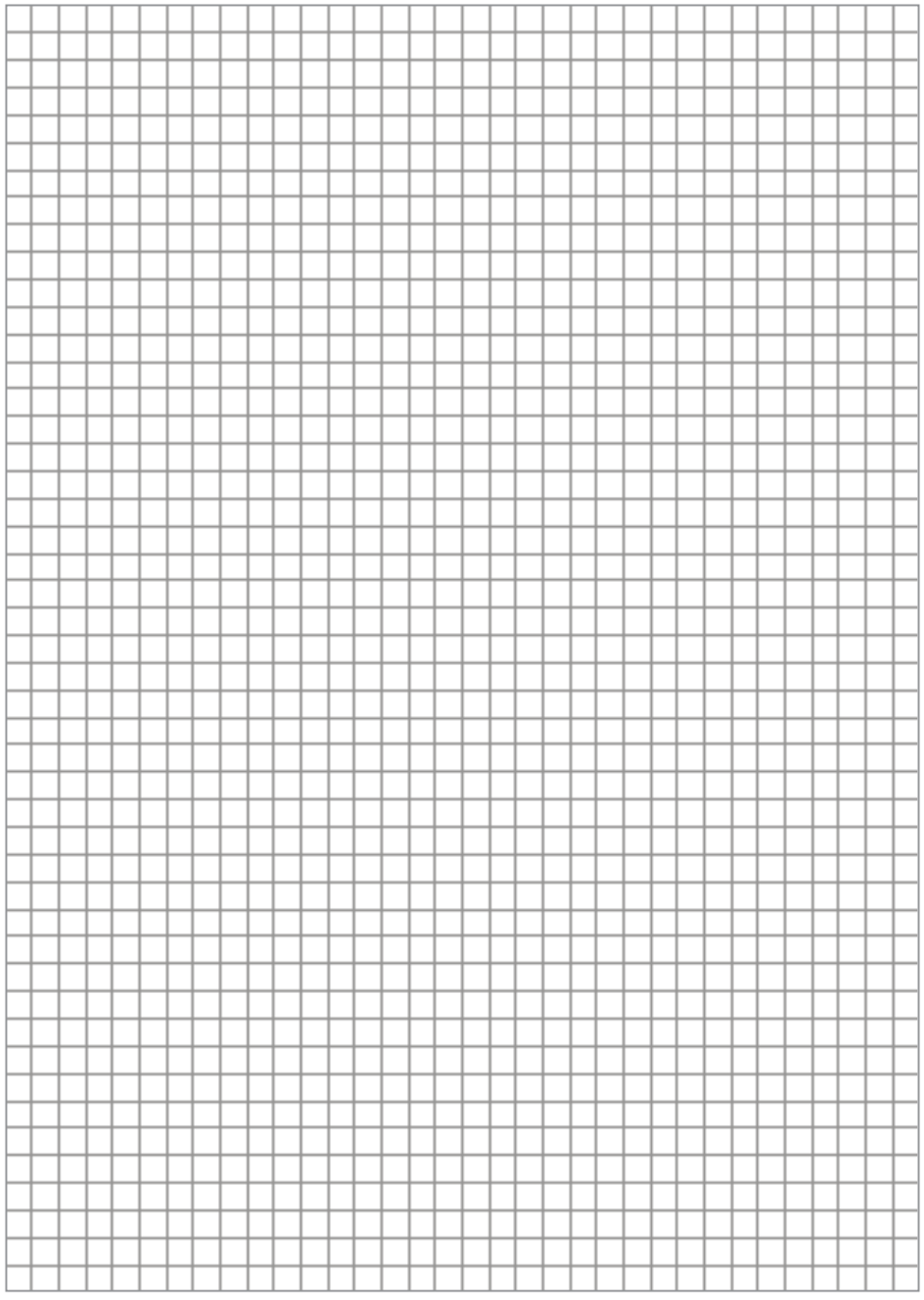

306 **ROTHENBERGER** 

# **NOTES**

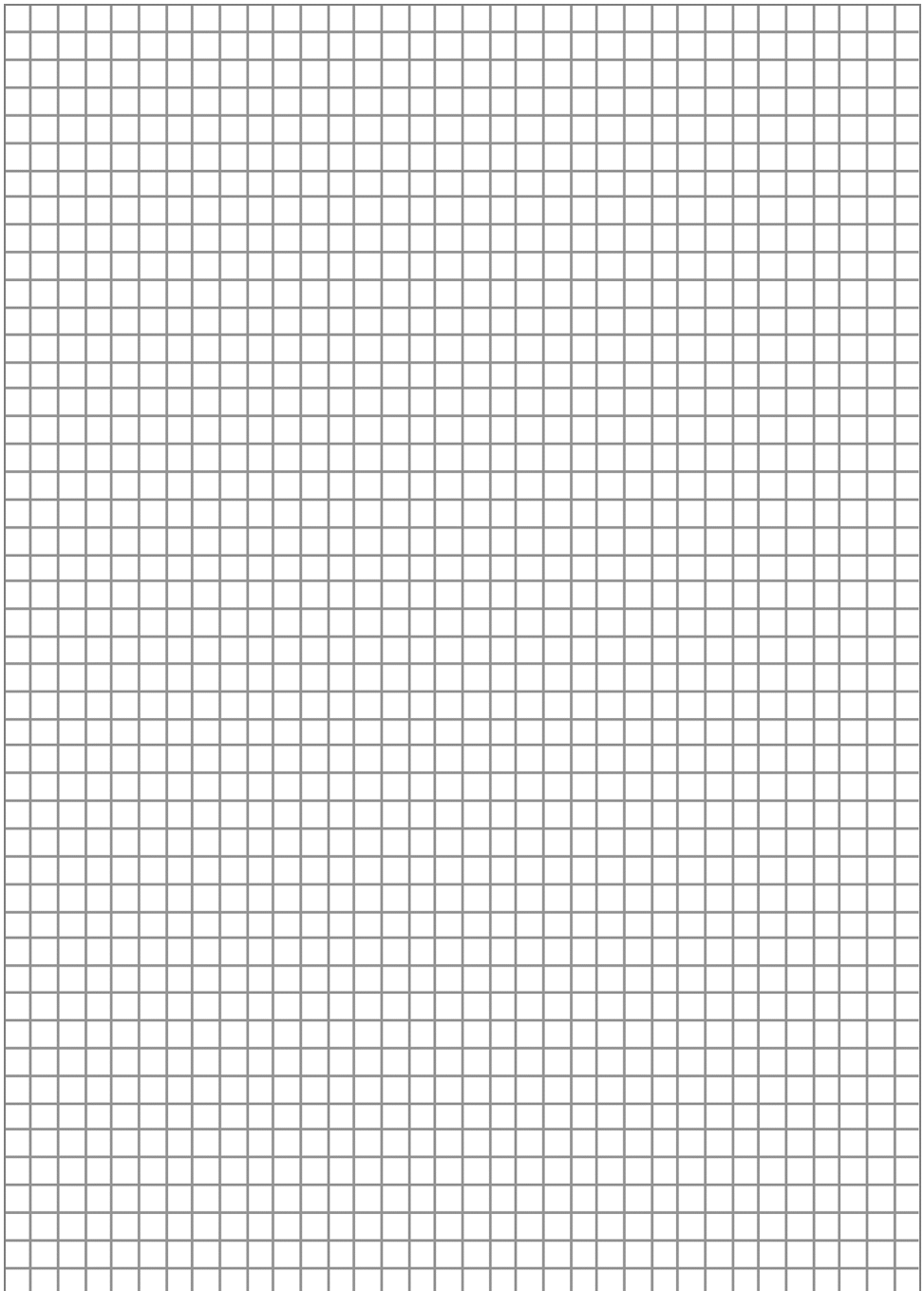

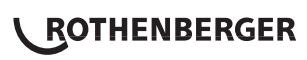

## **ROTHENBERGER Worldwide**

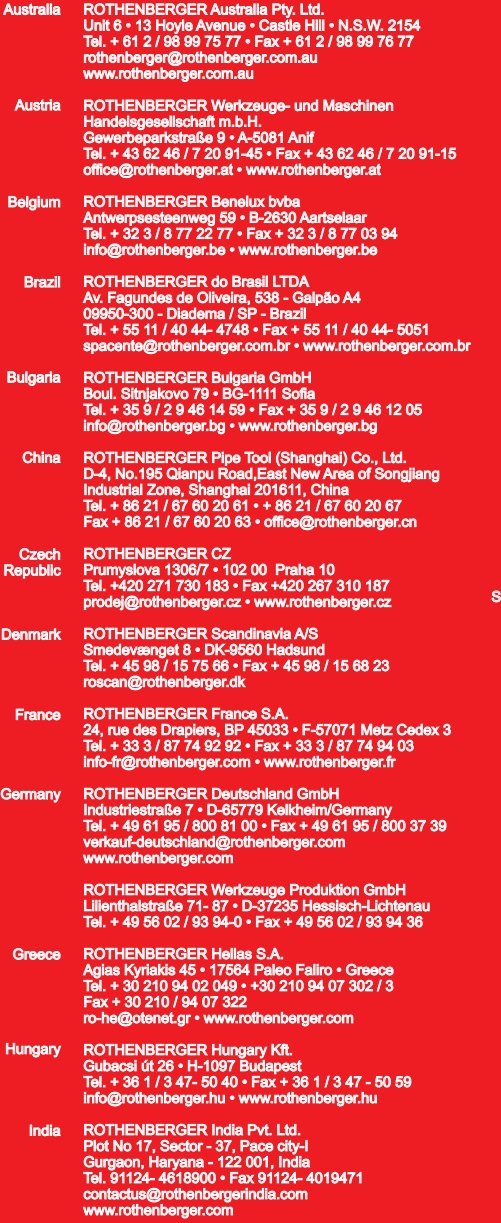

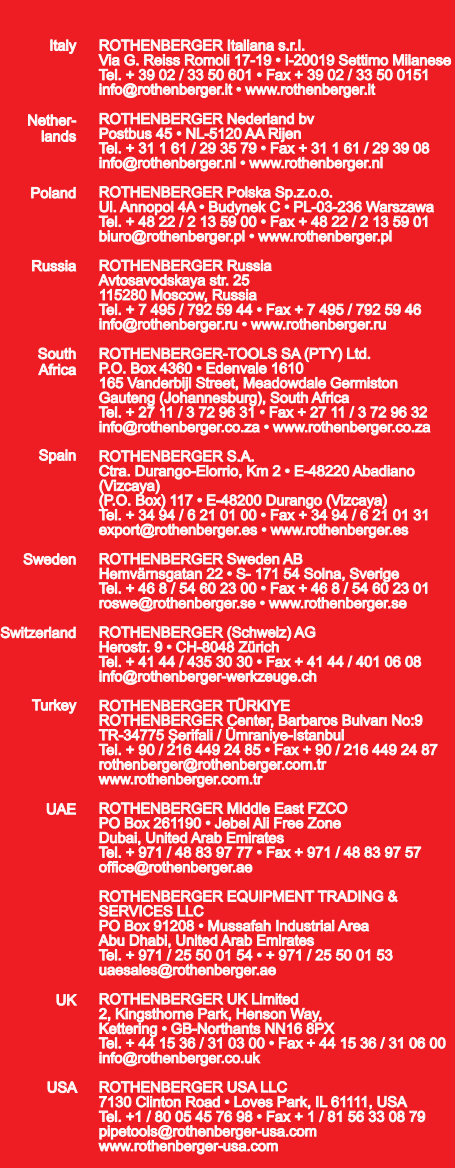

**ROTHENBERGER Werkzeuge GmbH Industriestraße 7 D- 65779 Kelkheim / Germany Telefon + 49 (0) 61 95 / 800 - 0 Fax + 49 (0) 6195 / 800 - 3500 info@rothenberger.com**

# **www.rothenberger.com**